**Bundeskammer der Ziviltechniker:innen Bundesinnung Bau Fachverband Ingenieurbüros**

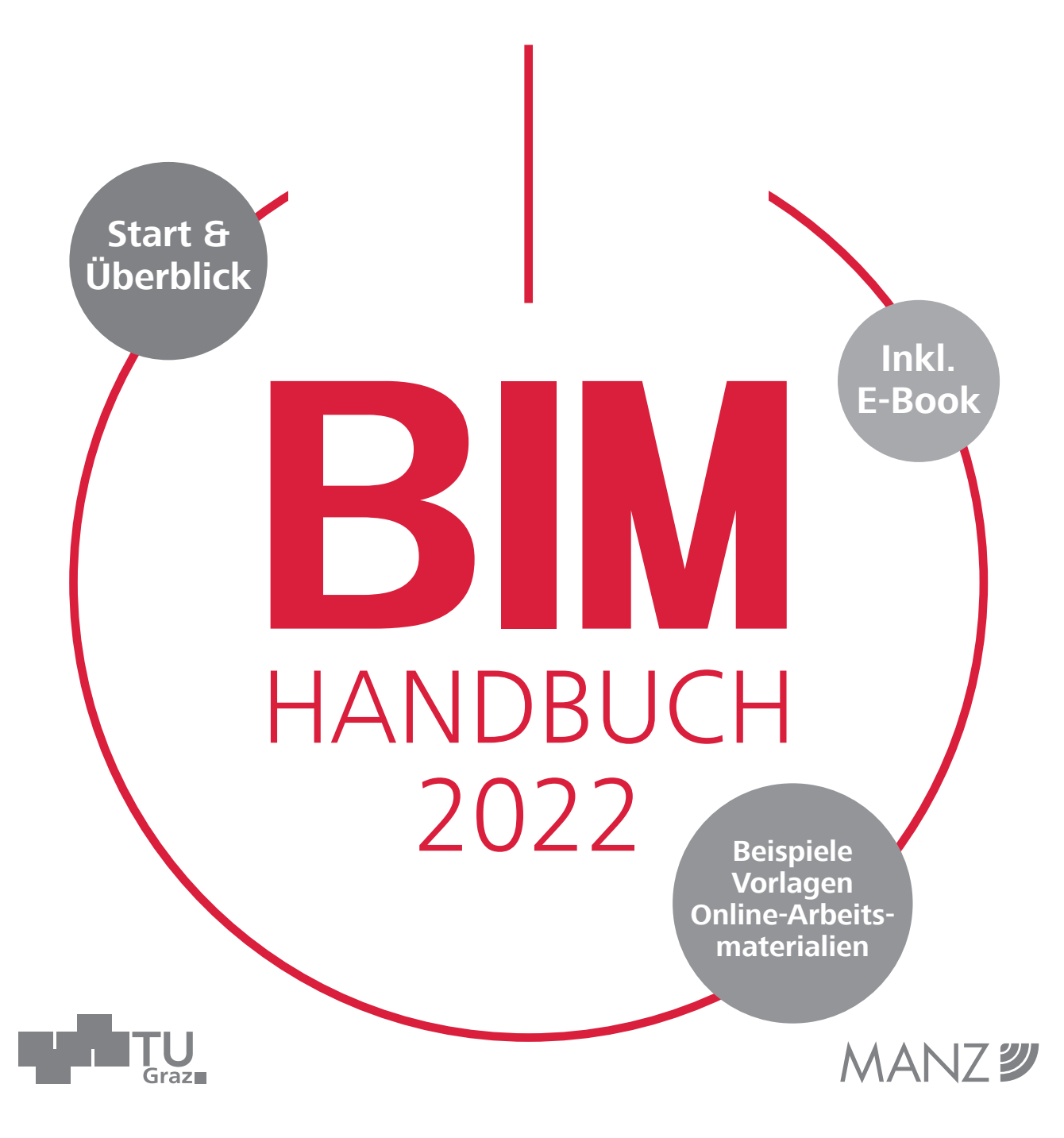

## BIM-Handbuch 2022

Marcus Wallner Christian Hofstadler Markus Kummer

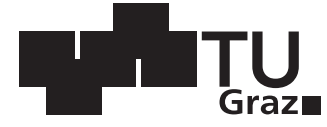

Verlag der Technischen Universität Graz in Kooperation mit

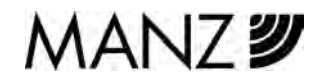

Wien 2022

Impressum

**Herausgeber** Bundeskammer der Ziviltechniker:innen [www.arching.at](https://www.arching.at/home.html)

Bundesinnung Bau www.bau.or.at

Fachverband Ingenieurbüros www.ingenieurbueros.at

Layout EXAKTA GmbH, Wien; www.exakta.at

Cover, Druck und Gestaltung MANZ'sche Verlags- und Universitätsbuchhandlung GmbH 1010 Wien www.manz.at

2022 Verlag der Technischen Universität Graz www.tugraz-verlag.at

ISBN (print) 978-3-85125-881-3 ISBN (e-book) 978-3-85125-882-0 DOI 10.3217/978-3-85125-881-3

Dieses Werk – ausgenommen das Cover und anders gekennzeichnete Teile – ist lizenziert unter einer Creative Commons Lizenz "Namensnennung-Nicht kommerziell-Keine Bearbeitungen 4.0 International" https://creativecommons.org/licenses/by-nc-nd/4.0/deed.de

Bibliografische Information der Deutschen Nationalbibliothek Die Deutsche Nationalbibliothek verzeichnet diese Publikation in der Deutschen Nationalbibliografie; detaillierte bibliografische Daten sind im Internet über http://www.dnb.de abrufbar.

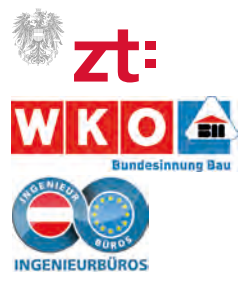

## <span id="page-4-0"></span>I. Vorwort

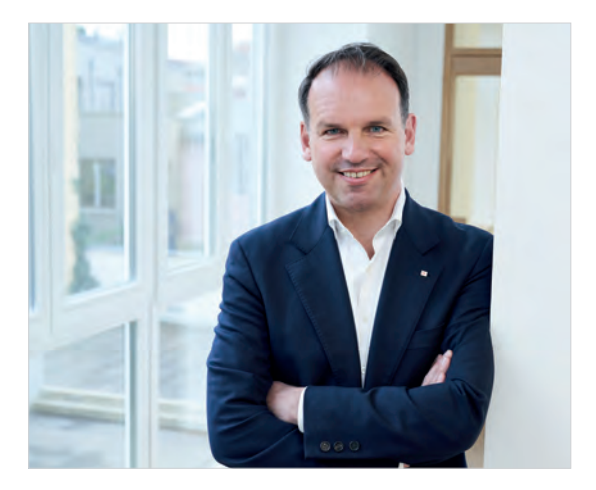

Gustav Spener

Sehr geehrte Planerinnen und Planer, liebe Kolleginnen und Kollegen,

die meisten Publikationen rund um das Thema BIM vermitteln den Eindruck, dass die Anwendung dieser digitalen Methode der vernetzten Planung, Ausführung und Bewirtschaftung von Gebäuden nur für Großprojekte, große Planungsbüros und die Bauindustrie geeignet ist. Tatsache ist jedoch, dass immer mehr Auftraggeber:innen bei ihren Ausschreibungen BIM-gestützte Planung und Projektabwicklung sowie BIM-Modelle bei Projektvergaben fordern und BIM-Kenntnisse als Bestbieterkriterien definieren. Auch Behörden haben Pilotprojekte in Richtung digitaler Einreichung gestartet, die in Zukunft BIM-basiert erfolgen sollen. Kurzum: BIM wird früher oder später jede:r von uns brauchen!

Für uns Planerinnen und Planer bedeutet die Umstellung natürlich zu Beginn einen erheblichen Mehraufwand, der vor allem kleinere Büros vor Herausforderungen stellt. BIM erfordert eine neue, prozessorientierte und IT-affine Denkweise. Als Berufsvertretung der Ziviltechniker:innen sind wir überzeugt, dass BIM eine große Chance für Planerinnen und Planer darstellt. Die Anwendung der BIM-Methodik stärkt die Rolle der Planenden im Bereich der Kooperation und Koordination weit über die reine Erstellung von Einzelplanungen hinaus.

Mit unserem übersichtlich gestalteten Leitfaden möchten wir allen, vor allem aber Kleinund Kleinstbüros, den Einstieg in das Thema erleichtern und aufzeigen, wie die erfolgreiche Implementierung von BIM im eigenen Büro möglichst reibungslos gelingen kann.

Ausgangspunkt sind kompakte Abhandlungen zu Fragen wie: Was kann BIM? Was nützt mir BIM? Wo steht BIM derzeit? Closed oder open-BIM? Welche Spannungsfelder gibt es und welche Software ist die geeignete?

Auf unserer projektbegleitenden Website finden Sie nützliche Tools, Templates, Musterverträge etc. zum Download und können so theoretisch erlangtes Wissen anhand von konkreten Praxisbeispielen üben.

Dieser Leitfaden ist das Ergebnis einer intensiven Zusammenarbeit von Berufsvertretung, Auftraggeberseite und Planer:innen. Wir hoffen, dass Ihnen die Erkenntnisse der aus den unterschiedlichen Bereichen kommenden Projektmitwirkenden mit ihren jeweils individuellen Anforderungen wertvolle Einblicke in die BIMbasierte Arbeitsweise geben und wünschen Ihnen viel Erfolg bei der Umsetzung Ihrer BIM-Projekte in die Praxis.

> Herzlich, Ihr Dipl.-Ing. Gustav Spener Projektverantwortlicher der Bundeskammer der Ziviltechniker:innen

### <span id="page-6-0"></span>II. Vorwort

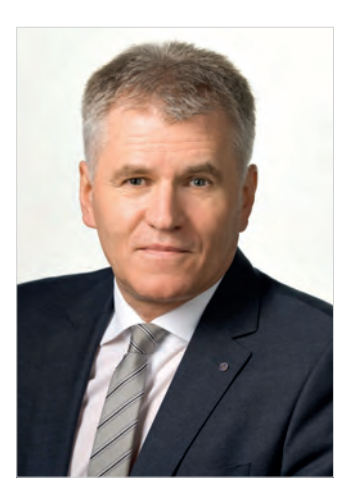

Robert Jägersberger

Sehr geehrte Damen und Herren, liebe Kolleginnen und Kollegen,

Die Digitalisierung im Bauwesen schreitet mit großen Schritten voran. Die Verwendung von spezieller Software ist in praktisch allen Fachbereichen, wie z.B. Tragwerksplanung, Bauphysik, oder bei Ausschreibung und Abrechnung längst eine Selbstverständlichkeit. Die Technologie "Building Information Modeling (BIM)" ist im Rahmen der Digitalisierung im Bauwesen ein wesentlicher Bestandteil, der sich international kontinuierlich etabliert. Aus heutiger Sicht wird BIM die Wertschöpfungskette im Baubereich wesentlich beeinflussen und dabei zu organisatorischen Veränderungen der Abläufe im Bauprozess führen.

Die Etablierung von BIM bedeutet für Planer und Ausführende Chance und Herausforderung zugleich. Wenn künftig Bauprojekte von der Planung bis zur Ausführung in einem digitalen Gebäudemodell abgebildet werden, müssen alle am Bau Beteiligten noch stärker als bisher zusammenarbeiten. Sämtliche Planungs- und Ausführungsschritte werden mit BIM noch transparenter und nachvollziehbarer. Der Planungsprozess kann im Hinblick auf eine möglichst hohe Qualität der Bauausführung durch BIM weiter optimiert werden, um den hohen Anforderungen

der Bauherren noch stärker gerecht zu werden. Daher sollten sich alle Bauschaffenden so früh wie möglich mit dieser Technologie auseinandersetzen, um für die Herausforderungen der Zukunft gewappnet zu sein.

Das vorliegende BIM-Handbuch 2022 soll allen interessierten Baupraktikern einerseits einen Überblick über den Status quo der BIM-Technologie bieten. Andererseits soll es auch als Nachschlagewerk für spezielle Themen und Aspekte in diesem komplexen und neuen Themenfeld dienen. Besonders freut mich beim vorliegenden Handbuch, dass die Vertretungen der Ziviltechniker:innen, der Ingenieurbüros und des Baugewerbes in diesem Bereich ein gemeinsames Ziel verfolgen, nämlich ihre Mitgliedsbetriebe "BIM-fit" zu machen. Bei der Umsetzung von BIM im Bauprozess sollten wir stets bedenken, dass neben den unbestrittenen Vorteilen dieser neuen Technologie auch einhergehende Risiken bedacht werden sollten, und daher stets kritisch und wachsam sein. Ich wünsche allen Lesern des BIM-Handbuchs 2022 viel Erfolg bei der Anwendung und alles Gute!

Bmstr. Ing. Robert Jägersberger Bundesinnungsmeister der Bundesinnung Bau

### <span id="page-8-0"></span>III. Vorwort

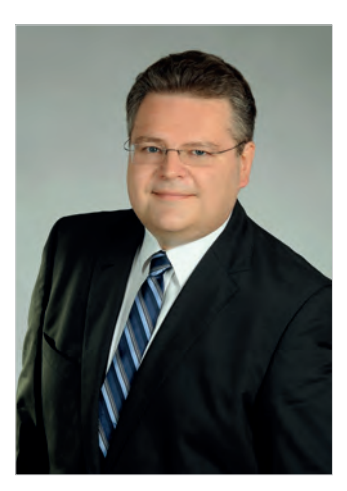

Rainer Gagstädter

Sehr geehrte Damen und Herren, liebe Mitglieder des Fachverbandes Ingenieurbüros!

Die Digitalisierung der Baubranche schreitet immer weiter voran, das Thema BIM wird immer präsenter. Städte und Länder in Österreich, Deutschland und der Schweiz setzen die Planung mit BIM bei öffentlichen Vergaben bereits oft voraus. Immer mehr Projekte sehen daher BIM-Lösungen vor, Planer:innen fühlen sich selbst allerdings häufig als unzureichend geschult und informiert.

Im Frühjahr 2021 wurde eine Umfrage zur Erhebung des Status quo hinsichtlich der Anwendung von BIM unter den Mitgliedern des Fachverbandes Ingenieurbüros durchgeführt.

Das Hauptziel der Umfrage war, zu hinterfragen, inwieweit Ingenieurbüros bereits BIM einsetzen, welche Software zur Anwendung kommt und welche Erfahrungen bislang gesammelt werden konnten. Als größte Hürde, sich mit BIM überhaupt auseinanderzusetzen, wurden zusätzliche Kosten, fehlende Zeit und Mangel an qualifiziertem Personal identifiziert.

Oft wissen die Leser:innen nach der Lektüre diverser BIM-Literatur nicht, wie sie das Gelernte in ihrem Arbeitsalltag einbinden und anwenden können oder wie die Umsetzung funktionieren soll.

Das BIM-Handbuch 2022 soll kein Nachschlagewerk und keine wissenschaftliche Publikation sein, sondern ein praxistauglicher Leitfaden für alle an der Planung und Umsetzung Beteiligten. Vorrangiges Ziel ist, die am Prozess der Planung und deren nachfolgender Umsetzung Beteiligten und deren Mitarbeiter:innen BIM-fit zu machen, sowie die Befähigung der Leser:innen, die behandelte Theorie sofort in ihrer Arbeitsumgebung anwenden zu können. Mit möglichst wenig Zeitaufwand soll den Planer:innen das Verständnis rund um das Thema BIM in möglichst kurzer Zeit vermittelt werden. So soll das BIM-Handbuch 2022 grundlegend dazu beitragen, die Umstellungszeit auf BIM deutlich zu verkürzen.

Der Fachverband Ingenieurbüros hofft, Ihnen mit dem "BIM – Handbuch für die Praxis" ein gutes Instrument zur Verfügung gestellt zu haben, um Sie tatkräftig bei der Implementierung von BIM in Ihrem Unternehmen zu unterstützen!

> TR DI Dr. Rainer Gagstädter Obmann des Fachverbandes Ingenieurbüros

# <span id="page-10-0"></span>IV. Danksagung

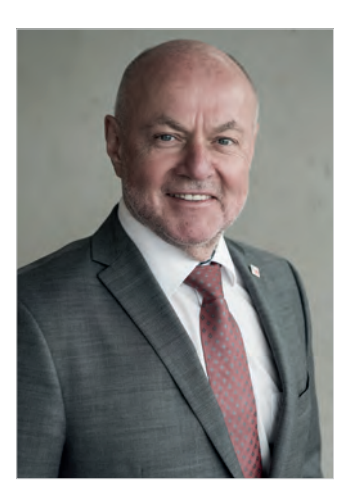

Rudolf Kolbe

Liebe Kolleginnen und Kollegen,

BIM ist die logische Fortführung dessen, was ohnehin schon in vollem Gange ist – die Verlagerung der Welt in den virtuellen Raum. Unser Berufsstand steht vor der Aufgabe, den Start von BIM richtig zu organisieren und Realität werden zu lassen. Nach den ersten Gehversuchen mit BIM ist klar geworden, dass wir noch einen weiten Weg vor uns haben.

Der hier vorliegende Leitfaden soll dazu dienen, den Überblick zu bewahren angesichts der Vielzahl an Software-Anbietern, Vertragsmodellen und Planungsstrategien. Er soll Planenden eine Hilfestellung bei der Umstellung und ihrer täglichen Arbeit mit BIM leisten.

Die Inhalte des BIM-Handbuchs 2022 wurden auf Initiative der ZT-Bundeskammer gemeinsam mit der TU Graz als wissenschaftlicher Partnerin entwickelt und mit der Bundesinnung Bau und dem Fachverband Ingenieurbüros herausgegeben. Mitgewirkt haben außerdem die ASFiNAG, die ÖBB Infrastruktur, die BIG, der Österreichische Verband gemeinnütziger Bauvereinigungen, sowie die Länder Steiermark und Kärnten. Wir bedanken uns für diese vorbildlich konstruktive und engagierte Zusammenarbeit.

Besonders herzlich bedanken möchte ich mich beim Projektteam und insbesondere bei unserem Kollegen DI Gustav Spener für sein enormes Engagement als ehrenamtlicher Projektleiter in dieser Sache!

Abschließend möchte ich festhalten, dass in der in Österreich typischen kleinteiligen Bürostruktur und Planungskultur eine offene Software-Konstellation (openBIM) die Grundvoraussetzung für den erfolgreichen Einsatz von BIM ist. Ein nicht-diskriminierender, allgemeiner Zugang zu elektronischer Planungssoftware über offene, normierte Schnittstellen, die die erzeugten Daten verlustfrei übergeben können, stellt faire Marktbedingungen her und kommt sowohl den Planenden, als auch den (öffentlichen) Auftraggebern zu Gute. Die ZT-Bundeskammer setzt sich weiterhin dafür ein, dass diese Voraussetzungen österreich- und europaweit forciert werden.

> Mit kollegialen Grüßen Ihr BR h.c. Dipl.-Ing. Rudolf Kolbe Präsident der Bundeskammer der Ziviltechniker:innen

# <span id="page-12-0"></span>V. Einleitung

CHRISTIAN HOFSTADLER UND MARKUS KUMMER

Das Schlagwort "Digitalisierung" ist in aller Munde und auch in der Baubranche werden Abläufe, Prozesse sowie Planung, (Vor-)Fertigung, Montage und Betrieb zunehmend "digitaler". Im Zusammenhang mit diesem Wandel in den Prozessen, Methoden und Arbeitsweisen findet Building Information Modeling (BIM) zunehmend den Weg von Forschungs- und Pilotprojekten in die tägliche Praxis. Dass ein solcher Wandlungsprozess nicht "nebenbei" funktioniert und sich die Beteiligten aktiv und bewusst mit der Thematik auseinandersetzen müssen, erscheint dabei wenig überraschend. Von der neuen Methode "Building Information Modeling" (BIM) wird ein erhöhter Nutzen über den gesamten Lebenszyklus (Planen, Bauen und Betreiben) erwartet, wobei mit erhöhter Qualität, niedrigeren Kosten und neuen Möglichkeiten im Umgang mit den verknüpften Daten im BIM-Modell geworben wird.

Ob diese Erwartungen an BIM bereits erfüllt werden, wo noch Handlungsbedarf besteht und wie besonders für Einsteiger:innen im eigenen Unternehmen/Büro bereits mit kleinen Schritten in Richtung BIM ein Nutzen (Quick-Wins) generiert werden kann, wird im vorliegenden Buch näher erläutert. Dabei werden die nachstehenden Themenkomplexe behandelt:

#### **1. Grundlagen**

Im Buch werden zunächst die Grundlagen zur Entwicklung von BIM erläutert und eine gemeinsame Verstehensumgebung geschaffen. Zudem wird der Frage nachgegangen, wo BIM bereits gefordert wird und welche Standards aktuell existieren. Abschließend werden die möglichen Vorteile und Aspekte der Einführung von BIM im eigenen Unternehmen beleuchtet.

#### **2. Richtiges Modellieren**

Im Gegensatz zu 2D-Zeichnungen werden bei BIM 3D-Modelle erstellt. Die einzelnen Elemente (Objekte) sind dabei durch ihre Geometrie und weitere Attribute (auch als Merkmale oder Eigenschaften bezeichnet) definiert. Im Buch wird richtiges Modellieren systematisch anhand von einfachen Beispielen gezeigt. Es wird dabei auf die geometrischen Grundlagen sowie die Positionierung und Nordung des Modells eingegangen. Dies ist nicht zuletzt für die Kompatibilität

einzelner Fachmodelle entscheidend und für den späteren Datenaustausch wichtig. Weiters werden Modelliertechniken und unterschiedliche Detaillierungsgrade sowie Objektbibliotheken erläutert und diskutiert.

#### **3. BIM-Software**

Für den Einsatz von BIM bzw. BIM-Methoden sind die entsprechenden Softwarelösungen entscheidend. Zunächst wird dazu ein Überblick über die vorhandene Softwarelandschaft und die "Big Player" geschaffen sowie eine Kategorisierung vorgenommen. Dabei wird zwischen Modellierungssoftware, Viewern, Prüfsoftware, Software für Auswertungen und Simulationen sowie Kollaborationsplattformen unterschieden und auf die Lizenzpolitik und unterschiedliche Lizenzformate (Kaufen oder mieten? Einzelplatz- oder Netzwerklizenzen?) eingegangen.

#### **4. Datenaustausch**

Für die Zusammenarbeit verschiedener Akteure mit BIM ist der Austausch von Daten wesentlich und erfordert ein grundlegendes Verständnis für Dateiformate sowie deren Vor- und

Nachteile. Dabei wird der Bogen von den bekannten Dateiformaten wie DWG bis hin zu BIMspezifischen Dateiformaten wie IFC gespannt. Zusätzlich wird das Zusammenspiel von BIM und GIS bzw. die Verwendung von Punktwolken thematisiert. In diesem Zusammenhang ist auch das Thema der Klassifizierung besonders wichtig und wird im vorliegenden Buch entsprechend beleuchtet. Ohne eine Klassifizierung sind keine systematische Filterung und Auswahl sowie auch kein praxisgerechter Datenaustausch möglich.

#### **5. Zusammenarbeit**

Die Zusammenarbeit beginnt bei BIM-Projekten genauso wie bei klassischen CAD-Projekten im eigenen Büro. Bereits hier müssen Regeln definiert werden, um das simultane, geordnete Arbeiten mehrerer Personen am gleichen Bauvorhaben zu ermöglichen. Diese Herausforderung nimmt bei der büro- und fachbereichsübergreifenden Zusammenarbeit nochmals zu. Hierzu ist es erforderlich, Rollen zu definieren und Berechtigungssysteme einzuführen. In diesem Zusammenhang wird außerdem erläutert, was unter "Single Source of Truth" zu verstehen ist und wie

das Versionsmanagement aufgebaut werden kann.

#### **6. BIM-Projektorganisation**

Durch eine geänderte Arbeitsweise ergeben sich nicht nur neue Rollen und unter Umständen auch Leistungsbilder, sondern es treten in BIM-Projekten zudem gänzlich neue Akteure auf. Die Zusammenarbeit zwischen den handelnden Personen wird neu definiert und gegenüber der klassischen Projektorganisation kommt es zu neuartigen Schnittstellen und Koordinationsaufgaben. Dazu werden im vorliegenden Werk exemplarisch unterschiedliche Konstellationen der Projektorganisation beschrieben und zentrale Aufgaben, wie etwa die Erstellung und Abstimmung von Auftraggeber-Informations-Anforderungen (AIA) und der BIM-Abwicklungsplanung (BAP), erläutert. Auch die Einrichtung einer Austauschplattform (Common Data Environment – CDE) sowie die Erstellung von Fachmodellen bzw. eines Koordinationsmodelles wird anhand von Prozessabläufen dargestellt und beschrieben.

Im Zentrum des Kapitels stehen die aus Sicht der Akteure wichtigen Fragen:

- Welche Rolle(n) habe ich?
- Welche Aufgaben und Verantwortlichkeiten sind mit dieser(n) Rolle(n) verbunden?
- Wie erfolgt der Informationsfluss?

#### **7. Auswertungen**

Für die Auswertung und Analyse von BIM-Projekten stehen verschiedene Möglichkeiten zur Verfügung. Sei es das Auswählen und Hervorheben bestimmter Elemente (Filtern, Überschreiben [= farbliche Markierung] sowie Definitionen unterschiedlicher Sichtbarkeiten) oder der Versionsvergleich, um zu erkennen, was sich in einem neuen Planungsstand gegenüber der letzten Version verändert hat. Hinzu kommen weitere Werkzeuge z.B. im Bereich des 4D oder 5D.

#### **Umfragedaten zum Thema BIM**

Wie weit ist BIM bereits in den Planungsbüros verbreitet? Wie schätzen sich diese im Zusammenhang mit ihren BIM-Kenntnissen selbst

ein? Welche Hard- bzw. Softwareausstattung liegt aktuell in den Planungsbüros vor? Diese und andere Fragen wurden im Rahmen von Umfragen unter den Mitgliedern der Bundeskammer der Ziviltechniker:innen, des Fachverbandes Ingenieurbüros und der Bundesinnung Bau gestellt. Die Auswertung der wesentlichsten Ergebnisse wird im letzten Abschnitt des Handbuches dargestellt, die gesamte Umfrageauswertung findet sich unter: <www.bimhandbuch.at/materialien>

Das BIM-Handbuch 2022 richtet sich an all jene, die sich als Anfänger/Neulinge mit dem Thema Building Information Modeling (BIM) auseinandersetzen möchten und soll einen praxisgerechten Einstieg in die Thematik ermöglichen. Das Buch dient dabei als Ausgangsbasis mit ergänzenden und weiterführenden Unterlagen (ausführliche Statements von Experten und Expert:innen, Vorlagen, Probedateien, Videos etc.). Damit soll der BIM-Start gelingen und der Nutzen sowohl für Planende als auch für deren Kunden und Kundinnen gesteigert werden.

Es werden keine Schritt-für-Schritt-Anleitungen für bestimmte Frage- und/oder Problemstellungen geliefert, vielmehr soll ein genereller und praxistauglicher Überblick über die BIM-Methode gegeben werden. Vor- und Nachteile werden unabhängig aufgezeigt und "Zukunftsmusik" vom aktuell Machbaren differenziert.

Neben Praxisbeispielen und -tipps werden auch "Reality Checks" sowie Kommentare und Zitate von Experten und Expertinnen aus den Bereichen der Planung, Ausschreibung und Vergabe sowie von großen öffentlichen Auftraggebern und Jurist:innen präsentiert.

Im Vordergrund steht dabei die direkte Anwendbarkeit sowie das Aufzeigen möglichst früh generierbarer Resultate (Quick-Wins). Das Verständnis für die Thematik soll erhöht und in kurzer Lesezeit ein breiter Überblick über das Thema BIM vermittelt werden. Um das Gelernte direkt im eigenen Tätigkeitsbereich anwenden zu können, verzichtet das BIM Handbuch 2022 bewusst auf die Darstellung komplexer und detailorientierter Hintergrundinformationen und theoretischer Ansätze.

### <span id="page-16-0"></span>VI. Orientierung

MARCUS WALLNER

Dieses Buch ist ein Einsteigerhandbuch. Am Anfang ist es nicht so leicht, sich in eine neue Materie einzuarbeiten. Deshalb haben wir bewusst versucht, das Buch in einem sehr frischen und leicht zugänglichen Stil zu gestalten. Damit das Lesen angenehmer wird, wurden zum einem die Seiten in zwei Spalten geteilt und zum anderen mit vielen verschiedenen Funktionseinheiten angereichert. Über diese Funktionseinheiten wird ein direkter Praxisbezug aufgezeigt.

#### **Funktionseinheiten**

- Zitate von Fachleuten (immer zwischen zwei roten Linien)
- **Praxistipp** (Funktionsbox mit Rahmen)
- **Realitycheck** (Funktionsbox mit Rahmen)
- Gastkommentar (Funktionsbox mit Rahmen)
- Rechtstipp (Funktionsbox mit Rahmen)

**Stakeholder-Input** Bericht aus der Praxis zwischen den einzelnen Kapiteln

#### **Links**

Im Buch gibt es verschiedene Hyperlinks, die in der Marginalspalte erscheinen. Grafisch sind diese mit einem oder zwei roten Dreiecken (je nach Bezug zur inneren oder äußeren Textspalte) gekennzeichnet. Sie sind immer zweizeilig und interaktiv.

- YouTube Channel (Verweise auf Video-Tutorials im eigenen Channel)
- Normen (ÖNORM, ISO, VDI, …)
- Verweis auf andere Stellen im Buch
- Link auf die zum Buch gehörenden Arbeitsmaterialien
- Hyperlink ins Internet (dieser ist als einziger nicht in der Marginalspalte, sondern bildet einen eigenen Absatz im Fließtext)
- YouTube Channel Ziehharmonikaprinzip
- $\triangleright$  Norm: ÖNORM A 6241-2
- Kapitel 4, S. xy Klassen und Objekte
- Arbeitsmaterialien Modellierleitfäden

Links zu Internetseiten sind nicht in der Marginalspalte, sondern im Fließtext rot hinterlegt eingebunden.

#### http://www.buildingsmart.co.at/wp-content/ [uploads/2021/07/BIMcert-Handbuch-2021-eBook.](http://www.buildingsmart.co.at/wp-content/uploads/2021/07/BIMcert-Handbuch-2021-eBook.pdf) pdf

Damit dieses Buch den Einstieg in BIM erleichtert, gibt es eine begleitende Landingpage, einen eigenen Channel auf YouTube und einen Bereich im Internet mit Arbeitsmaterialien.

#### <www.bimhandbuch.at>

Die Arbeitsmaterialien bieten viele hilfreiche Zusatzmaterialien.

So sind dort aktualisierte Linklisten, Musterdokumente, Checklisten, Übungsdateien, zusätzliche Texte, die komplette Dokumentation der Umfrage und vieles mehr zu finden.

#### <www.bimhandbuch.at/materialien>

Auf dem begleitenden YouTube Channel sind einige Videotutorials zu finden. Diese für das Buch produzierten Kurzvideos sollen anhand von konkreten Beispielen beim Einstieg mit der BIM-Software helfen. So werden auf dem Channel beispielsweise Tutorials für den Im- und Export von IFC-Dateien in und aus verschiedenen Softwareprodukten gezeigt.

#### <www.bimhandbuch.at/videos>

# VII. Inhaltsverzeichnis

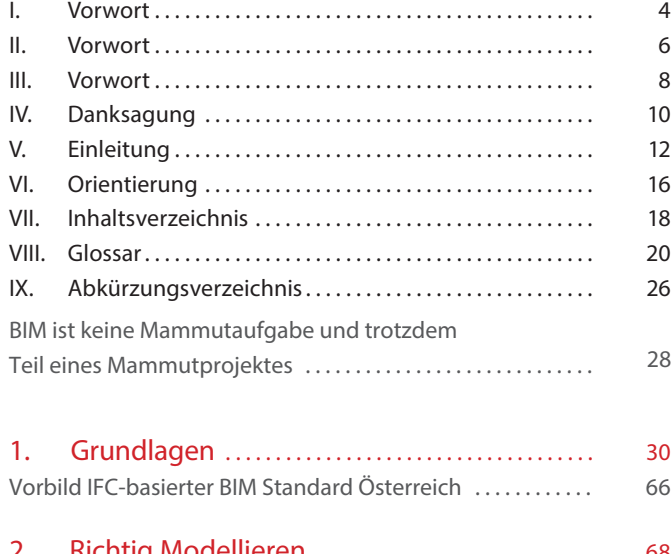

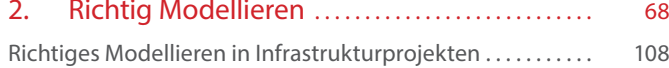

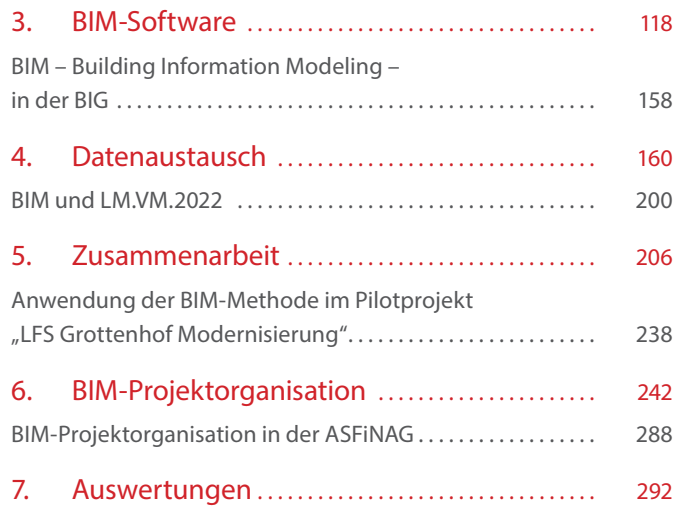

### Anhang

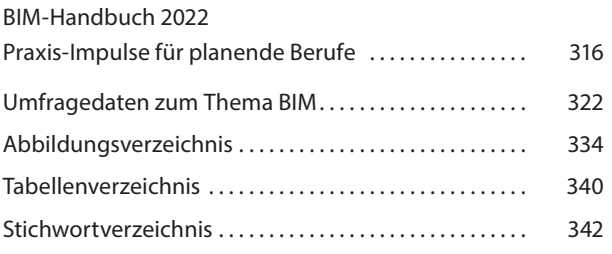

### <span id="page-20-0"></span>VIII. Glossar

#### **3D**

Realitätsnahes, digitales Abbild des Gebäudes.1

#### **4D**

Zeit als vierte Dimension.2

#### **5D**

Kosten als fünfte Dimension Die Baukosten entwickeln sich von der Kostenschätzung zu den tatsächlich abgerechneten Kosten des Bauwerks. Enthalten sind die im

Prozess notwendigen Datensätze.3

#### **6D**

Information zur Nachhaltigkeit eines Gebäudes über seinen Lebenszyklus als sechste Dimension. Dazu zählen z.B. ökologischer Fußabdruck, Wartungskosten, Wartungsintervalle einschließlich allfälligen Austauschs.4

#### **ASI-Merkmalserver**

Datenbank, in der die Struktur der Eigenschaften von Bauelementen und Materialien beschrieben  $i$ st<sup>5</sup>

#### **Attribut (**→ **Abstimmung mit Merkmalen)**

alphanumerisches Element, bestehend aus einer immer gleich bleibenden Bezeichnung und variablem Inhalt<sup>6</sup>

#### **Auftraggeber-Informationsanforderungen (AIA)**

Konkrete Beschreibung der Informationsbedürfnisse des Auftraggebers, die als Anforderung für den AN beschrieben werden und als Grundlage für den BAP im jeweiligen Projekt dienen. Die AIA beinhaltet insbesondere die BIM-Anforderungen, BIM-Prozesse und BIM-Anwendungen, um die Ziele des Auftraggebers zu erreichen.<sup>7</sup>

- <sup>1</sup> ÖNORM A6241-2:2015.
- ÖNORM A6241-2:2015.
- <sup>3</sup> ÖNORM A6241-2:2015.
- <sup>4</sup> ÖNORM A6241-2:2015.
- <sup>5</sup> ÖNORM A6241-1:2015.
- <sup>6</sup> ÖNORM A6241-1:2015.
- <sup>7</sup> Plattform 4.0, Begriffe zu BIM und Digitalisierung.

#### **Modelliersoftware**

Manchmal auch als Autorensoftware bezeichnet, Programm zur Erzeugung und Verarbeitung von Planungsinhalten. Weitergabe auf Grundlage offener oder proprietärer Schnittstellen.8

#### **Bauwerk**

Gebäudeeinheiten, Gebäude bzw. Gebäudeteile, die genutzt und zu bestimmten Zwecken bewirtschaftet werden sollten.9

#### **BIM Collaboration Format (BCF)**

Austauschformat. Ein offenes Dateiformat, welches den Austausch von Nachrichten und Änderungsanforderungen zwischen BIM‐Viewern und BIM‐Modelliersoftware unterstützt.10

#### **BIM-Fachkoordination**

Verifiziert fachdisziplinspezifische BIM-Inhalte der jeweiligen Planungsteams.<sup>11</sup>

#### **BIM-Gesamtkoordination**

Koordiniert und verifiziert interdisziplinäre BIM-Inhalte der Planungsbeteiligten auf Grundlage der Vorgaben der BIM-Projektsteuerung. Trägt die Verantwortung für das Koordinationsmodell. Überwacht die Durchführung der vorgegebenen Aufgaben der Fachkoordination und ist primärer Ansprechpartner der digitalen Planung gegenüber der BIM-Projektsteuerung.12

#### **BIM-Projektabwicklungsplan (BAP)**

Der BIM-Projektabwicklungsplan ist ein Richtliniendokument, welches die Grundlage einer BIM‐ basierten Zusammenarbeit definiert. Er legt die organisatorischen Strukturen und die Verantwortlichkeiten fest, stellt den Rahmen für die BIM-

Leistungen dar und definiert die Prozesse und die Anforderungen an die Kollaboration der einzelnen Beteiligten. Die Modelle und Prozesse werden hierbei in Bezug auf Strukturen, Elemente und Informationen vereinheitlicht. Der BAP legt weiterhin die projektbezogenen Ausprägungen fest und definiert das Maß der Informations- und Detaillierungstiefe und deren Qualitäten. Der BIM-Projektabwicklungsplan sollte Vertragsbestandteil zwischen AG und Projektteilnehmern werden.<sup>13</sup>

#### **BIM-Projektleitung**

Qualifikation auf der Ebene der Bestellung. Die BIM-Projektleitung ist die verantwortliche Stelle beim AG für die generelle Spezifizierung der Rahmenbedingungen eines Projekts, für die Definition der verwendeten Leistungsbilder der jeweiligen Akteure sowie für die Durchsetzung der Anforderungen des AG an die verwendete Datenstruktur im Projekt.14

#### **BIM-Projektsteuerung**

Qualifikation auf der Ebene der Projektsteuerung. Die BIM-Projektsteuerung vertritt die Interessen des AG bei der konkreten Spezifizierung und der operativen Durchführung eines BIM-Projekts im Rahmen der Vorgaben der BIM-Projektsteuerung.15

- <sup>8</sup> Plattform 4.0, Begriffe zu BIM und Digitalisierung.
- <sup>9</sup> ÖNORM A6241-1:2015.
- <sup>10</sup> Plattform 4.0, Begriffe zu BIM und Digitalisierung.
- <sup>11</sup> Plattform 4.0, Begriffe zu BIM und Digitalisierung.
- <sup>12</sup> Plattform 4.0, Begriffe zu BIM und Digitalisierung.
- Plattform 4.0, Begriffe zu BIM und Digitalisierung.
- Plattform 4.0, Begriffe zu BIM und Digitalisierung.
- <sup>15</sup> Plattform 4.0, Begriffe zu BIM und Digitalisierung.

### **Building Information Modeling Level 0 (BIM Level 0)**

Unkoordiniertes CAD potenziell in 2D.16

#### **Building Information Modeling Level 1 (BIM Level 1)**

Synonym: little BIM Koordiniertes CAD im 2D- oder 3D-Format. Abgestimmte Zusammenarbeit auf Basis einer Kollaborationsplattform mit einheitlichen Datenstrukturen und -formaten.<sup>17</sup>

#### **Building Information Modeling Level 2 (BIM Level 2)**

Koordinierte 3D-Umgebung, aufgeteilt in separate disziplinspezifische, elementbasierte, datenreiche Fachmodelle. Integration und Qualitätssicherung auf der Basis einer maßgeschneiderten Integrationsplattform.18

#### **Building Information Modeling Level 3 (BIM Level 3, iBIM)**

Synonym: big BIM

Vollständig integraler, gemeinschaftlicher Prozess der Modellierung eines digitalen Modells in Übereinstimmung mit der Ausführung für die Datenpflege über den gesamten Lebenszyklus, in einem gemeinsamen zentralen Datenmodell unter Einarbeitung von Sachdaten für weiterführende Informationen, die als zusätzliche Dimensionen beschrieben werden. Ist derzeit technisch noch nicht umgesetzt.19

#### **buildingSmartDataDictionary (bSDD)**

Offenes Klassifizierungssystem für das Bauwesen auf Grundlage von ISO 12006-3 für die Benennung von Bauteilen, Materialien und deren Merkmalen<sup>20</sup>

#### **CAD-Zeichnung**

Zweidimensionale, zum Ausdruck auf Papier bestimmte Darstellung eines CAD-Modells.21

#### **closedBIM**

Beschreibt einen modell‐ und informationsbasierten Datenaustausch innerhalb eines Projekts unter Verwendung einer einheitlichen Softwarelösung und einer proprietären Schnittstelle.22

#### **Common Data Environment (CDE)**

Synonym: Datenraum, Plattform Eine Plattform zum projektbezogenen Austausch von Informationen aller Projektbeteiligter auf Grundlage der Vorgaben aus dem BAP.23

#### **Computer Aided Design (CAD)**

Computer-unterstütztes Zeichnen von Konstruktionsunterlagen für bauliche, mechanische, elektrische oder elektronische Erzeugnisse mit Hilfe von spezieller Software.<sup>24</sup>

- <sup>17</sup> Plattform 4.0, Begriffe zu BIM und Digitalisierung.
- <sup>18</sup> Plattform 4.0, Begriffe zu BIM und Digitalisierung.
- <sup>19</sup> Plattform 4.0, Begriffe zu BIM und Digitalisierung.
- <sup>20</sup> ÖNORM A6241-2:2015.
- <sup>21</sup> ÖNORM A6241-1:2015.
- <sup>22</sup> Plattform 4.0, Begriffe zu BIM und Digitalisierung.
- <sup>23</sup> Plattform 4.0, Begriffe zu BIM und Digitalisierung.
- <sup>24</sup> ÖNORM A6241-1:2015.

<sup>&</sup>lt;sup>16</sup> Plattform 4.0, Begriffe zu BIM und Digitalisierung.

#### **Externe Referenzen (X-Ref)**

Dateien, die mit dem aktiven CAD-Modell verknüpft sind und gleichzeitig mit diesem angezeigt werden können.25

#### **Fachmodell**

Ist ein allgemeiner Begriff für das disziplinen‐ bzw. gewerkespezifische digitale Modell eines einzelnen Projektbeteiligten. Die darin befindlichen Modellinhalte werden gezielt für einen bestimmten Zweck erstellt und entwickeln sich in ihrer Realitätsnähe entlang der einzelnen Projektphasen.26

#### **Facility Information Management (FIM)**

Beschreibt den Prozess der bauelementorientierten Gebäudeverwaltung, basierend auf den Informationen des BIM-Prozesses.27

#### **Gesamtmodell**

Zusammengefügte Einheit aller Fachmodelle im aktuellen Entwicklungsstand oder Revisionsstand zum Zweck der gesamtheitlichen Übergabe eines Projekts.28

#### **Geschoss**

Bauwerksebene, die einen oder mehrere Bauteile (Trakte) umfasst.29

#### **Globally Unique Identifier (GUID)**

Automatisch generierter, weltweit eindeutiger Code als offener Standard im Bauwesen zur digitalen Kennzeichnung von Bauelementen in digitalen Modellen.30

#### **Industry Foundation Classes (IFC)**

Offener Standard im Bauwesen zum Austausch von digitalen Modellen. Der Standard wird von buildingSMART definiert und weiterentwickelt.

#### **Koordinationsmodell**

Zusammengefügte Einheit aller Fachmodelle im aktuellen Entwicklungsschritt zum Zweck der Gesamtkoordination eines Projekts.31

#### **Level of Development (LOD)**

Steht für den Ausarbeitungsgrad eines Bauelements bzw. Modells in Abhängigkeit von der Projektphase.

#### **Level of Coordination (LoC)**

Gibt Auskunft über den Abstimmungsgrad eines Bauelements in Abhängigkeit zur Projektphase. Dieser wird teilmodellintern und übergeordnet festgelegt. Es gibt nur zwei Varianten des LoC, nämlich wahr oder falsch.32

#### **Level of Geometry (LoG)**

Beschreibt Tiefe der geometrischen Darstellung, bzw. den Grad der Detaillierung von Bauelementen.

#### **Level of Information (LoI)**

Bezieht sich auf die alphanumerische Anforderung an Bauelemente. Diese können über

- <sup>25</sup> ÖNORM A6241-1:2015.
- <sup>26</sup> Plattform 4.0, Begriffe zu BIM und Digitalisierung.
- <sup>27</sup> Plattform 4.0, Begriffe zu BIM und Digitalisierung.
- <sup>28</sup> Plattform 4.0, Begriffe zu BIM und Digitalisierung.
- <sup>29</sup> ÖNORM A6241-1:2015.
- <sup>30</sup> Plattform 4.0.
- <sup>31</sup> Plattform 4.0, Begriffe zu BIM und Digitalisierung.
- <sup>32</sup> Plattform 4.0, Begriffe zu BIM und Digitalisierung.

zentrale Stellen, wie den ASI Merkmalserver, normativ definiert sein. Die Spezifikationen des LoI geben Anwendern von BIM‐Software genaue Vorgaben über den Informationsgrad der Bauelemente eines Planungsmodells in Abhängigkeit zur Projektphase.<sup>33</sup>

#### **Merkmal**

Alphanumerisches Element, bestehend aus einer immer gleich bleibenden Bezeichnung und variablem Inhalt im BIM-Level 2/3 Umfeld 34

#### **Model View Definition (MVD)**

Definiert die Teilmengen des IFC-Datenmodells, die notwendig sind, um die spezifischen Datenaustausch-Anforderungen im Bauwesen während eines Bauvorhabens zu unterstützen. Die Modellansichtsdefinition stellt eine Anleitung für alle IFC-Ausdrücke (Klassen, Attribute, Beziehungen, Eigenschaftssätze, Mengendefinitionen etc.) zur Verfügung, die in einem bestimmten Anwendungsbereich verwendet werden und vorhanden sein müssen. Sie beschreibt auch das Pflichtenheft für die Umsetzung der IFC-Schnittstelle in einer bestimmten Software.35

#### **Projektphasen**

Entwicklungsstand des virtuellen Gebäudemodells inklusive Aussagen hinsichtlich des Ausarbeitungsgrades und des Detaillierungsgrades.36

#### **Prüfsoftware**

Synonym: Checkingtool, Modelchecker Programm zur disziplinspezifischen Prüfung von Modellinhalten bzw. interdisziplinären Koordinationen.37

#### **Raum**

Teil eines Bauwerks, der vollständig oder teilweise von Trennelementen begrenzt ist, und dessen Fußboden und/oder Decke einen Teil der Konstruktion des Bauwerks bildet/bilden.38

#### **Simulations- und Berechnungssoftware**

Programm zur Analyse und Anreicherung von Planungsinhalten.39

#### **Teilmodell**

(Bau-)Abschnittsbezogenes Teilstück eines Fachmodells.40

- <sup>34</sup> Plattform 4.0, Begriffe zu BIM und Digitalisierung.
- <sup>35</sup> Plattform 4.0, Begriffe zu BIM und Digitalisierung.
- <sup>36</sup> ÖNORM A6241-2:2015.
- <sup>37</sup> Plattform 4.0, Begriffe zu BIM und Digitalisierung.
- <sup>38</sup> ÖNORM A6241-1:2015.
- <sup>39</sup> Plattform 4.0, Begriffe zu BIM und Digitalisierung.
- <sup>40</sup> Plattform 4.0, Begriffe zu BIM und Digitalisierung.

<sup>33</sup> Plattform 4.0, Begriffe zu BIM und Digitalisierung.

Glossar **25**

## <span id="page-26-0"></span>IX. Abkürzungsverzeichnis

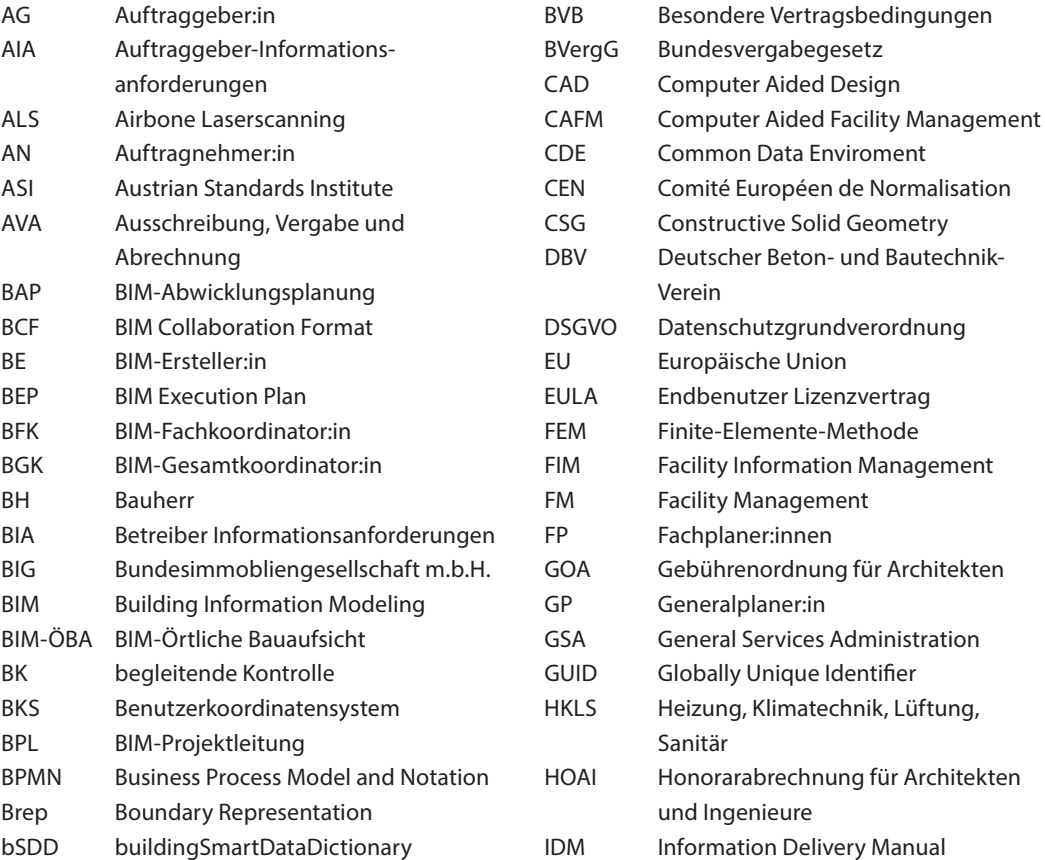

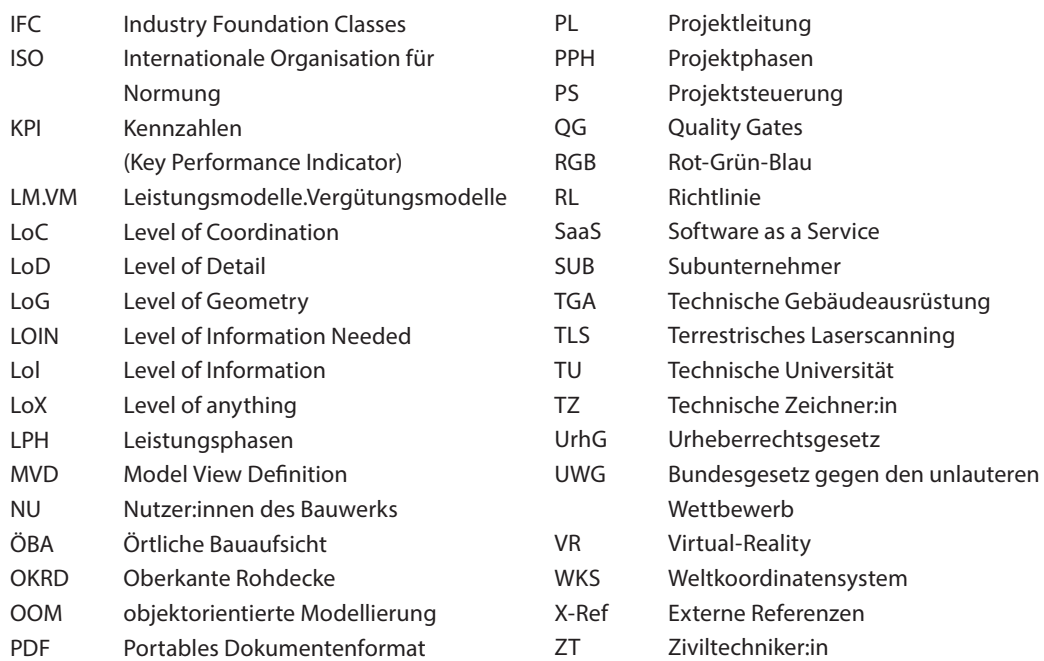

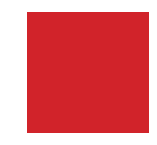

### <span id="page-28-0"></span>BIM ist keine Mammutaufgabe und trotzdem Teil eines Mammutprojektes

ALFRED WASCHL

Die Methodik BIM ist unzweifelhaft kurz-, mittel- und langfristig der "Enabler" der Immobilienbranche. Dies gilt auf vielen Ebenen, von denen drei besondere Bedeutung haben:

- a. Digitalisierung
- b. Klimaneutralität
- c. Work-Life-Balance

Bei allen drei Ebenen geht es nicht darum, ob die Transformation stattfindet, sondern nur mehr, wie sie stattfindet.

Und beim "wie" gilt eine Feststellung gleichmäßig auf allen Ebenen: TRANSFORMATION braucht AKZEPTANZ.

Die Innovationskraft jedes einzelnen Mitarbeiters, jedes Gewerbebetriebes und der Industrie wird es möglich machen, gesellschaftlichen Wohlstand mit nachhaltigem Wirtschaften zu verbinden. Damit werden für alle Erwerbstätigen Perspektiven geschaffen, die zur Akzeptanz der Transformation führen.

Die Immobilienbranche hat starken Einfluss auf die Agenda 2050 Ziele und damit auch große Verantwortung beim Erreichen dieser Ziele. Die Corona-Pandemie hat zwar das Bewusstsein der Datennutzung geschärft, aber das Verständnis für den Mehrwert von (automatisierten) Datenanalysen ist noch stark ausbaufähig.

Im gesamten Lebenszyklus einer Immobilie fallen große Mengen Daten an, bei der Planung, der Errichtung, der Bewirtschaftung und beim Rückbau. Um diese Daten im Sinne der Eigentümer und Investoren, sowie der EU-Taxonomie zielführend, jederzeit und dezentral nutzen zu können, müssen sie jedoch zentralisiert und systematisch erfasst, aufbereitet und verfügbar gemacht werden.

Genau dafür ist die Methodik BIM, wie sie von buildingSMART verstanden wird – offene Datenformate (IFC) –, der Enabler.

Wir müssen klar sehen und klar kommunizieren: die Klimaschutzziele von Glasgow werden wir ohne flächendeckende, digitale Infrastruktur – dazu gehört auch Ausbildung – nicht erreichen. Denn um Reduktionspotentiale in der Immobilien- und Baubranche überhaupt identifizieren zu

können, braucht es eine ausreichend breite und tiefe standardisierte Datengrundlage. Mit Aktenordnern auf der Europalette und vielen Excel-Sheets ist dies natürlich nicht zu bewerkstelligen.

Smartphones, Tablets, Sensoren, digitale Zwillinge und Apps bieten Möglichkeiten, Informationen auf der Baustelle oder im Gebäude zu erfassen und unmittelbar zur Auswertung in eine zentrale Datenbank (BIM-Modell) einzuspeisen. Die gewonnenen Erkenntnisse bieten dann auf Knopfdruck und in Echtzeit diverse Ansatzpunkte für zielgerichtete Handlungen. Das geht im Übrigen bis in den Bereich der Finanzierung. Die neuen ESG-Anforderungen stellen nämlich nichts anderes als den Umbau des Finanzierungssystems für (nachhaltige) Immobilien (der sogenannte "Artikel 8 Fonds" ist dabei, bei institutionellen Investoren zum Standard zu werden) dar.

Das Beherrschen der Methodik BIM ist also deutlich mehr als die Nutzung eines CAD-, Wordund Excel-Programms; es ist die Nutzung einer Playstation über den Lebenszyklus eines verbauten Wertes mit voller Transparenz. Und mit der Playstation fordern wir auch gerne die internationale Community und nicht nur den Sitznachbarn. Und bei der Playstation wissen wir auch über die Graphikkarte, über die Bildschirmauflösung, über die Updates, über die Stammdaten … genau Bescheid. Warum sollte dann die Methodik BIM nicht selbstverständlich sein?

## <span id="page-30-0"></span>Grundlagen Kapitel 1

CHRISTIAN HOFSTADLER, MARKUS KUMMER UND MARCUS WALLNER

Industrie 4.0, Big Data, E-Health, Smart Cities, Cloud Computing, Künstliche Intelligenz. Das Schlagwort "Digitalisierung" ist in aller Munde. Digitale Transformation ist ein Muss – auch in der Baubranche. Die Abläufe und Prozesse von Bauprojekten sowie die Planung, (Vor-)Fertigung, Montage und auch der Betrieb gestalten sich zunehmend "digitaler".

Building Information Modeling (BIM) reiht sich dabei in die umfassende Liste neuer Begrifflichkeiten der Digitalen Revolution ein. Durch den in der Digitalisierung verorteten, steten Wandel in den Prozessen, Methoden und Arbeitsweisen der Baubranche findet Building Information Modeling zunehmend den Weg von Forschungs- und Pilotprojekten in die tägliche Praxis. Dieser Transformationsprozess passiert nicht nebenbei. Er bedarf einer aktiven und bewussten Auseinandersetzung aller Beteiligten mit den Heraus- und Anforderungen sowie Chancen und Möglichkeiten der digitalen Welt.

Welche Ansprüche stellt BIM als Teil dieser digitalen Welt nun an die Akteure innerhalb der Baubranche? Welcher Nutzen wird von der Anwendung dieser neuen Methode erwartet? Was versteht man eigentlich unter BIM, wo stehen wir in der Entwicklung und wo kann diese hingehen?

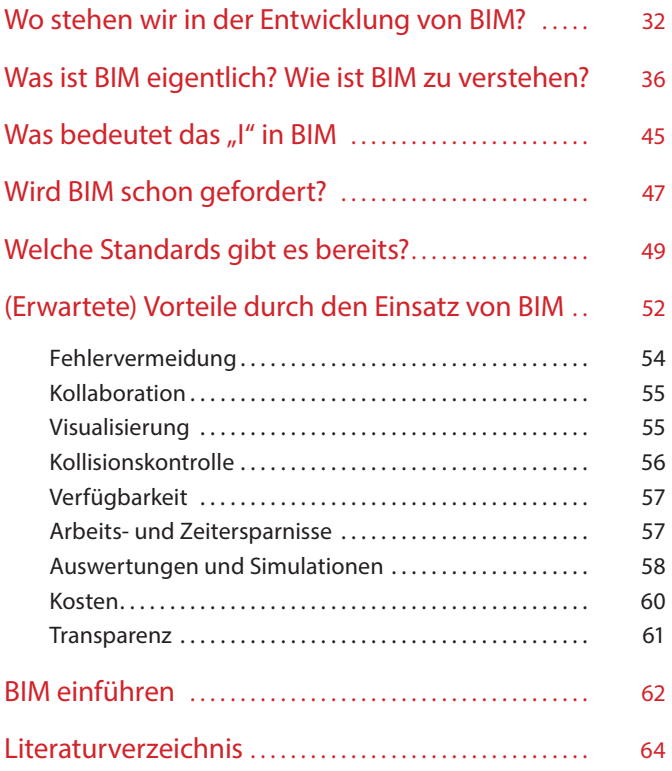

### <span id="page-32-0"></span>Wo stehen wir in der Entwicklung von BIM?

Vielen dürften Studien bekannt sein, welche die Produktivität des Baugewerbes bzw. der Bauindustrie mit anderen Branchen vergleichen und zu dem Schluss gelangen, dass diese am Bau in den letzten (etwa) 30 Jahren mehr oder weniger stagniert.41 Obwohl die Vergleichsmethoden solcher verallgemeinernden Studien kritisch zu sehen sind (z.B. wegen der Vergleichsbasis und der Auffassung, welche Leistungen zur Verschwendung zählen), ist dennoch davon auszugehen, dass der Zuwachs an Produktivität in der Baubranche geringer ausfällt als in anderen Branchen. Die Gründe dafür sind mit Sicherheit vielschichtig, allerdings liegt die Vermutung nahe, dass die verhältnismäßig langsame Digitalisierung der Baubranche als ein wesentlicher Parameter zur Erklärung des geringeren Produktivitätszuwachses fungieren kann.

Während andere Branchen bereits seit geraumer Zeit an der Einführung und Nutzung von Künstlicher Intelligenz (KI) und Maschinellem Lernen arbeiten, befindet sich die Baubranche gerade erst in der Einführung von Building Information Modeling. Um die Produktivität mittel- und langfristig steigern zu können, stellt

BIM  sicherlich nicht das einzige Heilmittel dar, es dürfte aber wesentlich dazu beitragen, gegenüber anderen Branchen aufzuholen.

Einige mögen sich noch an die Umstellung von Tusche auf die ersten CAD-Programme erinnern. Dieser Prozess – bis der Großteil der Büros als "CAD-fit" bezeichnet werden konnte – dauerte in etwa zehn bis zwanzig Jahre. Mit der Umstellung von CAD auf BIM verhält es sich nicht anders. Auch dieser Wandel dürfte mindestens genauso lange dauern, denn im Vergleich zur Umstellung von Tusche auf CAD, bei der lediglich

Vgl. EYGM Limited (2021). Hochbauprognose 2021.

Vgl. ROLAND BERGER GMBH (2016). Digitalisierung der Baubranche. Online unter: https://www.roland[berger.com/de/Media/Digitalisierung-der-Bau](https://www.rolandberger.com/de/Media/Digitalisierung-der-Baubranche.html)branche.html, Datum des Zugriffs: 27. 10. 2021. Vgl. McKinsey & Company (2017). Reinventing Construction: A Route to higher Productivity. Online unter: https://www.mckinsey.com/de/~/media/ mckinsey/locations/europe%20and%20middle [%20east/deutschland/news/presse/2017/2017-02-28/](https://www.mckinsey.com/de/~/media/mckinsey/locations/europe%20and%20middle%20east/deutschland/news/presse/2017/2017-02-28/170228_mgi_construction.pdf) 170228\_mgi\_construction.pdf, Datum des Zugriffs: 27. 10. 2021.

das Werkzeug ausgewechselt wurde, ändert sich mit BIM die komplette Arbeitsweise. Seit den ersten "Gehversuchen" mit BIM sind bereits einige Jahre vergangen, aber die meisten Experten und Expertinnen sind der Meinung, dass im Jahr 2021 noch nicht einmal die Hälfte des Weges in der BIM-Welt zurückgelegt ist. Der Zeitpunkt für einen Einstieg in das Thema BIM scheint somit günstig – und mit der Lektüre dieses Buchs haben Sie bereits den ersten Schritt gesetzt.

Inzwischen besteht kein Zweifel mehr daran, dass BIM die Zukunft wesentlich prägen wird. Natürlich besteht in den nächsten Jahren noch einiges an Handlungsbedarf, damit BIM in vielen Bereichen der Bauwirtschaft zu einer ausgereiften Technologie bzw. Methode heranwachsen kann, bereits jetzt sind die Entwicklungen – speziell in jenen Bereichen, in denen es zuerst Fuß gefasst hat – aber schon sehr weit fortgeschritten.

So kann BIM beispielsweise im Bereich der Planung bereits als weit ausgereift angesehen werden, während jedoch im Bereich der Bauausführung und auch im Betrieb mit Sicherheit noch Adaptierungs- und Optimierungsprozesse notwendig sind.

Wenn man sich die Auftritte der diversen großen Bauunternehmen ansieht, erhält man einen anderen Eindruck. BIM scheint hier gemeinsam mit Lean ein wesentliches Mittel zur Optimierung der Prozesse zu sein. Ähnlich verhält es sich bei der Betrachtung der Fachbereiche. Da die ersten BIM-Projekte fast ausschließlich Hochbauprojekte waren, haben die BIM-Standards im Hochbau einen Vorsprung. Im Bereich der Infrastruktur sind einige Standards hingegen gerade erst im Entstehen – was der Entwicklungsprozess in diesem Bereich mit sich bringt, darf mit Spannung erwartet werden.

Gerade der Bereich Infrastruktur bzw. Tiefbau mit z.T. groß strukturierten Projekten und sich wiederholenden Teilbereichen und wenigen (öffentlichen) Bauherren kann als fruchtbarer Boden für die Standardisierung gesehen werden. Auch Vorteile in der Nutzung bzw. im Betrieb haben das Potenzial, volkswirtschaftlichen Nutzen zu generieren.

Mit ganz neuen Arbeitsweisen, Anwendungsfällen, Aufgaben und Verantwortlichkeiten wird über kurz oder lang auch die Honorierung den veränderten Prozessen angepasst werden müssen. Darüber hinaus entsteht im Rahmen dieser Entwicklung ein großer Bedarf im juristischen Bereich. Es muss Klarheit und Rechtssicherheit für viele offene Fragen geschaffen werden. Allein die Interpretation von als geläufig empfundenen Fachbegriffen kann je nach Gesprächspartner:in gewaltige Unterschiede aufweisen. Was planenden und ausführenden Akteuren als selbstverständlich erscheint, kann von Bauherren, Nutzer:innen und insbesondere Jurist:innen ganz unterschiedlich interpretiert werden.

Enorme Entwicklungen sind in naher Zukunft im Bereich der verwendeten Software zu erwarten. Entwicklung neuartiger Software ist gemäß ihrer Natur ein eher zeitintensiver Prozess. So vergehen vom Wunsch einer Anpassung bis zu deren Verfügbarkeit in der Praxis mehrere Jahre (je nach Softwarehersteller und Grad der Anpassung). Man kann also davon ausgehen, dass hinsichtlich Usability sowie neuer Funktionen und Oberflächen bereits einiges in der "Pipeline" der Hersteller existent sein dürfte. Vor allem der Datenaustausch zwischen den einzelnen Softwareanwendungen sollte nutzerfreundlich und möglichst einfach in der Handhabung und besonders verlustfrei sein bzw. werden.

Schließlich werden neue Entwicklungen auch von den Aspekten der Nachhaltigkeit, Ressourcenschonung und Ökobilanzierung getrieben. Die Bauschaffenden (Bauherrn, Planer, ausführende Baufirmen) werden zukünftig nachweisen müssen, wie umweltfreundlich bzw. -schädlich ein Gebäude bzw. Bauteile oder auch die jeweiligen Baumaßnahmen und letztlich auch der Betrieb eines Gebäudes sind. Solche Nachweise gilt es  $^{42}$  Vgl. Hofstadler in Hofstadler/Motzko (2021) S. 40 f.

zum Teil schon ab 2025 zu erbringen. BIM liefert hierbei die erforderlichen Werkzeuge, um diese umfassenden Datenstrukturen bewältigen und zusammenführen und schließlich entsprechende Analysen sowie Nachweise liefern zu können.

Elemente der Digitalisierung finden mehr und mehr Einzug in das ressourcenschonende Planen, Bauen und Betreiben von Bauwerken. Idealerweise werden fundierte Daten erhoben, gefiltert, in brauchbare Kennzahlen (KPI) umgewandelt und mit kontextbezogenen Informationen verknüpft sowie stets wiederauffindbar, optimal kommunizierbar und übertragbar gespeichert. Dieser Prozess umfasst auch die Transformation von Verfügungs- in Orientierungswissen (kontextbezogene Verknüpfung von Prozessund Bauteilkennzahlen mit den Produktionsbedingungen). Durch die Bereitstellung des quantitativ immer stärker vertretenen Verfügungswissens (besonders durch die digitale Revolution) vergrößert sich der Ereignis- und Möglichkeitsraum. Dies erfordert ein hohes Maß an Orientierung, um das dadurch erlangte Wissen und dessen Nutzung auf eine sinnbehaftete Basis stellen und den Fokus auf das Relevante sowie auf das ethisch und ökonomisch Gebotene legen zu können. Durch implementierte und vordefinierte Filter für die Datenaufbereitung und -bereinigung wird der Grad an Subjektivität in der Datengenerierung und Datenanalyse auf ein Mindestmaß reduziert und in manchen Bereichen gänzlich ausgeschaltet. Zudem wird es möglich, die Analysen auf validiertes, strukturiertes und kontextualisiertes – also veredeltes – Orientierungswissen zu stützen.42

In naher Zukunft wird es auch baupraktisch möglich sein, aus in regelmäßigen Abständen während des Bauens aufgenommenem Bildmaterial in Form von Fotos und Videos – sowie anderen Techniken wie beispielsweise dem Lidar43 – direkt in Echtzeit 3D-Modelle des Baufortschritts zu erstellen. Diese Modelle können anschließend verwendet werden, um automatische Erfassungen sowie Messungen und Vergleiche mit dem erwarteten und angestrebten Fortschritt auf der Baustelle durchzuführen. Obwohl der aktuelle Stand der Forschung derzeit noch keine vollständige Automatisierung dieses Prozesses zulässt, hat sich gezeigt, dass ein halbautomatisches System zur Überwachung des Baufortschritts durchaus implementierbar ist und viel Zeit und Mühe sparen kann. In weiterer Folge führt dies zu einer Verbesserung der Produktivität, der Arbeitssicherheit, der Qualität und der Dokumentationsgenauigkeit sowie zu einer Verringerung von Konflikten. All diese positiven Aspekte tragen prinzipiell zur Reduktion der Kosten und gleichzeitig zu einer erhöhten Zufriedenheit bei den handelnden Akteuren und Akteurinnen, Nutzern und Nutzerinnen der Bauwerke bei. Ein optimierter und systematischerer Daten- und Informationsfluss stärkt als wesentliche Komponente das Vertrauen zwischen den Beteiligten des Projektteams.44

In Anbetracht der zunehmenden Fokussierung auf den Lebenszyklus werden immer mehr Daten und Informationen erfassbar gemacht bzw. erhoben. Diese gilt es, unmittelbar vom Projekt- und Baustellenteam zu bearbeiten und zu dokumentieren, um in Abstimmung mit dem AG bzw. Betreiber der Immobilie den größten Nutzen für den späteren Betrieb zu ermöglichen. Dahingehend besteht zum aktuellen Zeitpunkt auf jeden Fall noch Verbesserungsbedarf. Die Digitalisierung kann und muss dabei einen Beitrag leisten, damit dies mit überschaubarem und leistbarem Aufwand noch "zusätzlich" abgewickelt werden kann. Es gilt nicht nur, Daten und Informationen zu sammeln und zu veredeln, sondern diese auch wertschöpfend zu verknüpfen (Vermeidung von ungenutzten Daten-Silos).45 Insgesamt stellt sich die wesentliche Frage, wie Daten und Informationen kontextbezogen verbunden werden können, um Vorgaben beispielsweise aus der EU-Taxonomie<sup>46</sup> zu erfüllen bzw. einen zusätzlichen Mehrwert zu generieren.

- 43 Lidar (Light imaging, detection and ranging) ist eine Form des dreidimensionalen Laserscannings und eine mit dem Radar verwandte Methode.
- <sup>44</sup> Vgl. Hofstadler in Hofstadler/Motzko (2021) S. 41.
- <sup>45</sup> Vgl. Hofstadler in Hofstadler/Motzko (2021) S. 43.
- <sup>46</sup> Vgl. weiterführend in Wiehager (2021).
## Was ist BIM eigentlich? Wie ist BIM zu verstehen?

Definitionen und Verständnis – Building Information Modeling (BIM)

"Vollständig integraler, gemeinschaftlicher Prozess der Modellierung eines virtuellen Gebäudemodells in Übereinstimmung mit der Ausführung für die Datenp*fl*ege über den gesamten Lebenszyklus, in einem gemeinsamen zentralen Datenmodell unter Einarbeitung von Sachdaten für weiterführende Informationen, die als zusätzliche Dimensionen beschrieben werden."

ÖNORM A 6241-2<sup>47</sup>

"Building Information Modeling (BIM) ist eine Planungsmethode im Bauwesen, die die Erzeugung und die Verwaltung von digitalen virtuellen Darstellungen der physikalischen und funktionalen Eigenschaften eines Bauwerks beinhaltet. Die Bauwerksmodelle stellen dabei eine Informationsdatenbank rund um das Bauwerk dar, um eine verlässliche Quelle für Entscheidungen während des gesamten Lebenszyklus zu bieten; von der ersten Vorplanung bis zum Rückbau." BIM-LEITFADEN FÜR DEUTSCHLAND<sup>48</sup>/NBIMS<sup>49</sup>

#### $\text{BIM} = (3\text{D} + \Sigma \text{i}_{t} + \text{I}) \times \text{n}$

"Building Information Models bestehen aus einer gegebenen Anzahl (n) von 3D Elementen, denen eine Summe von Informationen (i) pro Lebenszyklusphase (t) zugeordnet wird und die eine programmierte Intelligenz I besitzen."

BIMPEDIA<sup>50</sup>

"Building Information Modeling (BIM) steht für die Idee der durchgängigen Nutzung digitaler Bauwerksmodelle für alle Bereiche des Bauwesens – angefangen bei der Planung über die Ausführung und den Betrieb bis hin zum Abriss."

BORRMANN/KÖNIG/KOCH/BEETZ<sup>51</sup>

"BIM wird von den Autoren des vorliegenden DBV-Merkblatts als Methode und Prozess der Erzeugung, Verwaltung und Verwendung von digitalen Informationen im Planungs- und Lebenszyklus von Bauwerken verstanden. Dementsprechend wird BIM als Building Information Management verstanden, das Building Information Modeling einschließt. Grundlage ist ein elektronisches Datenmodell (BIM-Modell) mit semantischen (bezeichnenden) Informationen."

DEUTSCHER BETON- UND BAUTECHNIK-VEREIN E.V., BIM-PROZESSQUALITAT52

- 48 BIM-Leitfaden für Deutschland (2013), S. 18. https://www.akbw.de/fileadmin/download/Freie\_Dokumente/Kam[mer/BIM\\_Leitfaden\\_f%C3%BCr\\_Deutschland\\_Endbericht.pdf, Datum des Zugri](https://www.akbw.de/fileadmin/download/Freie_Dokumente/Kammer/BIM_Leitfaden_f%C3%BCr_Deutschland_Endbericht.pdf)ffs: 21. 10.   2021.
- 49 Das National Building Information Model Standard Project Committee (NBIMS) ist der Fachausschuss des Facility Information Council (FIC) des National Institute for Building Sciences (NIBS) der Vereinigten Staaten in Fragen [BIM und Standardisierung für den openBIM-basierten Datenaustausch, https://www.nationalbimstandard.org/](https://www.nationalbimstandard.org/faqs#faq1) faqs#faq1.
- <sup>50</sup> [https://www.bimpedia.eu/artikel/1006-bim-de](https://www.bimpedia.eu/artikel/1006-bim-definition-und-prinzip)finition-und-prinzip, Datum des Zugriffs: 21. 10. 2021.
- <sup>51</sup> Borrmann/König/Koch/Beetz (2015), Building Information Modeling, S. V.
- <sup>52</sup> Deutscher Beton- und Bautechnik-Verein E.V. (2021). DVB-Merkblatt BIM-Prozessqualität, S. 14

<sup>47</sup> ÖNORM A 6241-2:2015. Digitale Bauwerksdokumentation – Teil 2: Building Information Modeling (BIM) – Level 3-iBIM, S. 4.

"BIM ist die digitale Manifestierung der Tätigkeit, die Architekten, neben der Gestaltung und Vision, schon immer gemacht haben. Koordinieren, Abstimmen, Qualität sichern und Inhalte an Dritte vermitteln. BIM ist aber auch eine Möglichkeit, die Leistungsfähigkeit und Datengenerierung im eigenen Büro zu erhöhen. Little happy BIM scha*ff*t es, dass eine erhöhte Planungsqualität im eigenen Büro Umsätze generiert, und ist damit eine Chance die notwendigen Mehrkosten für Mitarbeiterschulungen und Software-Ausgaben zurück zu *fi*nanzieren. Es ist kein Geschäftsfeld, aber eine Möglichkeit, die Qualität und Kontrolle zu erhöhen."

ARCH. DI THOMAS HOPPE

Die unterschiedlichen Definitionen zeigen, dass jede:r BIM als etwas anderes definieren mag, jede:r hat eine eigene fachspezifische Sicht, jede:r setzt die Schwerpunkte anders, aber einige Dinge sind für alle Beteiligten essenziell und sollen an dieser Stelle festgehalten werden.

Der erste Fehler, der nur allzu oft gemacht wird, ist die Auffassung, dass es sich bei BIM lediglich um das Arbeiten in einem 3D-Modell handelt. Entscheidend ist, BIM sowohl als Technologie als auch Methode anzusehen bzw. zu verstehen.

**[Kapitel 6, S. 270](#page-270-0)** CDE

fest, dass sich die zu erbringenden Leistungen im Großen und Ganzen nicht voneinander unterscheiden, aber die Arbeitsweise eine komplett neue ist. Das Ziel ist also im Wesentlichen dasselbe (abgesehen von evtl. neuen Anforderungen z.B. in Bezug auf die Ökobilanzierung), nur der Weg ist ein anderer.

Vergleichen wir BIM mit CAD, so stellen wir

In BIM-Prozessen ist es nötig, eine Vielzahl an Überlegungen schon zu einem viel früheren Zeitpunkt anzustellen, als dies in der CAD-Planung vonnöten ist. Die BIM-Methode sieht eine integrale und kooperative Planung vor. So startet die Zusammenarbeit des Architekten oder der Architektin mit den Fachplaner:innen deutlich früher als in der CAD-Planung, wodurch sich der Arbeitsaufwand in frühere Planungsphasen verlagert. Im Idealfall wird erst die Planung komplett abgeschlossen, bevor mit der Umsetzung begonnen wird. Dies widerspricht derzeit noch dem aktuell oft gelebten "baubegleitenden Planen" – das es normativ gesehen gar nicht gibt.

Eine Besonderheit von BIM ist die angestrebte Durchgängigkeit der Daten über den gesamten Lebenszyklus eines Bauwerks. Dazu werden die Daten idealerweise auf einer zentralen Plattform abgelegt und können von einer Projektphase zur nächsten übergeben werden.

BIM ist nicht gleich BIM. Manche Projekte werden eher in einer Art "BIM light" umgesetzt,

"Building Information Modeling als Methode, eine objektorientierte dreidimensionale Planung mit allen erforderlichen Informationen menschen- und maschinenlesbar aufzuladen, ermöglicht eine dauerhaft zuverlässige Datenbasis für alle Planungs-, Bemessungs-, Errichtungs-, Dokumentations- und Wartungsprozesse im gesamten Lebenszyklus eines Gebäudes bis hin zum geordneten und ökologisch optimierten Rückbau. Die Zuordnung von phasenbezogenen Verantwortlichkeiten für zeitgerechte Informationsbereitstellung vermeidet massive Störungen des Bauablaufes durch Informationsmängel ("baubegleitendes Planen") und erhöht die ökologische und ökonomische E*ffi*zienz der Errichtung."

BMSTR. ING. OTTO HANDLE

andere dagegen schon hoch entwickelt und ausgefeilt. Als Büro sollte man bei der Umsetzung von BIM von Projekt zu Projekt je nach Erfordernis immer tiefer gehen. Dabei gilt es aber auch, Auftraggeber (sofern noch keine BIM-Erfahrung vorliegt) dahingehend zu beraten, welche Tiefe für das jeweilige Projekt geeignet und sinnvoll erscheint. Nicht jedes Projekt muss "geBIMt" werden und nicht jeder Bauherr benötigt BIM. Es gilt, das richtige Maß für das Projekt und alle Beteiligten zu finden. Generell unterscheidet man dabei in folgende BIM-Level (siehe Abbildung 1):

#### BIM-Level 0:

Konventionelles Arbeiten mit 2D-CAD sowie Austausch von papiergedruckten Plänen bzw. PDF-Dokumenten ( $=$  "No BIM")

#### BIM-Level 1:

Erstellung von 2D-Zeichnungen sowie 3D-Modellen für spezifische Bereiche; keine Vorgaben für Datenformate; keine zentrale Projektplattform; Datenaustausch durch das Versenden einzelner Dateien

#### BIM-Level 2:

Durchgängige Anwendung von 3D-BIM von allen Beteiligten; Fachplaner:innen erzeugen jeweils eigene, voneinander unabhängige Modelle, die regelmäßig abgeglichen werden; Datenaustausch basiert auf dem Austausch von Dateien (herstellerspezifische Formate)

#### BIM-Level 3:

Integriertes digitales Modell über den gesamten Lebenszyklus; zentrales Datenmanagement über Cloud-Server; ISO-Standards für den Datenaustausch und für die Beschreibung der Prozesse

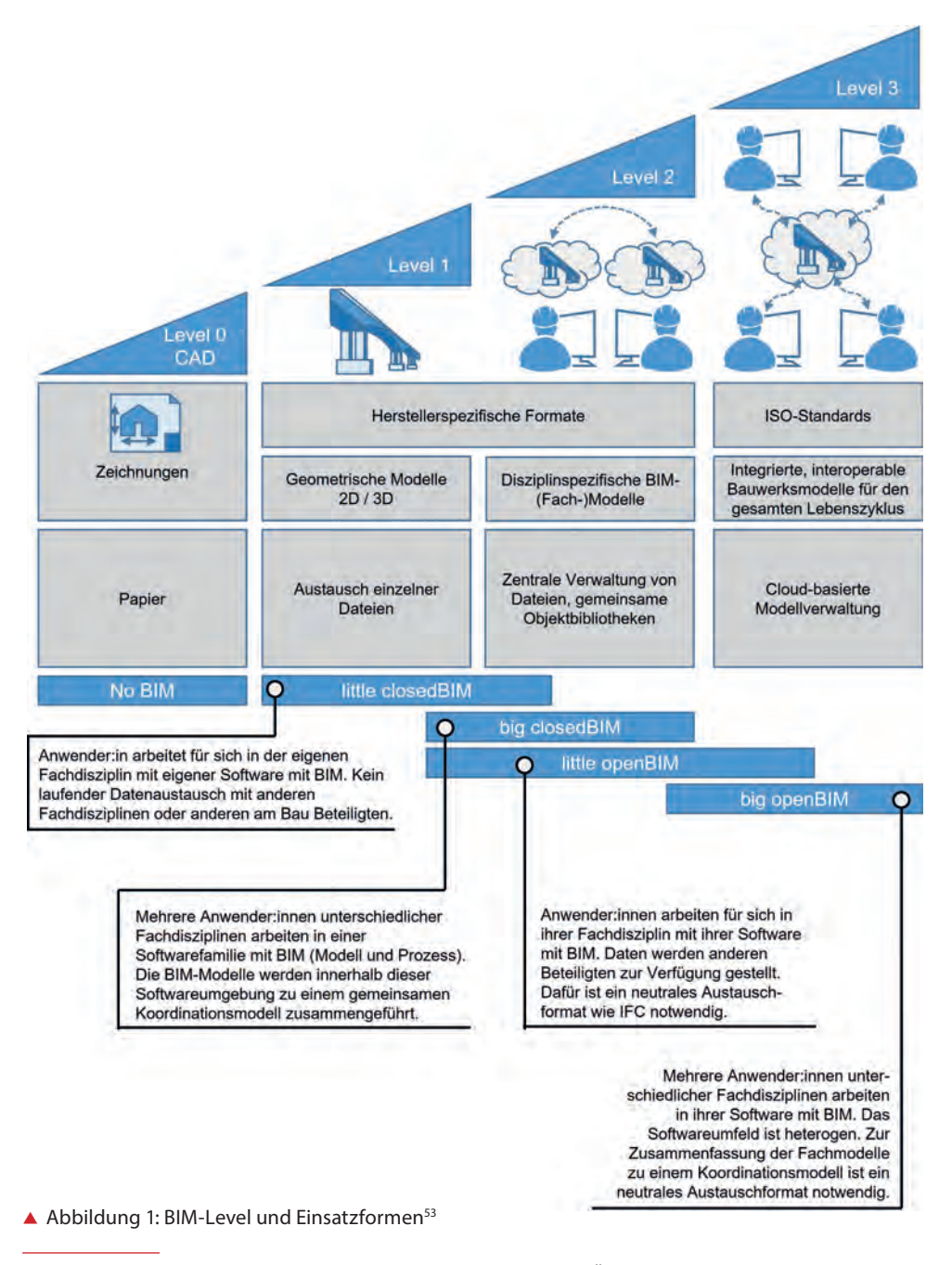

<sup>53</sup> Weiterentwickelt nach Sundermeier/Beidersandwisch/Theuring, Ökonomische Potenziale von Building Information Modeling (BIM) im Spannungsfeld von Branchenstruktur und Beschaffungspraxis (2021) S. 597.

"Es muss nicht immer "big fat BIM" – BIM über alle Leistungsphasen – sein, auch aus einzelnen BIM-Teilmodellen können bereits wertvolle Bene*fi*ts gezogen werden."

#### ARCH. DI CHRISTINE HORNER

"BIM ist eine über alle Planungs-, Bau- und Lifecycle-Prozesse übergreifende Managementmethode zur digitalen Transformation des zukünftigen Gebäudebestandes."

"BIM ist ein Managementprozess zur digitalen Transformation der Planungs- und Bauwirtschaft."

ARCH. DI HEINZ PLÖDERL

Neben der Definition der Level tauchen immer wieder die Begriffe "geschlossene und offene Lösungen" (closed- und openBIM) sowie "little und big BIM" auf. Dabei handelt es sich um unterschiedliche Einsatzformen:

#### little BIM:

Anwender:innen arbeiten in ihrer Fachdisziplin mit ihrer Software.

#### big BIM:

Mehrere Anwender:Innen unterschiedlicher Fachdisziplinen arbeiten in ihrer Software.

#### closedBIM:

Es werden herstellerspezifische Formate verwendet bzw. wird eine bestimmte technologische

Plattform (z.B. BIM-Software oder Softwarefamilie) eingesetzt.

#### openBIM:

Es werden unterschiedliche Softwareprodukte verwendet, wobei für den Austausch und die Integration auf offene Schnittstellen bzw. neutrale Austauschformate zurückgegriffen wird.

Wie in Abbildung 1 ersichtlich ist, lassen sich die Einsatzformen nicht 1:1 den Leveln zuordnen, hier gibt es je nach Projekt und Konstellation fließende Übergänge (siehe Abbildung 1).

Wichtig für Einsteiger:innen sind die ersten "Gehversuche" in little closedBIM, um sich später in Richtung von "open" und "big" weiterzuentwickeln.

### VON LITTLE|CLOSED BIM ZU BIG|OPEN BIM

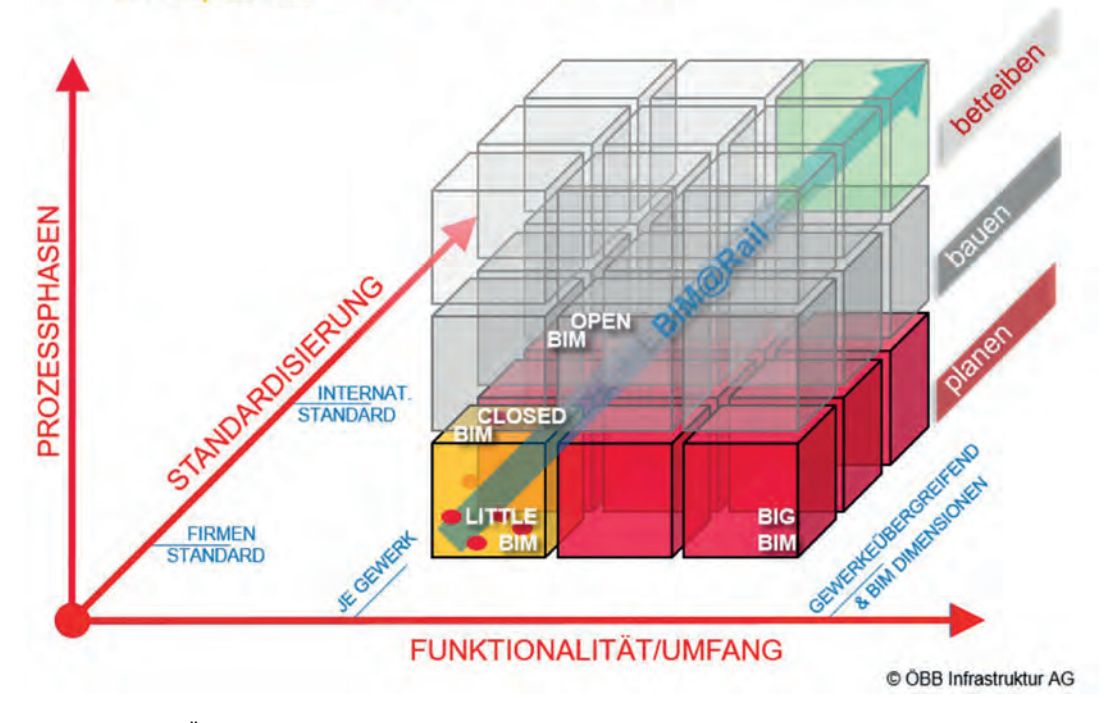

Abbildung 2: ÖBB BIM-Reifegradwürfel54

Eine inhaltlich ähnliche Darstellung verwendet auch die ÖBB-Infrastruktur AG, um anhand des "BIM-Reifegradwürfels" drei Dimensionen zu unterscheiden. Es geht dabei um die Funktionalität bzw. den Umfang (Little/Big), die Standardisierung (open/closed) und die Prozessphasen (Planen/Bauen/Betreiben) – siehe Abbildung 2. Der Hintergrund für die Präferenz von big open-BIM ist aus Sicht eines Infrastrukturbetreibers das Managen und Organisieren von Informationen zu einer Anlage über den gesamten Lebenszyklus. Die Daten müssen auch nach mehr als 80 Jahren noch lesbar und verarbeitbar sein. Diese Voraussetzung erfüllen Dateiformate einzelner Softwarehersteller meist nicht, weshalb ein offenes

und möglichst standardisiertes Dateiformat (openBIM) unerlässlich ist.55

Auch die ASFINAG sowie die Bundesimmobiliengesellschaft m.b.H. (BIG) setzen bei ihren Projekten auf openBIM.

<sup>54</sup> Fleischmann/Peer, Ganzheitlicher Einsatz von BIG-Open-BIM bei der ÖBB-Infrastruktur AG als öffentlicher Auftraggeber, in Hofstadler/Motzko, (2021) S. 246.

<sup>55</sup> Vgl. Fleischmann/Peer, Ganzheitlicher Einsatz von BIG-Open-BIM bei der ÖBB-Infrastruktur AG als öffentlicher Auftraggeber, in Hofstadler/Motzko, (2021) S. 243 ff.

"Mit BIM anfangen, ist vergleichbar mit Laufen lernen. Man fängt mit ersten wackeligen Schritten an und lernt dann mit jedem nächsten Schritt weiter, bis man wirklich laufen kann. Die Motivation ist bei beiden Prozessen die gleiche: die Freude an der persönlichen Weiterentwicklung."

ARCH. DI MICHAEL STROBL, MA

"Um hier für die Zukunft gerüstet zu sein, setzt die ASFINAG auf ,Open BIM', also die Bereitstellung von Daten unabhängig von einem spezi*fi*schen Softwareprodukt. So kann auch auf technische (Neu-) Entwicklungen rasch und *fl*exibel reagiert werden."

ING SABINE HRUSCHKA<sup>56</sup>

"Aus Sicht der BIG kann die Planungsmethode BIM nur erfolgreich umgesetzt werden, wenn es keine ,Einschränkungen' im Zuge der Planung gibt, d.h. es muss in ,open BIM' gedacht und gelebt werden."

BUNDESIMMOBILIENGESELLSCHAFT M.B.H. (BIG)<sup>57</sup>

"In der berufspolitischen Arbeit setze ich mich sowohl auf nationaler, als auch auf EU-Ebene für einen o*ff*enen und leistbaren BIM-Zugang ein. Jeder Planende sollte frei in der Wahl seiner BIM-Software sein und so die eigenen Arbeitsprozesse optimieren können. openBIM bringt außerdem die Förderung und Intensivierung des Netzwerkgedankens mit sich. Bei dem schnellen Entwicklungsprozess, der derzeit statt*fi*ndet, hat man als Einzelkämpfer wenig Chancen. Es ist unumgänglich, zu kooperieren und sich intensiv auszutauschen."

BR H.C. DI KLAUS THÜRRIEDL

<sup>56</sup> Hruschka et al., Digitalisierung im Baubetrieb – neue Herausforderungen und Chancen für die Bauherrenrolle, in Hofstadler/Motzko, (2021) S. 206.

<sup>57</sup> Bundesimmobiliengesellschaft m.b.H., Wettbewerbsunterlage, (2020) S. 7.

"Ein sauberes Open-BIM-Modell, welches an die Projektanforderungen angepasst wurde, unterstützt jene Leistungen, die Architekt:innen, neben der Gestaltung und Vision, schon immer abgedeckt haben. Das Koordinieren und Abstimmen von Inhalten und Zielen, die Sicherung von Qualitäten und die verständliche Vermittlung von komplexen Inhalten über Teilmodelle an Dritte zur Entscheidungs*fi*ndung, waren seit jeher Teil des holistischen Leistungsbildes von Architekturscha*ff*enden.

Wir sollten die nun laufende Implementierung der BIM-Methode nutzen, um diese Aufgaben, die – bei erfolgreicher Umsetzung – in Form eines abgestimmten digitalen (Daten-)Modells sichtbar werden, einer entsprechenden Wertschätzung und Honorierung zuzuführen. BIM sollte aber auch als eine Chance gesehen werden, die Wertschöpfungskette im eigenen Büro zu verlängern und sich so verlorene Marktsegmente zurückzuerobern."

ARCH. DI THOMAS HOPPE

"openBIM ist für mich wertvoll als transparenter, kooperativer Planungsprozess mit dem Bene*fi*t einer übersichtlichen *fl*exiblen Datensammlung für Projektteam und Auftraggeber. In keinem Fall aber darf sich BIM zu einem von der Industrie gesteuerten Produkt mit teuren Softwareabhängigkeiten für die User entwickeln."

ARCH. DI MICHAEL STROBL, MA

### Was bedeutet das "I" in BIM?

Auf keinen Fall dürfen wir das "I" nur als dreidimensionale geometrische Information verstehen. Es steckt so viel mehr dahinter. Das "I" steht für all die Informationen, die beim Einsatz von BIM klassifiziert und zugeordnet und somit strukturiert in Datenbanken ablegbar sind. Auch ohne BIM waren diese Informationen teilweise schon in Umlauf, aber sie waren separat abgelegt, nicht verknüpft und meist digital nicht (oder nur erschwert) weiter verwertbar.

Im Gegensatz zu "flacher" CAD-Planung besitzen die Daten beim BIM parametrische Faktoren bzw. auslesbare Attribute, die über die reinen geometrischen Informationen hinausgehen. In 2D-Zeichnungen besteht eine Wand aus einfachen Linien und Flächen, die einzelnen Elemente wissen aber nicht, dass sie gemeinsam eine Wand bilden, geschweige denn, welchen U-Wert, welche Feuerwiderstandsklasse oder welchen Schallschutz sie haben.<sup>58</sup> Diese Informationen existieren zwar im Projekt, sind aber nicht digital verknüpft. Zu beachten gilt jedoch, dass das jeweilige Fachwissen vorhanden sein muss, um die entsprechenden Werte überhaupt einem Element zuordnen zu können. Das Wissen aus unterschiedlichen Disziplinen kann insofern auch nur durch in seinem Fachbereich qualifiziertes und erfahrenes Personal eingetragen werden. Falsche oder mangelhafte Information erfährt durch die bloße Anwendung der BIM-Methode keine Aufwertung gegenüber konventioneller Planung. Im Idealfall ermöglicht die Verknüpfung mit anderen Daten aber, schneller auf fehlerhafte Informationen aufmerksam zu werden bzw. werden diese von automatisierten Prüfroutinen als unschlüssig deklariert.

BIM liefert die Möglichkeit, diese Daten (auch unterschiedlicher Fachdisziplinen) zu verknüpfen. Die Daten sind nun strukturiert, klassifiziert und bestenfalls standardisiert. Dies ermöglicht eine saubere Ablage in Datenbanken. Die Daten können in weiterer Folge von anderen Projektbeteiligten ausgelesen und weiterverwendet werden. Andere Programme können automatisch auf die Daten zugreifen, mit diesen weiterarbeiten und/oder Auswertungen erstellen (vgl. schematische Gegenüberstellung von 2D-Zeichnungen und dem 3D-BIM-Modell in Abbildung 3).

<sup>58</sup> Vgl. Wiese (2019), BIM-Prozess kompakt: Abwicklung eines Bauvorhabens mit der Planungsmethode BIM, S. 32.

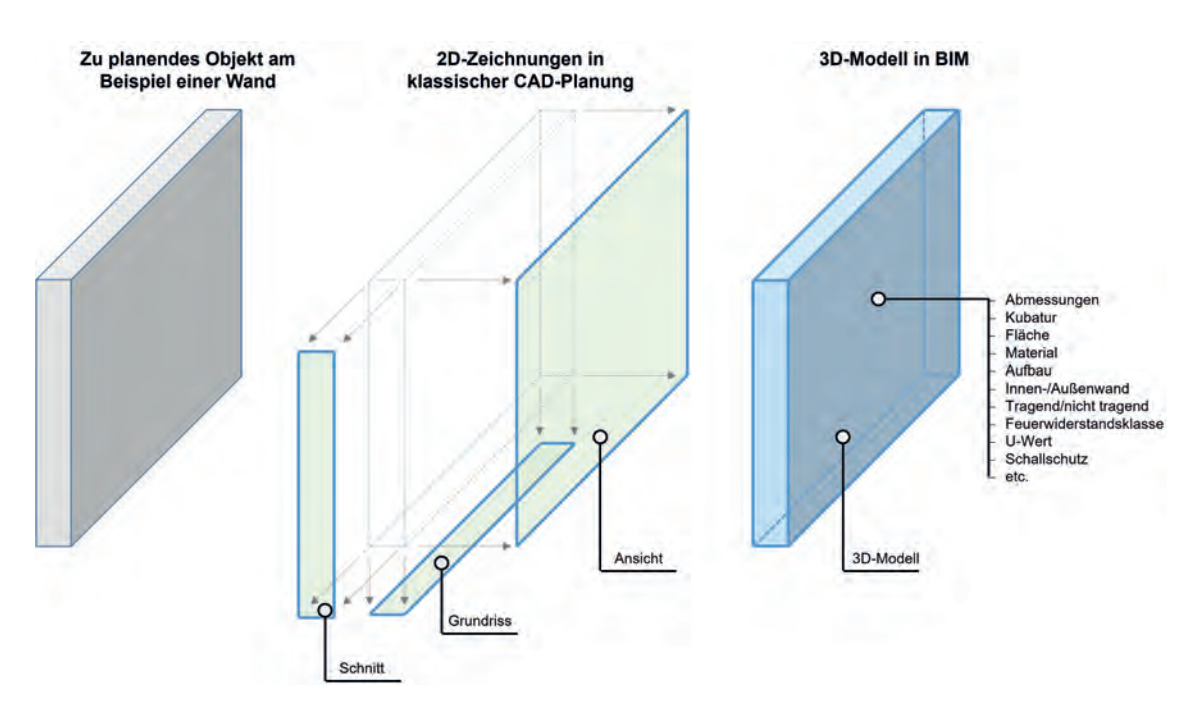

Abbildung 3: Schematischer Vergleich einer Planung mit und ohne BIM

Das "I" bildet die Grundlage für all die neuen Arbeitsweisen und Chancen, die durch die Verknüpfung von Daten möglich werden. Erst diese strukturierten Informationen ermöglichen es der Baubranche, eine ganz neue Methodik zum Einsatz zu bringen. Durch die Ablage in einer zentralen Datenbank<sup>59</sup> ist es nun jederzeit möglich, die

aktuelle Planung abzurufen. Es ist die Qualität, in welcher die Daten beim Einsatz von BIM zur Verfügung stehen, die den Unterschied zur CAD-Planung ausmacht. Die Daten sind nun parametrisch, dynamisch, attribuiert und strukturiert.

<sup>59</sup> Common Data Environment (CDE).

### Wird BIM schon gefordert?

Ja, inzwischen existieren – speziell im internationalen Umfeld – bereits einige Projekte, die ohne BIM nicht mehr zu bewältigen wären bzw. bei denen BIM explizit gefordert wird. Zu Beginn waren es US-Institutionen (beispielsweise die General Services Administration GSA), die BIM vorangetrieben haben.

Besonders Vorgaben von Gesetzgebern und/ oder öffentlichen Auftraggebern tragen hier zu einer schnelleren Entwicklung bei. So bekam BIM einen weiteren großen Schub, als Großbritannien 2016 die verpflichtende Anwendung eingeführt hat. In Europa sind einige Regierungen diesem Beispiel gefolgt und haben BIM zumindest für öffentliche Projekte verpflichtend vorgeschriehen<sup>60</sup>

In Österreich gibt es derzeit noch keine gesetzlichen Verpflichtungen, aber bei öffentlichen bzw. halböffentlichen Projekten wird BIM inzwischen meist gefordert oder führt zumindest zu einer besseren Reihung in den Vergabeverfahren. Das heißt, in gewisser Weise wird auch in Österreich bei öffentlichen Ausschreibungen schon eine entsprechende Qualifizierung bezüglich BIM in Erwartung gestellt.

Besonders bei Mitarbeiter:innenprofilen ist zunehmend zumindest ein entsprechendes Basis-Know-how im BIM-Bereich nachzuweisen.

<sup>60</sup> Dabei gilt lt. RL 2014/24/EU DES EUROPÄISCHEN PARLAMENTS UND DES RATES vom 26. Februar 2014, Abs. 1:

"Die Vergabe öffentlicher Aufträge durch oder im Namen von Behörden der Mitgliedstaaten hat im Einklang mit den im Vertrag über die Arbeitsweise der Europäischen Union (AEUV) niedergelegten Grundsätzen zu erfolgen, insbesondere den Grundsätzen des freien Warenverkehrs, der Niederlassungsfreiheit und der Dienstleistungsfreiheit sowie den sich daraus ableitenden Grundsätzen wie Gleichbehandlung, Nichtdiskriminierung, gegenseitige Anerkennung, Verhältnismäßigkeit und Transparenz. Für über einen bestimmten Wert hinausgehende öffentliche Aufträge sollten Vorschriften zur Koordinierung der nationalen Vergabeverfahren festgelegt werden, um zu gewährleisten, dass diese Grundsätze praktische Geltung erlangen und dass das öffentliche Auftragswesen für den Wettbewerb geöffnet wird."

### **Rechtstipp**

In Österreich stellt sich vermehrt die Frage, ob und unter welchen rechtlichen Rahmenbedingungen der Einsatz von BIM für öffentliche Auftraggeber im Rahmen von Ausschreibungen (nach dem BVergG 2018) zulässig ist.

In Mitgliedsstaaten der EU – und damit auch in Österreich – ist gemäß Art 2 Abs 4 Vergabe-RL 2014/24/EU für öffentliche Bauaufträge und Wettbewerbe die Nutzung spezifischer elektronischer Instrumente zulässigerweise zwingend vorschreibbar. Selbst, wenn es in Österreich nicht zur verpflichtenden Verwendung von BIM bei öffentlichen Aufträgen (zumindest bis dato) gekommen ist, steht die Vorschreibung von BIM europarechtlich offen. Es kann aber (leider) angenommen werden, dass die fehlenden BIM-spezifischen vergaberechtlichen Grundlagen in Österreich (noch) einen Hemmschuh von BIM bei öffentlichen Infrastrukturprojekten darstellen. Von der Bundesregierung wird aber betont, dass es öffentlichen Auftraggebern freistehe, die Verwendung von BIM vorzusehen.<sup>61</sup>

Damit BIM in der Praxis bei öffentlichen Bauprojekten ankommt, bedarf es also "mutiger" Auftraggeber, die BIM-Pilotprojekte erfolgreich umsetzen.

DR. GEORG SEEBACHER UND MAG. LUKAS ANDRIEU, LL.M. (COLUMBIA), BSC. zu BIM und öffentlichen Auftraggebern (Vergaberecht)

Abs. 2: "Die öffentliche Auftragsvergabe spielt [...] eine Schlüsselrolle als eines der marktwirtschaftlichen Instrumente, die zur Erzielung eines intelligenten, nachhaltigen und integrativen Wachstums bei gleichzeitiger Gewährleistung eines möglichst effizienten Einsatzes öffentlicher Gelder genutzt werden sollen. Zu diesem Zweck müssen die Vorschriften für die öffentliche Auftragsvergabe […] überarbeitet und modernisiert werden, damit die Effizienz der öffentlichen Ausgaben gesteigert, die Teilnahme insbesondere kleiner und mittlerer Unternehmen (KMU) an öffentlichen Vergabeverfahren erleichtert und es den Vergabestellen ermöglicht wird, die öffentliche Auftragsvergabe in stärkerem Maße zur Unterstützung gemeinsamer gesellschaftlicher Ziele zu nutzen. […]"

<sup>61</sup> Neuhauser, BIM: Neue Technik im alten Rechtsgewand, RdU-UT, 2020/16, S. 77 unter Verweis auf die Beantwortung einer parlamentarischen Anfrage an das Justizministerium 2049/AB 27. GP.

### Welche Standards gibt es bereits?

Eindeutige und gemeinsame Standards sind mit das Wichtigste für das Gelingen eines BIM-Projektes. Bei BIM geht es ganz besonders um das Miteinander – die Kollaboration. Daten werden zwischen verschiedenen Beteiligten ausgetauscht (zunächst nur im eigenen Büro, später auch mit anderen Akteuren). Wenn Elemente nicht exakt in jener Ausgestaltung ankommen, in der sie auch exportiert wurden (also gleiche Kategorie, gleiche Eigenschaften, gleiche Menge, gleicher Entwicklungsstand usw.), funktioniert BIM

schlichtweg nicht. In einem Projekt muss nach klar definierten Standards gearbeitet werden.

Es gibt verschiedene Ebenen, in denen eine Standardisierung unumgänglich ist. Diese Bereiche, in denen Standards und Richtlinien eine zentrale Rolle spielen, können dabei in vier Ebenen unterteilt werden (siehe Abbildung 4) und reichen von der Software über das Modell und die Methode bis hin zum übergeordneten BIM-Management, das die Organisation sowie die Schnittstellen eines BIM-Projekts regelt.

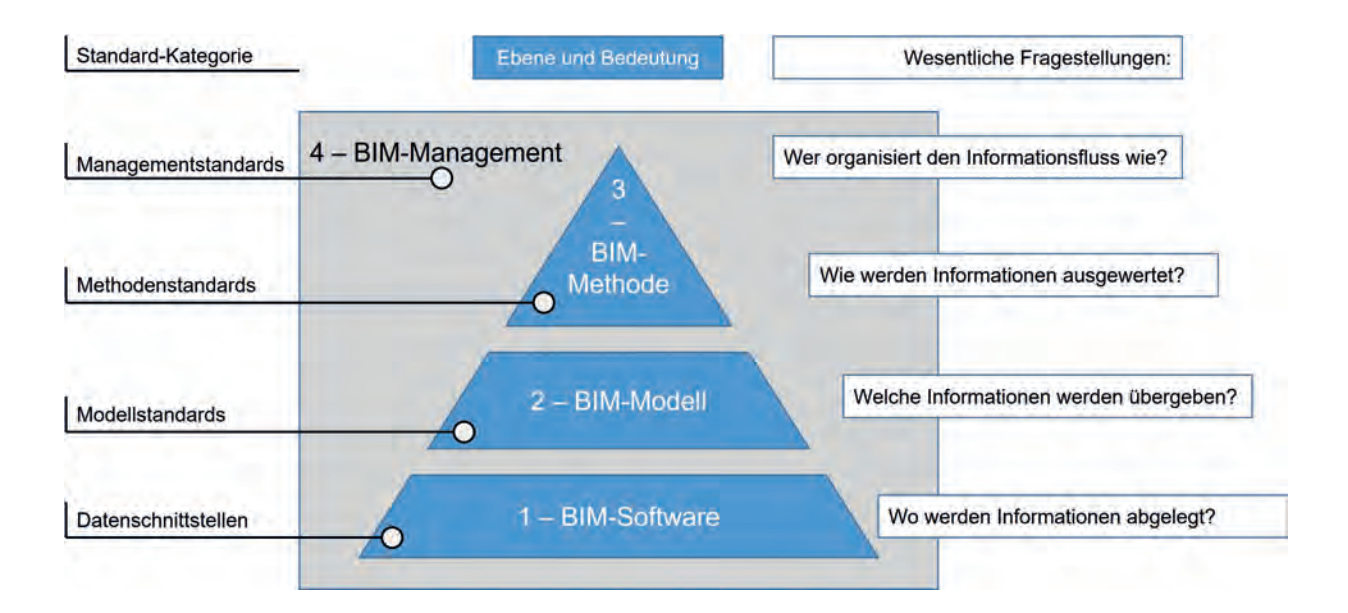

Abbildung 4: Wirkungsebenen, Bedeutung und Kategorie von BIM-Standards inkl. wesentlicher Fragestellungen

Im Idealfall sollten alle Richtlinien und Normen auf offenen Standards beruhen. Diesem Ziel hat sich openBIM verschrieben. Es soll sicherstellen, dass alle Planenden und Umsetzenden für eine Beteiligung in einem BIM-Projekt in Frage kommen. Zudem stellen offene Standards auch die Grundlage für produktneutrale Ausschreibungen dar.

Die meisten Standards haben ihren Ursprung in Arbeitsgruppen, Vereinen und dergleichen. Ein wichtiger und weltweit agierender Entwickler für Standards im openBIM-Bereich ist buildingSMART, ein unabhängiger internationaler Verein. Damit ein Standard auch Rechtssicherheit bietet, sollte er irgendwann zur Norm erhoben werden. So entwickelten sich Standards von buildingSMART inzwischen zu internationalen Normen (ISO-Normen<sup>62</sup>).

Aber auch in Österreich ist schon viel in diese Richtung passiert. Unter dem Titel freeBIM hat eine Forschungsgruppe an der Universität Innsbruck mit dem Austrian Standards International (ASI) einen Merkmalserver entwickelt.<sup>63</sup> Das Klassifizierungsmodell des ASI-Merkmalservers war eine entscheidende Grundlage für

die nationale BIM-Norm (ÖNORM A 6241-2). Aktuell wird an der Weiterentwicklung des ASI-Merkmalservers gearbeitet, der wiederum zur Normvorlage werden könnte.

Mittlerweile existiert ein breites Spektrum an nationalen und internationalen Normen für BIM, das sich laufend erweitert. Abbildung 5 bietet eine Übersicht der wichtigsten internationalen und nationalen Normen und Richtlinien für BIM.

<sup>62</sup> Z.B. die ISO 16739:2013 bzw. ISO 16739-1:2018 als Standard für die Industry Foundation Classes (IFC). Das buildingSMART Datenmodell, auch bekannt unter der Bezeichnung Industry Foundation Classes (IFC), stellt ein allgemeines Datenschema dar, das einen Austausch von Informationen zwischen verschiedenen proprietären Software-Anwendungen ermöglicht. Die IFC ist das primäre Datenmodell für [Bauwerksmodelle des buildingSMART. Vgl. https://](https://www.buildingsmart.de/bim-knowhow/standards-standardisierung) www.buildingsmart.de/bim-knowhow/standardsstandardisierung, Datum des Zugriffs: 21.10.2021.

<sup>&</sup>lt;sup>63</sup> [Vgl. https://www.freebim.at/, Datum des Zugri](https://www.freebim.at)ffs: 21.10.2021.

#### International

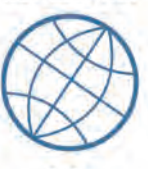

**ISO** 

Committee: ISO/TC 59 **Buildings and civil** engineering works

ISO 23387:2020 Building information modelling (BIM) - Data templates for construction objects used in the life cycle of built assets - Concepts and principles

#### ISO 19650:2018

Organization and digitization of information about buildings and civil engineering works, including building information modelling (BIM) - Information management using building information modelling

#### ISO 16739:2018

Industry Foundation Classes (IFC) for data sharing in the construction and facility management industries

#### ISO 29481:2016

Building information models - Information delivery manual

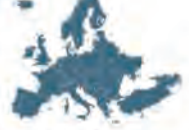

Europäisch

**CEN** 

Committee: CEN/TC 442 **Building Information** Modelling

EN 17412:2020 Building Information Modelling - Level of **Information Need** 

#### National

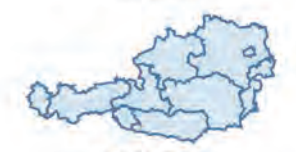

#### ÖNORM

Komitee 011 **Hochbau Allgemein** 

ÖNORM A 6241:2015 07 01 Digitale Bauwerksdokumentation

ÖNORM EN ISO 19650:2019 04 15 Organisation von Daten zu Bauwerken-Informationsmanagement mit BIM

ÖNORM EN ISO 16739:2020 11 01 Industry Foundation Classes (IFC) für den Datenaustausch in der Bauwirtschaft und im Anlagenmanagement

ÖNORM EN ISO 12006:2021 09 15 Bauwesen - Organisation von Daten zu Bauwerken

▲ Abbildung 5: Standards und Normen – Auswahl

### (Erwartete) Vorteile durch den Einsatz von BIM

Zugegeben, die Umstellung auf BIM ist kein einfacher Prozess, der nebenbei passiert. Vielmehr muss die eigene Arbeitsmethode komplett umgestellt werden.

Der Einsatz von BIM erfordert zu Beginn einen spürbaren Aufwand. Wenn man sich aber zur Umstellung entschlossen hat und BIM step-by-step implementiert, kann man von den vielen Vorteilen der BIM-Methode bereits mit den ersten kleinen Änderungen profitieren (Quick-Wins).

Einige der sich bietenden Vorteile manifestieren sich einfach nur durch Zeitersparnisse bei der Erbringung bereits bekannter Leistungen, andere verhelfen z.B. zu einer höheren Qualität. Mit Blick auf zukünftige Anforderungen kann man einige Vorteile und Mehrwerte von BIM aber sogar als Notwendigkeiten verstehen. Zudem entstehen zusätzliche Werte, für welche kaum ein Aufwand nötig ist, und es eröffnen sich neue Möglichkeiten.

Bei Betrachtung der Beteiligten ist festzustellen, dass es kaum Verlierer gibt, weil BIM für alle am Prozess beteiligten Akteure Vorteile bietet oder zumindest bieten kann. Auftraggeber, Auftragnehmer und Behörden, sie alle profitieren von BIM. Nachfolgend sind lediglich einige überzeugende Vorteile exemplarisch (ohne Reihung) aufgelistet:

- **besseres Projektverständnis** (z.B. entstehen Massen- und Visualisierungsmodelle quasi nebenbei)
- detailliertere Entscheidungsgrundlage
- Teilautomatisierung von Prozessen
- weniger Fehler und Versäumnisse (geometrische Fehler sind z.B. augenscheinlicher als in 2D)
- verbesserte Zusammenarbeit Bauherr/ Planende
- **Imagesteigerung**
- weniger Nacharbeiten
- Steigerung der Qualität der Daten
- Vermeidung von Mehrfachangaben
- bessere Kostenkontrolle/-sicherheit
- Vermarktung neuer Geschäftsmodelle
- Angebot neuer Leistungen
- **Sicherung von Folgeaufträgen**

"Unbestreitbar bietet die Einführung von BIM in der Bauwirtschaft Chancen. Allein durch die Ausweitung der Planungsphase sowie die Integration von Wissen der Bauunternehmen in die Planung können Bauprojekte verlässlicher durchgeführt werden. BIM-Modelle scha*ff*en zusätzliche potenzielle Agilität, da Auftraggeber, Planer und Bauunternehmen enger zusammenrücken. Die Stärken aller Beteiligten können in diesem Zusammenhang gebündelt werden. Je ausgedehnter die Planungsphase ist bzw. je intensiver somit Bauprojekte durchdacht werden, umso mehr Störe*ff*ekte können identi*fi*ziert und im Vorfeld ausgeräumt werden."

#### DIPL.-KFM. SASCHA WIEHAGER, CISA<sup>64</sup>

"Die Anwendung der BIM-Methode ermöglicht die Integration einzelner Fachdisziplinen und erzeugt ein Verständnis zum geplanten Bauwerk durch Visualisierungen und eine hohe Informationsverfügbarkeit."

UNIV.-PROF. DR.-ING. KATHARINA KLEMT-ALBERT ET AL.<sup>65</sup>

<sup>64</sup> Wiehager (2021), Datenqualität und Datenmanagement in der Bauwirtschaft, in Hofstadler/Motzko (2021) S. 85.

<sup>65</sup> Klemt-Albert (2021), Silos aufbrechen – Vernetzt, flexibel und produktiv, in Hofstadler/Motzko (2021) S. 551.

### Fehlervermeidung

Fehler kosten Geld. Mit der BIM-Methode kann eine große Zahl an Fehlern vermieden werden. Das fängt bereits bei den Plänen an. Bei traditionell gezeichneten 2D-Plänen verliert man schon einmal den Überblick. Liegt der aktuellste Planungsstand vor? Hat man die Änderung in allen Details nachgezogen? Diese Prüfung der Pläne (Grundrisse, Ansichten, Schnitte, Details, Listen etc.) auf Konsistenz ist zudem auch noch sehr zeitaufwändig. Bei BIM basieren die jeweiligen Ansichten und Listen immer auf dem aktuellen 3D-Modell. Somit ist sichergestellt, dass es zu keinen widersprüchlichen Angaben zwischen den Plänen kommt. Dieser Mehrwert ist bereits bei der Umstellung auf 3D-Modelle in Bezug auf die daraus generierten Pläne zu erreichen und stellt einen der "schnellen Gewinne" aus dem Einstieg in BIM dar.<sup>66</sup>

Auf der anderen Seite ist die Nachvollziehbarkeit von Änderungen in BIM genauso ein Problem wie in konventioneller 2D-Planung. Wenn nur ein neues Dokument mit dem neuen Planungsstand verschickt wird, ohne Markierung der vorgenommenen Änderungen, ist dies ebenso wenig hilfreich wie bei klassischen PDFs.

Was in der 2D-Planung gilt, ist mit BIM damit noch lange nicht hinfällig.

Mit entsprechender Prüfsoftware lassen sich BIM-Modelle routinemäßig auf definierte Fehler durchsuchen. So kann mit einem einzigen Befehl bei allen Fenstern und Türen überprüft werden, ob sie z.B. 90° aufschlagen können oder beispielsweise eine Stütze vor dem Fenster steht. Es kann geprüft werden, ob die Feuerwiderstandsklasse einer Tür mit der ihrer Wand übereinstimmt, ob Brüstungen die geforderte Absturzhöhe erfüllen, oder ob Elemente doppelt übereinanderliegen. Für die meisten möglichen Fehler kann man Prüfregeln erstellen. Entscheidend ist dabei, dass Prüfroutinen auf das jeweilige Projekt und die Fragestellungen angepasst und auch aktuelle ortsspezifische und normentechnische Ansprüche eingepflegt werden. Nur wer sich mit der jeweiligen Fragestellung auskennt, kann auch eine entsprechende Prüfregel, bei der die Ergebnisse richtig gefiltert und gedeutet werden können, definieren.

<sup>66</sup> Die Umstellung von 2D auf 3D ist zwar noch lange nicht BIM, aber es ist ein erster wichtiger Schritt für Neueinsteiger:innen.

"Bei der Planung von Bauwerken mittels BIM wird momentan ein wesentliches Ziel von Planungsprozessen aus den Augen verloren: die einfache Verständlichkeit und Handhabbarkeit der eingesetzten Werkzeuge. BIM als Selbstzweck für Entwickler der Schnittstellen und Filter hat aus Planersicht keinen Sinn und erhöht nur die Fehleranfälligkeit und den Frust aller Baubeteiligten. Die Software versucht mittels Schnittstellen den grundsätzlichen Fehler der Inkompatibilität der einzelnen Produkte zueinander auszugleichen. In allen anderen Bereichen wird höchste Zusammenarbeit eingefordert, warum nicht auch hier?"

ARCH. BMSTR. DI WOLFGANG KURZ

#### Kollaboration

Mit CAD plant fast jede:r vorwiegend für sich. BIM bietet hier als Werkzeug und Methode die Möglichkeit, die spezifischen Bedürfnisse der Fachplaner:innen bereits in frühen Planungsphasen zu berücksichtigen und in die Planung zu integrieren. Damit besteht die Chance, Kollisionen bereits frühzeitig erkennen und planerische Herausforderungen früher diskutieren und lösen zu können. Die integrale Planungsmethode hat das Potenzial, das Miteinander im Planungsprozess zu stärken und letztlich idealerweise gemeinsam das Ziel einer qualitativ hochwertigen Planung zu verfolgen.

Darüber hinaus kann gleichzeitig gearbeitet werden, und es können nicht nur mehrere Planer:innen am eigenen zentralen Fachmodell arbeiten, sondern auch für die Zusammenarbeit ein Gesamtmodell (Koordinationsmodell) erstellt werden.

Diese frühzeitige Interaktion und Abstimmung zwischen unterschiedlichen Fachplaner:innen wirkt sich positiv auf die Planungszeiten sowie den -aufwand aus und ist auch im weiteren Projektverlauf immer wieder positiv zu bemerken. Durch das frühzeitige Einbinden aller kann

rechtzeitig auf die fachspezifischen Bedürfnisse aufmerksam gemacht werden.

Weiters bietet BIM neue Möglichkeiten der kollaborativen Zusammenarbeit. Über ein eigenes Format (BCF) wird beispielsweise geregelt, wie bei der Abarbeitung von Mängeln kommuniziert wird. Es besteht außerdem die Möglichkeit, einen Blickwinkel im Modell (Point of View) anzugeben und Screenshots zu erstellen. Dieser hilft dem Gegenüber, sofort zur betreffenden Position im Modell zu wechseln, um erforderliche Anpassungen durchführen zu können. Außerdem kann auch die Meldung solcher Mängel (auch Issues) die Zuständigkeit und die Nachvollziehbarkeit der gesetzten Handlungen dokumentieren (Issue-Management).

#### Visualisierung

In einem BIM-Projekt kann man den aktuellen Planungsstand jederzeit visualisieren. Die Fachplaner:innen haben somit ständig die Möglichkeit, ihre aktuelle Planung visuell zu überprüfen. Aber auch für Bauherren und zukünftige Nutzer:innen ergeben sich neue Möglichkeiten. So versteht der Bauherr das Projekt viel besser und die Besprechungen laufen in der Regel produktiver ab. Falsche Interpretationen und Missverständnisse können damit verhindert werden.

Zukünftige Nutzer:innen können zudem intensiver in den Planungsprozess eingebunden werden. Ein Pächter aus der Gastronomie kann beispielsweise die räumliche Aufteilung in Hinblick auf seine Arbeitsabläufe noch rechtzeitig optimieren. Zur Überprüfung der Funktionalität der Beschilderung des Wiener Hauptbahnhofes wurden vorab Testpersonen mit VR-Brillen ins BIM-Modell geschickt, um zu sehen, ob sie ihren Weg finden. Zusätzlich stellen 3D-Visualisierungen ein sehr gutes Werkzeug für Planer:innen dar, um ihre Überlegungen und Ideen den Kundinnen und Kunden bzw. dem Auftraggeber besser zugänglich zu machen und leichter zu transportieren.

Gerade Bauherren, die nicht mit dem Lesen von Plänen vertraut sind, bieten die bei der BIM-Bearbeitung von Projekten entstehenden 3D-Modelle eine gute Möglichkeit, um schon in früheren Phasen Änderungswünsche äußern zu können, die im konventionellen Planungsprozess vielleicht erst während der Bauphase realisiert worden wären.

Weiters werden von Anfang an die verschiedenen Fachmodelle stetig ausgetauscht und überlagert bzw. kombiniert. Vor allem in den 3D-Ansichten werden damit Problemzonen, kritische Knoten, Konflikte u.Ä. frühzeitig erkennbar. Man kann diesen Bereichen dann die nötige Aufmerksamkeit in der weiteren Planung widmen, zeitnah Lösungen finden und spätere teure Umplanungen oder gar Umbauten vermeiden und so zur Kostenreduktion, Zeiteinsparung und Ressourcenschonung beitragen.

#### Kollisionskontrolle

Die Kollisionskontrolle ist eine der ganz entscheidenden neuen Möglichkeiten, die BIM bietet. Durch automatisierte Prüfungsroutinen werden die überlagerten Fachmodelle auf Kollisionen geprüft. Wenn beispielsweise ein Lüftungskanal einen tragenden Unterzug schneidet, wird dies erkannt und gemeldet. Es können Listen der Konflikte/Kollisionen erstellt und zielgerichtet abgearbeitet werden. Im Zentrum steht dabei der Mensch, der mit Fachwissen die Ergebnisse der angewendeten Prüfregeln beurteilen und dabei mögliche Falschmeldungen von relevanten Themen unterscheiden muss. Mit Fortdauer des Projekts sollte die Zahl der Kollisionen immer geringer und erforderliche (mitunter teure) Improvisationen auf der Baustelle weitestgehend vermieden werden.

#### **Verfügbarkeit**

Wenn man will, sind die Informationen bei BIM jederzeit und überall verfügbar (obwohl der Zugriff auf ein gesamtes BIM-Modell von "unterwegs" wohl meist im Hinblick auf Darstellbarkeit, Übersicht und Editierbarkeit nicht sinnvoll sein wird). Die meisten Informationen können aber (bei entsprechender Infrastruktur; also vom Büro aus) in Echtzeit abgerufen werden, womit gewährleistet wird, dass immer der letzte Stand des Dokuments bearbeitet wird. Auf diese Weise wird grundsätzlich ein ortsunabhängiges Planen möglich. Über ein Rollen- und Berechtigungssystem ist es möglich einzuschränken, wer auf welche Informationen Zugriff bzw. Lese- und/oder Schreibrechte hat. Damit werden beispielsweise auch visuelle SOLL-IST-Vergleiche direkt auf der Baustelle denkbar und möglich, indem über ein Tablet die entsprechende Position und Perspektive im 3D-Modell eingestellt wird und so die Planung direkt mit dem Gebauten verglichen werden kann.67

#### Arbeits- und Zeitersparnisse

Eine "saubere" Modellierung in früheren Planungsphasen bietet spätestens bei Änderungen und in der Finalisierung der Planung entsprechende Vorteile. BIM-Softwarelösungen verfügen über viele Werkzeuge, um in den Planungsprozessen effizienter zu arbeiten. So ist eine nötige Verschiebung der Geschossdecke mitten in der Planung leichter möglich – sofern die Modellierung entsprechend darauf ausgelegt ist. Spezifischen geschossübergreifenden Bauteilen wie Treppen, Rampen, Geländer, Schächte etc. ist aber auch mit der BIM-Methode erhöhte Aufmerksamkeit zu schenken. Eine Änderung in der z-Koordinate kann sich (z.B. durch eine zusätzliche Stufe) auch auf die x- und y-Koordinaten von Bauteilen auswirken (mit allen Konsequenzen:

<sup>67</sup> Auch gilt, dass die entsprechende Infrastruktur auf der Baustelle vorhanden sein muss (z.B leistungsfähiges WLAN auf der Baustelle).

z.B. Verschiebung von Wänden, verringerte Fluchtwegsbreiten, Unterschreitung erforderlicher Abstände). Die Schwierigkeiten und grundlegenden Zusammenhänge aus der 2D-Planung gelten auch mit BIM.

Durch dynamische Modellierung sind die Oberkanten der Wände an die Geschossdecke geknüpft und ändern sich dadurch automatisch mit. Durch grafische Überschreibung kann aus einem normalen Grundriss schnell der zugehörige Brandschutzplan erstellt werden. Ändert sich der Grundriss später, fließt diese Änderung gleichzeitig in den Brandschutzplan ein.

Weiters lassen sich Kategorien bilden und auswählen, um später mit nur einem Befehl eine entsprechende Änderung an allen ausgewählten Elementen vorzunehmen. Man kann aber beispielsweise auch eine Kategorie an Elementen auswählen, um sie für eine Besprechung farblich hervorzuheben. So könnte man etwa alle Steckdosen rot einfärben, um sie in einer Besprechung mit dem Bauherren einzeln durchzugehen.

BIM bietet für nachfolgende Fachplaner:innen eine bessere Planungsgrundlage und verringert einen Großteil redundanter Tätigkeiten

wie das Nachzeichnen von Wänden und anderen Bauteilen von 2D-Plänen. Wird beispielsweise das Architekturmodell aktualisiert, müssen die Bauteile des Haustechnikmodells an das neue Architekturmodell angepasst werden. Es entfällt jedoch für die Fachplanung Haustechnik die Anpassung des Architekturmodells bzw. die Nachführung von Änderungen. Die eigene Fachplanung muss aber natürlich weiterhin adaptiert werden.

Ziel (und aktuell sicherlich noch nicht durchgängig möglich) ist es, die Daten eines BIM-Projekts von einer Projektphase in die nächste zu übergeben und im Idealfall über den gesamten Lebenszyklus eines Bauwerks weiterzuführen. Dies ermöglicht beispielsweise, auch bei Sanierungen und/oder Umbauten später auf diese Datenbasis zurückgreifen zu können.

#### Auswertungen und Simulationen

Ein kleiner Teil der Auswertungen von BIM-Modellen lässt sich bereits jetzt automatisiert erstellen – muss aber trotzdem noch mit entsprechendem Fachwissen auf Plausibilität und

Vollständigkeit geprüft werden. Die Auswertungen haben Echtzeitqualität, das heißt, die letzten Änderungen sind bei entsprechender Aktualisierung auch schon in der Auswertung enthalten. Die mitunter wichtigsten und häufigsten Auswertungen dürften die Mengenauswertungen sein. Ohne BIM müssen alle Bauteile aus den CAD-Plänen herausgemessen werden, man muss sich konzentrieren, kein Bauteil zu vergessen und keines zweimal zu berechnen, und bei ausgefallenen Geometrien gestaltet sich die Ermittlung der Mengen entsprechend schwierig. Kommen dann auch noch Änderungen zum Tragen, müssen diese in den Berechnungen und Tabellen entsprechend aktualisiert werden. Dieser (sich oft wiederholende) Aufwand ist bei BIM-Modellen nicht mehr erforderlich. Besonderes Augenmerk ist aber auf die korrekte Modellierung zu legen, damit die entsprechenden Mengen auch zum richtigen Bauteil gezählt werden (z.B. Bereiche, in denen Decken und Wände aufeinandertreffen oder Berücksichtigung von Durchbrüchen und Öffnungen). Tritt hier ein Fehler auf, kann die Fehlersuche je nach Modell auch einige Zeit in Anspruch nehmen.

Simulationen bieten weitere Möglichkeiten, die ohne BIM nicht möglich wären. Unter einer Simulation wird dabei das rechnerische Nachahmen realer und/oder geplanter Situationen mit Hilfe eines computerbasierten Rechenmodells verstanden.68 So kann beispielsweise für schlanke hohe Bauwerke mit Windsimulationen die Form optimiert werden. Beleuchtungssimulationen helfen, vorab genug Einbauleuchten zu planen, und die Fluchtwegsituation für öffentliche Gebäude (z.B. Stadien, Veranstaltungsräume) kann vorab mittels Simulationen sowie anhand von Sensitivitätsanalysen erprobt werden. Den Anwendungsfällen bei den neuen Möglichkeiten mit BIM sind kaum Grenzen gesetzt. Zu beachten ist aber, dass teilweise länderspezifische Unterschiede durch die Berechnungen der Simulationen abgebildet werden müssen. Wie bei jeder Simulation gilt jedoch auch hier der Grundsatz "garbage in = garbage out".

<sup>68</sup> Vgl. Hofstadler/Kummer (2017). Chancen- und Risikomanagement in der Bauwirtschaft.  $S. 195$ 

#### Kosten

Die bereits erläuterten Aspekte der möglichen Vorteile, die BIM liefert oder liefern kann, schlagen sich in den Kosten, sowohl bei der Planung als auch im späteren Bau sowie letztlich in der Nutzung der Bauobjekte nieder. BIM hat das Potenzial, Fehler zu reduzieren, Ausführungsvarianten zu untersuchen, die Ausschreibung und Abrechnung zu erleichtern und die Unsicherheiten in Bezug auf Mengen und Qualitäten durch frühzeitige integrale Planung zu reduzieren. Mittel- und langfristig ist auch davon auszugehen, dass Kostenschätzung, Kostenberechnung und Kostenanschlag verlässlichere Werte liefern können.

Sundermeier et al. sehen aktuell besonders bei standardisierbaren Bauvorhaben (z.B. Fertighäusern, Einzelhandelsobjekten im Lebensmitteloder im Fachmarktsegment, Produktions- und Logistikobjekten oder Bürobauten) sowie bei komplexen Großprojekten wirtschaftliche

Gesamtvorteile des BIM-Einsatzes, die sich einerseits aus Skaleneffekten und andererseits durch Verbundeffekte<sup>69</sup> ergeben. Mittelfristig wird erwartet, dass auch bei konventionellen Bauvorhaben aufgrund des Marktstrukturwandels (z.B. Partnerschaftsmodelle und Projektallianzen) und der Steigerung des Verbundeffekts, aber auch des Skaleneffekts (Marktdurchdringung mit Standards oder Systemlösungen z.B. Systembzw. Modulbauanbietern) BIM immer wirtschaftlicher eingesetzt werden kann (siehe Abbildung 6).70

<sup>69</sup> Aus Abhängigkeiten unterschiedlicher Entscheidungsbereiche, die sich auf den Gesamterfolg auswirken.

<sup>70</sup> Vgl. Sundermeier et al, Ökonomische Potenziale von Building Information Modeling (BIM) im Spannungsfeld von Branchenstruktur und Beschaffungspraxis, in Hofstadler/Motzko (2021) S. 599 ff.

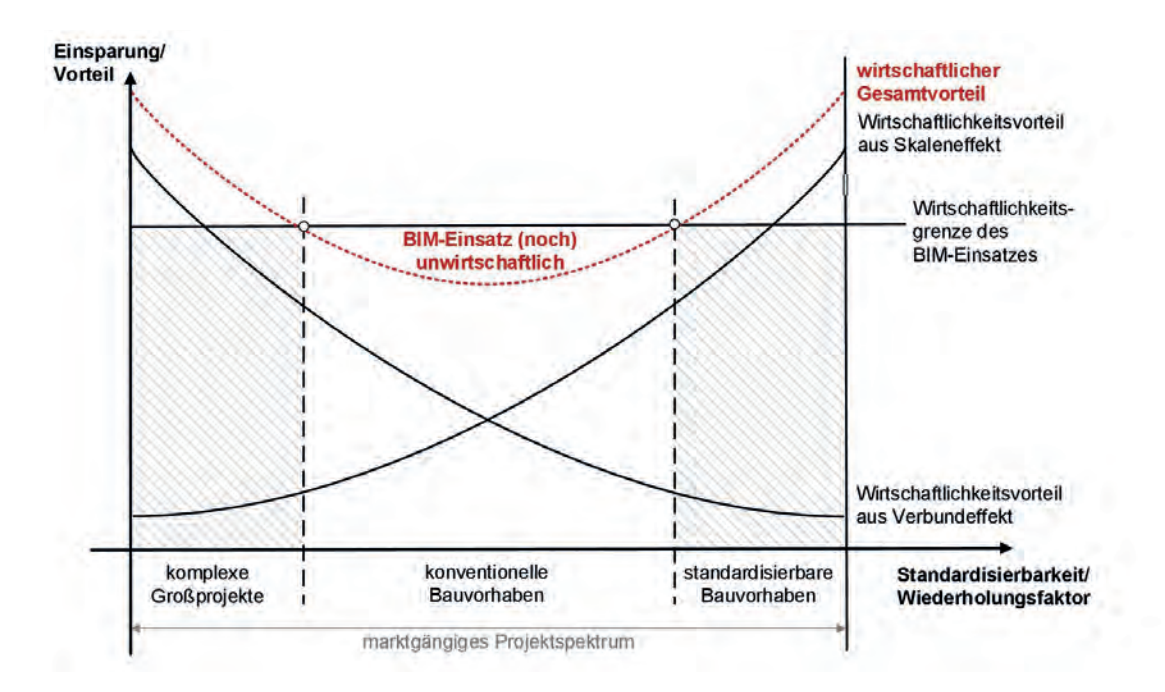

A Abbildung 6: BIM-Anwendungsfelder und ökonomische Effekte<sup>71</sup>

#### **Transparenz**

Zuletzt ist auch noch die größere Transparenz in BIM-Projekten zu nennen. Durch die BIM-Methode ist klar definiert, wer, was, wann und in welcher Qualität liefert bzw. zu liefern hat. Zudem sind klare Schnittstellen definiert. Über eine gemeinsame Plattform sind bei Bedarf alle Daten verfügbar und die Vorgänge auf der Plattform werden dokumentiert. Damit lässt sich der Projektfortschritt anhand von Auswertungen und Berichten jederzeit abrufen und kontrollieren. Weitere Funktionen wie z.B. ein Versionsvergleich bieten die Möglichkeit, zielgerichtet Neuerungen und Änderungen im Modell nachzuverfolgen,

um so den Fokus auf noch offene Punkte bzw. neu entstandene Fragestellungen innerhalb des Planungsprozesses zu lenken.

Die Aspekte der Transparenz und des Schnittstellenmanagements sind entsprechend zu definieren und festzulegen. Dazu dienen die Auftraggeberinformationsanforderungen (AIA) und der BIM-Abwicklungsplan (BAP).

**Kapitel 5, S. [234](#page-234-0)** AIA BAP

Vgl. Sundermeier et al (2021), Ökonomische Potenziale von Building Information Modeling (BIM) im Spannungsfeld von Branchenstruktur und Beschaffungspraxis, in Hofstadler/Motzko (2021) S. 599 ff.

### BIM einführen

Ist die Entscheidung für den BIM-Einstieg getroffen, gilt es zunächst die eigene aktuelle Situation des Büros zu analysieren. Hier sollten zumindest folgende Fragen beantwortet werden:

- Welche Software und Hardware hat man, und welche Funktionen bieten diese?
- Hat mein Personal die erforderlichen BIM-Kompetenzen?
- Welche Anforderungen haben meine Kunden?
- Reicht meine aktuelle Internetverbindung aus?72

Es gibt vor allem im Bereich der Modelliersoftware einige Produkte, die vor Jahren als CAD-Software auf den Markt gekommen sind und sich langsam über 3D-CAD zur BIM-fähigen Software entwickelt haben. Ist eine solche Software bereits in Verwendung, wäre zumindest für das Modellieren keine neue Software erforderlich. Allerdings ist für den offenen Datenaustausch eine entsprechende Zertifizierung (Austausch im IFC-Format) notwendig.

Sind die Mitarbeiter:innen mit den CAD-Funktionen einer solchen Software vertraut, ist der Umstieg auf die BIM-Arbeitsweise und der Umstieg auf BIM-Funktionen der Software ein Prozess, der durch Schulungen zu unterstützen ist. Umgekehrt kann der Einstieg in BIM auch für den Umstieg auf andere Softwareprodukte genutzt werden.

Es empfiehlt sich jedoch, vor der kompletten Umstellung erste Erfahrungen mit der BIM-Methodik zu sammeln, um definieren zu können, was die Softwarelösung können soll und/oder muss.

Leider ist es oft mit einem Softwareprodukt pro Arbeitsplatz nicht getan. Es sind meist mehrere Softwarelizenzen nötig. So benötigt man beispielsweise neben der Modelliersoftware eine andere Lizenz für die Zusammenarbeit und eventuell auch noch eine Prüfsoftware im Unternehmen.73 Zusätzlich ist mit engeren Updatezyklen zu rechnen, da sich die BIM-Software aktuell in ständiger Weiterentwicklung befindet.

Bei der Hardware kann die bestehende Ausstattung an den Arbeitsplätzen oft schon ausreichend sein. Bei den Servern ist allerdings zu-

<sup>73</sup> Eine Prüfsoftware bzw. eine Kollaborationssoftware ist dabei nicht unbedingt für jeden Arbeitsplatz erforderlich – speziell bei einem schrittweisen Umstieg auf BIM.

<sup>72</sup> Da in BIM viele Daten zwischen den einzelnen Beteiligten ausgetauscht werden, dies meist auch über eine cloudbasierte Plattform geschieht und oft auch die Daten auf der Baustelle benötigt werden.

meist ein Upgrade nötig. Welche Anforderungen konkret erforderlich sind, ergibt sich aus den Mindestanforderungen der jeweiligen Softwareprodukte. Für eine gute BIM-Performance ist jedenfalls eine SSD-Festplatte zu empfehlen. Weiters spielen die Grafikkarte und der Arbeitsspeicher eine wesentliche Rolle. Zudem bildet ein zweiter Bildschirm eine wesentliche Erleichterung in der Bearbeitung von BIM-Modellen.

Auf gar keinen Fall sollte man bei der Ausund Weiterbildung der Mitarbeiter:innen sparen, denn die eingesetzte Software ist immer nur so gut wie deren Anwender:innen. Wichtig ist hierbei die Möglichkeit, das Erlernte zwischen den Schulungseinheiten praxisgerecht (am besten in einem Projekt) zu erproben und durch wiederholende Anwendungen zu üben und zu festigen.

Sind im eigenen Team keine Mitarbeiter:innen mit BIM-Erfahrung vorhanden, wird die Einführung von BIM ohne externe Hilfe nur schwer möglich sein. Besonders unerfahrene Mitarbeiter:innen brauchen am Beginn konstante Unterstützung oder zumindest eine Ansprechperson (z.B. externe Berater:innen), an die sie sich für konkrete Problem- und Fragestellungen wenden können.

Insgesamt kann festgehalten werden, dass die Einführung von BIM für kleinere Büros oft leichter ist als für größere. Kleine Büros sind häufig flexibler und können rascher auf geänderte Umstände reagieren. In größeren Büros ist die Koordination zwischen unterschiedlichen Abteilungen mit u.U. abweichenden BIM-Kenntnissen und -Kompetenzen durchaus herausfordernd. Hier empfiehlt es sich, regelmäßige Möglichkeiten für einen Erfahrungsaustausch und gegenseitige Updates zu schaffen, um gemeinsam beim Einstieg in das Thema BIM zu unterstützen. Für die BIM-Einführung gilt es, sich unbedingt

auch kurz- und mittelfristige Ziele zu setzen. Das richtige Modellieren, der korrekte Datenaustausch oder die Durchführung von Modellprüfungen wären solche beispielhaften Ziele. Entscheidend ist aber, dass die Einführung schrittweise erfolgt, die Mitarbeiter:innen "mitgenommen" und nicht überfordert werden. Die Ziele müssen vorab klar definiert werden, für die Mitarbeiter:innen gut erreichbar und für die Geschäftsführung messbar sein. Wichtig ist hierbei auch, bestehende Workflows der 2D-Planung aufzuwerten und in die 3D-Planung überzuführen. Nach dem Minimalprinzip ist zu ergründen, wo mit dem geringsten Aufwand der größte Nutzen erzielbar ist, um dann nach und nach andere Arbeitsschritte zu adaptieren.

Die schrittweise Umsetzung von BIM und die Erreichung der gesteckten Ziele erfolgt idealerweise anhand eines geeigneten Pilotprojekts. Dies kann ein laufendes Projekt sein, bei dem man BIM-Funktionalitäten selbständig ausprobiert, ohne dass dies vom Auftraggeber gefordert wird. Man hat aber auch die Möglichkeit, gemeinsam mit einem Auftraggeber ein BIM-Projekt als gemeinsames Pilotprojekt auszuführen – denn nicht nur Planende und Ausführende sind gerade dabei, BIM zu lernen und einzuführen, auch die Auftraggeber sind mit neuen Fragestellungen und der neuen BIM-Methode konfrontiert. Beide Seiten sollten sich dabei unbedingt bewusst sein, dass der Einstieg in BIM keine Kleinigkeit ist und natürlich (wie bei jeder Neuerung) das Erlernen und Festigen einer neuen Arbeitsweise eine gewisse Einarbeitungszeit erfordert. In den meisten Fällen wird sich für Planende eine little closedBIM Anwendung in der Einführungsphase anbieten, d.h. man nutzt BIM intern zum eigenen Vorteil und nicht, weil es beauftragt wurde oder gar Vertragsbestandteil ist.

### Literaturverzeichnis

 BIM-Leitfaden für Deutschland (2013). https://www.akbw.de/fileadmin/download/ [Freie\\_Dokumente/Kammer/BIM\\_Leitfaden\\_für\\_](https://www.akbw.de/fileadmin/download/Freie_Dokumente/Kammer/BIM_Leitfaden_f%C3%BCr_Deutschland_Endbericht.pdf) Deutschland\_Endbericht.pdf, Datum des Zugriffs: 21. 10. 2021

 Borrmann, André; König, Markus; Koch, Christian; Beetz, Jakob (Hrsg.) (2015), Building Information Modeling. Technologische Grundlagen und industrielle Praxis. Berlin, Heidelberg. Springer-Verlag. (ISBN 978-3-658-05605-6)

Bundesimmobiliengesellschaft m.b.H. (2020), Wettbewerbsunterlage (online unter: http:// www.gat.st/sites/default/files/auslobung\_7.pdf, Datum des Zugriffs: 24. 11. 2021

**Das National Building Information Model** Standard Project Committee (NBIMS), https:// www.nationalbimstandard.org/faqs#faq1, Datum des Zugriffs: 21. 10. 2021

 Deutscher Beton- und Bautechnik-Verein E.V. (2021), DVB-Merkblatt – BIM-Prozessqualität. Berlin, Eigenverlag

**EYGM Limited (2021). Hochbauprognose** 2021

**Fleischmann, Gregor; Peer, Franz Josef (2021),** Ganzheitlicher Einsatz von BIG-Open-BIM bei der ÖBB-Infrastruktur AG als öffentlicher Auftraggeber, in Agile Digitalisierung im Baubetrieb. Hofstadler, Christian und Motzko, Christoph (Hrsg.) S. 241–250. Wiesbaden. Springer Vieweg. (ISBN 978-3-658-34106-0)

 Hofstadler, Christian (2021), Multisystemische Hybridpyramide für den agilen Baubetrieb, in Agile Digitalisierung im Baubetrieb. Hofstadler, Christian und Motzko, Christoph (Hrsg.) S. 3–46. Wiesbaden. Springer Vieweg. (ISBN 978-3-658- 34106-0)

 Hofstadler, Christian; Kummer, Markus (2017), Chancen- und Risikomanagement in der Bau[wirtschaft. Berlin, Heidelberg. Springer-Verlag.](http://www.gat.st/sites/default/files/auslobung_7.pdf)  (ISBN 978-3-662-54318-4)

 Hruschka, Sabine et al. (2021), Digitalisierung im Baubetrieb – neue Herausforderungen und [Chancen für die Bauherrenrolle, in Agile Digitali](https://www.nationalbimstandard.org/faqs#faq1)sierung im Baubetrieb. Hofstadler, Christian und Motzko, Christoph (Hrsg.) S. 199–218. Wiesbaden. Springer Vieweg. (ISBN 978-3-658-34106-0)

 [https://www.bimpedia.eu/artikel/1006](https://www.bimpedia.eu/artikel/1006-bim-definition-und-prinzip) bim-definition-und-prinzip, Datum des Zugriffs: 21. 10. 2021

 https://www.buildingsmart.de/bim[knowhow/standards-standardisierung,](https://www.buildingsmart.de/bim-knowhow/standards-standardisierung)  Datum des Zugriffs: 21. 10. 2021

 [https://www.freebim.at/, Datum des Zugri](https://www.freebim.at)ffs: 21. 10. 2021

 Klemt-Albert (2021), Silos aufbrechen – Vernetzt, flexibel und produktiv, in Agile Digitalisierung im Baubetrieb. Hofstadler, Christian und Motzko, Christoph (Hrsg.) S. 541–562. Wiesbaden. Springer Vieweg. (ISBN 978-3-658-34106-0)

**McKinsey & Company (2017), Reinventing** Construction: A Route to higher Productivity. Online unter: https://www.mckinsey.com/de/~/ media/mckinsey/locations/europe%20and%20 middle%20east/deutschland/news/presse/ 2017/2017-02-28/170228\_mgi\_construction.pdf, Datum des Zugriffs: 27. 10. 2021

 ÖNORM A 6241-2:2015. Digitale Bauwerksdokumentation – Teil 2: Building Information Modeling (BIM) – Level 3-iBIM

**RL 2014/24/FU DES EUROPÄISCHEN** PARLAMENTS UND DES RATES vom 26. Februar 2014 (online unter: https://eur-lex.europa.eu/ [legal-content/DE-SL/ALL/?uri=CELEX:32014L0024](https://eur-lex.europa.eu/legal-content/DE-SL/ALL/?uri=CELEX:32014L0024%20&from=DE)  &from=DE, Datum des Zugriffs: 2. 11. 2021)

■ ROLAND BERGER GMBH (2016), Digitalisierung der Baubranche. Online unter: [https://www.rolandberger.com/de/Media/Digita-](https://www.rolandberger.com/de/Media/Digitalisierung-der-Baubranche.html) lisierung-der-Baubranche.html, Datum des Zugriffs: 27. 10. 2021

 Sundermeier, Matthias; Beidersandwisch, Philipp; Theuring, Felix (2021), Ökonomische Potenziale von Building Information Modeling (BIM) im Spannungsfeld von Branchenstruktur und Beschaffungspraxis, in Agile Digitalisierung im Baubetrieb. Hofstadler, Christian und Motzko, Christoph (Hrsg.) S. 589–620. Wiesbaden. Springer Vieweg. (ISBN 978-3-658-34106-0)

 Wiehager, Sascha (2021), Leitfaden zur EU-[Taxonomie – Nachhaltigkeit mess- und vergleich](https://www.mckinsey.com/de/~/media/mckinsey/locations/europe%20and%20middle%20east/deutschland/news/presse/2017/2017-02-28/170228_mgi_construction.pdf)bar gestalten. Hauptverband der Deutschen Bauindustrie e.V. (Hrsg.). Berlin, Eigenverlag

 Wiehager, Sascha (2021), Datenqualität und Datenmanagement in der Bauwirtschaft – Grundlagen für valide und prüfbare Multidimensions-Modelle, in Agile Digitalisierung im Baubetrieb. Hofstadler, Christian und Motzko, Christoph (Hrsg.) S. 79–106. Wiesbaden. Springer Vieweg. (ISBN 978-3-658-34106-0)

 Wiese, Marion (2019). BIM-Prozess kompakt – Abwicklung eines Bauvorhabens mit der Planungsmethode BIM. Köln. Verlagsgesellschaft Rudolf Müller GmbH & Co. KG. (ISBN 978-3-481- 03840-3)

### Vorbild IFC-basierter BIM-Standard Österreich

BERNHARD L. WIELAND; BUNDESKAMMER DER ZIVILTECHNIKER:INNEN, PROJEKTI FITUNG DIGITALISIERUNG UND ZT: ARCHIV

**Der mit der ÖN 6241-2 etablierte Normungsansatz erregte als BIM-Standard Österreich internationale Aufmerksamkeit und beeinflusst die VDI- und CEN-Norm. Seine Systematik und internationale Anschlussfähigkeit machen ihn zum Vorbild.**

> Wie die Bestimmungen der ÖN 19650-1 darlegen, ist Building Information Modeling – kurz BIM – eine Methodik, um aus Sicht des Bestellenden den Informationskreislauf rund um die Anforderungen an eine Planung in Inputs und Outputs festzulegen. Die ÖN 29481 beinhaltet die Grundlage für ein Information Delivery Manual – kurz IDM –, eine im Kontext von Lebenszyklusprozessen an IFC orientierte standardisierte Beschreibung von Informationsanforderungen. Die Modellierung von Bauwerksinformationen umfasst digitale Informationen, die für die Planung, den Entwurf, den Bau, den Betrieb und den Rückbau eines Bauwerks genutzt werden können.

> Die digitale Modellierung integriert Informationen und Daten, die für diese Lebensphasen eines Gebäudes relevant sind. Der ASI Merkmalserver unterstützt bei der Erstellung das IDM (Information Delivery Manual). Mit der ÖN 6241-2 wurde in Österreich eine nationale Systematik begründet, welche in einem Phasenmodell die geometrischen und alphanumerischen Inhalte von virtuellen Gebäudemodellen regelt. Auch die hierfür benötigten Merkmale (Modellelemente,

etwa bauphysikalische Kennwerte, statische Eigenschaften, Materialien usw.) wurden in enger Abstimmung mit IFC entwickelt.

Der ASI-Merkmalserver bildet dieses Phasenmodell in eine öffentlich zugängliche Datenbank ab. Dafür werden die "Elemente" eines BIM-Modells beschrieben (z.B. Wände, Decken, Stützen etc.) und dazu "Merkmale" hinterlegt (bei Wänden z.B. Länge, Höhe, Stärke etc.). Die "Merkmale sämtlicher Elemente" können daraufhin einer Leistungsphase zugeordnet werden. Damit ist

1. klargestellt, in welcher Art und Weise ein bestimmtes Merkmal definiert ist, und es wird

2. die Verantwortlichkeit unmissverständlich zuordenbar. Im Ergebnis liegt damit

3. ein international anschlussfähiger IFCbasierter BIM-Standard Österreich vor.

Indem sich die EN 17412-1 mit der Qualität der bereitzustellenden Daten/der Datentiefe befasst, liegt für BIM auch eine Minimalanforderung und eine minimale Datenqualität vor, die mit einem Vergütungsmodell kombinierbar ist. Die Entscheidung über die geometrische Qualität wird nicht vorweggenommen.

Dieser Hinweis ist wichtig, weil damit auch klargestellt ist: Planende entscheiden auch in Zukunft selbst, in welcher Informationsdichte sie Daten bereitstellen! Diese Informationsdichte kann weiterhin projektbezogen vereinbart werden.

Kurzum: Es existiert für Planende durch BIM kein Zwang, mehr Daten zu liefern, als ihnen bezahlt wird!

Aber es ist für Planende auch bei einem Projekt mit BIM wichtig, projektbezogen eindeutig gültige Datenmodelle vertraglich festzulegen. Wird eine tiefergehende Datendichte beauftragt bzw. ergibt sich eine solche nach Projekt- und Bauwerkszweck, ist diese gesondert zu definieren, zu beauftragen und abzugelten. Unser Hinweis dazu: Nutzen Sie die Expertise Ihrer gesetzlichen Berufsvertretung.

#### **Informations-Box**

**Das Zusammenwirken von Information Delivery Manual (kurz IDM) und Model View Defintion (MVD) – eine Methodik von BuildingSMART**

BuildingSMART ist eine internationale Nonprofit-Organisation, die das Austauschformat Industry Foundation Classes – kurz IFC – beim BIM-Datenaustausch im Bauwesen definiert.

Das Information Delivery Manual – kurz IDM ist eine ISO-Standard zertifizierte (ISO 29481-1 und -2) BuildingSMART-Methode, um Informationsanforderungen im Kontext von Lebenszyklusprozessen definiert zu beschreiben. Ein solches IDM umfasst Ausmaß und Spezifikationen jener Informationen, die ein einzelner Akteur zu einem bestimmten Zeitpunkt bzw. Arbeitsprozess in einem BIM-Projekt bereitstellen muss bzw. benötigt werden.

Die ebenfalls von BuildingSMART koordinierte IDM-Methodik setzt sich in der Erstellung technischer Spezifikationen in Form einer Model View Definition – kurz MVD – fort. Diese MVD,

welche in Bezug zu einer definierten IFC-Version steht, ist ihrerseits die Grundlage, damit IFC Import- und Exportfunktionen möglich sind. Der mit ihr abgestimmte Prozess soll sicherstellen, dass der Datendialog technisch funktioniert. Es wird die benötigte Teilmenge des IFC-Datenmodells festgelegt, um fachspezifische Austauschanforderungen (Exchange Requirements) zu erfüllen. Datenaustausch kann damit auch in Teilmodellen erfolgen.

MVD bezeichnet ein Dateiformat (\*.mvdxml, die Datei für den Datenaustausch im XML-Format) und ein Informationsmodell für die Strukturierung von MVD-Dateien als XML-Schema-Definition. Beispiele sind: IFC2x3 Coordination View 2.0, IFC2x3 FM Handover View, IFC2x3 Structural Analysis, ViewFC4 Reference View, IFC4 Design Transfer View.

# Richtig Modellieren Kapitel 2

MARCUS WALLNER

Im Begriff "Building Information Modeling" steckt schon eine der wichtigsten Voraussetzungen für BIM-konformes Arbeiten. Das Modellieren ist der grundsätzliche Unterschied zur traditionellen CAD-Arbeitsweise.

Im Gegensatz zu CAD wird nicht mehr in 2D-Ansichten gezeichnet, sondern mittels Bauteilen aus Bauteilkatalogen ein 3D-Modell erstellt, aus welchem sich neben vielen anderen Vorteilen die 2D-Pläne automatisch generieren lassen. Zudem verfügen die einzelnen Bauteile auch über verschiedenste Attribute (Daten), die ganz unterschiedlich genutzt werden können.

Gewissenhaftes und möglichst fehlerfreies Modellieren ist die Grundvoraussetzung für BIM, ohne korrekte Modelle funktioniert BIM nicht!

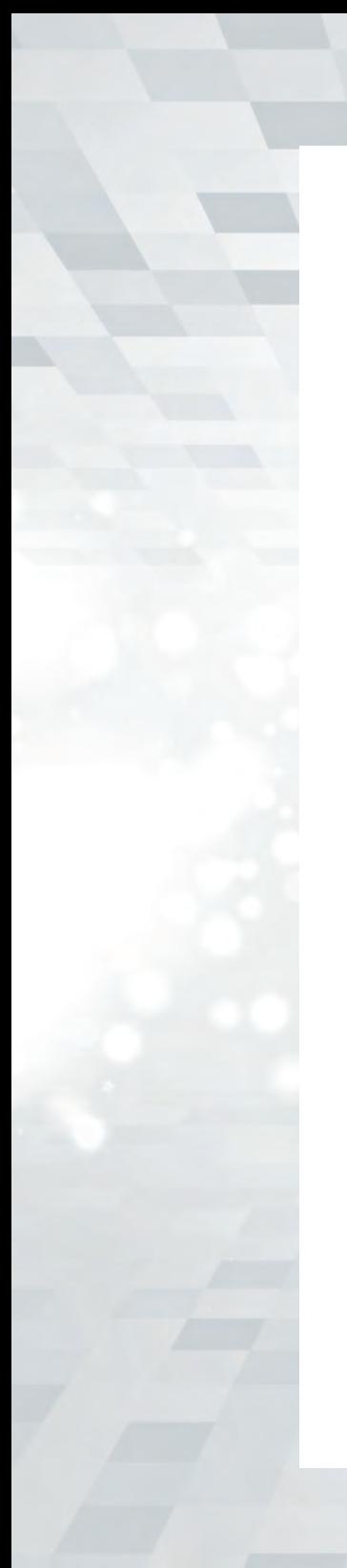

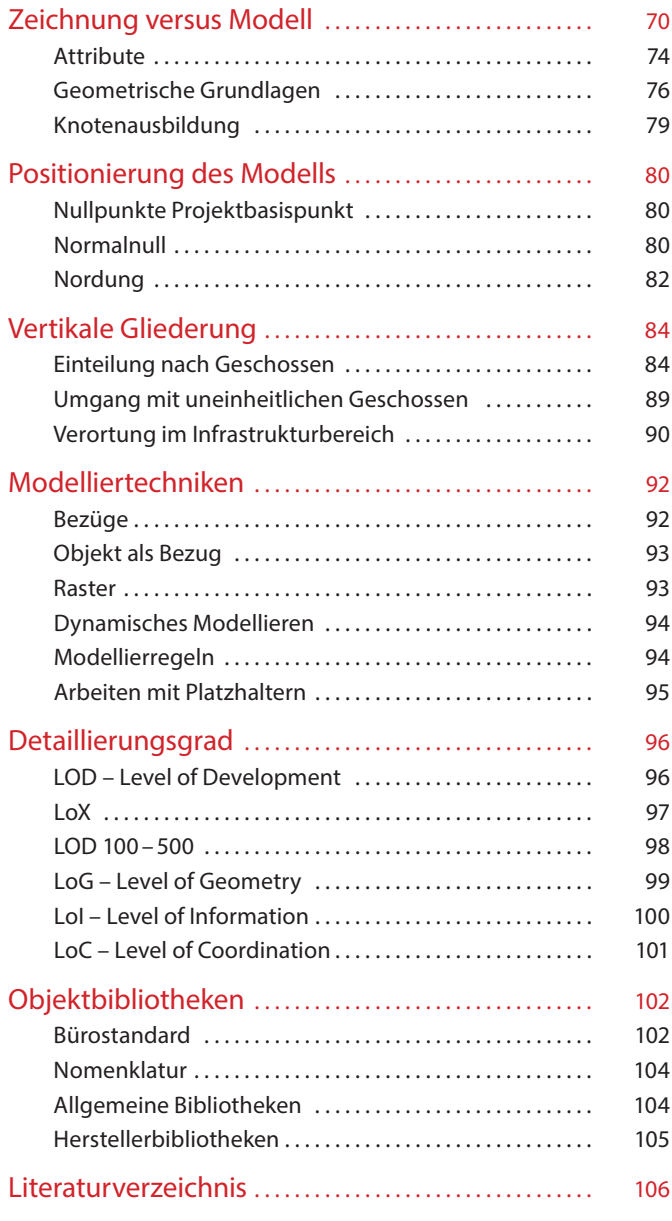

### <span id="page-70-0"></span>Zeichnung versus Modell

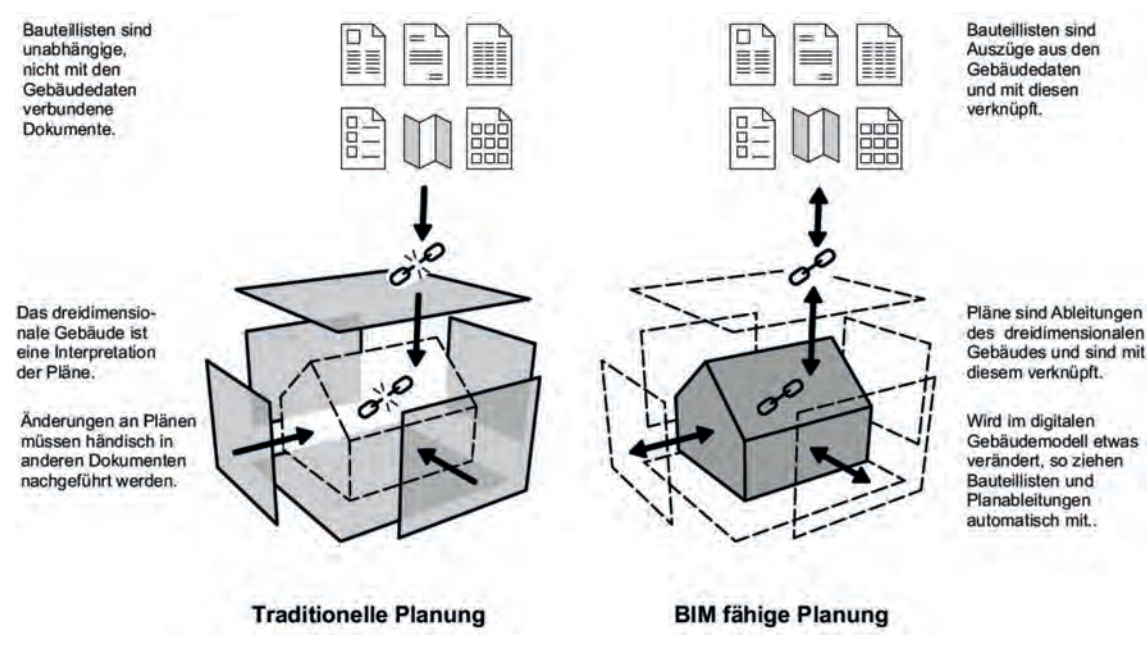

 $\triangle$  Abbildung 7: Traditionelle und BIM-fähige Planung<sup>74</sup>

2D-Pläne müssen nun nicht mehr jeweils einzeln gezeichnet und abgestimmt werden, sondern sie sind nichts anderes als aus dem BIM-Modell abrufbare Echtzeit-Projektionen. Durch die automatisch generierten Pläne spart man nicht nur Zeit ein, es verschwindet auch eine der häufigsten Fehlerquellen in der Planung: sich widersprechende Grundrisse, Ansichten, Schnitte oder Details, beispielsweise weil einer dieser

Pläne bei der Aktualisierung vergessen wurde. Wenn zwei Plansätze gleichzeitig generiert werden, passen die Maße aller einzelnen Pläne immer genau zueinander.

<sup>74</sup> Horner (2021), S. 6.

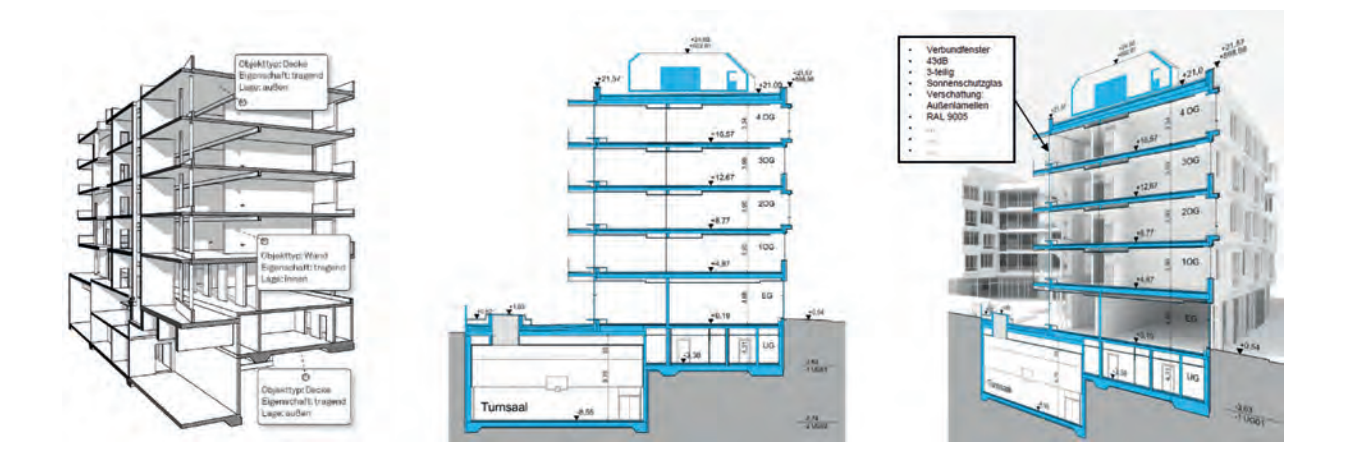

▲ Abbildung 8: In der BIM-fähigen Planung ist der 2D-Plan mit dem BIM-Modell verknüpft<sup>75</sup>

Das 3D-Modell ist die Ausgangsbasis für alle weiteren Pläne, Listen etc. Allerdings werden nur die dreidimensionalen Bauelemente für den jeweiligen Plan generiert, somit sind die Pläne dann noch "nackt", also ohne Beschriftungselemente. Ein nicht bemaßter und nicht beschrifteter Plan (Schnitt, Grundriss, Ansicht, Detail, …) ist de facto wertlos. Aber auch beim Beschriften bietet BIM uns einen Vorteil. Durch automatische Beschriftungsblöcke (Raumstempel, Durchbruchsbeschriftung, Brüstungshöhe, Höhen koten usw.) spart man nicht nur Zeit, weil der Wert automatisch aus der Parametrik des Modells ausgelesen wird, es wird auch ein großes Fehlerpotential vermieden. Im Laufe eines BIM-Prozesses werden verschiedene BIM-Softwareprodukte benötigt. Zu Beginn dieses Prozesses erarbeiten die unterschiedlichen Planer:innen erst einmal erste Entwürfe ihrer jeweiligen Modelle. Diese Fachmodelle können nur mit entsprechenden BIM-fähigen Softwareanwendungen erstellt werden. Die zur Modellierung nötigen Softwarefunktionalitäten bieten Produkte aus dem Bereich **Modelliersoftware**.

 $\blacktriangleright$   $\blacktriangleright$  Kapitel 3, S. 136 Modelliersoftware

<sup>75</sup> Horner (2021), S. 9.
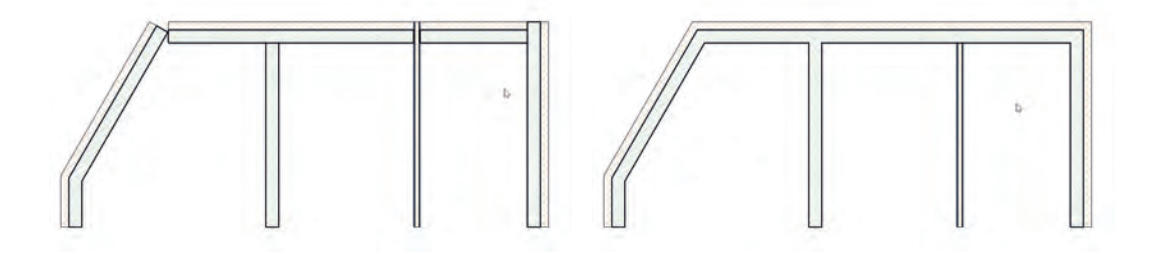

 Abbildung 9: Die BIM-Software erkennt anhand der Hierarchie der einzelnen Schichten, wie sich diese an der Ecke verschneiden

Wir zeichnen nicht mehr, wir modellieren! Was bedeutet das nun? Bauteile werden nicht mehr mit Linien in verschiedenen Ansichten gezeichnet, sie werden von Anfang an nur noch als dreidimensionale Objekte erstellt.

Diese Objekte sind zudem nicht nur dumme Volumen; ganz im Gegenteil, sie besitzen eine gewisse Intelligenz, sind strukturiert und vom Com-

puter lesbar. Gemeinsam bilden Sie ein komplexes Datenmodell, ein BIM-Modell. Jedes einzelne Objekt verfügt neben seiner Geometrie über eine Menge semantischer Informationen, so sind den Objekten Attribute, Mengen, Parameter und oft auch gewisse intelligente Verhaltensregeln zugeordnet.

#### Wir zeichnen nicht mehr, wir modellieren!

Modelliert und interagiert werden soll – für eine e*ffi*ziente Entwicklung über den Gebäudelebenszyklus – in einem *off*enen, klar strukturierten, integralen Prozess, der den erhöhten Anforderungen entsprechend honoriert wird. In diesem o*ff*enen Prozess soll durch geeignete und optimierte Software die Erstellung, Bearbeitung und Interaktion der Datenmodelle ermöglicht werden.

Wir modellieren, aber es gibt noch einiges zu tun!

ARCH. PROF. DI SIEGFRIED DIESENBERGER

"Es ist wichtig, sich eine Herangehensweise zu erarbeiten, die in einem frühen Projektstadium die Modellierung auf ein notwendiges Minimum reduziert. Dies verringert den Arbeitsaufwand immens, da besonders in dieser Phase mit erhöhtem Änderungsaufwand zu rechnen ist.

Eine mögliche Strategie ist es, für die Entwurfsphase eigene Bauteile zu entwickeln, die nur mit der nötigsten Information versehen sind und diese dann im Zuge der Bearbeitung durch detailliertere Bauteile auszutauschen. Hierdurch ist auch gewährleistet, dass zu früh eingesetzte, detaillierte Bauteile nicht irrtümlich mit falschen Objektinformationen behaftet sind, die aber in der weiteren Planung als gegeben angesehen werden. Dies kann unter anderem auch eine Haftungsthematik mit sich bringen."

ARCH. DI MARTIN GRUBER

"Man sollte dem österreichischen Beispiel folgen und standardisierte Attributsstrukturen von o*ffi*ziellen Standardisierungsorganisationen (ASI, DIN, CEN , ISO ) vorgeben und diesen wesentlichen Punkt nicht Lobbyingorganisationen überlassen, auch wenn diese sich heftig drum bemühen."

#### **OTTO HANDLE**

#### **Attribute**

 $\blacktriangleright$  Kapitel 4, S. 181 BIM-Objekt

 $\blacktriangleright$  Kapitel 4, S. [186](#page-186-0) buildingSMART bSDD

▶ Kapitel 3, S. 188 Merkmalserver

Ein BIM-Objekt kennzeichnet sich hauptsächlich durch seine Geometrie und seine sogenannten alphanumerischen Attribute. Es herrscht eine leichte Verwirrung um den Begriff **"alphanumerische Attribute"**. Synonym zum Begriff Attribut werden des Öfteren auch die Begriffe Merkmal und Eigenschaft verwendet. Im Umfeld bzw. Zusammenhang mit buildingSMART und dem bSDD (building smart data directory) wird normalerweise immer der Begriff Attribut verwendet. Bezogen auf Software oder Dateiformate wird oft von Eigenschaften und nicht zuletzt wegen des Merkmalservers speziell in Österreich häufig von Merkmalen statt Attributen gesprochen. Gemeint ist aber in allen Fällen mehr oder weniger das Gleiche. Auch der in der Praxis

geläufige Begriff "alphanumerisch" ist, wortwörtlich gesehen, nicht gerade ideal gewählt. Streng genommen, würde er maximal nur einen Code aus Buchstaben, Ziffern und Sonderzeichen erlauben.

Bei BIM bezeichnet man mit alphanumerisch die möglichen Datentypen, die der Wert des Attributes annehmen kann.

Der Datentyp kann aber nicht nur alphanumerische Werte im klassischen Sinn für das jeweilig Attribut annehmen, sondern es gibt beispielsweise auch den "alphanumerischen" Wert "wahr/falsch" für das Attribut "tragend" oder auch vordefinierte Feuerwiderstandsklassen.

Die alphanumerischen Attribute bilden die Grundlage für Simulationen, Bauteillisten und

#### **Praxistipp**

Im IFC-Schema werden Attribute durch Property Sets ausgetauscht.

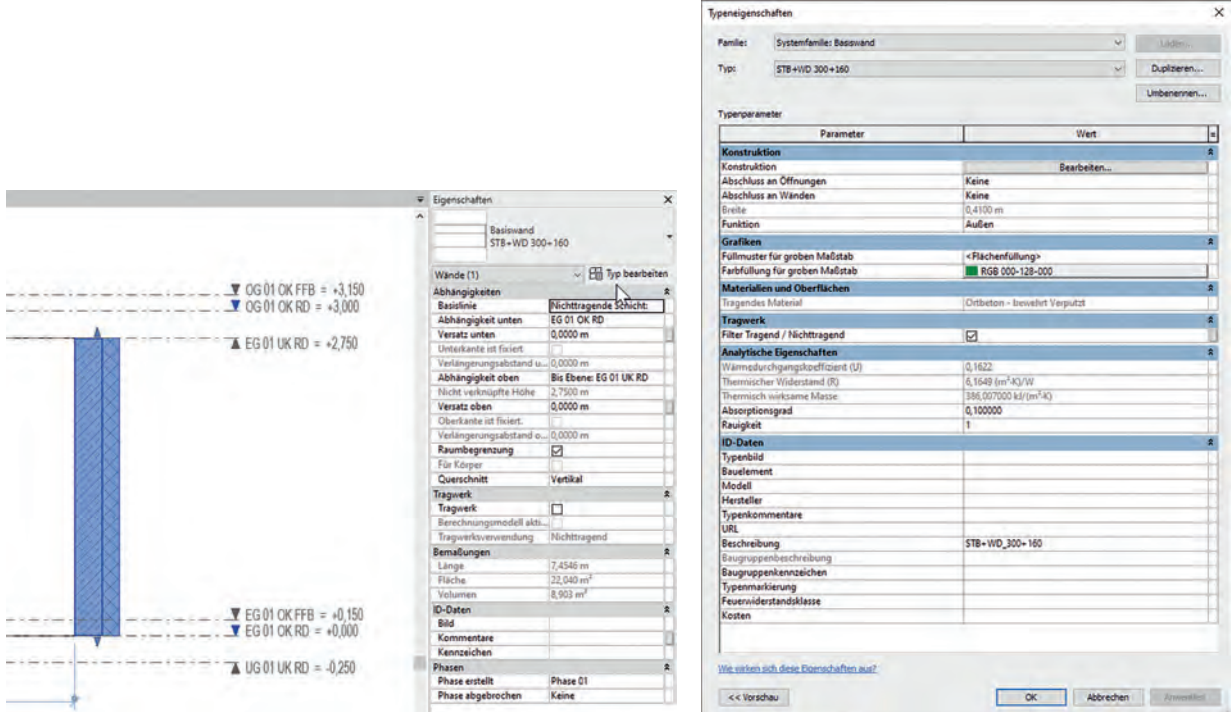

 Abbildung 10: Durch Anklicken eines Elements (Wand) können (in den Eigenschaftsfenstern für Element und Typ) automatisch die zum Objekt gehörigen Attribute abgerufen werden und müssen nicht mehr mühselig zusammengesucht werden<sup>76</sup>

andere Auswertungen. In der Modelliersoftware wird jeder Objektinstanz ein sogenannter GUID (Globally Unique Identifier) zugewiesen. Durch diesen GUID können Eigenschaften weltweit eindeutig zugeordnet werden. Somit ist es möglich, Attribute aus verschiedenen Modellen gleichen Klassen zuzuordnen und diese in strukturierten Listen und Tabellen (Datenbanken) weiter zu verarbeiten. Beispielsweise können so die Mengen der Wände aus den einzelnen Teilmodellen der jeweiligen Fachplaner:innen oder Bauabschnitte, ohne ein Teilmodell bearbeiten zu müssen, addiert und ausgewertet werden.

Ein Attribut beschreibt also jeweils eine Eigenschaft eines BIM-Objektes. Es hat einen Namen (Bezeichnung) und seinen Datentyp mit entsprechend gültigem Wertebereich. Innerhalb eines Projektes können die Attribute aus verschiedenen Quellen stammen. Da könnte das gleiche Attribut schon einmal mit anderem Namen auftauchen, was allerdings nicht sein darf. Es muss eine eindeutige Attributsliste für das Projekt geben, nur dann werden die Auswertungen funktionieren.

[Kapitel 4, S. 183](#page-183-0)   Datentyp

<sup>76</sup> Autodesk screen shots reprinted courtesy of Autodesk, Inc.

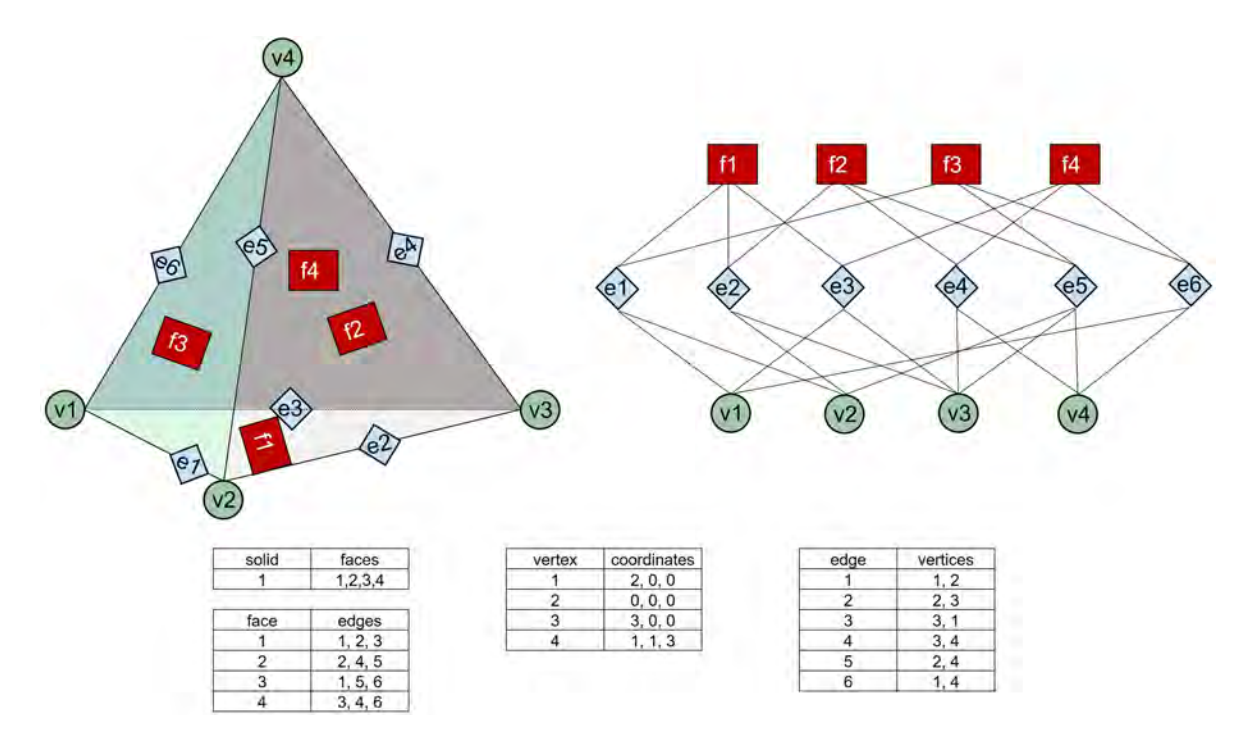

A Abbildung 11: Boundary Representation (Brep)<sup>77</sup>

## Geometrische Grundlagen

Keine Sorge, wir wollen hier nicht tief in die Informatik vordringen. Es geht lediglich um ein Minimum an Know-how, wie die Geometrie in der verwendeten Software zustande kommt, um besser zu verstehen, was zu Fehlern führen kann bzw. was erst gar nicht funktionieren wird. Grundsätzlich gibt es zwei unterschiedliche Verfahren, wie eine Geometrie zustande kommt.

Ein **explizites Verfahren (Flächenmodell)** beschreibt ein Volumen in Bezug auf seine Oberflächen, die durch eine Hierarchie der Grenzbeziehungen zwischen Körper, Fläche, Kante und Vertex modelliert wird. Es beschreibt also die Oberfläche des Körpers. Vereinfacht stellen wir uns hier ein Volumen, das beim Zusammensetzen von Flächen entsteht, vor. Dieses Verfahren wird

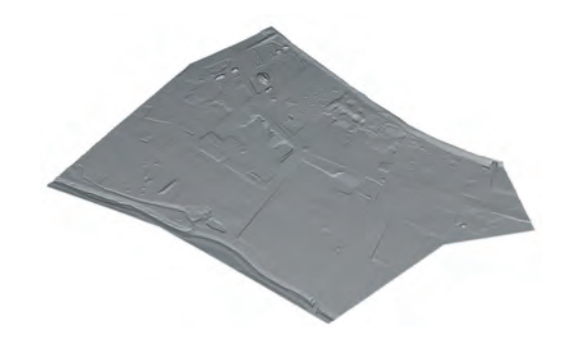

 Abbildung 12: Geländeoberfläche als typische Brep78

oft auch als **Boundary Representation (Brep)** bezeichnet.

<sup>77</sup> Vgl. Borrmann et al., BIM, Springer, 2015.

<sup>78</sup> DI Peter Skalicki-Weixelberger.

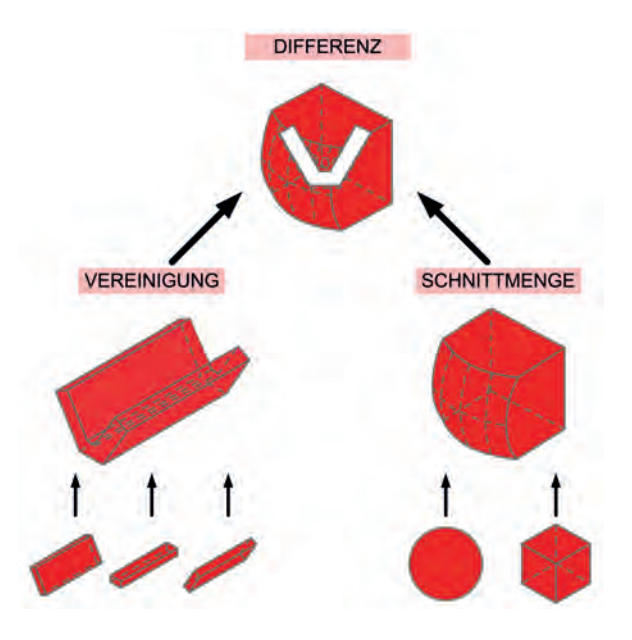

▲ Abbildung 13: Körper über Boolesche Operationen<sup>79</sup>

Im Gegensatz dazu ist das **implizite Verfahren (Körpermodell)** als eine Abfolge von Konstruktionsschritten, um einen volumetrischen Körper zu beschreiben, zu verstehen. Es ist also ein prozeduraler Ansatz, der die Geschichte der Erstellung des modellierten Körpers beschreibt. Bei diesem Verfahren handelt es sich im Normalfall um **Constructive Solid Geometry (CSG)**. Bei dieser wird aus mehreren primitiven Grundkörpern (Quader, Zylinder, Prisma, Pyramide, Kugel, Kegel, …) über Boolesche Operationen (Vereinigung, Differenz, Schnittmenge) ein komplexer Körper erzeugt. Erzeugungsverfahren mittels Extrusion, Rotation, Sweep und Loft zählen auch zu CSG.

<sup>79</sup> Raphael Wieser.

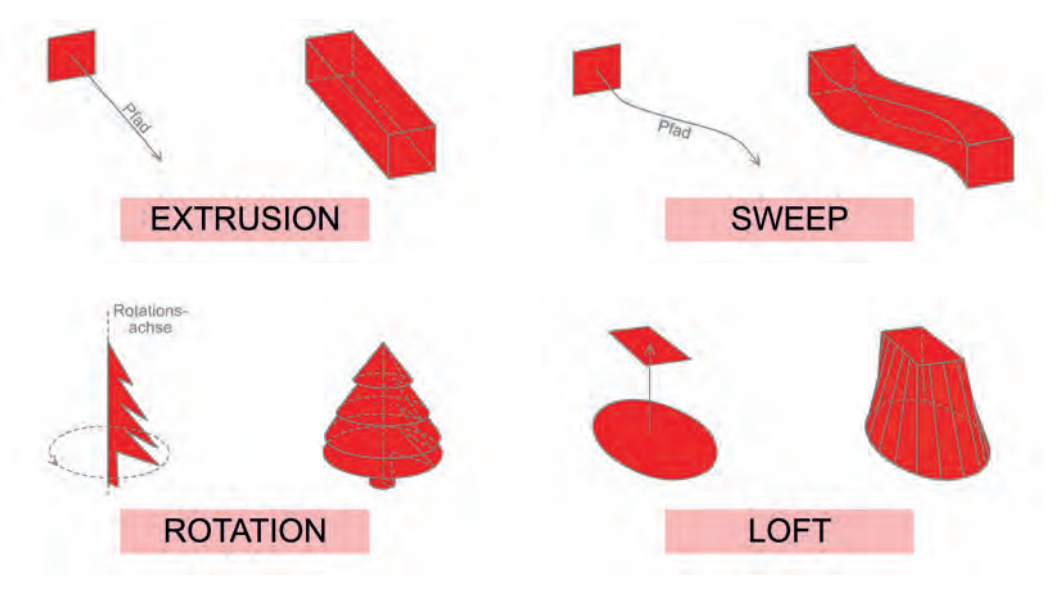

▲ Abbildung 14: Extrusion, Sweep, Rotation und Lofting<sup>80</sup>

Implizite Verfahren benötigen zwar mehr Rechenleistung, haben dafür aber geringere Datenmengen beim Austausch als explizite Verfahren. Einzelne Konstruktionsschritte im CSG-Verfahren können jederzeit rückgängig gemacht bzw. neu konstruiert werden. Allerdings kann, wenn bei einem Objekt Konstruktionsschritte rückgängig gemacht werden und schon Folgeschritte mit einem anderen Objekt eingegeben wurden, dies schnell zu Fehlern führen.

Die meisten Fehler im Zusammenhang mit CSG-Objekten treten auf, wenn das Zielsystem nicht alle vom Ausgangssystem verwendeten Operationen zur Geometrieerzeugung und -bearbeitung unterstützt und in gleicher Weise ausführt.81

<sup>80</sup> Raphael Wieser.

<sup>81</sup> Vgl. Borrmann (2015), S. 30.

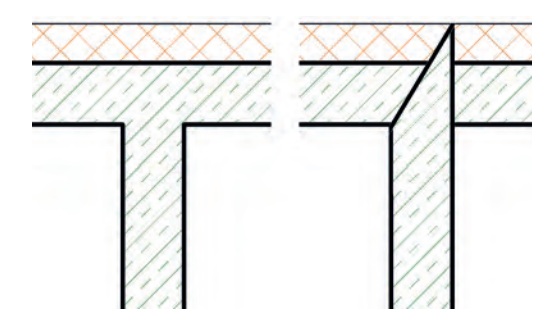

Abbildung 15: T-Stoß mit richtiger und falsch berechneter Geometrie

### Knotenausbildung

Die automatische Knotenberechnung ist eine der vielen neuen Möglichkeiten, die BIM bietet. Bei der Knotenausbildung kommen die in der Geometrie des BIM-Objekts liegenden Probleme leider doch immer wieder zum Vorschein.

Wenn sich also mindestens zwei Wände (oder Decken) in einem Knoten verschneiden, muss jedes Mal berechnet werden, wie die Geometrie dieser Knoten letztendlich aussieht.

Im einfachsten Fall trifft eine Wand T-förmig auf eine zweite. Wenn alles funktioniert, werden beide überlagert. Die Software rechnet im Hintergrund eine Boolesche Differenz und legt – falls nötig – einen unsichtbaren Subtraktionskörper an.

Verständlicherweise wird bei komplexeren Knoten mit vielen Wänden und Decken das Ganze schon schwieriger und somit auch fehleranfälliger. Als Erstes stellt sich die Frage der Hierarchie, also welche Wand welche verdrängt. So wird Beton die Wärmedämmung verdrängen und diese wiederum den Putz.

Treffen am Knoten aber unterschiedliche Betonqualitäten aufeinander, kann die automatische Knotengenerierung schon einmal nicht passen. Dann bietet eine gute Modelliersoftware die Möglichkeit, manuell nachzuarbeiten. Dabei passiert dann im Hintergrund eigentlich nichts anderes, als dass die Reihenfolge der CSG-Verfahren geändert wird.

## Positionierung des Modells

Solange alle in ein und demselben Modell arbeiten, gibt es logischerweise nur eine Positionierung, die für alle gleich ist. In den meisten Fällen besteht ein BIM-Modell aber nicht aus einem einzigen Modell, zu dem alle Beteiligten Zugriff haben, sondern es wird durch Überlagerung der Teilmodelle der einzelnen Fachplaner:innen zusammengesetzt. Zwingende Voraussetzung beim Überlagern ist die absolut korrekte Positionierung, nur dann funktionieren typische BIM-Funktionalitäten, wie beispielsweise eine Kollisionsprüfung. Abgesehen davon, sollte das Bauwerk aber auch noch an der richtigen Stelle gebaut werden. Besonders beim erstmaligen Überlagern sollte man hier große Sorgfalt walten lassen.

### Nullpunkte Projektbasispunkt

Aus der CAD-Planung kennen wir schon zwei Koordinatensysteme: das Weltkoordinatensystem (WKS) und das Benutzerkoordinatensystem (BKS). Wie jedes Koordinatensystem haben diese natürlich auch ihre Nullpunkte. Dabei liegt das BKS auf dem WKS. Über den Nullpunkt des BKS wird das Projekt im WKS georeferenziert. In BIM-Projekten ist der **Projektbasispunkt** der zentrale dreidimensionale Nullpunkt eines jeden Projektes (Modellursprung). Je nach Modelliersoftware wird dieser auf unterschiedliche Weise im Koordinatensystem des jeweiligen Landes (Gauß-Krüger-Koordinatensystem) georeferenziert. "Mit dieser Georeferenz ist es später dann möglich, den Einfügepunkt auf der Baustelle real einzumessen."82

#### **Normalnull**

Etwas differenzierter müssen wir noch die Georeferenzierung des Projektbasispunktes bezüglich der Höhe betrachten. Die geographische Höhe wird in Meter über Meer angegeben. Das bedeutet, dass der Projektbasispunkt innerhalb des Projektes meist mit 0,00 m angesetzt wird. Dieser Punkt weist im Landeskontext aber gleichzeitig auch eine Höhe über dem sogenannten Normalnull von beispielsweise 353 m auf. Dieses Normalnull bezieht sich meist auf die mittlere Höhe des Meeresspiegels, nur leider wird dieses in fast jedem europäischen Land unterschiedlich definiert. In Österreich spricht man bei Normalnull von "Meter über Adria".

<sup>82</sup> BIM Workbook CK.

#### **Praxistipp**

#### **Wie lege ich den Projektbasispunkt an?**

Wenn möglich, sollte der Projektbasispunkt zu Projektbeginn genau auf den internen Nullpunkt der Modelliersoftware gelegt werden, um Verwechslungen zu vermeiden. Da beispielsweise DWG-Dateien keinen Projektbasispunkt besitzen, werden diese gerne mit ihrem Ursprung (Nullpunkt des BKS) auf dem internen Ursprung der jeweiligen BIM-Software positioniert.

"Wenn also der Projektbasispunkt mit dem internen Ursprungspunkt übereinstimmt und diese Position als gemeinsamer Nullpunkt für den Austausch bestimmt wurde, hat man am wenigsten Arbeit bzw. Fehlerquellen."83

Zudem sollte der Projektbasispunkt nahe am Bauwerkmodell liegen. Eine weit entfernte

Position erfordert eine erhöhte Rechenleistung und verursacht damit eventuell Einbußen bezüglich der Softwareperformance, bei extremen Entfernungen könnte es sogar zu Fehlern kommen.

Günstig wäre auch, wenn der Projektbasispunkt links unterhalb des Bauwerks liegt, so dass das Bauwerk im "positiven" Bereich der XY-Achsen liegt. Oft wird der Projektbasispunkt auch auf den Kreuzungspunkt der Achsen A-A und 1-1 gelegt. Die Position sollte leicht und unmissverständlich zu beschreiben sein. Geeignete Beispiele wären also ein Achsenschnittpunkt, die linke untere Ecke des Bauwerks oder eine Ecke der Grundstücksgrenze.

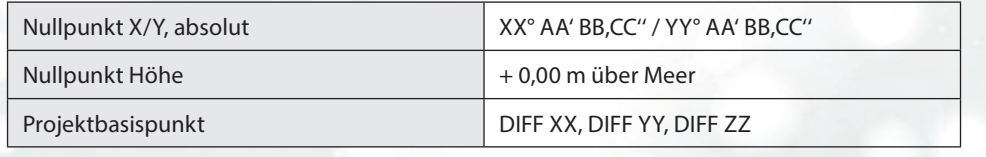

Tabelle 1: Vorschlag für Angabe Nullpunkt und Projektbasispunkt in AIA bzw. BAP

<sup>83</sup> Autodesk Leitfaden, S. 7.

Im Vergleich zu Deutschland, das sich auf den Pegel in Amsterdam bezieht, kann es hier schnell einmal zu einem Unterschied von 33 cm kommen. Einigt man sich bei grenzüberschreitenden Infrastrukturprojekten nicht auf ein gemeinsames Normalnull, könnte dies zu erheblichen Problemen führen!

#### [https://de.wikipedia.org/wiki/Höhe\\_über\\_dem\\_](https://de.wikipedia.org/wiki/H%C3%B6he_%C3%BCber_dem_Meeresspiegel) Meeresspiegel

Während es beim CAD durchaus vorkommen kann, dass in einem Projekt mehrere BKS auf dem WKS liegen, gibt es bei BIM-Projekten nur einen Projektbasispunkt, welcher zu Projektbeginn festgelegt wird. Oft passiert dies automatisch über die Datei der Architektur oder des Generalplaners. Die nachfolgenden Fachplanungen verlinken zu Beginn ihrer Arbeit als Erstes die Architektendatei und schon haben sie den gleichen Nullpunkt und die gleiche Nordung. Dieser Nullpunkt und seine Nordung sollten im Laufe des Projektes unter keinen Umständen mehr geändert werden.

### Nordung

Natürlich muss neben der Festlegung des Nullpunktes das Projekt auch noch eingenordet werden.

Durch das Einfügen der Daten des Vermessers ist der reale Norden **(geografischer Norden)** recht schnell ersichtlich. In fast allen Projekten wird aber nicht im geografischen Norden gearbeitet, sondern im sogenannten Projektnorden. Für den Projektnorden wurde die Sicht auf das Projekt so gedreht, dass möglichst viele Wände orthogonal liegen. Dies erleichtert zwar das Modellieren, stellt aber auch eine mögliche Fehlerquelle dar.

Der Unterschied der beiden Ansichten lässt sich über Drehpunkt (im Idealfall auch der Projektbasispunkt) und Winkel definieren. Die Daten für den Projektbasispunkt und den Winkel zwischen geografischem Norden und Projektnorden sollten unbedingt im BAP (BIM-Abwicklungsplan) festgehalten werden.

#### **Praxistipp**

#### **Koordinationskörper**

Um ganz sicher zu gehen, dass alle Modelle richtig positioniert sind, kann man zu Beginn der Planung an alle Beteiligten eine Koordinationsdatei mit Nullpunkt, Nordung und eventuell schon dem Raster verteilen. Am Nullpunkt der Datei kann sich zusätzlich noch ein Koordinationskörper befinden. Dieser hat meist die Form einer Pyramide mit quadratischer Grundfläche, die Spitze der

Pyramide liegt auf dem Nullpunkt, die quadratische Grundfläche folgt der Nordung des Projektes. Beim Zusammenführen diverser Teilmodelle kann man schnell optisch kontrollieren, ob die einzelnen Pyramiden übereinanderliegen. Ein entsprechendes Beispiel für eine Datei mit Testkörper und Dokumentation kann hier heruntergeladen werden:

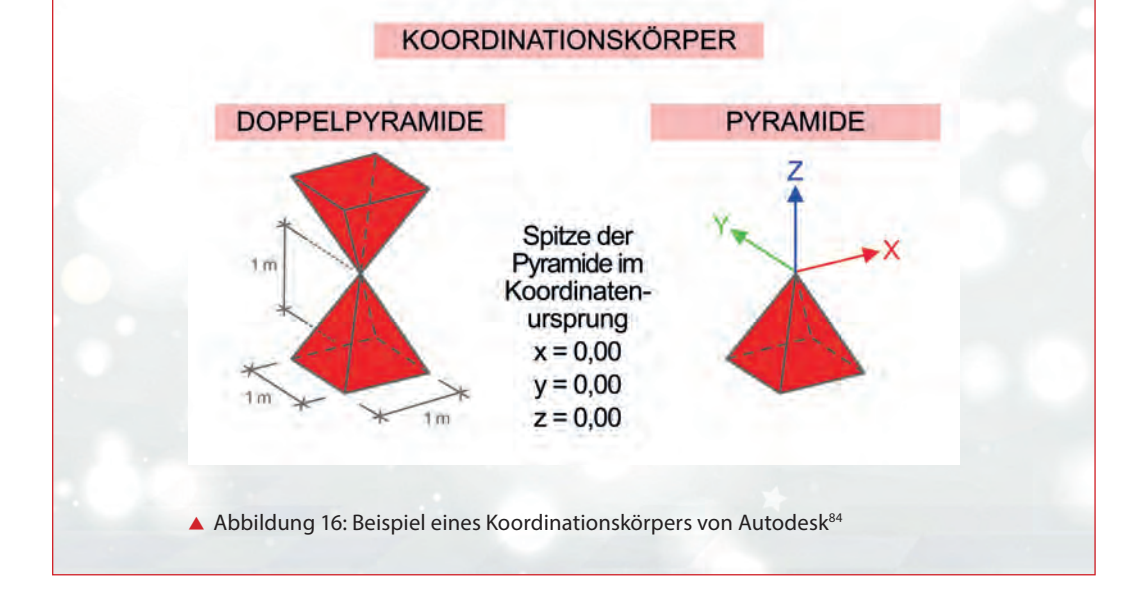

<sup>84</sup> Vgl. Autodesk Leitfaden, S. 8, Original unter http://www.vrame.com/know-how/empfehlungen/.

## Vertikale Gliederung

Hat man sich bezüglich der horizontalen Positionierung festgelegt, stellt sich gleich die nächste wichtige Frage: Wie gliedert man nun das Modell vertikal?

Hier gilt es, sich am genormten IFC-Schema zu orientieren. Die vertikale Verortung im IFC-Schema gliedert das Modell eindeutig nach einzelnen Geschossen.

## Einteilung nach Geschossen

Geschosse (IfcBuildingStorey) werden durch Ebenen gebildet. In den meisten Modelliersoftwareprodukte bildet jede **Ebene** (nicht Referenzebene) automatisch ein neues **Geschoss**. In diesen Anwendungen sollte auch nur eine Ebene pro Geschoss modelliert werden.

Die Denkstruktur in Geschossen zieht sich durch das komplette IFC-Modell. Fast alle Objekte werden über den Einfügepunkt einem Geschoss zugewiesen, Geschosse bilden die Grundlage für die Grundrisse.

Die Bauablaufplanung (beispielsweise Betonierabschnitte) beruht ebenso auf den Geschossen wie die Nomenklatur von Räumen und Türen.

#### IFC-Verortungsstruktur Hochbau

[https://standards.buildingsmart.org/IFC/DEV/IFC4\\_3/RC1/HTML/schema/ifcproductextension/lexical/](https://standards.buildingsmart.org/IFC/DEV/IFC4_3/RC1/HTML/schema/ifcproductextension/lexical/ifcbuildingstorey.htm) ifcbuildingstorey.htm

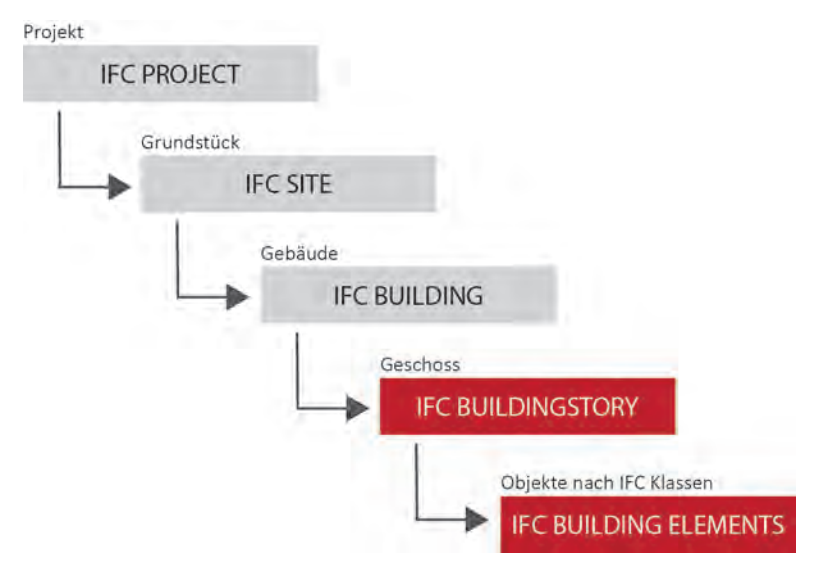

 $\triangle$  Abbildung 17: Verortungsstruktur im IFC-Dateiformat<sup>85</sup>

Nun stellt sich die Frage, welche Lage der Ebene eignet sich als Geschoss-Null. Die Architektur denkt hier anders als die Statik. So bezieht sich die Architektur in gewohnter Weise (z.B. Brüstungshöhen, Räume) auf die Oberkante Fertigfußboden (OK FB), während die Statik meist in einer Tragwerksebene in der Schwerlinie zwischen Oberkante Rohdecke (OK RD) und Unterkante Rohdecke (UK RD) rechnet.

Lange Zeit verwendeten in der BIM-Planung die Objekttypen mal die "Fertigdecke", mal die "Rohdecke". Nicht zuletzt wegen der IFC-Struktur hat es sich aber durchgesetzt, als geschossbildende Ebene die Oberkante Rohdecke projektübergreifend zu verwenden. Das ist auch für die Gebäudetechnik wichtig. Wäre die Ebene auf OK Fußboden, wären alle Leitungen und Rohre im Fußboden dem darunterliegenden Geschoss zugeordnet.

In Revit besitzen die Ebenen ein zusätzliches Attribut, das "Gebäudegeschoss".

Nur wenn dieses angekreuzt ist, bildet die Ebene eine neue IfcBuildingStorey. Dies ist sehr hilfreich, da wir uns pro Geschoss eigentlich weitere Ebenen zum genauen Modellieren wünschen. Es wird also zwischen **Geschossebenen** (IfcBuildingStorey) und **Modellierebenen** unterschieden. Ist eine Attributierung der Ebene nicht möglich, kann man sich auch mit Referenzebenen zum Ausrichten der Objekte behelfen.

Da sich ein BIM-Modell oftmals aus der Überlagerung der Fachmodelle ergibt, kann man auch durchaus erwägen, die einzelnen Ebenen der Verantwortlichkeit den jeweiligen Fachprojektanten zuzuweisen. So wäre es durchaus sinnvoll, die Modellierebene Unterkante abgehängte Decke (UK AD) im Teilmodell des Haustechnikers anzulegen.

<sup>85</sup> Vgl. Autodesk, Revit IFC Handbuch, S. 9.

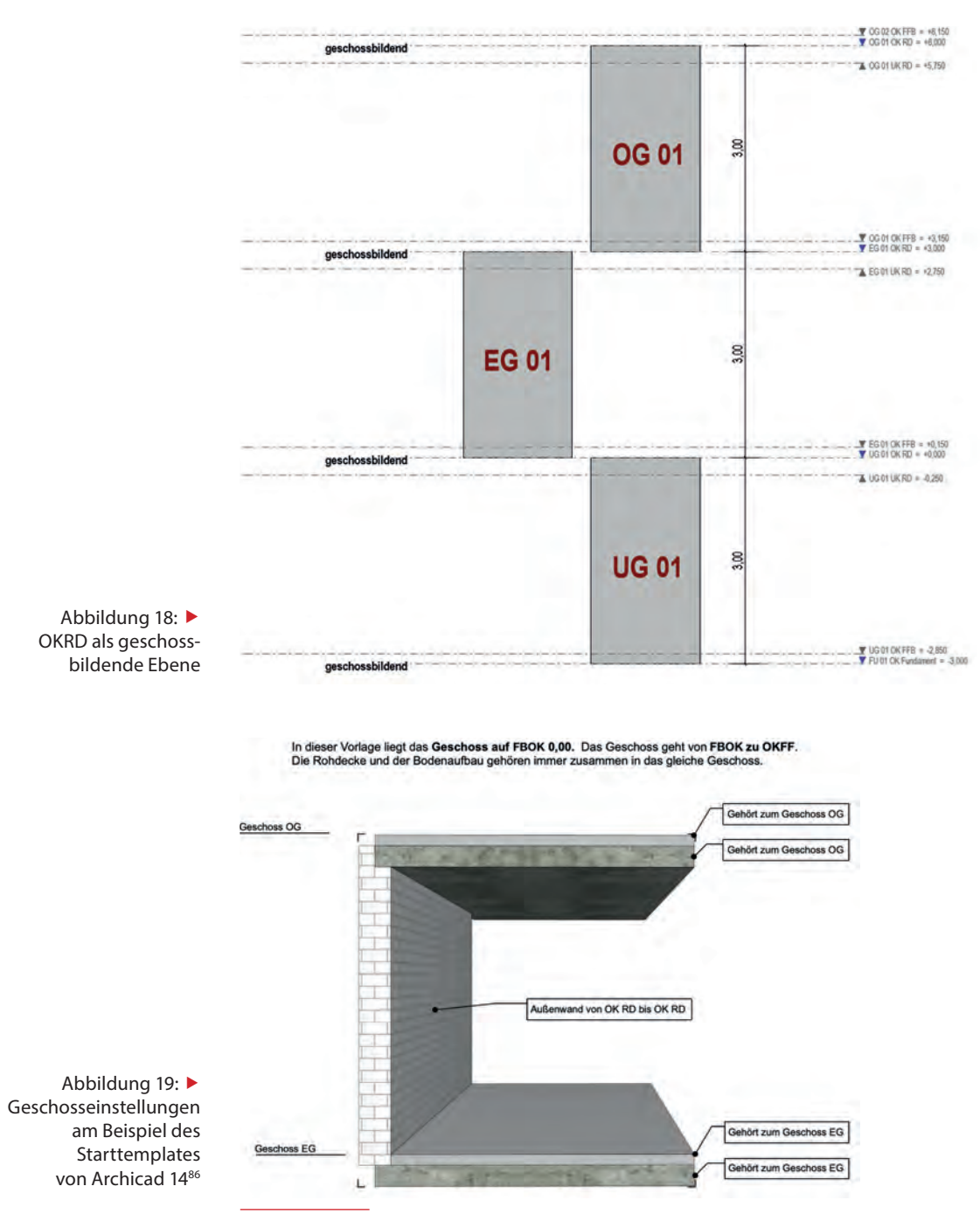

86 01 Archicad 24 Template (A) aus der Software Grafisoft.

#### **Praxistipp**

Projektübergreifend sollten sich von Anfang an alle Beteiligten auf die Oberkante Rohdecke (OK RD) als geschossbildende Ebene einigen.

Die weiteren Modellierebenen können dann je nach Bedarf nur in den jeweiligen Fachmodellen erstellt werden.

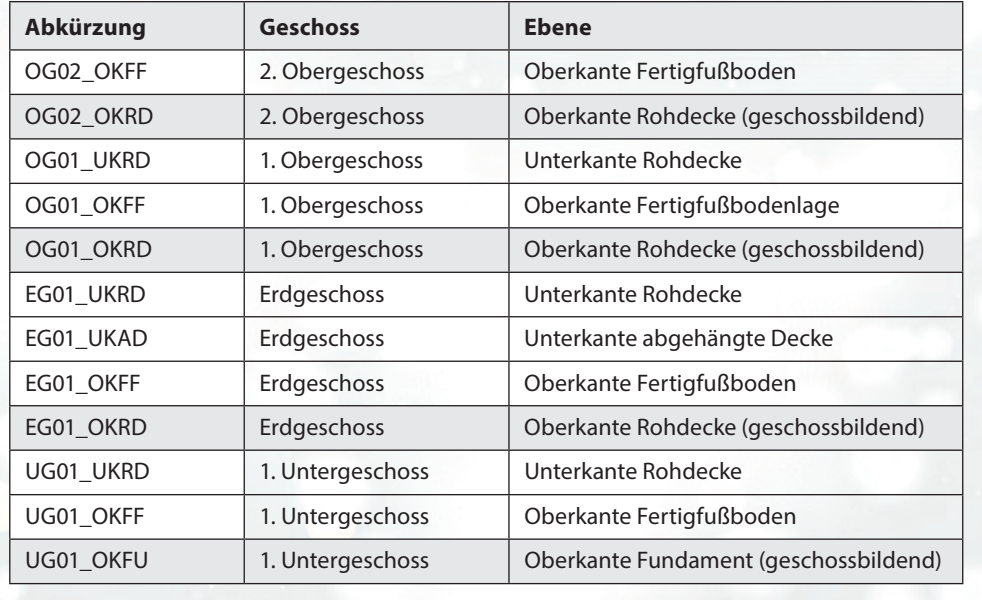

Tabelle 2: Benennungsvorschlag Geschosse Ebenen

Im Idealfall sollten Wände nicht über Geschosse hinwegreichen. Sie sollten immer geschossweise unterteilt werden. Dies erfordert eventuell einen geringfügigen Mehraufwand, um in den Ansichten über die Funktion "Verbinden" die geschossweisen Trennlinien aufzuheben.

Dafür ergeben sich viele Vorteile in der weiteren Bearbeitung und Auswertung.

So ist es dann ein Leichtes, die Betonmenge für ein einzelnes Geschoss zu ermitteln und daraus einen entsprechenden Bauzeitplan abzuleiten.

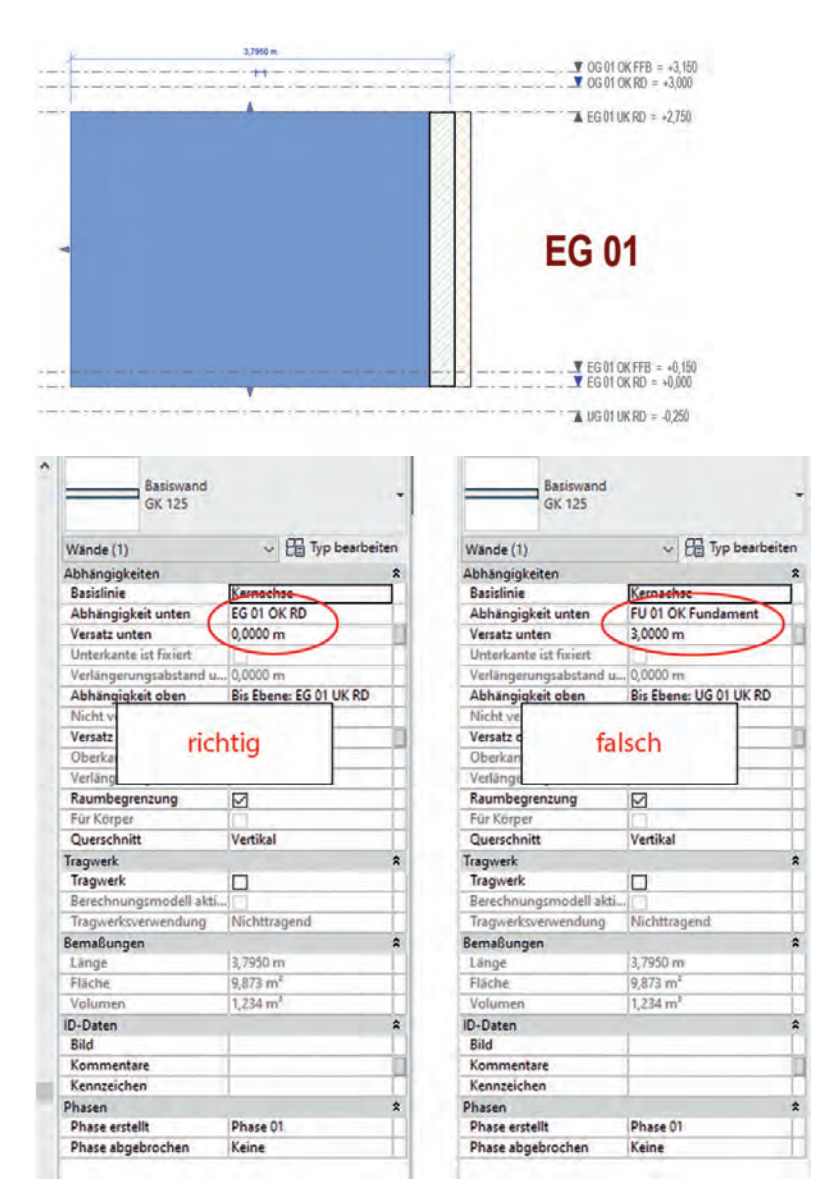

A Abbildung 20: Richtige Zuweisung zum Geschoss ohne Versatz<sup>87</sup>

Damit dies auch reibungslos gelingt, muss man beim Modellieren auch noch richtig mit dem möglichen Versatz entlang der Z-Achse umgehen.

mit einem Versatz von 3m wählen, sondern gleich den Einfügepunkt ins richtige Geschoss setzen – also OK RD OG1 und ohne Versatz.

Also niemals den Einfügepunkt OK RD EG0

87 Richtige Zuweisung zum Geschoss ohne Versatz.

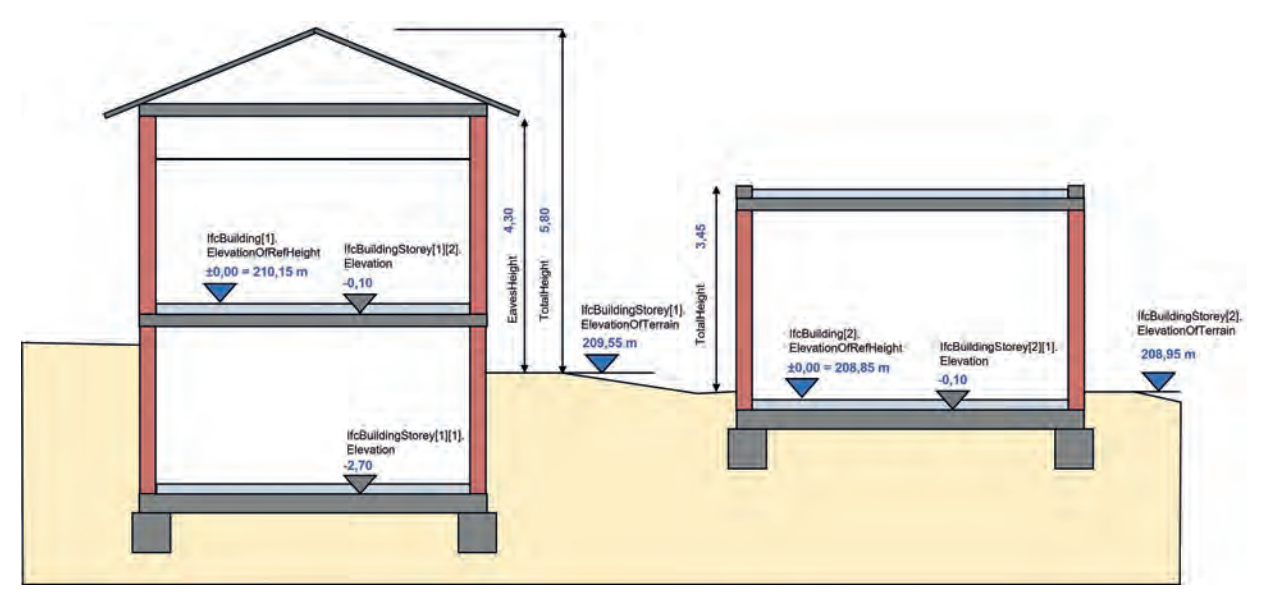

▲ Abbildung 21: Mögliche Geschosseinteilung bei Hangbauten über zwei Gebäude<sup>88</sup>

## Umgang mit uneinheitlichen Geschossen

Eine generelle Lösung hierfür gibt es nicht. Oft kann aber durch eine Aufteilung des Bauwerkes in "Bauabschnitte" ein großer Teil der Probleme gelöst werden. Die Festlegung der Geschosse bei Splitlevels oder bei Hangbauten ist oft auf den ersten Blick fast nicht möglich. So kann es passieren, dass die Geschossebene OK RD OG1 die Wände des hangaufwärts gelegenen EG-Halbgeschosses halbiert. Die untere Hälfte wird dem EG zugeteilt und die obere dem OG1.

Eine mögliche Strategie wäre die Unterteilung in zwei Modelle, ein Modell über dem Basisgeschoss und ein Modell für die Zwischengeschosse. Bei Bedarf kann man zwischendurch die beiden immer wieder in eine Koordinationsdatei einspielen und anpassen.

<sup>88</sup> V[gl. http://standards.buildingsmart.org/.](https://standards.buildingsmart.org)

## Verortung im Infrastrukturbereich

Im Infrastrukturbereich sind die Dimensionen meist deutlich größer als beispielsweise im Hochbau. Infrastrukturprojekte spielen sich meist nicht mehr in einem kartesischen Koordinatensystem rund um einen Projektbasispunkt ab. Sie beziehen sich auf das Gauß-Krüger-Koordinatensystem und denken in der GIS-Welt. Eine grundsätzliche Verortung nach Geschossen wie im Hochbau ergibt keinen Sinn. Die Verortung ist mehr linien- oder oberflächenbasiert, was im IFC 2x3 noch nicht vorgesehen ist.

Zu Beginn der BIM-Entwicklung wurde der Infrastrukturbereich leider völlig vernachlässigt, erst mit IFC4 kamen hierfür schrittweise erste BIM-Standards. So ist es schon möglich, mit IFC4.1 und IFC4.2 Infrastrukturprojekte umzusetzen. Beispielsweise wurde mit IFC4.1 die Terrassierung und das Alignement eingeführt. So richtig "rund" wird es wohl erst mit der Umsetzung von IFC4.3 oder IFC5 laufen, denn ab dann wird es viele eigene Erweiterungen für IFC-Road, IFC-Rail, IFC-Bridge und IFC-Tunnel geben.

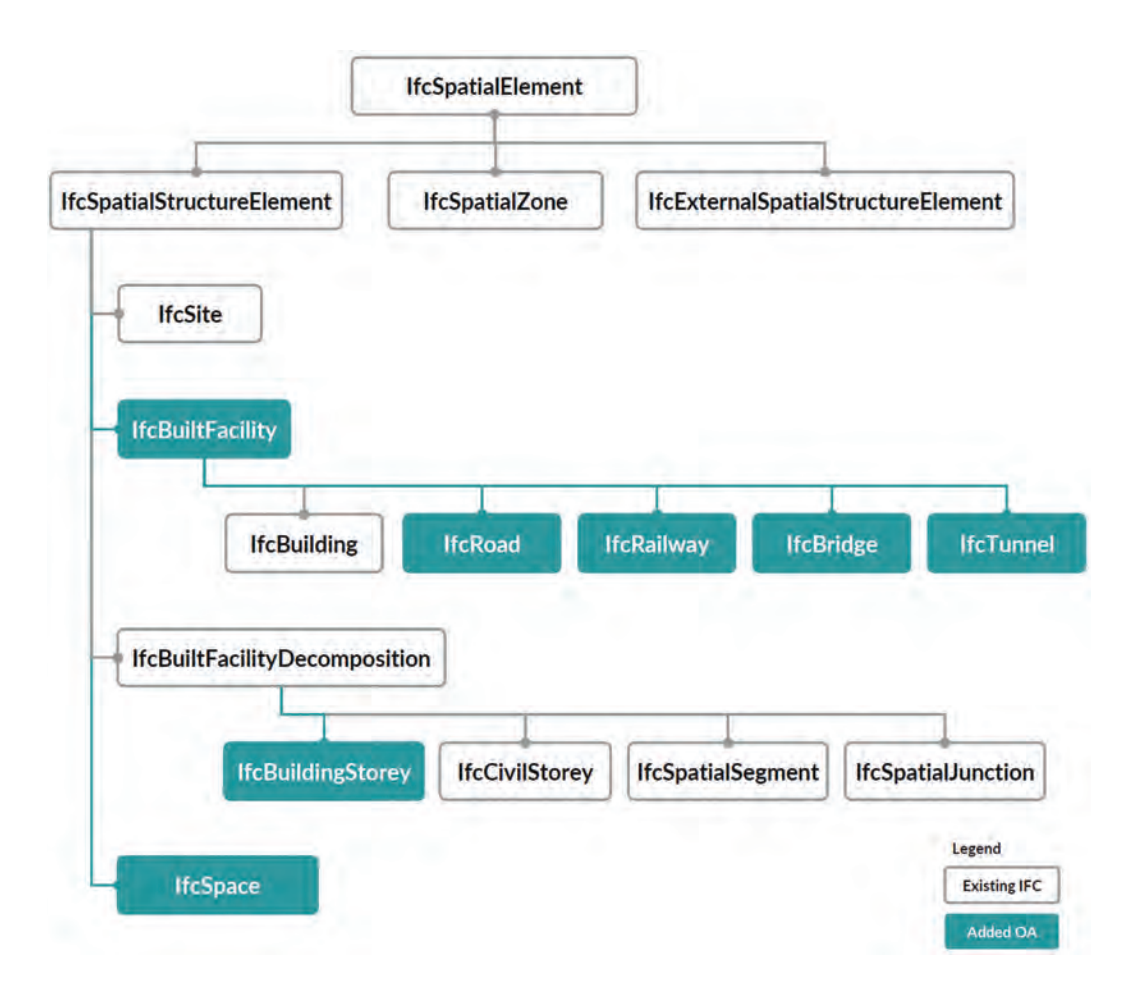

 Abbildung 22: Ausblick auf die Neustrukturierung des IfcSpatialStructureElement (Verortungsstruktur) in IFC4.389

<sup>89</sup> Eichler, C. C. et al., BIMcert Handbuch – Grundlagenwissen open BIM, S. 69.

## Modelliertechniken

#### Bezüge

Beim Modellieren soll jedes Objekt bewusst und kontrolliert einer ganz bestimmten Position zugewiesen werden. Diese Position muss keine absolute Position im Koordinatensystem sein. Im Gegenteil, sehr oft ist dies auch eine eindeutige Position in Bezug auf übergeordnete Objekte, Linien oder Flächen. Typische Bezüge sind Rasterlinien, Ebenen und Grundstücksgrenzen. Im weitesten Sinne kann man aber auch ganz einfach ein anderes Objekt wie eine Geschossdecke oder eine Wand als Bezug verstehen. Das einzufügende Objekt wird erstellt, indem dessen Einfügepunkt bzw. dessen Einfügelinie (auch Referenz- oder Basislinie genannt) am jeweiligen Bezug fixiert wird.

Wie sollte nun die Verbindung zu einem Bezug gewählt werden? Da die Bezüge zu Projektbeginn festgelegt werden, ist noch mit einigen Anpassungen der Dimensionen zu rechnen. Das Objekt sollte so am Bezug orientiert sein, dass eine Änderung möglichst keine neuen Fehler hervorruft. Ganz einfach ist es allerdings nicht mit der Wahl der richtigen Bezüge. Aus den verschiedenen Sichtweisen der jeweiligen Fachrichtung werden sehr unterschiedliche Bezüge

bevorzugt. Generell sollten Bezüge nur innerhalb des eigenen Modells und zu anderen verknüpften Fachmodellen erstellt werden.

So wird aus statischer Sicht immer gerne die Mittelachse gewählt (Lastabtragung). Bei einer Querschnittsveränderung wird diese auf beiden Seiten der Einfügelinie gleich geändert, wodurch die Lastabtragungsachse immer in der Mitte bleibt. Bei Außenwänden, die sich in den oberen Geschossen verschlanken, ist die Bezugslinie schon schwieriger zu definieren. Da das Gebäude normalerweise von oben bis unten an der Fassade eben verläuft, werden die unterschiedlichen Wandstärken nach innen aufgetragen. Als Konsequenz liegen dann auch die statischen Mittelachsen nicht mehr übereinander.

Aus Sicht der Architektur soll beispielsweise genau an der Grundstücksgrenze gebaut werden, also die Einfügeachse der Wand am Rand dieser liegen und exakt auf dem Bezug der Grenzlinie fixiert werden. Bei einer Änderung der Wandstärke würde diese dann immer ins Grundstück hinein variieren, während das Gebäude exakt an der Grundstücksgrenze bleibt.

In der Haustechnik wählt man meist die UK RD oder die abgehängte Decke als Bezugsebene. "Wir modellieren so, wie gebaut wird."

DI (FH) CHRISTOPH C. FICHLER<sup>90</sup>

Entscheidend ist der Abstand der Kanäle bzw. Leitungen zu diesen Bezügen. Da in der haustechnischen Planung erst einmal mit einer zentralen Entwurfslinie begonnen wird, lässt sich bei einigen Softwareprodukten leider nur die Mittelachse des haustechnischen Objekts in Bezug zur entsprechenden Ebene setzen. Dies kann bei Dimensionsvergrößerungen schnell zu Kollisionen führen, da die Oberkante dann in die Decke hineinreichen würde. Hier muss die Haustechnik also noch die halbe Kanal- oder Rohrdimension addieren.

#### Objekt als Bezug

Nicht nur abstrakte Linien und Flächen können als Bezug fungieren, auch ein BIM-Objekt kann den Bezug für ein anderes BIM-Objekt darstellen. So wird jede Tür und jedes Fenster in Bezug auf eine Wand positioniert.

Datentechnisch gesehen, steht ein Objekt der Klasse Wand in Kompositionsbeziehung zur Klasse Fenster; praktisch gesehen, hat das Fensterobjekt einen Einfügepunkt, welcher an einem bestimmten Punkt in der Wand liegt. Wird dann beispielweise die Wand verschoben, verschiebt

sich das Fenster mit. Innerhalb der Wand bleibt das Fenster an der gleichen Position. Nach dem gleichen Prinzip wird auch eine Dachgaube auf dem Dach positioniert.

Kapitel 4, S. [182](#page-182-0)   Klassen

#### Raster

Grundsätzlich bieten Raster optimale Bezüge für das Modellieren. Es wäre daher zweckmäßig, wenn das Raster von Beginn an im Modell ist. In der üblichen Entwurfspraxis einigt man sich allerdings erst zu einem späteren Zeitpunkt auf ein Raster, sodass dieses üblicherweise im Modell nachgepflegt wird. Dies wiederum hat zur Folge, dass nicht alle Objekte einen Bezug zum Raster aufweisen. Bei Objekten, die nicht in einem Bezug gebunden sind, besteht die Gefahr, dass Sie bei späteren Änderungen des Bezugs vergessen werden. Sobald das Raster festgelegt ist und im Modell eingepflegt wurde, sollten die Rasterlinien, genauso wie Projektbasispunkt und Nordung, im Projektverlauf nicht mehr geändert werden.

<sup>90</sup> Eichler, C. C. et al., BIMcert Handbuch – Grundlagenwissen open BIM, S. 115.

Falls nötig, können weitere Rasterlinien ergänzt werden.

#### Dynamisches Modellieren

▶▶ YouTube Channel Ziehharmonikaprinzip

Im Gegensatz zu CAD bietet BIM den Vorteil, dynamisch modellieren zu können. Die Grundlage dazu stellen Bezüge dar. Durch sie kann ein Modell sowohl horizontal als auch vertikal wie eine Ziehharmonika zusammen- oder auseinandergeschoben werden. Legt man ein Modell entsprechend sauber und intelligent an, kann man durch die Änderung eines Bezuges mit einem einzigen Klick alle Objekte, die sich an diesem Bezug orientieren, anpassen. Vertikale Bezüge können über die einzelnen Modellierebenen erstellt werden, während sich horizontale Bezüge zum Beispiel über das Raster herstellen lassen.

Ändert sich beispielsweise die Stärke der Geschossdecke im Laufe genauerer Berechnungen, muss man nicht mehr jede einzelne kleine Wand in ihrer Höhe mühsam nachjustieren. Durch entsprechendes Verschieben der Modellierebene UK RD werden alle Wände und Ausbauelemente automatisch angepasst, vorausgesetzt, die obere Abhängigkeit der Wände wurde an die UK RD

geknüpft. Das dynamische Modellieren bietet damit nicht nur eine enorme Reduktion des Arbeitsaufwands im Falle von Änderungen; es ermöglicht auch eine große Flexibilität im Planungsprozess.

Das dynamische Modellieren beruht auf Parametern. Diese stellen eine spezielle Ausprägung von Attributen dar. Mit Hilfe von Parametern wird ein Modell dynamisch gesteuert. Beim Entwerfen geht die hohe Kunst des Modellierens dahin, einen besonders intelligenten und variablen Algorithmus (generatives Design) auszutüfteln. Dieser hält durch geschicktes Fixieren und Verteilen entlang einer durch Bezüge gegliederten Strecke mehrere Entwurfsoptionen im Projektverlauf offen. Die verschiedenen Entwurfsoptionen können dann mit diversen Simulationssoftwares verglichen werden.

### Modellierregeln

Leider ist es durch individuell unterschiedliche Modelliermethoden und -regeln leicht möglich, divergierende Fachmodelle zu erhalten. Diese Unterschiede können beim Zusammensetzen der Fachmodelle oder im weiteren Verlauf des BIM-Projektes schnell zu Problemen führen. Mit Hilfe eines Modellierleitfadens soll zum einen eine praxisnahe Arbeitsweise und zum anderen ein durchgängiger Nutzen der jeweiligen Modelle gewährleistet werden. Mit den richtigen Modellierregeln ist die Chance einer durchgehenden Nutzung des Fachmodells deutlich höher.

Wer erstellt nun diese Modellierleitfäden oder Richtlinien? Zum einen bieten die meisten Hersteller von Modelliersoftware einen Modellierleitfaden an. Dieser ist zwar sehr hilfreich bezüglich des effizienten Modellierens innerhalb der Software, man muss aber stets bedenken, dass in diesem auch die entsprechende BIM-Strategie des jeweiligen Herstellers eine Rolle spielt. Es gibt viele weitere Leitfäden, man sollte aber bei jedem bedenken, auf welchen Positionen dieser aufbaut. In Österreich sollte man sich zuerst an den Anhang A (Modellierleitfaden) der ÖNORN A 6241-2:2015 halten.91

Es muss aber gesagt werden, die sogenannte "eierlegende Wollmilchsau", also einen Leitfaden für das richtige Modellieren, welcher die Bedürfnisse aller Beteiligen perfekt abdeckt, gibt es nicht. Zudem ist ein Leitfaden nicht einfach so von einem Projekt zum anderen übertragbar,

also nicht für jedes Projekt gleichermaßen geeignet. Jeder Modellierleifaden sollte auf die Bedürfnisse des aktuellen Projektes bzw. des Bauherrn angepasst werden. Es wäre denkbar, dass der Modellierleitfaden Bestandteil der Verträge (AIA) zur Vergabe einer Planungsleistung ist.

### Arbeiten mit Platzhaltern

Am Anfang eines Projektes sind die Informationen über ein Objekt normalerweise noch sehr dürftig. Im Vorentwurfs- oder Entwurfsstadium weiß man bei einer Tür oft noch nicht, welche Bauweise es letztendlich wird. Bevor man eine falsche Tür platziert, ist es besser, ein allgemeines Türobjekt einzusetzen. Das Arbeiten mit Platzhaltern ist eine übliche Modelliertechnik. Im Entwurfsstadium wird ein Objekt "Tür allgemein" eingesetzt. Im Laufe der Ausführungsplanung wählt man dann beispielsweise alle Türen, die mit einer L-Zarge ausgeführt werden sollen, aus und ersetzt den Platzhalter mit dem Objekt "Tür Metallzarge".

YouTube Channel 44 Arbeiten mit Platzhaltern

Arbeitsmaterialien   Modellierleitfäden

#### **ÖNORM** A 6241-2:2015 Anhang A << Modellierleitfäden

<sup>91</sup> ÖNORM A 6241-2, S, 12.

## Detaillierungsgrad

Im Normalfall kann ein BIM-Objekt zu Planungsbeginn noch gar nicht über alle Informationen bis ins letzte Detail verfügen. Erst mit dem Fortschreiten der Projektphasen wird der Grad an Ausarbeitung und damit die Informationstiefe Schritt für Schritt vervollständigt. Über den gesamten Projektverlauf geht es immer wieder darum, wer zu welchem Zeitpunkt welche Information in welcher Tiefe benötigt. Üblicherweise wird dies in den AIA (Auftraggeber-Informationsanforderungen) und dem BAP (BIM-Ausführungsplan) festgehalten.

Ein gutes Beispiel für den Umgang mit fortschreitender Detaillierung findet sich im Projekt mataTGA der TU Graz. Für unzählige TGA-Komponenten wurden auf Basis der IFC-Struktur die notwendigen Attribute erhoben und auch den entsprechenden Leistungsphasen zugeordnet, in welchen sie erstmalig benötigt werden.

Die LOI-Definitionen stehen als umfassende Excel-Tabellen zur Verfügung, ebenso der Anwendungsprozess als BPMN-Modell. Es gibt sogar die passenden Solibri Prüfregeln, ob alles in der entsprechenden Leistungsphase Geforderte vollständig vorhanden ist.

<http://www.metatga.org/ergebnisse/>

### LOD – Level of Development

Aus der CAD-Welt wissen wir, in welchem Maßstab welche Informationen wie genau gezeichnet werden müssen. Im BIM wird aber immer im Maßstab 1:1 gearbeitet, also muss es einen anderen Kriterienkatalog für den Detaillierungsgrad geben.

In BIM wird der Detaillierungsgrad von BIM-Objekten über den LOD gesteuert. Ein und derselbe LOD-Kriterienkatalog wird aber nicht für jedes Projekt gleichermaßen geeignet sein, da bekannterweise auch nicht alle Projekte gleich abgewickelt werden. Zu Anfang des Projektes sollten sich die Projektbeteiligten in den AIA einigen, welcher LOD von wem in welcher Projektphase gefordert wird. Diese Anforderungen können im Projektverlauf über den BAP kontinuierlich nachjustiert werden.

Wie schon zu Beginn des Kapitels erwähnt, kennzeichnen sich Bauwerkselemente im BIM primär durch ihre Geometrie und ihre Attribute. Folgerichtig sind LoG (Level of Geometry) und LoI (Level of Information) die zwei Urbestandteile des LOD. Da im Laufe des Projektes die einzelnen Fachmodelle stetig aufeinander abgestimmt werden, sollte man aber auch den LoC (Level of Coordination) nicht vernachlässigen.

► Kapitel 5, S, 234 AIA BAP

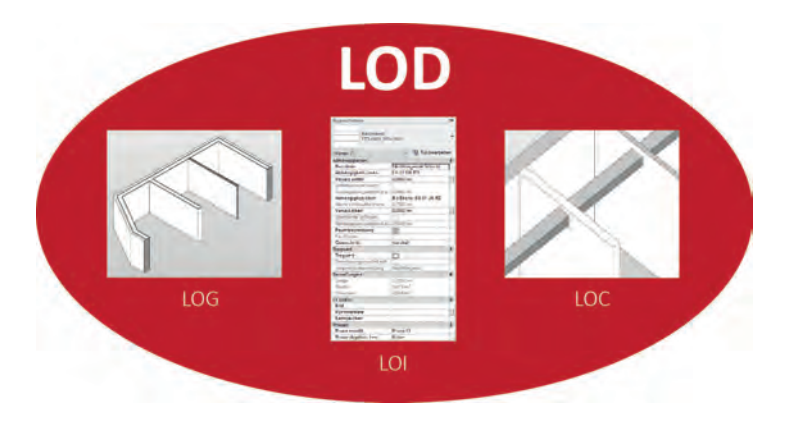

▲ Abbildung 23: Zusammensetzung LOD<sup>92</sup>

Gerade in Österreich wird dem LoC in Verbindung mit AIA und BAP immer größere Bedeutung zugemessen.

#### LOD = LoG (Level of Geometry)

- + LoI (Level of Information)
- + LoC (Level of Coordination)

In der Literatur wird der LOD oftmals nicht nur für BIM-Objekte verwendet, sondern auch für das ganze Teilmodell. Streng genommen spricht man bei Modellen nicht vom LOD, sondern vom Reifegrad. Wir werden uns hier immer auf BIM-Objekte beziehen.

### LoX

Da BIM immer noch in den Anfangsjahren steckt, kommt es immer wieder vor, dass sich auch die Begrifflichkeiten noch verändern. Bezüglich der ganzen LoX (Level of anything) ist definitiv noch nicht das letzte Wort gesprochen. LOD, LoD, LoI, LoG, LoC, LoL, LOIN, … In Literatur und Praxis sind sehr viele dieser Kreationen zu

finden. Wir wollen uns auf die wichtigsten beschränken.

Gerade LOD wird gerne falsch verwendet, leider manchmal auch von offiziellen Stellen. Redet man von LOD, wird dieser manchmal richtigerweise als Level of Development begriffen, aber genauso oft als Level of Detail (LoD) oder als Level of Definition falsch verstanden. Ob das "o" klein oder groß geschrieben wird, ist hier von Bedeutung. Mit LOD ist der Oberbegriff, mit LoD dagegen der Detaillierungsgrad der Geometrie gemeint.

Für Österreich hat die Plattform 4.0 in Abstimmung mit ÖIAV, ÖBV und der TU Wien die Broschüre "Begriffe zu BIM und Digitalisierung" herausgegeben. An deren Begriffsbestimmung wollen auch wir uns, bis auf Ausnahme des dort angeführten LoD (Level of Detail), orientieren. Wir verwenden statt dem LoD synonym den LoG (Level of Geometry), dies hat den Vorteil, dass es nicht so leicht zur Verwechslung kommen kann.

<sup>92</sup> V[gl. https://www.bimpedia.eu/.](https://www.bimpedia.eu)

## LOD 100–500

Beim Erstellen einer tabellarischen Übersicht, in welcher Phase welcher LOD geliefert werden muss, greift man auf bekannte LOD-Definitionen zurück und adaptiert diese nach Bedarf auf die jeweiligen Projektspezifika. Es kursieren verschiedene LOD-Definitionen weltweit, aber eine scheint sich in der Praxis als "Ausgangsstandard" durchgesetzt zu haben. Das "American Institut of Architects" definierte 2008 erstmals seinen LOD-Katalog. Dieser wird ständig aktualisiert und eine aktuelle Spezifizierung ist immer auf den Seiten von BIMFORUM.ORG downloadbar.

Gemäß BIM-Forum gliedert sich der LOD in 6 Levels von 100 bis 500. Der Zwischenschritt bei Level 350 beschreibt eigentlich nur die Level 300 nach Abstimmung der jeweiligen Fachmodelle. Level 350 betrifft also nur den LoC. LoG und LoI sind ident mit Level 300. Im LOD 400 ist der LoG meist deutlich detaillierter als im LOD 500. Das liegt daran, dass im LOD 500 die Geometrie nur noch "as build" abgebildet wird, also beispielsweise ein Laserscan der gebauten Wände, während die Geometrie der Wände im LOD 400 noch mit Bewährung und Schalung dargestellt wurde.

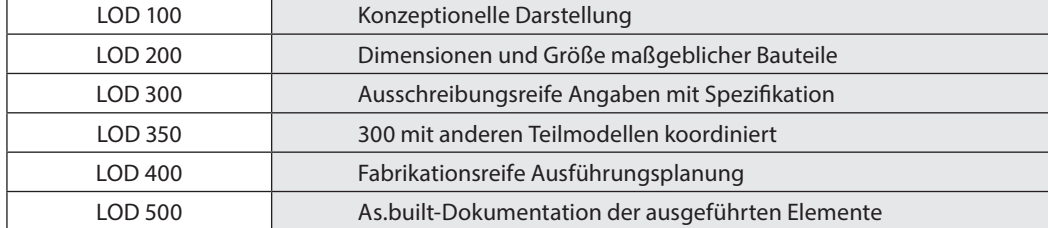

#### https://bimforum.org/lod/

Tabelle 3: LOD 100–500 (350)

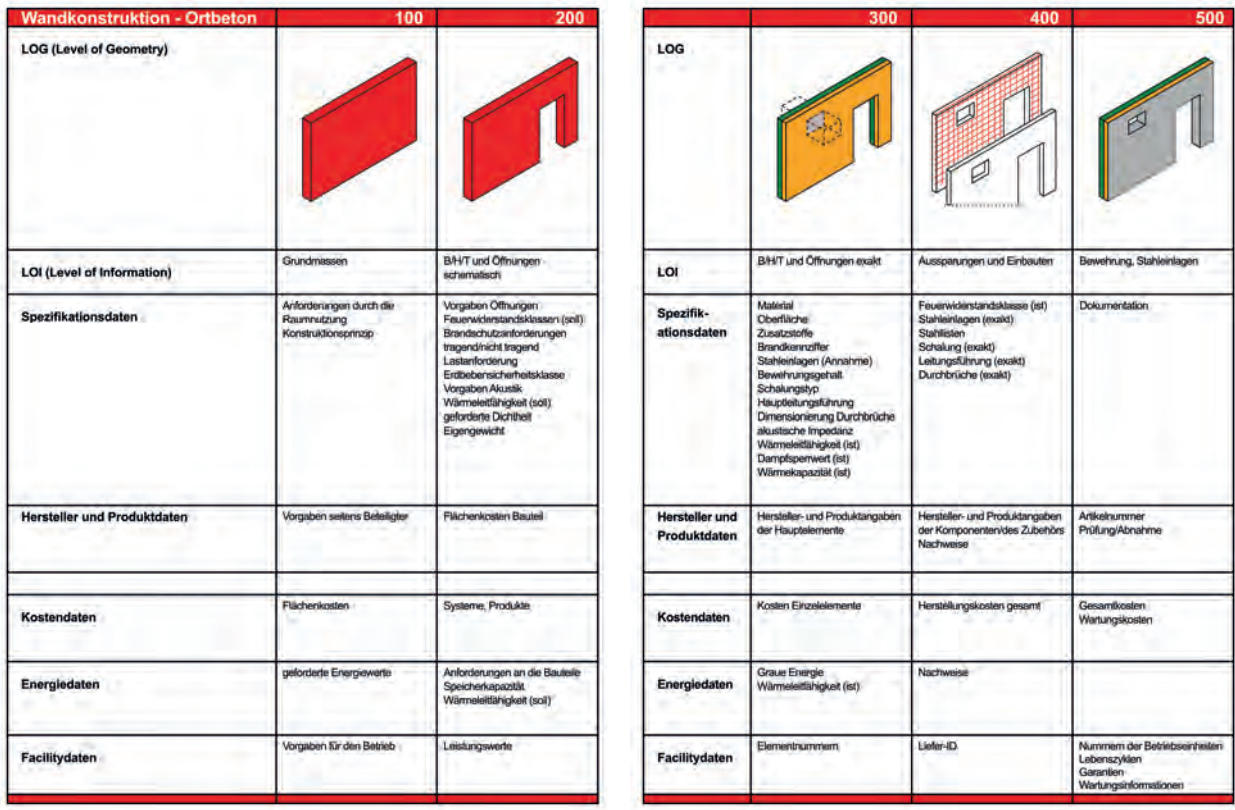

A Abbildung 24: LOD-Definition, Beispiel Wandkonstruktion in Ortbeton<sup>93</sup>

Leider stimmen die Stufen unserer Modelliersoftwareprodukte nicht mit diesen LOD-Levels überein. Wünschenswert wäre, wenn wir in der Software den LOD angeben und automatisch eine Version des BIM-Objektes entsprechend des geforderten LOD-Levels angezeigt bekämen. Die Praxis ist leider eine andere. So bietet beispielsweise Revit für die einzelnen Objekte (Familien) zur Darstellung nur die drei Stufen grob, mittel und fein an. Jeder muss dann für sich eine Strategie finden, wie er damit umgeht.

## LoG – Level of Geometry

Der LoG steht für den Detaillierungsgrad der geometrischen Körper des jeweiligen Objekts. Eine der großen Fragen beim Modellieren ist, bis zu welcher Tiefe eine Detaillierung sinnvoll erscheint. Rein theoretisch würde nicht viel gegen eine 100-prozentig detailgetreue Modellierung sprechen; in der Praxis stehen dem jedoch zwei

<sup>93</sup> Vgl. Swiss BIM LOIN-Definition (LOD) (07/2018), S. 25.

"Wir modellieren so viel wie nötig, so wenig wie möglich." MARKUS HIERMER

große Gründe entgegen. Erstens benötigt man dafür Zeit und ab einem gewissen Aufwand stellt sich schnell die Frage: Ist das noch kosteneffizient? Eines ist klar, eine volle 3D-Detaillierung wird im Regelfall niemals vergütet und kann sich kein Büro leisten.

Das zweite Problem betrifft die Rechnerleistung. Gerade bei großen Projekten kommt auch bei heutigem IT-Standard die Rechnerkapazität schnell an ihre Grenzen. Jede Ecke, jede Kante und jede Fläche eines Objektes kosten Performance. Oft wird aus Eifer viel zu genau modelliert. Nehmen wir als Beispiel eine Pumpe aus der TGA. Zu Anfang reicht für die geometrische Darstellung ein abstrakter Quader, vielleicht noch ein zweiter Quader für den Montage- bzw. Wartungsbereich. Erst ab Level 300 kommen dann Schritt für Schritt die genauen Positionen der Anschlusspunkte dazu. Die Anschlussdimensionen werden hierbei als Attribute inkludiert. Oft reicht diese Geometrie dann schon für den gesamten Projektverlauf aus. Niemals sollte man Dinge wie die Verschraubung der einzelnen Pumpenteile, deren diverse Krümmungen, einzelne Schalter usw. in 3D modellieren.

Eine entscheidende Frage ist, was modelliere ich noch als 3D-Objekt und was wird nur noch als 2D-Detail oder durch Beschreibung mit Attributen ausgearbeitet. Wie nicht anders zu erwarten, weichen hier die Modellierphilosophien teils sehr stark voneinander ab. Am Beispiel der Modellierung einer Attika wollen wir kurz aufzeigen, wie unterschiedlich dies sein kann.

## LoI – Level of Information

Von Planungsphase zu Planungsphase werden immer mehr Informationen über die einzel-

nen Bauteile benötigt. Der LoI legt fest, welche alphanumerischen Attribute für die einzelnen Bauteile zu welchem Zeitpunkt und in welcher Informationstiefe benötigt werden. Von Vorteil ist, wenn schon bekannt ist, welche Auswertungen später gefordert werden. Dadurch lässt sich im Vorfeld klar definieren, welche Attribute noch benötigt werden.

Für Wartung und Betrieb ist es durchaus üblich, dass nach Fertigstellung des Bauwerks weitere Attribute hinzukommen. Manche gehen so weit, hier von einem LOD 600 zu sprechen.

Generell ist es jedoch ratsam, dass nicht ein einzelnes Teilmodell mit allen Daten überfrachtet wird. Wenn möglich, sollte immer nur der Datensatz, der für das jeweilige Fach- oder Teilmodell benötigt wird, in diesem auch abgespeichert wird, um unnötigen Datenballast zu vermeiden.

So macht es auch Sinn, ein eigenes Modell, in dem nur mehr die für den Betrieb nötigen Daten enthalten sind, zu übergeben.

### LoC – Level of Coordination

Zu vereinbarten Zeitpunkten werden die Fachmodelle überlagert und auf Kollisionen geprüft. Vor BIM war eine automatisierte Kollisionskontrolle nicht möglich, nun können dadurch teils erhebliche Kosten vermieden werden. Der LoC gibt nicht nur den Grad der klassischen Kollisionen zwischen Bauteilen an, es werden genauso Kollisionen mit Bereichen zur Wartung bzw. Montage geprüft. Auch die Prüfung der Barrierefreiheit fällt in den LoC.

# Objektbibliotheken

Mit Installation der Modelliersoftware wird im Regelfall eine erste landesspezifische Objekt-Bibliothek mitgeliefert. Leider werden die (BIM-) Objekte in jeder Software anders benannt (siehe Tabelle). Zudem wird über die Software auch schon ein erstes Klassifizierungssystem, in welches die Objekte eingeteilt werden, vorgegeben. Die softwareeigenen Bibliotheken sind oft eine gute Basis für den Anfang, aber sie reichen schnell nicht mehr aus. Früher oder später wird jeder gezwungen sein, einen eigenen Bürostandard zu pflegen.

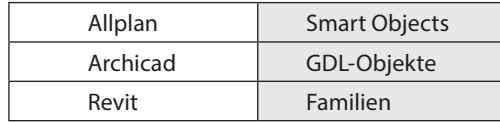

Tabelle 4: Bezeichnung von BIM-Objekten in unterschiedlichen Softwareprodukten

 Arbeitsmaterialien Checkliste Bürostandard

#### Bürostandard

Man kann ganz einfach mit den Vorgaben der Software anfangen und Jahr für Jahr diese

kontinuierlich individualisieren. Noch besser ist es, wenn schon zu Beginn auf ein weiterentwickeltes Template, welches zur eigenen Arbeitsphilosophie passt, zurückgegriffen werden kann. Ganz entscheidend ist aber, dass alle in einem Projekt verwendeten Objekte den gleichen Regeln entsprechen.

Beispielsweise sollte der **Detaillierungsgrad** für alle Objekte den gleichen Kriterien folgen, um unter Berücksichtigung des Projektablaufs diese aufeinander abzustimmen. Für den Fall, dass gleiche Objekttypen (z.B. verschiedene Türen) vorkommen, sollten gleiche Parameter (Attribute) zugewiesen werden. Kommen Parameter mehrfach vor, sollte deren Bedeutung eindeutig definiert werden und auch in projektspezifischen Parameterlisten festgehalten werden. Beispielhaft kann der Parameter "Breite" durch spezifischere Begriffe wie "Wandstärke", "Rohbaulichte", "Rahmenstärke" etc. näher definiert werden. So sollte es in jedem Projekt eine Parameterliste geben.

Empfehlenswert ist es, wenn es im Büro so etwas wie eine:n "BIM-Bibliothekar:in" gibt. Diese:r ist verantwortlich, laufend alle neuen Objekte

#### **Praxistipp**

Viele Planer:innen fürchten bei der Zusammenarbeit auch um ihr IP (intellectual property). Sie denken, dass ihr geistiges Eigentum nur zu leicht von Dritten der am Projekt Beteiligten übernommen werden könnte.

Bei der Weitergabe von proprietären Dateiformaten ist es zwar durchaus möglich, die angelegten Objekte zu kopieren, ob das aber demjenigen wirklich weiterhilft, ist sehr fraglich. Denn all die kopierten Objekte müssen auch erst einmal an den jeweiligen Büro- oder Projektstandard angepasst werden, und das kann richtig viel Arbeit kosten. Wer sich schon einmal in eine unbeschriftete Revit-Familie eingearbeitet hat und versucht hat, diese gemäß dem eigenen Bürostandard umzubauen, weiß, dass hier ganz schnell einmal Stunden verloren gehen.

Zum anderen sollte man auch bedenken, dass die eigenen BIM-Objekte meist auch nur aus der Überarbeitung eines bestehenden BIM-Objekts aus einer fremden Bibliothek entstanden sind. Vielleicht wäre es hier durchaus angebracht,

mit dem open-source-Gedanken an die Thematik heranzutreten. Denn der eigentliche Wert liegt nicht in den einzelnen Objekten, sondern in der jahrelangen Abstimmung und dem Wissen im Umgang damit. Wer aber ein Kopieren unbedingt ausschließen möchte, darf dann seine Daten auch nur in allgemeinen Austauschformaten wie dem IFC weitergeben.

Nur der Vollständigkeit halber sei hier noch die Thematik der Wasserzeichen erwähnt. Es gibt Software-Plugins von Drittherstellern, die Wasserzeichen in die proprietären Dateien schreiben. Die Sinnhaftigkeit ist aber wohl eher anzuzweifeln. Dieser Schutz hilft nur, indem er den Plagiatsvorgang erschwert. Mit entsprechenden EDV-Kenntnissen sollte der Scourcecode der Datei bereinigt werden können. Zudem ist ein schlichtes teilweises Nachzeichnen des BIM-Objektes immer möglich und geht entsprechend schneller, als bei null anzufangen.

<https://de.graitec.com/powerpack-for-revit/>

auf die eigenen Bürorichtlinien hin einzupflegen und, wenn nötig, auch noch zu adaptieren. Diese Position ist eine gute Gelegenheit für Mitarbeiter:innen, wenn sie entsprechend IT-affin sind, sich schnell hochzuarbeiten. Dieser bzw. diese

"BIM-Bibliothekar:in" sollte alle Standards bezüglich BIM im Büro sauber warten, aufeinander abstimmen und dann die gesammelten Daten am Server strukturiert ablegen.

## Nomenklatur

Wieder einmal kommt es auf die richtige Benennung an. Angenommen, Sie holen sich aus verschiedenen Bibliotheken verschiedene Fenster, dann kann es vorkommen, dass ein Objekt ein "Fenster" ist, das nächste ein "window" und ein weiteres eine "Festverglasung".

Innerhalb eines Projektes muss die jeweilige Bezeichnung immer eindeutig sein, sonst funktioniert BIM im eigentlichen Sinne nicht. Das gilt natürlich nicht nur für die Objekt-, sondern auch für die Parameternamen (Attribute). Eine Parameterliste ist für jedes Projekt unumgänglich.

Bei der Zusammenarbeit mehrerer Planer:innen treffen auch verschiedene Bürostandards aufeinander. Innerhalb eines Projektes kann das schnell zu Problemen führen.

Im Idealfall sollte man sich auf einen gemeinsamen Standard einigen. Ist das nicht möglich, muss man zumindest die einzelnen Bürovorlagen aufeinander abstimmen. Das Ergebnis sollte man dann unbedingt anhand eines kleinen Testlaufs überprüfen.

## Allgemeine Bibliotheken

Vielleicht noch ein Wort zu den vielen Objekt-Bibliotheken, die am Markt angeboten werden. Leider muss man sagen, dass Objekte aus Bibliotheken am Ende meist mehr Arbeit und Probleme machen, als wenn man das Objekt gleich selber modelliert hätte. Ein generelles Problem aller Objekte aus diversen Bibliotheken stellt deren Kompatibilität zum eigenen Bürostandard dar. Dabei müssen also die Nomenklatur, die Parameter, der Umgang mit den LODs und noch einige andere Kleinigkeiten angepasst werden.

Oft liegt auch in der Lokalisierung noch eine weitere Gefahr. Vor allem standardisierte Bauteile werden in diversen Ländern auch noch mit unterschiedlichen Standardmaßen gefertigt. Nimmt man beispielsweise ein Standardobjekt wie eine Stahlzargentür, so wird eine auf Deutschland angepasste Objektdatei einen Typ mit 885 mm Breite anbieten, während dieser Objekttyp in Österreich eine 800 mm Breite haben sollte. Als Fazit lässt sich sagen, dass die eigentliche Arbeit in einer durchgängigen Abstimmung aller Objektdateien besteht.

## Herstellerbibliotheken

Schon zu CAD-Zeiten haben die Hersteller versucht, ihre Produkte frühzeitig in den Projekten zu platzieren. Man bekam von den Herstellern sehr produktspezifische dxf- bzw. dwg-Dateien, die im weiteren Projektverlauf oft nur mehr schwer durch andere Produkte zu ersetzen waren. Nun haben wir das gleiche Spiel. Wir bekommen die entsprechenden BIM-Objekte angeboten. Bei öffentlichen Ausschreibungen kann dies sehr problematisch werden, da die geforderte Produktneutralität dann eventuell nicht mehr gegeben ist, was im Extremfall zum Ausschluss führen könnte.

Objekte aus Herstellerbibliotheken bringen so gut wie immer ein Performanceproblem mit sich. Fast alle Objekte sind bezüglich ihrer Geometrie viel zu groß detailliert. Nachvollziehbarerweise ist der Hersteller stolz auf sein Produkt und will uns dieses möglichst mit allen Details offerieren. Im schlimmsten Fall wird auch noch eine dreidimensionale Gravur von Logo und Name des Herstellers geometrisch nachmodelliert. Performancetechnisch ist das als absolutes No-Go zu sehen. Um diese Dateien zu verwenden, müssen Sie bezüglich ihrer Geometrie erst einmal kräftig gesäubert werden.

## Literaturverzeichnis

 Autodesk, Revit IFC Handbuch, Ausführliche Anleitung für den Umgang mit IFC-Dateien, 2018 [http://standards.buildingsmart.org/IFC/RELEASE/](http://standards.buildingsmart.org/IFC/RELEASE/IFC4/ADD2_TC1/HTML/link/ifcbuilding.htm) IFC4/ADD2\_TC1/HTML/link/ifcbuilding.htm, Datum des Zugriffs: 10. 12. 2021

Borrmann, André; König, Markus; Koch, Christian; Beetz, Jakob (Hrsg.) (2015), Building Information Modeling. Technologische Grundlagen und industrielle Praxis. Berlin, Heidelberg. Springer-Verlag. (ISBN 978-3-658-05605-6)

**B** buildingSMART, IFC Infra Overall Architecture Project, Documentation and Guidelines (Final 01/03/2017)

 buildingSMART Switzerland, Swiss BIM LOIN-Definition (LOD) Verständigung, 07/2018

 Eichler (2016), BIM-Leitfaden 2, Struktur und [Funktion https://www.bimp](https://www.bimpedia.eu/artikel/1005-lod-level-of-development)edia.eu/artikel/1005 lod-level-of-development, Datum des Zugriffs 10. 12. 2021, (ISBN 978-3-937654-99-7)

■ Eichler, C., et al., BIMcert Handbuch (2021), [Online unter: http://www.buildingsmart.co.at/](http://www.buildingsmart.co.at/wp-content/uploads/2021/07/BIMcert-Handbuch-2021-eBook.pdf) wp-content/uploads/2021/07/BIMcert-Handbuch-2021-eBook.pdf. Datum des Zugriffs: 28. 3. 2022

Horner (2021), BIM Reality Check: "Mixed BIM" – die gelebte Praxis

 Hiermer, Markus, Autodesk Revit, Leitfaden für die BIM Modellierung in Revit, Version 1.0

 ÖNORM A 6241-2:2015. Digitale Bauwerksdokumentation – Teil 2: Building Information Modeling (BIM) – Level 3-iBIM

#### Literaturverzeichnis **107**
## Richtiges Modellieren in Infrastrukturprojekten

LUKAS HOCHREITER, HABAU GROUP

### Informationsanforderungen

BIM-Modellierung ist nicht gleich 3D-Modellierung. Ein BIM-Modell zeichnet sich durch seinen Informationsgehalt und durch die strukturierte Art der Datenhaltung aus. Branchenübergreifendes Ziel ist, die gemeinsame Sprache und Struktur für BIM zu finden. Die folgenden Kapitel geben einen Überblick über den derzeitigen Stand der Technik in der BIM-Modellierung und -Strukturierung.

### Modelldetaillierung

In der Literatur zum Thema BIM findet man immer wieder folgende Begriffe:

- LOD Level of Development
- LOI Level of Information
- LOG Level of Geometrie
- LOIN Level of Information Needed

All diese Begriffe haben den Fokus die Modelldetaillierung zu verschiedenen Projektphasen oder Anwendungsfällen zu definieren. Über diese Definitionen werden geometrische Detaillierung und der Merkmalgehalt von BIM-Modellen festgelegt. Es gibt jedoch noch keinen national oder international gültigen Standard für die Modelldetaillierung. Aus diesem Grund empfiehlt es sich derzeit, sich an die klassischen Begriffe zu den jeweiligen Projektphasen anzulehnen:

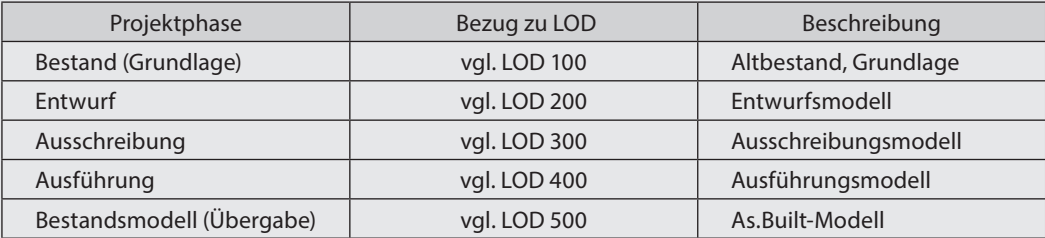

Tabelle 5: Modelldetaillierung und LOD

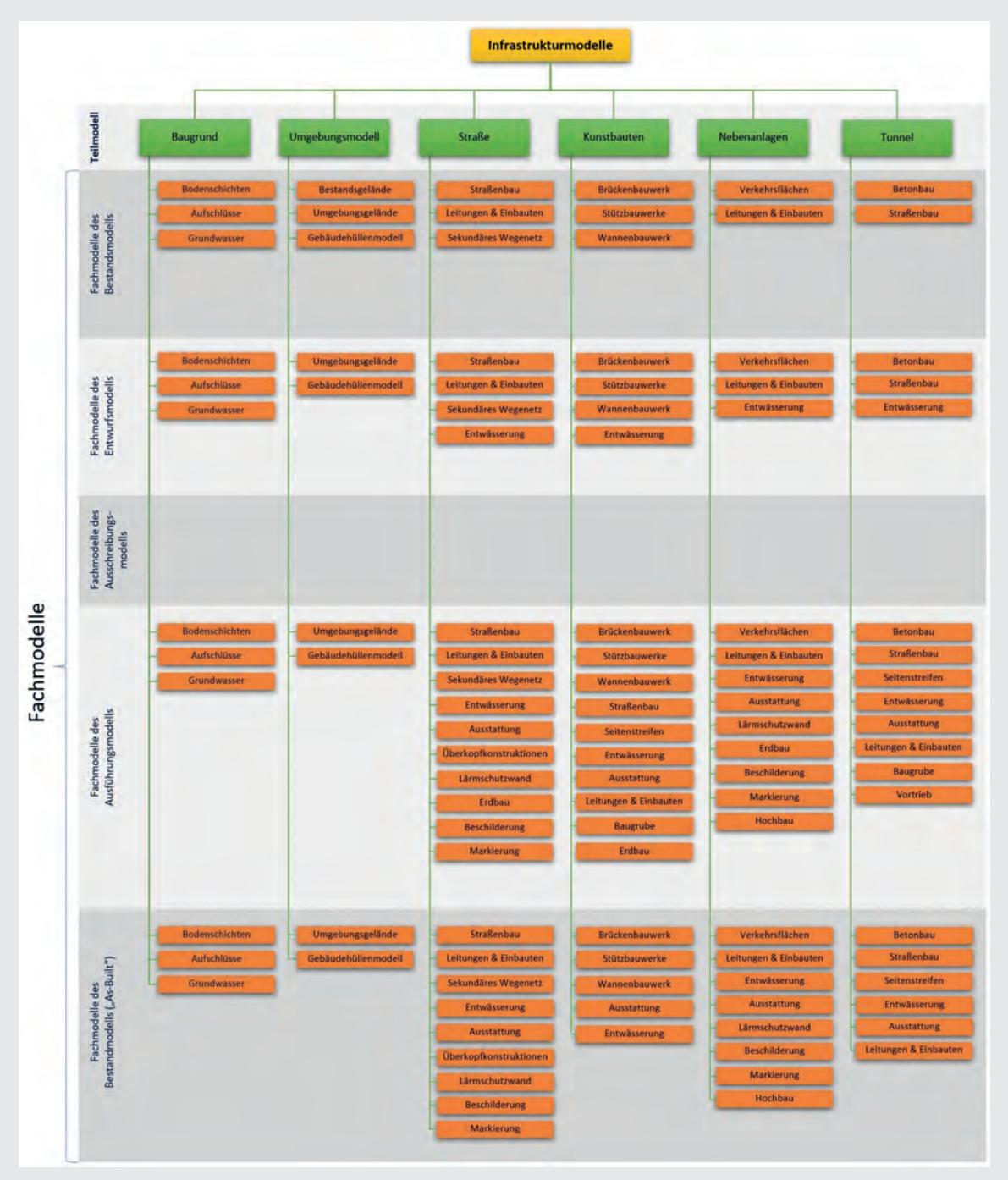

Abbildung 25: Übersicht über Lieferobjekte (Teil- & Fachmodelle), exemplarisch

### Modellstrukturierung

Bei der Erstellung von BIM-Modellen ist die Aufteilung und Strukturierung der Daten wichtig, um die Projektzusammenarbeit sicherzustellen und die Grundlage für den Einsatz von BIM über den gesamten Lebenszyklus hinweg zu gewährleisten. Die Strukturierung der Daten hängt von den Besonderheiten des jeweiligen Projekts ab. Insbesondere bei großen, komplexen oder mehrstufigen Projekten ist es wichtig, die Modelle sinnvoll zu unterteilen. Die Aufteilung sollte dabei in örtlicher und fachlicher Hinsicht sinnvoll gewählt werden. Die Strukturierung in Teilmodelle, welche wiederum in Fachmodelle untergegliedert werden können, optimiert die modellbasierte Koordination und Zusammenarbeit. Der Modellstrukturplan ist grundsätzlich projektunabhängig und kann für alle Gewerke in Infrastrukturprojekten verwendet bzw. erweitert werden.

#### Strukturierungsmöglichkeiten

1. Gliederung über Dateinamen-Bezeichnungskonvention:

Lieferobjekte entsprechen Teil- & Fachmodellen: A02\_STR\_FL\_EP\_A400\_AN1\_V02.ifc

2. Gliederung über den IFC-Strukturbaum:

Der IFC-Standard gibt eine Möglichkeit der hierarchischen Strukturierung von Modellen über einen Strukturbaum vor. Über die Definitionen "ifcSite", "ifcBuilding", "ifcBuildingStorey" und "ifcSpace" kann diese Hierarchie realisiert werden. IFC 5 soll eine "overall-architecture" für alle Bereiche im Bauwesen bringen und den Hochbau erweitern.

3. Gliederung über Merkmale:

Die Gliederung über Merkmale stellt eine der wesentlichsten Anforderungen für weitere Auswertungen dar. Diese strukturgebenden Merkmale können zum Filtern oder für Auswahlmengen verwendet werden.

Für die Umsetzung von gängigen BIM-Anwendungsfällen (Bauzeitplanung (4D), Kostenermittlung (5D), Dokumentenverlinkung, etc.) ist sowohl eine örtliche (projektspezifische) Gliederung in "Locationcodes", als auch eine fachliche (projektunabhängige) Gliederung in "Bauteilcodes" empfehlenswert. In Infrastrukturprojekten macht es Sinn, die fachliche Strukturierung zusätzlich im IFC-Strukturbaum aufzubauen, um das Modellhandling wesentlich zu verbessern.

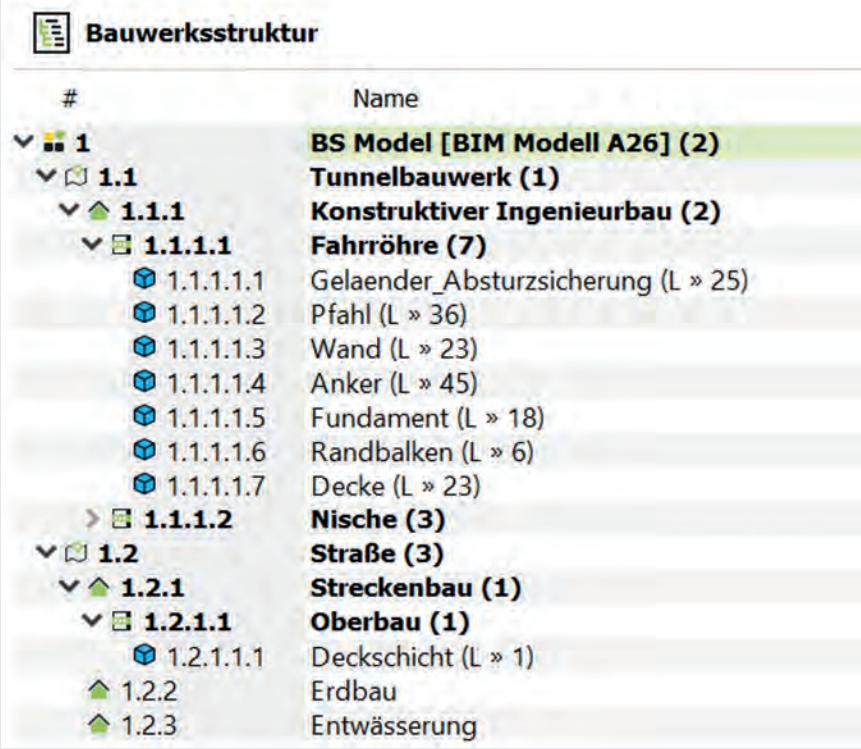

Abbildung 26: IFC-Strukturbaum eines Infrastrukturprojekts

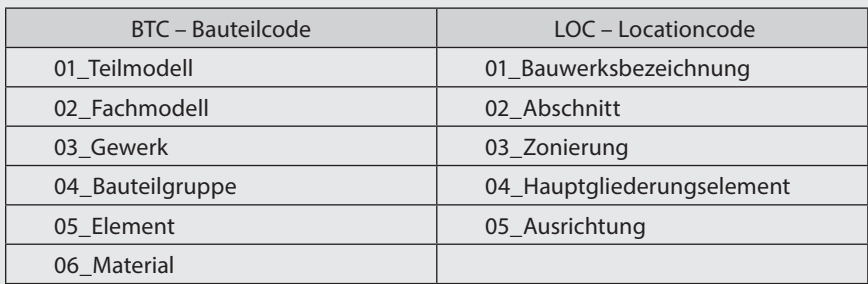

Tabelle 6: Überblick über strukturgebende Merkmale

### Geometrische Anforderungen

Neben den Informationsanforderungen spielen auch die geometrischen Anforderungen eine zentrale Rolle. BIM-Modelle bestehen in erster Linie aus Volumenkörper und Flächen, die etwa für den wichtigen Anwendungsfall der Mengen- und Kostenermittlung (5D) ausgewertet werden. Hierfür ist es wichtig, dass das Ausführungsmodell aus demselben CAD-Modell exportiert wird wie die 2D-Ausführungspläne. Man spricht hierbei von Planableitung aus dem Modell oder Plankonsistenz. Neben der Detaillierung ist es in Infrastrukturprojekten wesentlich, dass die Modelle globale Koordinaten entsprechend der Vermessung aufweisen, sodass die Teilmodelle im Koordinationsmodell optimal an- oder ineinander passen.

### Projektbasispunkt und Referenzierung

Nur wenn die sogenannte Georeferenzierung gewährleistet ist, können Prüfungen wie die Kollisionskontrolle sinnvoll angewandt werden. Eine Georeferenzierung wird über die Definition eines Projektbasispunkts realisiert und sichergestellt.

Grundsätzlich sollte die Lage des Projektnullpunkts ca. in der Mitte des Projekts gewählt werden, sodass die Entfernungen zu den Projektgrenzen in etwa gleich groß sind. Der Wert des Projektnullpunkts sollte aus Gründen der einfachen Handhabung auf einen runden Wert auf- bzw. abgerundet werden (runden auf volle 5 oder 10 m).

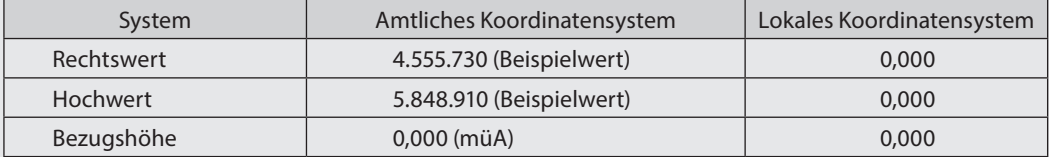

Tabelle 7: Definition Projektbasispunkt

#### Modellunterteilung

Ein Straßenbauwerk erstreckt sich als Linienbauwerk häufig über eine große Entfernung. Die Bauteile des Straßenmodells sollten für ein geeignetes Modellhandling in Achsrichtung unterteilt werden.

In Infrastrukturprojekten werden die zu erstellenden Modelle häufig neben der Einteilung in Bauabschnitten zusätzlich entsprechend einer regelmäßigen Unterteilung nach Straßenkilometer in volle Kilometer unterteilt. Diese "Zonierung" richtet sich nach der Straßenkilometrierung. Somit werden die Lieferobjekte (Modelldatei, z.B. IFC) auch kilometerweise ausgegeben. Die Unterteilung ist sowohl geometrisch als auch über den Locationcode "Zonierung" abgebildet.

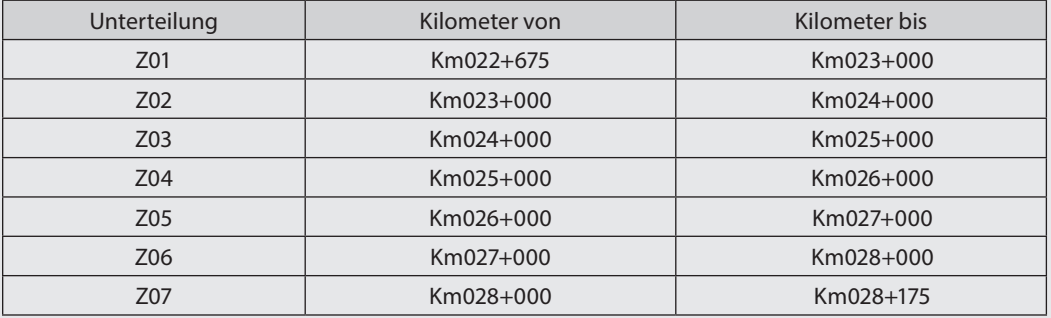

Tabelle 8: Unterteilung des Modells nach Straßenkilometer

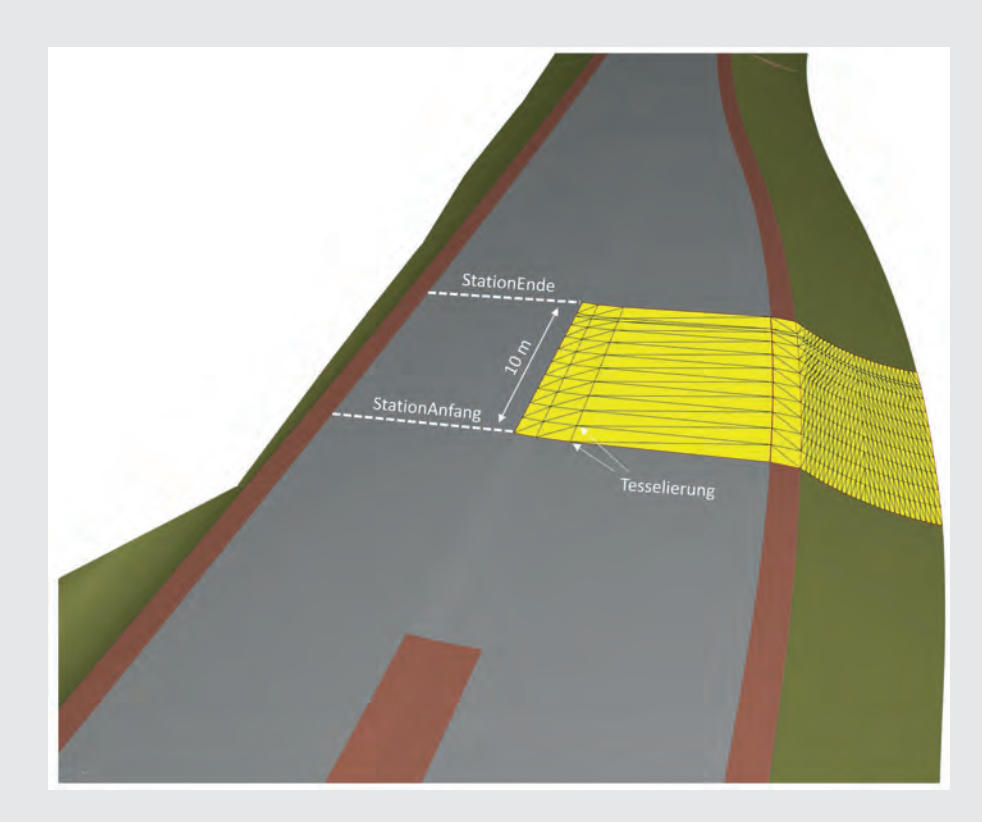

 $\blacktriangle$  Abbildung 27: Detaillierung bzw. "Tessellierung" von Bauteilen

#### Geometrische Detaillierung

Neben der Zonierung sollten die einzelnen Elemente innerhalb einer Zone entsprechend einem Regelabstand (5m-, 10m-, 15m- oder 25m-Stationierung) unterteilt werden. Diese Unterteilung wird in der IFC-Datei über sogenannte "Composite-Elemente" abgebildet.

In der Praxis hat sich gezeigt, dass eine Stationierung des Oberbaus in 5m- bzw. 10m-Abschnitte sinnvoll ist. Beim Erdbau ist eine Stationierung analog zur klassischen Planung von 15 bis 25m ausreichend. Diese Bauteiltrennung

bedeutet nicht, dass die geometrischen Volumenkörper nicht zwischen den Stationen noch genauer detailliert sind. In modernen Straßenplanungssystemen kann man sowohl die Stationierung als auch die Genauigkeit der "Tessellierung" (Punkte und Dreiecke, die einen Körper definieren) beim IFC-Export festlegen. Somit wird gewährleistet, dass die geometrischen Elemente nicht nur linear zwischen 2 Profilen interpoliert werden, sondern fachlich und optisch den Gegebenheiten des Urgeländes und der Planung folgen.

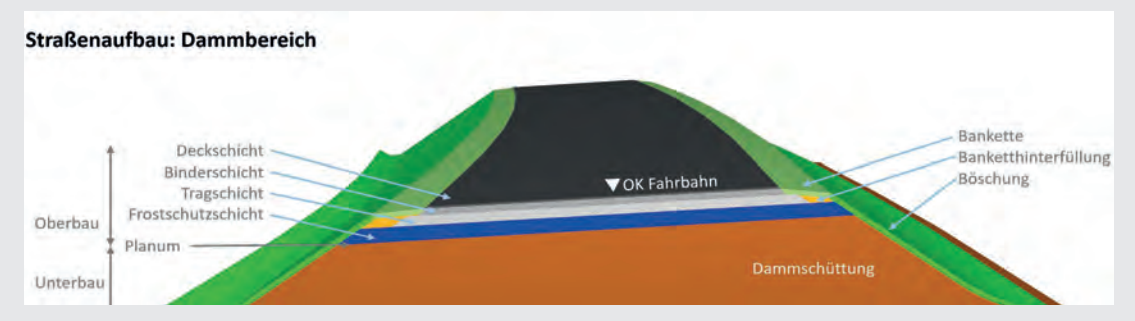

Abbildung 28: Überblick über die Bauteile eines Straßenquerschnitts im Dammbereich

Für die Modellierung ist es wichtig, dass die einzelnen Bauteile fachlich und geometrisch richtig getrennt und gegliedert werden. Die folgende Darstellung gibt einen Überblick über die inhaltliche Gliederung eines Straßenquerschnitts.

Diese Gliederung wird sowohl über die Merkmale als auch über den IFC-Strukturbaum abgebildet. Dementsprechend gliedert sich das Fachmodell "Straßenbau" in folgende Bauteile:

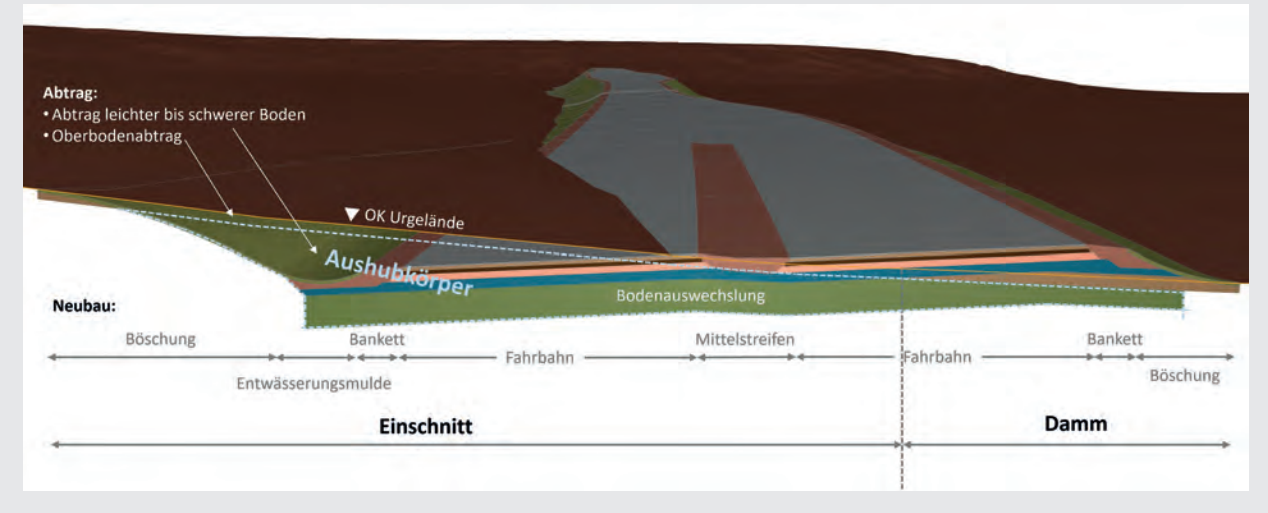

Abbildung 29: Überblick über die Bauteile eines Straßenquerschnitts im Dammbereich

Liegt das Straßenprojekt in einem Einschnittsbereich, ist auch der Abtrag als "Aushubkörper" bzw. "Erdkörper" zu modellieren. In diesem Fall liegen "Abtragskörper" und "Neubau"-Elemente lagemäßig übereinander:

Die geometrische Detaillierung wird etwa bei der ASFiNAG in einem "BIM-Modellierungsleitfaden" gewerkspezifisch für die jeweiligen Teil- und Fachmodelle im Detail beschrieben.

# BIM-Software Kapitel 3

MARCUS WALLNER

Wenn wir uns mit der Digitalisierung der Bauindustrie beschäftigen, kommen wir an BIM nicht vorbei. Ein ganz wesentlicher Bestandteil von BIM ist die Informatik. Während die Software bei CAD eher die Rolle eines Werkzeuges einnimmt, geht es bei BIM um die Eingabe, die Verarbeitung und die Auswertung der einzelnen Daten.

Die Daten und Datensätze stecken in Datenbanken, die nun hinter bzw. in den diversen Softwareprodukten und Dateien stecken. Im Idealfall sollten sich diese Daten kontinuierlich über alle Projektphasen hinweg durch den ganzen Lebenszyklus eines Projektes fortschreiben.

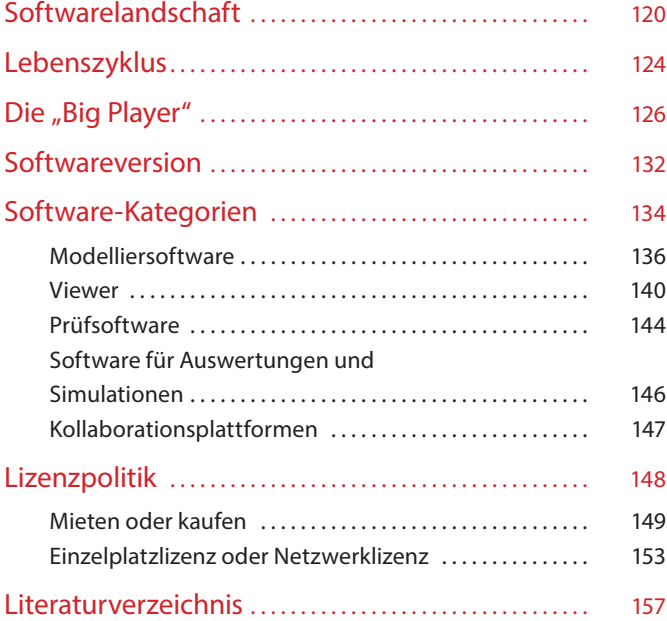

### <span id="page-120-0"></span>Softwarelandschaft

Erst eine entsprechend BIM-fähige Software macht es möglich, BIM auch zu praktizieren. Allerdings stehen wir noch mitten in der Entwicklung. Auch die am Markt geläufigen BIM-Software-Produkte bieten bei Weitem nicht alle Funktionalitäten, die für einen über alle Phasen durchgängigen BIM-Workflow nötig wären. Ob es diese "eierlegende Wollmilchsau" je geben wird, darf auch bezweifelt werden. BIM selbst muss erst noch vollständig definiert werden und dann bedarf es auch noch der Implementierung in all die entsprechenden Software-Produkte. Dieser Weg wird noch eine Weile dauern.

Die Umstellung von Tusche zu CAD hat sich mehr als 20 Jahre hingezogen, und von CAD zu BIM wird es sicher mindestens genauso lange dauern. Zur Orientierung kann man davon ausgehen, dass wir wahrscheinlich noch nicht einmal die Hälfte dieses Weges hinter uns haben. Je nach Einsatzbereich der Software sind die verschiedenen Produkte bezüglich ihrer BIM-Kompatibilität ganz unterschiedlich weit entwickelt.

Es steht die Frage im Raum: Welche Software gilt als BIM-Software?

Ein eindeutiges Kriterium gibt es leider nicht. Es gibt nur mehr oder weniger BIM-fähige Softwareprogramme für die unterschiedlichen Anforderungen entlang des Projektverlaufs. Manche Programme decken auch mehrere Anforderungen ab, aber keines wird nur annähernd alle benötigten Funktionalitäten erfassen.

Das zentrale Kriterium ist eindeutig die Interoperabilität, also die Fähigkeit der Datenübernahme und Übergabe an andere Programme.94 Nun könnte man auf die Idee kommen, dass nur Software mit einer entsprechend zertifizierten Datenschnittstelle als BIM-Software gilt. Dafür kommt dann eigentlich nur die IFC-Zertifizierung von buildingSMART infrage.

94 Hausknecht, Liebich 2016.

"BIM wird für alle Ziviltechniker:innen im großen Stil kommen. Nicht nur in der Architektur oder im Hochbau generell, sondern auch in speziellen Bereichen wie der Tragwerksplanung oder der Gebäudetechnik weisen Fachplaner:innen schon jetzt große Erfahrung mit BIM auf.

Im Infrastrukturbereich wurden zwar bereits einige BIM-basierte Pilotprojekte gestartet, die Planung von Tunnels, Brücken, Straßen und Schienen wird derzeit aber noch überwiegend konventionell abgewickelt – auch, weil auf diesem Gebiet noch einige Grundlagen genauer ausgearbeitet werden müssen. So wird die Optimierung der entsprechenden Software für den Infrastrukturbereich sowie die Softwareintegration der IFC-Spezi*fi*kation noch etwas Zeit in Anspruch nehmen und der Bund sowie die Länder, als Eigentümer, müssen Umfang und genaue Anforderungen und Standards de*fi*nieren.

Positiv ist, dass die großen Auftraggeber:innen, wie z. B. die ÖBB und die ASFINAG, aber auch die zuständigen Abteilungen der Länder ob dieser Gegebenheiten in der Regel mit realistischen Erwartungshaltungen herantreten."

DI GUSTAV SPENER

"Die BIM-Planungsmethode ist der digitale Weg der Bauplanung und des Gebäudebetriebs. Wir machen gerade die ersten Schritte in diese Richtung und sehen neue Betätigungsfelder für Softwarespezialisten entstehen.

Schnittstellenentwickler, Datenlogistiker, BIM-Manager usw. schreiben uns vor, wie wir planen müssen und wie Projekte abgewickelt werden müssen. Hier liegt der strukturelle Fehler in dieser Entwicklung. Nicht der Anwender wird gefragt, was er benötigt, sondern die Software gibt vor, was geht. Da liegt der Fehler begraben."

DI ARCH. BMSTR. DI WOLFGANG KURZ

Aber so leicht ist das nicht. Zum einen sind noch viel zu wenige Programme zertifiziert und zum anderen gibt es auch Hersteller, die zwar den Import und den Export für IFC anbieten, aber keine buildingSMART-Zertifizierung haben oder gar nicht erst anstreben.

 $\blacktriangleright$  Kapitel 4, S. 190 IFC-Zertifizierung

> Eines der Hindernisse dabei ist, dass der Hersteller nach einer Zertifizierung verständlicher Weise nichts mehr an seiner Softwareversion ändern darf. Was aber soll der Hersteller machen, wenn beispielsweise ein Servicepack oder Ähnliches ansteht?

Für unser Kapitel können wir also nur die Software betrachten, die in BIM-Prozessen zur Zeit mehr oder weniger BIM-konform eingesetzt wird.

Beschäftigen wir uns einmal mit der Herstellerstruktur. Warum ist das interessant für uns? Sie kann uns schon einen ersten Anhaltspunkt bezüglich Verbreitung, lokaler Anpassung, Kompatibilität mit anderen Produkten usw. liefern. In der IT-Welt kristallisiert sich im Laufe der Jahre oft ein "Marktführer" für ein ganz bestimmtes Thema heraus. So denkt man bei Officeanwendungen an Microsoft, bei sozialen Netzwerken an Facebook, bei PDF an Adobe. Dies ist in der Baubranche eher noch nicht passiert, bzw. der Kampf um Marktanteile ist noch in vollem Gange. Zum einen ist zu hoffen, dass uns die Vielfalt an Softwareanbietern noch lange erhalten bleibt, zum anderen macht es uns diese Vielfalt aber auch nicht so leicht, den Überblick zu behalten.

### **Rechtstipp**

Die BIM-Software ist die geistige Schöpfung ihres Urhebers (Software-Entwickler) und genießt regelmäßig urheberrechtlichen Schutz (§ 40a iVm § 2 UrhG). Planungsleistungen des Architekten sind als Werk der bildenden Kunst (§ 3 UrhG) urheberrechtlich geschützt, sofern diese eine eigentümliche geistige Schöpfung darstellen. Das Urheberrechtsgesetz schützt den Urheber vor unbefugter Verwendung des Werks und sichert seine wirtschaftliche Beteiligung daran.

Bearbeitungen eines Werks können Schutz wie Originalwerke genießen; dies unbeschadet des am bearbeiteten Werk bestehenden ursprünglichen Urheberrechtes (§ 5 UrhG). Zur Verwertung bedarf der Bearbeiter der Zustimmung des Urhebers des Originalwerkes (§ 14 UrhG). Wird ein Werk von mehreren Personen geschaffen, liegt Miturheberschaft vor; ein Verfügen darüber bedarf der Einstimmigkeit.

Schutz für Know-how bietet das UWG: Das Nachahmen fremder Leistungen, die keinen Sonderrechtsschutz genießen, ist unlauter, wenn Umstände hinzutreten, aus denen die Sittenwidrigkeit der Handlung resultiert. Projektbeteiligte (wie Subunternehmer, Mitarbeiter etc.) sollten durch Verschwiegenheitsvereinbarungen zur Vertraulichkeit hinsichtlich im Rahmen des Bauprojektes zugänglich gemachter Informationen verpflichtet werden. Verstöße dagegen sollten pönalisiert, sensible Daten durch Zugriffsrechte geschützt werden.

DR. VOLKER MOGEL, LL.M. EUR.

### <span id="page-124-0"></span>Lebenszyklus

In einem idealtypischen BIM-Workflow werden die Daten entlang des gesamten Lebenszyklus des Bauwerks weitergegeben und stetig verfeinert. Sie werden nicht jedes Mal wieder neu eingegeben, sondern mit einem geeigneten Dateiformat in die folgende Software übernommen.

Momentan ist BIM immer noch in der Entwicklung. Es gibt schon sehr viele Softwareprodukte, mit denen man diesem Ideal sehr nahe kommt, vor allem in den ersten Phasen.

Aber je mehr man zur Software für spätere Projektphasen kommt, desto weniger lässt sich ein Produkt finden, das diesen Anforderungen wirklich gerecht wird.

Die großen Konzerne haben zwar schon alle ein (fast gleiches) Bild, wie die jeweiligen Softwareanforderungen entlang des Lebenszyklus aussehen sollen, aber es fehlen ihnen dafür entweder noch einige Produkte oder die zugekaufte Software ist noch nicht richtig integriert.

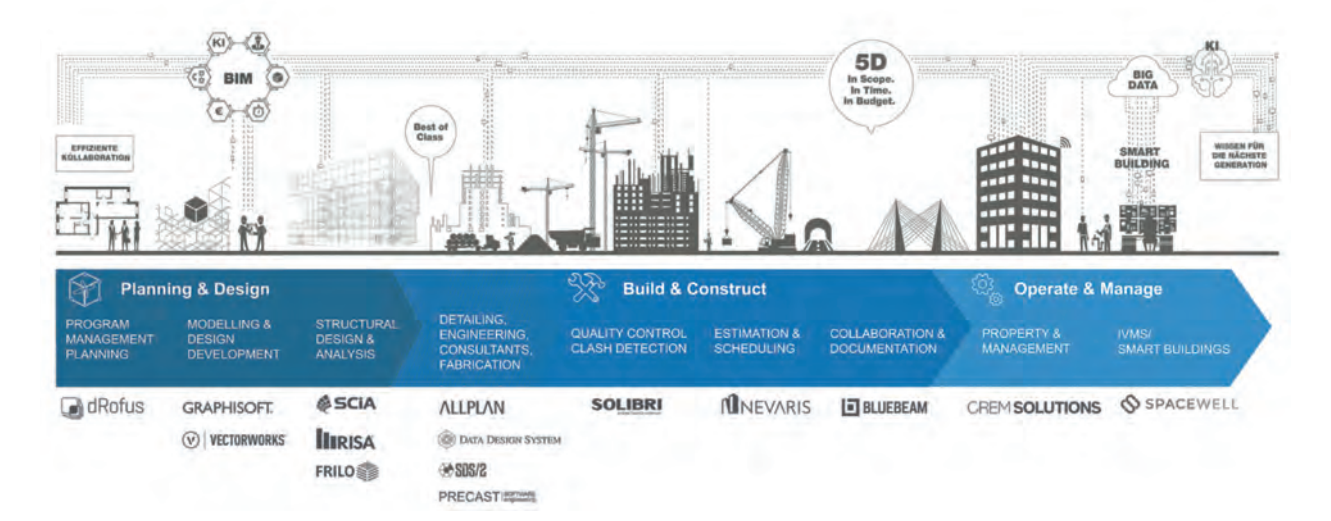

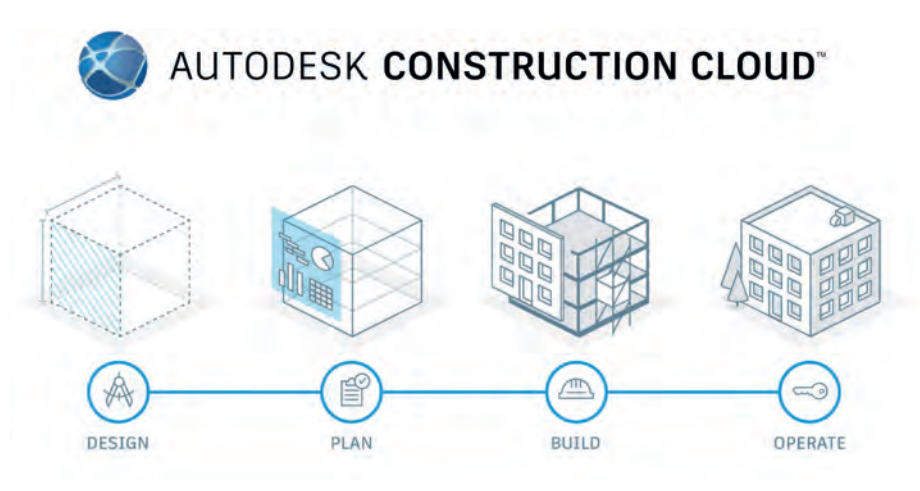

Abbildung 30: Sehr ähnliches Idealbild Lebenszyklus Nemetschek (oben) und Autodesk (unten)95

<sup>95</sup> Autodesk und Grafisoft.

### <span id="page-126-0"></span>Die "Big Player"

Neben unzähligen kleineren Anbietern gibt es weltweit ein paar Großkonzerne, die Software für die Baubranche anbieten. Sobald eines der "kleineren" Softwareprodukte drauf und dran ist, sich einen beachtenswerten Marktanteil zu erkämpfen, kommt meist einer der Großkonzerne und kauft den Anbieter ganz einfach auf.

Step-by-step versuchen die großen Konzerne, für alle Anforderungen entlang des BIM-Workflows eines Bauwerks entsprechende Software in ihr Portfolio aufzunehmen. In einem aus Konzernsicht idealen Szenario könnten dann die Daten im vom Konzern bevorzugten (eventuell auch proprietären) Dateiformat entlang des kompletten Lebenszyklus weitergegeben werden. Dann könnte das Projekt komplett im closedBIM des Konzerns abgewickelt werden. Ob das generell wünschenswert ist, ist eine andere Frage.

Die vier Großkonzerne Autodesk, Trimble, Nemetschek und Bentley stecken hinter den meisten Softwareprodukten im BIM-Bereich, wobei Trimble und Bentley eher in Nordamerika oder Australien stark vertreten sind. Den deutschsprachigen Markt dominieren die beiden großen Firmen Nemetschek und Autodesk. Diese bieten eine Unmenge an Produkten, Varianten und Bundels an.

Zudem gibt es einen Shop, in dem Produkte von Drittanbietern angeboten werden. Innerhalb des Nemetschek-Konzerns gibt es eine Besonderheit, hier konkurrieren sich zwei sehr ähnliche Produktschienen gegenseitig: die Produktschiene rund um Allplan und die rund um Archicad, von der vor langer Zeit aufgekauften Firma Graphisoft.

Um einen Überblick zum Status quo hinsichtlich der Anwendung von BIM-Software bei Planer:innen zu gewinnen, wurde in der Zeit

 $\blacktriangleright$  Kapitel 4, S. 162 Proprietäres Dateiformat zwischen Jänner und Oktober 2021 jeweils eine Umfrage unter den Mitgliedern der ZT Kammer, des Fachverbandes Ingenieurbüros sowie der Bundesinnung Bau durchgeführt.

Ziel des Umfrageblocks zur Softwarenutzung war es, einerseits die im Umfeld österreichischer Ziviltechniker:innen, Ingenieurbüros und Baumeisterbetriebe dominierenden Softwarehersteller sowie deren Produkte zu identifizieren und andererseits mögliche "Hidden Champions" herauszufiltern, die eventuell weniger bekannt sind.

Den Umfrageteilnehmer:innen wurde dazu eine Liste mit einer Auswahl an Softwareunternehmen vorgelegt, wobei der Fokus bewusst auf die Softwarehersteller gelegt und nur beispielhaft Produkte der einzelnen Hersteller als Hilfestellung für die Umfrageteilnehmer:innen angeführt wurden.96 Die Teilnehmer:innen sollten angeben, von welchen Softwareherstellern sie

Produkte in ihrem Unternehmen verwenden. Mehrfachnennungen waren möglich.

Lediglich für das Programm Autodesk Auto-CAD wurde bei den angeführten Auswahlmöglichkeiten eine Ausnahme gemacht. Es ist das einzige Programm des Herstellers Autodesk, das als eigene Antwortmöglichkeit angeführt wurde, da es sich hierbei um ein allgemein bekanntes Programm mit hoher Verbreitung in Österreich handelt und durch die gezielte Abfrage dieses Programmes eine differenziertere Auswertung der Verbreitung einzelner Softwareanbieter möglich wird. Die anderen Programme von Autodesk wurden unter der Kategorie "Autodesk" zusammengefasst.

<sup>96</sup> Beispielsweise bietet Autodesk allein rund 100 verschiedene Produkte inklusive Varianten für verschiedenste Branchen und Schwerpunkte an.

Für die Ermittlung des Status quo hinsichtlich des Einsatzes von BIM bei den befragten Unternehmen geben die genutzten Softwareprodukte inkl. der entsprechenden Hersteller einen guten Überblick (siehe Abbildung 31).

Die am häufigsten bereits in Verwendung befindlichen Softwareprodukte stammen bei den Mitgliedern der ZT Kammer und auch bei den Baumeisterbetrieben von den Unternehmen "Nemetschek Group" und "Autodesk" (siehe Abbildung 31).

Bei den Mitgliedern der Ingenieurbüros sind die Produkte der "Nemetschek Group" deutlich weniger oft vertreten – hier wird die Liste von "Autodesk"-Produkten angeführt. Bereits auf dem zweiten Platz sind bei den Ingenieurbüros "Andere" Softwarehersteller zu finden. Auch bei

den Mitgliedern der ZT Kammer und den Baumeisterbetrieben wurde relativ häufig die Kategorie "Andere" Softwarehersteller angegeben.

Um welche anderen Softwarehersteller es sich bei diesen Nennungen explizit handelt, wurde in der Umfrage nicht erhoben. Es liegt allerdings der Schluss nahe, dass es sich dabei um spezifische Softwarelösungen aus dem jeweiligen Fachbereich handelt bzw. hier z.B. auch Office-Programme enthalten sind.

Aufgrund der Annahme, dass es sich dabei um viele unterschiedliche Hersteller und deren Produkte handeln dürfte, wird ersichtlich, wie breit gefächert die Softwarelandschaft in österreichischen Ziviltechniker:innen-, Ingenieurund Baumeisterbüros tatsächlich ist.

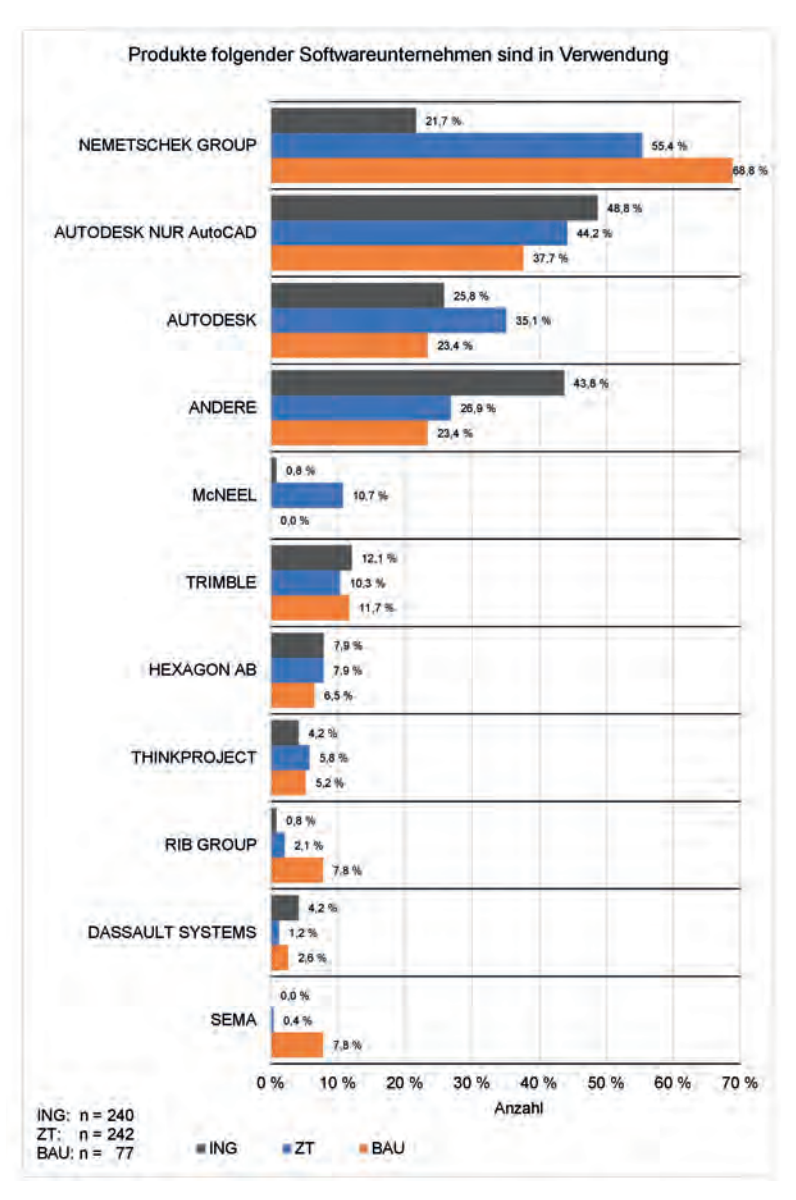

A Abbildung 31: Softwarehersteller – in Verwendung<sup>97</sup>

<sup>97</sup> Insgesamt wurden 26 Softwarehersteller abgefragt. Folgende Hersteller weisen jedoch in allen Befragungsgruppen Anteile von unter 4 % auf und wurden daher aus Gründen der Lesbarkeit nicht in das Diagramm aufgenommen: SOFTTECH, BAUSOFT INFORMATIK AG, ACCASOFTWARE, BAUPLUS, DATAFLOR AG, CADWORK INFORMATIK, XEOME-TRIC, DIETRICH'S, BEXEL CONSULTING, IT-CONCEPT SOFTWARE, SIEMENS, DICAD, NOVA Building, BENTLEY SYSTEMS, TRANSSOFT SOLUTIONS

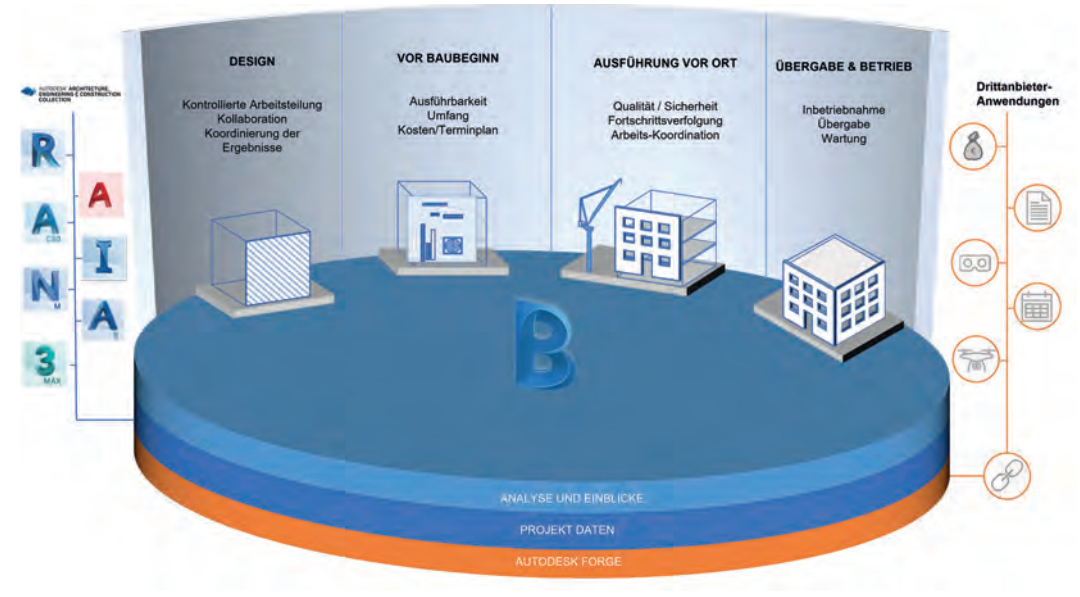

▲ Abbildung 32: Konzept zentrale gemeinsam genutzte Datenbank<sup>98</sup>

|                                 | <b>Umsatz (2020)</b>                                | Mitarbeiter:innen | <b>Hauptsitz</b> |
|---------------------------------|-----------------------------------------------------|-------------------|------------------|
| Autodesk <sup>99</sup>          | ca. $3,26$ Mrd. \$                                  | 10.100            | San Rafael (USA) |
| Trimble <sup>100</sup>          | ca. $3,15$ Mrd. \$                                  | 11.402            | Sunnyvale (USA)  |
| Bentley Systems <sup>101</sup>  | 800 Mio. \$<br>ca.                                  | 4.104             | Exton (USA)      |
| Nemetschek Group <sup>102</sup> | ca. 596,9 Mio. $\in$<br>(ca. 680,5 Mio. $$^{103}$ ) | 3.074             | München (D)      |

Tabelle 9: Die "größten" Softwarehersteller

103 [https://bankenverband.de/service/waehrungsrechner/,](https://bankenverband.de/service/waehrungsrechner/) Datum des Zugriffs: 13. 1. 2022.

<sup>98</sup> Vgl. Autodesk screen shots reprinted courtesy of Autodesk, Inc.

<sup>99</sup> [https://www.finanzen.at/bilanz\\_guv/autodesk, D](https://www.finanzen.at/bilanz_guv/autodesk)atum des Zugriffs: 13. 1. 2022.

<sup>100</sup> [https://www.finanzen.at/bilanz\\_guv/trimble\\_navigation,](https://www.finanzen.at/bilanz_guv/trimble_navigation) Datum des Zugriffs: 13. 1. 2022.

<sup>101</sup> [https://www.finanzen.net/bilanz\\_guv/bentley\\_systems,](https://www.finanzen.net/bilanz_guv/bentley_systems) Datum des Zugriffs: 13. 1. 2022. [https://de.marketscreener.com/kurs/aktie/BENTLEY-SYSTEMS-INCORPOR-112833782/fundamentals/,](https://de.marketscreener.com/kurs/aktie/BENTLEY-SYSTEMS-INCORPOR-112833782/fundamentals/) Datum des Zugriffs: 13. 1. 2022.

<sup>102</sup> [https://ir.nemetschek.com/websites/nemetschek/German/2200/finanzberichte.html,](https://ir.nemetschek.com/websites/nemetschek/German/2200/finanzberichte.html) Datum des Zugriffs: 8. 6. 2022.

Diese Big Player dominieren den Markt nicht nur mit ihren konzerneigenen Produkten. Es gibt viele Hersteller, die ganz unterschiedlich auf einer Software dieser Konzerne aufsetzen. Hier gibt es die verschiedensten Modelle, aber je enger die Produkte aufeinander abgestimmt sind, desto besser funktioniert die Datenübergabe.

Im Optimalfall sind die Softwareprodukte so gut miteinander verbunden, dass es zum Aktualisieren neuer Elemente und Attribute nicht mehr nötig ist, die Daten aus der Erstellungssoftware jedes Mal neu zu exportieren und in die Zielsoftware wieder extra zu importieren. Es genügt dann, die schon verlinkte Datei einfach durch einen "Refresh-Klick" quasi in Echtzeit in der verbundenen Software zu aktualisieren.

Ein kurzer Blick auf das gesamtheitliche Konzept eines Herstellers kann nicht schaden. Der klassische Weg im BIM ist die Datenübergabe per Datei von Software zu Software. Die High-End-Vision ist aber eine gemeinsame Datenbank, auf die alle Softwareprogramme über eine Cloud zugreifen. Auf kurz oder lang wird auch in der Baubranche die Software mehr und mehr auf der Cloud basieren. Die verschiedenen Eingabeprogramme liefern dann die entsprechenden Daten in diese Datenbank. Auf der Datenbank setzen dann andere Softwareprogramme zur Weiterverarbeitung, Auswertung oder Analyse auf. Hinter der Datenbank befindet sich noch eine Entwicklerplattform (in der Grafik ist es Forge), die es Drittanbietern ermöglicht, kleine Zusatztools zu erstellen.

### <span id="page-132-0"></span>Softwareversion

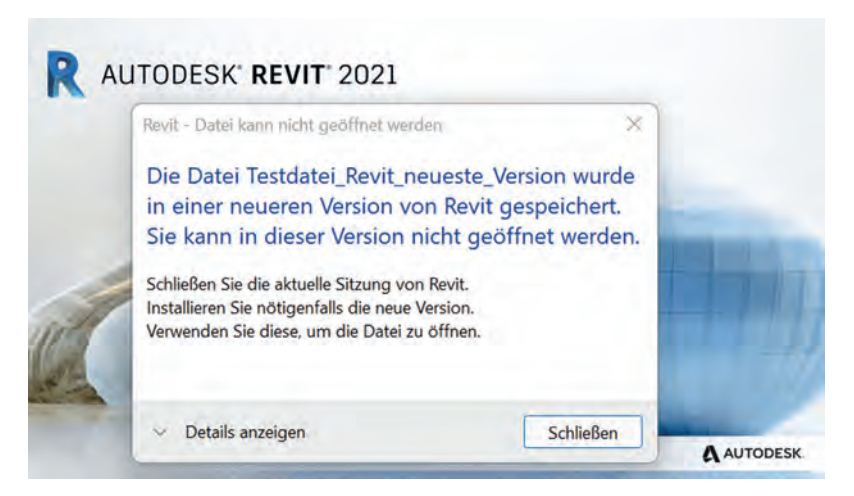

▲ Abbildung 33: Neuere Dateiversion kann nicht in älteren Softwareversionen geöffnet werden<sup>104</sup>

Einige Anwender:innen wollen immer mit der neuesten Version arbeiten. Dies kann aber oft zu Problemen führen. Zum einen dauert es meist ein wenig, bis die Plugins, mit denen man arbeitet, auch für die neue Version verfügbar sind. Und zum anderen ist da das Problem mit fehlender Abwärtskompatibilität.

Eine Software wird als **abwärtskompatibel** bezeichnet, wenn sie nicht nur Dateiversionen einer älteren Version lesen, sondern auch Dateien in der älteren Version abspeichern kann. Kann eine Software nur ältere Dateiversionen einlesen und nicht als solche ausgeben, ist die Software lediglich **aufwärtskompatibel**.

Wenn eine BIM-Datei einmal in einer aktuelleren Softwareversion geöffnet und abgespeichert worden ist, gibt es kein Zurück mehr. Im

<sup>104</sup> Autodesk screen shots reprinted courtesy of Autodesk, Inc.

#### **Praxistipp**

Dies ist dann besonders diffizil, wenn mehrere Personen in/mit der gleichen Datei (gilt auch für verknüpfte Dateien) arbeiten, denn dann müssen alle Beteiligten unbedingt die gleiche Softwareversion verwenden. Angenommen alle Arbeitsplätze arbeiten in der 2019er-Version und nur einer ist schon auf die 2020er-Version umgestellt. Bearbeitet jene Person mit der neueren Softwareversion die Datei und speichert diese auch wieder in der neueren Version ab, kann diese von den anderen Anwender:innen nicht mehr geöffnet werden, da die Kompatibilität zwischen älterer Softwareversion und neu abgespeicherter Datei nicht gegeben ist. In mancher Software genügt sogar nur das einmalige Öffnen der Datei in einer aktuelleren Version, um nicht mehr zurück zu können. Das Problem ist sogar noch sensibler. Es sollte nicht nur die Version, in der ein Team arbeitet, gleich sein, sondern sogar die jeweilige Software-Build. Jede Version durchläuft aufgrund von Updates, Bugfixes und Servicepacks mehrere Builds. Leider kann schon die Verwendung von unterschiedlichen Builds zum Scheitern der Zusammenarbeit führen.

Zieht sich ein Projekt über mehrere Jahre, muss das zwischenzeitliche Hochziehen der

Gegensatz zu den meisten CAD-Softwareprodukten ist BIM-Software leider so gut wie nie abwärtskompatibel (siehe Abb. 33).

Bei vielen CAD-Programmen ist es möglich, eine Datei nicht in der aktuellen dwg-Version der verwendeten Software abzuspeichern. Es kann

Softwareversion sorgfältig geplant und mit allen Beteiligten abgestimmt werden. Von einem Schritt-für-Schritt-Hochziehen ist dringend abzuraten! Währenddessen darf niemand an der Datei arbeiten. Zuerst müssen die Softwareprodukte hochgezogen und dann die alte Datei in der neuen Softwareversion geöffnet und abgespeichert werden. Erst dann sollte man wieder alle auf die Datei loslassen. Am besten macht das der Admin mit dem BIM-Manager über ein Wochenende in Ruhe. Im schlimmsten Fall muss dieser Schritt bei wenigen Softwareprodukten wiederholt werden, da diese eine Datei nur um drei Versionen auf einmal updaten können.

Falls an einem Arbeitsplatz an zwei oder mehreren Projekten in unterschiedlichen Softwareversionen gearbeitet werden soll, bieten viele Softwarelizenzen die Möglichkeit an, am gleichen Rechner auch ältere Versionen der gleichen Software zu installieren. Meist kann die vorhergehende Version oder die letzten drei Versionen (jeweils nur eine Build) parallel installiert werden. So kann beispielweise Projekt A am Vormittag in der 2019er Version bearbeitet werden und Projekt B am Nachmittag in der 2020er Version.

gewählt werden, ob man beispielsweise ein 2007er-dwg oder ein 2013er-dwg abspeichern will. Bei BIM-Software ist dies im Normalfall nicht mehr möglich. Wenn einmal in der Version "n" gearbeitet wurde, kann die Datei nicht mehr in Version "n-x" abgespeichert werden.

### <span id="page-134-0"></span>Software-Kategorien

Es gibt inzwischen sehr viele BIM-Softwareprodukte, die in den verschiedensten Bereichen für ganz unterschiedliche Anforderungen eingesetzt werden. Je nach Land setzen sich oft ganz unterschiedliche Hersteller in den jeweiligen Bereichen durch. Das lässt sich auch erklären: Software ist meist in jenen Regionen stark vertreten, in denen sie zu Beginn entwickelt wurde. So ist beispielsweise die geografische Nähe von Graphisoft (Ungarn) ein Grund für die relativ große Verbreitung von Archicad in Österreich.

Ein weiterer Grund ist die Lokalisierung. Diese beginnt mit der Frage, ob es die Software auch in meiner Sprache gibt. Aber auch die Frage, ob die Software auch landesspezifische Anforderungen berücksichtigt, ist ein starkes Argument. So sucht man nach Software, die spezifische Ausschreibungsregeln berücksichtigen kann, die geforderte Plandarstellungen beherrscht oder in der Lage ist, nötige Berechnungen nach den lokalen Regeln auszugeben. Hierin besteht auch für viele kleine Hersteller die große Chance, sich gegen die großen Konzerne zu behaupten, zumindest in einer bestimmten Region.

Die einzelnen Produkte kann man nach diversen Kriterien einteilen. Denkbar ist eine Betrachtung entlang des Projektverlaufs. Wenn man sich also ansieht, in welcher Projektphase welche Software verwendet wird, erkennt man schnell, dass je nach Anwendungsart gewisse Softwaretypen in unterschiedlichen Phasen zum Einsatz kommen. Am häufigsten werden BIM-Softwareprodukte nach der Kategorie der Anwendung unterschieden.

In der Praxis kursieren ganz unterschiedliche Einteilungen und Gewichtungen. Wie kann man sich nun einen groben Überblick verschaffen?

Soweit sich die einzelnen Anwendungen abgrenzen lassen, wollen wir mit einer Einteilung auf Basis der wichtigsten Anwendungskategorien versuchen, einen groben Überblick, natürlich ohne Anspruch auf Vollständigkeit, zu geben. Nur wenige Produkte beschränken sich auf die Funktionalitäten ihrer Kategorie. Die meisten Produkte bieten auch einen Teil der Funktionalitäten anderer Kategorien an.

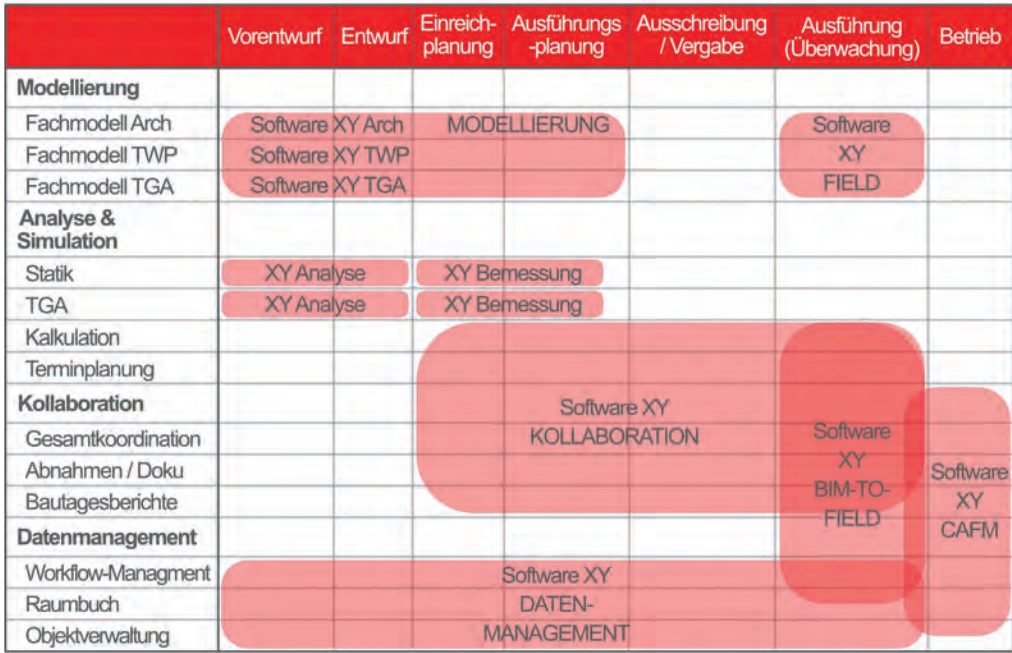

 $\blacktriangle$  Abbildung 34: Software nach Phasen<sup>105</sup>

<sup>105</sup> Vgl. Baldwin 2019, S. 131.

### <span id="page-136-0"></span>Modelliersoftware

Im vorhergehenden Kapitel wurde die sogenannte Modelliersoftware schon oft erwähnt. Sie wird zum richtigen Modellieren gebaucht. Im Normalfall beginnt ein BIM-Prozess mit der Modelliersoftware. Schon für die ersten konzeptionellen Entwurfsvarianten entstehen Kuben mit ein paar Merkmalen. Sowohl die geometrischen Körper als auch die Attribute (Merkmale) werden im Laufe der Planung dann mit Hilfe der Modelliersoftware Schritt für Schritt verfeinert.

Viele dieser Produkte (AutoCAD, Vectorworks, Allplan …) waren ursprünglich eigentlich CAD-Softwareprodukte, die dann Stück für Stück umgebaut wurden. Dabei sind manche schon zu voll BIM-fähiger Software geworden und manche sind doch eher noch "BIM-light". Eine Softwarearchitektur derartig umzubauen, ist nicht gerade der leichteste Weg. So hatten Produkte, die später auf den Markt kamen, einen kleinen Vorteil, da ihre Softwarearchitektur schon von Beginn an BIM-konformer war. Die ersten BIM-Produkte kamen aus dem Bereich der Modelliersoftware. So ist es auch nicht verwunderlich, dass hier immer noch der Schwerpunkt auf fortgeschrittenen BIM-Produkten liegt.

Speziell im Bereich der Modelliersoftware unterscheidet sich der Einsatz der verschiedenen Produkte sehr nach Fachdisziplin und Region. Die Architektur interessiert die Heizlastberechnung meist nicht, die Haustechnik will nichts mit der Bewehrung zu tun haben und die Statik sieht nichttragende Bauteile gar nicht gerne in ihrem Modell. So ist es nicht verwunderlich, dass sich die jeweilige Modelliersoftware meist schwerpunktmäßig an eine bestimmte Fachdisziplin richtet. Autodesk dagegen versucht, den gesamten AEC-Bereich (Architecture, Engineering & Construction) inzwischen sogar samt Stahlbau zu adressieren.

So gibt es je nach Region Produkte, die mehr von der Architektur, von der Statik, von der Haustechnik oder von der Infrastrukturplanung bevorzugt werden. Natürlich gibt es auch speziellere Produkte für die Anforderungen im Holzbau, im Stahlbau, in der Fertigteilindustrie usw. Während in Österreich der größere Teil der Architektur mit Archicad arbeitet, ist im Vergleich dazu der Anteil von Revit für die Architektur in Deutschland schon deutlich größer. Dagegen wird Revit in Österreich gerne von der Haustechnik verwendet,

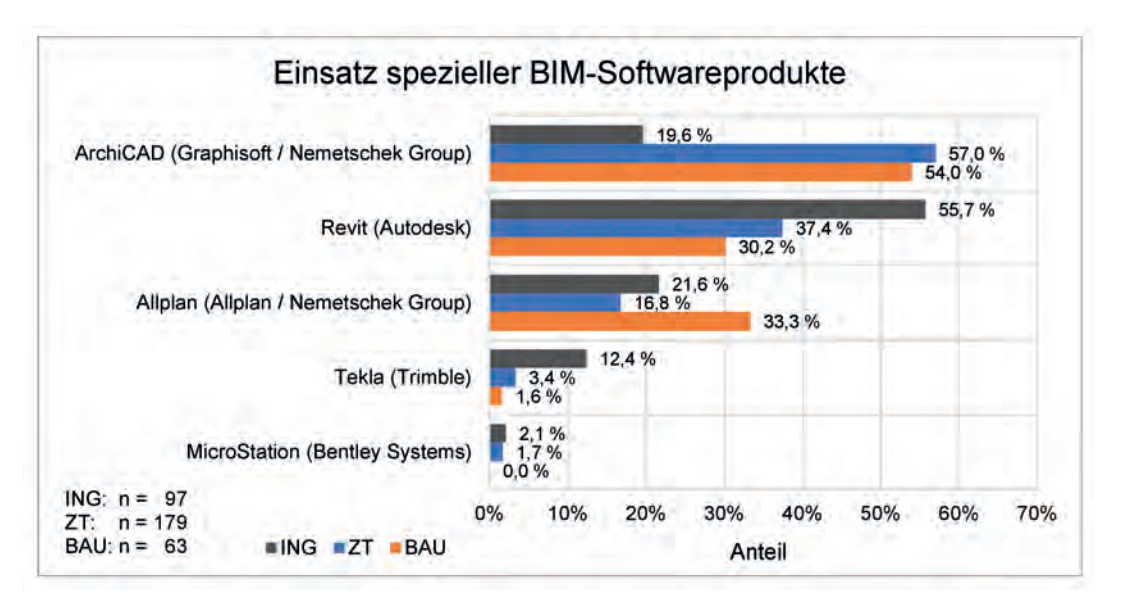

Abbildung 35: Einsatz spezifischer Softwareprodukte

während die Haustechnik wiederum in Deutschland eher noch mehr mit Nova arbeitet.

Betrachtet man den aktuellen Einsatz von speziellen BIM-Softwareprodukten, bündeln sich die Antworten bei den Mitgliedern der ZT Kammer um die Produkte Archicad (102 Nennungen = 57 %) und Revit (67 Nennungen = 37 %). Darauf folgt mit 30 Nennungen die Software Allplan (17 %). Tekla und MicroStation werden von den befragten Ziviltechniker:innen aktuell kaum genutzt (siehe Abbildung 35). Auffällig ist, dass Revit mit etwa 56 % bei den Ingenieurbüros stark vertreten ist (54 Nennungen), Archicad (19 Nennungen = 20 %) aber bei der Anzahl der Nennungen nur an dritter Stelle (hinter Allplan: ca. 22 %) liegt.

Archicad kommt damit in den Ingenieurbüros deutlich seltener zum Einsatz als bei den Mitgliedern der ZT Kammer.

In den Baumeisterbetrieben werden vornehmlich Archicad (54 %), Allplan (33 %) und Revit (30 %) eingesetzt.

Von jenen Befragten, die eines der angeführten Softwareprodukte nutzen, gaben ca. 87 % (ZT Kammer), 91 % (Ingenieurbüros) bzw. 84 % (Baumeisterbetriebe) an, auch nur eines dieser Programme in Verwendung zu haben. Der gleichzeitige Einsatz mehrerer der angeführten speziellen BIM-Softwareprodukte ist damit in allen Befragungsgruppen eher der Ausnahmefall.

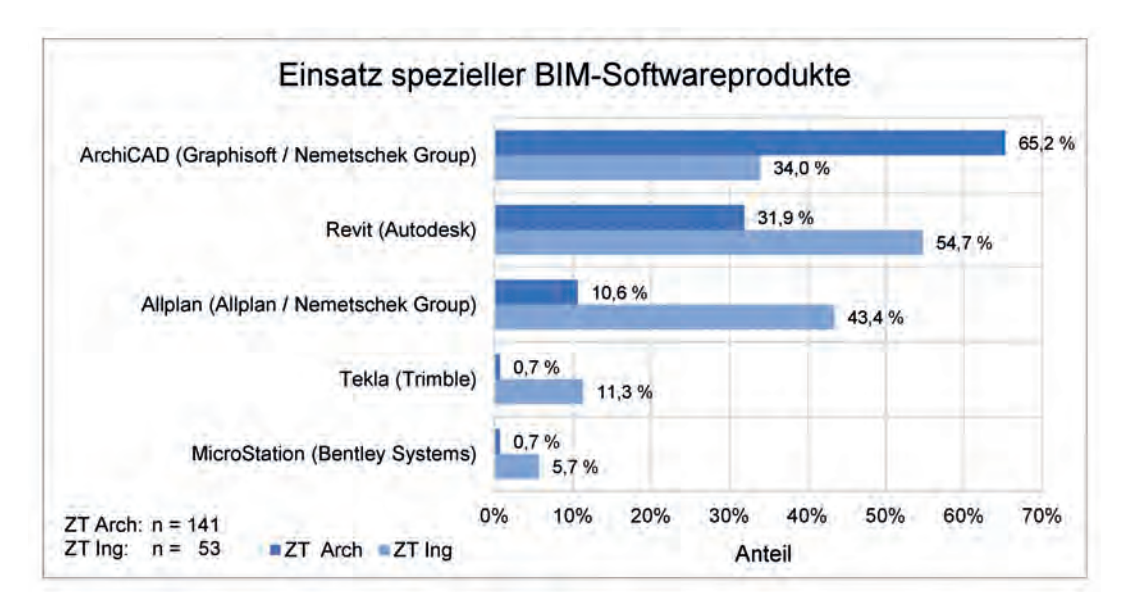

Abbildung 36: Einsatz spezifischer Softwareprodukte – getrennt in ZT Arch und ZT Ing

Werden die Teilnehmer:innen der ZT Kammer in Architekt:innen (ZT Arch) und sonstige Befragte (ZT Ing) differenziert, zeigt sich, dass besonders die befragten Architekt:innen für die häufigen Nennungen von Archicad verantwortlich sind (siehe Abbildung 35). Bei den restlichen Befragten der ZT Kammer führen Revit und Allplan die Liste vor Archicad an.

Dass die Gesamtanzahl der Nennungen von ZT Arch und ZT Ing zusammen eine größere Summe ergeben als ZT insgesamt in Abbildung 35, ist den Mehrfachnennungen bei den Fachgebieten geschuldet.

Wenn man will, kann man im Bereich der Modelliersoftware noch ein oder zwei Sonderkategorien herausnehmen. So gibt es Modelliersoftware speziell für die **generische Formfindung**, um beispielsweise zu Projektbeginn konzeptionell Varianten gegenüber zu stellen. Hier stellt sich allerdings die viel diskutierte Frage, ob es sinnvoll ist, so früh im Projekt schon mit BIM zu starten. Eine weitere Spezialform sind Programme, die über eine **grafische Programmiersprache** die zu modellierende Geometrie parametrisch oder über Algorithmen steuern.

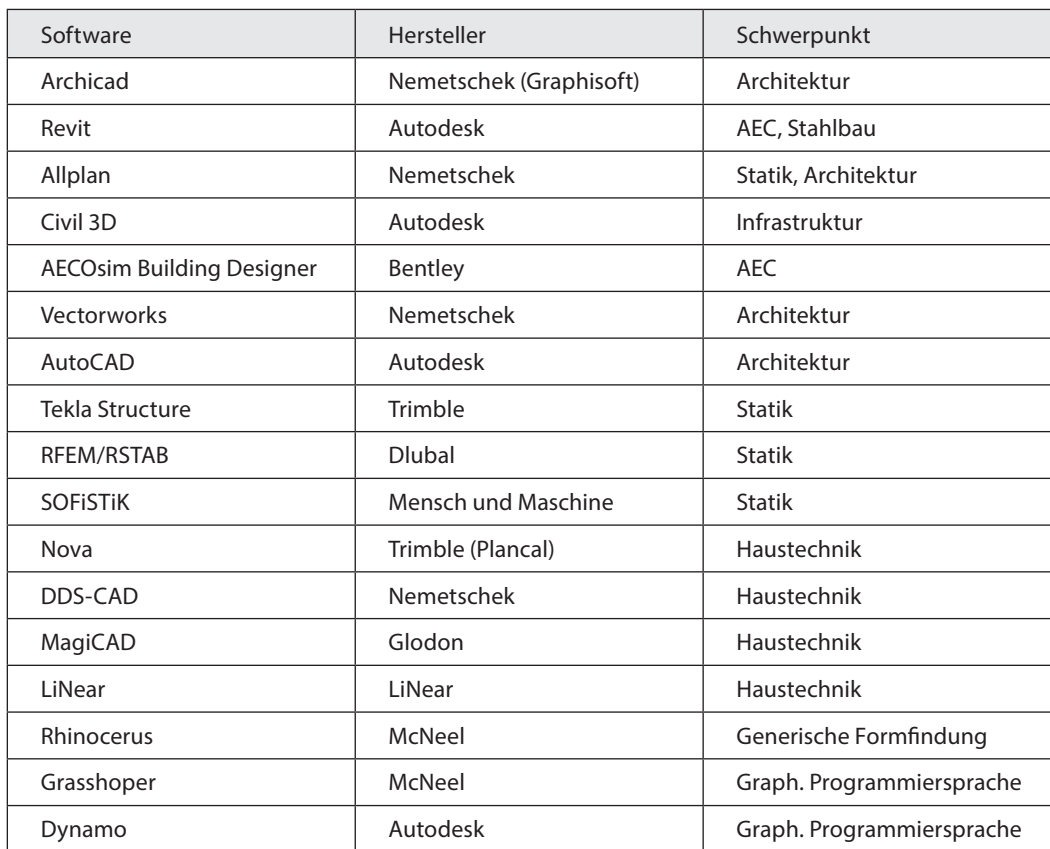

Arbeits $materialien$ Erweiterte Liste mit Softwareherstellern

Tabelle 10: Beispiele Modelliersoftware

<span id="page-140-0"></span>"Wie in allen Arbeitsbereichen ist es auch bei der Modellerstellung wichtig, seine eigene Arbeit regelmäßig zu überprüfen.

Eine gute Möglichkeit bieten dazu die erwähnten IFC-Viewer. In diesen kann durch Filtern und Isolieren z.B. die richtige Zuordnung der Bauelemente zu Klassen, die richtige Belegung mit Merkmalen wie isexternal, loadbearing oder anderen visuell überprüft werden. Aber auch die richtige Typisierung der Bauelemente ist mithilfe dieser Methode schnell erkennbar."

DI MELANIE WÖLWITSCH

#### Viewer

Die meisten Viewer sind kostenlos bzw. abgespeckte Versionen von Vollversionen (Solibri, Navisworks, …). Manchmal kann auch die abgelaufene Testversion einer Software (Archicad, Allplan, Revit, …) als kostenloser Viewer benutzt werden. Üblicherweise werden in einem Viewer die einzelnen Teilmodelle der verschiedenen Fachbereiche zu einem Koordinations- bzw. Gesamtmodell zusammengeführt. Meistens handelt es sich dabei um IFC-Viewer, die vor allem Daten

im IFC-Format einlesen können. Der Viewer bietet nach dem Einlesen die verschiedensten Ansichtsmöglichkeiten für das Modell, bis hin zum virtuellen "walk-through".

Meistens bieten die Viewer noch einige zusätzliche Funktionalitäten an. Klickt man ein Bauteil im Viewer an, sollten dessen Attribute angezeigt werden. Oft kann man auch mit Markern, Pfeilen oder der Textfunktion eigene Anmerkungen hinterlegen. Auch das schnelle Prüfen von

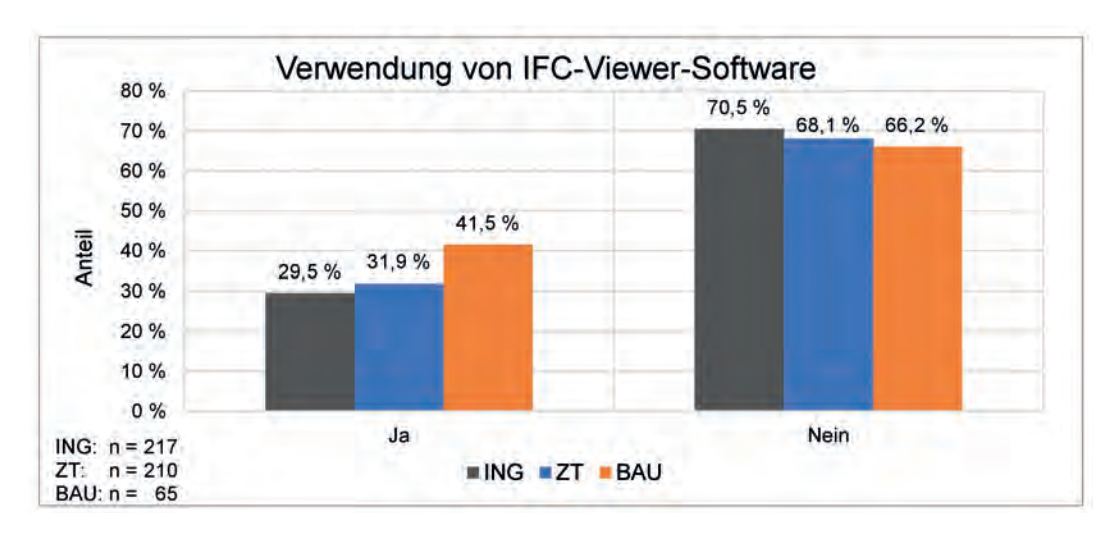

Abbildung 37: Verwendung von IFC-Viewer Software

Maßen über ein mobiles Display kann zu diesen Benefits gehören. Bei Viewern wird in der Praxis eine große Bandbreite an ganz unterschiedlichen Produkten eingesetzt.

Trotz der Tatsache, dass jeweils etwa die Hälfte der Befragten der ZT Kammer und Ingenieurbüros angegeben hat, IFC-Dateiformate zu verwenden, verwenden aber nur 29 % (Ingenieurbüros) bzw. 32 % (ZT Kammer) der Befragten im Unternehmen IFC-Viewer-Software.

Bei den Baumeisterbetrieben sind es knapp 42 % (siehe Abbildung 37).

Die Viewer sind zwar je nach Tiefe der Anwendung bzw. je nach Inhalt, der ausgetauscht wird, nicht zwangsläufig erforderlich, hinsichtlich eines "Good-Practice Workflows" sind diese aber im Grunde notwendig, um die IFC-Modelle zu betrachten und mögliche Abweichungen zwischen der Darstellung im Viewer und der Modelliersoftware visuell oder automatisch zu kontrollieren.

Von den verwendeten IFC-Viewern wird in allen Befragungsgruppen durchwegs Solibri am häufigsten genutzt, gefolgt vom Autodesk Viewer, BIMcollab ZOOM, Navisworks und BIMVision (wobei die drei Letztgenannten bei den Ingenieurbüros jeweils gleich viele (14) Nennungen aufweisen).

 Arbeitsmaterialien Viewer zum Download Linkliste

BIMVision sticht besonders bei den Baumeisterbetrieben als der Viewer hervor, der am zweithäufigsten genannt wurde.

Trimble Connect wird etwas häufiger von Ingenieurbüros, open IFC Viewer eher von Mitgliedern der ZT Kammer eingesetzt (siehe Abbildung 38).

Dahinter folgen noch weitere Viewer, die vereinzelt verwendet werden. Bei dieser Frage war wieder eine Mehrfachauswahl zulässig.

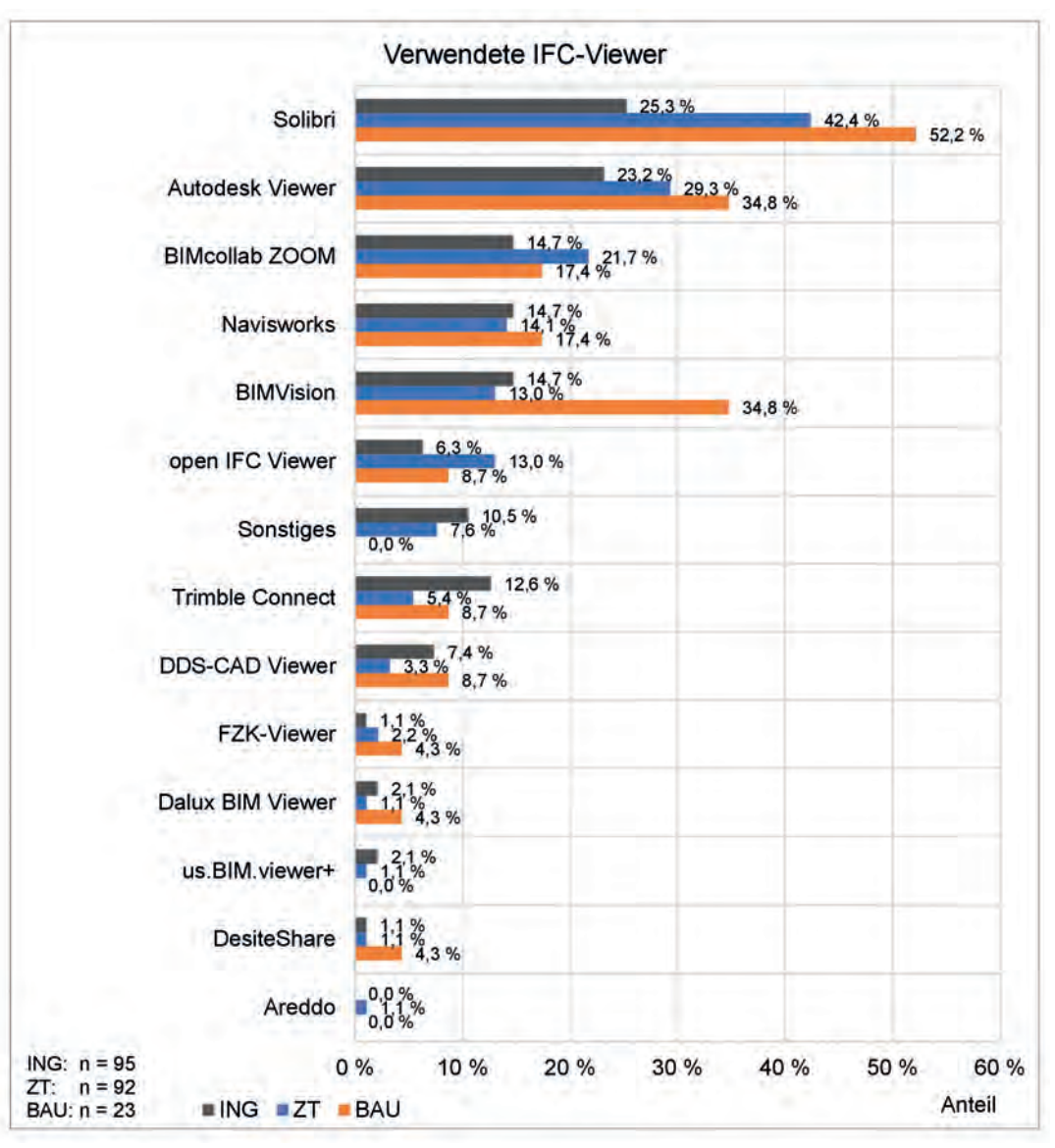

Abbildung 38: Umfrage, verwendete Viewer
## **Prüfsoftware**

Jede Prüfsoftware, oft auch "Model Checker" genannt, baut auf einem Viewer auf. Über den Viewer werden dann die einzelnen Prüfroutinen gestartet. Die bekannteste Prüfung im BIM-Workflow ist die Kollisionserkennung (im Englischen Clash Detection). Dabei werden meist Modelle aus verschiedenen Fachbereichen zusammengeführt. Mit der Kollisionserkennung kann man dann frühzeitig erkennen, ob Rohre mit Unterzügen kollidieren oder ob beispielsweise noch Durchbrüche für Leitungen fehlen. Dies wären sogenannte "Hard Clashes". Daneben gibt es auch noch die **"Soft Clashes"**, bei welchen die Objekte nicht direkt miteinander kollidieren.

Hier steht dann beispielweise eine Stütze im Öffnungsradius eines Fensters oder der Wartungsbereich einer haustechnischen Anlage wird nicht frei gehalten.

Die Kollisionserkennung ist einer der ganz großen Vorteile der BIM-Arbeitsweise im Vergleich zu jener mit CAD. Hier werden viele Planungsfehler vermieden und somit definitiv Kosten und Ärger gespart.

Die Kollisionserkennung ist Hauptbestandteil von Prüfsoftwareprodukten, die Funktion wird aber auch oft in Produkten für Modelliersoftware oder Zusammenarbeitsplattformen angeboten.

#### **Praxistipp**

Die sogenannten "SOFT CLASHES" werden nur allzu oft in der Planung übersehen. Sie werden meist erst dann bemerkt, wenn der Bau schon umgesetzt ist und es zu Schwierigkeiten im Betrieb kommt. Deshalb sollten in den entsprechenden

Modellierelementen die freizuhaltenden Bereiche immer in irgendeiner Form enthalten sein. Diese könnten als halbtransparenter Kubus dargestellt werden (mit Grafik: Freizuhaltender Raum vor den Türen der Lüftungsanlage).

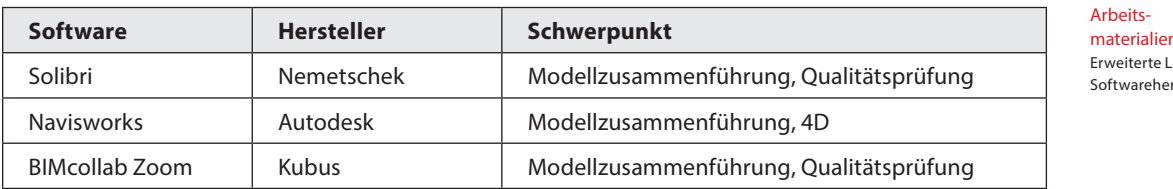

materialien  iste mit rstellern

Tabelle 11: Beispiele Prüfungssoftware

Die Prüfsoftware ist aber auch das Hauptinstrument für ein gutes **Qualitätsmanagement**. Zum einen werden die Modelle, bevor sie an die anderen Planungspartner gehen, nochmal auf die Modellierungsqualität, vor allem dahingehend, ob alles IFC-konform modelliert ist, geprüft. Hier wird geprüft, ob alle Klassifizierungen und Attribute richtig zugewiesen wurden, damit die diversen späteren Auswertungen auch richtig sind. Auch versehentlich doppelt übereinanderliegende Elemente können erkannt werden. Zum andern werden aber auch die Teilmodelle, die die BIM-Koordination bekommt, dahingehend geprüft, inwiefern sie ins Gesamtmodell passen.

Neben Kollisionserkennung und dem IFCkonformen Modellieren gibt es aber noch sehr viele allgemeine Prüfkriterien, die man anwenden sollte. Man kann prüfen, ob Barrierefreiheit gegeben ist, ob die Fluchtwegslängen passen, Brandschutzvorschriften eingehalten werden,

ob Wände übereinander stehen und vieles mehr. Auch die Einhaltung verschiedenster Bauvorschriften ist meist einfach zu prüfen. So ist es nur logisch, dass Prüfsoftware bei zukünftigen digitalen Einreichungen (beispielsweise BRISE Projekt in Wien) eine zentrale Rolle spielen wird.

Bei der Prüfsoftware herrscht im Moment leider eine Quasi-Monopolsituation zugunsten von Solibri. Prüfsoftware arbeitet meist mit IFC-Dateien. Nur wenige Prüfsoftware-Produkte (z.B. Navisworks) sind in der Lage, die unterschiedlichsten Dateiformate einzulesen. Um seine Marktchancen zu erhöhen, bieten manche Anbieter im Bereich der Prüfungssoftware erweiterte Funktionen an. Das Unternehmen Trimble Connect hat bereits einige Funktionalitäten für die Zusammenarbeit implementiert, der Anbieter BIMcollab Zoom sticht durch ein Issue-Management hervor und Bexel Manager bietet 4D und 5D an.

Kapitel 4, S. [179](#page-179-0)   Klassifizierung

Kapitel 2, S. [74](#page-74-0)   Attribute

Software-Kategorien **145**

# Software für Auswertungen und Simulationen

Eine weitere große Gruppe an Softwareprodukten findet sich im Bereich der Auswertung und Simulation. Hier gibt es sehr unterschiedliche Anwendungen, die aber alle auf Daten aus geprüften Modellen zurückgreifen. Die erste Auswertung ist eigentlich schon die **Mengenermittlung**. Was früher langes Suchen und Addieren bedeutet hat, wird heute mehr oder weniger automatisch ermittelt, aber natürlich nur dann, wenn vorher sauber modelliert wurde. Im BIM kann man sehr leicht wunschgemäß unterteilte Bauteillisten erstellen.

Viele **technische Berechnungen** fallen in diese Kategorie. Eine häufige Anwendung in der Statik ist FEM-Software (Finite-Elemente-Methode). In der Haustechnik gibt es Heiz- und Kühllastberechnungen. Die Bauphysik bedient sich unterschiedlicher Software für Tageslichtsimulationen, Energieausweise, Strömungssimulationen, Wärmebrückenberechnungen usw. Auch das Rendern ist eine Simulation auf Basis des Modells.

Ein weitere Gruppe in der Kategorie der Simulationssoftware ist im **4D- und 5D-Bereich** zu finden. Importiert man den Projektzeitplan und das zugehörige Modell in eine 4D-Software, sind nur ein paar kleine Anpassungen nötig. Manchmal genügt es schon, einen weiteren Parameter einzufügen und schon kann man Bauablaufsimulationen für eine visuelle Überprüfung der Machbarkeit generieren.

Im 5D-Bereich handelt es sich meist um Software für AVA (Ausschreibung, Vergabe und Abrechnung). Die Mengen aus der Modelliersoftware können – je nach Kompatibilität der Softwareprodukte zueinander – vom ganz einfachen tabellarischen Einlesen bis hin zum stetigen Refreshing des eingelesenen Modells in die AVA-Software übergeben werden.

Generell gibt es bei den Auswertungen noch des Öfteren Schwierigkeiten. Zuerst muss natürlich sauber modelliert worden sein, aber das allein hilft oft noch nicht. Das verwendete Ausgangsmodell muss auch für die jeweilige Auswertung passen. So sind beispielsweise die Räume im Architekturmodell für die Auswertungen in der Bauphysik nicht geeignet. In der Architektur wird der Schacht pro Geschoss

▶ Kapitel 7, S, 305 Mengenermittlung in einzelne Räume unterteilt, im Haustechnikmodell dagegen bildet der Schacht einen durchgehenden Raum über alle Geschosse. Umgekehrt gibt es im Architekturmodell für abgehängte Decken keinen extra Raum. Die Wände des Architekturmodells passen auch oft nicht. Wird in Einzelschichten modelliert, befinden sich mehrere "Außenwände" mit einzelnen U-Werten aneinander, damit kommen die Energieberechnungen meist auch nicht zurecht.

Eine Kellerwand wäre für die Bauphysik horizontal in einen erdanliegenden und einen oberirdischen Anteil geteilt. Solch eine Zerteilung bringt für Architekturpläne wiederum eine Arbeitserschwernis mit sich, da nun statt einem einzigen Wandobjekt eine mehrteilige Wand manipuliert und für die Datenbank gepflegt werden muss, ohne für die Architekturdisziplin selbst einen Mehrwert zu bringen. Fenster können in solch zerteilten Wände nur mit einem Workaround gesetzt werden. Generell ist anzumerken, dass z.B. Bauphysikwerte, die in Architekturmodelle eingepflegt werden, nur schwer

einen Weg zurück in die Bauphysikprogramme finden, da die Programme meist nicht kompatibel und auch die Arbeitsabläufe noch nicht auf die BIM-Welt angepasst sind.106

## Kollaborationsplattformen

Zur Zusammenarbeit braucht es eine Art Datendrehscheibe. Im Bereich der Kollaborationsplattformen wird sich in Zukunft wohl noch am meisten entwickeln. Im Moment werden noch viele dieser Funktionen in "stand-alone"-Produkten abgearbeitet. In Zukunft werden diese immer öfter in cloudbasierte Gesamtlösungen mit zentraler Datenbank integriert werden. Diese Plattformen bezeichnet man als CDE (common data environment). So werden Funktionen wie Dokumentenmanagement, Projektmanagement, Controlling usw. in Zukunft Stück für Stück Bestandteil des CDE werden.

Kapitel 5, S. [224](#page-224-0)     CDE

<sup>106</sup> Arch. DI Christine Horner.

# Lizenzpolitik

Früher oder später werden so gut wie alle von uns nicht umhinkommen, die für BIM benötigte Software anzuschaffen. Im Normalfall handelt es sich bei BIM-fähiger Software nicht um irgendwelche Formen von kostenlosen Lizenzen wie beispielsweise Freeware oder Open Source, sondern um kommerzielle Software. Sowohl die Anschaffungskosten als auch die jährlichen Servicekosten sind eine teure Angelegenheit, die sorgfältig überlegt werden muss. Und als ob es nicht schon schwierig genug wäre, sich aus fachlichen bzw. technischen Gründen für ein oder mehrere Produkte zu entscheiden, sind die Lizenzmodelle alles andere als einfach und klar zu verstehen.

Die Lizenzmodelle der einzelnen Hersteller sind völlig unterschiedlich, teils auch sehr komplex und ändern sich manchmal schon beinahe monatlich. Die Hersteller verfolgen damit auch durchaus verschiedene marktpolitische Strategien. Für ein kleines Büro ist es kaum mehr möglich, diesen Lizenzdschungel zu durchblicken. Wir können hier natürlich keinen kompletten Überblick geben. Dies wäre zum einen aus Aktualitätsgründen nicht möglich und zum anderen würde es den Rahmen des Handbuchs sprengen. Aber wir wollen versuchen, die Grundlagen der Lizensierung derart kompakt zu erklären, dass es möglich ist, eine fundiertere Entscheidung zu treffen.

## Mieten oder kaufen

Man kann Software entweder mieten oder kaufen. Hinter dem Entschluss sollte eine kaufmännische Entscheidung der Geschäftsführung stehen. Klar, kaufen ist naturgemäß billiger als mieten, aber es gibt noch mehr Kriterien als nur den Preis. So ist aus kaufmännischer Sicht interessant, ob die Kosten in der vollen Höhe sofort steuerlich abschreibbar sind. Genauso ist zu bedenken, dass eine sofortige Zahlung des vollen Kaufpreises die momentane Liquidität des Unternehmens schwächt. Manchmal spielt es auch eine Rolle, ob die Software beim jeweiligen Lizenzformat ins Eigentum des Büros übergeht. Dies kann bei Förderungen sehr wichtig sein, die an Eigentum gebunden sind.

Ein großer Vorteil des Mietens gegenüber dem Kaufen liegt in der größeren Flexibilität. Im Idealfall wird nur das bezahlt, was auch tatsächlich genutzt wird.107 Mieten kann man Software meist schon ab einem Monat. Leider ist der Mietpreis umso höher, je kürzer die Laufzeit der Mietvereinbarung ist. Zudem ist bei Mietmodellen die Kostentransparenz oft nicht ganz gegeben, und man ist nicht sicher vor Mietpreiserhöhungen. Man muss ja nicht gleich alle Lizenzen

mieten. Zum Abfedern von Auftragsflauten und ebenso beim Bewältigen von Auftragsspitzen sind Mietlizenzen aber sehr geeignet.

Bei Softwaremiete ist es üblich, dass alle Updates und Erweiterungen während der Mietzeit inkludiert sind. Meist muss man sich auch nicht mehr um die Konfiguration und Installation kümmern, die IT-Dienstleistungen sollten mit der Miete größtenteils ausgelagert sein. In anderen Branchen ist man hier schon viel weiter, und eine spezielle Form der Miete setzt sich immer mehr durch: **SaaS (Software as a Service)**. Bei SaaS wird die Software browserbasiert über die Cloud zur Verfügung gestellt. Voraussetzung hierfür ist aber eine gute Internetverbindung. Bei einem Infrastrukturprojekt mitten am Land kann dies bei Einsatz mobiler Geräte aber schon zum Problem werden.

Bei Mietmodellen ist darauf zu achten, welche Leistungen im erworbenen Paket wirklich enthalten sind. Meist wird die Miete als eine Art "all inclusive" angeboten.

<sup>107</sup> [https://www.architektur-online.com/kolumnen/](https://www.architektur-online.com/kolumnen/edv/buero-software-mieten-oder-kaufen) edv/buero-software-mieten-oder-kaufen.

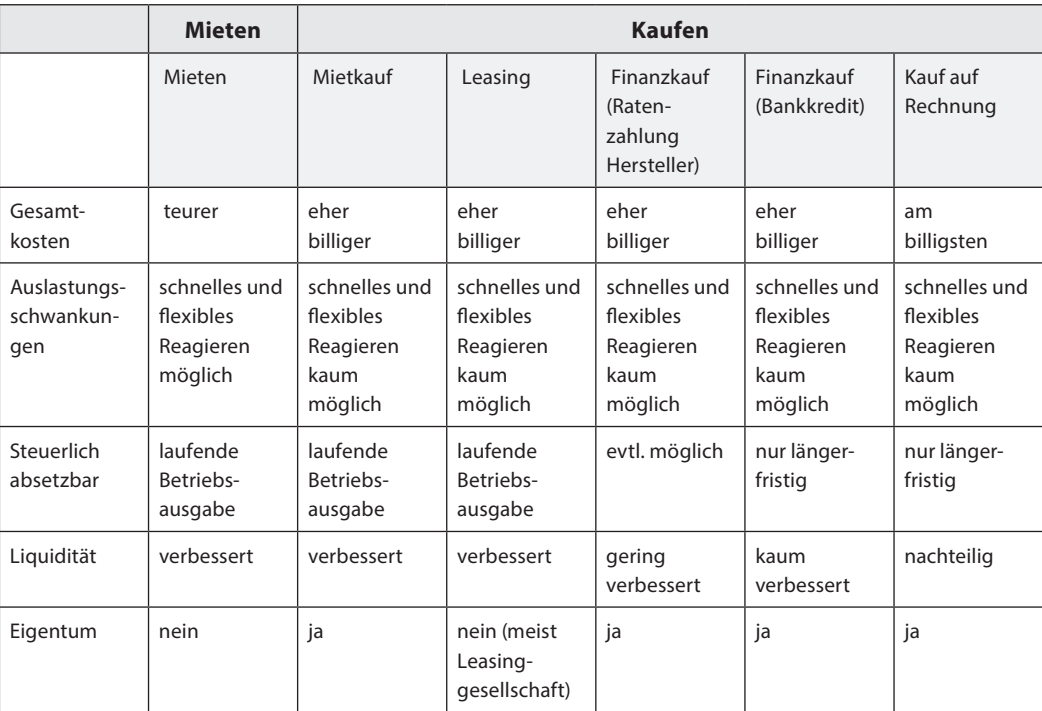

Tabelle 12: Vereinfachte Übersicht über die Software-Lizenzformate

Sie bekommen nicht nur die nackte Software, die Hersteller bieten meist auch Service und Update, ja manchmal auch zusätzlichen Speicherplatz auf der Cloud oder Rechenleistung fürs Rendern, im Zeitraum der Miete an. Wenn Sie also Miete und Kauf vergleichen, sollten Sie dies beim Gegenüberstellen berücksichtigen.

So schön es bei Softwaremiete auch ist, dass man sich gar nicht um die Installation kümmern muss und immer die neueste Version zur Verfügung hat, so schwierig kann es auch sein, wenn man nicht mehr selbst wählen kann, auf welcher Version man gerade arbeitet. Dies kann beim Arbeiten im Team oder beim gleichzeitigen Arbeiten an verschiedenen Projekten aber sehr problematisch sein.

Wer sparen will oder muss, für den gibt es mehr Gelegenheiten, als man denken würde. Man muss lediglich etwas Zeit für die Anschaffung haben. Dann kann man sich in Ruhe am Markt umsehen. Die Hersteller bieten immer wieder besondere Aktionen. Wenn sie überlegen, auf ein Konkurrenzprodukt umzusteigen, werden sie immer wieder Umsteigerrabatte in irgendeiner Form finden.

Wechselt der Hersteller seine Lizenzmodelle, eröffnet sich auch oft eine Gelegenheit. Manche Hersteller bieten für neue Büros Existenzgründerrabatte an. Man sollte nicht nur den nackten Softwarepreis im Auge haben, sondern auch auf die zusätzlichen Services (Hotline, Cloud, …) und auch darauf achten, ob zukünftige Updates integriert sind.

Man kann auch mal Gebrauchtsoftware in Betracht ziehen. Software wird meist nur mit einer Lizenz zur Nutzung verkauft. Das heißt, das Eigentum bleibt beim Hersteller. Bei Gebrauchtsoftware übernimmt man also eigentlich nur das Nutzungsrecht. Der Kauf ist nicht ganz so einfach, da heißt es genau prüfen, was man da kauft, es ist durchaus möglich, 25 bis 70 % zu sparen.

Manchmal reagieren Hersteller nicht immer begeistert. Sie versuchen, ab und zu über gewisse geforderte Bescheinigungen, Gebühren Kapitel 3, S. [224](#page-224-0)     Softwareversion

# **Rechtstipp**

Der Bauherr und alle Projektbeteiligten sollten über Lizenzen zur Nutzung der BIM-Planungssoftware verfügen, die sich auf alle Nutzer sowie genutzten Endgeräte beziehen.

Software kann gekauft oder gemietet werden. Wird dem Anwender eine zeitlich unbeschränkte Werknutzungsberechtigung eingeräumt, liegt ein Softwarekaufvertrag vor. Wird eine zeitlich beschränkte "Lizenz" erteilt, liegt ein Softwaremietvertrag vor. Bei der Softwaremiete ist sicherzustellen, dass die Software während der gesamten Projektlaufzeit verfügbar ist. Die Anwendung des Mietrechts bewirkt, dass der Vermieter dem Mieter die Software in einem für den vertragsgemäßen Gebrauch geeigneten Zustand überlassen muss; diesen muss er

während der Mietdauer aufrechterhalten. Eine gesonderte Wartungs- bzw. Pflegevereinbarung ist nicht notwendig. Wartungsverträge wären aber für weitergehende Leistungsinhalte sinnvoll (Weiterentwicklungen, Upgrades etc). Der Softwareanbieter kann für ihn günstigere Regelungen treffen; etwa die Softwareüberlassung an den Abschluss eines Wartungsvertrages koppeln.

Softwarenutzern ist nahezulegen, sich vertraglich und praktisch Zugriff auf den Quellcode einzuräumen. Um dem Insolvenzverwalter den Zugriff auf die Quellcodekopie zu entziehen, kann dieser bei einem "Escrow Agent" hinterlegt werden (bei Cloud-Anwendungen in Form eines gespiegelten Servers).

#### DR. VOLKER MOGEL, LL.M. EUR.

und Ähnliches neue Wartungsverträge für die gebrauchte Software abzulehnen.

Aber laut einem Grundsatzurteil des Europäischen Gerichtshofs hat der Gebrauchtsoftwarekäufer auch Anspruch auf Updates und Support.108 Um aber nicht an Raubkopien zu kommen, sollte man Gebrauchtsoftware nur aus bekannten Quellen oder einer der darauf spezialisierten größeren Internetplattformen kaufen. Hier ein paar geeignete Plattformen:

- <www.2ndsoft.at>
- [www.lizenzdirekt.com](https://www.lizenzdirekt.com)
- [www.software-reuse.eu](https://www.software-reuse.eu) ٠
- <www.softwarebuddies.eu/>
- <www.usedsoft.com>

[https://www.architektur-online.com/kolumnen/](https://www.architektur-online.com/kolumnen/edv/buero-software-mieten-oder-kaufen) edv/buero-software-mieten-oder-kaufen.

# Einzelplatzlizenz oder Netzwerklizenz

Ein weiteres Unterscheidungsmerkmal von Softwarelizenzen ist, ob es sich um eine Einzelplatzlizenz oder um eine Netzwerklizenz (floating licence) handelt. Die einfachste Form der Einzelplatzlizenz kennen wir alle aus unserem Alltag. Diese wird über einen Endbenutzer-Lizenzvertrag (EULA) abgeschlossen.

Während früher noch oft Hardware- (Dongel) oder Software- (virtueller Schlüssel) Keys nötig waren, reicht heutzutage meist ein "Klick" zum Annehmen des EULA. Klicken Sie diesen nicht an, wird entweder nur eine befristete Testversion installiert oder sogar die Installation abgebrochen. Die Einzelplatzlizenz ist für einen genau definierten Arbeitsplatz gedacht. Manche Firmen erlauben allerdings einen stetigen Wechsel zwischen Workstation im Büro und mobilem Laptop mit dieser einen Lizenz.

Bei Netzwerklizenzen handelt es sich um volumensbezogene Lizenzen. Vereinfacht erklärt, werden über einen Lizenzserver die verschiedenen Lizenzen entlehnt und wieder zurückgegeben. Somit kann beispielsweise am Vormittag eine Person mit der gleichen Lizenz arbeiten, mit der am Nachmittag eine andere Halbtagskraft arbeitet. Bei Netzwerklizenzen sollte aber immer darauf geachtet werden, dass eine Obergrenze an gleichzeitigen Lizenzentlehnungen für das jeweilige Büro am Server hinterlegt ist, sonst könnte es zu bösen Nachzahlungen kommen.

Falls Mitarbeiter:innen im Homeoffice arbeiten und nicht über die nötige Hardware verfügen, kann alternativ über eine Remote-Desktop-Lösung auf die Rechenleistung des Servers zurückgegriffen werden.

Es braucht eine gewisse Disziplin der Mitarbeiter:innen beim Entlehnen und dann speziell wieder beim Zurückgeben der Software, denn auch wenn ein Limit eingestellt wurde, ist es sehr ärgerlich, wenn eine Person weniger arbeiten kann. Man macht sich also keine Freunde, wenn man die Lizenz vor seinem Urlaub nicht zurückgibt und dann nicht erreichbar ist. Hat man diese Disziplin im Büro, kann man auch überlegen, mit einer Mischung aus Volllizenzen und "light"-Lizenzen (falls der Hersteller solche anbietet) am Server zu fahren. Manche Software ist auch nach Ablauf der Testzeit noch als kostenloser Viewer zu benutzen.

Autodesk hat jetzt allerdings gerade sein Lizenzmodell auf sogenannte "named-user"-Lizenzen umgestellt.

Bei "named-user"-Lizenzen läuft die Identifizierung über ein Userkonto (Benutzername und Passwort) und eventuell eine Mobilnummer (Zwei-Faktor-Identifizierung), also nicht mehr über eine Seriennummer. Hier sollte man vielleicht nicht unbedingt die Mailadresse einer bestimmten Person verwenden, sondern beispielsweise arbeitsplatz1@unserbuero.at. Es könnte ja sein, dass diese Person beispielsweise kündigt.

Ja, es ist schon ein kleines Katz-und-Maus-Spiel, zu welcher Zeit man gerade günstig Software erwerben kann. Die vielen Änderungen bei den Herstellern können sowohl ein Schnäppchen bieten, als auch in den Folgejahren Mehrkosten bedeuten. Ein vertrauenswürdiger Reseller, der bei den Modellen seines Herstellers noch durchblickt, ist hier Gold wert.

Da sich BIM-Software noch laufend entwickelt, unterliegt auch die Produktpolitik einzelner Hersteller häufigen Umstrukturierungen. So werden Produkte zusammengelegt, es gibt fast gleiche Produkte von ein und demselben Hersteller, Produkte bekommen neue Namen, Produkt-Bundels werden immer wieder neu zusammengesetzt, neue Produkte kommen hinzu, deren Funktionalitäten überschneiden sich mit alten Produkten usw. Zudem ändern einige Hersteller dann auch noch ab und zu ihre eigenen Lizenzmodelle.

Die Lizenzmodelle sind je nach Hersteller mehr oder weniger kompliziert geworden. So ist es kaum verwunderlich, dass viele Büros den Überblick über Lizenzen und Bedingungen der jeweiligen Lizenzserver verloren haben. Dies führte schon so weit, dass die Firma Artaker eine eigene Schulung zu "Autodesk-Lizenzen"<sup>109</sup> angeboten hat.

https://www.artaker.com/de/veranstaltungen/ [kurse/event.autodesk-lizenzrecht-schulung.html.](https://www.artaker.com/de/veranstaltungen/kurse/event.autodesk-lizenzrecht-schulung.html)

#### **Praxistipp**

Auch wenn Sie zu Ihrer Softwarelizenz einen Servicevertrag abschließen bzw. ein solcher in Ihrer Mietsoftware enthalten ist, haben Sie noch lange nicht das Rundum-Sorglos-Paket. Sie brauchen unbedingt noch ein Umfeld, das Sie unterstützt. Ihre Mitarbeiter:innen müssen immer wieder mal geschult werden, Sie müssen langfristig einen Bürostandard aufbauen oder Sie haben "nur" ein aktuelles Problem, bei dem Sie im Moment gerade nicht weiter wissen.

Manchmal kann die Hotline des Softwareherstellers schon weiterhelfen. Aber nach unserer Erfahrung ist es meist viel hilfreicher, einen guten Reseller und/oder erfahrenen BIM-Berater:in an der Hand zu haben, als auf den oft mühsamen Support des Herstellers zu warten. Zudem sollten Sie sich auch in den für Ihre Software führenden Community Pages einschreiben. Eine gute Umgebung ist die halbe Miete auf dem Weg zur

Problemlösung, allein schafft man es heutzutage nicht mehr.

#### **community pages Revit:**

- <https://blogs.autodesk.com/revit/>
- <https://blogs.autodesk.com/bimblog/>

#### **community pages Archicad:**

- [https://hey-Archicad.de](https://hey-archicad.de)
- ٠ <https://www.a-null.com/blog/>

#### **community pages Allplan:**

- <https://blog.allplan.com/de>
- [https://connect.allplan.com/de/forum/](https://connect.allplan.com/de/forum/forum-start.html) forum-start.html
- [https://www.allplan.com/at/bim/bim](https://www.allplan.com/at/bim/bim-guides/)guides/

### **Checkliste**

- $\blacktriangleright$  Was ist bei einer Software zu beachten (Zeitpunkt Kauf)?
- ▶ Was soll die Software können?
- X Können mehrerer (ältere) Versionen von der gleichen Software installiert werden?
- X Welche Dateiformate können importiert werden?
- ▶ Welche Dateiformate können exportiert werden?
- ▶ Ist die Software für Import und Export von IFC zertifiziert?
- ▶ Welche direkten Schnittstellen gibt es zu anderen Softwareprodukten oder Datenbanken?
- $\blacktriangleright$  Welche Lizenzverträge gibt es?
- ▶ Kann die Lizenz wechselseitig zwischen Workstation und Laptop genutzt werden?
- Wie weit geht die Software auf lokale Besonderheiten ein?
- $\blacktriangleright$  Welche Bibliotheken gibt es schon?

# Literaturverzeichnis

Baldwin, Mark, Der BIM-Manager, Praktische Anleitung für das BIM-Projektmanagement, 2. Auflage (2019), DIN Deutsches Institut für Normung e.V., Mensch und Maschine (Hrsg.); Beuth Verlag Berlin (ISBN 978-3-410-29440-5)

■ Hausknecht, Kerstin, Liebich, Thomas (2016), BIM-Kompendium: Building Information Modeling als neue Planungsmethode; Fraunhofer IRB Verlag (ISBN 978-3-8167-9489-9)

**https://www.architektur-online.com/kolum**nen/edv/buero-software-mieten-oder-kaufen; Datum des Zugriffs 10.12.2021

# BIM – Building Information Modeling – in der BIG

BIG

Die Bundesimmobiliengesellschaft m.b.H. (BIG) beschäftigt sich schon über längere Zeit intensiv mit BIM und dessen Anwendung bei Projekten. Beobachtungen und die Analysen zeigen, dass langfristig im Immobiliensektor die BIM-Methode eine immer wichtigere Rolle einnehmen wird.

Bevor Pilotprojekte dazu gestartet wurden, gab es umfangreiche Vorbereitungen zu BIM-Grundlagen im Unternehmen. Dabei ist wesentlich für die BIG, dass dazu die internen Vorgaben österreichweit einheitlich gehalten werden, um den mit der Planung betrauten Dienstleistern Sicherheit für gleichartige Standards zu geben. Weiters muss die große Zahl an Bestandsobjekten im BIG-Konzern Portfolio – von Schulen über Universitäten bis hin zu Spezialimmobilien wie bspw. Justizanstalten, Gerichts- und Polizeigebäude sowie etwaig auch Büro- und Wohnbauten – Berücksichtigung finden.

In den derzeitigen BIG-Architekturwettbewerben zu Pilotprojekten ist BIM noch keine Anforderung an die Wettbewerbsarbeit, auch nicht in Form von Zugangskriterien. Ziel ist hier, die beste architektonische Lösung für die gestellte Bauaufgabe zu finden. Die Teilnehmer am Wettbewerb verpflichten sich jedoch, im Fall des Auftrags das Projekt von Beginn an bis zur Fertigstellung entsprechend den BIM-Vorgaben der BIG zu planen und abzuwickeln. Das ausgewählte Projekt wird als "openBIM"-Projekt über alle Leistungsphasen abgewickelt.

Die BIG unterstützt Auftragnehmer bereits am Anfang des BIM-Prozesses, indem auf BIG-Seite eine BIM-Projektsteuerung tätig ist sowie durch die gemeinsame Durchführung von Modellierkolloquien mit dem BIM-Gesamtkoordinator und den BIM-Fachkoordinatoren des Auftragnehmers, insbesondere um die Modelliervorgaben konsequent zu implementieren und somit allen Beteiligten eine gleichartige Arbeitsbasis zu schaffen. Die in der BIG verwendeten Prüfregeln werden nach Beauftragung dem Auftragnehmer zur Verfügung gestellt. Dies hilft dem Auftragnehmer, um für seine Planungsleistungen im eigenen Verantwortungsbereich die Qualitätssicherung vorzunehmen.

Daraus ergeben sich aber auch Erwartungen an die Auftragnehmer, sich im Sinne einer unternehmerischen Weiterentwicklung in diese Prozesse einzubringen, in das erforderliche "Know-how" aktiv zu investieren und positiv mitzuwirken.

Aus Sicht der BIG kann die Planungsmethode BIM nur erfolgreich umgesetzt werden, wenn es keine "Einschränkungen" im Zuge der Planung gibt, d.h. es muss in "openBIM" gedacht und gelebt werden. Geschuldete Leistungen sind über IFC (Industry Foundation Classes) bereitzustellen. Die beteiligten Planungsbüros arbeiten in ihrer gewohnten Planungssoftware an den Fachmodellen, die in Koordinations- bzw. Gesamtmodellen aufeinander abgestimmt und optimiert werden.

Die Standardunterlagen der BIG wurden unter den genannten Prämissen erstellt und die damit verbundenen Prozesse klar geregelt.

Alle BIM-Projekte in der BIG befinden sich im Status "Pilotprojekt". Derzeit laufen in der BIG mehrere Pilotprojekte. Hauptaugenmerk liegt hier auf einem durchgängigen BIM-basierten Planungsprozess, der die Anforderungen aus dem Objekt- und Facilitymanagement von Beginn an berücksichtigt. Daten für die Betriebsphase stellen den Kern unserer Informationsanforderung dar.

Ziel der Pilotprojekte ist, entsprechendes Wissen in diesem Bereich aufzubauen, den Mehrwert zu generieren und sich als innovatives Unternehmen zu positionieren. Es gilt, Erfahrungen zu sammeln, die Grundlagen anzuwenden und

diese aus den gewonnenen Erkenntnissen anzupassen bzw. zu ergänzen.

Hohe Erwartungen werden in die nun zur Verfügung stehenden Werkzeuge innerhalb der schon bekannten Prozesse gesetzt. Die Prozesse wie Modellkoordination mit Koordinationssitzungen sind grundsätzlich nicht neu in einem Planungs- und Errichtungsprozess, sind aber nun im gemeinsamen Einvernehmen strukturiert und festgeschrieben in den Regelwerken zu BIM.

Im Zuge der Entwicklung ist auch wesentlich, dass die ausführenden Unternehmen ihr Interesse vorantreiben und gleichzeitig auf die Strukturen der österreichischen Wirtschaft Rücksicht genommen wird. Voraussetzung für die Weiterentwicklung der österreichischen KMU-Landschaft ist jedenfalls das aktive Interesse und Einbringen durch die ausführenden Unternehmen.

Des Weiteren ist für die BIG essentiell, dass die Datenhoheit jedenfalls im Verantwortungsbereich der BIG verbleibt.

Über die beschriebenen Aktivitäten hinaus wirken Vertreter der BIG in den verschiedensten Arbeitsgruppen zum Thema BIM und auch bei Austrian Standards aktiv mit und bringen ihre gewonnenen Erfahrungen ein.

# Datenaustausch Kapitel 4

MARCUS WALLNER

Die grundsätzliche Voraussetzung für die BIM-basierte Zusammenarbeit ist ein funktionierender Datenaustausch zwischen den verschiedensten Professionisten und deren teilweise sehr unterschiedlichen Softwareanwendungen.

Jede Software bzw. Herstellerplattform arbeitet mit eigenen Formaten. Beim Umwandeln dieser Daten in offene Dateiformate gehen zwar viele Daten verloren, aber dafür können offene Dateiformate von den meisten Programmen verarbeitet werden.

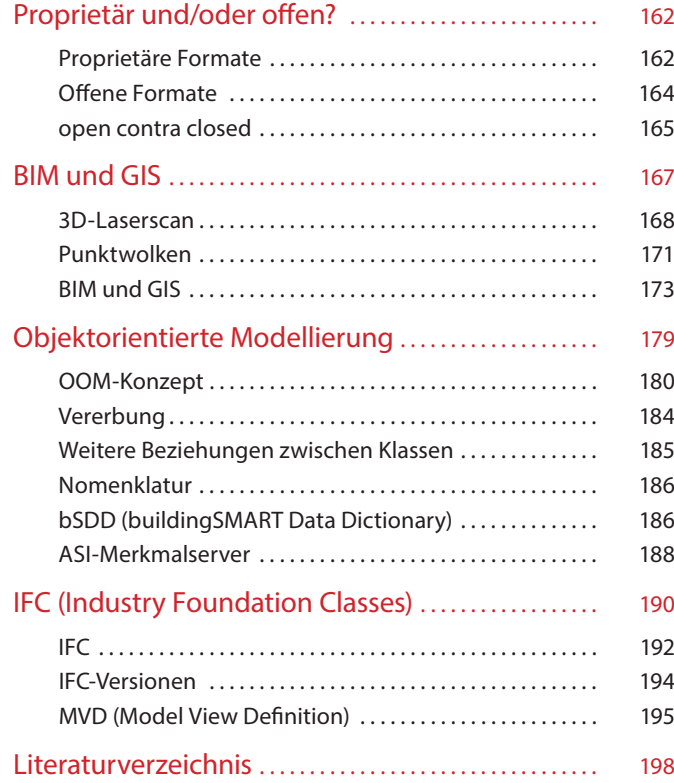

# <span id="page-162-0"></span>Proprietär und/oder offen?

Das Datenformat steht für openBIM oder closedBIM

Entscheidend für einen funktionierenden Dateiaustausch ist das Dateiformat und dessen korrekter Import und Export. Grundsätzlich wird zwischen **offenen** und **proprietären** Formaten unterschieden. Ein Element (z.B. Außenwand) muss aus der Anwendersoftware so exportiert werden, dass es nach dem Import in die Software eines anderen Anwenders wieder der gleichen Klasse angehört und mit den gewünschten und gleichen Attributen in die Empfängersoftware eingelesen wird.

# Proprietäre Formate

Übersetzt bedeutet proprietär so viel wie "im Eigentum befindlich", juristisch wird es synonym verwendet für "urheberrechtlich geschützt". Proprietäre Softwareprodukte oder Dateiformate befinden sich im Eigentum eines Herstellers. Da nur dieser über den Quellcode verfügt, kann er sich die Verwendung entsprechend honorieren lassen. Normalerweise sind die Quellcodes ein Handelsgeheimnis des Herstellers. Soweit also nur ein Hersteller das Format definiert, wird dieses Dateiformat als proprietär bezeichnet. Hinter proprietären Formaten stecken neben

technischen Bedürfnissen meist auch kommerzielle Interessen. Dabei kommt es vor, dass der Hersteller dieses Format innerhalb seiner gesamten Produktpalette nützt. Falls das Format nur von einer Anwendung genutzt wird, spricht man sogar von einem "nativen Format". Umgekehrt kann es vorkommen, dass proprietäre Formate auch von anderen Herstellern genutzt werden, dann können diese im Lauf der Zeit manchmal zu allgemeinen Standards werden.

Dahinter verbergen sich meist hochpolitische Vorgänge. Kaum jemand kann sich noch daran erinnern, als der Acrobat Reader kostenpflichtig und PDF ein proprietäres Format war. Einen großen Vorteil hatte das Dateiformat allerdings von Anfang an. Es ist plattformunabhängig und bildet somit sogar eine Brücke, nicht nur zwischen einzelnen Softwareprodukten, sondern sogar zwischen den Betriebssystemen. Während man früher noch kostenpflichtige Software brauchte, kann heutzutage eine unglaubliche Anzahl an Softwareprodukten PDF-Formate einlesen und ausgeben. Durch Offenlegung des Formates und ISO-Zertifizierung hat es Adobe geschafft, aus einem ursprünglich proprietären

"Für mich ist openBIM keine echte Alternative. Bei der Reduktion von proprietären Datenformaten zu IFC verliere ich zu viele Daten. Solange es geht, arbeite ich im proprietären Format."

#### MARKUS HIERMER, REVIT-SPEZIALIST

"IFC ist das Rückgrat von e*ffi*zienten Datenmodellen. Dieser ISO-Standard ist weltweit gültig und erlaubt transparente Planung auf höchstem Niveau."

ING. MAG. ALFRED WASCHL

Dateiformat einen der wichtigsten Standards für Austauschformate unserer Zeit zu machen.

Oftmals entscheiden sich Softwarehersteller auch dazu, die proprietären Formate anderer Hersteller zu akzeptieren. Man kann sich hier beispielsweise fragen, welche Strategie Graphisoft bei Archicad24 verfolgt, wenn es ermöglicht, dass RVT-Dateien als Referenzmodell eingelesen und

ausgeschrieben werden können. Der Konkurrent Autodesk macht dies umgekehrt nicht. Zum Leidwesen der Anwender:innen verfolgt jeder Hersteller seine eigene Strategie, um Marktanteile zu gewinnen. Dateiformate spielen dabei eine entscheidende Rolle. In der Praxis ist es oft sehr überraschend, welche Dateiformate sich am Ende eines oft jahrelangen Prozesses durchsetzen.

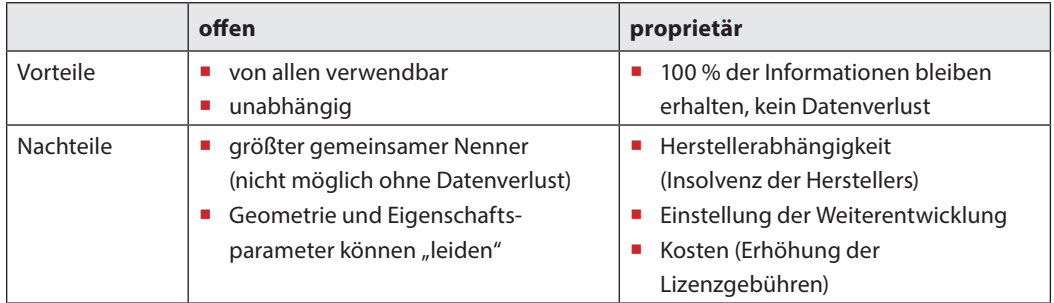

Tabelle 13: Was sind nun die Vor- und Nachteile des jeweiligen Formates?

# <span id="page-164-0"></span>Offene Formate

Offene Dateiformate werden in der Regel durch ein standardisiertes Gremium festgelegt und weiterentwickelt. Diese können ohne technische und rechtliche Einschränkungen von allen genutzt werden, ihr Quellcode wird öffentlich zur Verfügung gestellt. Bekannte offene Formate sind beispielsweise **HTML** oder **CSV**. Es muss also nicht immer das IFC-Format sein. Viele von uns haben schon mit Hilfe des **CSV**-Formats tabellarische Daten von einer Software in die andere transportiert. So ist in vielen Bereichen mit **CSV**-Dateien schon vor BIM ein offener Datenaustausch praktiziert worden.

 $\blacktriangleright$  Kapitel 1, S, 42 open- und closedBIM

> Man muss sich aber im Klaren sein, dass ein offenes Datenformat immer einen gewissen Informationsverlust mit sich bringt. Der Inhalt eines offenen Datenformats kann im besten Fall den kleinsten gemeinsamen Nenner zwischen den Herstellerwelten transportieren. Die Frage ist nur, ob man die verlorenen Daten benötigt. Unbestritten ist der Vorteil von offenen Formaten. Diese sind in der sehr inhomogenen Softwarelandschaft der BIM-Welt teils unverzichtbar. Sie bieten oft die einzige Möglichkeit, dass alle Beteiligten ihre Daten miteinander austauschen können.

Am Ende entscheiden nicht immer Sinnhaftigkeit und Qualität darüber, welche Formate sich am Markt durchsetzen. Ein besonders skurriles Beispiel für die Entwicklung von Dateiformaten im Praxisgebrauch sind wohl die Formate **DWG** und **DXF**. So ist das **DWG**-Format ein proprietäres CAD-Format der Firma Autodesk. Für **DWG**-Dateien lizensiert Autodesk lediglich eine Lesebzw. Schreibbibliothek an andere Hersteller. Deswegen wurde auch schon probiert, das **DWG**-Format durch Reverse Engineering öffentlich zu machen, was allerdings nicht gelang, aber zu einer langen Litanei an juristischen Auseinandersetzungen führte. Stattdessen war ursprünglich das **DXF**-Format von Autodesk als offenes Austauschformat für CAD-Dateien angedacht und wurde somit auch offen zur Verfügung gestellt.

Nur die Praxis nahm einen anderen, seltsamen Weg. Zum Datenaustausch bekommen wir viel öfter **DWG**-Dateien zugesandt, als die eigentlich dafür vorgesehenen **DXF**-Dateien. **DWG** ist als proprietäres Format wohl zum weltweit am häufigsten verwendeten Austauschformat für CAD-Daten geworden. So bleibt es also durchaus noch ein wenig spannend, welche Formate sich in einigen Jahren im BIM wirklich etabliert haben werden.

<span id="page-165-0"></span>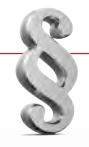

# **Rechtstipp**

Technische Spezifikationen müssen allen Bewerbern und Bietern den gleichen Zugang zum Vergabeverfahren gewähren.

Wenn öffentliche Auftraggeber BIM vorschreiben, haben sie das Gebot der neutralen Leistungsbeschreibung und der Bietergleichbehandlung sowie das allgemeine Diskriminierungsverbot zu beachten. Das bedeutet, dass die Vorschreibung einer ganz konkreten BIM-Software wohl unzulässig sein dürfte (vgl. § 106 Abs 5 BVergG 2018). Die Anforderungen an die Software sind daher funktional bzw. abstrakt zu beschreiben.

Im Allgemeinen darf in technischen Spezifikationen nämlich nicht auf eine bestimmte Herstellung oder Herkunft etc. verwiesen werden, wenn dadurch bestimmte Unternehmer begünstigt oder ausgeschlossen werden.

Damit ist auch das dahinterstehende Problem der Gegenüberstellung von openBIM und closedBIM angesprochen. Angesichts der vergaberechtlichen Vorgaben ist einem System der Vorzug zu geben, in dem die Wahl des konkreten Bearbeitungswerkzeugs frei ist und die Plattform sowie die Austauschformate herstellerunabhängig gestaltet sind. So soll eine gemeinsame multidisziplinäre Modellbearbeitung durch mehrere Auftragnehmer gefördert werden.

Öffentliche Auftraggeber sollten es aus Gründen der Rechtssicherheit den Bietern überlassen, mit welcher Software sie die Bau- bzw. Planungsleistung erbringen möchten.

MAG. LUKAS ANDRIEU, LL.M. (COLUMBIA), BSC.

zur Verpflichtung zu (open-)BIM bei öffentlichen Aufträgen und dem Gebot der Herstellerunabhängigkeit

## open contra closed

Die unterschiedlichen Dateiformate spielen eine wesentliche Rolle, wenn es um die Frage geht, ob in **openBIM** oder **closedBIM** gearbeitet wird. Während in closedBIM-Konstellationen vorwiegend mit proprietären Formaten gearbeitet wird, kennzeichnet sich openBIM durch die Verwendung von offenen Dateiformaten, meist dem IFC-Format.

Wobei gesagt werden muss, dass in der Praxis reines closedBIM eher selten vorkommt. Meist wird bei closedBIM eine Art **hybridBIM** praktiziert, bei welchem ein Kernteam in closed-BIM arbeitet und die restlichen Parteien über openBIM involviert werden.

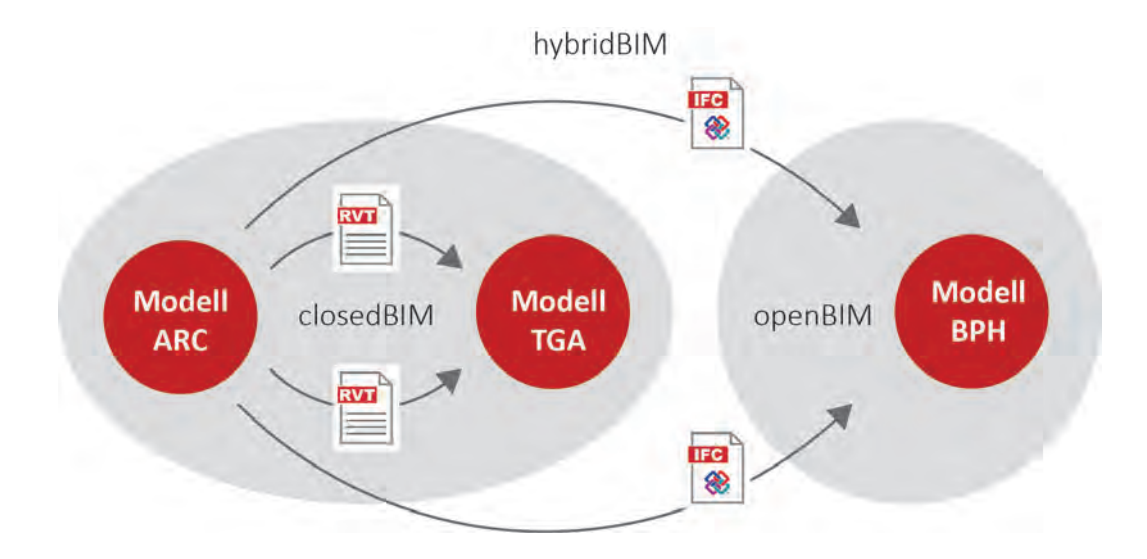

Abbildung 39: Proprietäres und offenes Umfeld bei hybridBIM

#### **Reality-Check open vs. closed**

In der Praxis wird also ein Teil der Projekte in closedBIM umgesetzt und der andere in openBIM. Tendenziell ist openBIM vor allem im öffentlichen Sektor immer mehr auf dem Vormarsch. Dagegen hat sich closedBIM eher im Umfeld der großen Baufirmen und Generalunternehmer etabliert.

Spricht man über closedBIM, meint dies in Österreich eigentlich immer die Welt rund um die Autodesk-Plattform. In Europa ist Autodesk der einzige Hersteller, welcher am Markt über eine annähernd ausreichende Breite an Softwareprodukten verfügt, um mit dem eigenen

(proprietären) Format über den Großteil der Fachsparten hinweg zu agieren. In unserer Region wird openBIM mehr oder weniger von allen anderen Softwareanbietern favorisiert. So sind in einem openBIM-Projekt viel mehr verschiedene Produkte im Einsatz. Für die Pflege und Weiterentwicklung einheitlicher Standards in openBIM ist buildingSMART verantwortlich.

Für ein Projekt, welches in closedBIM gestartet wurde, ist ein Wechsel auf openBIM möglich. Projekte, die in openBIM angelegt sind, können nicht in closedBIM transformiert werden.

# <span id="page-167-0"></span>BIM und GIS

Punktwolken, die Welt der Vermesser

Egal ob Sie es bevorzugen, auf proprietären oder auf offenen Plattformen zu arbeiten, früher oder später werden Sie dabei immer auf eine ganz spezielle Datenform treffen: die Punktwolken. Die Punktwolke ist ein Datenformat, welches normalerweise aus dem Vermessungswesen kommt und sich nicht ohne Weiteres in einen BIM-Datenaustausch integrieren lässt. Die Schwierigkeit liegt darin, dass Punktwolken und Vermesser:innen in GIS-Systemen zu Hause sind und eine Integration zwischen BIM und GIS noch in den Kinderschuhen steckt.

### **Rechtstipp**

Die Datenschutzgrundverordnung (DSGVO) ist anwendbar, wenn personenbezogene Daten von natürlichen Personen ganz oder teilweise automatisiert verarbeitet werden. Bei BIM-Projekten ist wohl immer von einer automatisierten Verarbeitung auszugehen.

Personenbezogene Daten sind alle Informationen, die sich auf eine identifizierte oder identifizierbare natürliche Person beziehen. Im Zusammenhang mit BIM kommen diverse

personenbezogene Daten als Anknüpfungspunkte für die Anwendung der DSGVO in Betracht.

Personenbezogene Daten können in diesem Zusammenhang z.B. Titel, Geschlecht, Name, E-Mail-Adresse, aber auch Informationen wie IP-Adressen des zugreifenden Endgeräts oder Protokolldaten, durch die der einzelne Zugriff auf die Software, Änderungen oder ähnliche Handlungen der Nutzer protokolliert werden, sein.110

> MAG THOMAS SCHWAB zu BIM und dem Datenschutz

<sup>110</sup> Eschenbruch/Leupertz, BIM und Recht<sup>2</sup> (2019), Datenhoheit, Datenschutz, Vertraulichkeiten und Urheberrechte Rz 63.

#### <span id="page-168-0"></span>**Praxistipp**

Seien Sie sich bei der Verarbeitung personenbezogener Daten immer Ihrer Pflichten nach der DSGVO bewusst. Pflichten nach der DSGVO sind z.B.:

- Einhaltung der Grundsätze der DSGVO
- Verarbeitung nur mit Rechtsgrundlage
- **Einhaltung der Informationspflichten der** betroffenen Person
- Wahrung der Betroffenenrechte
- Führung des Verarbeitungsverzeichnisses
- Abschluss der notwendigen Vereinbarungen mit Auftragsverarbeitern

### 3D-Laserscan

Eine sehr einfache Form des Laserscans, die wir alle kennen, ist der Barcodeleser. Dieser ist aus unserer Welt nicht mehr wegzudenken.

Laserscanner haben sich aber mittlerweile enorm weiterentwickelt und das 3D-Laserscanning ist in vielen Disziplinen unaufhaltsam im Vormarsch.

In der Geomorphologie werden digitale Höhenmodelle erstellt, in der Agrartechnik wird die Nutzung von Flächen überwacht, in der Materialprüfung werden Mikrorisse erkannt, für die Stadtplanung dienen die Daten als Entscheidungsgrundlage –, die Liste der Anwendungen ist kaum noch zu überblicken.

Im Bauwesen kommen die Laserscans normalerweise von einem Vermessungsbüro. Die klassischen Vermessungsgeräte wie Tachymeter oder Theodolit werden für die Baudokumentation immer häufiger von Laserscannern abgelöst. Eine der häufigsten Anwendungen eines 3D-Laserscans am Bau ist die Bestandsaufnahme. Aber auch in vielen anderen Bereichen wie der Qualitätssicherung und Dokumentation kommt der Laserscanner immer häufiger zum Einsatz. So wird beispielsweise die Installation unter der Decke eines Supermarktes eingescannt, ehe die abgehängte Decke geschlossen wird, um später im Fall des Falles eine brauchbare Dokumentation zu haben.

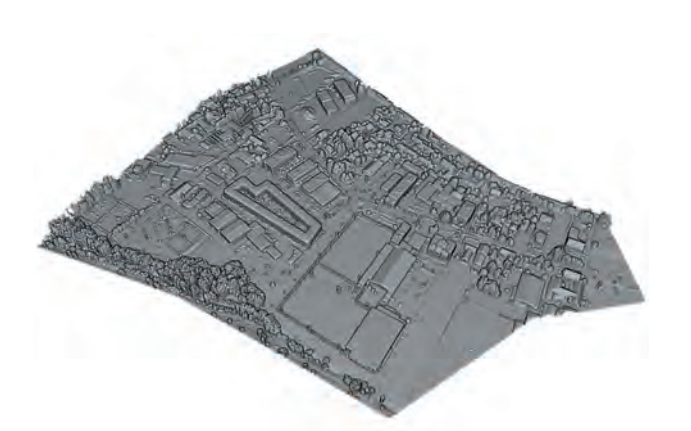

Abbildung 40: Oberflächenmodell111

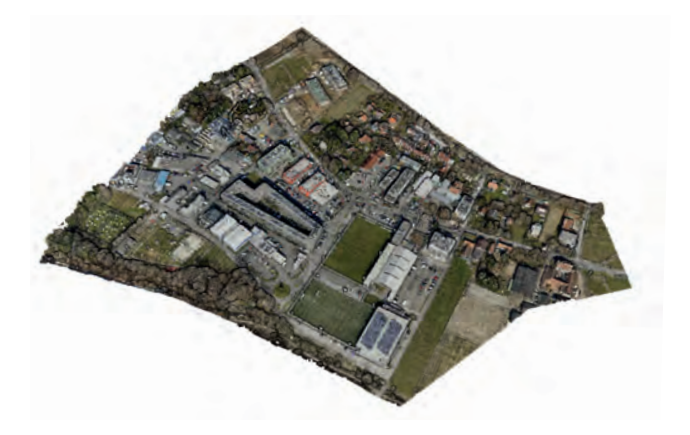

 Abbildung 41: Digitales Geländemodell (DGM) mit ALS112

Auf Grund verschiedener Einsatzgebiete und rasanter Entwicklung haben sich verschiedene Formen des Laserscannens entwickelt. In der Geodäsie wird die klassische Fotogrammetrie zunehmend von **Airborne Laserscanning (ALS)**  zur Ermittlung der Topografie ersetzt.

Ursprünglich wurden für ALS Flugzeuge oder Helikopter eingesetzt, mittlerweile ist der Einsatz von Drohnen im Vormarsch. Durch die teils

riesigen Flächen, die beim Einsatz von ALS erfasst werden, entstehen hier enorm große Datenmengen bzw. gibt es Abstriche bei der Messdichte. Die Punktgenauigkeit liegt hier meist noch im Dezimeterbereich, beim Einsatz von Drohnen liegt diese eher im Zentimeterbereich.

<sup>111</sup> DI Peter Skalicki-Weixelberger.

<sup>112</sup> DI Peter Skalicki-Weixelberger.

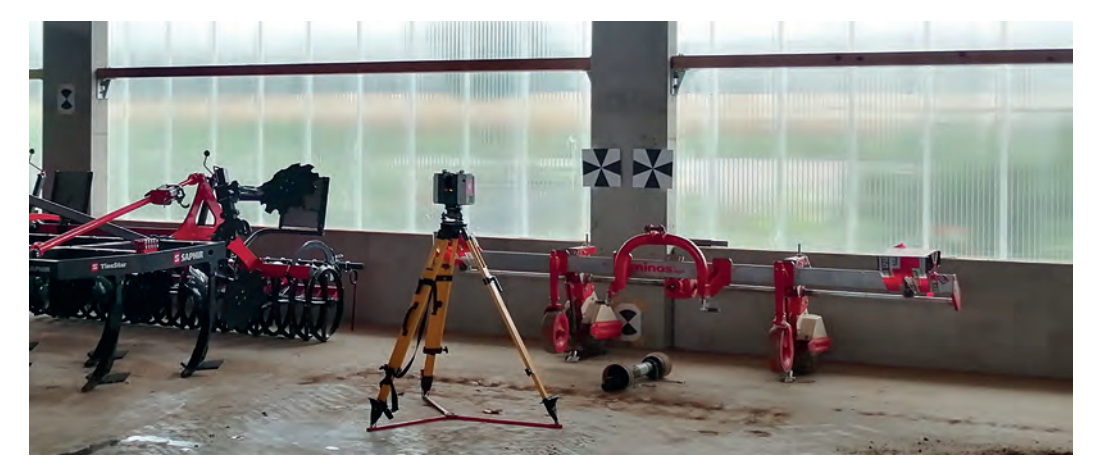

▲ Abbildung 42: Terrestrischer Laserscanner auf Stativ mit Zielmarken<sup>113</sup>

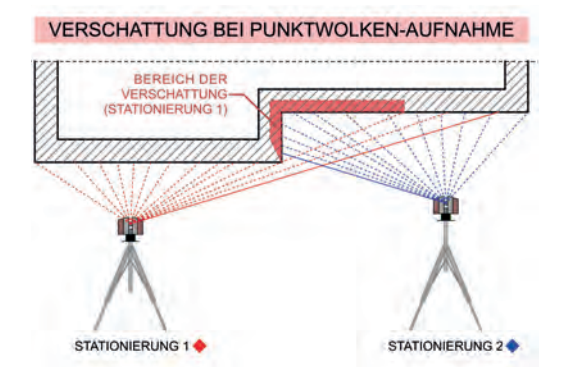

Für die Bestandsaufnahme wird meist **Terrestrisches Laserscanning (TLS)** angewendet. Bei TLS ist die Aufnahmeposition des Scanners normalerweise statisch fixiert.

Da es bei nahezu jeder statischen Position zu "Verschattungen" kommt, sind bei TLS fast immer mehrere Messungen von verschiedenen Messstandorten nötig. Mit Hilfe von Zielmarken können diese Messungen später exakt zusammengeführt werden. Mit modernen TLS-Systemen kann durchaus eine Punktgenauigkeit bis zu einem Millimeter erreicht werden.

 Abbildung 43: Die Scanner müssen so positioniert werden, dass es zu keinen Verschattungen kommt.114

In Zukunft wird der Anwendungsbereich und die Akzeptanz von Laserscanning durch **handgeführtes Laserscanning** massiv gesteigert werden. In Einzelfällen werden diese Scanner schon erfolgreich eingesetzt, aber momentan haben sie noch eine geringere Reichweite und sind zudem noch empfindlicher.

<sup>113</sup> IGMS, TU Graz.

<sup>114</sup> Raphael Wieser.

<span id="page-171-0"></span>Mobile Scanner liefern leider nur **unstrukturierte Punktwolken**. Terrestrische Scanner hingegen sind in der Lage, sogenannte **struktu-** **rierte Punktwolken** zu liefern. Aufgrund des fixen Messstandortes verfügen diese über die Information, wo der Punkt herkommt.

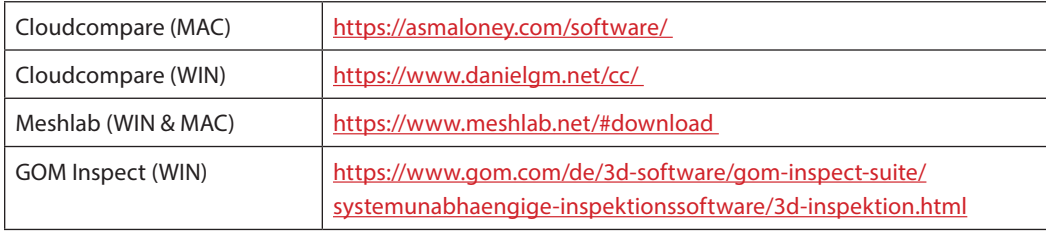

Tabelle 14: Kostenlose 3D-Viewer für Punktwolken

Nun stellt sich die Frage: Was bringt 3D-Laserscanning? Bei bisherigen Aufmaßtechniken konnte es schon zu größeren Toleranzen oder Ungenauigkeiten kommen. Der größte Vorteil dürfte wohl in der hohen Messgenauigkeit liegen, wodurch man eine viel genauere Planungsgrundlage erhält. Durch eine höhere Qualität der Aufmaße können sicher einige teure Planungsfehler vermieden werden und man verfügt über eine bessere Entscheidungsgrundlage bei der Frage der Machbarkeit. Bei großflächigen und komplexeren Geometrien ist 3D-Laserscanning inzwischen schon kostengünstiger und schneller als herkömmliche Methoden.

Aber auch rein inhaltlich sind mit Laserscanning Dinge möglich, die vorher nicht oder nur mit enormem Aufwand möglich waren. Man denke hier nur an eine Erfassung von TGA-Leitungen oder unregelmäßigen Altbauoberflächen.

## Punktwolken

Unter einer Punktwolke versteht man die Rohform der Daten, die von 3D-Laserscannern geliefert werden. Der Laser erfasst alle materiellen Bereiche – von Wänden über Installationsleitungen bis zu Straßen. Ein 3D-Laserscanner liefert für jeden abgetasteten Materialbereich einen Messpunkt. Die Summe dieser Punkte ergibt eine Wolke mit verdichteten Bereichen. Jeder erfasste Punkt ist in einem xyz-Koordinatensystem genau verortet. Je nach Scanner können noch zusätzliche Attribute wie beispielsweise ein Vektor zur Orientierung des Punktes, ein RGB-Wert für die Farbe, ein Wert für die Helligkeit, den Aufnahmezeitpunkt und/oder die Messgenauigkeit erfasst werden.

Das Hauptproblem mit Punktwolken stellt zur Zeit aber noch die unglaublich große Datenmenge dar, was eine enorme Herausforderung an die Performance der Hardware darstellt. Die immense Größe liegt einerseits an der Unmenge an Punkten, die im Dateiformat erfasst sind, und andererseits bei Städten oder Infrastrukturprojekten an der Größe des zu erfassenden Objektes per se. Eine mittelgroße Punktwolke setzt sich bei der aktuellen Technologie schnell einmal aus einigen hundert Millionen Punkten zusammen. Zur Bearbeitung von Punktwolken sind sogar spezielle Out-of-Core-Algorithmen nötig, um mit der bestehenden Hardware überhaupt arbeiten

Arbeitsmaterialien   Punktwolken

#### **Reality-Check**

#### **Automatische Objekterkennung Punktwolke**

Eines vorweg: So einfach und problemlos, wie mancher Softwarehersteller in seiner Werbung verspricht, ist es sicher nicht. Im Extremfall werden innerhalb kürzester Zeit bis zu 80% automatische Elementerkennung

versprochen. Werte wie dieser sind Welten von der Realität unserer Praxis entfernt und können als unseriöse Irreführung der Anwender:innen betrachtet werden.

zu können. Für Punktwolken braucht es auf jeden Fall einen sehr großen Arbeitsspeicher und, wenn möglich, mehrere schnelle SSD-Festplatten. Die enorme Dateigröße kann auch noch weitere Schwierigkeiten mit sich bringen. Viele Empfänger dürfen oder können gar keine derart großen Dateien annehmen, oft lassen die Sicherheitsbedingungen von großen Konzernen oder Behörden dies erst gar nicht zu. In BIM-Dateien sollten Punktwolken immer nur verknüpft und nie importiert werden. So ist aber ein zentraler Ablageort für die Punktwolken-Datei nötig, auf den alle zugreifen können sollten, was wiederum ein Problem sein kann.

Wie kommt nun eigentlich eine Punktwolke vom Scanner in die Modelliersoftware? Zu Beginn wird der betroffene Bereich mit dem 3D-Laserscanner eingescannt. Das Einlesen der Punktwolke in die Modelliersoftware ("as-builtmodelling-workflow") ist (noch) nicht vollständig automatisiert, wodurch nur Teilbereiche der

Punktwolke auch als BIM-Objekt erkannt werden können. Die vom Laserscanner erhaltenen Punktwolkendaten müssen zunächst in eine 3D-Scansoftware eingelesen werden, um dann in die Modelliersoftware mit den richtigen Einstellungen exportiert zu werden. Vorsicht: Die richtigen Einstellungen und Dateiformate findet man meist nicht beim ersten Versuch. Oft generieren die gewählten Exporteinstellungen zu große Dateien, ein anderes Mal akzeptiert die Software nicht alle angeblich möglichen Dateiformate. Beim ersten Mal sollten Sie sich besser auf ein Arbeiten nach dem trial-and-error-Prinzip einstellen.

In der 3D-Scannersoftware werden die Daten erst einmal "gesäubert". Durch Filterung können beispielsweise bewegliche Objekte herausgerechnet werden. Nach der Filterung kommt es zur sogenannten Registrierung, unter dieser versteht man das automatische oder manuelle Zusammensetzen (Überlagern) von mehreren Scan-Files zu einer Punktwolke.

#### <span id="page-173-0"></span>https://de.wikipedia.org/wiki/Liste\_von\_ [Programmen\\_zur\\_Punktwolkenverarbeitung](https://de.wikipedia.org/wiki/Liste_von_Programmen_zur_Punktwolkenverarbeitung)

Die Software bietet nun noch viele weitere Funktionalitäten an. So ist es möglich, die Punktwolke zu "regionalisieren", um in den Vorteil von kleineren Bearbeitungsbereichen hinsichtlich der Performance zu kommen. Eine typische Form der Regionalisierung könnte zum Beispiel ein Aufsplitten in Geschosse sein. Um Geländeoberflächen zu erhalten, gibt es die Funktionalität des **Vermaschens**, durch diese werden die Punkte polygonalisiert. Einige Softwareprodukte interpretieren auch Schnitte und Grundrisse im **DWG**-Format.

Einige der weiter fortgeschrittenen Softwareprodukte bieten hier auch halbautomatisierte Elementerkennungen an. Grundproblem bei der Elementerkennung ist, dass der Scan nur eine gesamtheitliche Oberfläche liefert und keine einzelnen Körper. Zudem ist die Elementerkennung sehr abhängig vom hinterlegten Elementkatalog, welcher meist auf Standardprodukten aus dem Heimatland des Softwareherstellers beruht und somit österreichische Produkte nur allzu selten erkennt.

Natürlich ist es auch möglich, dass einzelne Elemente sogar mit der richtigen Elementzuordnung in die BIM-konforme Modelliersoftware exportiert werden. Aber machen wir uns nichts vor, beim heutigen Entwicklungsstand der 3D-Scannersoftware müssen die Daten einer Punktwolke zum größten Teil noch in der Modelliersoftware nachmodelliert werden. Manche

3D-Scannersoftware bietet sogar für die gebräuchlichsten Modelliersoftwareprodukte Plugins an. Dies ermöglicht dann das parallele Modellieren mit den Elementkategorien der Modelliersoftware in der 3D-Scannersoftware.

Ein weiteres Problem stellt die unübersichtliche Anzahl von Dateiformaten dar, die es für Punktwolken gibt. Zum einen liegt dies an den zahlreichen Herstellern von 3D-Laserscannern, zum anderen gibt es auch kein einheitliches Format für die Verknüpfung mit der Modelliersoftware – fast jeder hat sein eigenes Format. Bis zu einem allgemeinen Standardformat dürfte es noch viele Jahre dauern. Dies könnte dann aber schon für intelligentere Punktwolken gelten, welche mit AI-Technologien eine ganz andere Zuverlässigkeit bei der Elementzuordnung bieten.

# BIM und GIS

Innerhalb einer gescannten Punktwolke richten sich die einzelnen Punkte bezüglich ihrer xyz-Anordnung an einem kartesischen Projektkoordinatensystem (PCS) aus. Schwierig wird es jetzt, wenn wir an großflächige Scans aus Infrastrukturprojekten denken. Ab einer gewissen Größe müssen wir auch die Erdkrümmung einbeziehen. Dazu bieten einige 3D-Scannersoftwares die Möglichkeit an, eine kartesische Punktwolke in eine georeferenzierte umzuwandeln. Diese bezieht sich dann nicht mehr auf ein abstraktes kartesisches, sondern auf ein erdbezogenes Koordinatensystem wie beispielsweise das Gauß-Krüger-System.

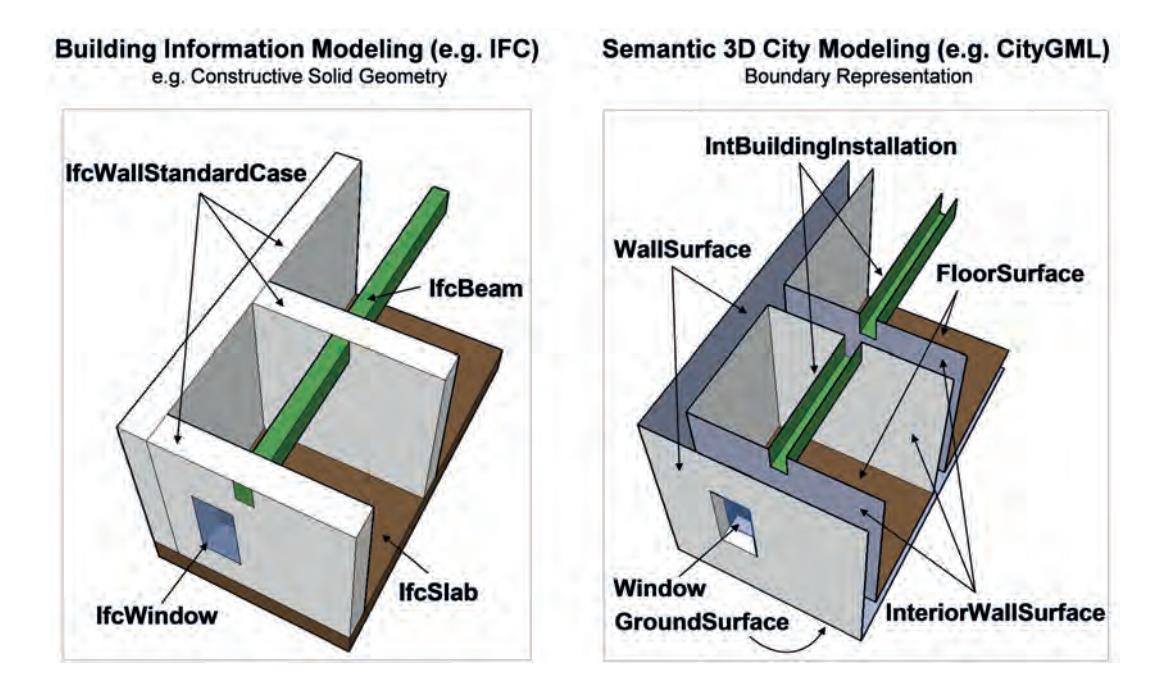

 Abbildung 44: Darstellung der unterschiedlichen Modellierungsparadigmen am Beispiel eines Modellausschnitts mit den entsprechenden Objektklassen in IFC- und CityGML<sup>115</sup>

Und da wären wir auch schon bei den beiden Welten BIM und GIS. Während sich ein BIM-Modell normalerweise in einem Projektkoordinatensystem abspielt, bezieht sich ein GISbasiertes Modell auf ein Koordinatensystem der realen Welt.

Ein naheliegender Gedanke wäre nun, GIS einfach als perfektes Repository (verwaltetes Verzeichnis) für BIM-Informationen zu verstehen. Aber so einfach ist es leider nicht.

Beide Welten behandeln 3D-Objekte, aber beruhen auf ganz unterschiedlichen Herangehensweisen, wodurch Daten entstehen, die

nicht ohne weiteres jederzeit zwischen den beiden Systemen hin und her synchronisiert werden können.

<sup>115</sup> Nagel, C.; Stadler, A.; Kolbe, T. H. (2009), Conceptual Requirements for the Automatic Reconstruction of Building Information Models from Uninterpreted 3D Models. Proceedings of the Academic Track of the Geoweb 2009 – 3D Cityscapes Conference in Vancouver, Canada, 27–31 July 2009 (International Archives of the Photogrammetry, Remote Sensing and Spatial Information Sciences), ISPRS, 2009.

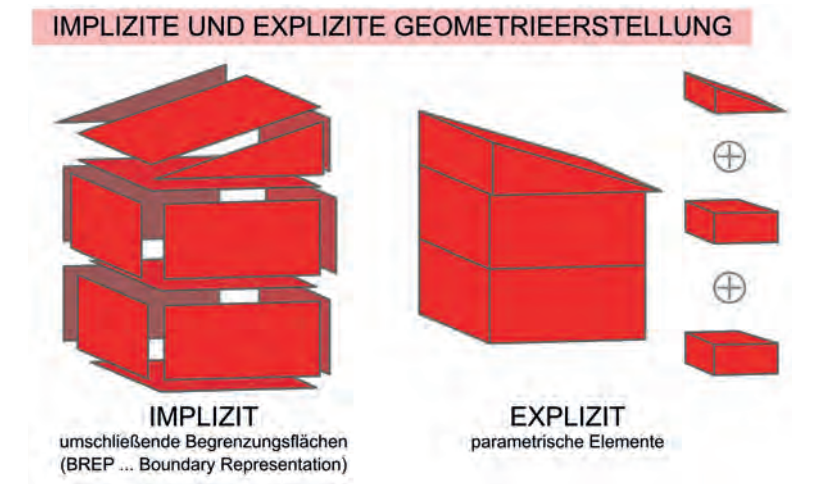

 Abbildung 45: Implizite Geometrieerstellung in BIM durch parametrische Elemente (CSG im Beispiel links) und explizite Geometrieerstellung in GIS durch Akkumulation aller umschließenden Begrenzungsflächen (B-Rep im Beispiel rechts)116

> "Bei der Landebahn des Flughafens Graz (Länge 3.000 m) liegt aufgrund der Erdkrümmung der Höhenunterschied im Dezimeter-Bereich."

#### DI PETER SKALICKI-WEIXELBERGER

Das Modellieren in BIM startet mit der Idee für ein Bauwerk. Mit Hilfe von konstruktiven Elementen und deren Attributen wird ein digitales Modell des geplanten Bauwerks vor dessen Errichtung modelliert. In einem GIS (Geoinformationssystem) wird die reale Welt (Bestand) abgebildet. Meist entsteht lediglich eine topografische Abstraktion der sichtbaren Oberflächen. BIM und GIS unterscheidet sich auch bezüglich des Skalenbereiches. Während ein BIM-Modell meist

ein Gebäude mit Bauteilen und Räumen abbildet, behandelt ein GIS-Modell eher Stadt- und Landschaftsmodelle. Dementsprechend ist auch der Detaillierungsgrad ein ganz anderer. Im BIM scheint sich ein Level of Development (LOD) in den Stufen von 100 bis 500 abzuzeichnen. Ein Element wird also schrittweise in seiner Geometrie verfeinert und erhält immer mehr Attribute.

Kapitel 2, [S. 76](#page-76-0)  $\triangleleft$  4 Grundlagen der Geometrie

<sup>116</sup> Leitfaden Geodäsie und BIM, 2020, S. 54.

#### **Reality-Check**

#### **Zusammenarbeit BIM und GIS**

Was bedeutet das nun für den gegenseitigen Austausch? Will man also BIM-Objekte ins GIS bringen, muss man diese, vereinfacht gesagt, in ihre Oberflächen zerlegen und die meisten Attribute als Datenverlust abschreiben.

Umgekehrt ist es gar nicht so leicht, GIS-Objekte in ein BIM-Modell zu integrieren. Dazu muss man erst die zusammengehörenden Oberflächen zu einem Objekt (bzw. Element) zusammensammeln und dann manuell jedes

Objekt der richtigen Kategorie zuweisen. Anschließend kann man dann noch die benötigten Attribute ermitteln und anfügen. Momentan ist das Zusammenspiel dieser beiden Welten noch sehr mühsam. Da aber beide Systeme Daten aus jeweils anderen integrieren müssen, also beispielsweise Brücken in GIS und Lagepläne in BIM, bleibt nur zu hoffen, dass in diese Schnittstelle in den nächsten Jahren noch viel Entwicklungsarbeit gesteckt wird.

Im GIS hingegen bezieht sich der Detaillierungsgrad nicht auf den Entwicklungsstand der jeweiligen Elemente. Der Detailierungsgrad (LOD) im GIS wird nach dem Grad der Generalisierung definiert. Es geht also vom Regionalmodell, bei welchem viele Details einfach weggelassen werden, über ein Bauwerksmodell zum Innenraummodell.

Der Unterschied, welcher einem fließenden Austausch zwischen BIM und GIS am meisten im Wege steht, liegt im geometrischen Aufbau der Objekte. BIM-Objekte werden in der Regel mit impliziten Verfahren erstellt. Das geometrische Konstruktionsverfahren des jeweiligen 3D-Körpers ist also eindeutig nachvollziehbar.

Es handelt sich dabei um nachvollziehbare, logische Operationen. GIS-Objekte werden durch Vermessen der Realität erstellt, also durch ein explizites Verfahren. Somit erhalten wir meist nur die sichtbaren Oberflächen mit einer Orientierung bezüglich Vorder- und Rückseite. Daraus lassen sich nun Vorteile und Schwachstellen der beiden Systeme leicht erklären. Bei BIM-Objekten lässt sich ganz einfach ein Objekt parametrisieren, man gibt nur einen anderen Wert für den Parameter (beispielsweise Länge) ein und schon ist das Element angepasst. Schwierig wird es beispielsweise, wenn man mit implizit erstellten Geometrien eine historisch verformte Wandoberfläche im BIM-Modell nachbilden will.

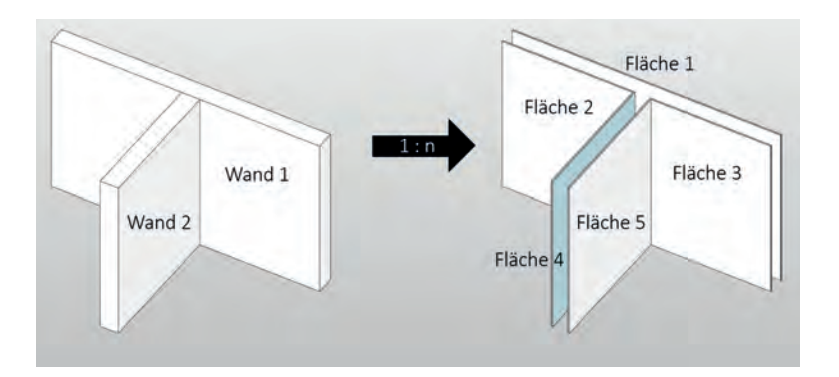

 Abbildung 46: Bei der Umwandlung von BIM-Objekten in GIS-Objekten verliert man viele Informationen. So macht es beispielsweise keinen Sinn mehr, den einzelnen Wandflächen eine Wärmeleitfähigkeit zu attributieren.

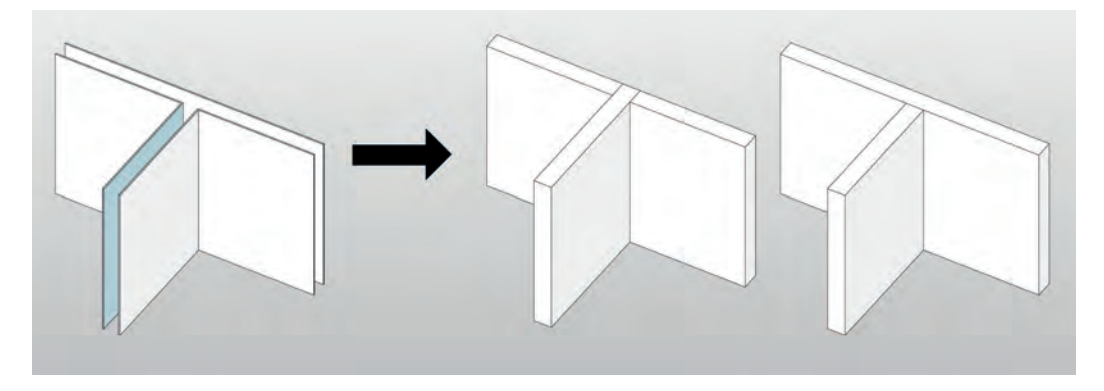

 Abbildung 47: Bei der Umwandlung von GIS-Objekten in BIM-Objekte lässt sich leider nicht abklären, zu welcher Wand der Überschneidungsbereich im T-Stoß gehört. Ein weiteres Problem kann die Frage sein, welche Wandflächen zu welcher Wand gehören.

Man kann sich nun fragen, welchen Nutzen die Verbindung von BIM und GIS überhaupt hat. Ganz einfach: Wir brauchen für die Praxis Daten aus beiden Welten. Die Verbindung von BIM-Objekten mit GIS-Standortdaten wird bei fast jedem Projekt gewünscht und benötigt.

Will man beispielsweise inmitten einer Großstadt ein noch freies Grundstück bebauen, stellen sich viele Fragen bezüglich Erschließung und zukünftiger Baustellenlogistik. Dabei möchten die Planer:innen so genau wie möglich wissen, welche Leitungen am Grundstück oder rund um

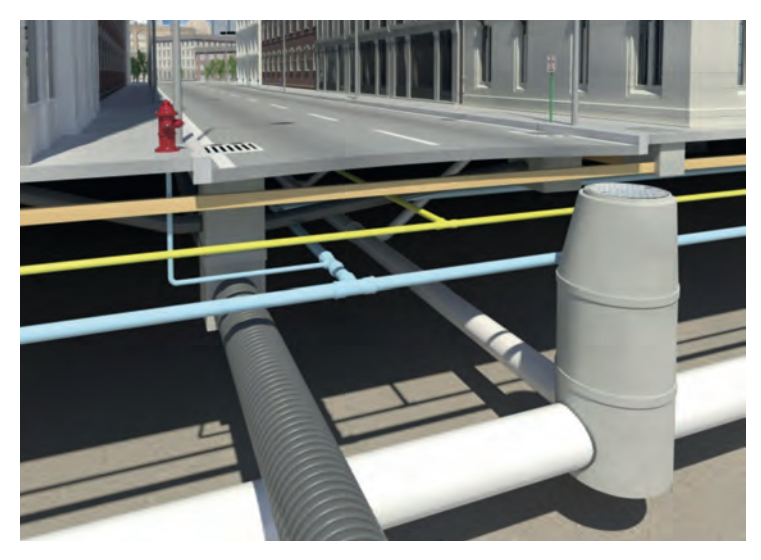

▲ Abbildung 48: GIS- und BIM-Daten in einem Modell<sup>117</sup>

das Grundstück verlegt sind. Leider sind heutzutage noch gar nicht alle Leitungen digital erfasst. Allerdings sollten wir in Zukunft über digitale GIS-Pläne verfügen, in denen alle Leitungen als

klassifizierbare BIM-Objekte erfasst sind. Im Moment ist dies noch eine Vision, da leider noch nicht einmal alle dafür benötigten IFC-Klassen und Attribute spezifiziert sind.

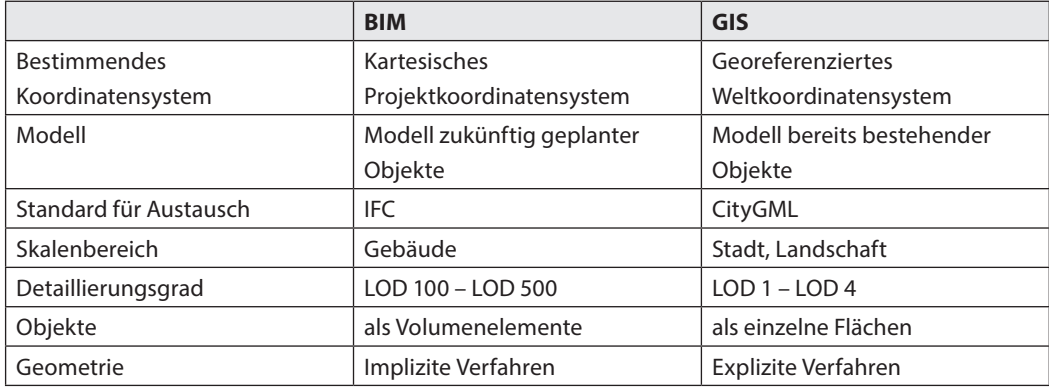

Tabelle 15: Unterschiede zwischen BIM und GIS

<sup>117</sup> [https://www.computer-spezial.de/artikel/integration-von-gis-und-bim\\_3434779.html.](https://www.computer-spezial.de/artikel/integration-von-gis-und-bim_3434779.html)

# <span id="page-179-0"></span>Objektorientierte Modellierung

Ohne standardisierte Klassen geht es nicht

Was hilft eine Unmenge an Daten, wenn diese nicht zuordenbar, vergleichbar oder auswertbar sind? Es benötigt also gewisse Systematiken bzw. Schemata, um Ordnung in unsere Daten zu bringen. Je strukturierter und geordneter diese sind, desto höher wird deren Qualität und Verwertbarkeit. In der BIM-Welt gibt es diverse Klassifikationen, um Ordnung in die Daten der Modelle zu bringen.

Unter Klassifizierung versteht man eine Wissensstruktur, die es ermöglicht, abstrakte Elemente **(Objekte)** über Auswahl und Filterung entsprechenden Kategorien **(Klassen)** zuzuordnen. Mit Hilfe von übereinstimmenden Merkmalen **(Attributen)** werden also Objekte (diese können auch immateriell sein, beispielsweise Prozesse und Rollen) voneinander abgegrenzt, unterschieden und abstrakten Klassen gezielt zugewiesen.

Ohne Klassifizierungssysteme wäre ein BIMkonformes Arbeiten unmöglich. Klassen bilden die Grundlage für einen funktionierenden Datenaustausch zwischen BIM-Modellen. Eine Tür, die aus einer Software exportiert wird, sollte beim

Import in eine andere Software von dieser gleich wieder als Tür klassifiziert werden. Daten, die keinen Klassen zugeordnet sind, laufen Gefahr, beim Datenaustausch verloren zu gehen.

Beim Erstellen der Modelle muss darauf geachtet werden, dass alle Objekte von Anfang an der richtigen Klasse zugewiesen werden. Dies passiert oft automatisch durch die entsprechende Auswahl von Typen in der Modelliersoftware oder auf Grund der Verwendung von ausgereiften Templates. Eine Wand wird meist automatisch der richtigen Klasse (Klasse Wand) zugeordnet. Bei einer Decke ist das nicht mehr so selbstverständlich, hier kann eine spezielle Zuweisung nötig sein. Die "Decke" kann zu verschiedenen Klassen gehören, es kann eine Bodenplatte, ein Fußbodenaufbau, eine Geschossdecke, eine abgehängte Decke oder auch ein Flachdach sein.

**Klassifizierungssysteme** sollten nicht erst während eines Projektes entstehen, sondern projektübergreifend gültig sein. Deshalb gibt es weltweit mehrere Institutionen, die an der Entwicklung diverser Klassifizierungen arbeiten.

Kapitel 2, S. [86](#page-86-0)  Projekt aufsetzen und Templates
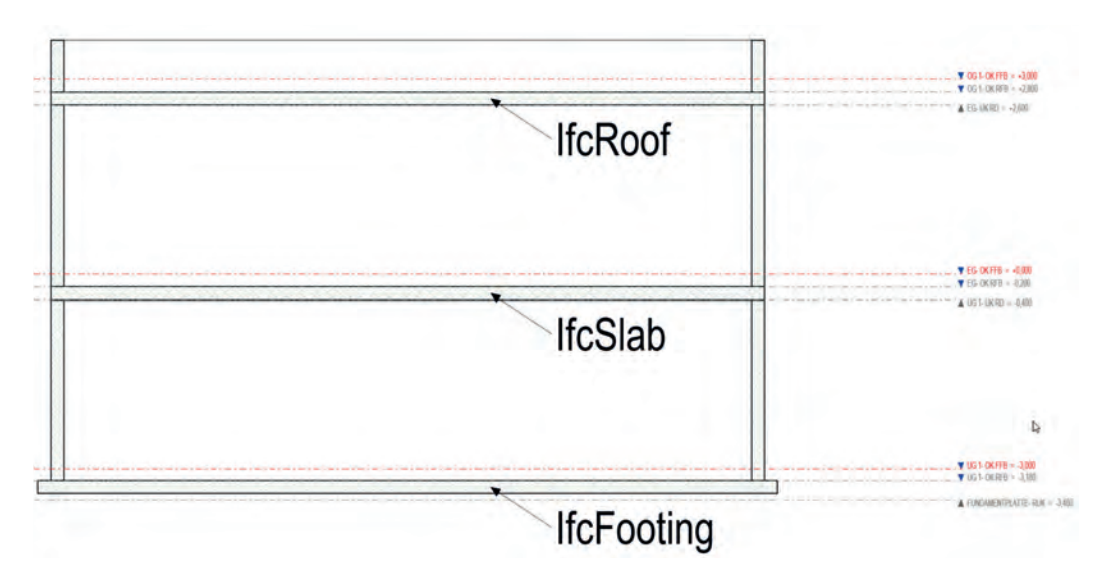

 Abbildung 49: Obwohl alle drei in Revit als Geschossdecke erstellt wurden, müssen sie bei ifc-Export in unterschiedliche Klassen zugeordnet werden: IfcRoof (Flachdach), IfcSlab (Geschossdecke) und IfcFooting (Fundamentplatte)

Leider arbeiten diese nicht alle an einem universell gültigen Schema. So müssen sich die Projektbeteiligten vor Beginn eines Projektes erst einmal auf ein gemeinsames Schema einigen. Im weiteren Verlauf dieses Kapitels wird noch auf die wichtigsten Klassifizierungssysteme eingegangen.

### OOM-Konzept

Die objektorientierte Modellierung ist ursprünglich ein Konzept aus der Softwareprogrammierung. Irgendwann hat die Bauwirtschaft erkannt, dass die objektorientierte Denkweise durchaus behilflich ist, wenn es um die Einteilung in Klassen und Objekte sowie deren Beziehungen untereinander geht. Eine Instanz einer Klasse wird als Objekt bezeichnet. Was darf man sich nun alles unter einem Objekt vorstellen? Ein Objekt kann ein klassisches Bauteil aus realer Materie wie beispielweise eine Wand, ein Fenster oder ein Lüftungskanal sein, muss es aber nicht. Es kann auch abstrakt sein, also vielleicht eine Rolle, ein Raum, eine Bedingung oder eine Last.

#### **Reality-Check**

#### **Was ist ein BIM-Objekt?**

Rein softwaretechnisch und im Sinne einer objektorientierten Modellierung betrachtet, ist ein BIM-Objekt eine Instanz einer Klasse eines BIM-Informationsmodells. Nach dieser Definition sind alle Modellelemente eines digitalen Bauwerksmodells BIM-Objekte. Sie sind die digitalen Bausteine, welche die Planer:innen einem Bauwerksmodell mit Hilfe von BIM-Modelliersoftware hinzufügen. Oder anders ausgedrückt: BIM-Objekte sind die digitale Abbildung von Bauteilen, aus denen das Gebäude zusammengesetzt ist.

BIM-Objekte enthalten geometrische und alphanumerische Informationen, die im BIM-Modell zueinander in Beziehung gesetzt und ausgewertet werden können, um z.B. Bauteillisten zu erstellen. Daher sollte ein BIM-Objekt alle Informationen aufnehmen können, die zum Entwerfen, Finden, Spezifizieren und Analysieren des Bauteils erforderlich sind. Darüber hinaus sollten sich die im Projekt für die Projektphasen vereinbarten Detaillierungs- und Informationsgrade (LOD/LOI) in einem BIM-Objekt widerspiegeln.118

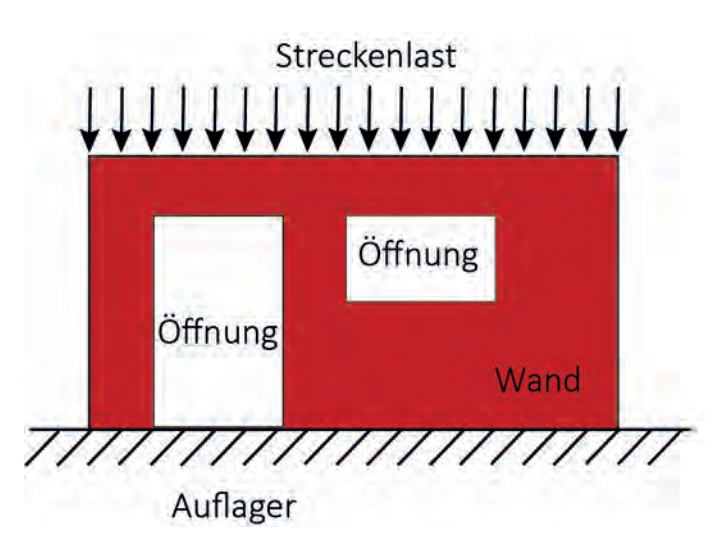

▲ Abbildung 50: Objekte am Beispiel einer Wand<sup>119</sup>

<sup>118</sup> [https://www.baunetzwissen.de/bim/fachwissen/modellinhalte/was-ist-ein-bim-objekt-5292455.](https://www.baunetzwissen.de/bim/fachwissen/modellinhalte/was-ist-ein-bim-objekt-5292455)

<sup>119</sup> Vgl. Bormann, A. et al., Building Information Modeling – Technologische Grundlagen und industrielle Praxis. S. 30.

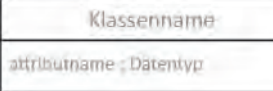

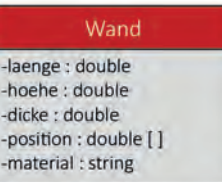

W1: Wand

 $laenge = 6.20$ 

hoehe =  $2.70$ 

 $\mathrm{dicke} = 0.25$ 

position =  $[0.0, 0.0, 0.0]$ 

material = "Ortbeton"

▲ Abbildung 51: Klassendiagramm

In einer **Klasse** werden einander ähnliche **Objekte** zusammengefasst. Um Klassen und Objekte darzustellen, bietet sich die UML (Unified Modeling Language) als ISO zertifizierte Notation an. Wie stellt man nun die Klasse "Wand" dar? In UML stellt ein in drei Abschnitte geteiltes Rechteck eine Klasse dar. Im oberen Bereich steht der Name der Klasse, also Wand, im zweiten Bereich werden die entsprechenden **Attribute**

(Eigenschaften oder Merkmale) durch einen Doppelpunkt getrennt vom zugehörigen Datentyp aufgelistet. Im dritten Feld kämen dann in der UML-Notation noch die Methoden (Operationen). Im BIM werden im Allgemeinen aber nur statische Daten und keine zur Klasse gehörenden Funktionalitäten ausgetauscht. Also können wir dieses Feld für unsere Zwecke getrost leer lassen.

 $laenge = 4.50$ 

hoehe =  $2.70$ 

 $\mathrm{dicke} = 0.25$ 

position =  $[0.0, 6.2, 0.0]$ 

material = "Ortbeton"

W2: Wand

Objektname : Klassenname attributname = Attributwert

▲ Abbildung 52: Objektdiagramm

Die einzelnen Ausprägungen einer Klasse stellen die einzelnen Objekte (z.B. Wand 1, Öffnung 1, Öffnung 2 …) dar. Objekte werden ähnlich dargestellt, aber nur mehr mit zwei Feldern. Oben steht der Objektname und, mit einem Doppelpunkt getrennt, die zugehörige Klasse. Zur besseren Erkennung als Objekt wird dieses Feld unterstrichen. Im zweiten Feld werden alle Attribute aus dem Klassendiagramm

mit einem "="-Zeichen und dem entsprechenden Wert aufgelistet.

Alle Objekte, die zu einer Klasse gehören, besitzen genau die gleichen Attribute. Die Attributwerte sind aber individuell auf das jeweilige Objekt bezogen. Datentechnisch funktioniert das Ganze nur, wenn der im Klassendiagramm angegebene Wert auch dem angegebenen **Datentyp** entspricht.

Besitzen alle Objekte einer Klasse für ein Attribut den gleichen Wert, so ist dieses Attribut kein Objektattribut mehr, sondern ein Klassenattribut. In vielen Modelliersoftwares spricht man nicht von Objekt- und Klassenattributen, sondern von Instanz- und Typmerkmalen.

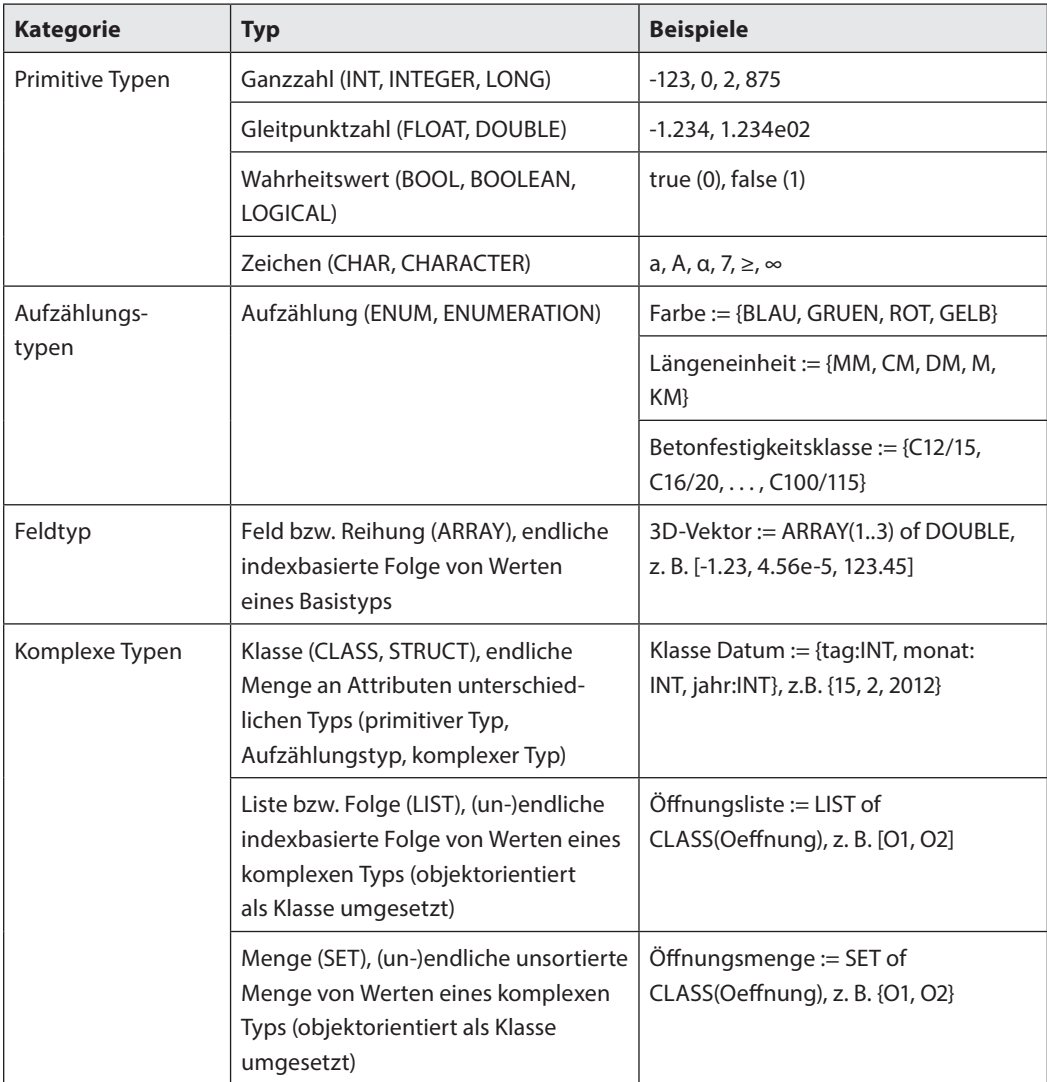

Tabelle 16: Datentypen und deren zulässige Einheiten

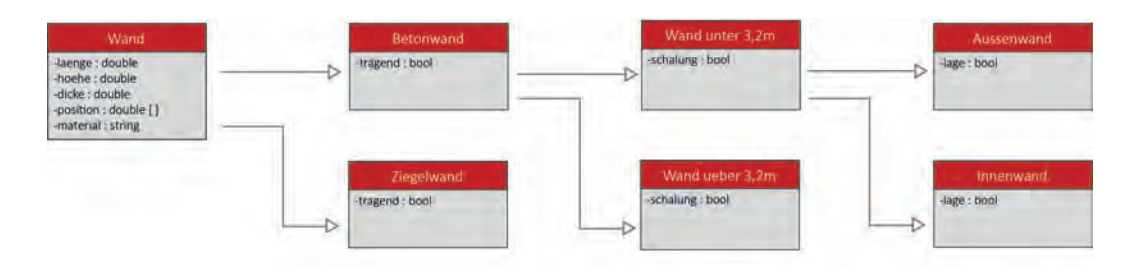

Abbildung 53: Vererbung am Beispiel Wand → Betonwand → über 3m → Außenwand120

## Vererbung

Um verstehen zu können, welche Verknüpfungen zwischen einzelnen BIM-Objekten in einer Software möglich sind, kann es nicht schaden, wenn man sich kurz ansieht, welche theoretischen Relationen es zwischen Klassen gibt. Die wohl wichtigste Verknüpfung ist die Vererbung. Bei dieser vererbt eine **Basisklasse** (auch Elternklasse, Oberklasse oder Superklasse genannt) all ihre Attribute an eine oder mehrere **abgeleitete Klassen** (auch Kindklasse, Unterklasse oder Subklasse genannt). Die abgeleiteten Klassen haben dann meist noch weitere eigene Attribute, somit spricht man bei abgeleiteten Klassen von einer **Spezialisierung**. Die Attribute der Basisklasse beschreiben die allgemeinen Attribute, somit sind Basisklassen **Generalisierungen** ihrer abgeleiteten Klassen.

Die Hierarchisierung kann man sich in der Praxis zu Nutze machen. So teilen wir die Basisklasse "Wand" beispielsweise auf Grund des Materials in Unterklassen (Betonwand, Mauerwerkswand …) ein. Die Klasse Betonwand kann wiederum bezüglich der Herstellung (Höhe kleiner oder größer 3 m) spezialisiert werden.

In einer weiteren Spezialisierung (Innenoder Außenwand) könnten zum Beispiel die Interessen des Bauphysikers Berücksichtigung finden. Es muss nicht jedes Mal eine neue Klasse entstehen. So könnte man auch beispielsweise den Statiker berücksichtigen, indem man ein Attribut tragend/nichtragend anfügt. Auswertungen können also auf Grund der Klassenzuordnung und/oder entsprechender Attributwerte gefiltert werden. Attribute, die von der Basisklasse vererbt wurden, sind in der abgeleiteten Klasse automatisch Typ-Attribute und neue Attribute sind dann Instanz-Attribute.

Es macht also Sinn, sich schon vor dem Start des Modellierens eine Klassenstruktur mit den entsprechenden Attributen zu überlegen, welche möglichst für alle Bedürfnisse der am Projekt beteiligten Klassen und Attribute beinhaltet. Diese Struktur ist keine starre, sie wird mit der Erfahrung jedes neuen Projektes verfeinert.

<sup>&</sup>lt;sup>120</sup> Vgl. Bormann, A. et al., Building Information Modeling – Technologische Grundlagen und industrielle Praxis. S. 52.

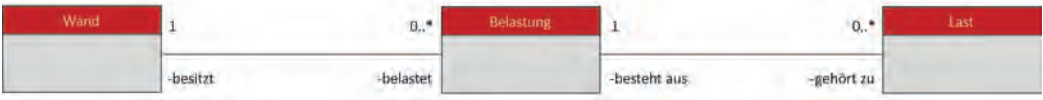

 $\triangle$  Abbildung 54: Assoziation mit Multiplizitäten<sup>121</sup>

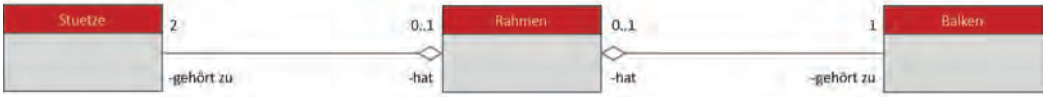

#### $\triangle$  Abbildung 55: Aggregation mit leerer Raute<sup>122</sup>

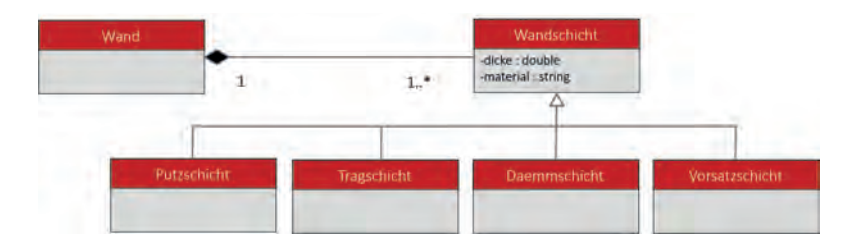

 $\triangle$  Abbildung 56: Komposition mit gefüllter Raute<sup>123</sup>

Am besten wird sie immer gleich im Template der Modelliersoftware mitgeführt. Indem man beim Anlegen eines neuen Projektes dieses Template auswählt, hat man dann schon viel gewonnen. Natürlich werden im Lauf des Projektes noch kleine Anpassungen dieser Klassen- und Attributstruktur nötig sein.

## Weitere Beziehungen zwischen Klassen

Die einfachste Verknüpfung zwischen Klassen ist die **Assoziation**, diese wird einfach durch eine Linie zwischen den Klassen dargestellt. Eine Assoziation kann durch sogenannte **Multiplizitäten** noch genauer definiert werden. Diese sagen

- 122 Bormann, A. et al., Building Information Modeling -Technologische Grundlagen und industrielle Praxis. S. 54.
- $123$  Bormann, A. et al., Building Information Modeling -Technologische Grundlagen und industrielle Praxis. S. 55.

<sup>121</sup> Bormann, A. et al., Building Information Modeling -Technologische Grundlagen und industrielle Praxis. S. 54.

einfach nur aus, wie viele Objekte einer Klasse mit wie vielen Objekten einer anderen Klasse verknüpft sind. Hierbei gibt es Besonderheiten in der Schreibweise. 0..2 bedeutet, dass 0-2 Objekte dieser Klasse verknüpft sind und ein\* steht für beliebig viele Objekte.

Eine besondere Form der Assoziation ist die **Aggregation**. Sie steht für eine Ganze-Teil-Beziehung. Das bedeutet, ein Objekt der Klasse 1 hat oder besitzt ein Objekt der Klasse 2, beide Objekte können aber unabhängig voneinander existieren. Kann diese Klasse nicht mehr unabhängig von der ersten existieren, handelt es sich nun um eine Sonderform der Aggregation, der sogenannten Komposition. Für die Darstellung einer Aggregation wird ans Ende der Verbindungslinie eine leere Raute gesetzt, für die Komposition eine volle Raute.

#### Nomenklatur

Noch kurz ein Wort zur Nomenklatur: In der Praxis wird meist zu wenig Wert auf eine klar verständliche und funktionale Nomenklatur gelegt. Eigentlich sollte der Hausverstand schon reichen, um wenigstens eine klar verständliche Nomenklatur zu erstellen. Auf Klassenbezeichnungen wie "Wa-B-h>3-au" sollten Sie verzichten. Neue oder externe Mitarbeiter:innen würden auch gerne verstehen, was gemeint ist. Bessere wäre in diesem Fall "wand\_beton\_hoeheueber320cm\_ aussenwand". Zudem sollten Sie die späteren Verarbeitungsmöglichkeiten in IT-Prozessen bedenken. Also keine Sonderzeichen verwenden, Umlaute wie ä, ü, ö oder ß als ae, ue, oe und ss

schreiben, als Trennzeichen lediglich den Unterstrich (\_) verwenden und vielleicht noch alles in Kleinbuchstaben realisieren.

# bSDD (buildingSMART Data Dictionary)

BIM-Objekte sind ja nicht bloße 3D-Geometrien, sondern vor allem auch Klassen zugeordnete und mit Attributen versehene Objekte. Oft werden die gleiche Klasse oder das gleiche Attribut mit vielen verschiedenen Begriffen versehen. So kommt es vor, dass ein Architekt vom "Isolierfaktor" spricht, der Bauphysiker vom "U-Wert" und der Produkthersteller von der "Wärmeleitfähigkeit", aber alle meinen das Gleiche. In einem BIM-Projekt müssen alle unbedingt einen einheitlichen Begriff verwenden, um einen fehlerfreien und eindeutigen Datenaustausch zu gewährleisten.

Das gleiche Problem haben wir bei internationalen Projekten, wenn einmal von "Tür" und einmal von "door" gesprochen wird. Zudem schreibt vielleicht noch jemand "Tuer" anstatt "Tür". Will man nun eine Türliste erstellen und sucht nach allen Objekten der Klasse "Tür", wird man wohl die den Klassen "door" oder "Tuer" zugewiesenen Objekte nicht erfassen, was natürlich fatale Folgen haben kann.

#### [https://search.bsdd.buildingsmart.org/](https://search.bsdd.buildingsmart.org)

Man braucht in einem BIM-Projekt also unbedingt eine einheitliche Klassifizierung und Attributsbezeichnung. Derzeit dürfte die weltweit am meisten verbreitete standardisierte

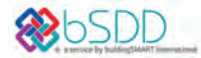

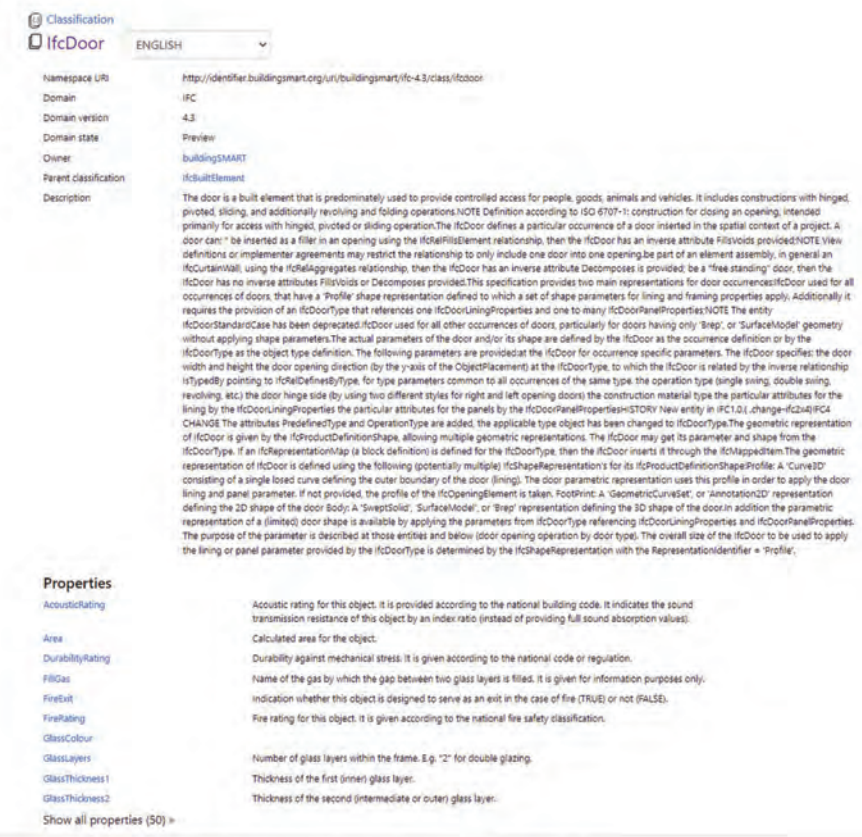

Copyright @ 2022 buildingSMART All Rights Reserved | Privacy and Cookie Statement | Terms and Conditions

 $\triangle$  Abbildung 57: Klasse "door" im bSDD<sup>124</sup>

<sup>124</sup> buildingSMART.

Terminologie (BIM-Klassifizierung) das bSDD (buildingSMART Data Dictionary) sein. Dabei handelt es sich um eine Art Wörterbuch für Klassen und Attribute mit Google-Translate-Funktion. Wie der Name schon sagt, wurde das bSDD von buildingSMART entwickelt. buildingSMART entwickelt das bSDD laufend weiter und stellt es ganz im Sinne von openBIM als Cloud Service offen zur Verfügung. Im Hintergrund gibt es eine eindeutige ID für alle Klassen und Attribute. Diese ermöglicht, dass die landesspezifischen Darstellungen in der jeweiligen Sprache immer auf die richtige Klasse verweisen.

 $\blacktriangleright$   $\blacktriangleright$  Norm: ÖNORM A 6241-2

Das bSDD ist derzeit leider nur in sehr wenigen Softwareprodukten integriert. BIM ist leider noch immer mehr "trial-and-error" anstatt "plug-and-play". Für Einsteiger:innen ist somit eine Übersetzung der jeweiligen Modelliersoftware-Klassen in die IFC-Klassen des bSDD mehr als nur eine Herausforderung. Erwähnen muss man hier noch ein weiteres Problem. Für den Hochbau ist das bSDD schon sehr weit ausgearbeitet. Für manche Fachbereiche, wie die Infrastrukturbereiche, gibt es aktuell aber meist nur Arbeitsgruppen, die gerade erst die nötigen Klassen und Attribute erarbeiten. Und in Bereichen wie beispielsweise der Landschaftsarchitektur passiert fast noch gar nichts. Das bedeutet leider auch, dass BIM in einigen Fachbereichen gerade

erst praxistauglich wird. In der TGA wurden diese Strukturen vorbildlich im Projekt metaTGA der TU Graz ausgearbeitet. Dies wird in Zukunft noch für viele weitere Bereiche geschehen.

#### <http://www.metatga.org/>

#### ASI-Merkmalserver

Vor mehr als fünf Jahren leistete die Forschungsgruppe freeBIM an der Universität Innsbruck Pionierarbeit. Es lässt sich beinahe behaupten, dass Österreich hier der Vorreiter in der europäischen Entwicklung war. Der Merkmalserver stellt sogar die Grundlage für die nationale und europäische Normengebung dar. Mittlerweile ist der ASI-Merkmalserver essenzieller Bestandteil der ÖNORM A 6241-2. Der Merkmalserver versteht sich als eine Datenbank zur Sammlung der "Eigenschaften von Bauteilen und Materialien. Ziel ist es, diese beschreibenden Eigenschaften mit dem bSDD (buildingSMART Data Dicitionary) abzugleichen und dieses um nicht vorhandene Werte zu ergänzen."125 Der Zugang zum Merkmalserver steht als Open Source für jedermann zur Verfügung:

<sup>125</sup> [http://db.freebim.at.](http://db.freebim.at)

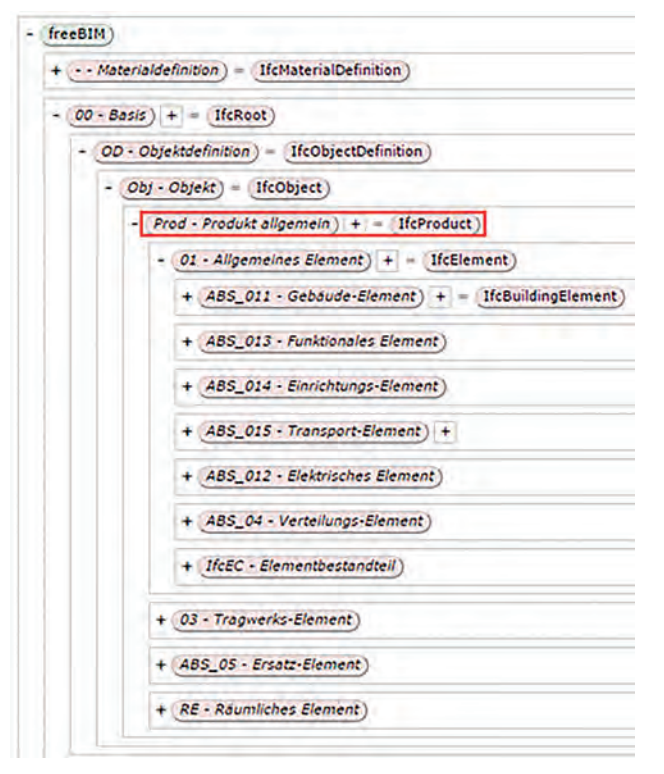

▲ Abbildung 58: Bauteileigenschaften im Merkmalserver<sup>126</sup>

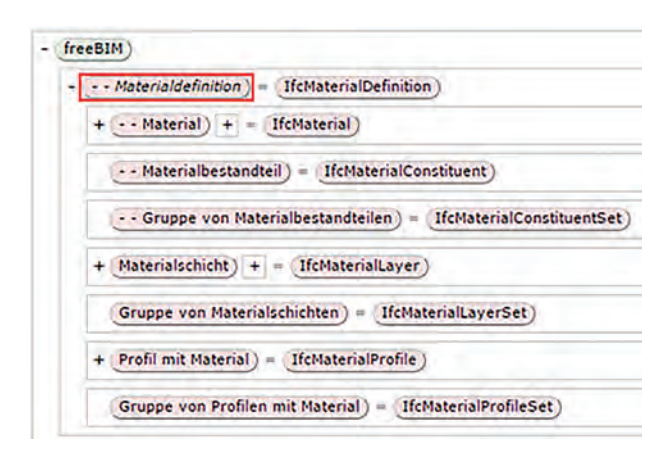

▲ Abbildung 59: Bauteileigenschaften im Merkmalserver<sup>127</sup>

<sup>127</sup> [http://db.freebim.at.](http://db.freebim.at)

<sup>126</sup> [http://db.freebim.at.](http://db.freebim.at)

# IFC (Industry Foundation Classes)

Der Standard für den Datenaustausch in openBIM

Einer der wichtigsten Faktoren für die Weiterentwicklung in unserer heutigen Industrie sind anerkannte Standards. Der Standard für den Austausch in openBIM-Prozessen ist IFC. Es handelt sich dabei um einen offenen, internationalen Standard in der Bauindustrie, welcher von buildingSMART definiert wurde und auch kontinuierlich weiterentwickelt wird. Streng genommen, ist **IFC** kein Dateiformat, sondern nur ein Schema, das Geometrie, Daten und Beziehungen transportiert.

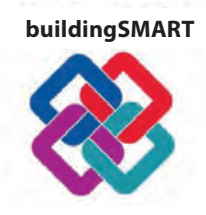

Als weltweite Dachorganisation erarbeitet buildingSMART international (bSi) offene Standards und Zertifizierungsrichtlinien für die Digitalisierung im Bauwesen. Proaktiv setzt sich bSi für die Verbreitung und aktive Nutzung offener Standards rund um openBIM ein. International

ist buildingSMART als die offizielle Interessensvertretung von openBIM zu verstehen. In mehr als 20 Ländern gibt es inzwischen schon nationale Niederlassungen, sogenannte Chapters. Das Austrian Chapter wurde Anfang 2018 gegründet.

buildingSMART Austria (bSA) setzt sich engagiert für die Umsetzung von openBIM in Österreich ein. ClosedBIM dagegen wird von bSA als nicht zukunftsträchtig gesehen und somit leider komplett ignoriert. Ursprünglich lag der Focus von bSi primär auf der Gebäudedomäne, in den letzten Jahren erweiterte bSi seinen Anwendungsbereich beispielsweise auf Städte und Infrastruktur.

#### <www.buildingsmart.co.at>

Zudem werden von bSi auch Softwareanwendungen und Menschen/Anwender zertifiziert. So testet buildingSMART Softwareprodukte, ob diese IFC-Dateien korrekt importieren und korrekt exportieren. Import und Export werden also getrennt zertifiziert. So kann es Softwareprodukte geben, bei denen nur der Import oder der Export funktioniert. Des Weiteren werden

die Zertifikate auch separat für IFC 2x3 und IFC4 erteilt. Für IFC4 sind fast noch keine Produkte zertifiziert, es sind aber viele IFC4-Zertifizierungen in Bearbeitung – für IFC 4.1 gibt es noch gar nichts. Für die Praxis bedeutet dies, dass die Fortschritte

von IFC4 und höher faktisch so gut wie noch gar nicht umsetzbar sind.

[https://technical.buildingsmart.org/services/](https://technical.buildingsmart.org/services/certification/ifc-certification-participants/) certification/ifc-certification-participants/

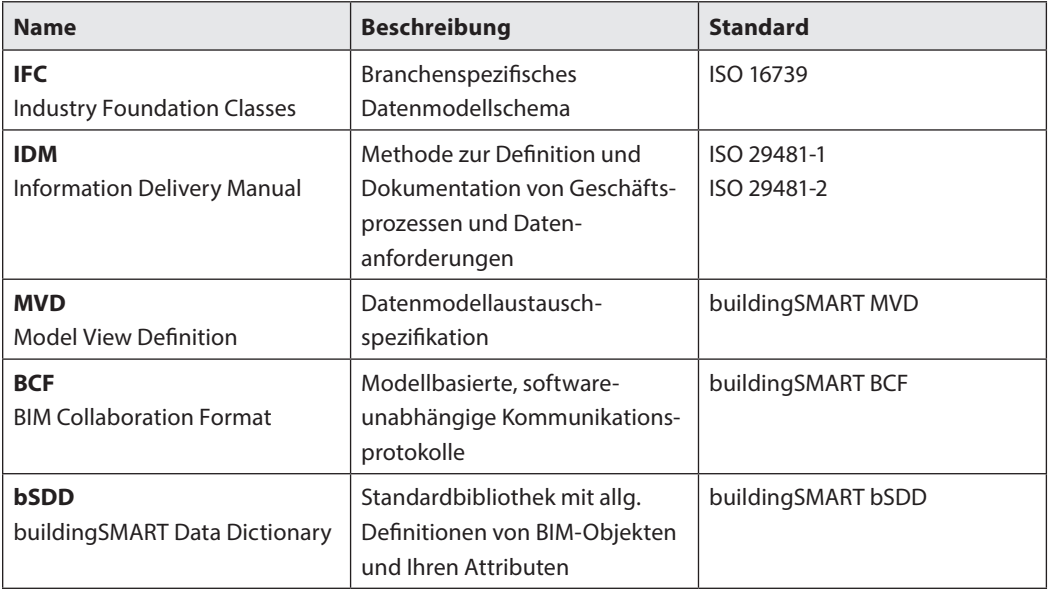

Tabelle 17: Nebem dem IFC betreut bSI viele weitere Standards

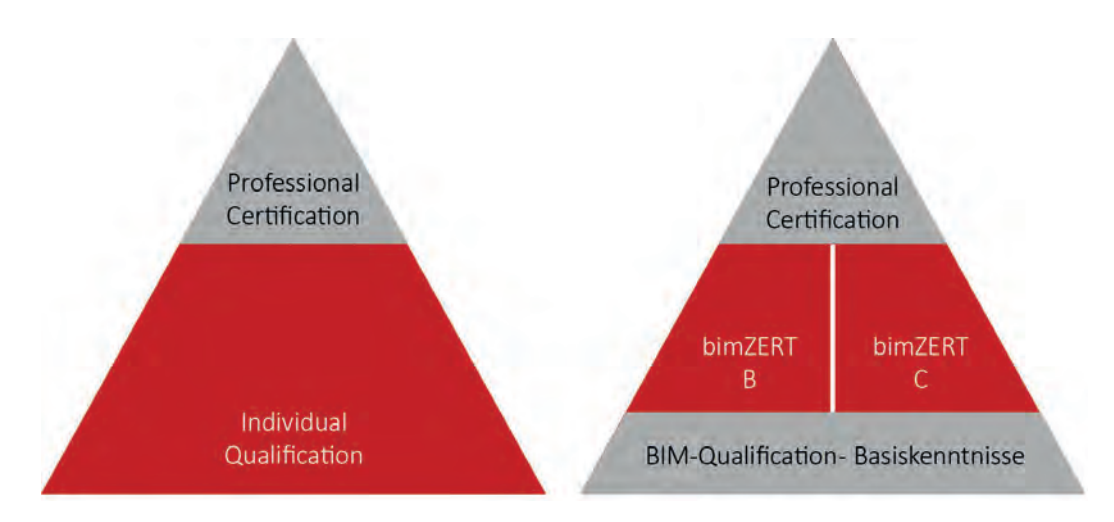

▲ Abbildung 60: Ausbildungspyramiden bSI und bSA

buildingSMART zertifiziert aber auch Personen und Firmen. Für Firmen ist eine sogenannte Professional Certifikation angedacht und für Personen gibt es die Individual Certification. Momentan ist bSi die einzige Institution, die ein weltweit anerkanntes BIM-Zertifikat mit dem Level A (Basiskenntnisse) anbietet. Aufbauend auf dem Level A von bSi führt bSA gerade Zertifizierungen für Level B (BIM-Koordination) und Level C (BIM-Projektsteuerung) ein.

# IFC

Man kann sagen, IFC ist der Standard schlechthin für den Datenaustausch in openBIM. Das IFC-Format wurde auch schon als "das PDF von BIM" bezeichnet. Dieser Vergleich zeigt sehr gut auf, was IFC kann und was nicht. Angenommen Sie versenden eine Word-Datei, kann der Empfänger, vorausgesetzt er besitzt das Programm, Änderungen direkt im nativen Format selbst vornehmen. Wenn er dieses aber nicht besitzt oder Sie gar nicht wollen, dass jemand unkontrolliert Änderungen vornehmen kann, speichern Sie das Dokument als PDF ab und versenden dieses. Nun kann der Empfänger nur kommentieren und muss die Änderung des Originales bei Ihnen anfordern.

Das IFC ist also wie eine eingefrorene Momentaufnahme der Originaldatei, das für Kollisionserkennung, Kostenschätzungen, Simulationen usw. benutzt werden kann. Es war jedoch nie dafür gedacht, vom Empfänger editiert zu werden. Das IFC transportiert nicht den eigentlichen Modellinhalt, es referenziert lediglich auf diesen. BIM-Einsteiger:innen irritiert dies des Öfteren,

sie müssen sich erst daran gewöhnen, dass somit alle Fachplaner:innen für ihr Teilmodell die Rolle der Eigentümer:innen behalten und so die Verantwortungen klar abgrenzbar sind.

#### Dokumentenaustausch

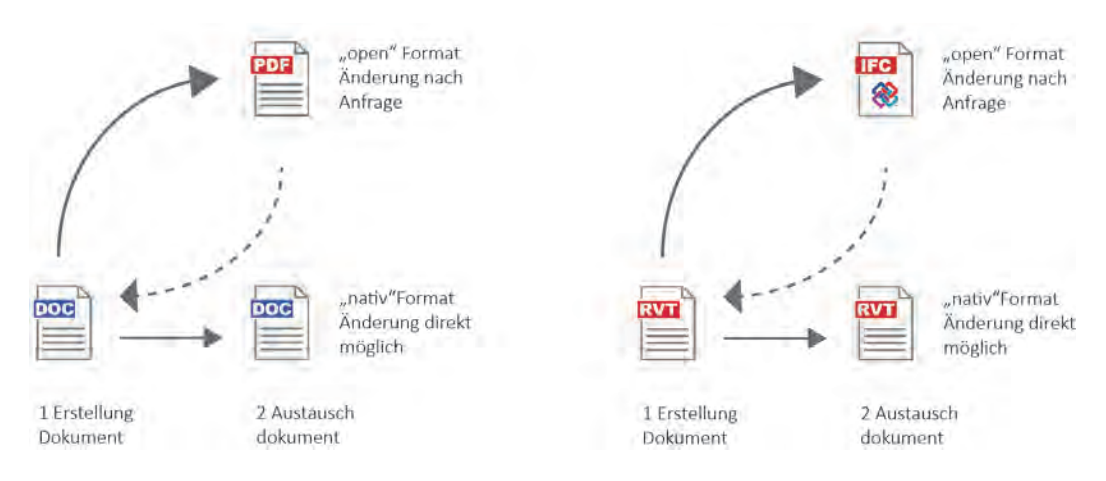

 $\triangle$  Abbildung 61: IFC, das "PDF" von openBIM<sup>128</sup>

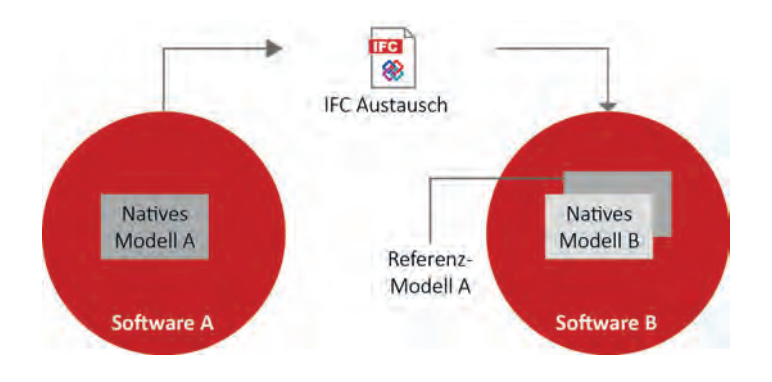

 $\triangle$  Abbildung 62: IFC-Workflow Referenzmodell<sup>129</sup>

So übermittelt bei einem typischen Datenaustausch der Sender erst einmal eine IFC-Datei an den Empfänger. Dieser verlinkt die Datei in sein Modell und prüft sie. Sollte der Empfänger feststellen, dass es entsprechender Änderungen bedarf, sendet er eine Änderungsanfrage (dies könnte per BCF erfolgen) an den Sender. Der Sender übermittelt dann die gemäß den Änderungsanforderungen überarbeitete Datei wieder als IFC an den Empfänger.

<sup>128</sup> Vgl. Baldwin, M.: Grundlagen für open BIM die buildingSMART Standards. https://docplayer. [org/115231786-Grundlagen-fuer-open-bim.html,](https://docplayer.org/115231786-Grundlagen-fuer-open-bim.html) Datum des Zugriffs: 1.  4.  2022, S. 4.

<sup>129</sup> Baldwin, 2019.

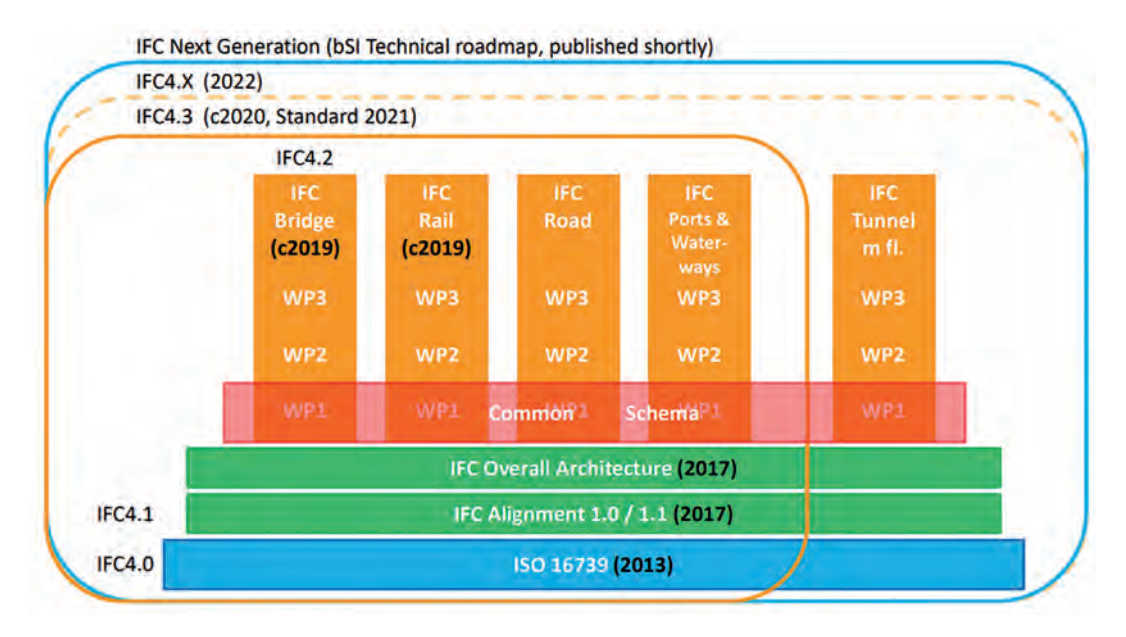

Abbildung 63: Ausblick auf die Neustrukturierung des IfcSpatialStructureElement (Verortungsstruktur) in IFC4.3.130

#### IFC-Versionen

Im Vergleich zu anderen Formaten ist beim IFC noch relativ viel Bewegung. BuildingSMART arbeitet laufend an neuen verbesserten Versionen. Die ersten IFC-Versionen unterscheiden sich in ihrem Aufbau und ihrer Struktur wesentlich von allen nachfolgenden Versionen und sind nicht miteinander kompatibel. Dies änderte sich erst ab Version 2x, welche auf der jeweils vorangehenden Version aufbaute und diese erweiterte, wodurch im Kern eine Kompatibilität mit der Vorgängerversion sichergestellt wurde.

Derzeit wird immer noch die 2006 offiziell veröffentlichte Version IFC2x3 am häufigsten verwendet. Für diese Version sind auch heute noch am meisten Softwareprogramme von building-SMART sowohl für den Import als auch für den Export zertifiziert. In Version IFC4 wurde vor allem an einer besseren Übergabe komplexer Geometrien gearbeitet. 2013 wurde IFC4 ein offizieller ISO-Standard (ISO 16739:2013), trotzdem ist IFC4 noch immer nicht zum Standard in der Praxis geworden. Dies dürfte unter anderem daran liegen, dass die meisten Softwareanwendungen noch nicht für IFC4 bei buildingSMART zertifiziert sind. An der Entwicklung des Reifegrades von IFC sieht man, dass die Einführung von BIM ein mehrere Jahrzehnte andauernder Prozess ist, bei welchem wir wohl noch nicht einmal ganz in der Mitte angekommen sind.

[https://technical.buildingsmart.org/services/](https://technical.buildingsmart.org/services/certification/ifc-certification-participants/) certification/ifc-certification-participants/

<sup>130</sup> [buildingSMART.de.](https://www.buildingsmart.de/)

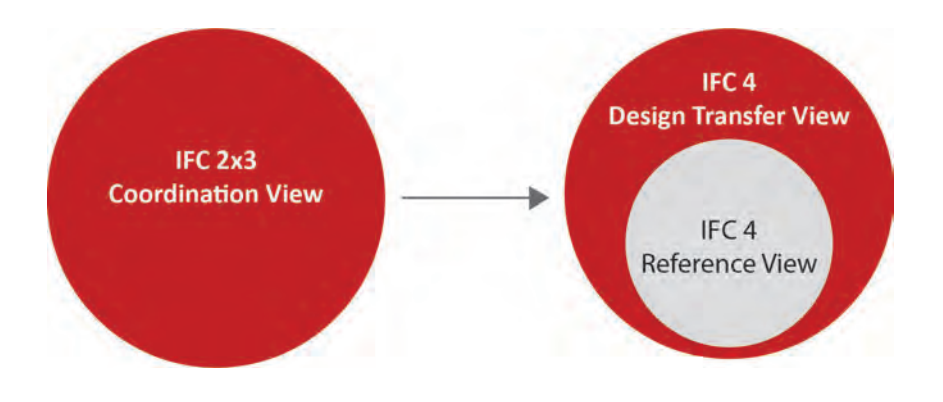

▲ Abbildung 64: Weiterentwicklung MVDs und IFC

#### MVD (Model View Definition)

Wird aus einer proprietären Datei ein IFC abgespeichert, muss dieses nicht immer gleich sein. Anhand der **Modellansichtsdefinitionen MVDs** besteht die Möglichkeit, nur die erforderlichen Teilinhalte zu transportieren. Unter einer MVD versteht man eine Unterspezifikation des gesamten IFC-Schemas, welche für eine ganz bestimmte Anforderung oder einen bestimmten Workflow spezialisiert ist.

Für jede IFC-Version gibt es von building-SMART standardisierte MVDs. Theoretisch besteht auch die Möglichkeit, eine eigene MVD für ein Projekt anzulegen, aber meist greift man auf die von bSi vorgegebenen zurück. In IFC2x3 wird die Coordination View am häufigsten verwendet, sie ist für den Austausch und die Koordination von Modellen optimiert. Von bSi gibt es noch vier weitere offizielle MVDs. Bei IFC4 gibt es derzeit zwei offizielle MVDs. Die IFC4 **Reference View** ist mehr oder weniger der Nachfolger der IFC2x3 **Coordination View**. Die Reference View ist ausschließlich zur Referenzierung angedacht, somit bleiben alle Rechte beim Urheber. Auch die Geometrie wurde mit tessellierten Oberflächen für eine geringere Dateigröße optimiert.

Mit der Design Transfer View von IFC4 kommt zum ersten Mal der Gedanke des **IFC-Roundtrip** ins Spiel. Diese View verwendet eine bessere geometrische Beschreibung (advanced BREPs) und ist somit für die Übergabe von einzelnen detaillierten Elementen zur Weiterbearbeitung geeignet. Hier könnte beispielsweise der Architekt die tragenden Elemente aus Beton an den Statiker übergeben, damit dieser die Elemente übernimmt und Fugen samt Fugenbänder einarbeitet.

[https://technical.buildingsmart.org/standards/](https://technical.buildingsmart.org/standards/ifc/mvd/mvd-database/) ifc/mvd/mvd-database/

 $\triangleleft$   $\triangleleft$  Norm: ISO 16739:2013

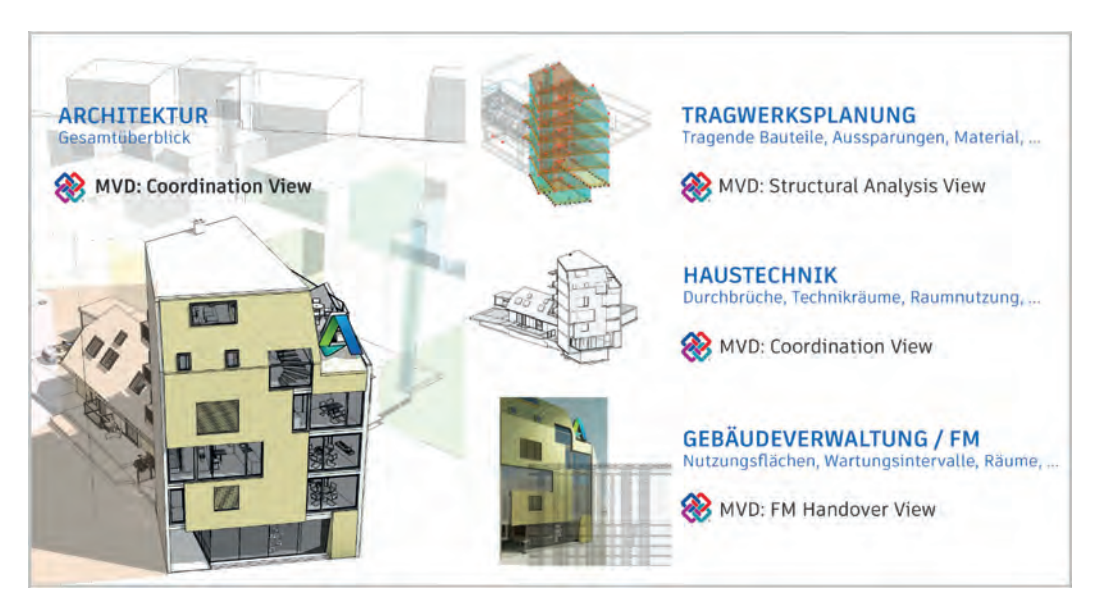

▲ Abbildung 65: Verschiedene MVDs desselben Gebäudes<sup>131</sup>

Kapitel 2, S[. 76](#page-76-0) Grundlagen der Geometrie

> ▶ **>** YouTube Channel IFC richtig exportieren

Eine der essenziellsten Aufgaben im BIM-Workflow ist das richtige Abspeichern von IFC-Dateien. Welche Einstellungen muss man treffen, um ein gutes IFC zu exportieren? Hier wären wir wieder beim trial-and-error-Prinzip. Damit dies nicht ins Uferlose ausartet, können Sie auf unsererem YouTube Channel für die drei wichtigsten Modelliersoftwareprodukte (Archicad, Revit und Allplan) drei Video-Tutorials abrufen. Grundsätz-

lich muss die Klasse der Ursprungssoftware über eine Mappingtable in die entsprechende IFC-Klasse übersetzt werden. Beim Import muss dann die IFC-Klasse wieder über eine **Mappingtable** in die entsprechende Klasse der Zielsoftware umgewandelt werden.

<sup>131</sup> Autodesk, Revit IFC Handbuch, Ausführliche Anleitung für den Umgang mit IFC-Dateien, 02/2018.

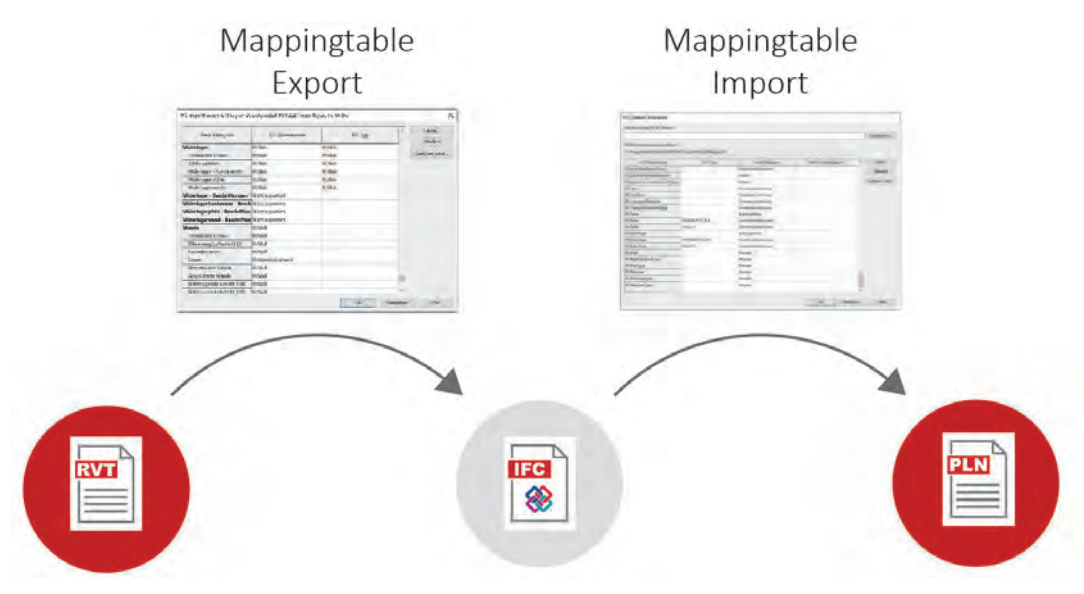

Abbildung 66: Mappingtables für den Export und Import bei IFC

# Literaturverzeichnis

Baldwin, Mark, Der BIM-Manager, Praktische Anleitung für das BIM-Projektmanagement, 2. Auflage (2019), DIN Deutsches Institut für Normung e.V., Mensch und Maschine (Hrsg.); Beuth Verlag Berlin (ISBN 978-3-410-29440-5 [http://db.freebim.at,](https://db.freebim.at/#/login) Datum des Zugriffs: 10. 12. 2021

Borrmann, André; König, Markus; Koch, Christian; Beetz, Jakob (Hrsg.) (2015), Building Information Modeling. Technologische Grundlagen und industrielle Praxis. Berlin, Heidelberg. Springer-Verlag (ISBN 978-3-658-05605-6) https://www.computer-spezial.de/artikel/ [integration-von-gis-und-bim\\_3434779.html,](https://www.computer-spezial.de/artikel/integration-von-gis-und-bim_3434779.html)  Datum des Zugriffs: 10. 12. 2021

Kaden, Robert, Clemen, Christian, Seuß, Robert, Blankenbach, Jörg, Becker, Ralf, Eichhorn, Andreas, Donaubauer, Andreas, Kolbe, Thomas H., Gruber, Ulrich (Hrsg.), Leitfaden Geodäsie und BIM, Version 2.1 (2020), DVW-Merkblatt 11-2020, DVW e. V. – Gesellschaft für Geodäsie, Geoinformation und Landmanagement; Runder Tisch GIS e. V.

#### Literaturverzeichnis **199**

# BIM und LM.VM.2022

HANS LECHNER

Zum Thema Bauplanung gibt es Thesen, die in der fachlichen und öffentlichen Diskussion gerne übersehen werden, obwohl z.B. die nachstehende These im Intro aller Hefte zu LM. VM.2014 steht:

Die Leistungen der Planer setzen eine qualifizierte Mitwirkung des Auftraggebers und der Ausführenden in Planung und Errichtung voraus. Planung von prototypischen Objekten kann nicht so vollständig und nicht in gleicher Tiefe wie die von industriell gefertigten Produkten sein. Eine qualifizierte "gewerbliche" Mitwirkung der ausführenden Unternehmen ist wesentlich für den Gesamterfolg.

Das bedeutet, dass Bauplanungen Symboldarstellungen sind, deren Inhalte von gewerblich Ausgebildeten umgesetzt werden und keine 100%-Planungen wie z.B. im Maschinenbau. Die "Honorarverhältnisse" zeigen dies deutlich: Bauplanungen werden im Hochbau mit etwa 16–22% der relevanten Investkosten vergütet, die Planung der A-Modelle von Daimler Benz hat einst 1,3 Mrd. DM an Ingenieurleistungen gekostet, man musste 43.000 Autos verkaufen, nur um die "Planung" einzuspielen.

Bauplanungen der 1970er Jahre waren in Relation zu heute als Symboldarstellungen besser zu erkennen. Damals wurde eine Ausschreibungshilfe für Wohnbau verwendet, in der mit 800 Positionen alle Gewerke abgebildet werden konnten. Das StLB. hatte 2005 rd. 31.000 Positionen, per 2018/19 rd. 46.000 Positionen. All diese Veränderungen des Bauens haben auch die Leistungen der Planer:innen (und der öBAs) schrittweise konkreter und umfangreicher gemacht, die Honorartabellen blieben de facto aber gleich, obwohl die durchschnittlichen Lohnkosten der Mitarbeiter:innen seit 1975 von rd. 1.100 €/Monat auf rd. 3.500 €/Monat brutto stiegen.

Die Rationalisierungseffekte der 2D-CAD der 1980er Jahre haben einiges dieser Schere ausgleichen können. Die Einführung von BIM zeigt leider nicht die gleichen Potentiale.

Der Hintergrund der meisten Programme und die Ambition des Bürogrenzen überschreitenden Modellaustauschs ist deutlich stärker an den Detaillierungsambitionen des Maschinenbaus orientiert als die hochbauaffinen CAD-Programme der 1980er Jahre. Die Attributierungsambitionen liegen oft in zu vielen Informationen, die in vernünftigen Ausschreibungen selbst mit dem StLB. 2018 nicht vorkommen. Die Empfänger der Modelle auf Seite der Ausführenden sind dennoch stets unzufrieden, weil Architekt:innen immer noch den Blick aufs ganze Projekt (= alle Gewerke) für wesentlicher halten, als herstellungsbedingte Bewehrungsabschnitte für den Wochentakt zur Einteilung der Arbeitskräfte oder m<sup>3</sup>-bezogene Bestellgrundlagen für die Betonlieferanten (= Arbeitsvorbereitung der Baufirmen) zu "planen".

Solange es keinen neuen Konsens zu historisch entwickelten und bisher allgemein anerkannten Thesen gibt, wer was zu tun hat und was im Durchschnitt der Projekte sinnstiftend gebraucht wird, entstehen Friktionen, die bei etwas mehr Wissen um die gegenseitigen Bedarfe und Möglichkeiten konsensualer als bisher weiterentwickelt werden könnten.

Die Arbeit mit BIM erfordert ein für viele Planer:innen überraschend hohes Niveau an Regeln, um die Teilmodelle aus unterschiedlichen Arbeitswelten (Architektur, Tragwerksplanung, TGA …) zusammenzuführen, überraschend divers sind auch die Ansichten, was wirklich als Level of Details (Gewinde von Fundamentschrauben in LPH 3-?) und Level of Information (CAFM-Details, die nie in LM.VM oder der HOAI eingepreist waren) notwendig wäre.

**BIM ist eine Methode;** nach gängiger Ansicht tonangebender Auftraggeber in Deutschland hat BIM keinen Einfluss auf die HOAI, gemeint ist auf die Vergütung. Geringe Anpassungen einiger Textzeilen der Leistungsbilder werden konzediert. Die Beibehaltung der Tabellenwerte steht in den Diskussionen dabei im Vordergrund – weil die HOAI seit 1977 als ein allgemein anerkanntes Regelwerk als Preisrecht und nicht Betriebsorganisation gesehen wird.

Da für die Bearbeitung der HOAI.2013 und für LM.VM.2014 fast keine BIM-Anwender aufzutreiben waren, blieben nur vage Zeilen für 2D/3D und Bearbeitung, die als Abgrenzung zu den bis dahin flächendeckend sichtbaren, büroindividuellen – nicht Bürogrenzen überschreitenden – CAD-Anwendungen in die Besonderen/Optionalen Leistungen eingefügt wurden.

Gespräche mit Kollegen ergaben seither nur wenige, nicht ausreichend argumentierte, aber viele gefühlte Mehrleistungen, sodass an der Honorarfront wenig Fortschritt sichtbar wurde. Das Hauptargument war, dass mit BIM Leistungen, die bislang in LPH 5 vermutet wurden, in die LPH3 vorgezogen würden, und dass dafür ein Ausgleich zu schaffen sei.

Bedauerlicherweise hatte der Autor der HOAI und von LM.VM solches in den %-Zuteilungen der Leistungsphasen zumindest der Objektplanung-Architektur schon vorgesehen.

In LM.VM.2014 und schon davor in der GOA 1997 wurden erhebliche Vergütungsanteile aus den späten Phasen der Leistungsbilder in die LPH2 und 3 vorgezogen. Die Verteilung der Teilleistungen (heute Leistungsphasen) war/ist:

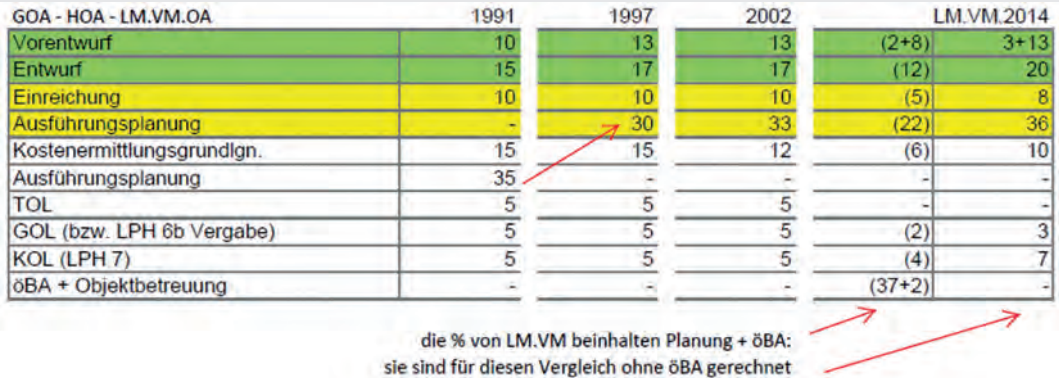

Abbildung 67: Verteilung der Leistungsteile gemäß GOA, HOAI und LM.VM zwischen 1991 und 2014

Die 3+2 zusätzlichen Prozentpunkte von **GOA** 91 auf 97 und die 3+3 weiteren Prozentpunkte von 2002 auf LM.VM.2014 sollen die Planungen der LPH 1-3 technisch und inhaltlich stabilisieren, die heute in CAD und BIM früher notwendigen Detailbearbeitungen aus den späteren Leistungsphasen nach vorne ziehen.

Die Vorziehung erheblicher Leistungsanteile, der Planungstiefe und der **ausführungsfähigen (Leit-)Details**, die früher in der LPH 5 (Ausführungsplanung) absolviert wurden, ist begründet:

- **zum einen** mit stark erhöhten Anforderungen an die Darstellung der Kosten und Termine,
- **zum zweiten** aber mit der Tatsache, dass in LPH 5 die Freigabe der Planungen gewerkeweise erfolgt und eine Koordinierung der Systeme und Details nur in LPH 5 aufgrund der Etappen der Freigaben nicht mehr möglich ist.

Es dauerte bis 2019/2021, bis argumentierbare und wohl zumindest teilweise auch von Auftraggeberseite gewünschte (Mehr-)Leistungen für BIM beschrieben wurden, die die Wiedereröffnung der Debatte um LM+VM (Leistung + Vergütung) sachlich rechtfertigen.

Zuvor gilt es aber einige weitere Thesen des Honorarwesens zu wiederholen, die immer wieder in Vergessenheit geraten, für die argumentierte Beurteilung der Sachverhalte aber wesentlich sind:

- Die Leistungen und die Vergütungen der Planer sind vorab (vor dem Vertragsabschluss) nicht eindeutig und erschöpfend beschreibbar, was insbesondere in der Umstiegsphase von CAD auf BIM die sachlich-fachliche Argumentation anderer, neuerer oder tatsächlicher Leistungen nicht gefördert hat,
- die Leistungen der Planer sind aus den tradierten Tabellen heraus auf büroindividuell erarbeitete Beiträge ausgelegt, selbst die Ko-

ordination und Integrationsleistung des Objektplaners bezog sich immer auf Pläne/ Zeichnungen/Berechnungen/Beschreibungen der Fachplaner, nicht aber auf die Arbeit in einem gemeinsamen (Koordinations-)Modell,

 die Leistungen der Planer waren/sind auf die Erstellung von Unterlagen fokussiert, die zur einmaligen Errichtung eines Projekts dienen, nicht aber zugleich auf Daten für den Baubetrieb oder Gebäudebetrieb. So sinnvoll dies auch scheint, sind solche aus den Errichtungsdaten nur mit Mühe extrahierbaren Informationen für den Gebäudebetrieb nicht vollständig und der Gebäudebetrieb hat trotz vieler Jahre Befassung (Rotermund seit 1990) noch kein valides, allgemein anwendbares System dafür gefunden, was denn tatsächlich an Information gebraucht würde.

Diese Thesen ergeben erste Anwendungsfälle, die Mehrleistungen in der Arbeit mit BIM

allgemein argumentierbar machen. Ein Anwendungsfall ist das:

#### Qualitätsmanagement der Planung

Solange Architekt, Tragwerksplaner, Gebäudetechniker individuell in jedem Büro mit eigener Software arbeiten und "Pläne" austauschen, um das Zusammenpassen der Gewerke "im Kopf" zu erarbeiten, sind nur wenige/ fast keine Regeln notwendig, da die Ergebnisse vom Intellekt des Koordinierenden analysiert werden.

Der Statiker blickt nach unten, der Architekt schaut nach oben, jeder +1m über FOK. Der Gebäudetechniker arbeitet lieber mit Schemata als mit gezeichneten Plänen physischer Anlagenteile, weil die wenig über die Funktionen verraten.

Wenn aber die drei (Teil-)Modelle dieser Planer zu einem Koordinationsmodell zusammengefügt werden sollen, dann müssen die Teilmodelle nach gemeinsamen Regeln erstellt worden sein:

- Das Aufstellen, das Beachten, vor allem aber,
- das laufende Kontrollieren der Regeleinhaltung über den gesamten Planungsprozess aller Leistungsphasen

ist eine bis dato (vor BIM) nicht erforderliche, in den Tabellenwerten nicht eingepreiste Leistung, die auch für den AG Vorteile generiert, stehen doch damit alle Beiträge mit dem gleichen Betrachtungsschlüssel zur Verfügung und können, über die Bildkoordination der Plansichtung der 2D-Pläne hinaus, räumlich mit Prüftools deutlich kollisionsärmer, an den Schnittstellen passender, überprüft werden.

Dazu haben sich drei Prüfebenen allgemeint durchgesetzt:

**BIM-Manager,** der auf Seite des AG den Bedarf des AG an BIM-Anwendungsfällen aufstellt, dazu die Vorgangsweise und Regeln definiert und periodisch durch Einhaltung überprüft.

**BIM-Gesamtkoordinator,** der auf Seite des GP die Vorgangsweise und Regeln und die Teilmodelle zusammenführt und prüft. Diese Rolle

kann der GP, wenn es einen solchen nicht gibt, auch der BIM-Manager oder der BIM-Fachkoordinator des Objektplaners übernehmen.

**BIM-Fachkoordinator** der wesentlichen Planer (OA, TW, TA), die die eigenen Teilmodelle qualitätssichernd überwachen und die Teilmodelle der anderen Planer auf der Arbeitsebene abstimmen.

Diese Leistungen waren vor BIM nicht notwendig, in den Tabellenwerten der HOAI.2013 und LM.VM.2014 nicht eingepreist, und sind daher für die nächsten Auflagen nachzuführen.

Es ist davon auszugehen, dass durch das Qualitätsmanagement der BIM-Bearbeitung als Nebeneffekt auch die fachlich inhaltliche Koordination und Integration der Fachplanungen in/ durch die Objektplanungen gefestigt werden wird, wobei dieser Leistungsteil durch LM. VM.2014 abgedeckt sein sollte.

Die Diskussionen für eine für 2022 geplante Neuauflage der LM.VM könnten noch weitere Anwendungsfälle ergeben, möglicherweise gekoppelt mit einem Konzept eines Entwicklungsplans über mehrere Jahre, anhand dessen schrittweise jene Anwendungsfälle vertieft werden, die derzeit noch nicht als Routine eingestuft werden können.

# Zusammenarbeit Kapitel 5

MARCUS WALLNER

In einem BIM-Projekt arbeiten die unterschiedlichsten Fachprojektanten zusammen. Bei Projektstart könnte man sich fast an den Babylonischen Turm erinnert fühlen, wenn man die völlig unterschiedlichen Interessen und Arbeitsweisen der Beteiligten ansieht. Bei BIM geht es uns nicht nur um Modelle, Datenaustausch und entsprechende Software, genauso wichtig sind klare Regeln für die Zusammenarbeit. Wer muss was, wann und in welcher Qualität liefern?

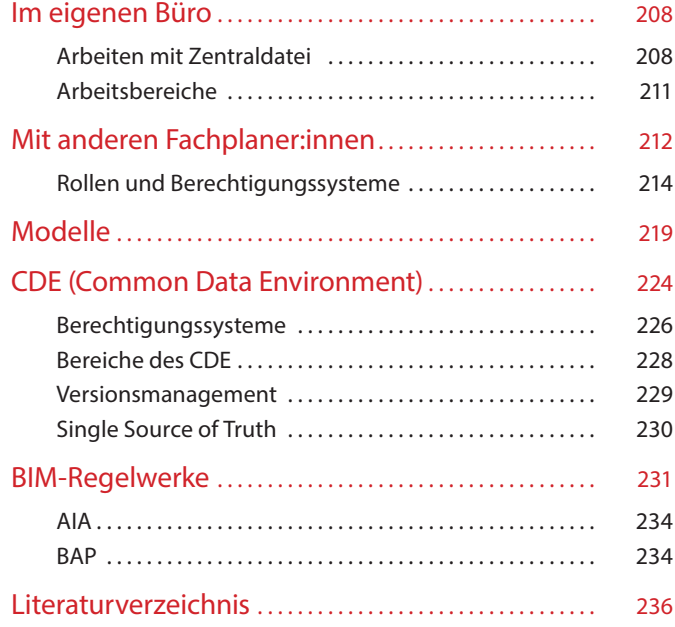

# <span id="page-208-0"></span>Im eigenen Büro

"BIM ist nicht nur eine Technologie, sondern auch eine Methodik."

PROF. DETLEF HECK

Die Zusammenarbeit fängt schon im eigenen Büro an. Im Normalfall arbeiten mehrere Personen in einem Fachplaner:innenteam am Modell. Zu CAD-Zeiten zeichnete jeder an einer anderen Ansicht (Grundriss, Schnitt, …), und man hoffte, dass am Ende die einzelnen Pläne auch irgendwie zusammenpassen würden. In einem BIM-Projekt stimmen die Ansichten immer überein, da sie stets vom aktuellen Stand des Modells erzeugt werden. Die Problematik besteht nun darin, dass jetzt alle gleichzeitig am selben Modell arbeiten können. So muss nun verhindert werden, dass beispielsweise ein Teammitglied eine Wand des Modells nach rechts verschiebt und parallel dazu ein anderes Teammitglied die gleiche Wand nach links.

## Arbeiten mit Zentraldatei

Mit Hilfe einer Zentraldatei können mehrere Mitarbeiter:innen zeitgleich am selben Modell arbeiten. Dabei arbeitet niemand direkt in der Zentraldatei, sondern jede:r in seiner bzw. ihrer lokalen Instanz (Kopie) der Datei. Die Zentraldatei liegt am Server und die lokale Datei ist auf der Workstation des jeweiligen Arbeitsplatzes abgelegt. Im einfachsten Fall sind die Workstations über LAN (Local Area Network) mit einem Server im Büro verbunden. Sollten Teammitglieder aus mehreren Standorten auf den Server zugreifen wollen, wird es schon etwas komplizierter. Dies könnte dann zwar über ein WAN (Wide Area Network) bewerkstelligt werden, aber solche Lösungen sind bezüglich der Performance eher kritisch zu sehen. Es wurde dann in der Vergangenheit oft noch ein zusätzlicher Accelerator am Server installiert, um die Datenperformance zu erhöhen. Im Fall mehrerer Standorte eines Planungsbüros sollte man aber heutzutage die Zentraldatei gleich auf eine Cloud legen.

Wie funktioniert nun das Arbeiten im Team mit einer Zentraldatei? Der Schlüssel ist das Entlehnen bzw. Reservieren von einzelnen Elementen. Die lokalen Dateien aller aktiven Teammitglieder sind in ständigem "Funkkontakt" mit der Zentraldatei. Je nach eingesetzter Modelliersoftware kann man entweder Elemente bzw.

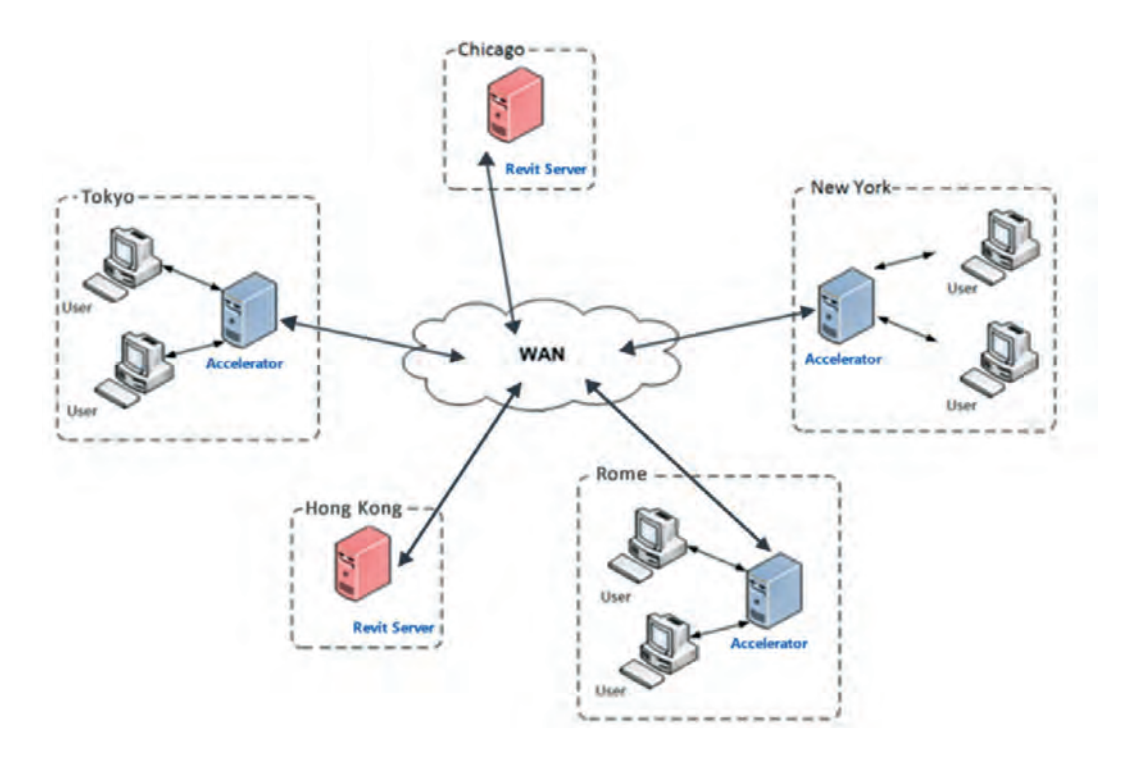

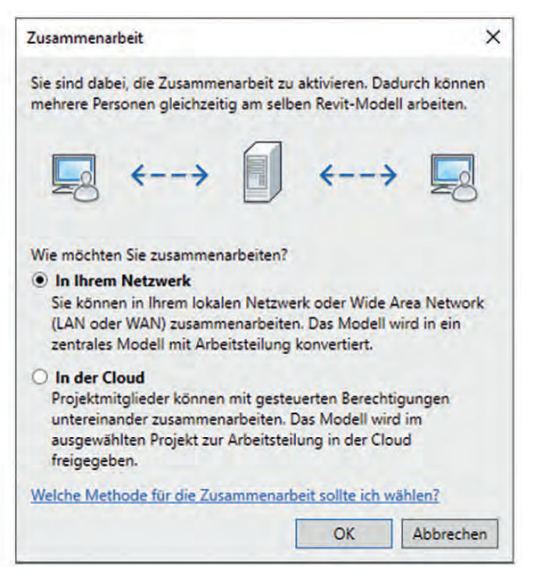

ganze Arbeitsbereiche für sich reservieren oder es genügt das bloße Anklicken eines Elements, um es zu entlehnen. Ist ein Element einmal von einem Teammitglied entlehnt, ist es für alle anderen gesperrt. Muss ein anderes Teammitglied ein gesperrtes Element bearbeiten, kann es beim Entlehner des Elements anfragen. Die Anfrage kann über in die Software integrierte, chatähnliche Tools oder ganz pragmatisch über Sprache erfolgen. Der oder die Entlehner:in kann dann das Element freigeben, indem er oder sie die lokale Datei mit der Zentraldatei synchronisiert. Ein Element bleit so lange im "Besitz" des entlehnenden Teammitgliedes, bis es von diesem freigegeben wird. Also bitte erst nach Freigabe aller Elemente in den Urlaub gehen.

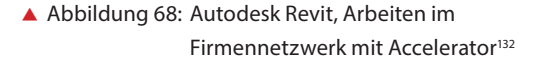

132 Autodesk screen shots reprinted courtesy of Autodesk, Inc.

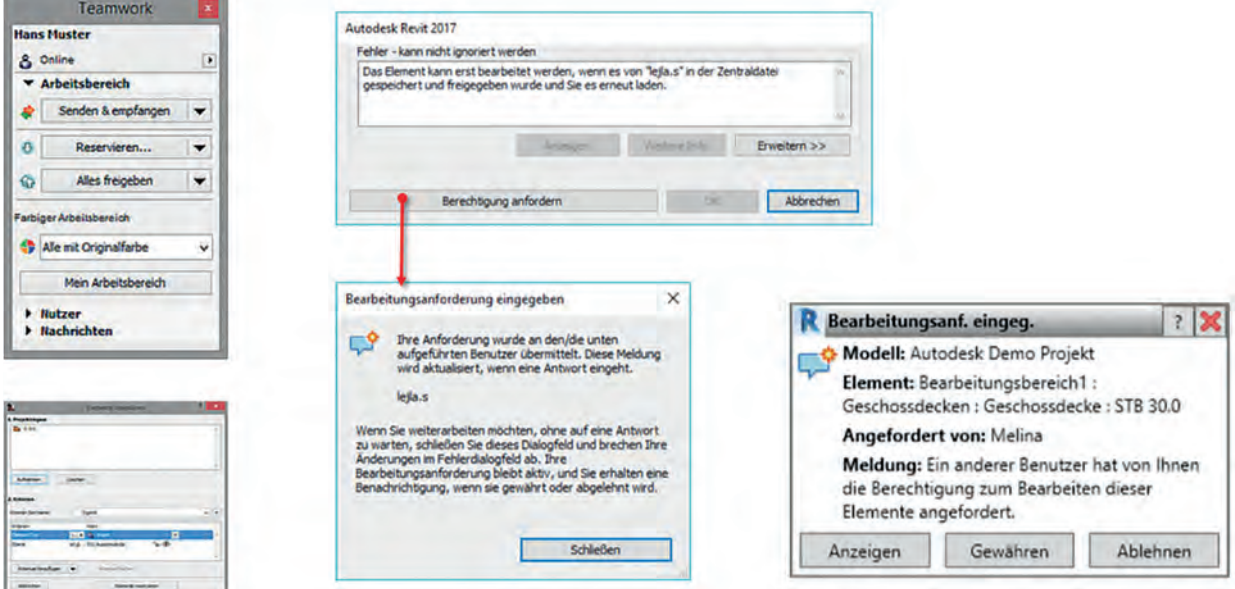

 $\blacktriangle$  Abbildung 69: Entlehnen und Teamwork<sup>133</sup>

<sup>133</sup> Autodesk screen shots reprinted courtesy of Autodesk, Inc. und Grafisoft.

## <span id="page-211-0"></span>Arbeitsbereiche

Damit beim Entlehnen und Freigeben der Elemente keine allzu großen Probleme entstehen, ist es sinnvoll, das Modell in Arbeitsbereiche zu gliedern. Manche Modelliersoftware bietet schon eine gute Unterteilung der Elemente in Arbeitsbereiche an, viele Modellierer:innen präferieren aber ihre eigene Einteilung. Es gibt ganz unterschiedliche Strategien bezüglich der Unterteilung in verschiedene Arbeitsbereiche. Denkbar ist eine Trennung nach Gewerken, nach Detaillierungsgrad, nach Geschossen, Räumen, unternehmensspezifischen Bedürfnissen und vielen anderen Kriterien.

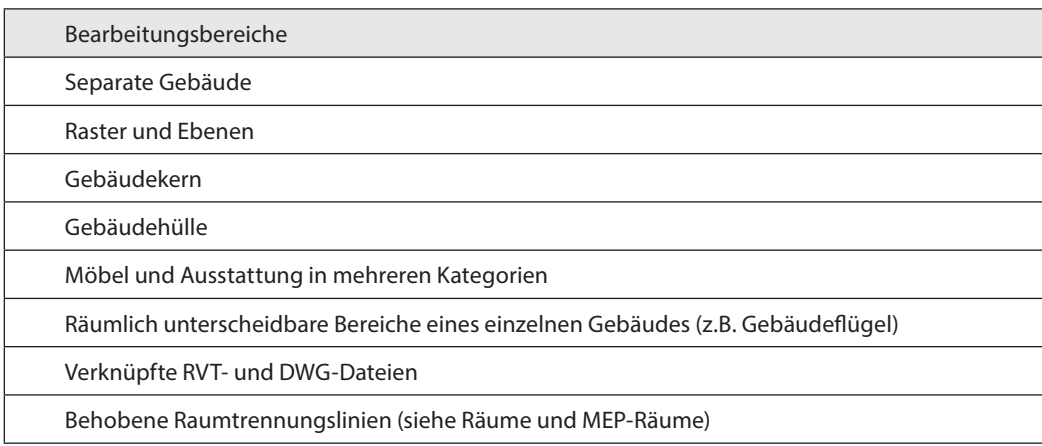

Tabelle 18: Von Autodesk wird beispielsweise empfohlen, Bearbeitungsbereiche hauptsächlich zur Trennung verschiedener Bereiche in der Konzeption eines Projekts zu nutzen

# <span id="page-212-0"></span>Mit anderen Fachplaner:innen

Während die Zusammenarbeit im eigenen Büroteam noch relativ überschaubar ist, kann es bei der Zusammenarbeit in einem BIM-Modell mit anderen Projektbeteiligten recht schnell um einiges anspruchsvoller werden. Die Problematik beginnt schon mit den unterschiedlichen Arbeitsweisen und Anforderungen der jeweiligen Projektbeteiligten, bevor es überhaupt um BIM geht.

Stellen wir einfach einmal die Arbeitsweise der Architektur jener der Haustechnik kurz gegenüber. Der oder die Architekt:in denkt in Metern oder Zentimetern, während der oder die Haustechniker:in in Millimetern arbeitet. Bei BIM ist das allerdings nicht mehr ganz so problematisch, da alle im 1:1-Modell arbeiten. Lediglich bei der Beschriftung muss noch auf die Einheit geachtet werden. Auf der für Architekt:innen üblichen Schnitthöhe eines Grundrisses spielt sich in der Haustechnik eher wenig ab. Bei der Aufteilung der Räume ist nur ein Teil der Architektenräume mit den Räumen des Haustechnikers oder der Haustechnikerin ident. Versorgungsschächte bekommen von dem Architekten oder der Architektin pro Geschoss eine Raumnummer zugewiesen, während der oder die Haustechniker:in mit dem ganzen Schacht als eigenem Raum weiterarbeitet.

Oder betrachten wir einmal Architektur und Statik. Die Statik denkt in ihren Planansichten gemäß der Lastabtragung von oben nach unten, die Architektur genau umgekehrt, also gemäß dem Bauablauf von unten nach oben. Bei den Sichtbarkeitseinstellungen im Plan will die Statik nur die tragenden, die Architektur dagegen auch die nichttragenden Elemente sehen. Im Bewehrungsplan werden die gleichen Elemente mit anderer Beschriftung und Linienstärke dargestellt als im Architekturplan.

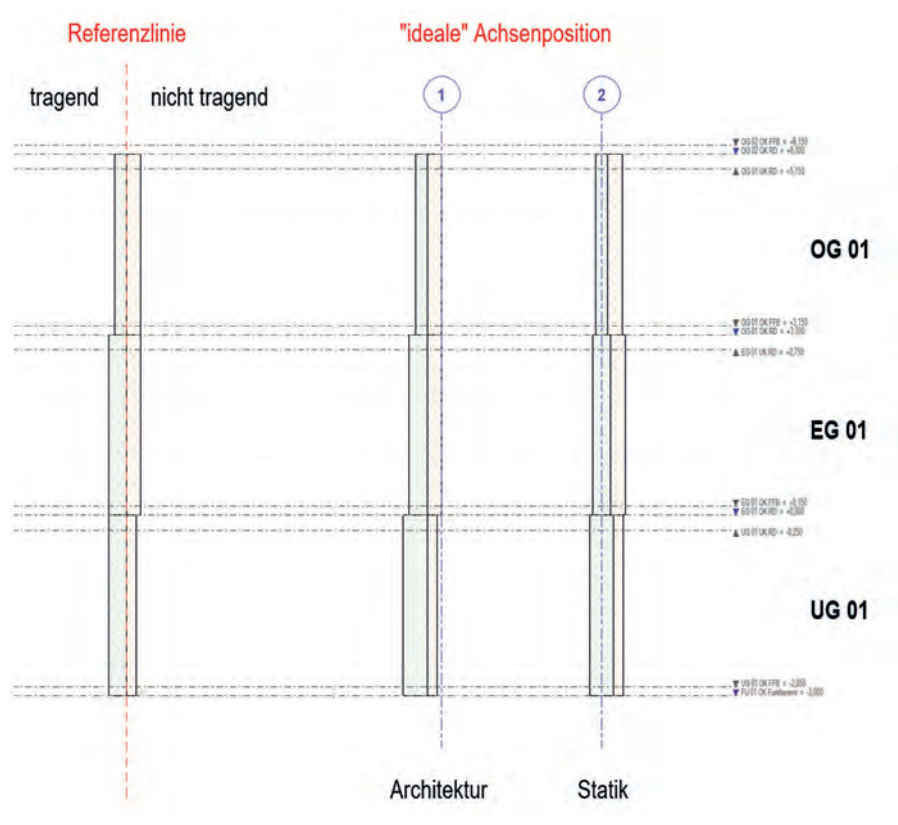

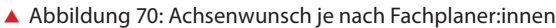

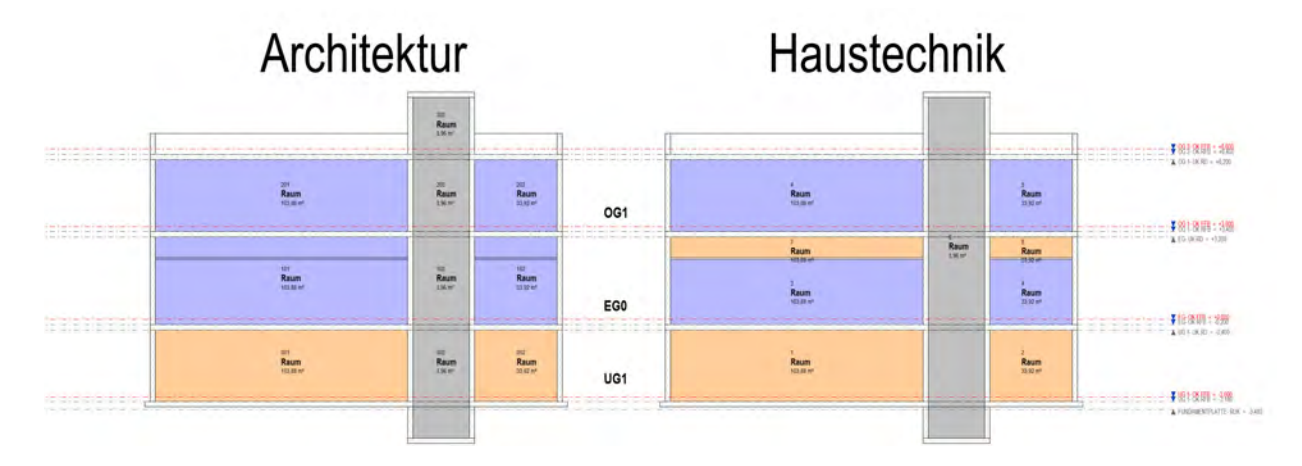

Abbildung 71: Architektur und Haustechnik haben eine unterschiedliche Raumeinteilung

#### <span id="page-214-0"></span>**Praxistipp Achsen, Ebenen usw. in eigene externe Datei auslagern**

Wenn die Projektplanung rechtzeitig anvisiert wird, besteht die Möglichkeit, dass ein:e BIM-Manager:in vor Planungsbeginn für alle Beteiligten eine gemeinsame Positionierungsdatei auf der Cloud erstellt. Diese Datei referenzieren dann alle Planer:innen vor Planungsbeginn in die Datei ihres eigenen Fachmodells. Es sollten von Anfang an schon die Nullpunkte, der Lageplan,

Die fachspezifischen Unterschiede ließen sich noch lange weiterführen – über unterschiedliche Toleranzen, verschiedene Bezüge, ein anderes Verständnis der Ebenen, bis hin zu den unterschiedlichen Koordinatensystemen usw. Ganz deutlich aber werden die Unterschiede bei den jeweiligen Parametern, die für die einzelnen Projektanten von Interesse sind. Auch bei Planbeschriftung und Sichtbarkeitseinstellungen herrschen große Unterschiede.

# Rollen und Berechtigungssysteme

Mit der Einführung von BIM kommen nicht nur neue Rollen im Projekt auf uns zu. Aufbauend die Nordung und Normalnull in dieser Datei richtig eingestellt sein. Des Weiteren sollten auch so früh wie möglich Ebenen und Raster vom aus Fachplaner:innensicht Externen BIM-Management in dieser erstellt werden. Durch die "externe Erstellung" kann es nicht vorkommen, dass einzelne Fachplaner:innen aus Versehen die Achsen im Projekt verschieben oder willkürlich ändern.

auf den klassischen Rollen entstehen mit BIM neue Rollenbilder. BIM ist eine Chance für mittlere und kleinere Büros, da diese in Relation zu großen Büros rascher ihre Arbeitsweisen anpassen und auf Änderungen reagieren können. Bei großen Büros kann eine Implementierung oft sehr lange dauern. Es wird wohl so wie bei allen größeren Veränderung sein: Wer diese am schnellsten umsetzt und sich entsprechend anpasst, hat gute Chancen, am Ende als Gewinner dazustehen.

Schon ohne BIM gibt es viele unterschiedliche Rollen in einem Projekt. Vor allem gibt es sehr unterschiedliche Betrachtungsweisen, nach denen man die Rollen in einem Projekt gliedern kann. So ist den meisten von uns eine Einteilung

"Mit BIM bekommt die Rolle der Planenden für uns noch mehr Bedeutung und Verantwortung. Ein gemeinsamer Konsens für Leistungsbilder und Rollenbilder ist uns ganz wichtig."

ING. SABINE HRUSCHKA

der Rollen nach Fachbereichen oder projektphasenbedingter Tätigkeit durchaus geläufig. Ebenso ist eine Betrachtung hinsichtlich Auftraggeber und Auftragnehmer nicht wirklich neu. Wenn wir aber über Rollen in BIM-Projekten sprechen, werden meistens neue, BIM-spezifische Rollen angesprochen.

Mit einer klaren Kategorisierung der Rollen ist es aber leider nicht immer einfach. Die Betrachtungsperspektiven werden leider oftmals vermengt, was in Folge zu Verwirrungen und Konflikten bei Berechtigungssystemen, Zuständigkeiten und letztendlich Haftungen führen kann. Es werden immer wieder neue Rollen definiert.

So wurde beispielsweise in so mancher Fachliteratur der BIM-Hauptverantwortliche auf Bauherrnseite nur als BIM-Manager, in anderer Literatur wiederum wird dieser im Unterschied zum BIM-Verantwortlichen auf Seiten des Auftragnehmers als BIM-Information-Manager geführt. Viele BIM-spezifische Rollen sind erst vor ein oder zwei Jahren eingeführt worden, werden also noch viel zu selten in der Praxis angewandt. Des Weiteren weichen die BIM-spezifischen Rollen in den deutschsprachigen Nachbarländern leicht ab. So kann es durchaus vorkommen, dass in deutschsprachlicher Literatur auch Widersprüchliches zu finden ist.

Die erste allgemeingültige Sichtweise auf BIM-Rollen basierte auf einer eher einfachen Einteilung selbiger. Es gab BIM-Manager:innen, BIM-Koordinator:innen und BIM-Konstrukteur:innen. Diese Einteilung erkennt man teilweise heute noch, wenn man beispielsweise die VDI-Richtlinien heranzieht. In diesen gibt es diese drei ursprünglichen Rollen plus eine vierte. Leider werden die Bezeichnungen der Rollen noch oft umbenannt bzw. mehr oder weniger gelungen eingedeutscht.

Arbeitsmaterialien  aktuelle Positionen zu BIM-Rollen

VDI-Richtlinien  

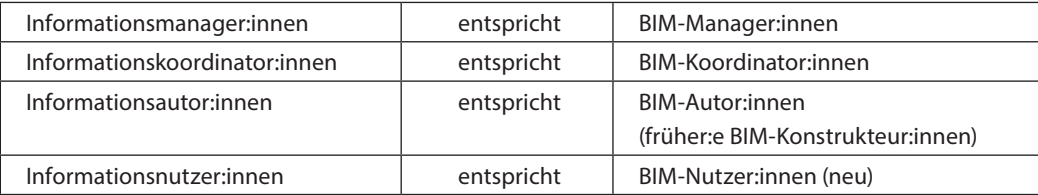

Tabelle 19: BIM-Rollen nach VDI<sup>134</sup>

<sup>134</sup> VDI 2552 Blatt 1/Part 1 S. 13.
buildingSMART BIM-Leistungsbilder für Hoch- und Tiefbau

## **Praxistipp Ein BIM-Bibliothekar?**

Man kann die BIM-Rollen nicht nur auf ein einzelnes Projekt beziehen, man kann sie auch bezüglich der gesamten Projekte innerhalb eines Büros betrachten. Aus dieser Sicht ist ein:e "BIM-

Bibliothekar:in" mehr als eine Überlegung wert. Es wäre sehr hilfreich, wenn eine Person den Überblick über die verschiedenen BIM-Standards eines Büros hätte und diese ständig pflegen würde.

Eigentlich sollte es zu jeder Rolle ein Leistungsbild geben, so wie wir es bei unseren klassischen Leistungen kennen. Leider lässt sich bis jetzt weder in der LM.VM, der HOA oder anderen vergleichbaren Regelwerken wirklich Konkretes zu Leistungsbildern im Bereich BIM finden. Derzeit arbeiten verschiedene Interessensgruppen an der Entwicklung entsprechender Leitungsbeschreibungen für BIM-Rollen.

Die ursprünglichen drei Rollen wurden im Laufe der letzten Jahre differenzierter betrachtet und von Land zu Land leicht unterschiedlich weiterentwickelt. Für Österreich steht nun die Einteilung gemäß buildingSMART Austria zur Disposition. In dieser Einteilung gibt es sogar zwei BIM-Management-Rollen auf Seiten des AG. Die erste ist die der BIM-Projektleitung (BPL). Diese ist zu Beginn des Projektes gefordert, wenn es darum geht, Anforderungen, Ziele, Datenstrukturen und sonstiges Grundsätzliches für das Projekt festzulegen. Dies alles wird von der BPL über die AIA vertraglich verankert.

Wenn das Projekt einmal angelaufen ist, kommt die BIM-Projektsteuerung (BPS) ins Spiel. Sie vertritt den AG bezüglich der im Projektverlauf nötigen ständigen Anpassungen der in den AIA formulierten Ziele. Diese werden von der BPS mit Hilfe des BAP im Sinne eines "lebenden Dokumentes" laufend fortgeführt. Die klassische Projektsteuerung wäre für die Rolle der BIM-Projektsteuerung geeignet, sofern sie ein entsprechendes IT-Verständnis mitbringt. Zu AIA und BAP kommen wir im Laufe dieses Kapitels noch.

Auf Seiten des Auftragnehmers steht als Hauptverantwortliche:r bezüglich BIM die bzw. der BIM-Gesamtkoordinator:in (BGK). Diese:r ist verantwortlich für die korrekte Umsetzung der BIM-Ziele von BPL bzw. BPS und somit auch der oder die erste Ansprechpartner:in dieser beiden AG-Vertreter:innen. Seine oder ihre wichtigste Aufgabe ist die ständige Kontrolle der Abstimmung zwischen den einzelnen Fachmodellen. Als Hauptinstrument bedient sich die BGK dazu eines Koordinationsmodells.

Die Vorstufe zur BGK auf Fachplaner:innenebene ist die BIM-Fachkoordination (BFK). Meist ist dies nur eine Person pro Fachplaner:in. Die BFK ist für die Qualitätssicherung sowohl der ausgehenden als auch der eingehenden Daten verantwortlich. Sie ist außerdem dafür verantwortlich, dass die BIM-Ziele aus Sicht des jeweiligen Fachplaners oder der Fachplanerin ordentlich umgesetzt werden.

"Seit über 10 Jahren setzen wir als Planungspartner auf den Einsatz von BIM im konstruktiven Ingenieurbau. BIM hat uns geholfen, die Planungsqualität an entscheidenden Stellen zu erhöhen."

#### DI DR. HANS-MARTIN LEITNER

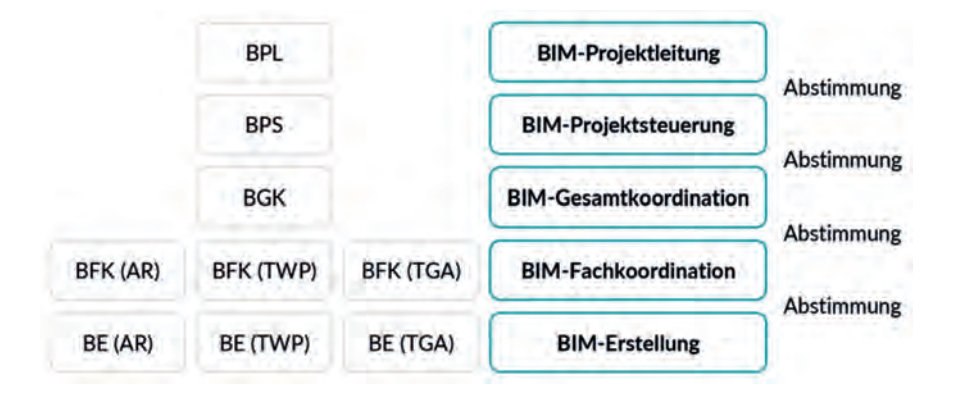

Abbildung 72: Struktur und Rollen der BIM-bezogenen Organisationseinheiten135

Was anderen Ortes als Informationsautor:in oder als BIM-Konstrukteur:in bezeichnet wird, ist bei uns die BIM-Erstellung (BE). Hier finden wir die fachspezifischen Planer:innen, die nun nicht mehr zeichnen, sondern modellieren. Die Umstellung wird dem einen oder anderen nicht ganz leicht fallen, da bei BIM ein viel höherer Grad an genauer Arbeit gefordert wird, als dies früher nötig war.

Zu guter Letzt gibt es noch die **BIM-Örtliche Bauaufsicht (BIM-ÖBA)**. In den seltensten Fällen wird es sich hier um eine völlig neue Rolle handeln, denn die klassische ÖBA wird wohl in Zukunft auch noch auf eine korrekte Umsetzung der BIM-Ziele auf der Baustelle achten müssen.

<sup>135</sup> Vgl. Eichler, C. C. et al., BIMcert Handbuch – Grundlagenwissen open BIM, S. 109.

## **Reality-Check**

## **Automatische Objekterkennung Punktwolke**

Das hört sich nun nach einer großen Menge an Personal an. Aber keine Angst, nur in wenigen Großprojekten werden all diese Rollen mit einer oder mehreren eigens dafür zuständigen Personen besetzt.

Ein kleines Büro hat hier genauso Möglichkeiten. Die meisten Rollen werden in kleinen und mittleren Projekten eher als zusätzliche Aufgaben umgesetzt. Die Tätigkeiten einer Rolle in so einem Projekt würden oft nicht annähernd für eine Vollbeschäftigung reichen. So kann beispielsweise die Person, die für die Projektleitung in der Architektur zuständig ist, die BIM-Koordination zumindest für die Architektur übernehmen. Diese Personalunion ist bei überschaubaren Projekten sogar eher von Vorteil, denn es muss die Information nicht immer erst zwischen zwei Personen weitergegeben werden.

# Modelle

In einem BIM-Projekt werden die Informationen mit Hilfe von Modellen bearbeitet und weitergegeben. Viele tragen die Vorstellung von dem einen BIM-Modell in sich. Diese "Ein-Modell-Vorstellung" ist aber nur ein Mythos. In einem BIM-Projekt gibt es nicht das eine BIM-Modell, sondern sehr viele Modelle für unterschiedliche Aufgaben. So sieht im selben Projekt das BIM-Modell, in dem die Architektur arbeitet, ganz anders aus als das BIM-Modell, mit dem die BIM-Gesamtkoordination beispielsweise Kollisionen prüft. Das eine BIM-Modell, das alles beinhaltet, gibt es also nicht. So stellt sich die Frage, wo alles zusammengeführt und gesammelt wird. Dafür gibt es in einem BIM-Projekt die gemeinsame Plattform, das CDE (siehe folgendes Unterkapitel).

Genauso ist auch die Vorstellung, dass das gleiche Modell im Lauf des Projektes immer nur weiterbearbeitet und angereichert wird, nicht immer zutreffend. Die Planung beginnt mit As-Planned-Modellen, es gibt aber immer wieder Abzweigungen im Lauf der Weiterentwicklung.

So zweigt beispielsweise das Einreichmodell in eine Sackgasse ab. Es enthält spezielle Informationen, die im weiteren Planungsablauf nicht mehr weitergeführt werden. Das **As-Planned-Modell** stellt den geplanten und für die Fertigung des Bauwerks vorgesehenen Soll-Zustand dar (Bau-Soll). Es handelt sich um einen digitalen Prototyp. Wir alle wissen, dass es zwischen dem geplanten Bauwerk und dem tatsächlich ausgeführten Zustand (Bau-Ist) zu teils erheblichen Unterschieden kommt. In der Praxis wird hier das As-Planned-Modell mit Hilfe eines Laserscans durch ein neues **As-Built-Modell** ersetzt. Im weiteren Verlauf wird ein Extrakt aus diesem As-Built-Modell mit Facility-Managementrelevanten Informationen angereichert und zum **FM-Modell**. 136 Wir sehen also, es gibt für die verschiedensten Bedürfnisse die jeweils entsprechenden BIM-Modelle. Meist sind diese auf den jeweiligen Bedarf reduziert.

<sup>136</sup> Christine Horner, BIM kompakt.

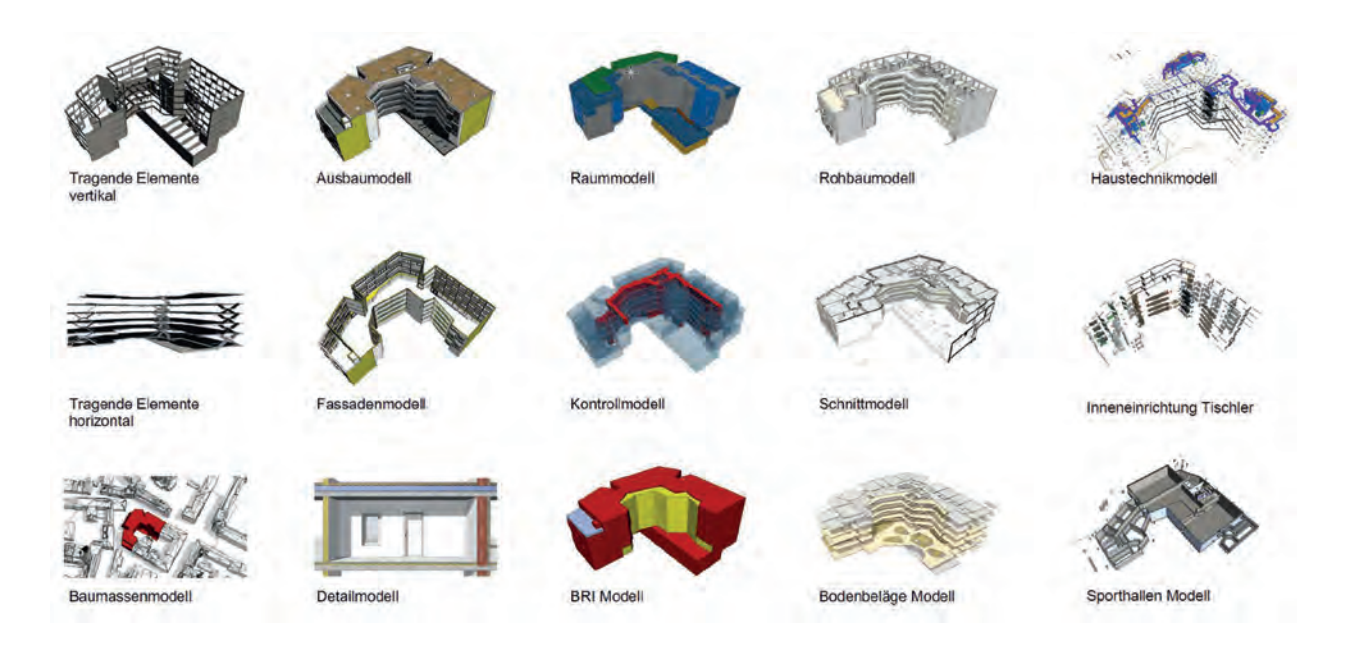

▲ Abbildung 73: Auszug Teilmodelle, am Beispiel B[R]G Sillgasse<sup>137</sup>

Die häufigste Unterteilung der BIM-Modelle ist wohl die Einteilung in Fachmodelle. Für das **Projektmodell** werden alle Fachmodelle vereinigt. Jeder Fachbereich arbeitet an seinem eigenen **Fachmodell**: die Architektur am Architekturmodell, die Statik am Tragwerksmodell usw. Oft unterteilt sich das entsprechende Fachmodell auch noch in **Teilmodelle**. Das TGA-Modell besteht meist aus Teilmodellen für Heizung, Lüftung, Sanitär, Elektro und andere.

<sup>137</sup> Horner (2021), S. 9.

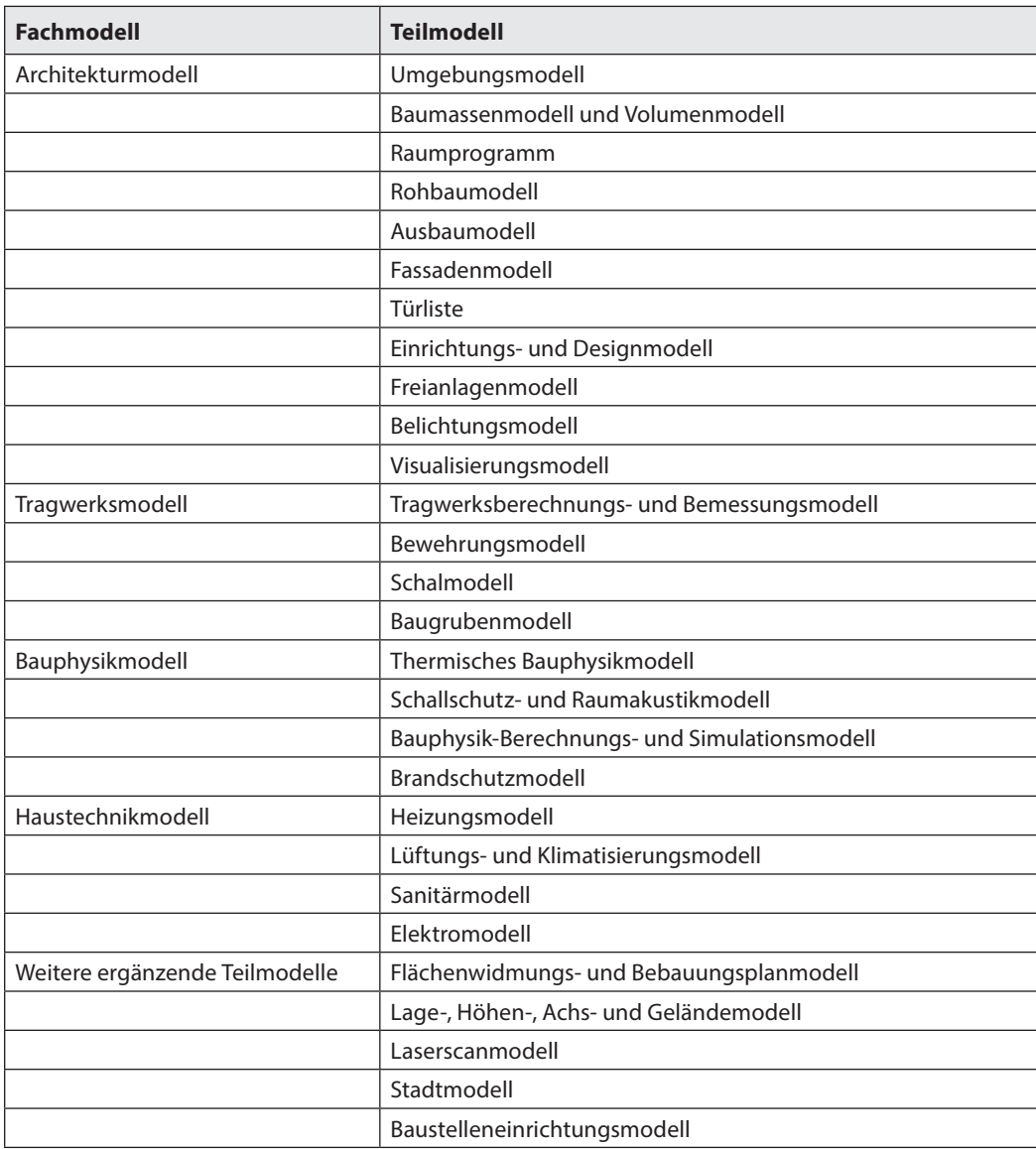

Tabelle 20: Auflistung Fachmodelle und deren Teilmodelle<sup>138</sup>

<sup>138</sup> Nach Christine Horner, BIM kompakt, S. 59 ff.

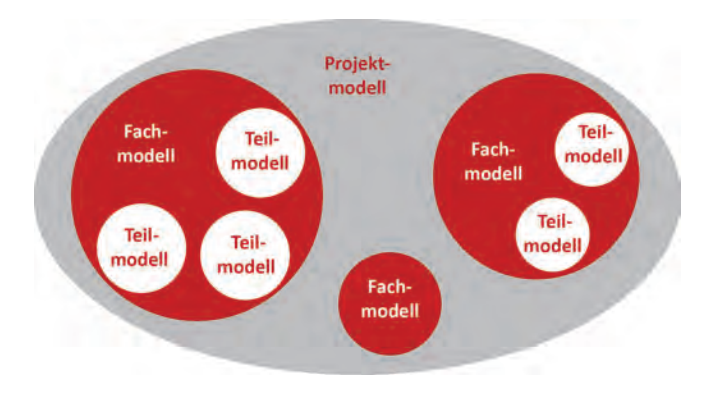

Abbildung 74: Unterteilung nach Fachrichtungen

Im eigenen Fachmodell (bzw. Teilmodell) arbeiten ständig verschiedene Mitarbeiter:innen. Das Fachmodell (bzw. Teilmodell) hat fast immer einen "work in progress"-Status. Die andauernden Änderungen sind auch nicht für andere Fachplaner:innen gedacht.

Steht ein sogenannter **Datadrop** (Übergabepunkt) des Modells an, wird, ähnlich wie bei einem neuen Planindex in der klassischen Planung, auf eine zwischenzeitliche Konsolidierung des Modells hingearbeitet. Das Modell wird dann am besten als **Referenzmodell** übergeben.

Ein Referenzmodel wird so abgespeichert, dass es von Dritten später nicht mehr verändert werden kann. Aus technischer Sicht steht dafür beim **IFC4**-Format eine eigene **MVD**, die **Reference View**, zur Verfügung. Da dieses Referenzmodell nicht mehr verändert werden kann, ergibt sich eine klare Schnittstelle der Verantwortlichkeiten.

Die einzelnen Fachmodelle müssen ständig abgestimmt werden. Am wichtigsten ist hier die Kollisionskontrolle. Die BIM-Gesamtkoordination (BGK) fordert in regelmäßigen Abständen Referenzmodelle der einzelnen Fachmodelle ein und setzt diese dann zu einem **Koordinationsmodell** zusammen. Zu den üblichen Überprüfungen kann die BGK auch noch das Koordinationsmodell dem **Anforderungsmodell** gegenüberstellen, um weitere Fehler zu erkennen. Die bei der Prüfung erkannten Fehler und Probleme werden abschließend an die betroffenen Fachplaner:innen kommuniziert.

Zur Vervollständigung unserer Vorstellung eines BIM-Modells sei noch erwähnt, dass ein BIM-Modell nicht zwangsweise geometrische Elemente besitzen muss. So kann das geforderte Raumprogramm bei einem Wettbewerb als Anforderungsmodell gesehen werden. Aber auch **Auswertungsmodelle** wie Türlisten sind BIM-Modelle.

 $\blacktriangleright$  Kapitel 4, S, 195 MVD Reference View

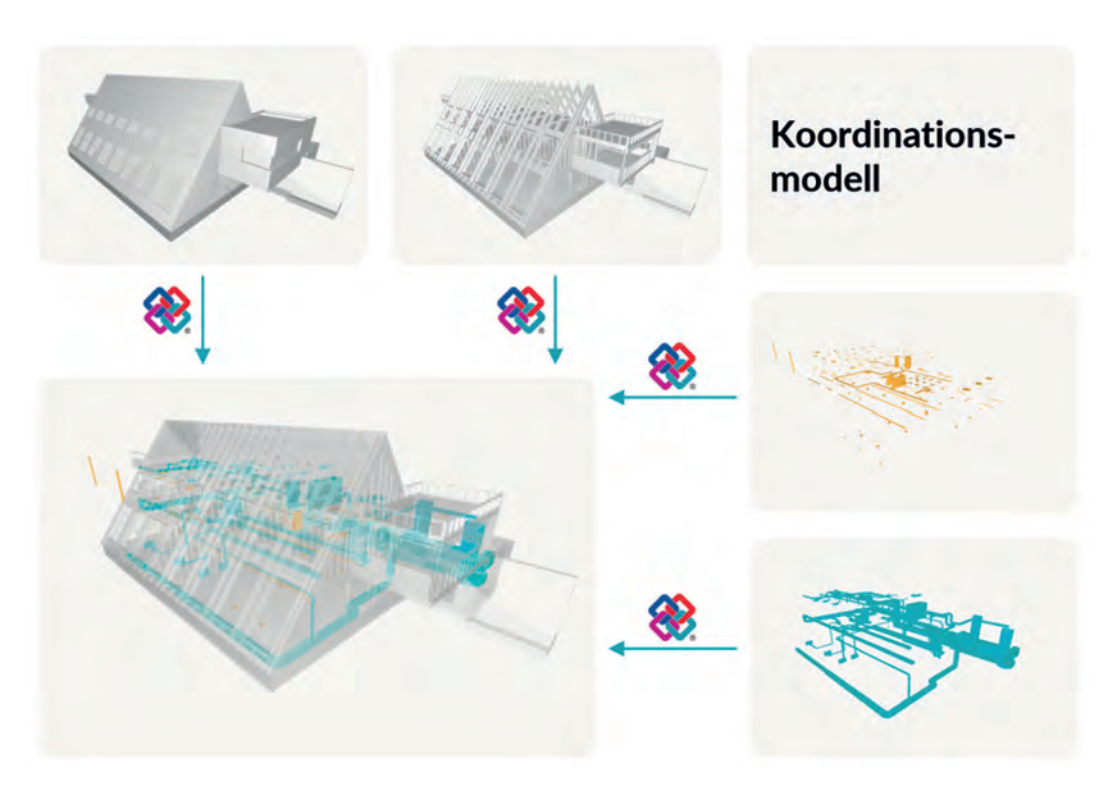

Abbildung 75: Zusammensetzung des Koordinationsmodells am Beispiel des Projekts Bio-Institut Raumberg139

<sup>139</sup> Eichler, C. C. et al., BIMcert Handbuch - Grundlagenwissen open BIM, S. 95.

# CDE (Common Data Environment)

Erst eine entsprechend BIM-fähige Software macht es möglich, BIM auch zu praktizieren. Momentan ist die BIM-Software auf gewisse Funktionalitäten oder Projektphasen spezialisiert und bietet keinerlei einheitliche Datenkonsistenz über den gesamten Projektzeitraum. Eine der Grundideen von BIM ist aber, dass die Daten, wenn sie einmal angelegt wurden, entlang des kompletten Lebenszyklus eines Projektes gewartet werden und erhalten bleiben sollten. Dazu braucht es einen zentralen, von allen am Projekt Beteiligten genutzten virtuellen Projektraum, das sogenannte Common Data Environment (CDE). Das CDE ist eine der Grundbedingungen, um bezüglich des BIM-Reifegrades die Anforderungen an Level 2 zu erfüllen. Zurzeit wird nur in relativ wenigen Projekten ein CDE eingesetzt.

Die Nutzung von Common Data Environments (CDE) findet innerhalb der befragten Stichprobe aktuell noch keine große Verbreitung in der Praxis – lediglich etwa 5 % der Befragten aus den Ingenieurbüros und ca. 9 % der Mitglieder der ZT Kammer gaben an, aktuell CDE zu nutzen. Bei den Baumeisterbetrieben ist dieser Anteil unter jenen Befragten, die die Frage beantwortet

haben, mit 25 % markant höher (siehe Abbildung 76).

Das CDE kann je nach Projekt verschiedene Ausformungen annehmen. Bei Generalunternehmer:innen kann ein einfacher Projektserver schon ausreichen, kommen Externe hinzu, muss mindestens schon ein Extranet mit VPN-Zugängen eingerichtet werden. Realistisch gesehen, wird es in Zukunft fast nicht möglich sein, Projekte ohne-Cloud-basierte CDEs abzuwickeln.

Oft wird vom AG schon in der Ausschreibung vorgegeben, welches CDE im Projekt zu verwenden ist. Sinnvoll wäre es, wenn der AG dann gleich die entsprechende CDE-Infrastruktur (Server, CDE-Lizenz, Zugangs- bzw. Berechtigungsverwaltung) zur Verfügung stellt. Dann ist der AG aber auch für Ausfallssicherheit, Performance, Zugriffsmöglichkeiten und entsprechende Sicherheit verantwortlich.

Auf dem CDE setzt eine Software auf, welche die Verwaltung der Daten auf dem CDE ermöglicht. Diese Softwareprodukte entwickeln sich zur Zeit gerade rasend schnell, bieten aber leider bei Weitem noch nicht alle gewünschten Funktionen an. Viele Softwareprodukte setzen auf einer

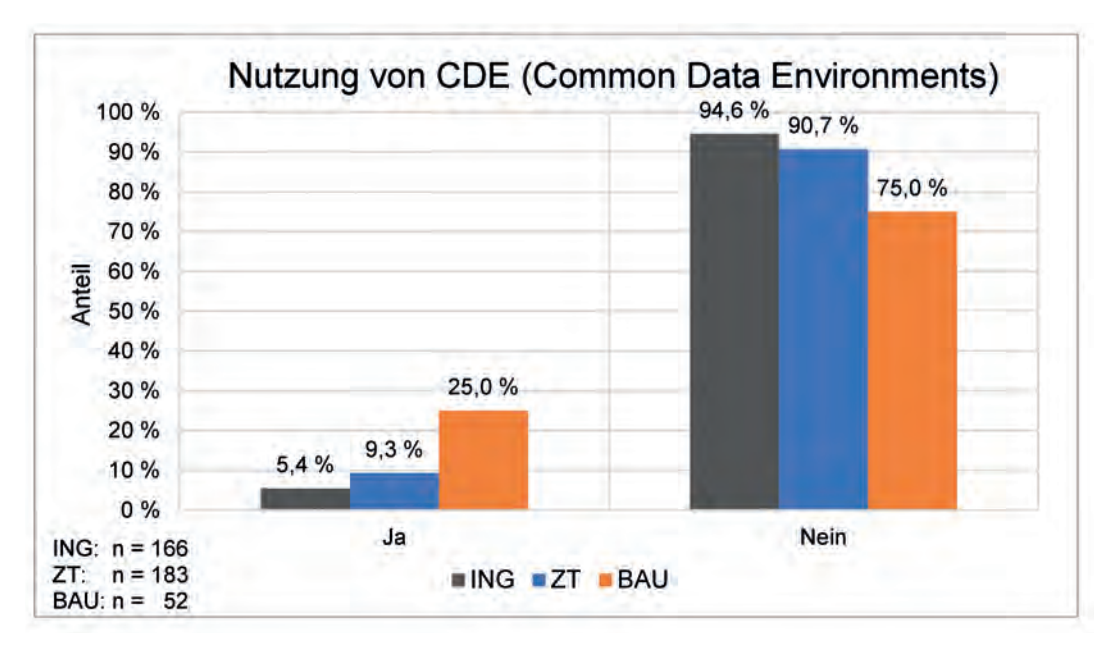

▲ Abbildung 76: Nutzung CDE

eigenen herstellerabhängigen Cloud auf. Bei einer Cloud, die vom Hersteller der CDE-Software zur Verfügung gestellt wird, ist es meist möglich,

neben den allgemeinen Austauschformaten auch die proprietären Formate dieses Herstellers zu verwenden.

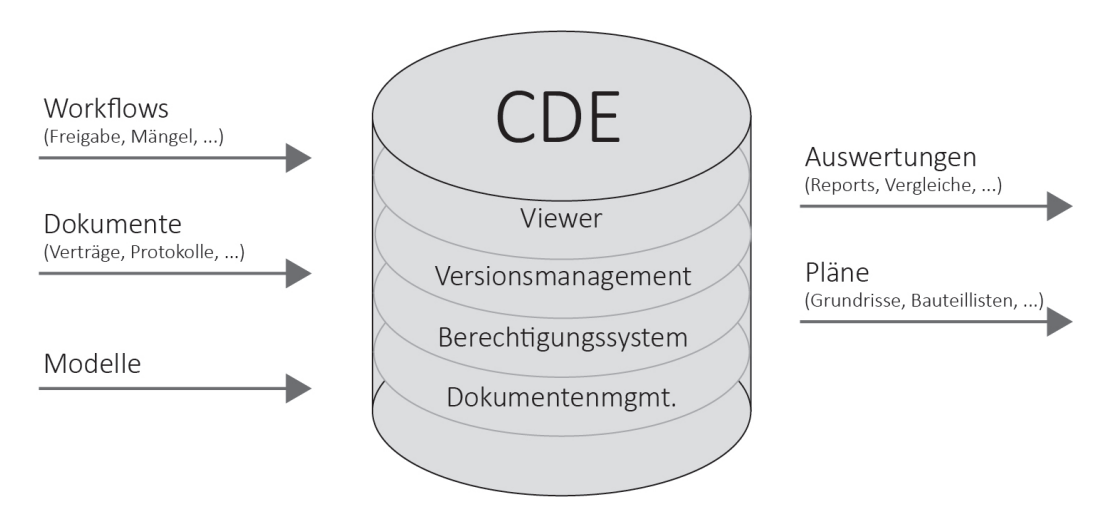

Abbildung 77: Das CDE übernimmt als zentrale Plattform viele Funktionen

Die Sicherheitsanforderungen an ein CDE sind nicht zu unterschätzen. So sollte das CDE-Environment über SSL-Verschlüsselung und Multi-Faktor-Authentifizierung verfügen und auch Single-Sign-On unterstützen. Eine Zertifizierung nach ISO 27001 wäre wünschenswert. Die Einhaltung der Europäischen DSGVO ist zwingend. Im Rahmen dessen sollte auch der Serverstandort beachtet werden. Bei öffentlichen Projekten ist es zumindest theoretisch ein Muss, dass die Daten nicht auf einem Server außerhalb Europas liegen.

Das CDE ist mehr als ein einfaches DMS (Dokumentenmanagementsystem) oder ein Fileserver. Man kann es durchaus als die zentrale Projektdatenbank mit entsprechender Verwaltungssoftware verstehen. Hauptsächlich handelt es sich bei den Daten um drei große Bereiche. Zum einen umfasst dies alle jene Modelle, die zum Projekt gehören, zum anderen auch alle möglichen Dokumente, die ebenso zu diesem zählen, sowie auch die gesamte Projektkommunikation. Es kann sich also sowohl um grafische als auch um nicht-grafische Informationen handeln.

| <b>BIMcollab</b> | https://www.bimcollab.com/de                                                               |
|------------------|--------------------------------------------------------------------------------------------|
| <b>BIM 360</b>   | https://www.autodesk.com/bim-360/                                                          |
| <b>BIMPIUS</b>   | https://www.bimplus.net/de/                                                                |
| <b>BIMcloud</b>  | https://graphisoft.com/solutions/products/bimcloud                                         |
| thinkproject     | https://thinkproject.com/de/produkt-familie/common-data-<br>environment-cde/               |
| Trimble Connect  | https://connect.trimble.com/                                                               |
| Projectwise      | https://www.bentley.com/en/products/brands/projectwise                                     |
| Aconex           | https://www.oracle.com/at/industries/construction-engineering/aconex-<br>project-controls/ |

Tabelle 21: Auswahl von CDE-Anbietern

# Berechtigungssysteme

Das CDE ist eine Kollaborationsplattform, die durch ein auf Rollen basiertes Berechtigungssystem in "virtuelle Teilbereiche" unterteilt werden kann. So sieht jedes Projektmitglied nur jene Bereiche, die auf Grund seiner Berechtigungen für ihn bestimmt sind bzw. darf es in gewissen Bereichen nur eingeschränkt handeln. Beispielsweise hat es dann nur Leserechte, darf das Dokument aber nicht publizieren. Oft ist es gar nicht so einfach, die Rollen- und Berechtigungssysteme zu verstehen. Eine Berechtigung für einen entsprechenden Teilbereich des CDE wird auf Grund ihrer Rolle entweder einer Gruppe oder einer einzelnen Person zugewiesen. Hat eine Person mehrere Rollen in einem Projekt oder sogar unterschiedliche Rollen in mehreren Projekten, kann es schnell unübersichtlich werden oder gar zu Berechtigungskonflikten führen.

Wir betrachten jetzt erst einmal nur die Berechtigungsthematik von Seiten der softwaretechnischen Möglichkeiten. Leider ist es zur Zeit kaum möglich, die Verantwortlichkeiten aus managementtechnischer Sicht 1:1 mit den datentechnischen Berechtigungen eines CDE umzusetzen. Die Berechtigungen gelten hauptsächlich

für drei Bereiche: gesamte Ordner, einzelne Dateien und Aufgaben. Aus IT-Sicht gibt es in den meisten Systemen noch Sonderrollen mit den dazugehörigen Berechtigungen wie etwa einen Projekt- oder Softwareadministrator und eventuell sogar einen eigenen Lizenzmanager. Wir alle kennen aus Programmen wie Excel die Unterscheidung in Lese- und Schreibrechte. Welche Berechtigungen gibt es nun aber in einem CDE? In einem CDE gibt es schon etwas mehr, besonders im Hinblick auf Freigabe/Weitergabe und Publikation von offiziellen Plänen und Modellen.

#### **Berechtigungsstufen**

#### **Nur anzeigen:**

Diese Benutzer:innen/Rollen/Firmen können Dokumente anzeigen sowie private Markierungen hinzufügen und Aufgaben erstellen.

#### **Anzeigen + Herunterladen:**

Diese Benutzer:innen/Rollen/Firmen können Dokumente anzeigen, private Markierungen hinzufügen und Aufgaben erstellen.

### **Nur hochladen:**

Diese Benutzer:innen/Rollen/Firmen können Dokumente hochladen, aber keine Ordnerinhalte anzeigen.

#### **Anzeigen + Herunterladen + Hochladen:**

Diese Benutzer:innen/Rollen/Firmen können eigene Dokumente an andere Teammitglieder weiterleiten und beliebige andere Dokumente in diesem Ordner anzeigen.

#### **Ordnerkontrolle:**

Diese Benutzer:innen/Rollen/Firmen können eigene Dokumente für andere Teammitglieder freigeben sowie beliebige andere Dokumente in diesem Ordner anzeigen und bearbeiten. Mit der Berechtigung "Ordnerkontrolle" können sie in diesem Ordner außerdem Aufgaben ausführen, die normalerweise dem Projektadministrator vorbehalten sind. Dazu gehören das Erstellen von Planköpfen, das Hinzufügen von Projektmitgliedern, das Verwalten von Berechtigungen und das Bearbeiten von Satzzuordnungen. Diese Berechtigungsebene bietet den umfassendsten Zugriff auf Ordner.

Tabelle 22: Beispiel für Berechtigungsstufen in BIM 360

# Bereiche des CDE

 $\blacktriangleright$   $\blacktriangleright$  ÖNORM ISO 19650-1

Das CDE dient zum Austausch, zur Abstimmung und zur Koordination von Projektinformationen. Im Laufe eines Projektes kann so ein CDE recht schnell sehr groß werden. Bevor man sich versieht, greifen schon einmal mehr als 100 Firmen bzw. mehr als 1.000 Personen auf dieses zu. Damit ein CDE noch übersichtlich verwaltet werden kann, benötigen wir dann neben einem ausgefeilten Berechtigungssystem und einem entsprechenden Versionsmanagement auch noch eine entsprechende Struktur in unserem CDE. Für die Einteilung in Bereiche gibt es schon seit einiger Zeit die ISO 19650-1. Diese teilt das CDE in vier große Bereiche mit entsprechenden Regeln für die Übergabe in den jeweils nächsten Bereich ein.

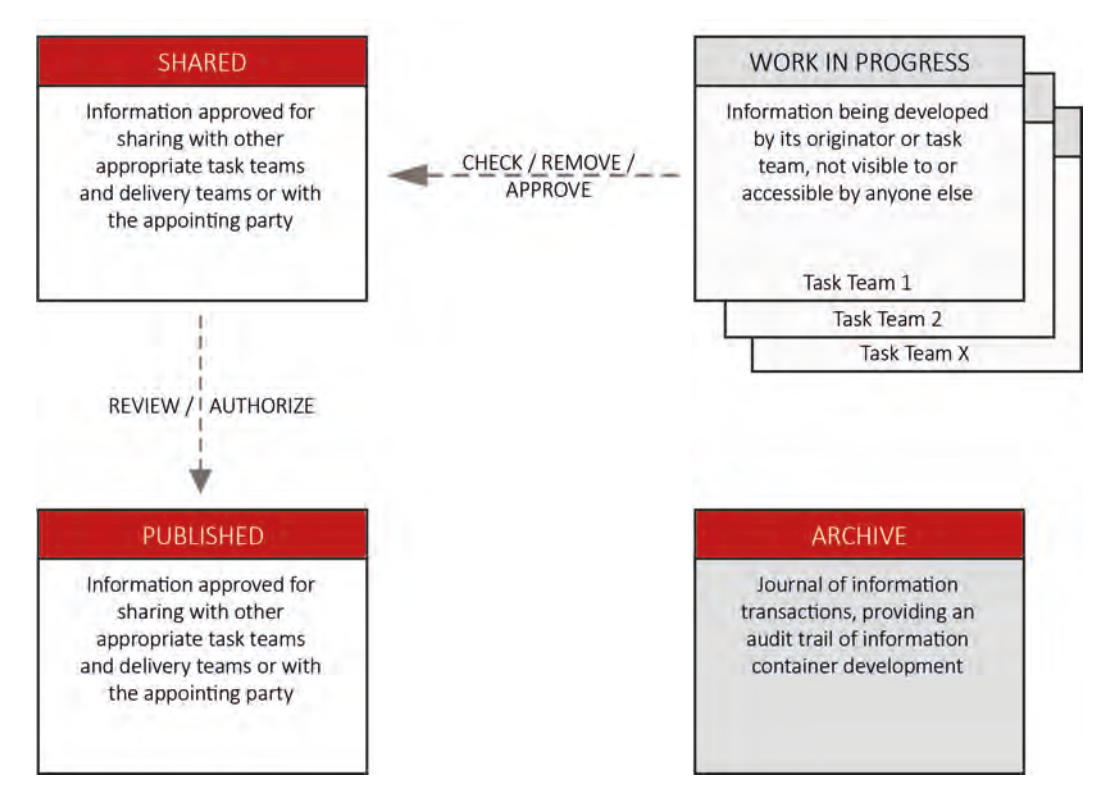

▲ Abbildung 78: ÖNORM ISO 19650-1 CDE Konzept<sup>140</sup>

<sup>140</sup> Vgl. ÖNORM EN ISO 1950-1, S. 39.

Zu Beginn wird im "work in progress"-Bereich gearbeitet. Jede Firma (task team) arbeitet in ihrem eigenen "work in progress"-Bereich. Wie der Name schon sagt, sind diese Daten gerade mitten in der Bearbeitung. Man könnte dies ein wenig mit den "Vorabzügen" aus der CAD-Welt vergleichen. Über das Berechtigungssystem sollte unbedingt gewährleistet sein, dass jeder "work in progress"-Bereich nur für den jeweiligen Owner (task team) des Bereiches sichtbar und editierbar ist, auf keinen Fall aber für andere Teams. Nicht zuletzt aus juristischer Sicht ist festzuhalten, dass die Daten in diesem Bereich nicht freigegeben und nur für den internen Gebrauch eines Teams bestimmt sind.

Bevor ein Team seinen internen Datenstand freigibt, sollte im Rahmen des Qualitätsmanagements der interne BIM-Fachkoordinator:innen (BFK) die Daten nochmal mit den IDMs (Information Delivery Manual) gegenchecken. Sind alle zu diesem Zeitpunkt geforderten Ziele mit entsprechendem LOD erfüllt, übermittelt er diesen Stand in den **"shared"-Bereich**. Diese Freigabe darf normalerweise nur vom Owner-Team ausgeführt werden, eigentlich sollte nur der BFK des Owner-Teams über die entsprechende Berechtigung verfügen.

Im "shared"-Bereich findet die eigentliche Abstimmung und Koordination der Daten statt. So können die hier veröffentlichten Modelle mit den Modellen anderer Fachplaner:innen referenziert bzw. verlinkt werden. Bei Überlagern entsprechender Fachmodelle findet natürlich auch eine Kollisionskontrolle statt. Die **Kollisionskontrolle** ist einer der ganz großen Vorteile von BIM. Hier können entscheidende Fehler und die damit verbundenen Kosten vermieden werden.

Vor allem aber werden hier alle Modelle vom BIM-Gesamtkoordinator(BGK) zusammengestellt und hinsichtlich ihrer Qualität geprüft. Bei auftretenden Mängeln wird die Datei wieder mit entsprechenden Anmerkungen, am besten im BCF-Format, an das entsprechende Team in den "work in progress"-Bereich zurückverwiesen.

Sobald die Dateiversion im "shared"-Bereich keine Mängel mehr aufweist und alle Anforderungen des **Qualitygates** der jeweiligen Projektphase entsprechen, kann die BIM-Projektsteuerung (BPS) die Daten in den "published"-Bereich übermitteln. In diesen Ordner werden die Daten meist nur mit Abschluss einer Projektphase transferiert. Die Daten in diesem Bereich sind zur endgültigen Verwendung gedacht. So sollten hier Daten zu Kosten, Terminen, Verträgen sowie der entsprechende Stand der Modelle zum Abschluss aller Projektphasen zu finden sein. Nach Fertigstellung des Projektes werden die finalen Modelle aus dem "published"-Bereich als PIM (Projektinformationsmodell) und AIM (Assetinformationsmodell) an den Bauherrn übergeben.

## Versionsmanagement

Bleibt uns noch ein kurzer Blick auf den vierten Bereich, das Archiv. Ins Archiv können Daten aus allen drei vorhergehenden Bereichen abgelegt werden. Am wichtigsten ist das Archivieren aller Versionen der Daten, die "geshared" oder "gepublished" wurden. Mit Hilfe des im Hintergrund des CDEs laufenden Versionsmanagements bekommen alle abgelegten Daten über einen Metatag eine Versionsnummer zugewiesen. Durch die Versionierung des Archives entstehen neue Möglichkeiten.

Im Rahmen des Qualitätsmanagements kann man sogenannte "audit trails" durchführen. Man kann also rückwirkend feststellen, wer, was, wann und in welcher Qualität geliefert hat. Das eröffnet verständlicherweise eine Reihe von Möglichkeiten, die man ohne BIM nicht hätte. Das CDE kann beispielsweise alle Berechtigten automatisch über die Verfügbarkeit einer neuen Version informieren. Über das Versionsmanagement lässt sich die aktuelle Version jederzeit mit der vorletzten vergleichen, um mit einem Blick zu sehen, was geändert wurde. Man kann schnell auf ältere, detailliertere Versionen zugreifen, man kann feststellen, ob eine benötigte Information zum Zeitpunkt X überhaupt verfügbar war und vieles mehr. Aber es macht uns auch viel kontrollierbarer. Zudem stellen die gespeicherten Versionen einen essentiellen Bestandteil des Datensicherungskonzeptes dar.

# Single Source of Truth

Beim CDE gilt das berühmte Filmzitat: "Es kann nur einen geben." Grundlegend entscheidend ist, dass es innerhalb eines Projektes nur ein **"leading system"**, also ein zentrales CDE, gibt. Das bedeutet, jedes Datenelement darf nur ein Mal an einem bestimmten Ort existieren. Alle Daten müssen im zentralen Datawarehouse des CDE abgelegt sein und es sollte keine Redundanzen auf anderen Speicherorten geben. Somit wird von allen Beteiligten immer auf den selben Ort zugegriffen und folglich ist es dann ein Leichtes, immer zu wissen, welches die aktuelle Version ist, um dadurch zu verhindern, dass veraltete Pläne auf die Baustelle kommen. Zudem werden mit einer "single source of truth" Doppelarbeiten auch entscheidend verhindert.

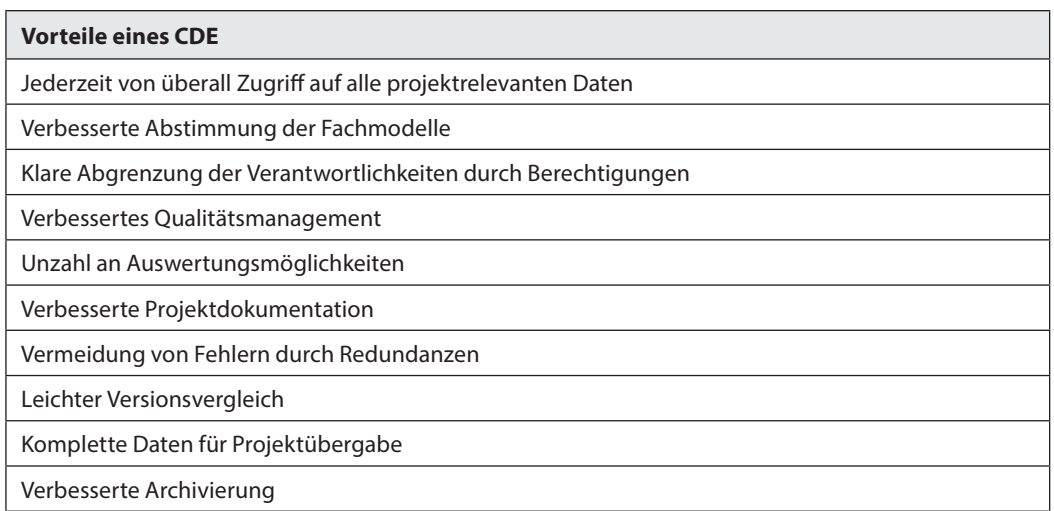

Tabelle 23: Zusammenfassung der Vorteile eines CDE

# BIM-Regelwerke

# Ohne abgestimmte Regeln geht es nicht

Es ist sicher keine Überraschung, dass es auch in einem BIM-Projekt für alle klar definierte Regeln geben muss. Einheitliche Vorgaben für Bezeichnung, Modellierung, Datenstruktur und Zusammenarbeit bilden die unerlässliche Voraussetzung für BIM. Grundlage für den Erfolg im BIM-Projekt sind eine klare Strategie mit einer realistischen Definition der BIM-Ziele sowie der BIM-Rollen.141

Dazu wurden spezielle BIM-Regelwerke entwickelt. Diese kann man als Ergänzung zu den Projekthandbüchern verstehen, um die BIM-Ziele zu erreichen. Aus den ursprünglich in England entwickelten "employer's information requirements" und dem "BIM execution plan" wurden bei uns schnell die **AIA (Auftraggeber Informationsanforderungen)** und der **BAP (BIM Abwicklungsplan)**.

Oft stehen am Anfang eines Projektes erst einmal die **BIA (Betreiber Informationsanforderungen)**. In diesen legt der Betreiber seine Anforderungen an die Datenqualität hinsichtlich Struktur und Detaillierungstiefe fest, welche er für den zukünftigen Betrieb benötigt. Diese BIA liefern schon einen Teil der Ziele, die im AIA vom

Auftraggeber definiert werden. Die AIA definiert die BIM-Ziele und liefert somit die inhaltliche Grundlage des BAP. Eigentlich sind die Themenbereiche von AIA und BAP sehr ähnlich, wobei im AIA der oder die Auftraggeber Ziele und Anforderungen definiert, während im BAP der Auftragnehmer aufzeigt, mit welchen Mitteln diese erreicht werden sollen.

Nun stellt sich die Frage, wer braucht einen AIA und einen BAP. Machen sie eher nur bei Großprojekten Sinn? Kann man sich das in kleinen Projekten überhaupt leisten? AIA und BAP sind für fast alle Projekte zu empfehlen und man muss ja bei kleineren Projekten nicht gleich weit über 100 Seiten verfassen. Man kann AIA und BAP auch auf die allerwichtigsten Themen reduzieren und so den Aufwand vertretbar halten. Allein aber das Anlegen eines AIA, wenn auch nur in knapper Form, hilft Auftraggebern auch zu erkennen, welche Informationen zum Erreichen ihrer Projektziele nötig sind<sup>142</sup> und Klarheit über

<sup>141</sup> Vgl. BIM-Prozessqualität DBV.

<sup>142</sup> Vgl. Eichler, C. C. et al., BIMcert Handbuch – Grundlagenwissen open BIM, S. 95.

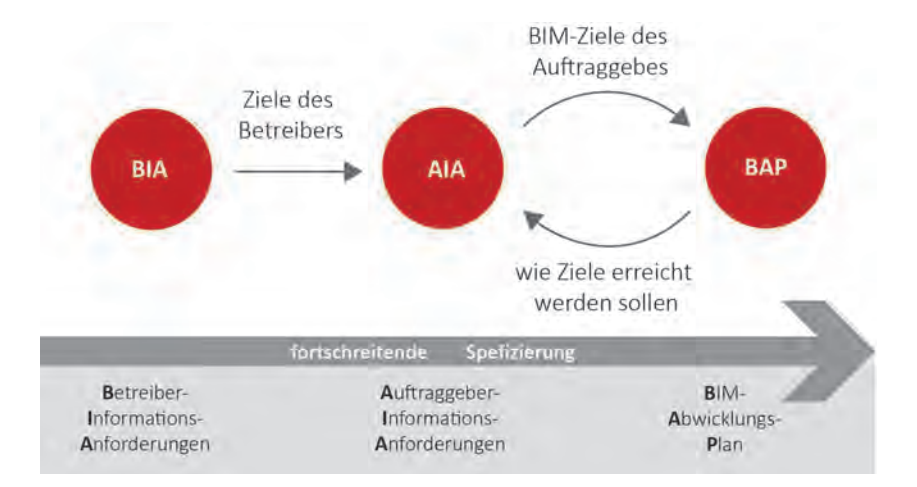

Abbildung 79: BIM-Regelwerk in seiner Entstehungsreihenfolge

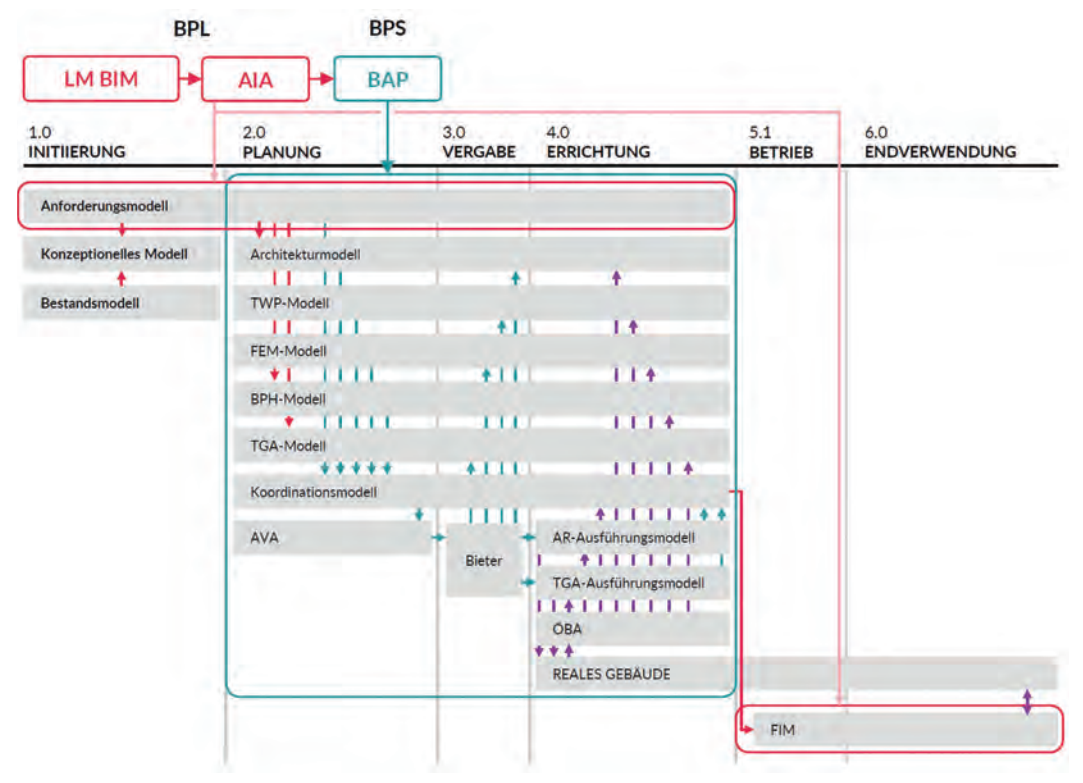

- Abbildung 80: Wirkungsbereiche der BIM-Regelwerke143
- <sup>143</sup> Eichler, C. C. et al., BIMcert Handbuch Grundlagenwissen open BIM, S. 103.

ihre Ziele und Anforderungen zu gewinnen. Der BAP dagegen zwingt die Auftragnehmer mehr oder weniger zu einer gemeinsamen Lösungsstrategie. Durch das Erstellen dieser Dokumente wird auf jeden Fall das Risiko, dass Auftraggebern und Auftragnehmer aneinander vorbeireden, deutlich minimiert.

Generell sind AIA und BAP noch nicht gesetzlich vorgeschrieben. Der Auftraggeber kann dies aber für sein Projekt verpflichtend geltend

machen und vom Auftragnehmer einen BAP verlangen. Dann stellt sich die Frage, wie dies vergütet wird. Darüber wird zurzeit noch heftig debattiert. Klar sollte aber sein, dass die Lieferung von speziellen Daten für den zukünftigen Betrieb des Bauwerks eine Mehrleistung im Vergleich zur traditionellen Planung ohne BIM darstellt. Und generell kostet in der freien Marktwirtschaft eine Mehrleistung auch mehr.

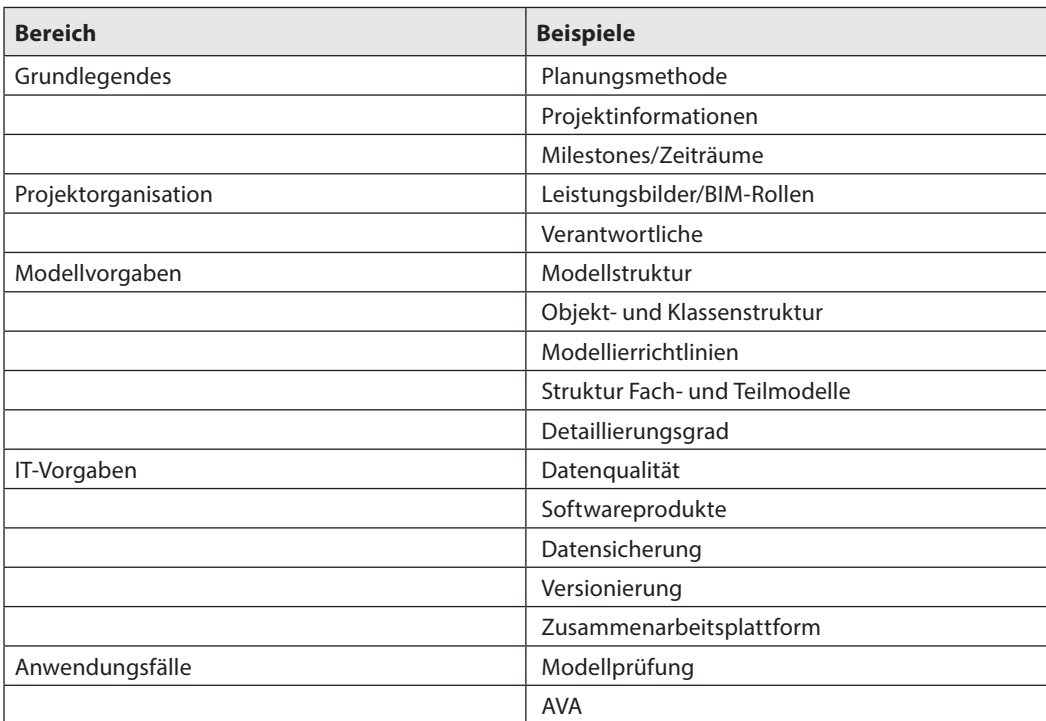

Tabelle 24: Inhaltliche Bereiche AIA/BAP

## **Praxistipp**

Bei Werkverträgen schuldet der Werkunternehmer die mängelfreie Herstellung des Werks. Aus diesem Grund sollte bei der Vertragserstellung möglichst sorgfältig gearbeitet und der geschuldete Erfolg bereits detailliert definiert werden.

# AIA

 $\blacktriangleright$   $\blacktriangleright$  Arbeitsmaterialien Mustervorlagen für AIA und BAP

Es gibt sicher keinen AIA, der für alle Auftraggeber perfekt ist. Jeder hat seine eigenen Anforderungen und Datenstrukturen. Um beim Erstellen eines AIA aber nicht völlig im Nichts anfangen zu müssen, finden sich auf unserem Arbeitsbereich im Internet eine Reihe von Vorlagen für AIAs. Diese können jederzeit als Grundlage eines eigenen AIA verwendet werden.

Die AIAs in unserem Arbeitsbereich sind sehr ausführlich. Es ist möglich, nur einen Teil der Bausteine für den eigenen Bürostandard zu verwenden.

Im Normalfall sollten die AIA von der BIM-Projektleitung seitens des Auftraggebers erstellt werden. Der AIA wird einmal zu Projektbeginn erstellt und sollte dann Bestandteil der Ausschreibung für die Ausführung sein. Im klassischen Sinn kann man den AIA als Erweiterung des Lastenheftes verstehen. Es hat sich durchgesetzt, BIM-Anforderungen in einer Vertragsanlage "Auftraggeber-Informationsanforderungen" zu regeln.144

## **BAP**

Wenn wir nun den AIA als Lastenheft verstehen, stellt der BAP ein Pflichtenheft dar, welches im Lauf der Zeit zu einem Projekthandbuch heranwächst. Über die Ausschreibung erhalten potentielle Auftragnehmer die AIA für das Projekt. Daraufhin arbeitet die BIM-Koordination seitens des Auftragnehmers ein erstes Lösungskonzept in Form eines ersten BAP ("pre-contract BAP") aus. Nach Auftragserteilung wird aus dem "precontract BAP" der eigentliche BAP. Dieser ist dann als "lebendes Dokument" zu verstehen, denn im Laufe eines jeden Projektes kommt es notwendigerweise zu Änderungen. Die deshalb nötigen Anpassungen bespricht die BIM-Projektsteuerung in den Koordinationssitzungen und hält diese über die Fortschreibung des BAP fest.

## [https://www.buildingsmart.co.at/muster-aia](https://www.buildingsmart.co.at/muster-aia-und-muster-bap/)und-muster-bap/

<sup>144</sup> Eschenbruch, BIM und Recht.

# **Rechtstipp**

Bei der Qualifikation von digitalen BIM-Modellen ist entscheidend, diese rechtlich richtig einzuordnen. Aus unterschiedlichen BIM-Modellen können – je nach rechtlicher Beurteilung – unterschiedliche Haftungsverhältnisse entstehen.145

Bei BIM-Prozessen haben die Auftragnehmer in der Regel Planungsleistungen zu erbringen. Ziel dieser Planungsleistungen ist die Erstellung und Bearbeitung von Gebäudemodellen. Die

Verträge zur Erbringung der Planungsleistungen sind daher meistens als Werkverträge zu qualifizieren.146

Die Haftungsverhältnisse werden insbesondere dann kompliziert, wenn einzelne Fachmodelle zu einem Gesamtmodell zusammengeführt werden. Nur, wenn die diesbezüglichen Abläufe klar strukturiert und die Aufgabenfelder getrennt sind, kann eine klare Verantwortungs- und Haftungszurechnung vorgenommen werden.<sup>147</sup>

DR. GEORG SEEBACHER UND MAG. THOMAS SCHWAB zur Haftung bei digitalen BIM-Modellen

- <sup>146</sup> Brauneis, Schriftenreihe der österreichischen Plattform 4.0, Haftungs- und Gewährleistungsrecht bei BIM-Verträgen, S. 47.
- <sup>147</sup> Benes/Fritz/Madl, BIM Folgen der Anwendung von BIM auf Warnpflicht und Haftung, in Berlakovits/Hussian/ Kletecka (Hrsg), Festschrift Georg Karasek, S. 66.

<sup>&</sup>lt;sup>145</sup> Eschenbruch/Leupertz, BIM und Recht<sup>2</sup> (2019), BIM-Koordination, Rz 71.

# Literaturverzeichnis

**Bormann, A. et al., Building Infomation** Modeling – Technologische Grundlagen und industriele Praxis. Berlin, Heidelberg. Springer-Verlag (ISBN 978-3-658-05605-6)

■ Eichler, C. C. et al., BIMcert Handbuch – Grundlagenwissen open BIM. Mironde-Verlag (ISBN 978-3-96063-034-0)

Horner (2021), BIM Reality Check: "Mixed BIM" – die gelebte Praxis

 ÖNORM EN ISO 1950-1: 2019-04-15, Organisation von Daten zu Bauwerken – Informationsmanagement mit BIM – Teil 1: Konzepte und Grundsätze

VDI 2552 Blatt 1/Part 1 06/2019, Building Information Modelling Grundlagen, Verein Deutscher Ingenieure

## Literaturverzeichnis **237**

# Anwendung der BIM-Methode im Pilotprojekt "LFS Grottenhof Modernisierung"

MELANIE MARIA WÖLWITSCH, LANDESIMMOBILIEN-GESELLSCHAFT MBH

Das Projekt "LFS Grottenhof Modernisierung" war zunächst als EU-weiter, offener, einstufiger, anonymer Realisierungswettbewerb mit anschließendem Verhandlungsverfahren ausgeschrieben. Die Entscheidung, dieses Projekt als Pilotprojekt mit der BIM-Methode zu planen und umzusetzen, fiel schon frühzeitig vor der Beauftragung des Planungsteams. Voraussetzung für die Beauftragung war lediglich die Bereitschaft zur konstruktiven Mitwirkung an dem Pilotprojekt. Vorkenntnisse oder Referenzen hinsichtlich der BIM-Methode wurden seitens des Bauherren nicht gefordert.

Dieser Umstand erforderte einige Überlegungen und Vorbereitungen, um auf die Fähigkeiten des künftigen Planer-Teams reagieren zu können und die effiziente Abwicklung des Projektes zu gewährleisten. Eine dieser Überlegungen war z.B. die BIM-Gesamtkoordination nicht, wie in der Fachliteratur zumeist angegeben, dem Hauptplaner/der Hauptplanerin zu übertragen, sondern unabhängigen Fachexpert:innen (in diesem Fall dem bereits an den Projektvorbereitungen beteiligten BIM-Manager) zu übertragen.

Die gewünschten Änderungen der Jury aus dem Wettbewerb wurden in einer Vorentwurfsphase noch konventionell umgesetzt. Während dieser Planungsphase begann der BIM-Prozess im Zuge von BIM-Abstimmungsveranstaltungen, an denen alle Fachplaner:innen, der BIM-Manager und auch eine Vertreterin des Bauherrn beteiligt waren.

Diese Abstimmungstermine beschäftigten sich zunächst mit den einzelnen Softwareprodukten der Fachplaner:innen, deren Arbeitsweisen und Möglichkeiten. Anhand eines vom Bauherren zur Verfügung gestellten Templates wurde zunächst ein Projekttemplate mit einem definierten Projektnullpunkt und der geografischen Nordrichtung erstellt. Anhand dessen dann der Datenaustausch mit einem kleinen Testmodell zwischen den Fachplaner:innen erprobt werden konnte. Dies war ein wichtiger Schritt der Abstimmungen, der einige Durchgänge erforderte, bis die Teilmodelle aller Fachplaner:innen in allen Programmen an derselben Position im Raum abgesetzt werden konnten.

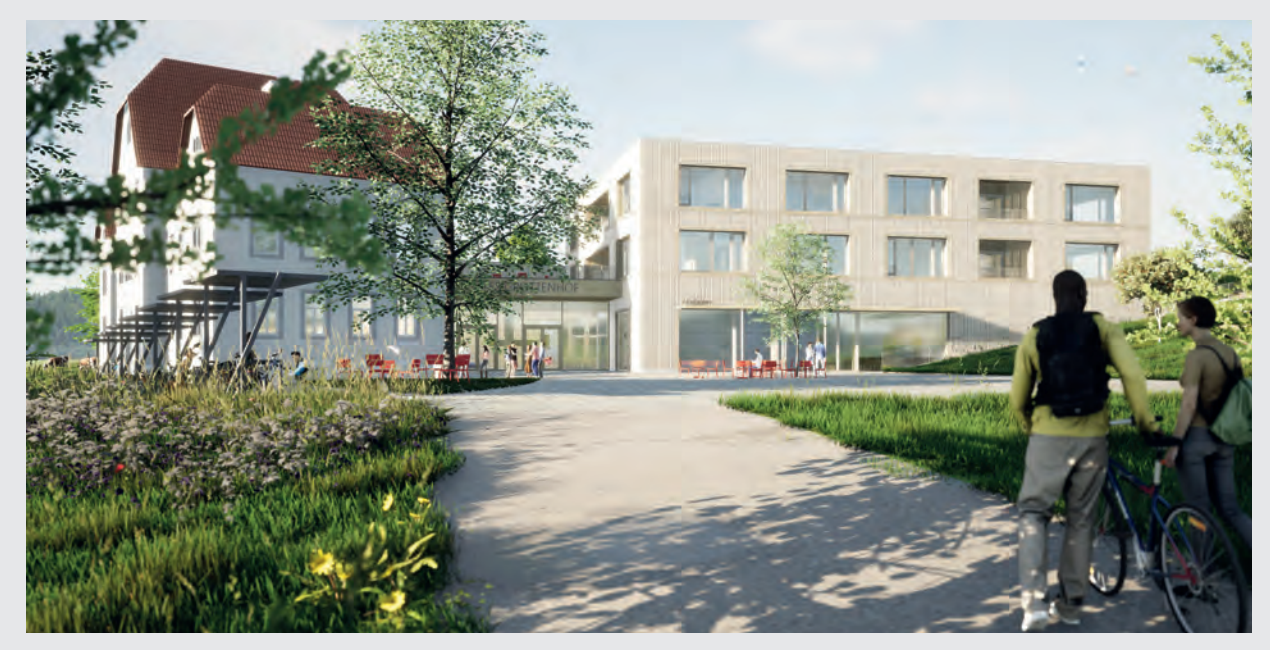

▲ Abbildung 81: Pilotprojekt LFS Grottenhof<sup>148</sup>

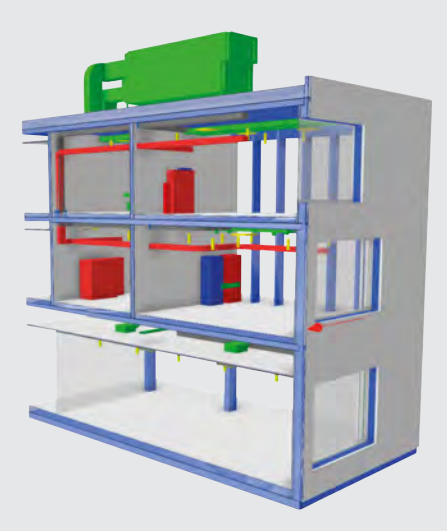

Abbildung 82: Testmodell bestehend aus den Teilmodellen Architektur und Gebäudetechnik149

<sup>&</sup>lt;sup>148</sup> Caspar Wichert Architektur ZT GmbH, Riesenederfeld 2, 4040 Linz, Österreich und OSNAP Open South North Architecture Practice ZT GmbH; Schottenfeldgasse 72/2/10, 1070 Wien.

<sup>149</sup> BIMCOS e.U. BM Hanspeter Schachinger; Anton Wiesenburg-Gasse 7, A-3133 Traismauer.

Nach der geometrischen Abstimmung der Modelle ging es daran, den Informationsbedarf der Projektbeteiligten zu ermitteln und die Informationsflüsse festzulegen. Also, **WER** braucht **WELCHE** Informationen bis **WANN**, in **WELCHER** Form und **WER** soll/kann diese möglichst einfach liefern. Der Informationsbedarf des Bauherren war bereits vorab in den "Auftraggeber-Informations-Anforderungen" (AIA) festgehalten worden. In den Abstimmungsterminen wurde mit den Fachplaner:innen erarbeitet, wie dieser erfüllt werden kann.

Mit dem Übergang in die Entwurfsphase begann auch die modellbasierte Arbeitsweise. In regelmäßigen Abständen von zwei Wochen wurden die Modelle in **BIM-Koordinationsterminen** miteinander überlagert, um etwaige Problemstellen zu detektieren und Lösungen zu finden. Zunächst wurden grobe Strukturen wie die Rohbauelemente der Architektur mit den Trassenführungen für HKLS- und ET-Planungen miteinander abgeglichen und auf die einheitliche und zweckmäßige Benennung von Merkmalen sowie die richtige Zuordnung der Bauelemente zu Systemen geachtet.

Mit fortschreitendem Planungsstand verschob sich der Fokus der Koordination auf immer feinere Teile der Modelle, wie z.B. die Koordination der abgehängten Decken mit den Leitungen und auch die Leitungsführungen der unterschiedlichen Teilmodelle miteinander. Natürlich haben sich im Planungsprozess immer wieder Anforderungen für weitere Teilmodelle ergeben. Die Entscheidung, ob ein **Teilmodell** notwendig ist, ist zu großen Teilen von der Modellprüfung abhängig. Spezifische Modelle lieferten zum einen konkretere Prüfungsergebnisse, bedeuteten im Gegenzug aber auch mehr Aufwand für den Export und bei der Prüfung der Daten. Die Entscheidung für oder gegen ein Teilmodell wurde gemeinschaftlich in den Koordinationsterminen jeweils unter Abwägung von Aufwand und Nutzen getroffen.

Ein immer wiederkehrendes Thema war die **Haftung** für Informationen und Planungsinhalte. Es wurden zum einen Merkmale zur Datenlieferung der Planer:innen definiert, aus deren Namensgebung die Quelle ersichtlich ist. Zum anderen gab es jeweils zwei Tage vor den Koordinationsterminen einen Modell-Upload auf einem Planserver, womit die angegebenen Informationen zu diesem Zeitpunkt klar den Fachplanern und Fachplanerinnen zugeordnet werden konnten. Erst die von der BIM-Koordination überprüften Modelle und die dabei aufgefundenen Issues wurden auf ein CDE hochgeladen.

Dieser Weg mag zunächst als größerer Aufwand erscheinen, die Vorteile der klaren Dokumentation und Ablage aller Teilmodelle machen dies aber schnell wieder wett.

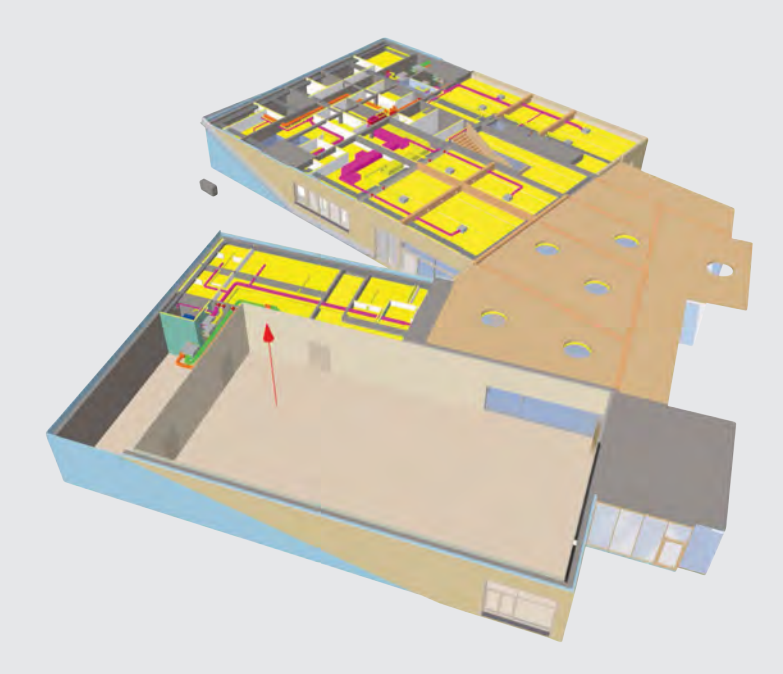

▲ Abbildung 83: Koordinationsmodell aus BIMPLUS<sup>150</sup>

Grundlegend ist zu sagen, dass die Koordinationstermine nur eine Hilfestellung für die Abstimmung der Projektbeteiligten untereinander sind und nicht als grundsätzliches Kommunikationsmittel gesehen werden können. Keinesfalls sollten Elemente modelliert werden, die nicht zuvor durchdacht, oder auf kurzem Wege mit den anderen am Planungsprozess Beteiligten abgestimmt wurden. Aus Sicht des Bauherrn liegt der Vorteil der neuen Planungsmethode in erster Linie darin, die Qualität der Planung zu steigern und somit auch die Bereitstellung der wesentlichen Informationen für alle Beteiligten im Planungs- und Ausführungsprozess – sowie in der späteren Nutzungsphase – sicherzustellen und gegenüber der bisherigen Planungsmethode zu verbessern. Die direkte Kommunikation

zwischen den Projektbeteiligten ist auch weiterhin eine wichtige Komponente im Planungsprozess.

Das Projekt befindet sich kurz vor Fertigstellung der Ausführungsplanung und am Beginn der Erstellung der Leistungsverzeichnisse für die Ausführung. Für die folgenden Projektphasen ist es das Ziel, ein **As-Built-Modell** für den Betrieb des Gebäudes nach der Fertigstellung zu erhalten. Wir blicken mit Erwartung auf die kommenden Projektmonate, können aber bereits jetzt sagen, dass der Einsatz der BIM-Methode in der Planungsphase dieses Pilotprojektes erfolgreich gelungen ist.

<sup>150</sup> BIMCOS e.U. BM Hanspeter Schachinger; Anton Wiesenburg-Gasse 7, A-3133 Traismauer.

# BIM-Projektorganisation Kapitel 6

CHRISTIAN HOFSTADLER, MARKUS KUMMER UND MICHAEL KOLBITSCH

Die BIM-Methode bringt nicht nur Neuerungen in der Planung selbst, sondern auch in der Projektorganisation mit sich. Es entstehen neue Methoden und Schnittstellen in der Zusammenarbeit und im Datenaustausch, es treten neue Akteure auf und Rollenbezeichnungen werden an die BIM-Methode angepasst. Anhand von Projektkonstellationen werden klassische Organisationsstrukturen mit der BIM-Projektorganisationen verglichen, und es erfolgt eine Gegenüberstellung von "klassischen" und "BIM-Akteuren". Hierbei steht besonders das praxisgerechte Aufsetzen und Abwickeln von BIM-Projekten im Fokus.

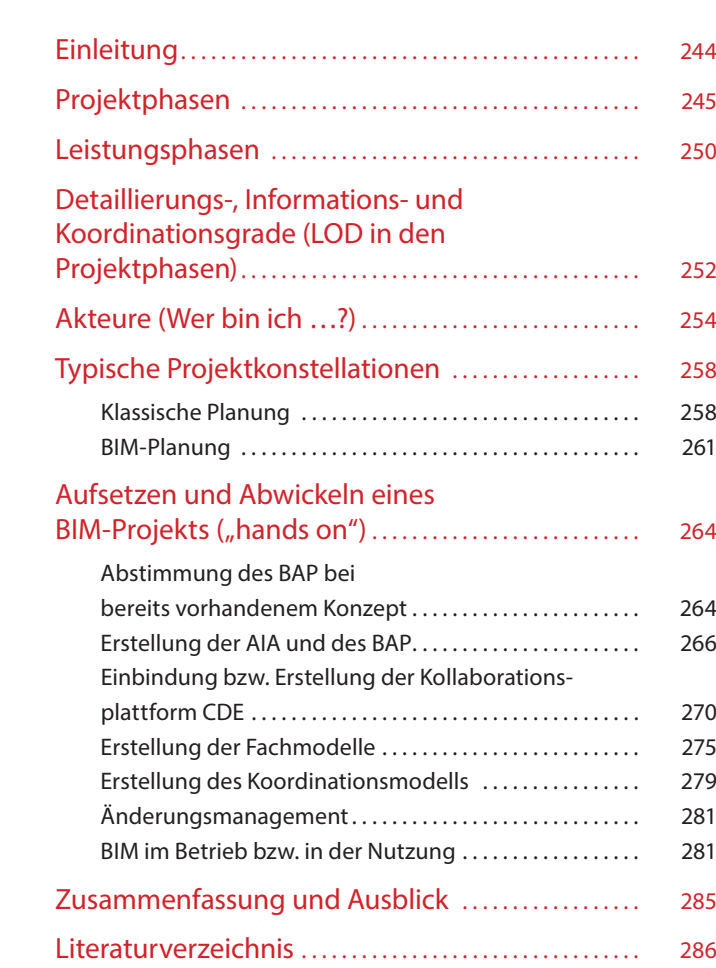

# <span id="page-244-0"></span>Einleitung

Die Projektorganisation ist ein wesentliches Element der Zusammenarbeit und Abwicklung – nicht nur, aber besonders auch – bei BIM-Projekten. Zur Orientierung für die Akteure werden zunächst die Projektphasen und Meilensteine (Quality Gates – QG) dargestellt sowie typische Projektkonstellationen skizziert. Weiters werden die Rollen der unterschiedlichen Projektbeteiligten in der klassischen Planung mit jenen in der BIM-Planung verglichen. Dies soll eine Gegenüberstellung bekannter Organisationsstrukturen mit der neuen BIM-Projektorganisation ermöglichen und zudem vermitteln, welche Rolle die einzelnen Planungsdisziplinen dabei einnehmen und in welcher Phase sie ins Projekt einsteigen. Natürlich können nicht alle möglichen Konstellationen und Spezialfälle abgebildet werden, es sollen jedoch zumindest übersichtliche (einfache) Organisationsstrukturen exemplarisch dargestellt und genauer beschrieben werden.

Ein besonderer Fokus wird hierbei auf das Aufsetzen (bzw. auf die Vorbereitung) eines BIM-Projekts gelegt. Dabei steht die Erstellung der

Auftraggeber-Informations-Anforderungen (AIA), der BIM-Abwicklungsplanung (BAP) sowie der Projektplattform/Kollaborationsplattform (CDE) im Vordergrund. Ein weiterer Schwerpunkt liegt auf dem Aufbau von Fachmodellen sowie des Koordinationsmodells. Laut dem BIM-Regelwerk von buildingSMART ist die BIM-Projektsteuerung für die Konzeption bzw. Aktualisierung der BAP zuständig. Die BIM-Gesamtkoordination ist für die Umsetzung der gesamten BAP zuständig. Darüber hinaus existiert eine Vielzahl an Sonderformen innerhalb der Projektkonstellationen, aber letztlich gelten die vertraglich vereinbarten Zuständigkeiten und Schnittstellenregelungen.

Auf diese möglichen vertraglichen Strukturen und besonders auf die Schnittstellen wird abschließend eingegangen sowie ein Überblick über den aktuellen Meinungsbildungsprozess und die damit verbundenen Diskussionen geliefert. Das Thema der Honorarordnungen sowie der Inhalte der Leistungsbilder im Zusammenhang mit BIM-Projekten wird nur am Rande berührt.

# <span id="page-245-0"></span>Projektphasen

Der Bauherr ist der Hauptbeteiligte und -entscheidungsträger bei der Planung und Realisierung der Projekt- und Bauwerksziele. Er beeinflusst besonders durch die Vorgabe von Meilensteinen und deren zeitlicher Festlegung direkt und indirekt die Qualität der Bearbeitungen in den verschiedenen Projektphasen und damit letztendlich die Bauwerksqualität in der Gesamtbetrachtung. Auch dem Reifegrad der Projektunterlagen, der von einer ausreichenden (= normalen) Projektvorlaufzeit sowie einem auskömmlichen (= normalen) Projektvorlaufbudget abhängig ist, kommt eine tragende Rolle zu. Die Häufigkeit und die Intensität von Störungen und Mehrkostenforderungen stehen damit ebenfalls im Zusammenhang. Dadurch ergibt sich für den Bauherrn eine zentrale Möglichkeit der Einflussnahme, die vor allem durch die Auftragsvergabe des geplanten Projekts bestimmt wird. Die bis zu diesem Zeitpunkt erzielte Planungs-, Ausschreibungs- und Vertragsqualität prägt in hohem Ausmaß den Projekterfolg in der Realisierungs-, Nutzungs- und Betriebsphase. Dahingehende Versäumnisse in der Organisation oder den Workflows (welche vom AG vorgegeben werden) büßt der AG später mit höheren Kosten und/oder schlechterer Qualität. Im Rahmen der Vergabe von Bauleistungen werden der Beginn der Arbeiten und die Bauzeit vertraglich fixiert. Nicht nur die Planung sollte integral erfolgen (alle Planenden stimmen sich regelmäßig geführt ab; kooperative Planung), sondern auch ein in diesem Sinne integrales Bauen (alle AN stimmen sich regelmäßig geführt ab; kooperatives Bauen) gilt als erfolgsversprechender Faktor, um Störungsarmut und reibungslose Abläufe zu fördern.

In allen Planungen aber auch bei der BIM-Methode sind eine hohe Planungsqualität sowie ein hoher Ausschreibungsreifegrad notwendig, um die Projekt- und Bauwerksziele zu erreichen. Eine hohe Planungstiefe und ein aussagekräftiger Planungsinhalt, gepaart mit einer genauen Beschreibung des Leistungsumfangs, muss so weit fortgeschritten sein, dass die Bieter die wesentlichen Umstände, Komplexitäten und Qualitäts-

"Die BIM-Planungsmethode ist die Zukunft der Bauplanung und Abwicklung. Leider ist der Anspruch, einen komplexen Vorgang durch Einsatz mittels der diversen BIM-Tools abzubilden, noch schwieriger geworden."

#### ARCH. BAUMEISTER DI WOLFGANG KURZ

ansprüche der zu erbringenden Leistungen erkennen und bewerten können.

Generell sind für die Kalkulierbarkeit und Vergleichbarkeit der Angebote folgende Voraussetzungen durch den AG zu erfüllen, wobei immer vom ursprünglich vereinbarten Bau-SOLL auszugehen ist:

- die Angaben des AG müssen eine hohe Eintrittswahrscheinlichkeit aufweisen (Bauzeit [Beginn, verbindliche Zwischentermine, Ende etc.], Mengen, Verteilung der Mengen, Qualitäten [z.B. Oberflächenbeschaffenheit, Festigkeit], Umfeld, Umstände der Leistungserbringung etc.)
- die Leistungen sind widerspruchsfrei und eindeutig sowie vollständig beschrieben
- zur Vermeidung von Fehlinterpretationen und Spekulationen ist auf eine Übereinstimmung zwischen der Leistungsbeschreibung und den sonstigen Vertragsunterlagen wie z.B. Pläne und Bauzeitpläne zu achten
- der Planungs- und Ausschreibungsreifegrad hohe Planungstiefe und aussagekräftiger

Planungsinhalt gepaart mit einer genauen Beschreibung des Leistungsumfangs – muss so weit fortgeschritten sein, dass die Bieter die wesentlichen Umstände, die Komplexität und die Qualitätsansprüche der zu erbringenden Leistungen erkennen und bewerten können

- die Angaben des AG müssen derart gestaltet sein, dass die Chancen-Risikoverhältnisse (positionsbezogen sowie für die Gesamtleistung) durch die Bieter ermittelbar sind
- die vom AG auf den AN zu übertragenen beabsichtigten Risiken müssen bewertbar und kalkulierbar sein

Jedes Bauobjekt durchlebt verschiedene Projektphasen und kann auf unterschiedliche Art und Weise umgesetzt werden. Zu Beginn steht eine Idee, die sich wiederum in verschiedenen Projektphasen zu einem konkreten Vertragsgegenstand entwickelt und schlussendlich als nutzbares Objekt realisiert wird. In Abhängigkeit von der Art des Auftraggebers bestehen in den verschiedenen Projektphasen mehr oder weniger Zwänge, sich an festgeschriebene Prozesse, Gesetze und Regelwerke zu halten.

Auftraggeber sind in allen Projektphasen involviert und treffen Entscheidungen hinsichtlich der Projektvorlaufzeit und -vorbereitung sowie der Qualitäten, der Quantitäten, der Bauzeit (bzw. der Termine) und des Budgets. Ausführende Auftragnehmer (AN) hingegen beteiligen sich in der Regel erst am Ende der PPH 3 im Zuge der Angebotsbearbeitung am Projekt und ziehen sich am Ende der PPH 4 mit der Übergabe/Übernahme (abgesehen von Gewährleistungsfristen) als aktive Projektbeteiligte vom Bauvorhaben zurück. Planer:innen sowie die Projektorganisation (Erfüllungsgehilfen des AG) steigen in unterschiedlichen Phasen in das Projekt ein.

Die fünf Projektphasen:

- **Projektvorbereitung**
- Planung
- Ausführungsvorbereitung
- **Ausführung**
- Projektabschluss

können in weitere Ebenen untergliedert werden (siehe Abbildung 84). Bei den Übergängen von einer Projektphase zur nächsten befinden sich sogenannte "Quality Gates" (QG). Diese stellen sicher, dass erst mit der nächsten Projektphase begonnen wird, nachdem die maßgeblichen Beschlüsse für die aktuelle Projektphase gefasst wurden.

Die hier gewählte Gliederung stellt eine gebräuchliche und weit verbreitete Möglichkeit dar, ein Bauprojekt in Phasen einzuteilen. Weitere Gliederungsmöglichkeiten sind z.B. dem

Anhang B der ÖNORM A 6241-2:2015 zu entnehmen. Darin werden Projekt-, Objektlebenszyklusbzw. Lebensphasen folgender Normen einander gegenübergestellt:

- ÖNORM B 1801-2 Bauprojekt- und Objektmanagement – Teil 2: Objekt-Folgekosten
- ÖNORM B 1801-1 Bauprojekt- und Objektmanagement – Teil 1: Objekterrichtung
- ÖNORM A 7010-5 Objektbewirtschaftung Datenstrukturen – Teil 5: Objektbuch zur nutzungs- und betriebsorientierten Informationsweitergabe
- ÖNORM EN 16310 Ingenieurdienstleistungen – Terminologie zur Beschreibung von Ingenieurdienstleistungen für Gebäude, Infrastruktur und Industrieanlagen
- ÖNORM A 6241-2 Digitale Bauwerksdokumentation – Teil 2: Building Information Modeling (BIM) – Level 3-iBIM (hier wird zwischen "Lebensphasen eines Gebäudes" und "Projektphasen eines Gebäudes" unterschieden)

Naturgemäß muss zunächst eine Projektidee vorhanden sein und eine entsprechende Bedarfsanmeldung erfolgen (QG A), bevor die Anforderungsfreigabe für ein neues Projekt erteilt wird.

Die Projektvorbereitung (PPH 1) wird in weiterer Folge in Bedarfsplanung (QG B) und Projektentwicklung unterteilt. Die Finalisierung der PPH 1 erfolgt mit dem Planungsbeschluss (QG C), anschließend wird die Planung (Vorentwurf und Entwurf – PPH 2) eingeleitet.

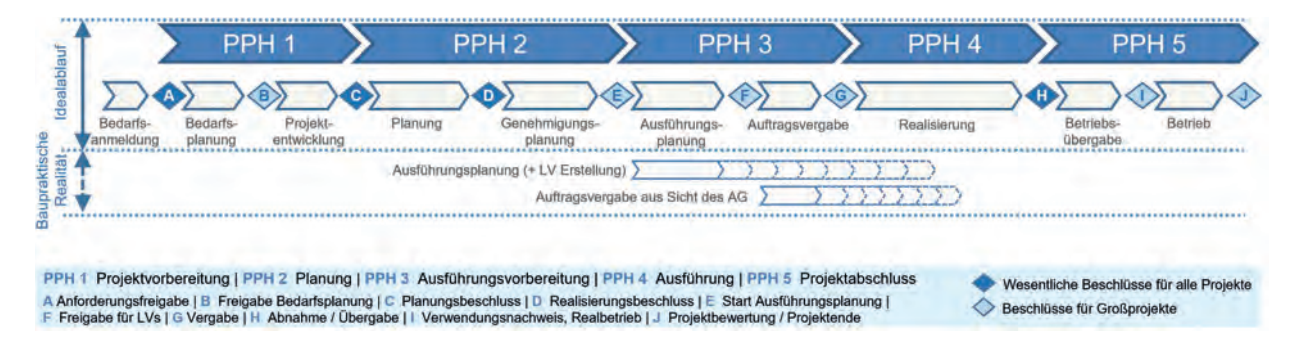

A Abbildung 84: Projektphasen (PPH)<sup>151</sup>

Nach dem Realisierungsbeschluss (QG D) folgt ebenfalls in der PPH 2 die Genehmigungsplanung (Einreichplanung), mit deren Fertigstellung die PPH 2 durch das Einleiten des Einreichverfahrens abgeschlossen wird.

Ist die Baubewilligung erteilt, beginnt mit dem Start der Ausführungsplanung (QG E) auch die PPH 3 (Ausführungsvorbereitung). Nach Freigabe der Ausführungsplanung werden die entsprechenden Leistungsverzeichnisse erstellt, um die Leistungen darauffolgend auszuschreiben (QG F) und zu vergeben (Auftragsvergabe, QG G).

In einem idealen Projektablauf erfolgt die Abwicklung der einzelnen Projektphasen chronologisch. Die Ausführungsplanung sowie die Vergabe aller Leistungen wären somit abgeschlossen, bevor mit der Realisierung begonnen wird. In der Realität ist die Ausführungsplanung mit dem Beginn der Realisierungsphase jedoch meist noch nicht beendet, sondern wird "baubegleitend" fortgeführt. Auch der AG hat i.d.R. die Auftragsvergabe aller Gewerke mit dem Baubeginn

noch nicht vollständig abgewickelt. Dies hängt allerdings maßgeblich von der Art der Vergabe ab (GU-Vergabe, Einzelvergabe usw.).

Durch die Überlappung von PPH 3 und PPH 4 kann die Gesamtdauer reduziert werden. Dies ist zwar insgesamt als vorteilhaft für den AG zu beurteilen, weil er sein Objekt früher nutzen kann, führt jedoch zu einem enormen Zeitdruck, wodurch die Fehleranfälligkeit steigt.

Von Auftraggebern, die sich nicht festlegen wollen, kann es als positiv beurteilt werden, dass durch die nicht abgeschlossene Planung eine flexiblere Reaktion auf geänderte Anforderungen möglich ist. Jedoch verursachen Planungsänderungen meist Mehrkosten und/oder Bauzeitüberschreitungen (z.B. durch Änderungen bereits fertiggestellter Pläne oder Mehraufwand für zusätzliche Abstimmungen, erhöhte Fehleranfälligkeit), die bei einer im Vorhinein abgeschlossenen Planung hätten vermieden werden können.

<sup>151</sup> Hofstadler/Kummer (2017), Chancen- und Risikomanagement in der Bauwirtschaft. S. 158.

Zusätzlich besteht immer die Gefahr, dass Pläne bei baubegleitender Planung nicht rechtzeitig zum vereinbarten Liefertermin beigestellt werden können oder diese aufgrund des vorherrschenden Zeitdrucks eine geringere Qualität aufweisen.

Durch die BIM-Philosophie sollte es zukünftig gelingen, diese Überlappung zwischen PPH 3 und PPH 4 weitestgehend zu vermeiden und damit die Funktion der Quality Gates zu verstärken.

Der aufgrund des Einsatzes von BIM entstehende zusätzliche Nutzen wird von Expert:innen bzw. anhand von Praxisberichten aktuell und zukünftig in den nachfolgenden Punkten erwartet:

- transparenteres Arbeiten/klare Schnittstellen,
- ein gültiger Datenstand für alle Gewerke,
- frühzeitige Erkennung von Kollisionen,
- **Frühzeitige Erkennung von eklatanten** Massenauffälligkeiten im LV,
- **deutlich verbesserte Kommunikation inner**halb des Projektteams,
- schnelle und einfache Visualisierungen,
- weniger Bieterfragen durch das beigelegte BIM-Modell und durch die klaren Schnittstellen der Gewerke.

Der BIM-Prozess soll keinesfalls die direkte Kommunikation und Abstimmung der Fachplaner:innen (gegebenenfalls auch mit Papier und Stift) behindern oder ersetzen. Die BIM-Methode kann als zusätzliches Hilfswerkzeug zur Steigerung der Qualität und zur Verminderung doppelter Arbeit angesehen werden. Ziel ist es, einen zusätzlichen Nutzen für alle Beteiligten zu generieren. Diese Qualitätssteigerung sollte sich mittel- und langfristig in den Planungsbüros selbst aber auch in weiterer Folge in der Ausführung und Nutzung der Bauwerke widerspiegeln.

Nach Fertigstellung der Leistungen erfolgt die Übergabe durch den AN bzw. die Übernahme durch den AG (QG H). Das Erreichen dieses Quality Gates wird auch als technischer Projektabschluss bezeichnet. Nachfolgend beginnt die PPH 5 (Projektabschluss) mit der Betriebsübergabe, im Zuge derer noch ausstehende Abrechnungen und Mängelbehebungen durchgeführt werden. Sind auch diese Bearbeitungen abgeschlossen (kaufmännischer Projektabschluss), erfolgt in Abhängigkeit vom Bauwerkstyp der Verwendungsnachweis und der Start für den Probe- oder Realbetrieb (QG I). Spätestens in diesem Projektstadium schließen die AN das Projekt ab (sofern sie nicht auch als Betreiber des Bauobjekts fungieren wie beispielsweise bei PPP-Projekten). Mit der Übernahme beginnen die Gewährleistungsfristen zu laufen. Im Rahmen dieser tritt der AN über eventuell erforderliche Mängelbehebungen wieder aktiv mit dem Projekt in Verbindung.

Im Zuge des Projektabschlusses (Ende der PPH 5) sollten die AG eine Projektbewertung durchführen (sofern sie nicht ohnehin als institutionelle AG dazu verpflichtet sind). Hierbei werden zentrale Daten und Kennwerte erhoben und dokumentiert, damit diese Erfahrungswerte systematisch in neue Projekte bzw. interne Vorgaben des AG einfließen können (QG J). Auch Auftragnehmer sollten Projektbewertungen ihrer Leistungen durchführen, um interne Kennzahlen anpassen und optimieren zu können bzw. den eigenen Wissensspeicher entsprechend zu befüllen.

# <span id="page-250-0"></span>Leistungsphasen

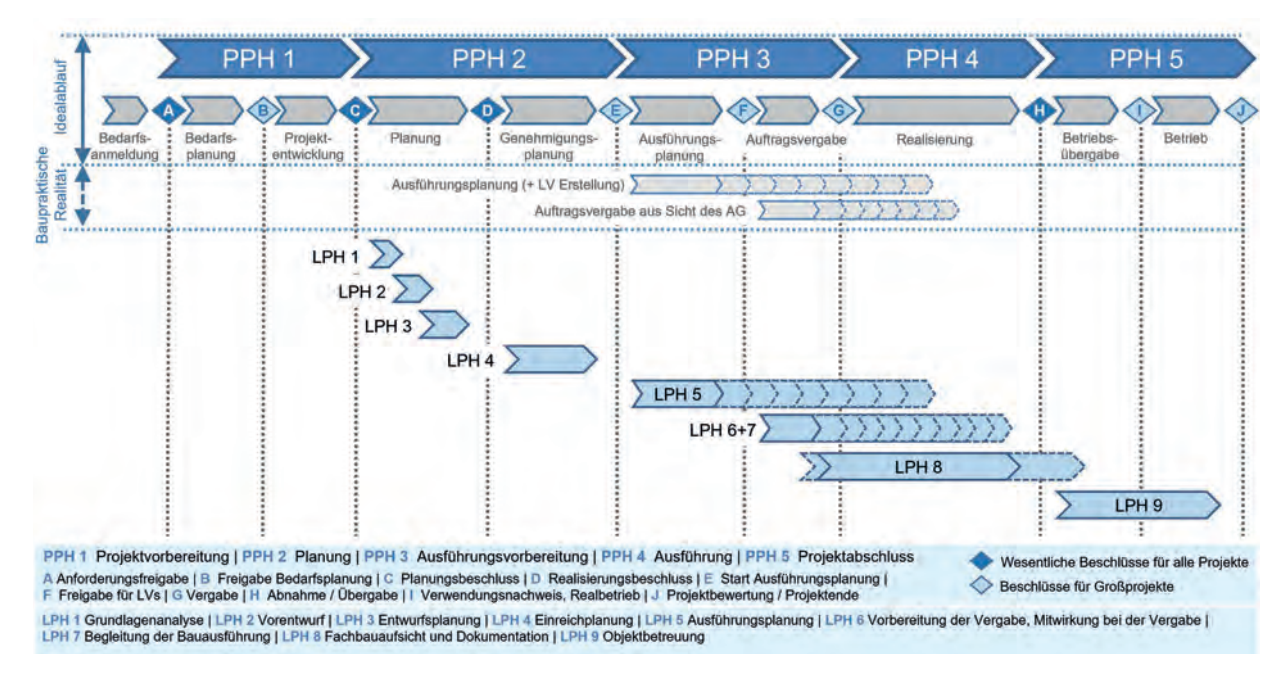

▲ Abbildung 85: Projektphasen (PPH) und Leistungsphasen (LPH)<sup>152</sup>

Projekte können neben der Gliederung in Projektphasen (PPH) auch in Leistungsphasen (LPH) für Planende unterteilt werden. Den Projektphasen 1 bis 5 werden dabei insgesamt zehn Leistungsphasen (0 bis 9) zugeordnet (siehe Abbildung 85). Die Leistungsphase 0 ist als fiktive Phase in der PPH 1 zu sehen.

<sup>152</sup> Hofstadler/Kummer (2017), Chancen- und Risikomanagement in der Bauwirtschaft. S. 160.

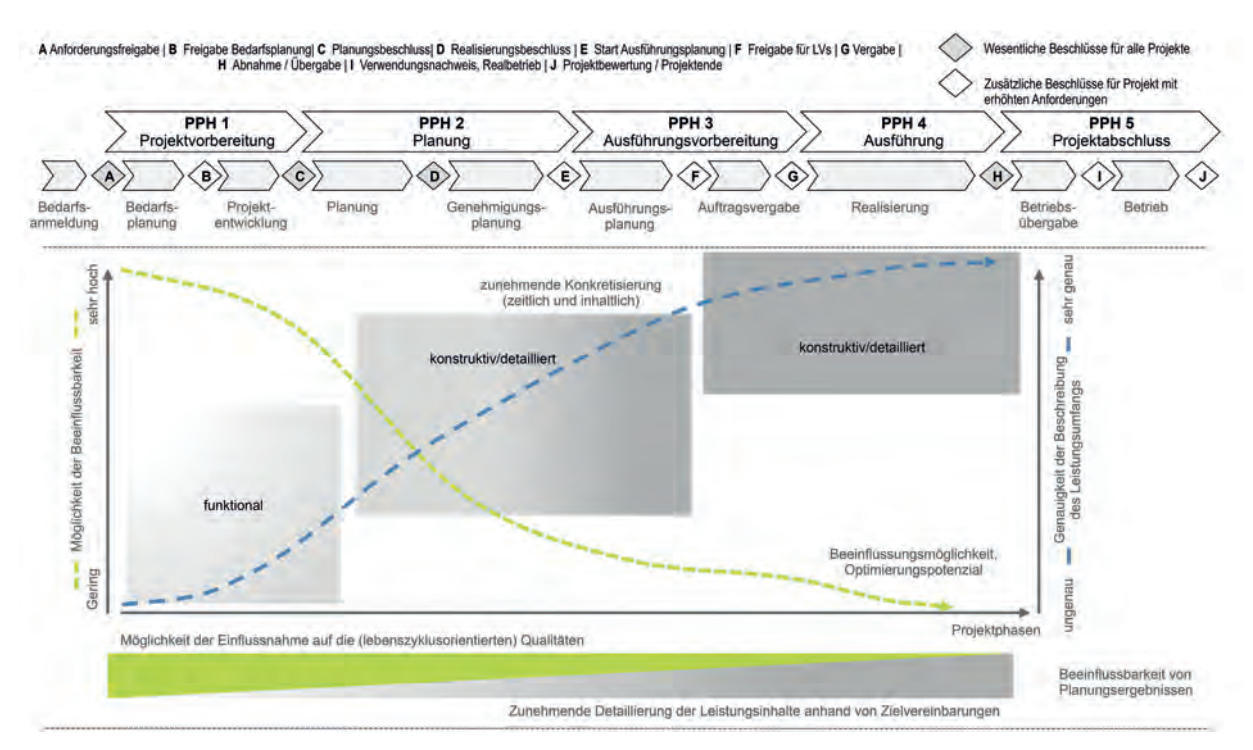

Abbildung 86: Leistungsbeschreibung und Beeinflussbarkeit mit fortlaufender Projektdauer<sup>153</sup>

Die Beeinflussbarkeit bzgl. der Projektkosten ist in den ersten Leistungsphasen (siehe Abbildung 85) am größten und nimmt mit zunehmendem Fortschritt sukzessive ab. In der Phase der Vorbereitung der Vergabe (LPH 6) bzw. während der Bauausführung (LPH 7) ist der Einfluss auf die Kosten im Vergleich zur Phase der Projektvorbereitung (LPH 0) bereits stark eingeschränkt (siehe dazu auch Abbildung 86). Mit der Reduktion der Kostenbeeinflussbarkeit verringert sich auch die Möglichkeit der Einflussnahme auf lebenszyklusorientierte Qualitäten. Gleichzeitig steigen der Grad der Konkretisierung und die Genauigkeit der Beschreibung des Leistungsumfangs. Dafür erreicht die Kenntnis über die Ausführungskosten in dieser Phase zum ersten Mal (auf Basis einer

detaillierten Ausschreibung) eine Genauigkeit innerhalb eines üblichen Toleranzrahmens. In der Neuauflage der ÖNORM B 1801-1:2021 sind unter Pkt. 4.3.4 erstmalig Vorgaben hinsichtlich der Genauigkeit (maximale Abweichungen) des Kostenplans mit fortschreitender Projektphase angeführt. Die in der Norm angegebenen Grenzen werden in der Praxis kritisch aufgefasst und aktuell intensiv diskutiert.154

<sup>&</sup>lt;sup>153</sup> Wall (2017), Lebenszyklusorientierte Modellierung von Planungs-, Ausschreibungs- und Vergabeprozessen, S. 187.

<sup>154</sup> Vgl. z.B. Lechner et al. (2021), Kostenplanung und die ÖNORM B 1801-1:2021. In: derPlan N° 52 April 2021,  $S. 10–12.$
# Detaillierungs-, Informations- und Koordinationsgrade (LOD in den Projektphasen)

Kapitel 2, S. [68](#page-68-0) Richtig Modellieren

In der Abwicklung eines BIM-Projekts stößt man sehr schnell auf den Begriff LOD (Level of Development).<sup>155</sup>

Der LOD setzt sich aus dem LoI (Level of Information), dem LoG (Level of Geometry) und dem LoC (Level of Coordination) zusammen. Durch den LOD wird der Detaillierungsgrad bzw. der Informationsgrad der digitalen Bauwerksmodelle (Architekturmodell, TGA-Modell etc.) in den verschiedenen Projektphasen festgelegt. Dabei wird durch den LOD definiert, welche geometrischen und welche alphanumerischen Modellinformationen je Projektphase gefordert sind.

Grundsätzlich wird der LOD vom Auftraggeber in den AIA vorgegeben und in weiterer Folge im BAP durch die Planer:innen konkretisiert. Meist wird der Detaillierungs- und Informationsgrad zwischen zwei Projektphasen (bei einem Quality Gate) auf die nächsthöhere Stufe angehoben. Entlang der Projektphasen werden also die Stufen LOD 100, 200, 300, 350 (optional), 400 und 500 verteilt, wobei LOD 100 die Stufe mit dem geringsten und LOD 500 die Stufe mit dem höchsten Detaillierungsgrad darstellt.

Exemplarisch könnte die Zuordnung für ein Modell so aussehen:

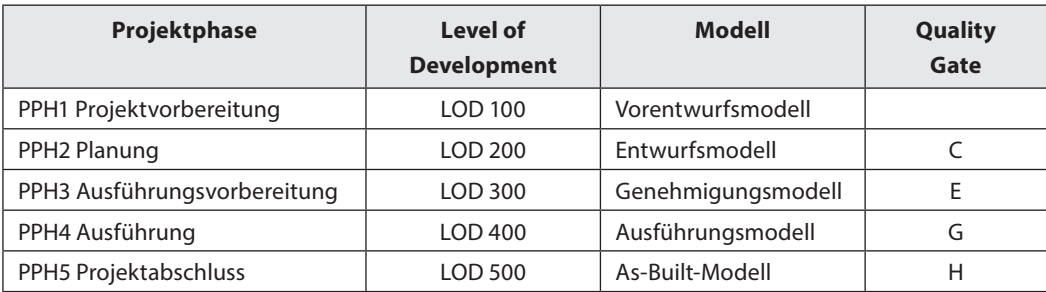

Tabelle 25: Zusammenhang zwischen Projektphasen und Detaillierungsgrad

<sup>155</sup> Je nach Nationalität kann LOD auch für "Level of Definition" oder auch "Level of Detail" stehen.

Eine verbindliche Zuordnung der Detaillierungs- und Informationsgrade zu den Projektphasen gibt es jedoch nicht – sie sollten projektspezifisch festgelegt werden. Auch eine Trennung zwischen geometrischen und alphanumerischen Modellinhalten hat sich in der Praxis bewährt – somit müssen LOD und LoI eines Modells in derselben Projektphase nicht zwingend übereinstimmen. Weiters gilt es, die Detaillierungs- und Informationsgrade verschiedener Bauwerksmodelle individuell festzulegen.

#### Exkurs: BIM-Anwendungsfälle bzw. Use Cases

Im Zuge von BIM-Projekten treten im Rahmen unterschiedlicher Bauvorhaben immer wieder ähnliche Anwendungsfälle auf, welche die handelnden Akteure vor Herausforderungen stellen. Die Sammlung und Dokumentation dieser Anwendungsfälle hilft Anwender:innen dabei, Lösungen auf Basis von vorhandenen BIM-Anwendungsfällen zu finden, umzusetzen und an die individuellen Projektanforderungen anzupassen.

BIM-Anwendungsfälle stellen dokumentierte sowie allgemein beschriebene Erfahrungen und Empfehlungen aus vergangenen BIM-Projekten dar. Es werden darin bestimmte Abläufe/Prozesse für unterschiedliche Anwendungsfälle über die gesamte Wertschöpfungskette festgehalten. buildingSMART definierte zu diesem Thema den Begriff "Use Case Management", welcher beschreibt, wer

Unterschiedliche Teilmodelle müssen in der gleichen Projektphase nicht zwingend denselben Reifegrad aufweisen.

Unter Berücksichtigung der Projektziele aus den AIA werden die Anforderungen, welche die Modelle in den LOD-Stufen aufzuweisen haben, von den Projektbeteiligten im BAP festgelegt. Ein Beispiel für die Festlegung der Detaillierungsgrade im BAP kann im "BIM Regelwerk (AIA+BAP)" unter dem Kapitel "F.6 Festlegung der Detaillierungsgrade" gefunden werden.156

- welche Information
- **zu welchem Zeitpunkt** 
	- in welchem Format
- **n** in welchem Detaillierungsgrad zur Verfügung zu stellen hat. Darüber hinaus soll das Use Case Management das Projekt von der Projektidee bis zur Fertigstellung begleiten und kann somit auch als Hilfestellung für die Konzeption der AIA und der BAP dienen. Die Anwendungsfälle enthalten dabei beispielsweise:
- **Definition des Anwendungsfalls**
- **Nutzen und Zweck**
- Umsetzung
- Implementierungsvoraussetzungen
- Referenzen
- **Abgrenzungen**
- Daten, Modelle und Formate
- Praxisbeispiele

#### Weiterführende Literatur und Beispiele zu BIM-Anwendungsfällen/Use Cases:

- <https://bim4infra.de/handreichungen/>Teil 6: Steckbriefe der wichtigsten BIM-Anwendungsfälle
- [https://ucm.buildingsmart.org/](https://ucm.buildingsmart.org)
- <https://bauen-digital.ch/de/projekte/use-case-management/>

<sup>156</sup> Siehe https://www.buildingsmart.co.at/muster-aia-und-muster-bap/, Datum des Zugriffs: 3. 8. 2021.

# Akteure (Wer bin ich …?)

Bei BIM-Projekten erhalten die Akteure aus der klassischen Planung in der Regel neue Bezeichnungen und haben teilweise auch abweichende bzw. ergänzte Leistungsbilder.

Jene Akteure, die nicht direkt bzw. vorrangig mit der BIM-Planung in Zusammenhang stehen bzw. sich in weiterer Folge als Nutzer:innen des Modells darstellen, werden in nachstehender Abbildung 87 als "Allgemeine Akteure" bezeichnet. Es handelt sich dabei beispielsweise um die Örtliche Bauaufsicht (ÖBA), den Auftraggeber (AG) selbst, sämtliche ausführende Unternehmen (AN) inkl. Subunternehmer (SUB), die begleitende Kontrolle (BK), die Nutzer:innen des Bauwerks (NU) und das Facility Management (FM). Dabei ist jedoch nicht außer Acht zu lassen, dass in einem BIM-Projekt nahezu jede:r Beteiligte ein BIM-Basiswissen aufweisen muss und je nach Projektkonstellation und -phase auch wertvolle Beiträge zum BIM-Modell zu liefern hat (z.B. in Bezug auf die Dokumentation oder auch die Planungen des AN etwa im Bereich HKLS). Ein gutes Beispiel dafür ist die ÖBA, welche als Vertreter des Bauherrn die BIM-Planung und die Bauausführung im Blick hat.157

Ein Akteur kann dabei sowohl eine einzelne Person, als auch eine Gruppe von Personen bzw. ein ganzes Unternehmen/eine ganze Organisation sein.

Jene Akteure, die Planungsleistungen erbringen, sind einander als "klassische Akteure" (blaue Farbe in den Grafiken) und "BIM-Akteure" (orange Farbe in den Grafiken) gegenübergestellt. Hier wird die Projektleitung (PL) beispielsweise zur BIM-Projektleitung (BPL) und die klassische Projektsteuerung (PS) zur BIM-Projektsteuerung (BPS), jedoch die oder der Generalplaner:in (GP) zur/zum BIM-Gesamtkoordinator:in (BGK) und die Fachplaner:innen (FP) zu BIM-Fachkoordinator:innen (BFK). Die klassischen Tech-

<sup>&</sup>lt;sup>157</sup> Die ÖBA übernimmt je nach Projektorganisation auch Aufgaben im BIM-Prozess und ist daher in Abbildung 87 sowohl in schwarz (als klassischer Akteur) als auch in orange (als BIM-Akteur) dargestellt. Mit der Werkplanung übernehmen teilweise auch spezifische AN (z.B. HKLS, Stahlbau) zentrale Aufgaben in der BIM-Planung und sind daher ebenfalls in Abbildung 87 sowohl in schwarz (als klassischer Akteur) als auch in orange (als BIM-Akteur) dargestellt.

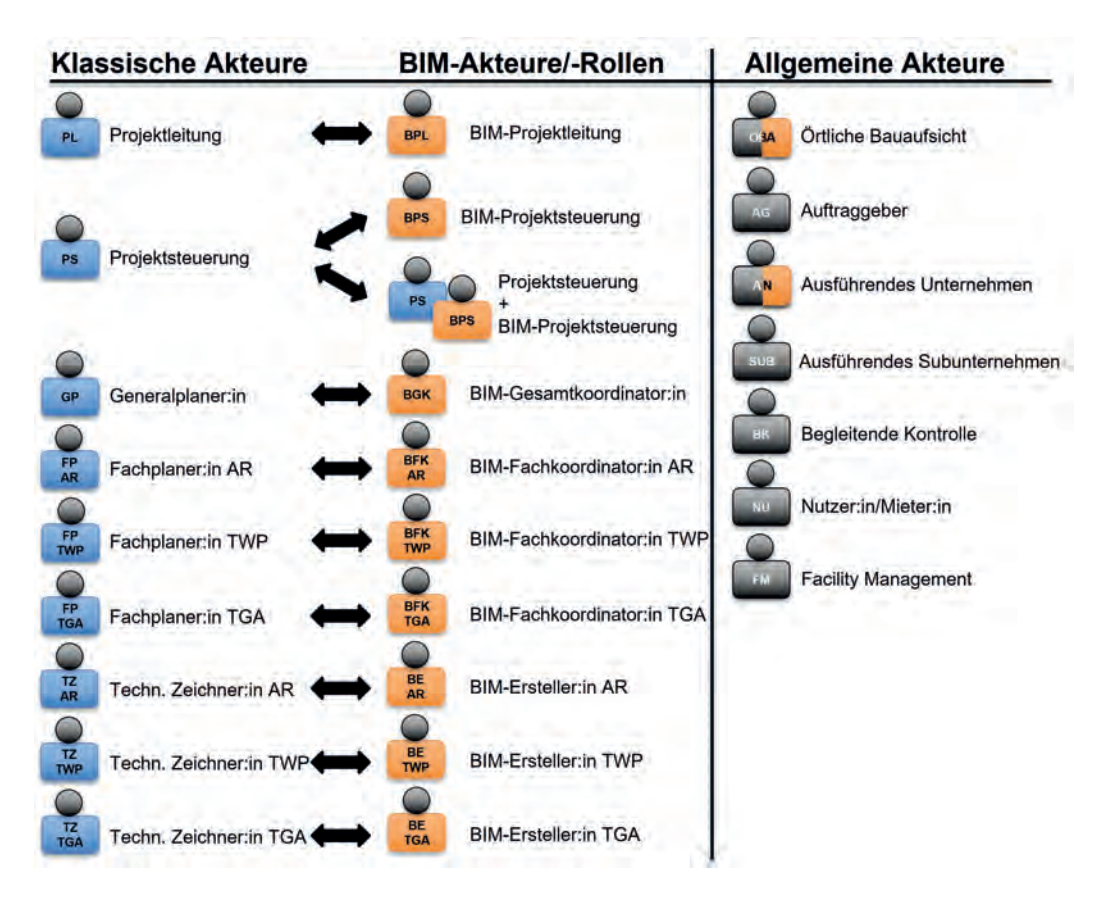

Abbildung 87: Vergleich der Akteure

nischen Zeichner:innen (TZ) werden zu BIM-Ersteller:innen158 (BE). Zu beachten ist, dass die Akteure bzw. die entsprechenden Rollenbilder nicht immer 1:1 zuzuordnen sind und teilweise auch in Personalunion abgedeckt werden können. Die zentrale Rolle der BIM-Projektsteuerung kann beispielsweise als zusätzliche Rolle zur klassischen Projektsteuerung gesehen werden, es ist aber auch denkbar, dass die klassische Projektsteuerung die Aufgaben der BIM-Projektsteuerung mitabdeckt.

Hierbei gilt es zu beachten, dass die oder der BIM-Fachkoordinator:in zwar dem oder der Fachplaner:in entsprechen kann, aber es sich auch um eine übergeordnete Funktion zur Koordination einzelner Fachplaner:innen handeln könnte. Dies hängt nicht zuletzt von der Projektkonstellation und der Komplexität des Vorhabens ab.

<sup>&</sup>lt;sup>158</sup> Auch als "BIM-Modeler" bezeichnet.

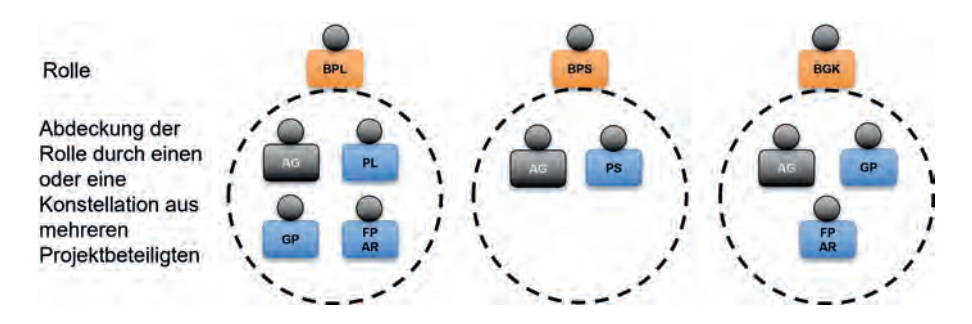

Abbildung 88: BIM-Rollen mit möglichen Projektbeteiligten

Es fällt auf, dass der – in der Literatur häufig genannte – Begriff der BIM-Managerin oder des BIM-Managers in dieser Darstellung keine Anwendung findet. In diesem Zusammenhang ist es zielführender, die BIM-Projektleitung in Kombination mit der BIM-Projektsteuerung und dem AG als "BIM-Management" zu verstehen. Beim BIM-Management handelt es sich also zumeist weniger um einen konkreten Akteur, sondern vielmehr um eine Organisationseinheit innerhalb der Projektorganisation eines BIM-Projekts.159

Weitere Akteure und Aufgabengebiete entwickeln sich aktuell in der Praxis auf Basis von Erfahrungen, die aus Pilotprojekten gewonnen wurden bzw. werden. So gibt es beispielsweise bei manchen öffentlichen Auftraggebern die Funktion des Informationsmanagements, das als Bindeglied zwischen der Planung, Ausführung und späteren Nutzung angesiedelt und beispielsweise auch in die Ausarbeitung der Auftraggeber-Informations-Anforderungen (AIA) und des BIM-Abwicklungsplans (BAP) involviert ist.

Die in Abbildung 87 dargestellte Gegenüberstellung dient als Orientierung und muss nicht zwingend in dieser Form erfolgen. Welcher Projektbeteiligte in welcher BIM-Rolle im Projekt auftritt, ist nicht zuletzt von der Komplexität des Projekts abhängig. Aber auch die BIM-Kompetenz der jeweiligen Projektbeteiligten könnte hier zu einer Umverteilung der Aufgaben und Rollen führen. In Abbildung 88 ist dargestellt, welche BIM-Rollen von welchen Projektbeteiligten besetzt werden können. Dabei ist zu beachten, dass auch mehrere Projektbeteiligte in einer BIM-Rolle auftreten können. Zusätzlich besteht die Möglichkeit, dass Projektbeteiligte die Aufgaben mehrerer BIM-Rollen (mit-)übernehmen. Besonders wird dies bei kleineren Projekten der Fall sein.

Beispielsweise können die Aufgaben der BIM-Projektleitung gesondert vergeben und erfüllt werden oder diese Aufgaben werden vom AG selbst und/oder der Projektleitung, dem:r

<sup>159</sup> Abhängig vom Auftraggeber wird unter dem "BIM-Manager" die "BIM-Projektsteuerung" als konkretem Akteur verstanden.

Generalplaner:in oder der Fachplanung (z.B. Architektur) übernommen. Ebenso verhält es sich mit den Aufgaben der BIM-Projektsteuerung, die eigenständig oder auch durch den AG und/ oder die Projektsteuerung ausgeführt werden können.

### **Rechtstipp**

- Exakte vertragliche Festlegung, wem im Projekt welche Verantwortlichkeiten, Pflichten, Leistungen usw. zukommen;
- Prüfung, wo "BIM-Leistungen" geregelt sind, z.B. im Planervertrag, in der AIA, in BIM-BVB;
- Studium von AIA, BAP, Einzelvertrag, BIM-BVB, welche Rollen und Aufgaben wem zugewiesen sind;
- Prüfung, ob es durch die BIM-Methode zu Änderungen der Leistungserbringung (z.B. Vorziehung von Leistungen in frühere Leistungsphasen, zusätzliche Leistungen) kommt;
- Prüfung, ob mit der Anwendung der BIM-Methode auch neue Vertragsmodelle und Vertragsstrukturen, wie Partnering-Modelle, Allianz-Modelle, sinnvoll bzw vorgesehen sind;
- Welche Planungsergebnisse mit welchen Informationen sind wem (z.B. Unternehmer, Facility Manager) zur Verfügung zu stellen?
- Findet das Vergabeverfahren mit einem BIM-Modell statt, das der Auftragnehmer nach Zuschlagserteilung weiterbearbeiten können soll?

#### DR. KONSTANTIN POCHMARSKI

zu den "neuen/alten" Rollen in einem BIM-Projekt

# Typische Projektkonstellationen

Jedes Bauprojekt und damit auch jedes BIM-Projekt ist ein Unikat. Eine wirklich "typische" Projektkonstellation wird es üblicherweise nicht geben. Es treffen immer wieder neue Beteiligte aufeinander und auch die Anforderungen an die Projektorganisation ändern sich. Dennoch wird versucht, anhand einer Konstellation für die Einzel- und Generalplanervergabe die Projektstruktur sowie die Beziehungen und Schnittstellen zwischen den Akteuren in der klassischen Planung und der BIM-Planung darzustellen.

Die Darstellungsmethode zieht sich durch alle folgenden Projektkonstellationen, wobei die Farbe Blau für das klassische Projektmanagement, die Farbe Orange für das Projektmanagement mit BIM-Anwendung und die Farbe Grau für neutrale Funktionen im Projektmanagement steht. Durchgezogene, schwarze Linien stehen für Vertragsbeziehungen zwischen Projektbeteiligten und strichlierte, schwarze Linien stellen den (üblichen) Informationsfluss zwischen den Projektbeteiligten dar. Die grün strichpunktierten Linien beschreiben zusätzliche optionale Informationsflüsse, bei denen sich beispielsweise der Auftraggeber die Möglichkeit offenhält, direkt

 $\blacktriangleright$   $\blacktriangleright$  Arbeitsmaterialien Beispiele für Organigramme und Projektkonstellationen mit den Fachplaner:innen und ausführenden Unternehmen zu kommunizieren. Dies kann insbesondere dann vorkommen, wenn der Auftraggeber entweder ein sehr erfahrener Bauherr ist und/oder der Auftraggeber in der Projektleitung oder Projektsteuerung mitwirkt.

### Klassische Planung

Bei der klassischen Planung stehen insbesondere die Projektleitung, die ÖBA und in weiterer Folge auch die ausführenden Unternehmen in direktem Informationsaustausch mit den planenden Akteuren. Die Vertragsverhältnisse bestehen bei der Einzelvergabe aber jeweils immer nur direkt mit dem AG.

In Abbildung 89 ist eine mögliche Projektkonstellation mit Vergabe an Einzelplaner:innen, wie sie in einem klassischen Bauprojekt (ohne BIM-Anwendung) vorkommen könnte, dargestellt.

In dieser Projektkonstellation stehen alle Projektbeteiligten bis zur Ebene der Fachplaner:innen in einer direkten Vertragsbeziehung mit dem Auftraggeber. Dies betrifft die Erfüllungsgehilfen des AG (BK, PL, PS, ÖBA), aber auch die Planer:in-

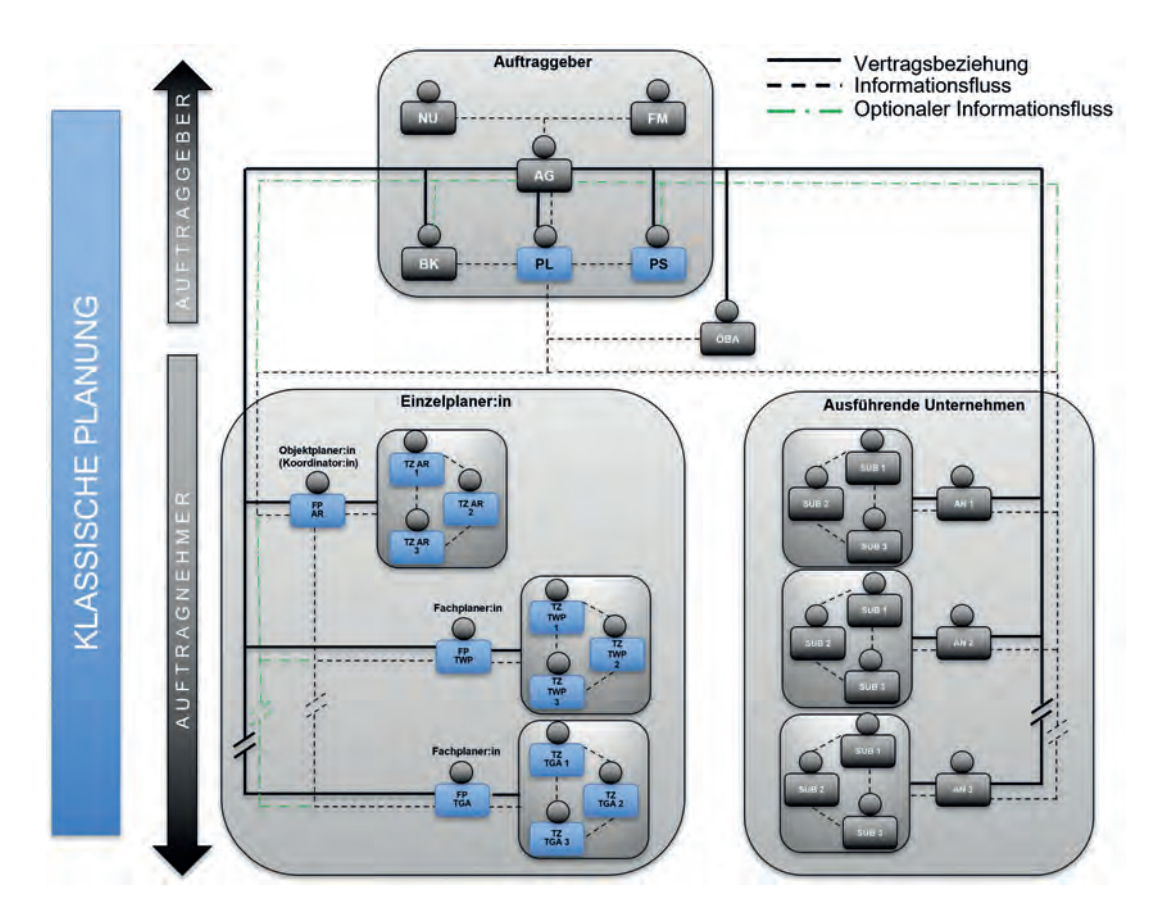

#### Abbildung 89: Klassisch – Einzelplanervergabe

nen und die ausführenden Unternehmen (bei Einzelvergaben). Weitere Planer:innen, welche als Unterstützung für die oder den Fachplaner:in fungieren (hier als technische Zeichner:innen dargestellt), sind vertraglich dem oder der Fachplaner:in untergeordnet. Auch Subunternehmer der ausführenden Unternehmen stehen in keiner direkten vertraglichen Beziehung mit dem Auftraggeber, sondern sind dem Auftragnehmer untergeordnet.

Bei den Planer:innen bildet die Objektplanung (meist) die Koordination für die einzelnen Fachplaner:innen, wobei der Informationsfluss zwischen Objektplaner:in und den Fachplaner:innen bzw. deren technischen Zeichner:innen erfolgt. U.U. sind hier auch noch weitere (optionale) Informationsflüsse mit dem AG und seinen anderen Erfüllungsgehilfen möglich, sollten aber entsprechend vorab definiert werden.

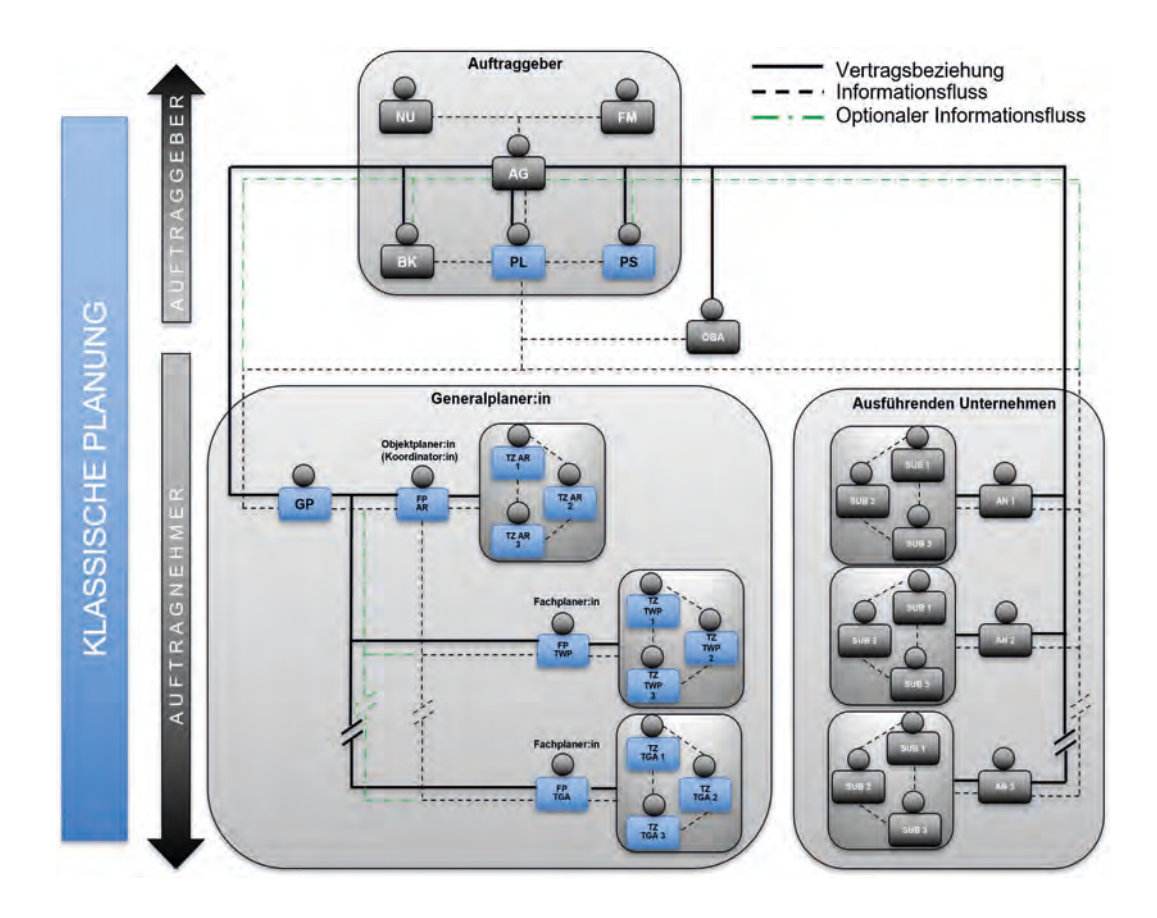

Abbildung 90: Klassisch – Generalplanervergabe

Wird die Planung nicht an die einzelnen Planer:innen vergeben, sondern erfolgt die Vergabe an eine:n Generalplaner:in, ist diese:r zwischen Projektleitung und Objekt- bzw. Fachplaner:innen "zwischengeschaltet" (siehe Abbildung 90). Dabei hat auch nur die oder der Generalplaner:in ein direktes Vertragsverhältnis mit dem AG. Alle anderen Planer:innen haben jeweils vertragliche Beziehungen mit der oder

dem Generalplaner:in und nicht direkt mit dem AG.

Die oder der Generalplaner:in fungiert in dieser Projektkonstellation auch als Koordinator:in aller Fachplaner:innen. Je nach Projektgröße und Projektart kann die Koordination der Fachplaner:innen von der oder dem Generalplaner:in z.B. an die oder den Objektplaner:in übergeben werden. Oft tritt

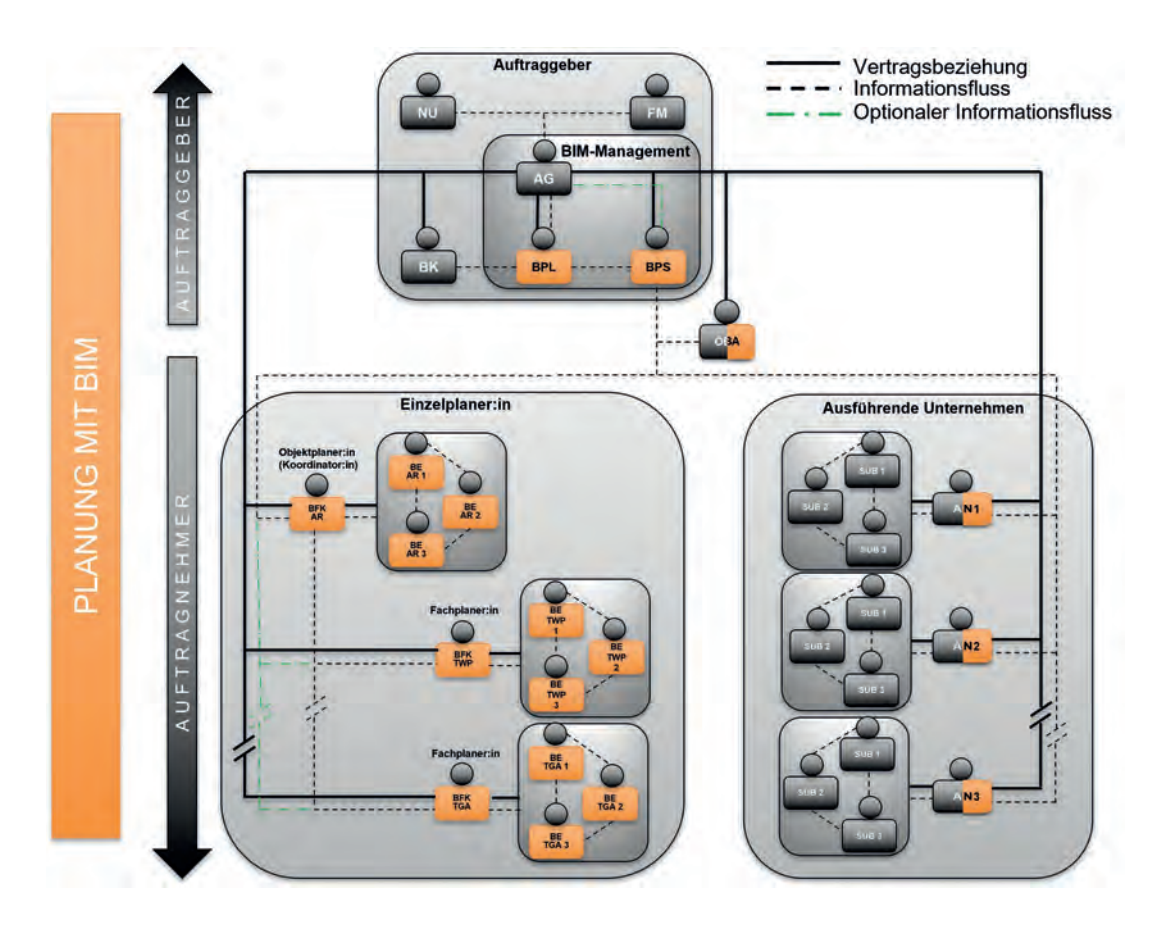

Abbildung 91: BIM-Planung – Einzelplanervergabe

auch die oder der Objektplaner:in als Generalplaner:in auf.

Durch die zusätzlich in Abbildung 90 dargestellten optionalen Informationsflüsse wird deutlich, dass der Informationsaustausch nicht zwingend über die oder den Objektplaner:in verlaufen muss, sondern auch direkt zwischen den Fachplaner:innen sowie mit dem oder der Generalplaner:in erfolgen kann.

### BIM-Planung

Eine mögliche Projektkonstellation mit Vergabe an Einzelplaner:innen, wie sie in einem Bauprojekt mit BIM-Anwendung vorkommen könnte, ist in Abbildung 91 beispielhaft dargestellt.

Der oder die in manchen Literaturquellen angeführte "BIM-Manager:in" stellt sich in der Darstellung der Projektkonstellation nicht etwa als eine Person dar. Es gibt stattdessen wie oben be-

reits ausgeführt ein "BIM-Management",<sup>160</sup> das sich aus dem AG, der BIM-Projektleitung und der BIM-Projektsteuerung zusammensetzt. Der Unterschied zur klassischen Projektkonstellation ist, dass der BIM-Projektsteuerung eine (neue) zentrale Rolle zuteil wird. Obwohl Auftraggeber, BIM-Projektleitung und BIM-Projektsteuerung zum BIM-Projektmanagement zählen, gilt in den meisten BIM-Projekten die BIM-Projektsteuerung als Kommunikationsglied zwischen Auftraggeberund Auftragnehmerseite. Die BIM-Projektsteuerung sollte dabei möglichst über das planerische Wissen eines Generalplaners verfügen, damit fachlich beurteilt werden kann, welche Werte (z.B. im Hinblick auf bauphysikalische oder brandschutztechnische Simulationen) in den Modellen eingetragen werden müssen (formal wird dies in den AIA geregelt), um einen entsprechenden Mehrwert zu generieren und auch zu gewährleisten, dass BIM-Modelle über das Projekt weitergeführt werden.

Eine weitere Möglichkeit wäre, das der oder die BIM-Fachkoordinator:in der Architektur (Objektplaner:in) als BIM-Gesamtkoordinator:in auftritt und die weiteren BIM-Fachkoordinator:innen koordiniert.161

Die zusätzlich dargestellten optionalen Informationsflüsse, wie sie in den klassischen Projektkonstellationen noch häufiger auftreten, sind in

Projekten mit BIM-Anwendung sehr begrenzt, da durch die Auftraggeber-Informations-Anforderungen (AIA) und den daraus entstehenden BIM-Abwicklungsplan (BAP) bestimmte Richtlinien zu den Informationsflüssen festgelegt werden. Die Einhaltung der im BAP definierten Prozesse zur Erreichung und Einhaltung der in den AIA festgehaltenen Anforderungen und Vorschriften ist notwendig für ein funktionierendes BIM-Projekt. Die Funktionalität des BAP obliegt der BIM-Projektsteuerung und wird auch von dieser während des gesamten Projekts betreut und aktualisiert.

Erfolgt die Vergabe in der Form einer Generalplanung, ergibt sich bei einem Bauprojekt mit BIM-Anwendung beispielhaft eine Projektkonstellation wie sie in Abbildung 92 dargestellt ist. In dieser Projektkonstellation wird allen BIM-Fachkoordinator:innen eine BIM-Gesamtkoordination vorangestellt. Die Aufgaben der BIM-Gesamtkoordination müssen in jedem BIM-Projekt zwingend erfüllt werden. In komplexeren Projek-

161 Abhängig vom Auftraggeber wird auch die Sichtweise vertreten, dass die BGK auf der Seite des Auftraggebers und die Fachkoordination auf der Seite der Auftragnehmer angeordnet ist.

<sup>160</sup> Abhängig vom Auftraggeber wird unter dem "BIM-Manager" die "BIM-Projektsteuerung" als konkretem Akteur verstanden.

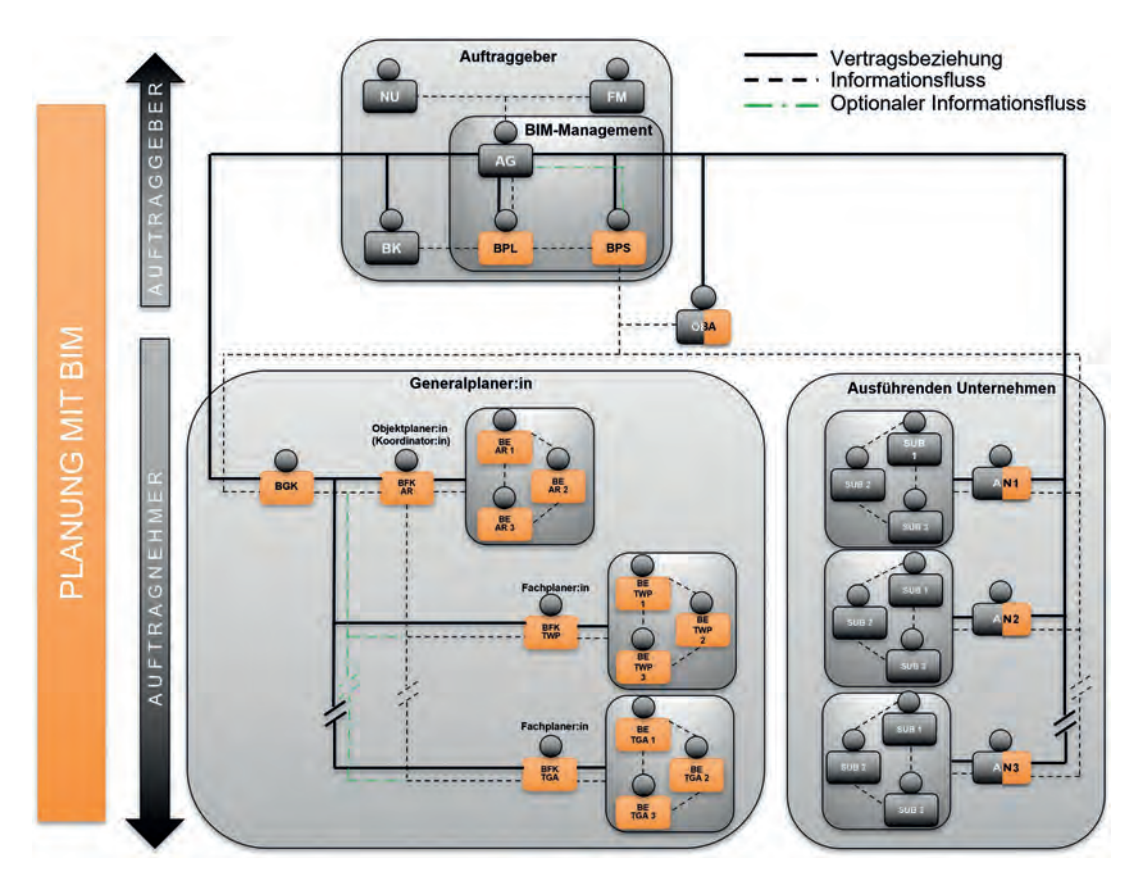

Abbildung 92: BIM-Planung – Generalplanervergabe

ten wird dafür eine eigene Position vergeben. In weniger komplexen Projekten werden die Aufgaben der BIM-Gesamtkoordination – sofern keine strategische und/oder technische Trennung erforderlich ist – entweder von der BIM-Projektsteuerung oder z.B. von der BIM-Fachkoordination der Hauptplanung (im Hochbau z.B. Architektur; im Infrastrukturbau z.B. die Tragwerksplanung) übernommen.

Wird die BIM-Gesamtkoordination von der Hauptplanung (ähnlich wie in der Einzelplanervergabe) übernommen, bleibt die Rolle des oder der BIM-Gesamtkoordinators:in bei der Generalplanervergabe aufrecht. Die Hauptplanung fungiert damit übergeordnet als BIM-Gesamtkoordination und ebenso als BIM-Fachkoordination für den jeweiligen Fachbereich.

# Aufsetzen und Abwickeln eines BIM-Projekts ("hands on")

Das Aufsetzen eines BIM-Projekts beinhaltet verschiedene Prozesse und Abläufe, die mit unterschiedlichen Beteiligten und zum Teil mit mehreren Rückkopplungen bzw. Feedbackschleifen ablaufen. Zu den zentralen Werkzeugen eines BIM-Projektes zählen z.B. die Auftraggeber-Informations-Anforderungen (AIA), der BIM-Abwicklungsplan (BAP), die Kollaborationsplattform (engl. Common Data Environment, CDE), aber auch diverse BIM-Modelle. Ist das Projekt entsprechend aufgesetzt, sind im Projektverlauf die Voraussetzungen für mehr Transparenz und die Nutzung von Synergien geschaffen.162

Bereits vor dem eigentlichen Projektstart und folgend in der ersten Leistungsphase wird der Fokus auf die Erstellung der AIA und des daraus abgeleiteten BAP gerichtet. Parallel dazu wird in der Leistungsphase 1 (LPH 1) und Leistungsphase 2 (LPH 2) am Aufbau des CDE gearbeitet (sofern eine solche zum Einsatz gelangen soll). Diese dient in weiterer Folge als zentrale Datenbank aller Dokumente rund um ein BIM-Projekt.

Erst nach der Freigabe des BAP (durch die BPS) können BIM-Fachkoordinator:innen gemeinsam mit den BIM-Ersteller:innen damit beginnen, Modelle (nach Einhaltung der Vorgaben im BAP)

für eine Übertragung ins Koordinationsmodell zu erstellen.

In weiterer Folge werden dann die BIM-Fachmodelle in ein BIM-Koordinationsmodell eingepflegt. Nach teils automatisierter und teils manueller Kollisionsprüfung im BIM-Koordinationsmodell und anschließender Nacharbeitung können Pläne aus den Fachmodellen für die Bauausführung erstellt werden.

Nachfolgend werden die wesentlichen Prozesse für das Aufsetzen und die Abwicklung eines BIM-Projekts vermittelt.

## Abstimmung des BAP bei bereits vorhandenem Konzept

In manchen Fällen werden in BIM-Projekten bereits vorab fertige AIA sowie ein fertiger oder als Konzept vorhandener BAP vom AG vorgege-

<sup>&</sup>lt;sup>162</sup> Teilweise führen öffentliche AG auch Anwenderhandbücher, in denen "first Steps" für BIM-Projekte dargestellt werden. Diese Unterlagen bilden dann explizit die Prozesse und gewünschten Abläufe des jeweiligen Auftraggebers ab und können nur bedingt auf andere Auftraggeber umgelegt werden.

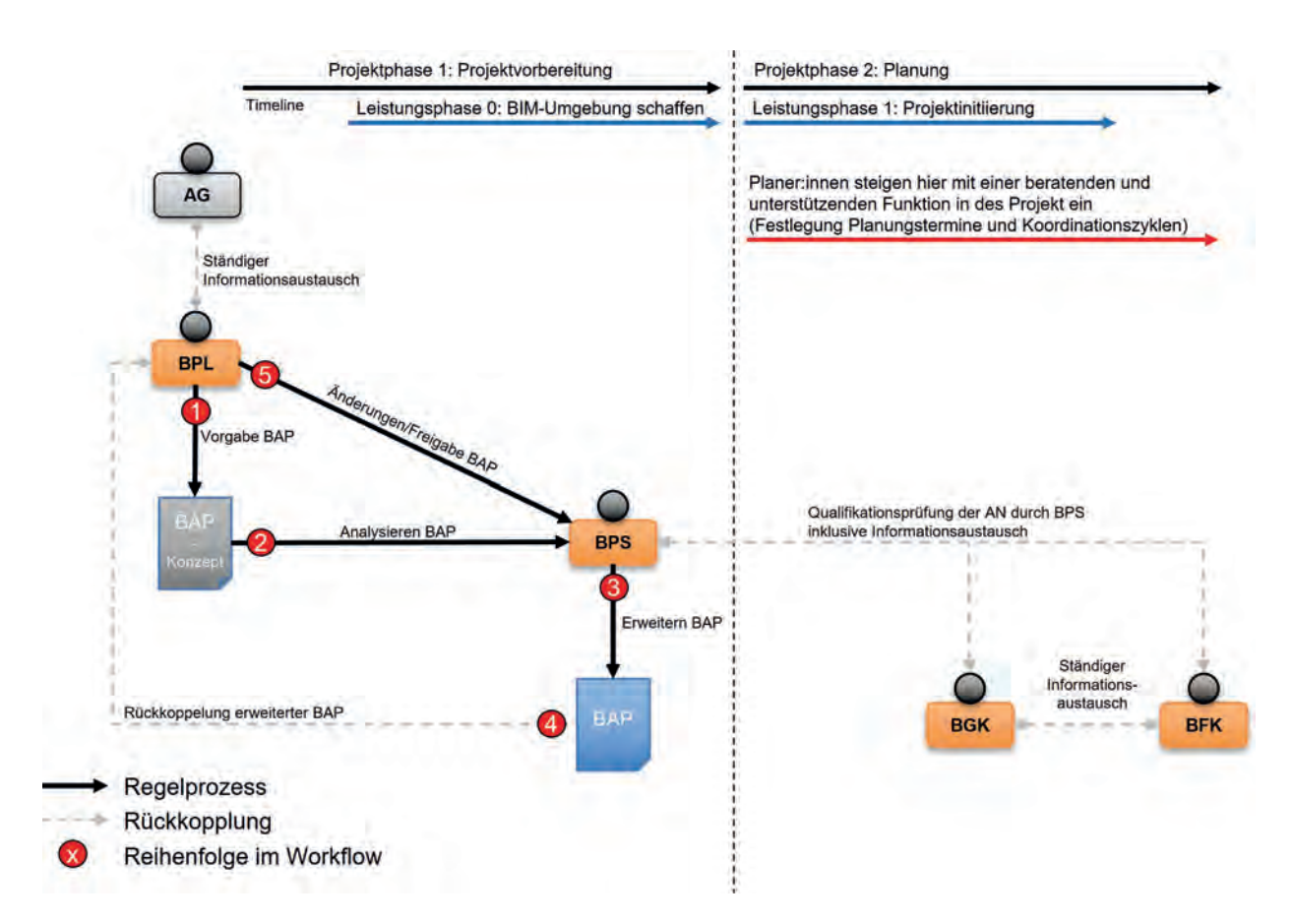

Abbildung 93: Finalisierung des BAP bei bereits vorhandenen AIA und BAP

ben. Dabei wird nur wenig Spielraum für die Projektsteuerung und nachfolgende Planer:innen gelassen. Dies ist vor allem dann der Fall, wenn der AG bzw. seine Projektleitung schon Erfahrungen in der Abwicklung eines BIM-Projektes aufweist, oder die Dokumente durch entsprechende Berater:innen erstellen lässt.

Im dargestellten Prozess in Abbildung 93 wird davon ausgegangen, dass die AIA bereits existieren und es lediglich zu kleinen Abstimmungen zwischen Auftraggeber (AG, BPL) und Auftragnehmer (BPS, BGK, BFK) bei der Erstellung des BAP kommt.

Nachfolgend werden die in Abbildung 93 dargestellten, durchnummerierten Ablaufschritte genauer beschrieben:

 Arbeitsmaterialien Beispiele von AIA

1. Es wird davon ausgegangen, dass die AIA bereits bestehen und größtenteils auch der BAP bereits vorgegeben bzw. als Konzept vorhanden ist. Dies ist meistens der Fall, wenn Bauherren Erfahrung in der Abwicklung von BIM-Projekten aufweisen.

2. Der vorgegebene BAP wird von der BPS analysiert und überprüft.

3. Bei Bedarf wird der BAP erweitert. Um spätere Konflikte in der Planung zu vermeiden, können dafür BGK und/oder BFK bei Abstimmung Anwendung finden. Bevor BGK und BFK für einen Informationsaustausch herangezogen werden, sollte man diese einer Qualifikationsüberprüfung unterziehen.

4. Der gegebenenfalls überarbeitete und erweiterte BAP wird zusammen mit möglichen Änderungsvorschlägen seitens BPS, BGK oder BFK wieder an den AG und seine BPL übermittelt.

5. Nach wiederholter Prüfung des überarbeiteten BAP sowie der Einarbeitung von Informationen und Änderungsvorschlägen kann der BAP entweder vom AG und BPL freigegeben oder zur weiteren Prüfung an die BPS übermittelt werden.

Wird der BAP freigegeben, gilt er als Regelwerk (wird in der Regel Vertragsbestandteil), welches über den gesamten Projektverlauf von jedem davon erfassten Projektbeteiligten unbedingt eingehalten werden muss. Der BAP ist ein projektspezifisches Dokument, das den Weg zur Erfüllung der BIM-Ziele und BIM-Anwendungsfälle zeigt. Dieses Dokument wird laufend überarbeitet und macht am Ende eines

Projekts nachvollziehbar, wie dieses umgesetzt wurde.163

### Erstellung der AIA und des BAP

Sind die AIA und der BAP in einem Projekt noch nicht vorhanden, müssen diese vorab verfasst werden. In diesem Prozess (siehe Abbildung 94) wird vereinfacht dargestellt, wie es von einer Projektidee des Auftraggebers (AG) zu einem ausführungsreifen BIM-Abwicklungsplan (BAP) kommt. Der BAP ist dabei als ein "lebendes" Dokument zu sehen und stellt die Grundlage für jedes BIM-Projekt dar. Der BAP regelt Prozesse, an die sich jede:r Projektbeteiligte – von der oder dem BIM-Gesamtkoordinator:in (BGK) bis zu den BIM-Ersteller:innen (BE) – als Mindeststandard bzw. kleinsten gemeinsamen Nenner zu halten hat. Die BIM-Projektsteuerung (BPS) ist für die Einhaltung und Aktualisierung des BAP verantwortlich.

Grundlegend ist der AG für die Erstellung der Auftraggeber-Informations-Anforderungen (AIA) zuständig. Jedoch wird je nach Größe und Komplexität des Projekts eine BIM-Projektleitung (BPL) aus BIM-erfahrenen Mitgliedern zur Erstellung herangezogen. Der AG schreibt zusammen mit der BPL all seine Anforderungen an das BIM-Projekt in den AIA fest.

Die BIM-Projektsteuerung (BPS) analysiert die Vorgaben der AIA. Das Konzept für den BAP kann dann – je nach Projektorganisation und Festlegung – in weiterer Folge entweder auch durch die BPS oder aber durch die BGK (in Informationsaustausch mit den BFK) erstellt werden.

Hierbei ist es wichtig, die Anforderung aus den AIA klar zu definieren und trotzdem noch

<sup>163</sup> In der Regel wird der freigegebene BAP offizieller Vertragsbestandteil.

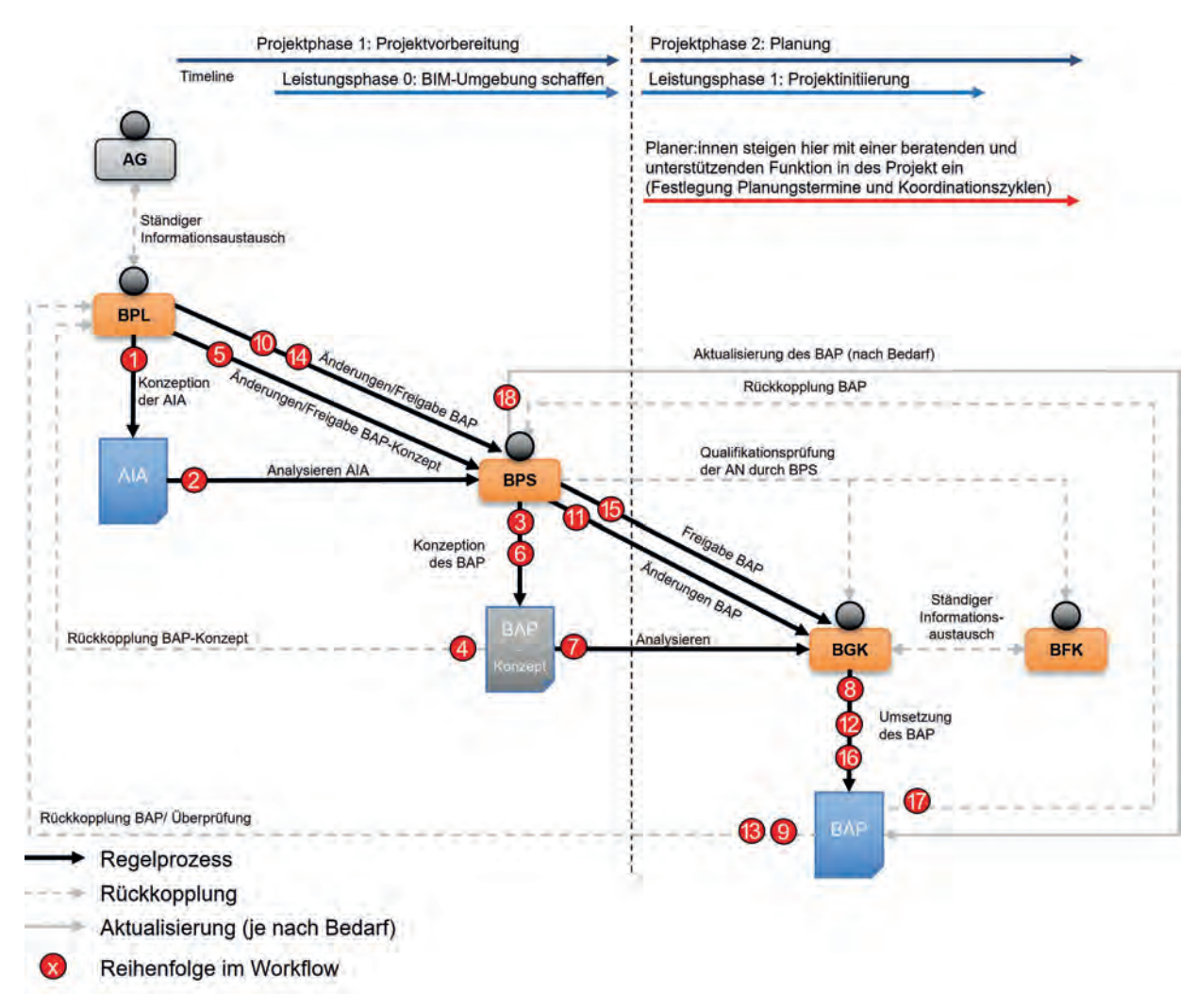

Abbildung 94: Erstellung der AIA und des BAP

genügend Spielraum für nachfolgende Planer:innen, welche im nächsten Schritt den BAP konkretisieren, zu gewährleisten.

Das BAP-Konzept der BPS wird vom AG sowie der BIM-Projektleitung (BPL) geprüft und freigegeben bzw. mit möglichen Änderungswünschen wieder an die BPS übermittelt (in Abbildung 94

als "Rückkopplung BAP-Konzept" dargestellt). Erst wenn der AG mit dem BAP-Konzept einverstanden ist, erfolgt die Freigabe. All dies geschieht idealerweise noch vor der ersten Leistungsphase (bzw. vor Beginn der Ausführungs- und Detailplanung). Man könnte diese Phase als Leistungsphase 0 ansehen, in

der die Umgebung für das BIM-Projekt geschaffen wird.

Im nächsten Schritt kommen die Planer:innen in Form des BIM-Gesamtkoordinators (BGK) bzw. der BIM-Fachkoordinatoren (BFK) ins Spiel. Der BGK in Abstimmung mit dem BFK analysiert das BAP-Konzept der BIM-Projektsteuerung und erstellt daraus den endgültigen BAP. Der BAP wird wiederum vom AG mit BPL geprüft und freigegeben bzw. mit Änderungswünschen wieder über die BPS an den BGK und die BFK zurückgegeben (in Abbildung 94 als "Rückkopplung BAP" dargestellt). Zusätzlich ist noch zu erwähnen, dass die BPS für die Überprüfung der BIM-Qualifikationsanforderungen der Planer:innen im Zuge der Vergabe der Planungsleistungen zuständig ist.

Entspricht der BAP allen Anforderungen des AG und wurde dieser zusätzlich durch seine BPL auf Vollständigkeit geprüft, gilt dieser als Regelwerk für das gesamte BIM-Projekt und dessen Beteiligte. Der BAP ist ein lebendes Dokument und kann nur von der BPS in Abstimmung mit der BPL geändert und aktualisiert werden.

 Arbeitsmaterialien Beispiele von BAP

> Nachfolgend werden die in Abbildung 94 dargestellten, durchnummerierten Ablaufschritte genauer beschrieben. Es gilt dabei zu beachten, dass der Prozess lediglich die Erstellung der AIA und des BAP beschreibt. Mit Schritt 16 ist der Prozess der "Erstellung AIA und BAP" abgeschlossen. Die zusätzlichen Schritte 17 und 18 werden während des gesamten Projektverlaufs, je nach Bedarf, immer wieder durchlaufen.

> 1. Der AG zusammen mit seiner BPL halten alle Anforderungen an das BIM-Projekt in den AIA fest. Diese werden auch Rahmenbedingungen für das Projekt genannt.

2. Die AIA werden von der BPS analysiert und als Vorlage für den BAP herangezogen.

3. Unter der Einhaltung aller Anforderungen des AG, welche sich in den AIA befinden, erstellt die BPS ein BAP-Konzept. Dieses Konzept muss unter Berücksichtigung der AIA trotzdem noch genügend Spielraum für nachfolgende Planer:innen enthalten.

4. Das BAP-Konzept geht nun zurück zur BPL und wird von dieser auf Einhaltung und Vollständigkeit geprüft.

5. Nach der Prüfung des BAP-Konzepts durch den AG und die BPL werden Änderungswünsche an die BPS weitergeleitet. Ist der AG mit dem BAP-Konzept einverstanden, kann auch eine direkte Freigabe des BAP-Konzepts erfolgen.

6. Die Änderungswünsche des AG und der BPL werden von der BPS berücksichtigt und in den BAP eingebaut. Nun folgen wieder die Schritte 4, 5 und 6 – bis AG und BPL das BAP-Konzept freigeben.

7. Das Planer:innenteam – hier bestehend aus BGK und BFK – analysiert das BAP-Konzept, welches als Vorlage für die Erstellung des endgültigen BAP dient und auch eingehalten werden muss.

8. BGK und BFK erstellen den BAP. Eine Abstimmung mit BPS kann hier zusätzlich erfolgen (ist im Prozess nicht explizit dargestellt).

9. Der BAP geht zurück zum AG sowie seiner BPL und wird auf Einhaltung und Vollständigkeit geprüft.

10. Nach der Prüfung des BAP durch den AG und die BPL werden Änderungswünsche an die BPS weitergeleitet. Ist der AG mit dem BAP einverstanden, kann auch eine direkte Freigabe des BAP erfolgen.

11. Die Änderungswünsche des AG und der BPL werden von der BPS berücksichtigt. Eine Änderung kann dann direkt durch die BPS erfolgen oder die Änderungswünsche werden an den BGK und BFK weitergegeben.

12. Unter Berücksichtigung der Änderungswünsche des AG und der BPL wird der BAP vom BGK zusammen mit dem BFK überarbeitet.

13. Nach der Einbeziehung aller Änderungswünsche wird der überarbeitete BAP wieder vom AG und seiner BPL auf Einhaltung und Vollständigkeit geprüft.

14. Entspricht der BAP allen Anforderungen des AG und seiner BPL, kann der BAP freigegeben werden. Bestehen noch Änderungswünsche, folgen wieder die Punkte 11, 12, 13 und 14.

15. Die Freigabe des BAP wird von der BPS an die BGK weitergegeben.

16. Der BAP ist damit vorerst finalisiert und freigegeben, wird aber im Laufe des Projekts immer wieder aktualisiert und überarbeitet.

17. Zu diesem Zeitpunkt wurde der BAP schon freigegeben und gilt als Regelwerk für das BIM-Projekt. Da es sich bei dem BAP um ein "lebendiges" Dokument handelt, kann dieser situationsbedingt und je nach Bedarf angepasst bzw. aktualisiert werden. Für die Aktualisierung des BAP ist die BPS zuständig, weshalb in diesem Prozess noch eine zusätzliche Rückkopplung dargestellt wird.

18. Die BPS sammelt Änderungsvorschläge für den BAP im Laufe der BIM-Projektabarbeitung. Diese Änderungsvorschläge werden mit AG und BPL abgestimmt und bei Einverständnis wird der BAP geändert bzw. aktualisiert.

In der Projektnachbetrachtung sollten der AG und seine Erfüllungsgehilfen den BAP nochmals analysieren und gegebenenfalls für zukünftige Projekte anpassen und gewonnene Erkenntnisse einfließen lassen.

#### **Rechtstipp**

- In den **AIA** sind **präzis die Vorgaben des AG aus seinen BIM-Zielen festzuschreiben**, damit diese mit der Ausschreibung und dem Vertrag bindend werden.
- Wenn der **BAP nach Vertragsschluss gemeinsam erarbeitet oder geändert wird, ist dies nur mehr parteieneinvernehmlich bzw. konkretisierend im Rahmen der bindend festgelegten Vorgaben der AIA möglich**.
- **Präzise Leistungsvorgaben** hinsichtlich Quantität und Qualität der Leistungen gehören in die Ausschreibung mit den AIA.
- Der BAP regelt dann "nur" mehr den Weg zu der Leistungserbringung.
- **Studium von AIA, BAP, Einzelvertrag, BIM-BVB, welche Rollen und Aufgaben wem zugewiesen sind.**

DR. KONSTANTIN POCHMARSKI für die Arbeit mit AIA und BAP

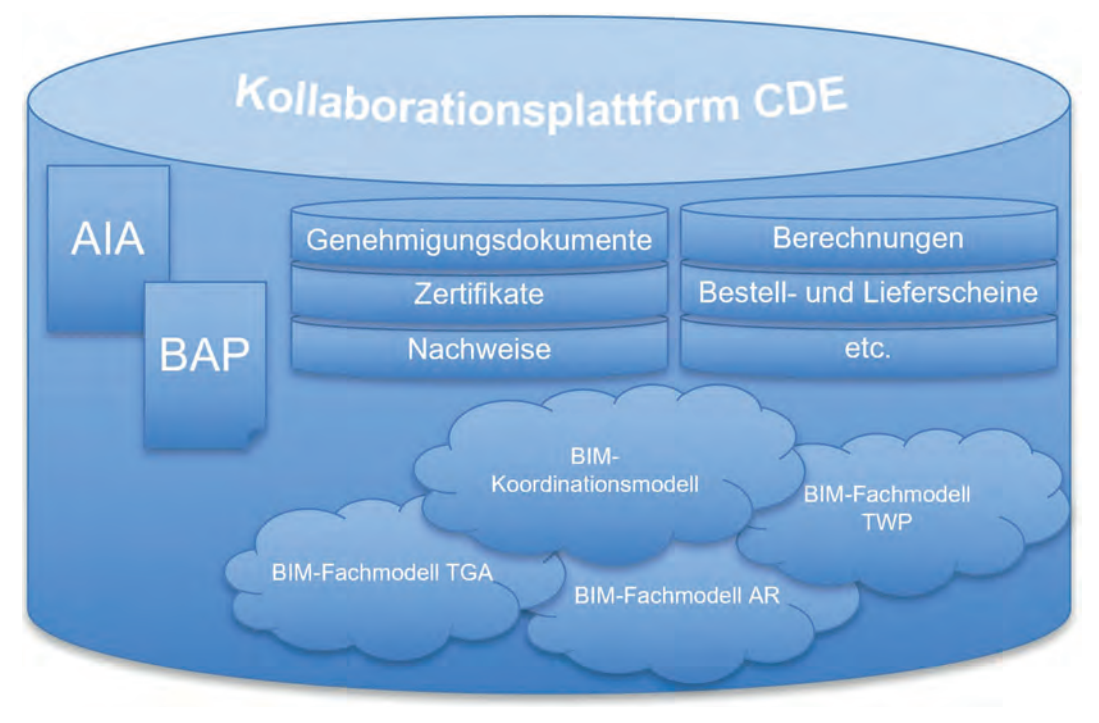

Abbildung 95: Inhalte einer CDE (idealtypisch in einer Plattform vereint)

## Einbindung bzw. Erstellung der Kollaborationsplattform CDE

Die Kollaborationsplattform, kurz CDE (Common Data Environment), ist eine Plattform, die als zentrale Datenbank aller Dokumente rund um ein BIM-Projekt dient.164

Anzumerken ist hierbei, dass "eine" einzelne Plattform für ein BIM-Projekt wünschenswert wäre. In der aktuellen Praxis kommt es aber meist zum Einsatz mehrerer Plattformen, die mit unterschiedlichen Schwerpunkten parallel betrieben werden. Für die weitere Darstellung wird jeweils das CDE abgebildet, um das Verständnis für die

Prozesse besser gewährleisten zu können. Für ein konkretes Projekt in der Praxis ist festzulegen, über welche Plattformen welche Daten ausgetauscht werden und wer auf welche Daten Zugriff hat.

Das CDE wird z.B. von der BIM-Projektsteuerung aufgebaut, zur Verfügung gestellt, aktualisiert und erweitert.<sup>165</sup> Als Unterstützung bei der

<sup>164</sup> Natürlich kann ein CDE auch ohne den expliziten Einsatz von BIM zur Anwendung kommen.

<sup>&</sup>lt;sup>165</sup> Je nach Auftraggeber und Festlegungen in den AIA kann es auch sein, dass das CDE von den Planer:innen gestellt wird.

Erstellung des CDE zieht die BIM-Projektsteuerung häufig das Planer:innenteam – bestehend aus BIM-Gesamtkoordinator:in und BIM-Fachkoordinator:innen – hinzu.

Je nach zugewiesenen Zuständigkeiten legt der Ersteller des CDE (z.B. BPS) in weiterer Folge fest, welche Projektbeteiligten auf welche Daten in dem CDE zugreifen dürfen bzw. welchen Projektbeteiligten es erlaubt ist, neue Daten in das CDE zu schreiben. Dabei werden von der BIM-Projektsteuerung Lese- und Schreibberechtigungen an die Projektbeteiligten erteilt und manchmal auch eine Nomenklatur für die Dokumente vorgegeben.

Die beispielhafte Aufzählung zeigt, welche Daten im CDE zu finden sind (siehe auch Abbildung 95):

- Auftraggeber-Informations-Anforderungen (AIA)
- BIM-Abwicklungsplan (BAP)
- Modelle (Koordinationsmodell; Fachmodell TGA, TWP, AR; Umgebungsmodell; As-Built-Modell)
- Aufträge und Angebote (z.B. mit beschränktem Zugriff für AG)
- Genehmigungsdokumente
- Besprechungs- und Abnahmeprotokolle, Gutachten, Befunde
- Bestell- und Lieferscheine
- Zertifikate
- Nachweise und Berechnungen
- Pläne
- etc.

Teilweise werden in BIM-Projekten schon CDE-Systeme vom Bauherrn vorgegeben. Das kommt vor allem dann vor, wenn der Bauherr bzw. seine Projektleitung bereits Erfahrungen in der Abwicklung eines BIM-Projektes aufweist oder eine zentrale Datenbank hat.

Im dargestellten Prozess in Abbildung 96 wird davon ausgegangen, dass das CDE bereits vorgegeben ist und von der BPS sowie den nachfolgenden Planer:innen lediglich adaptiert wird.

Nachfolgend werden die in Abbildung 96 dargestellten, durchnummerierten Ablaufschritte genauer beschrieben:

1. Eine funktionierende CDE wird der BPS vom AG und seiner BPL vorgegeben.

2. Die BPS bindet das CDE in das BIM-Projekt ein und ist im Laufe des Projekts zuständig für dessen Funktionalität und Aktualisierung. Dabei steht die BPS in ständigem Informationsaustausch mit der BGK und den BFK, um mögliche Änderungsvorschläge in das CDE aufnehmen zu können.

3. Im dritten Schritt werden die Planer:innen (BGK, BFK) in das CDE mit eingebunden. Dabei werden Zugriffsrechte (z.B. Lese- und Schreibberechtigungen) von der BPS an die Planer:innen vergeben.

4. Wurden die Zugriffsrechte vergeben, können die BGK und BFK das CDE analysieren und bei Bedarf Informationen auslesen oder hineinschreiben.

Ist das CDE noch nicht vorhanden, muss diese erst entsprechend aufgebaut werden,

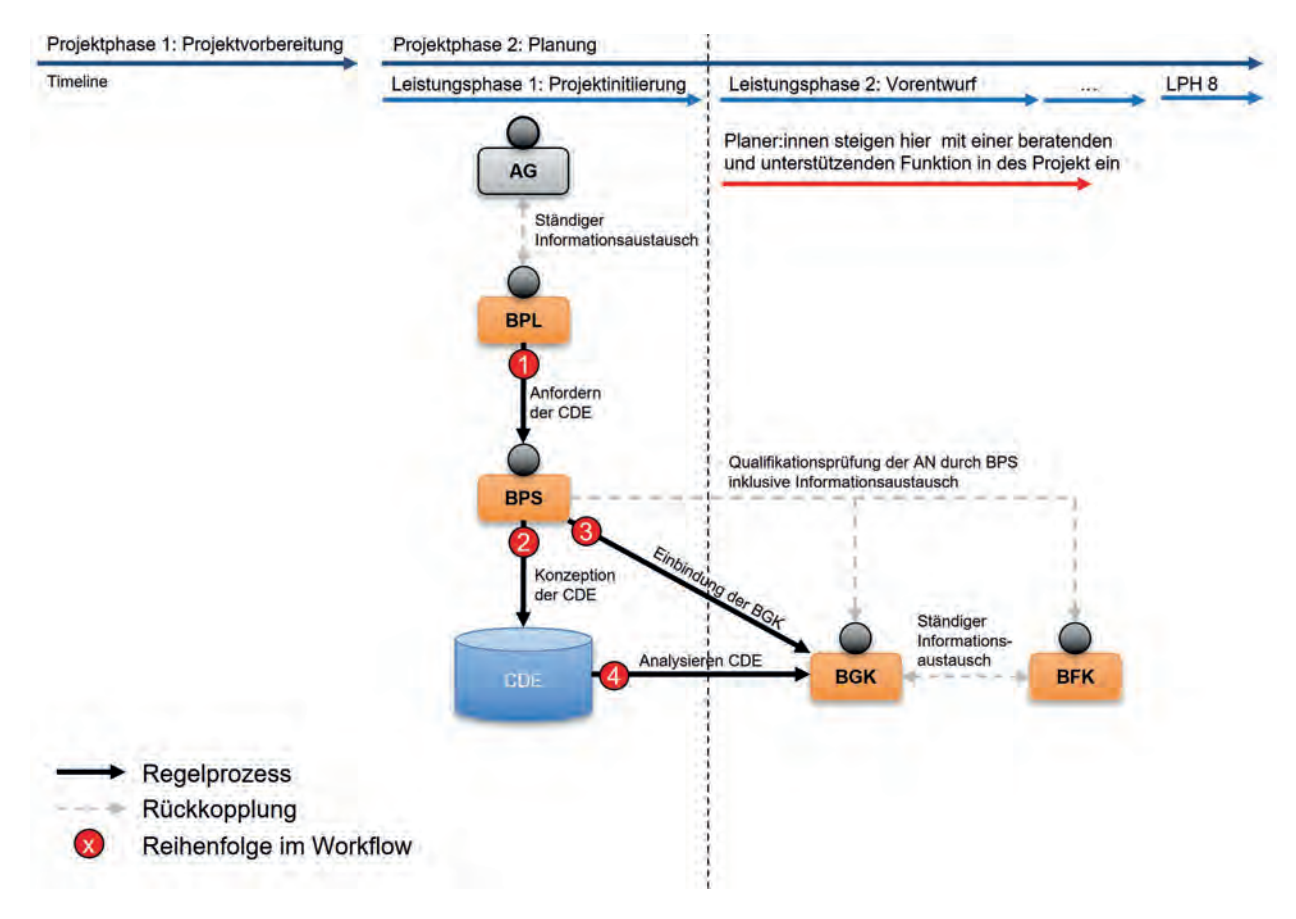

Abbildung 96: Adaptierung einer vorhandenen Kollaborationsplattform (CDE)

um eine zentrale Datenablage und -verwaltung gewährleisten zu können. Dies ist aktuell das vorherrschende Szenario. Das Erstellen der Kollaborationsplattform ist als Prozess in Abbildung 97 dargestellt. Im Zentrum steht wiederum die BIM-Projektsteuerung (BPS), die zusätzlich von der BIM-Gesamtkoordination (BGK) und den BIM-Fachkoordinator:innen (BFK) unterstützt wird.

Nachfolgend werden die in Abbildung 97 dargestellten, durchnummerierten Ablaufschritte genauer beschrieben. Hinweis: Der Prozess beinhaltet nicht das Einarbeiten von Planungsdateien in das CDE, sondern lediglich den Prozess zur Erstellung des CDE im Sinne des "Aufsetzens eines BIM-Projekts". Mit Schritt 10 ist der Prozess "Erstellung Kollaborationsplattform" abgeschlossen. Die Schritte 11 und 12 werden während des

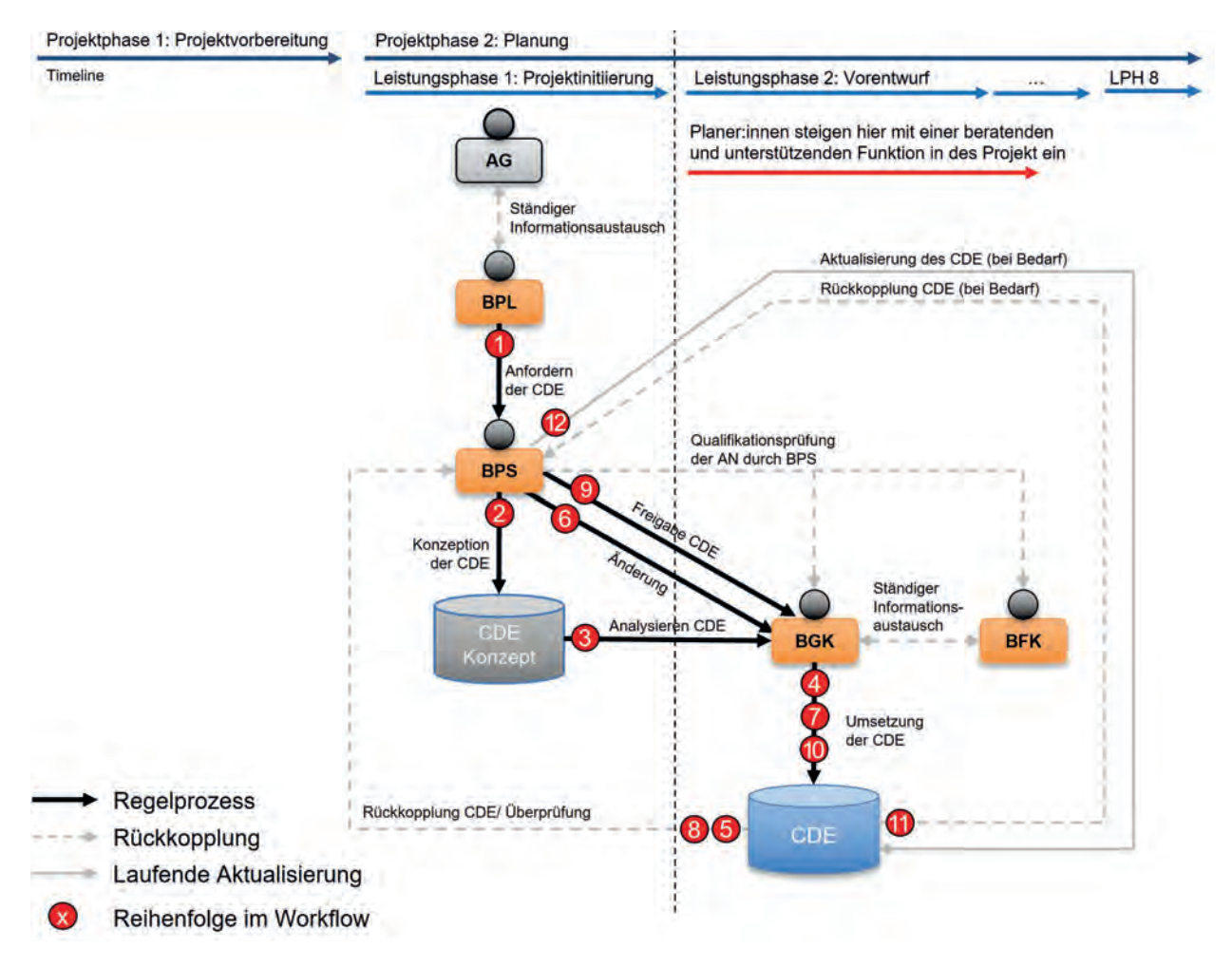

Abbildung 97: Erstellung der Kollaborationsplattform (CDE)

gesamten Projektverlaufs je nach Bedarf immer wieder durchlaufen:

1. Der AG und seine BPL stellen die Anforderung eines CDE an die BPS. Dies wird meist schon in den AIA festgelegt. Dadurch ist die BPS verpflichtet, ein CDE für das BIM-Projekt zu erstellen und über den gesamten Projektverlauf zu aktualisieren und zu warten.

2. Nach den in den AIA und dem BAP festgelegten Rahmenbedingungen wird von der BPS zunächst ein Konzept für ein CDE erstellt.

3. Das Konzept des CDE wird von der BPS an das Planer:innenteam – hier bestehend aus BGK und BFK – weitergegeben.

4. Das CDE-Konzept wird vom BGK in Abstimmung mit den BFK konkretisiert und vervollständigt.

5. Die vom Planer:innenteam überarbeitete CDE geht zur Überprüfung zurück zur BPS. Das CDE wird nochmals von der BPS überarbeitet und entweder direkt freigegeben oder es werden Änderungswünsche an das Planer:innenteam weitergegeben (im Prozess als "Rückkopplung CDE" bezeichnet).

6. Bestehen Änderungswünsche seitens der BPS, werden diese entweder direkt von der BPS übernommen oder an die BGK delegiert.

7. Vorhandene Änderungswünsche der BPS werden vom Planer:innenteam in dem CDE berücksichtigt und überarbeitet.

8. Das überarbeitete CDE geht zurück an die BPS, von dieser wird es wiederum geprüft und freigegeben. Bestehen immer noch Änderungswünsche, folgen wieder die Schritte 6, 7 und 8.

9. Sind keine Änderungen mehr vorzunehmen, wird das CDE von der BPS freigegeben.

10. Das CDE ist damit vorerst finalisiert und freigegeben, wird aber im Laufe des Projekts immer wieder aktualisiert und überarbeitet.

11. Die BPS ist für die Aktualisierung und Beaufsichtigung des CDE zuständig. Daher ist im dargestellten Prozess noch eine weitere

#### **Rechtstipp**

- Versicherungsdeckung der Haftp˜ ichtversicherung generell bzw. für das Einzelprojekt prüfen.
- Bedarf an neuen Versicherungen ("cyber-Versicherung") prüfen.
- Mit dem AG Versicherungslösungen für das Gesamtprojekt erörtern (vgl. "Bauwesenversicherung").
- Welche Daten, Informationen habe ich, die ich nicht Dritten unbeschränkt zur Verfügung stellen will? = "Geschäftsgeheimnisse".
- Auf welche Weise sind diese Geschäftsgeheimnisse im Projekt "vulnerabel"?
- Welche rechtlichen/vertraglichen Vereinbarungen und Vorgaben gibt es (in der AIA, in den BIM-BVB etc.) zum Schutz meiner Geschäftsgeheimnisse?
- Welche technischen Mittel kann man (z.B. im BAP) zum Schutz meiner Geschäftsgeheimnisse implementieren?

DR. KONSTANTIN POCHMARSKI

für die Arbeit im CDE

Rückkopplung hinzugefügt, welche die laufende Aktualisierung des CDE durch die BPS visualisiert.

12. Änderungswünsche/-vorschläge können von allen Projektbeteiligten im Laufe des Projekts kommuniziert werden. Aufgabe der BPS ist es, diese Änderungswünsche/-vorschläge zu prüfen und bei Bedarf direkt in das CDE einzuarbeiten oder die Änderungen durch den BGK durchführen zu lassen.

## Erstellung der Fachmodelle

Nach der Erstellung des CDE geht es in die eigentliche Planung bzw. Erstellung der Fachmodelle durch die Fachplaner:innen. Der in Abbildung 98 dargestellte Prozess zur Erstellung der Fachmodelle erstreckt sich von der PPH 2 bis zur PPH 4 bzw. über die Leistungsphasen 1 bis 8.

Zur besseren Übersicht bildet der dargestellte Prozess nur zwei Fachplaner:innen (Architektur und TGA) ab, kann aber, dem dargestellten Muster entsprechend, für weitere Fachplaner:innen fortgeführt werden.

Speziell am Beginn eines Projekts wird es sich bei der Erstellung der Fachmodelle noch nicht um parallele Vorgänge handeln. Erst im Laufe des Projekts stellt sich eine gleichlaufende Bearbeitung (wie sie in Abbildung 98 dargestellt ist) ein.

Zur Zusammenarbeit innerhalb des eigenen Büros oder auch mit anderen Fachplaner:innen wird auf Kapitel 5 (Zusammenarbeit) verwiesen.

Kapitel 5, S, 206 ◀ ◀ Zusammenarbeit

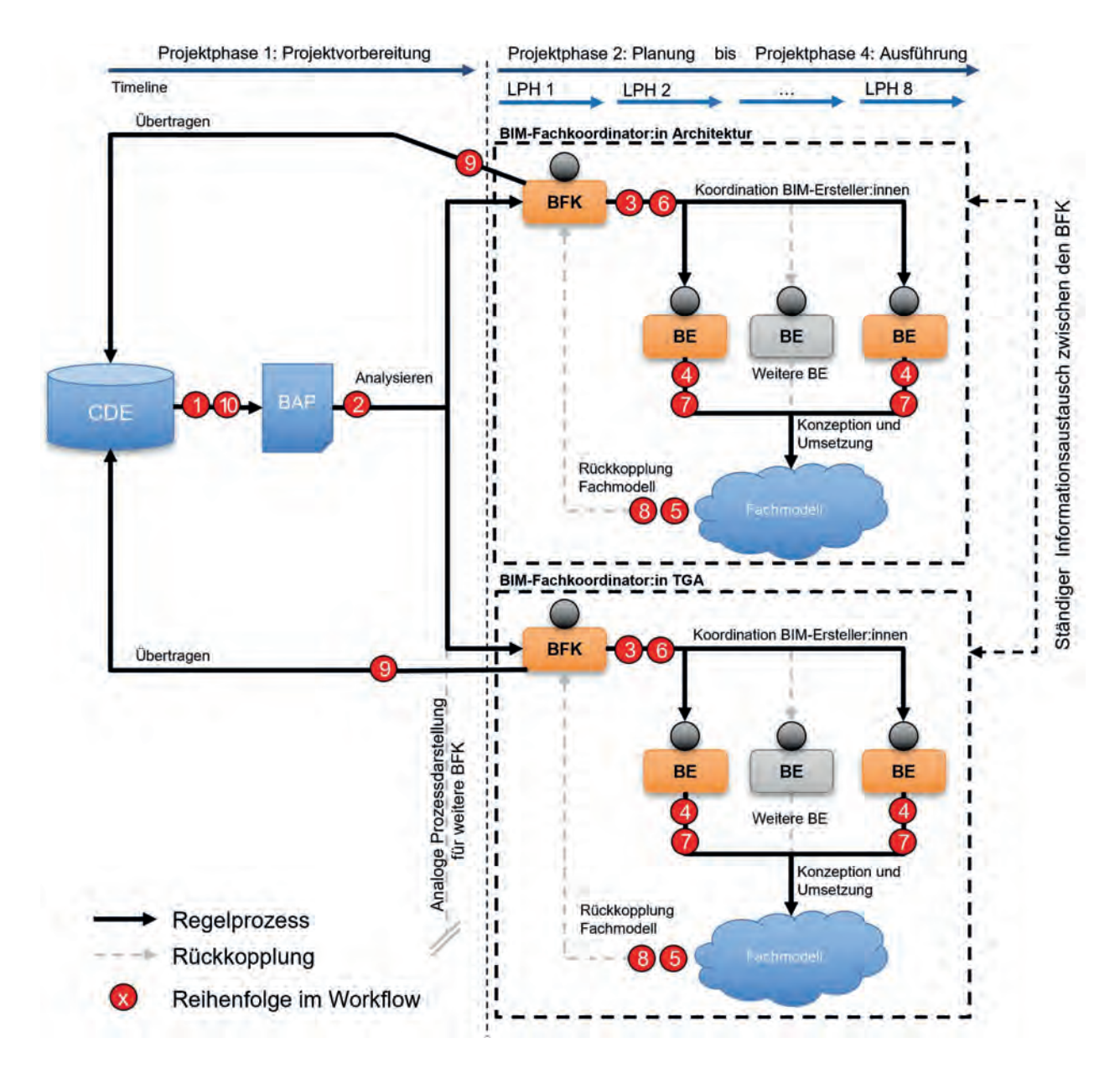

Abbildung 98: Erstellung der Fachmodelle

Nachfolgend werden die in Abbildung 98 dargestellten, durchnummerierten Ablaufschritte genauer beschrieben:

1. Daten auslesen.

2. Das CDE gilt als Plattform zur Datenbereitstellung jeglicher Form rund um das BIM-Projekt. Die BFK lesen den aktuellen BAP aus dem CDE heraus und analysieren diesen. In den AIA und den daraus abgeleiteten BAP sind alle Informationen für eine ordnungsgemäße Erstellung eines BIM-Fachmodells festgelegt.<sup>166</sup>

3. Der BFK ist verantwortlich für die Koordination und Aktualisierung des Fachmodells. Er hat Zugriff auf die Informationen des CDE und gibt diese an die BIM-Ersteller:innen (BE) weiter. Zusätzlich gilt der BFK als Koordinator:in für alle zugeordneten BE. Der BFK ist außerdem im ständigen Informationsaustausch mit anderen BFK, um hier Abstimmungen vorzunehmen.

4. Die BE sind verantwortlich für die Erstellung und Aktualisierung des BIM-Fachmodells. Dabei müssen zwingend alle Vorgaben aus dem BAP zur Erreichung der Anforderungen aus den AIA eingehalten werden. Zusätzlich gilt es, bei der Erstellung des BIM-Fachmodells alle weiteren Informationen des BFK zu berücksichtigen.

5. Das erstellte BIM-Fachmodell wird vom BFK überprüft. Das BIM-Fachmodell wird vom BFK entweder freigegeben und in das CDE übertragen, direkt überarbeitet oder es werden Änderungswünsche an die BE weitergeleitet.

6. Bestehen Änderungswünsche seitens des BFK (oder vorgeschalteten BIM-Projektbeteiligten wie BPS, ÖBA, BGK), werden diese zur Einarbeitung an den BE weitergegeben.

7. Alle Änderungswünsche werden wieder unter Berücksichtigung des BAP in das BIM aufgenommen und dieses aktualisiert.

8. Wie in Schritt 4 wird das BIM-Fachmodell wieder von dem BFK überprüft.

9. Entspricht das BIM-Fachmodell allen derzeitigen Anforderungen im Projekt, wird es für weitere Projektbeteiligte in das CDE übertragen. Achtung: Schritt 8 findet nur statt, wenn die Planer:innenvergabe bereits stattgefunden hat und z.B. ein Wettbewerb beendet ist. Vor der Vergabe werden nur die erforderlichen Unterlagen von dem oder der BIM-Gesamtkoordinator:in oder BIM-Fachkoordinator:in an den Auftraggeber und deren Projektmanagement übergeben.

10. Prozess beginnt von vorne mit neuem Projektfortschritt.

<sup>166</sup> Bei der Erstellung der Fachmodelle sind die Fachplaner:innen weitestgehend frei und auch nicht an Vorgaben gebunden. Bei der Übergabe der (internen) Fachmodelle in das Koordinationsmodell sind aber die Vorgaben aus dem BAP streng einzuhalten, um die Erstellung des Koordinationsmodells zu ermöglichen.

Erfahrungen in BIM-Projekten haben gezeigt, dass AIA und BAP allein oft nicht ausreichen, um den Planer:innen den notwendigen Rahmen vorzugeben, sodass die Modelle direkt weiterverwendet werden können. Aus diesem Grund können Modellierungsleitfäden nationaler und/oder internationaler Arbeitskreise als vertragliche Begleitdokumente zu den AIA festgelegt werden, um so die Mindestanforderungen an die Erstellung der Fachmodelle noch genauer definieren zu können.

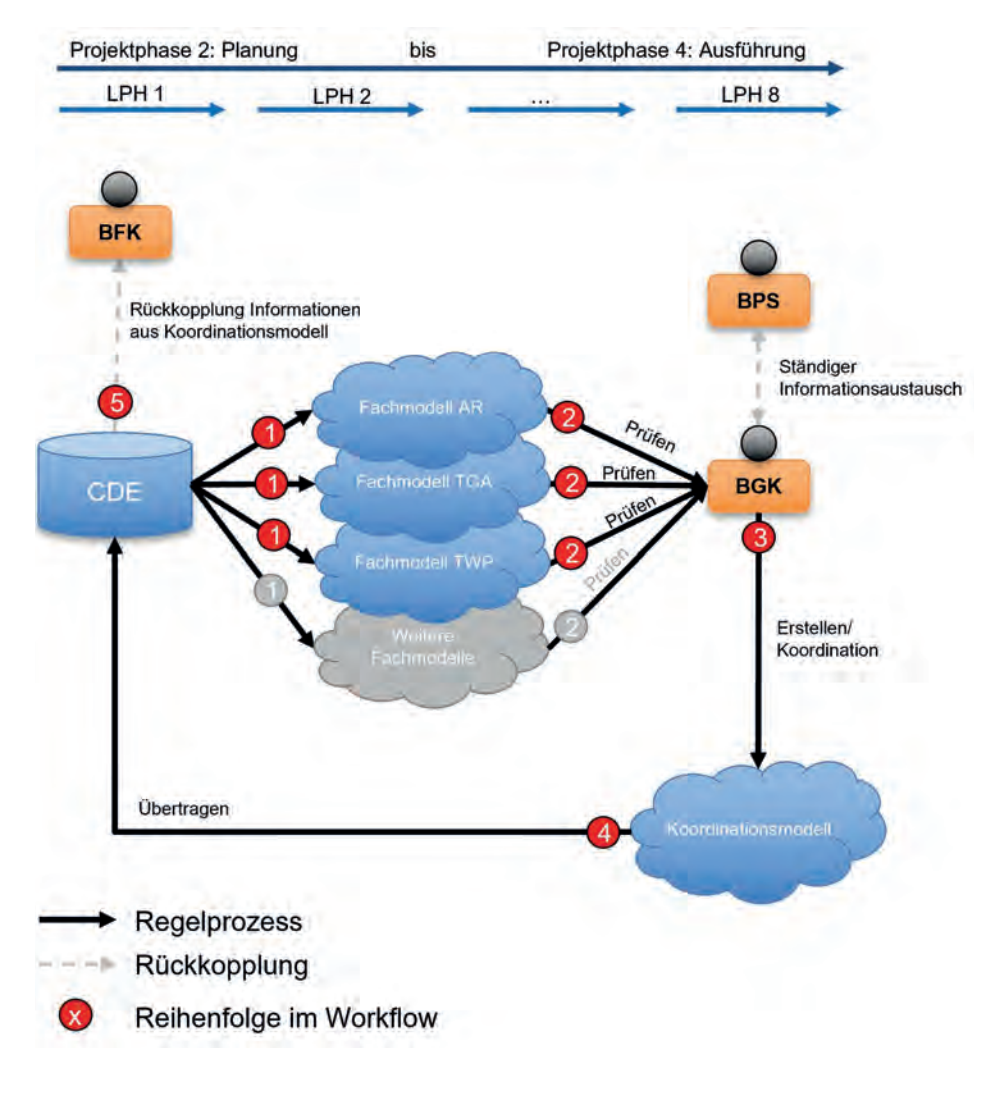

Abbildung 99: Erstellung des Koordinationsmodells

## Erstellung des Koordinationsmodells

Einer der wesentlichen Vorteile – aber auch eine Herausforderung – von BIM-Projekten ist das Zusammenführen unterschiedlicher Fachmodelle zu einem Gesamt- bzw. Koordinationsmodell im Sinne der integralen Planung. Anhand dieses Modells können in weiterer Folge z.B. Kollisionsprüfungen und Abstimmungen zwischen den Fachplaner:innen durchgeführt werden. Diese Modelle können bei eindeutiger Abstimmung ihrer Ziele, Qualitäten und Schnittstellen auch bereits im Innenverhältnis zwischen zwei oder drei Planer:innen schnell zu einer Verbesserung der Kommunikation und der Abstimmung beitragen.

Der Prozess zur Erstellung eines Koordinationsmodells ist in Abbildung 99 ersichtlich. Die Prozesse für die Erstellung der Fachmodelle (siehe Abbildung 98) und eines Koordinationsmodells sind als direkt miteinander verknüpft zu sehen. Es handelt sich dabei um einen sich schrittweise wiederholenden Prozess innerhalb des BIM-Projekts, der laufende Abstimmungen und Koordinationen zwischen den Akteuren erfordert.

Nachfolgend werden die in Abbildung 99 dargestellten, durchnummerierten Ablaufschritte genauer beschrieben:

1. Daten auslesen.

2. Der BGK (bzw. der koordinierende BFK bei Einzelplanervergabe) ist verantwortlich für die Erstellung, die Koordination und die Aktualisierung des BIM-Koordinationsmodells. Dazu ist er:sie verpflichtet, die BIM-Fachmodelle der BFK zu analysieren und zu prüfen.

3. Durch Zusammenführen der BIM-Fachmodelle wird vom BGK ein Koordinationsmodell erstellt. In diesem Modell werden alle Fachmodelle auf Kompatibilität geprüft (z.B. Kollisionsprüfung, ID-Prüfung, Geometrieprüfung, Merkmalprüfung, Strukturprüfung).

4. Alle Informationen, welche entweder softwarebasiert oder durch den BGK in Absprache mit den BPS generiert wurden, werden zur weiteren Verarbeitung wieder in das CDE übertragen. Diese Informationen können auch als Änderungsauftrag an die BFK in das CDE integriert werden.

5. In einer CDE existieren nun neue Informationen, welche von den betroffenen Projektbeteiligten überarbeitet werden müssen. Zum Beispiel könnte durch die Kollisionsprüfung ein Änderungsauftrag (BCF-Viewpoint) für den BFK-TGA entstanden sein, womit man wieder bei den Schritten 2 bzw. 3 im Prozess "Modellerstellung Fachmodell" (siehe Abbildung 98) einsteigen würde.

## **Rechtstipp**

- Entscheidend ist wie bisher das "Durchdenken" und "Mitdenken" der Vorgaben des AG, der Vorleistungen anderer Planer etc.
- Vorsicht bei der Übernahme "neuer" Auf**gaben,** ob die dafür notwendige Ausbildung vorhanden ist.
- Achtung auf die **Klärung und Regelung von inhaltlichen, organisatorischen und verfahrensbedingten Schnittstellen**.

#### DR. KONSTANTIN POCHMARSKI zu Prüf- und Warnpflichten

### **Rechtstipp**

- Aktuelle Software verwenden.
- Software bestimmungsgemäß verwenden und keine "Hilfslösungen" verwenden.
- **Wartung/Update der Software wahrnehmen.**
- Rechenergebnisse des "Blechtrottels" mit Fachverstand plausibilisieren und die erfolgte Plausibilisierung dokumentieren.

DR. KONSTANTIN POCHMARSKI zum Einsatz von Software

### Änderungsmanagement

Auch durch die Anwendung von BIM lassen sich Änderungen und Umplanungen bei Bauvorhaben nicht vermeiden. Durch die mit BIM gewonnene Transparenz und einen hohen Reifegrad der Planung lassen sich bei entsprechender Kommunikationskultur jedoch so manche Konflikte bzw. Kollisionen zwischen Gewerken schon in der Planungsphase erkennen und das Potenzial, zeit- und kostenintensive Änderungsprozesse in der Ausführungsphase zu vermeiden, steigt.

Treten Änderungen bei Bauvorhaben (z.B. auf Wunsch des Bauherrn) auf, können diese am Modell visualisiert und bei entsprechender Parametrisierung auch die zeitlichen und finanziellen Auswirkungen ermittelt werden. Durch die Betrachtung unterschiedlicher Szenarien können effiziente und wirtschaftliche Lösungen für erforderliche Änderungen erarbeitet werden.

Durch die BIM-basierte Arbeitsweise ist es möglich, das Verständnis betreffend Kostenänderungen bei entsprechenden Planungsänderungen zu steigern und anhand von Visualisierungen für alle Beteiligten besser nachvollziehbar und transparenter zu gestalten. Eine modellbasierte, bauteilbezogene Dokumentation der Änderungen bietet zusätzlich die Chance, Leistungsänderungen sowie zusätzliche Leistungen einfacher zuzuordnen und fair zu vergüten.

## BIM im Betrieb bzw. in der Nutzung

Zukünftig wird besonders für die Nutzung und den Betrieb von Bauwerken, die als BIM-Projekte geplant und ausgeführt wurden, durch asbuilt-Dokumentationen und CAFM-Systeme ein wesentlicher zusätzlicher Nutzen für die Betreiber von Objekten erwartet. Damit werden Daten und Informationen bereitgestellt sowie laufend aktualisiert und gewartet, die für den Betrieb, die Instandhaltung/Wartung und Nutzung des Objekts erforderlich sind. Für die Nutzung solcher Systeme ist eine frühe Definition der Ziele durch den AG und ein Datentransfer von der Planung und Ausführung bis hin zum Betrieb erforderlich. Dieser Datentransfer muss spätestens in der Leistungsphase 9 erfolgen. Am Projektbeginn ist gemeinsam mit dem AG bzw. dem Betreiber ein entsprechendes System (oder auch mehrere) für den Betrieb und die Nutzung zu definieren und aufzubauen. Der Fokus ist dabei besonders auf die Kompatibilität der auszutauschenden Datenformate zu legen. Verantwortlich für die Anbindung von Modelldaten und der as-built-Dokumentation an ein CAFM-System ist der AG bzw. der Betreiber. Zu berücksichtigen ist jedoch, dass je nach Projektkonstellation das CAFM-System während des Projektverlaufs durch die/den BGK in Abstimmung mit dem BIM-Management sukzessive mit Daten versorgt.

"Zivilingenieur:innen für Vermessungswesen kommen zumindest immer dann ins Spiel, wenn es um den Bestand geht (BIM asbuilt). Das Modellieren einfacher oder auch komplexerer Bestände wird von uns als Basis für weitere Planungen gemacht. Die Erfahrung zeigt: Es wird äußerst selten angefragt. Spätestens, wenn die Frage nach dem Preis kommt, steigen viele aus. Natürlich ist der Aufwand größer als das Anfertigen von einfachen Grundrissplänen. Je größer der Detailreichtum, desto mehr Aufwand steckt dahinter. Es ist aber vieles gut machbar und abbildbar. Viele Vermesser:innen haben das Know-how und die Möglichkeiten, BIM-fähige Daten zu liefern. Diese stellen eine solide dreidimensionale Datengrundlage dar, die es allen anderen ermöglicht, direkt darin weiter zu arbeiten, ohne sie erst für 3D adaptieren (umbauen) zu müssen."

DI CORA STÖGER

Dabei wird festgehalten, dass eine as-built-Dokumentation kein selbstverständlicher Bestandteil eines BIM-Projekts ist und davon abhängt, wie ein solches in den AIA definiert ist. Eine as-built-Dokumentation ist zumeist nicht mit dem Letztstand der Planung (Fachmodell) bei Projektende gleichzusetzen. Es handelt sich dabei vielmehr um eine gesonderte Leistung, die auch gesondert vergütet werden muss. Für die as-built-Dokumentation werden z.B. Aufnahmen in Form von 3D-Punktwolken durchgeführt, die dann in weiterer Folge auch mit dem BIM-Modell verglichen und Abweichungen sichtbar gemacht werden können. Für eine modellbasierte Betriebs- & Erhaltungsphase ist eine Punktwolke aber zu wenig bzw. ungeeignet. Es muss dazu

ein eigenes Modell erstellt bzw. die Änderungen/ Abweichungen in ein bestehendes Modell eingearbeitet werden.

In Abbildung 100 ist die Einbindung eines CAFM-Systems als Prozess beispielhaft dargestellt. Im laufenden Projekt (LPH 3 bis LPH 8) werden die Modelldaten nach und nach an das CAFM-System angebunden. Die Datenstruktur wird dabei zu Beginn eines Projektes mit den zuständigen Planer:innen analysiert und festgelegt sowie im Projektverlauf durch die BGK überprüft. Als finaler Schritt werden nach der Ausführung in der LPH 9 die endgültigen Modelldaten an das CAFM-System angebunden und schließlich an den AG für den Betrieb und die Nutzung des Gebäudes übergeben.

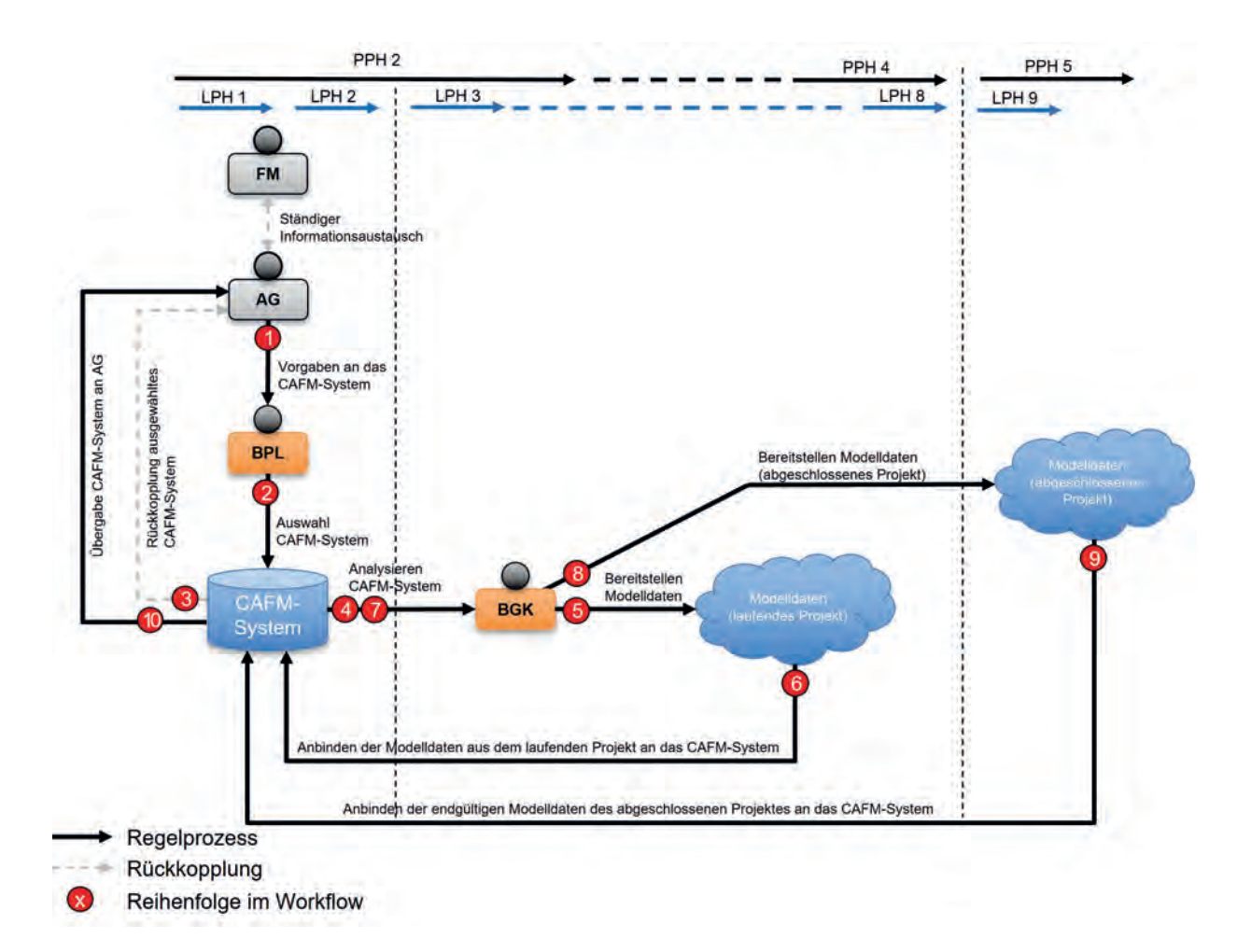

▲ Abbildung 100: Einbindung eines CAFM-Systems

Nachfolgend werden die in Abbildung 100 dargestellten, durchnummerierten Ablaufschritte genauer beschrieben:

1. Durch den AG und/oder die späteren Nutzer:innen des Bauwerks (und deren FM-

Dienstleister) wird vorgegeben, welche Daten durch das CAFM-System für einen optimalen Betrieb bereitgestellt werden sollen. Dabei lohnt es sich durchaus, bereits in früheren Leistungsphasen mehr Zeit zu investieren, da die Nutzung zeitlich und kostenmäßig mehr Kapazitäten in

Anspruch nimmt als die Planung und der Bau. Mit welchen Informationen ein CAFM-System schon während der Planungs- und Bauphase gefüttert wird, ist in den AIA festgelegt.

2. Bei zu geringen Erfahrungswerten des AG sollte für die richtige Wahl eines CAFM-Systems eine BIM-Projektleitung herangezogen werden. Dies erfolgt idealerweise durch Abstimmung mit dem Facility Management (FM). Bei der Wahl des CAFM-Systems muss auf die Kompatibilität mit dem für das Projekt ausgewählten BIM-System geachtet werden. Eine mögliche Schnittstelle zwischen CAFM-System und BIM-System wäre zum Beispiel der Datentransfer auf IFC-Ebene.

3. Wurde ein passendes CAFM-System ausgewählt, wird in diesem Prozess nochmals eine Rückkopplung zum AG dargestellt. Durch diesen wird dann die Auswahl des CAFM-Systems freigegeben. Entspricht das CAFM-System nicht den Anforderungen des AG bzw. der späteren Nutzer:innen und des Facility Managements, folgen wieder die Schritte 1 bis 3.

4. In diesem Schritt wird das freigegebene CAFM-System durch den oder die BIM-Gesamtkoordinator:in (BGK) analysiert und gegebenenfalls nochmals auf Kompatibilität geprüft. Entscheidungen (z.B. in Bezug auf Machbarkeit, Sinnhaftigkeit, Kosten & Nutzen) werden vom

BGK in dieser Phase keine mehr getroffen, es steht das Sammeln und Einlesen der Daten im Vordergrund.

5. In den Leistungsphasen 3 bis 8 werden die Modelldaten vom:n BIM-Gesamtkoordinator:in gesammelt und zur Einarbeitung in das CAFM-System vorbereitet.

6. Die gesammelten Modelldaten werden laufend während der Planungs- und Bauphase aktualisiert und bei Bedarf in das CAFM-System übertragen bzw. für die finale Übertragung vorbereitet. Die Schleife bestehend aus den Schritten 4, 5 und 6 wiederholt sich bis zur Fertigstellung des Projekts.

7. Die oder der BIM-Gesamtkoordinator:in analysiert und prüft die übertragenen Modelldaten.

8. Nach Fertigstellung des Bauwerks werden ausgewählte Modelldaten aller Planungsbeteiligten für eine Endübergabe an das CAFM-System finalisiert.

9. In der Leistungsphase 9 wird die Endübergabe aller erforderlichen Modelldaten aller Planungsbeteiligten durch den oder die BIM-Gesamtkoordinator:in koordiniert und überprüft.

10. Wurden alle Gebäudedaten seitens des BGK in das CAFM-System übertragen, kann es dem AG bzw. den späteren FM-Dienstleistern der Gebäudenutzer:innen übergeben werden.

# Zusammenfassung und Ausblick

Die komplexe Aufbau- und Ablauforganisation von BIM-Projekten erfordert Prozessdarstellungen und -beschreibungen, um den handelnden Akteur:innen entsprechende Aufgaben, Verantwortlichkeiten, Rechte und Pflichten zuordnen zu können sowie die gesamte Projektorganisation verständlich und übersichtlich darzustellen.

Für die Beteiligten ist es von zentraler Bedeutung zu wissen, welche Rolle(n) sie innerhalb des BIM-Projektes einnehmen, welche Aufgaben und Verantwortlichkeiten mit diesen Rollen verbunden sind, wo sie Schnittstellen mit anderen

Akteuren aufweisen und wie Informationen und Daten ausgetauscht werden.

Im Kapitel wurden dazu exemplarisch unterschiedliche Konstellationen der Projektorganisation beschrieben und zentrale Aufgaben, wie etwa die Erstellung und Abstimmung von Auftraggeber-Informations-Anforderungen (AIA) und der BIM-Abwicklungsplanung (BAP), erläutert. Auch die Einrichtung einer Austauschplattform (Common Data Environment – CDE) sowie die Erstellung von Fachmodellen bzw. eines Koordinationsmodelles wurde anhand von Prozessabläufen dargestellt und beschrieben.

# Literaturverzeichnis

**Hofstadler, Christian; Kummer, Markus (2017),** Chancen- und Risikomanagement in der Bauwirtschaft. Berlin, Heidelberg. Springer-Verlag (ISBN 978-3-662-54318-4)

■ [https://www.buildingsmart.co.at/muster-aia](https://www.buildingsmart.co.at/muster-aia-und-muster-bap/)und-muster-bap/, Datum des Zugriffs: 3. 8. 2021

**Lechner, Hans et al. (2021), Kostenplanung** und die ÖNORM B 1801-1:2021. In: derPlan N°52 April 2021. (Online unter: https://wien.arching.at/ [fileadmin/user\\_upload/redakteure\\_wnb/A\\_Aktu](https://wien.arching.at/fileadmin/user_upload/redakteure_wnb/A_Aktuelles/derPlan_Jahresberichte/derPlan_52_WEB_V3.pdf)elles/derPlan\_Jahresberichte/derPlan\_52\_WEB\_ V3.pdf, Datum des Zugriffs: 22. 11. 2021)

 Wall, Johannes (2017), Lebenszyklusorientierte Modellierung von Planungs-, Ausschreibungs- und Vergabeprozessen. Dissertation. Graz. Institut für Baubetrieb und Bauwirtschaft der Technischen Universität Graz

#### Literaturverzeichnis **287**
# BIM-Projektorganisation in der ASFiNAG

#### ASFINAG

Im Rahmen unserer Projekte ergeben sich bereits aus der konventionellen Abwicklung verschiedene Projektorganisationen. Mit BIM kommen dann nochmal neue Rollen dazu. Damit Auftragnehmer nicht jedes Mal die BIM-Rollen des Auftraggebers studieren müssen, haben sich alle öffentliche Auftraggeber in einer Arbeitsgruppe auf ein einheitliches Rollenbild und deren Beschreibung geeinigt.

Auf diese Rollen haben sich die öffentlichen Auftraggeber geeinigt und diese werden bei allen BIM-Projekten angewendet. Doch welche BIM-Aufgaben habe die einzelnen Rollen für den öffentlichen Auftraggeber:

Das BIM-Informationsmanagement **koordiniert** alle operativen **BIM-Agenden in einem Unternehmen** und **unterstützt** alle Projektleitungen, insbesondere die BIM-Projektsteuerung, in allen BIM-relevanten Fragen. Diese Rolle wurde für die BIM-Methode neu geschaffen.

Die BIM-Projektleitung ist die **verantwortliche Stelle** beim AG für die generelle Spezifizierung der **Rahmenbedingungen** eines Projekts, für die Definition der verwendeten **Leistungsbilder** der jeweiligen Akteure sowie

für die Durchsetzung der Anforderungen des AG an die verwendete **Datenstruktur** im Projekt.

Die BIM-Projektsteuerung vertritt die Interessen des AG bei der **konkreten Spezifizierung und der operativen Durchführung** eines BIM-Projekts.

Die BIM-Gesamtkoordination **koordiniert und verifiziert interdisziplinäre BIM-Inhalte der Planungsbeteiligten** auf Grundlage der Vorgaben der BIM-Projektsteuerung. Dise trägt die Verantwortung für das Koordinationsmodell und überwacht die Durchführung der vorgegebenen Aufgaben der Fachkoordination und ist primärer Ansprechpartner der digitalen Planung gegenüber der BIM-Projektsteuerung.

Die BIM Fachkoordination (BFK) verifiziert fachspezifische BIM-Inhalte der jeweiligen Fachdisziplin und ist verantwortlich für die **proaktive Abstimmung der disziplineigenen Planungsleistungen** mit den anderen Fachdisziplinen sowie für die Deklaration bzw. Fortschreibung von Statusangaben (BCF).

Die BIM-Erstellung erstellt BIM-Inhalte der jeweiligen Fachdisziplin. Diese Rolle wird aus Sicht der Auftraggeber nicht weiter spezifiziert.

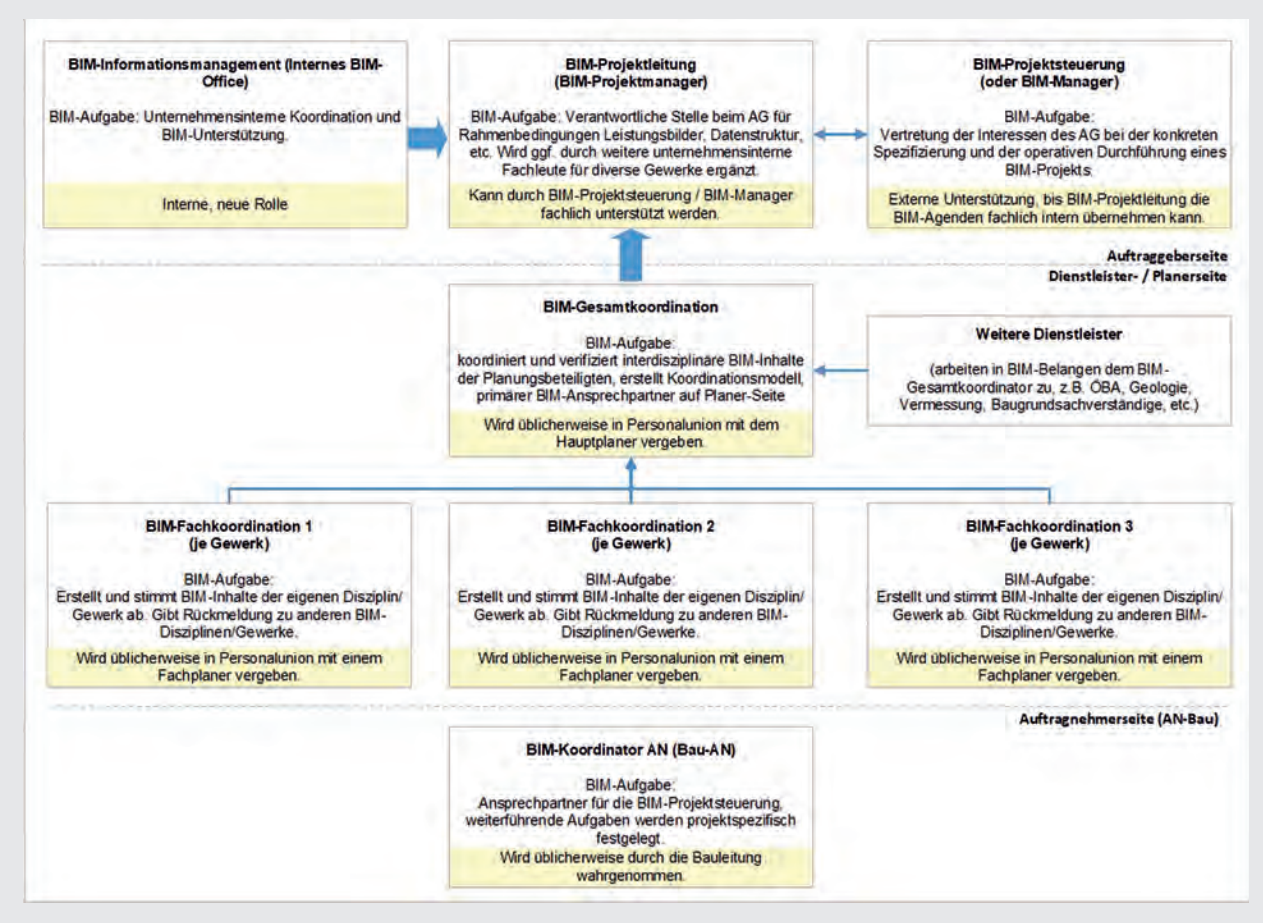

Abbildung 101: BIM-Rollen aus Sicht der Auftraggeber

Die BIM-Koordination Bau-AN ist **Ansprechpartner für die BIM-Projektsteuerung**. Ob die BIM-Koordination Bau-AN das BIM-Modell selbst weiterführt oder die Inhalte zur Integration zum Beispiel an die BIM-Gesamtkoordination weitergibt, ist **projektspezifisch festzulegen**.

Im Rahmen von ASFiNAG BIM-Projekten wird derzeit evaluiert, ob die BIM-Gesamtkoordination und die BIM-ÖBA in einer Personalunion fusioniert werden kann.

Hier auch noch ein konkretes Beispiel einer Projektorganisation (siehe oben).

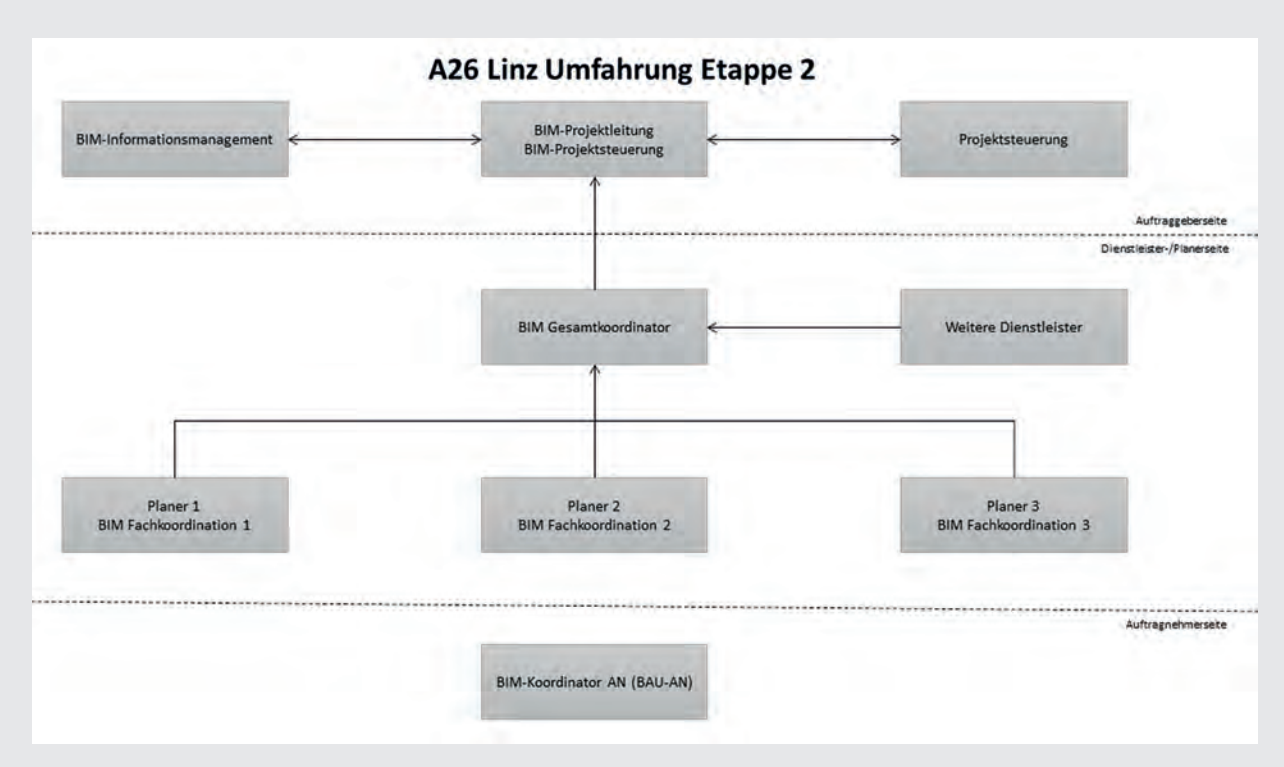

Abbildung 102: Projektorganigramm A26 Linz Umfahrung Etappe 2

Im Projekt **A26 Linz Umfahrung Etappe 2** haben wir in der ASFiNAG dieses schematische Rollenorganigramm. Das BIM-Informationsmanagement wird intern durch den Fachbereich BMG Services abgewickelt. Die BIM-Projektleitung und die BIM-Projektsteuerung wird in Personalunion abgewickelt und ist somit das BIM-Management. Zusätzlich zur BIM-Projektsteuerung gibt es noch eine klassische externe Projektsteuerung in diesem Projekt.

# Auswertungen Kapitel 7

MARCUS WALLNER

Durch BIM sind viele Auswertungen erst so richtig möglich geworden. Manche waren zwar schon vorher möglich, aber mit einem viel höheren Aufwand. So ist es nun Realität geworden, auch schon einmal mitten im Projekt die eine oder andere Zwischenauswertung zu fahren, um beispielsweise zu sehen, wie es um das Verhältnis von Nutz-, Verkehrs- und Technikflächen steht, oder ob es bei den Mengen oder Kosten auffällige Positionen gibt. Im Regelfall liefert die Modelliersoftware dabei die Basisdaten. Nach einer korrekten Übergabe der Daten an eine entsprechende Auswertungssoftware liefert diese dann entsprechende Analysen und Ergebnisse.

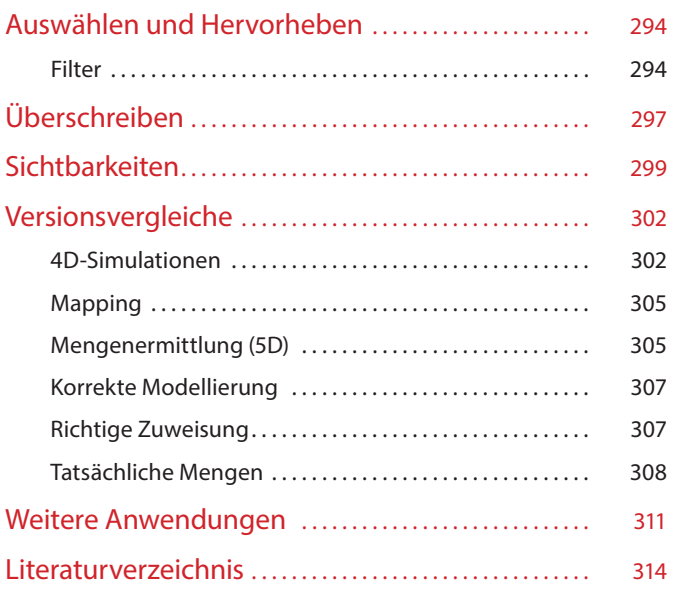

## <span id="page-294-0"></span>Auswählen und Hervorheben

Fangen wir mit den einfachen Benefits von BIM an. So könnte man das Auswählen von gleichen Elementen als eine Art Ureigenschaft von BIM verstehen. Einige Modellierprogramme offerierten diese Funktion bereits, bevor noch richtig über BIM gesprochen wurde. Auf den ersten Blick hört sich das Auswählen sehr trivial an, auf den zweiten Blick stellt man dann aber fest, dass sehr viele nützliche Auswertungen, Darstellungsmöglichkeiten und Funktionalitäten auf der Qualität dieser Auswahl aufsetzen.

Allerdings funktioniert das Auswählen nur, wenn vorher genau genug und richtig modelliert wurde.

 $\blacktriangleright$  Kapitel 4, S. [182](#page-182-0) Klassen und Attribute

Der Auswahlalgorithmus beruht stets auf zugewiesenen Klassen und Attributen. Nur wenn die Elemente den richtigen Klassen zugeordnet und mit korrekten Attributen versehen wurden, liefert das Softwareprogramm die gewünschte Auswahl. Hat man eine Gruppe an Elementen

sorgfältig ausgewählt, kann man an allen Elementen der Auswahl in einem Schritt einen bestimmten Befehl ausführen und muss nicht mehr jedes Element einzeln bearbeiten.

#### Filter

Wie kommen wir nun zur gewünschten Auswahl? Dabei helfen uns je nach Software verschiedene Filter. Hinter jedem dieser Filter steckt ein Auswahlalgorithmus. Im einfachsten Fall ist der Filter **auswahlbasiert**, das heißt, er beruht auf einer Addition von manuell ausgewählten Elementen, die als Auswahlsatz abgespeichert wurden. In der Regel benötigen wir aber intelligentere, sogenannte **regelbasierte** Filter. Diese scannen das gesamte Model nach Elementen mit Zugehörigkeit zu bestimmten Klassen und/oder gewissen Attributen ab, also beispielsweise nach Elementen der Klasse "Wand" mit der Eigenschaft "tragend".

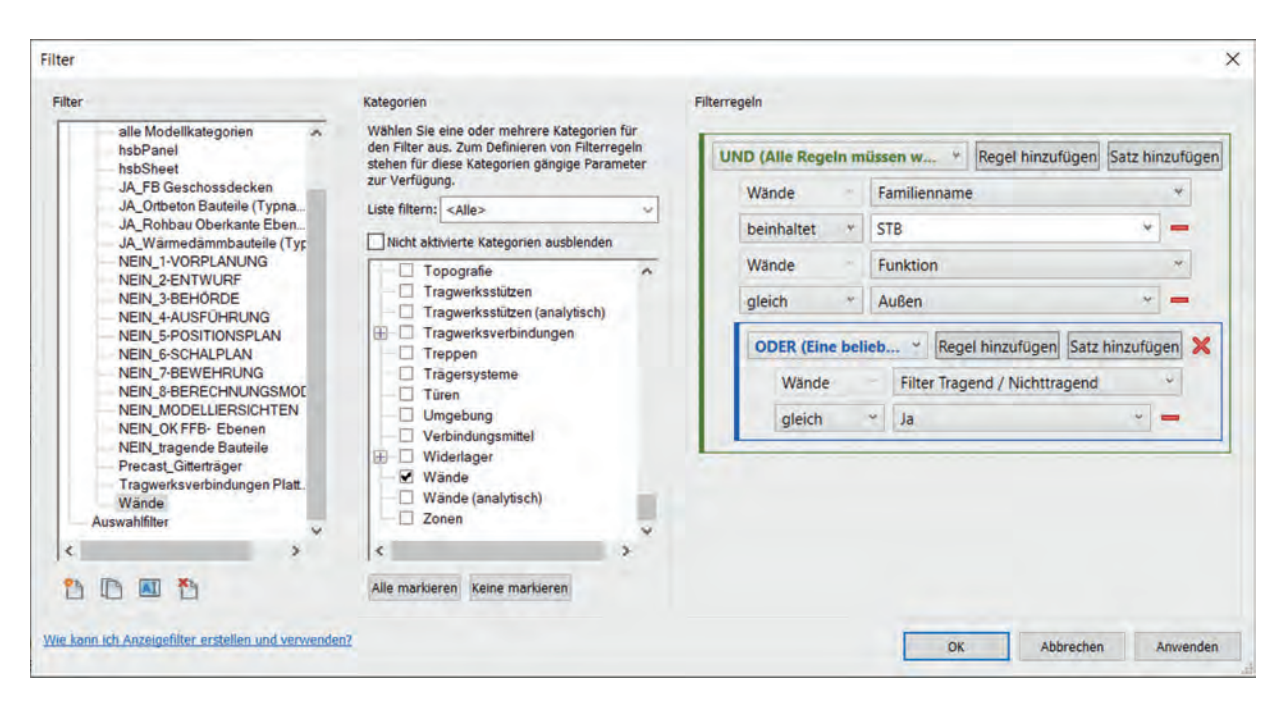

▲ Abbildung 103: Leistungsbeschreibung und Beeinflussbarkeit mit fortlaufender Projektdauer<sup>167</sup>

Wenn man sauber modelliert hat, sollte mit geschicktem Einstellen der Filter fast jede beliebige Auswahl erstellbar sein. Die eigentliche Kunst liegt im geschickten Kombinieren verschiedener Filterbedingungen. Mit "und" bzw. "oder" kommt man meist schon ans Ziel. Wenn das nicht reicht, können wir bei den Attributen zusätzlich noch Bedingungen setzen. So lassen sich ganz einfach alle Elemente aus dem Material Beton, die tragend sind, leicht und schnell selektieren.

Wozu hilft uns nun eine erstellte Auswahl? Zunächst können wir damit eine Auswahl bestimmter Elemente grafisch hervorheben, wodurch oft ganz schnell ein Überblick gewonnen werden kann. In Archicad gibt es die Möglichkeit, die verschiedenen Arbeitsbereiche im Modell auf diese Weise farblich unterschiedlich darzustellen. Somit kann man schnell erkennen, welche Elemente in wessen Arbeitsbereich fallen.

<sup>&</sup>lt;sup>167</sup> Autodesk screen shots reprinted courtesy of Autodesk, Inc.

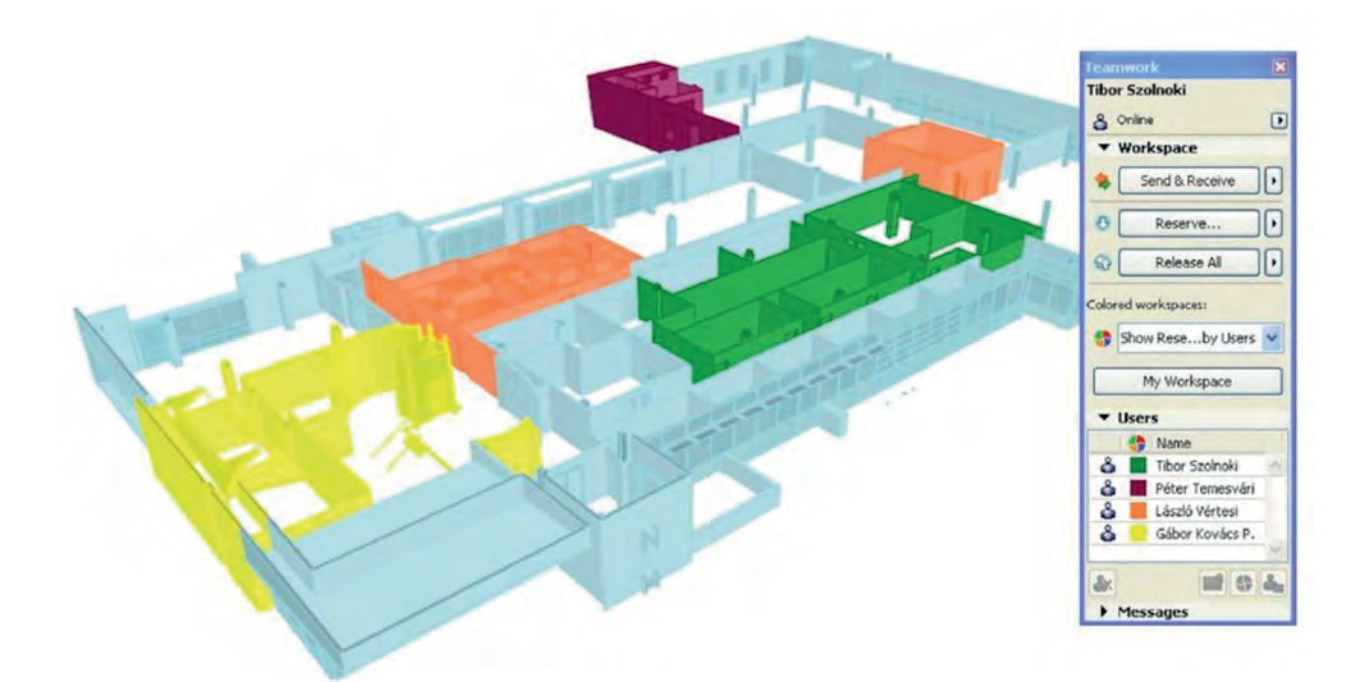

▲ Abbildung 104: Teamwork in Archicad: farbliche Unterteilung in Arbeitsbereiche<sup>168</sup>

Je nach Problemstellung lässt sich das Modell nach verschiedensten Kriterien in farbliche Bereiche unterteilen.

So kann man für sich selbst, aber auch für Besprechungen mit Dritten viel leichter ersichtlich machen, um welche Elemente es sich gerade handelt.

<sup>168</sup> Graphisoft.

# <span id="page-297-0"></span>Überschreiben

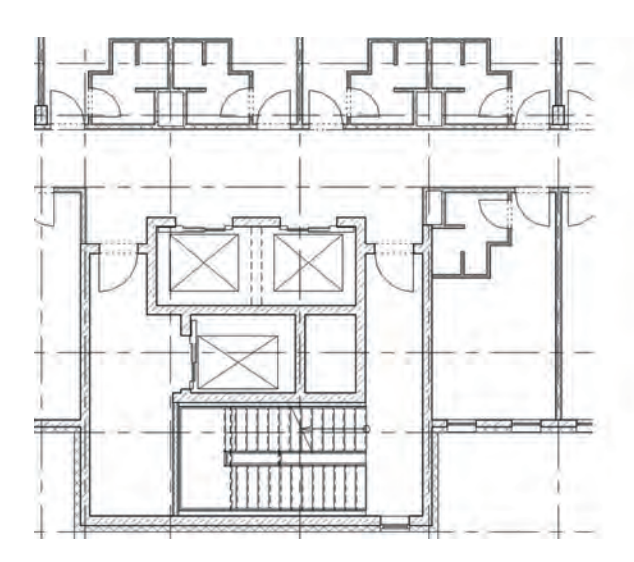

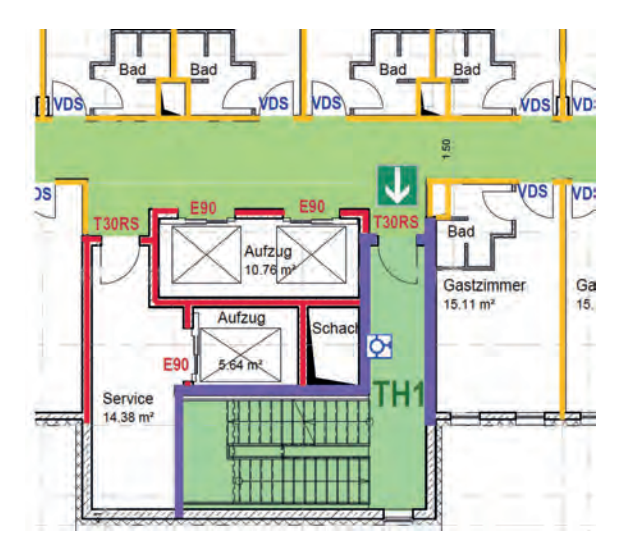

Abbildung 105: Entwicklung des Brandschutzplans durch Überschreibung des Grundrisses

Reicht das reine farbliche Markieren nicht aus, gibt es auch noch die Möglichkeit, die ausgewählten Elemente in ausgesuchten Ansichten farblich zu überschreiben. Schauen wir uns dies einmal am Beispiel des Brandschutzes an. Zum

Brandschutzgutachten gehören auch die entsprechenden Pläne, die sich mit BIM sehr einfach erstellen und vor allem immer aktuell halten lassen.

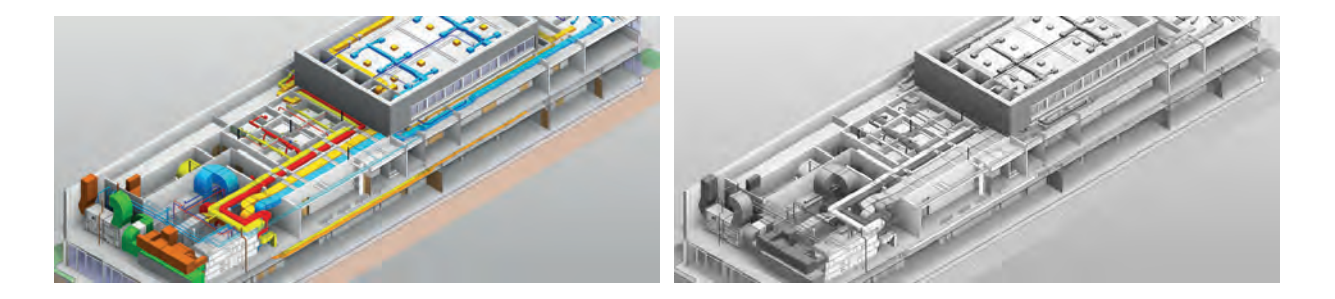

Abbildung 106: Eindeutig bessere Erkennbarkeit in der farblich hervorgehobenen Systemdarstellung

Man wählt einfach Elemente mit einer bestimmten Feuerwiderstandsklasse aus und legt eine Überschreibung für diese mit der entsprechenden Farbe je nach Feuerwiderstand – also E30, E60, E90, Brandwand usw. – fest, schon hat man einen Grundriss mit allen relevanten Wänden flächig mit entsprechender Farbe überschrieben. Gibt es nun kleine Anpassungen der Wände oder neue Zuweisungen von Feuerwiderstandsklassen im BIM-Modell, so aktualisiert sich der Grundrissplan "Brandschutz" automatisch mit. Da aber nicht nur Flächen sondern auch Linienstärken überschreibbar sind, ist es ein Leichtes, im weiteren Vorgehen aus diesen Grundrissen

auch noch die Flucht- und Rettungspläne für die Beschilderung im späteren Gebäude, oder gar die Feuerwehrlaufkarten für die Brandmeldezentrale zu erstellen.

Bei Haustechnikplänen ist das farbliche Überschreiben eigentlich schon Standard. Einige Programme machen dies automatisch, bei anderen muss kurz ein Filterset ausgeführt werden. In der Haustechnik wäre es ohne farbliche Kennzeichnung gar nicht mehr möglich, die Übersicht zu behalten. Man stelle sich nur vor, wenn Warmund Kaltwasser oder Zu- und Abluft die gleiche Farben hätten, kein Mensch würde sich mehr auskennen.

# <span id="page-299-0"></span>Sichtbarkeiten

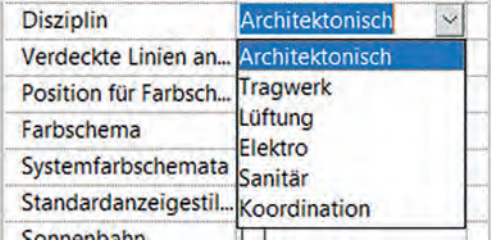

Abbildung 107: Sichtbarkeitseinstellung der aktiven Ansicht in Revit nach Disziplin169

Über die Auswahlfilter ergibt sich noch eine weitere unverzichtbare Ver- bzw. Auswertung: die Sichtbarkeitssteuerung. So wissen wir, dass sich eine Ansicht über das Attribut "tragend" so einstellen lässt, dass nur die Elemente, die den Statiker interessieren, sichtbar sind. Viele Softwareprogramme haben sogar Ansichtseinstellungen dafür. So ist es also möglich, dass man nur die Disziplinen einblendet, die gerade für die aktuelle Problemstellung relevant sind.

Eine weitere Anwendung der Sichtbarkeiten spielt bei Altbausanierungen eine große Rolle. Dort werden die Elemente über ein Attribut der entsprechenden "Phase" zugeordnet. Elementen werden dabei unterschiedliche Zustände zugewiesen – von Bestand über Abriss bis hin zu Neubau.

Bei den Genehmigungsplänen müssen wir die Abbruchelemente noch in den Ansichten darstellen. Wenn diese Information später nicht mehr benötigt wird, können wir diese dann ganz einfach über den entsprechenden Filter ausblenden.

<sup>169</sup> Autodesk screen shots reprinted courtesy of Autodesk, Inc.

Kapitel 4, S. [182](#page-182-0)   Klassen und Attribute

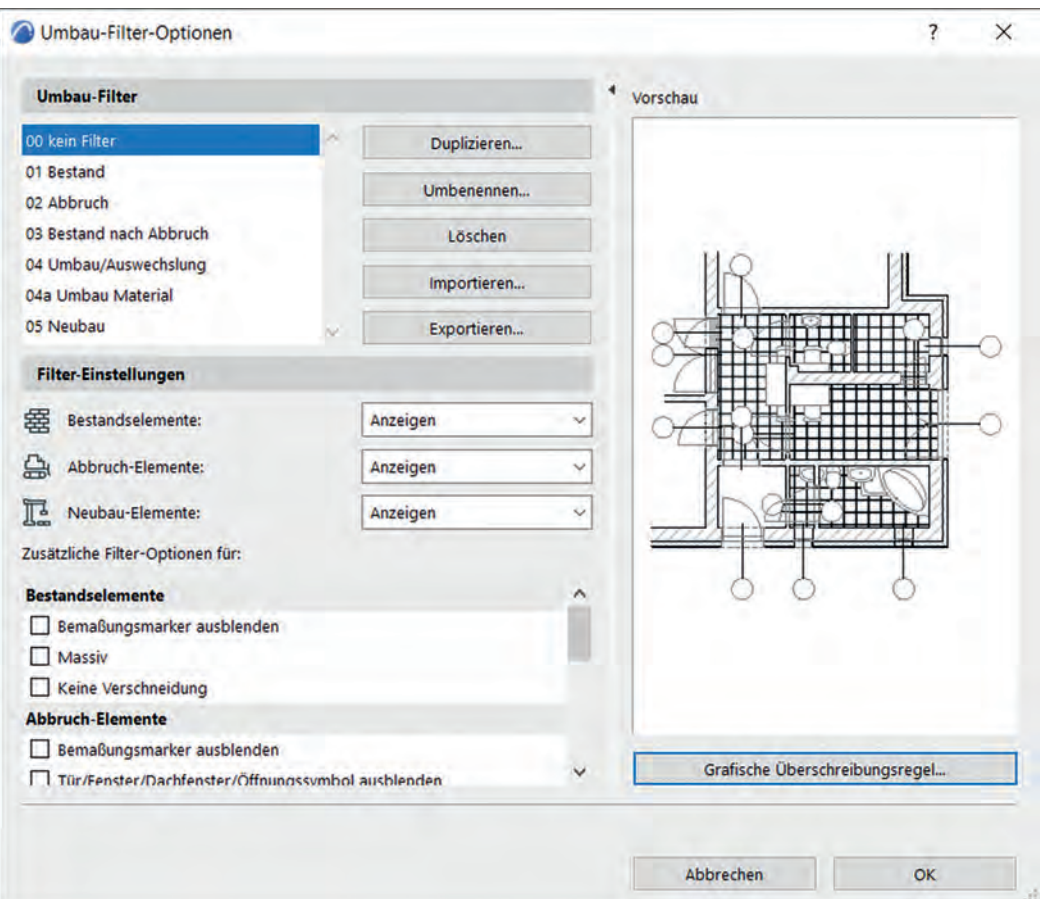

Abbildung 108: Archicad bietet mit seinem Umbaufilter weitreichende Einstellungsmöglichkeiten170

Beim digitalen Verlegen von Bewehrung in 3D-Bauwerksmodellen verliert man ab einer bestimmten Anzahl an Eisen schnell einmal den Überblick. Insbesondere bei komplexen Geometrien, Durchbrüchen, Einlegeteilen etc. kann das Spiel der Linien am Bildschirm schnell einem gordischen Knoten gleichen. Hier behilft man

sich, ähnlich wie auch in der 2D-Planung üblich, mit dem Aufteilen der einzelnen Lagen, um besser den Überblick zu behalten.

170 Screenshot Graphisoft.

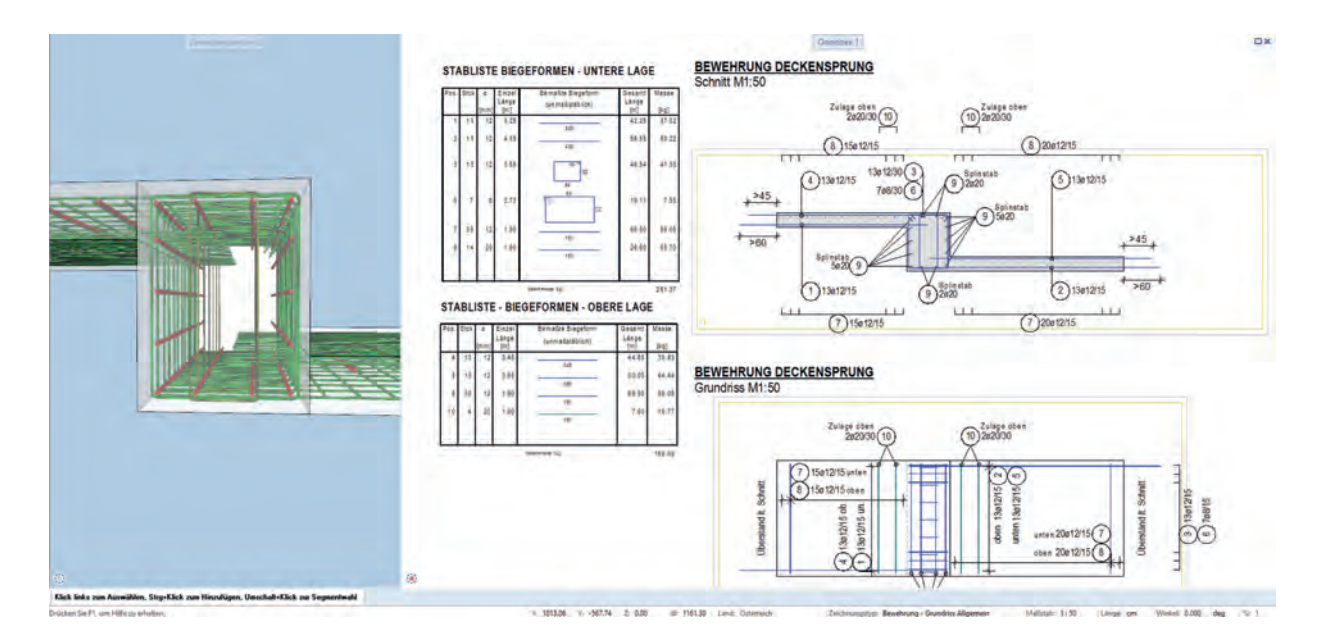

Abbildung 109: Allplan, Planzusammenstellung mit Bewehrung und Biegeliste mit Layerfilter

Beispielsweise werden eigene Layer für Obere Lage, Untere Lage, Einbauteile, Anschlussbewehrung etc. angelegt und die entsprechenden Verlegungen von Matten und Rundstahl den Layern zugewiesen. Obwohl sämtliche modellierten Bewehrungseisen im Modell enthalten sind, kann man nun über die gewünschte Kombination an aktiven und ausgeblendeten Layern besser den Überblick über die Bewehrungsführung bewahren und nach wenigen Klicks trotzdem die

Vorteile ausnützen, die eine gesammelte Darstellung aller Eisen bietet, wie zum Beispiel Einbausituationen und Rüttelgassen zu kontrollieren.

Allplan dehnt die Funktionalität des Filtern nach Layern auf das Erstellen der Biegeliste aus. Die Biegeliste ist dabei nichts anderes als die Auswertung der verlegten Eisen, ihrer Biegeform, Stückzahl sowie die Masse der einzelnen und Summe aller Bewehrungspositionen in kg.

# <span id="page-302-0"></span>Versionsvergleiche

Bekommt man einen Plan mit neuem Index, stellt sich schnell die Frage: Was hat sich geändert? Normalerweise gibt es im Plankopf für jede Indexänderung eine Zeile, in der kurz beschrieben sein sollte, was sich geändert hat. Zudem sollte in den Plänen jede Änderung mit entsprechender Änderungswolke und Beschreibung versehen sein. Wie wir aber alle wissen, funktioniert dies in der Praxis meist nicht so ganz perfekt, da oft einige Wolken fehlen.

Ohne BIM ist eine Überprüfung der Änderungen von Version zu Version des gleichen Modells sehr aufwendig und sehr schwer darstellbar. Will man einfach die vorgenommenen Änderungen zum besseren Verständnis beispielsweise für Besprechungen visuell veranschaulichen, bietet uns BIM dazu sehr einfache Lösungen.

Verschiedenste BIM-Programme bieten uns die Möglichkeit eines Versionsvergleiches. Dieser ist nicht nur deutlich zuverlässiger als die Indexerläuterung auf dem Papier, er ist auch viel übersichtlicher. Durch bestimmte Farben werden verschiedene Änderungskategorien klar ersichtlich. Meist gibt es eine Farbe für Elemente, die hinzugefügt wurden, eine Farbe für Elemente, die entfernt wurden und eine Farbe für geänderte Elemente. Bezüglich der Art der entsprechenden Änderungen kann mit Hilfe verschiedener Filterfunktionen noch feiner selektiert werden. Das Ergebnis kann sowohl in den verschiedenen Ansichten angezeigt als auch für einen Gesamtüberblick tabellarisch aufgelistet werden. Bei Bedarf können auch ältere Versionen verglichen werden.

### 4D-Simulationen

Bei den meisten Projekten finden Planerstellung und Terminplanung noch völlig getrennt voneinander statt. Das Modell entsteht in der Modelliersoftware und der Terminplan in einer separaten Software. Will man nun schon während der Planung seine Bauabläufe simulieren, so ist das mit BIM gar nicht so schwer. In einer Gegenüberstellung zweier Simulationsvarianten könnte man so die Umsetzung zweier Bauweisen bezüglich ihrer Vor- und Nachteile vergleichen.

Am Beispiel eines Hotels stellt man eine Bauweise mit Badzellen in Fertigbetonzellen einer Bauweise mit Fertigzellen in Trockenbauweise

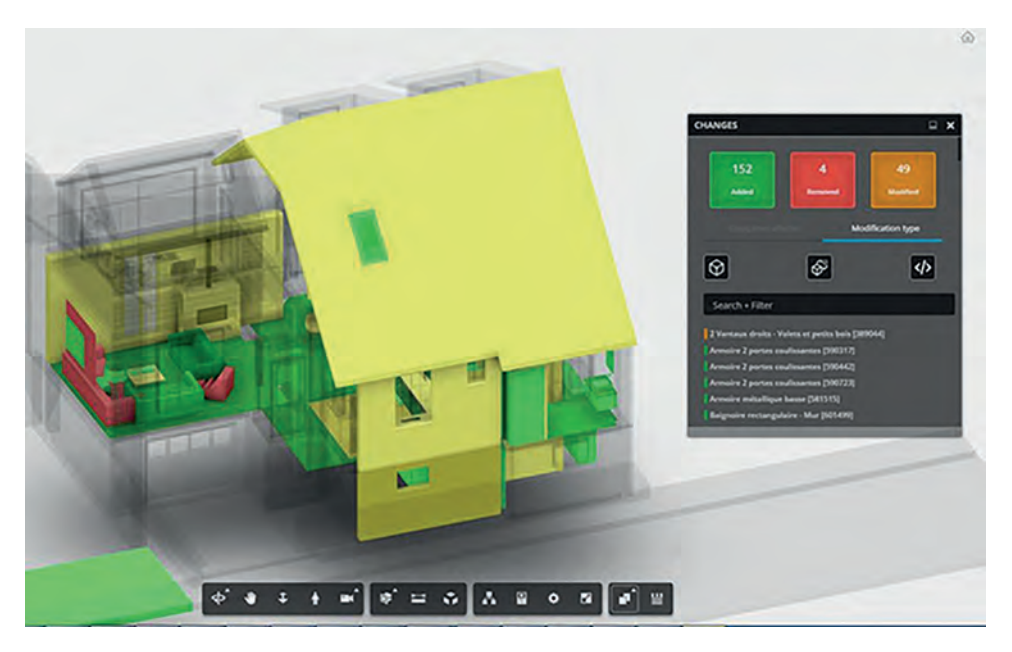

▲ Abbildung 110: Versionsvergleich in BIM 360<sup>171</sup>

gegenüber. Bei den Fertigbetonzellen müssen die Zellen vor Betonierung der jeweiligen Decke exakt eingebracht werden. Bei den Trockenbauzellen kann die Einbringung über eine Fassadenöffnung flexibler terminisiert werden. Aus der Gegenüberstellung der beiden Simulationen wird klar ersichtlich, welche Reihenfolgen auf der Baustelle möglich sind und welche Vor- und Nachteile sich daraus ergeben. Man kann über die Simulation auch Anlieferung, Abladung, Kranpositionierungen, Zwischenlagerungen und vieles weitere überprüfen.

Für diese Verknüpfung des BIM-Modells mit dem Terminplan gibt es schon durchaus einfach realisierbare Lösungen. Es muss lediglich dafür gesorgt werden, dass die Elemente aus dem BIM-Modell über einen geeigneten Parameter mit den Aufgaben für das jeweilige Element im Terminplan **"gemappt"** werden. Über den Wert dieses Parameters im BIM-Modell verbindet die Animationssoftware das Element bzw. die Elemente mit der zugehörigen Aufgabe ("Balken" im Gantt-Diagramm) im Terminplan.

YouTube Channel < 4D-Simulation

<sup>171</sup> Autodesk.

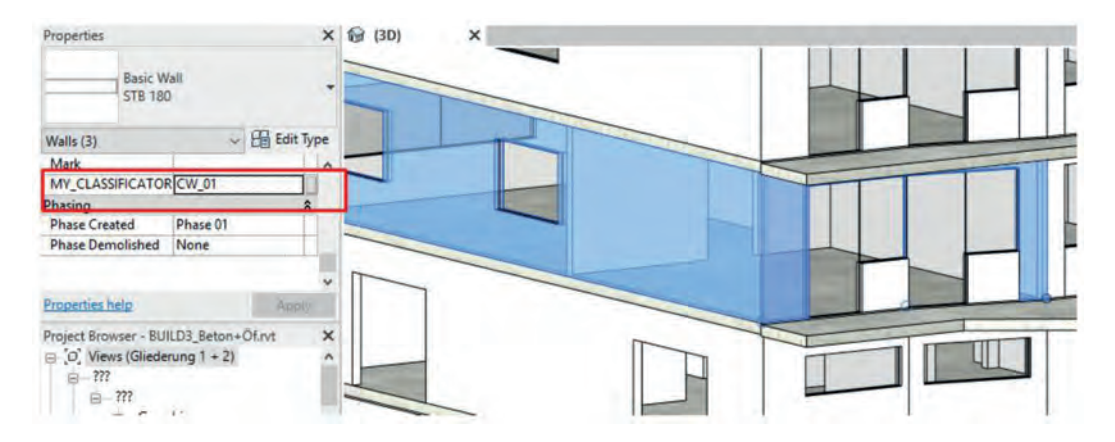

 Abbildung 111: In der Modelliersoftware wurde der Parameter "MY\_Classificator" angelegt, um Elemente später bei der Zuweisung zu einem Zeitbalken identifizieren zu können.172

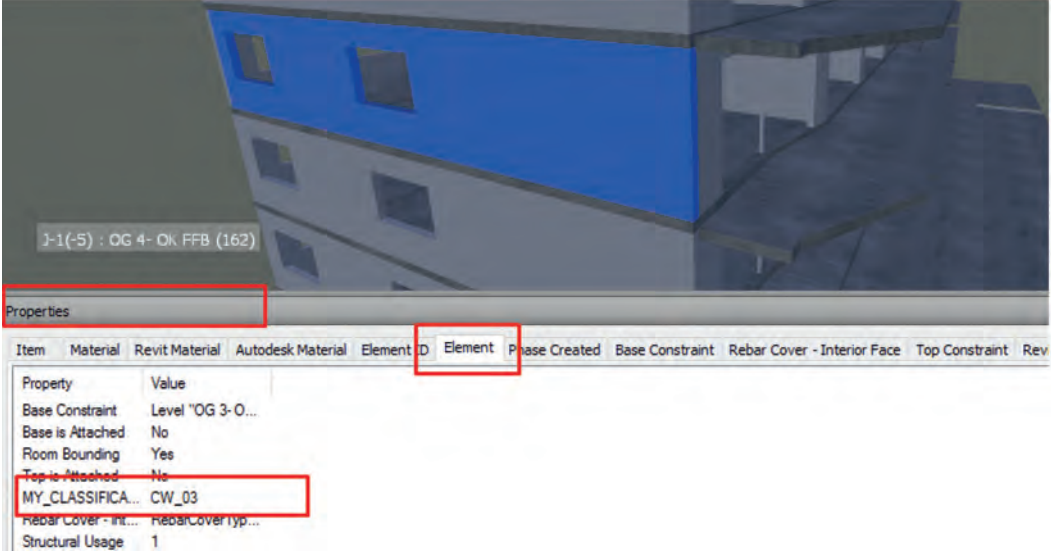

 Abbildung 112: Über den in Revit und MS-Project angelegten Parameter werden in Navisworks Element und Aufgabe zusammengeführt.<sup>173</sup>

173 Autodesk screen shots reprinted courtesy of Autodesk, Inc.

<sup>172</sup> Autodesk screen shots reprinted courtesy of Autodesk, Inc.

### <span id="page-305-0"></span>Mapping

Bei den meisten Auswertungen werden Daten von einer Software in eine weitere übergeben. Entscheidend ist hierbei eine korrekte Datenübergabe. Dafür ist die richtige Klassifizierung beim Modellieren ebenso wichtig wie das Mapping. Immer wenn Daten übergeben werden, müssen diese auch zugewiesen ("gemapped") werden. Oftmals macht das – wie beim IFC-Import und -Export – die Software selbst, manchmal müssen wir jedoch einen Parameter, der als verbindendes Element aushilft, einfügen. Wie auch immer, durch das Mapping werden eindeutige Zuweisungen zwischen Klassen und Attributen vollzogen. Diese bilden dann die Basis, um die gewünschten Auswertungen auszuführen.

Je nach eingesetzter Projektmanagementsoftware ist es gar nicht mehr nötig, einen Parameter selbst anzulegen. Bei Powerproject können beispielsweise die Elemente eines Tasks in der Modelliersoftware ausgewählt und direkt mit Drag and Drop auf dem Gantt-Balken dieses Tasks abgesetzt werden.

### Mengenermittlung (5D)

Die vielleicht wichtigste Auswertung ist die Mengenermittlung. Für jedes Bauprojekt spielen Mengen bzw. Massen eine ungeheuer wichtige Rolle. Die ermittelten Mengen sollten so sicher und nachvollziehbar wie möglich sein, denn Fehler bei der Mengenermittlung haben schnell drastische Folgen. In den meisten Fällen kommt heutzutage noch die **manuelle Mengenermittlung** zum Tragen. Dabei misst man mit dem Maßstab zunächst noch die einzelnen Elemente

aus den Plänen heraus, ehe diese dann berechnet und addiert werden müssen. Nach größeren Planungsänderungen kann es passieren, dass man die ganze Arbeit wiederholen muss.

In BIM-Software wird die Menge anhand der **modellbasierten Mengenermittlung** festgestellt. Durch die in BIM-Programmen automatisch erstellten Mengentabellen kann es zu enormen Zeiteinsparungen kommen. Die modellbasierte Mengenermittlung in BIM ermittelt **Nettomassen**, die auf dem aktuellen BIM-Modell beruhen. Das bedeutet, dass bei Planungsänderungen die Nettomassen automatisch angepasst werden. Man hat also immer die aktuellen Zahlen.

Die traditionellen Abrechnungsregeln sind allerdings bei der Verwendung von Nettomassen nicht mehr gültig. Nehmen wir das Beispiel einer Betonwand. Dabei muss entschieden werden, ob man traditionell mit Abrechnungsregeln und "Bruttomassen" ausschreibt oder ob man die Nettomassen aus der Software nimmt und dann noch beispielsweise alle Durchbrüche einzeln auflistet. Verschiedene Studien<sup>174</sup> haben ergeben, dass mit beiden Arten der Mengenermittlung sehr genaue Ergebnisse erzielt werden können. Die Genauigkeit hängt also nicht von der gewählten Methode ab, sondern von der Gewissenhaftigkeit innerhalb der jeweiligen Methode. Beide Methoden sind demnach möglich, im Projekt müssen aber alle von der gleichen Methode ausgehen.

#### [https://openbim.graphisoft.de/open-bim-funk](https://openbim.graphisoft.de/open-bim-funktioniert/)tioniert/

<sup>174</sup> BIM Netto-Massen, Universität Innsbruck.

Kapitel 4, S. [197](#page-197-0)   Mappingtable IFC

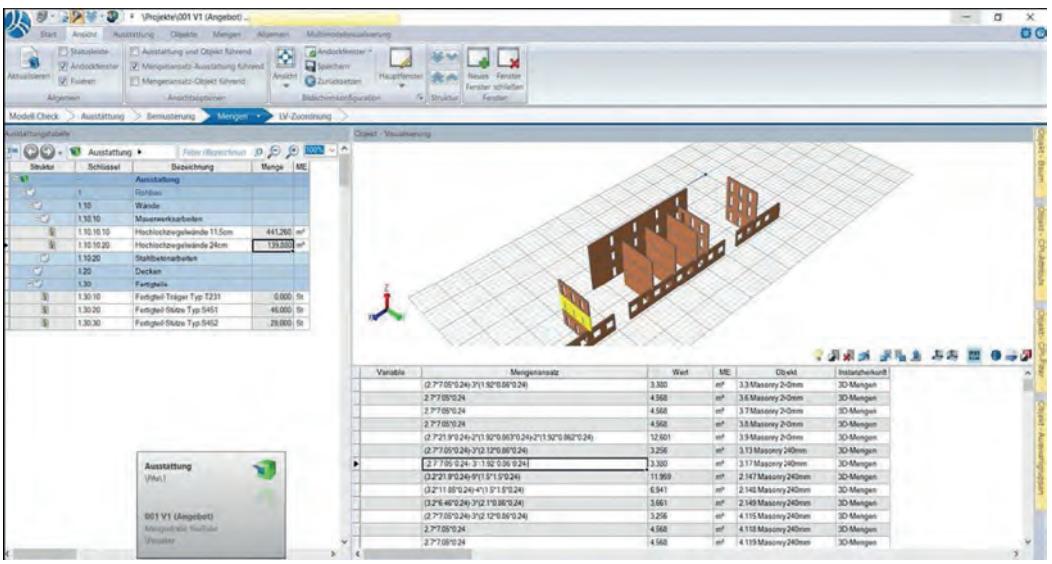

Abbildung 113: Mengenzuweisung im Modell-Beispiel iTwo175

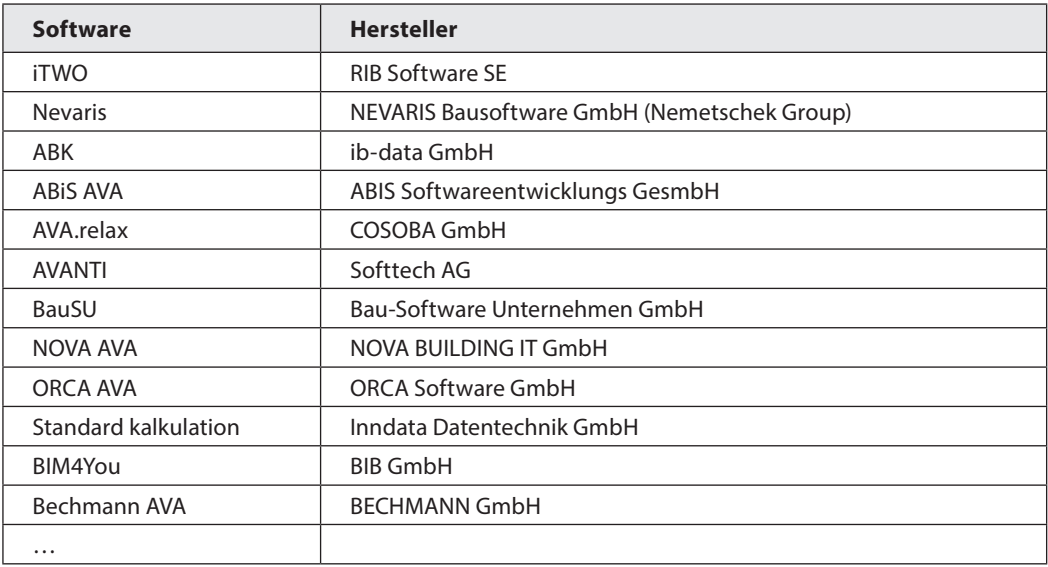

Tabelle 26: Beispiele für AVA-Software

<sup>175</sup> Screenshot RIB Software.

<span id="page-307-0"></span>Durch Auswählen einzelner Mengenpositionen kann man sich jederzeit einen Überblick verschaffen, ob und welche Elemente in der jeweiligen Menge erfasst sind. Die Vollständigkeit ist leicht zu überprüfen, indem man einfach alle erfassten Elemente im Modell farblich ausgraut oder ausblendet. Sollten noch farbige Elemente übrig bleiben, können diese ganz einfach der entsprechenden Mengenposition zugeordnet werden.

### Korrekte Modellierung

Auf ein paar Dinge sollte man aber bei der modellbasierten Mengenermittlung schon achten:

- Die Mengen sind von einer entsprechend sauberen Modellierung abhängig.
- Aus dem Modell können nur Massen gezogen werden, wenn die dazugehörigen Elemente im BIM-Modell existieren, was aber nicht immer der Fall ist.
- Bauteilunabhängige Leistungen müssen immer noch manuell in die AVA-Software eingegeben werden.
- Allgemeinkosten wie Baustelleneinrichtung, Sicherheitsmaßnahmen u.ä. werden wie gehabt in der AVA-Software erstellt.

Wichtig ist auch eine exakte Klassifizierung beim Modellieren. So ist Brandschutzklappe nicht gleich Brandschutzklappe. Diese sind zuallererst in wartungsfreie Brandschutzklappen und Brandschutzklappen mit Wartungsintervall zu differenzieren und mit unterschiedlichen Klassen zu erstellen. Aber damit noch nicht genug, denn auch

der Einbau einer Brandschutzklappe in eine Massivwand bedingt andere Maßnahmen und Kosten als in eine Trockenbauwand. Also müssen diese auch unterschiedlich modelliert werden, damit sie im folgenden Prozess richtig zugeordnet werden können.

### Richtige Zuweisung

Entscheidend für eine genaue Mengenermittlung ist auch die richtige Zuweisung. Es ist wichtig, Objekte und Attribute korrekt miteinander zu verknüpfen und mit den richtigen Werten zu befüllen. Betrachten wir eine einfache Wand, so stellt sich dabei die Frage nach der richtigen Länge. Oft ist die Länge der Außenwand schon etwas ausgeprägter als die Länge der Innenwand. Für die "Base Quantities" im IFC errechnet sich die Länge entlang einer gedachten Ebene in der Mitte des Bauteils.176 Man muss also aufpassen, dass die richtige Länge gewählt wird.

Bei mehrschichtigen Wänden wird es noch etwas komplizierter. Will man lediglich das Volumen einer Schicht berechnet haben, muss man aufpassen, dass nicht die "mittlere" Länge der gesamten Wand in die Berechnung einfließt. Bei mehrschichtigen Wänden besteht zudem die Gefahr, dass die Software die gesamte Breite aller Schichten auswählt und somit das Volumen für alle Schichten anstatt der einzelnen Schicht auswirft.

<sup>176</sup> [https://openbim.graphisoft.de/OPEN-BIM-](https://openbim.graphisoft.de/OPEN-BIM-FUNKTIONIERT/#modellierungsrichtlinie)FUNKTIONIERT/#modellierungsrichtlinie.

<span id="page-308-0"></span>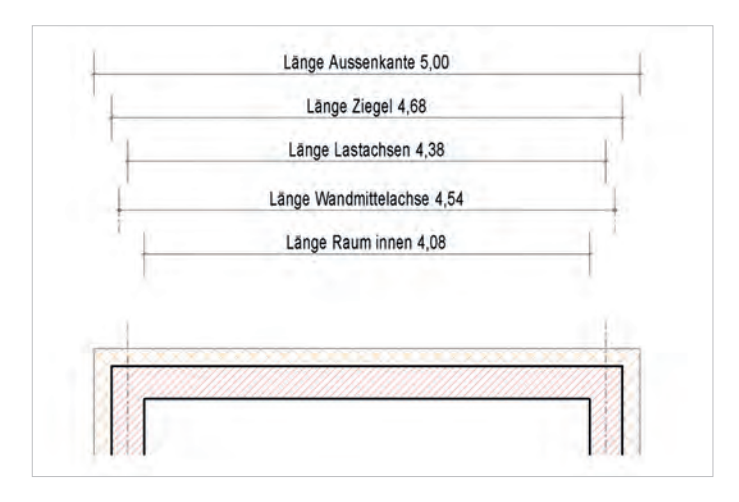

 Abbildung 114: Eine Wand weist ganz unterschiedliche Längen auf, da heißt es aufpassen, welche Länge jeweils gebraucht wird.<sup>177</sup>

### Tatsächliche Mengen

Ein weiteres Problem liegt im Detaillierungsgrad (LOD) des Modells. Zum einen haben wir oft nicht genug Einfluss, wenn wir Modelle von Dritten bekommen, um den für eine exakte Mengenermittlung nötigen LOD einzufordern. Zum anderen ist es oft auch zu aufwendig bzw. kostenintensiv, manche Detailelemente in 3D zu modellieren.

Die Mengen aus dem BIM-Modell werden ständig aktualisiert und müssen nicht erst aufwendig berechnet werden. So ist es schon in frühen Entwurfsphasen möglich, jederzeit zumindest grobe Voraussagen zu treffen. Selbst wenn man noch keine genauen Wände und Decken hat, sondern noch mit Kubaturen arbeitet, kann man über entsprechende Kennzahlen schon erste grobe Einschätzungen treffen. Über den

Bruttorauminhalt, bezogen auf verschiedene Funktionen, können beispielsweise schon erste grobe Aussagen zu den Kosten gemacht werden.

Die Mengen sind also schon im BIM-Modell enthalten. In den gängigen Modelliersoftwareprodukten gibt es für die wichtigsten Kategorien schon vorgefertigte tabellarische Templates, um Mengen anzuzeigen. In Archicad sind es Auswertungen, in Allplan werden Reports erstellt, in Revit spricht man von Bauteillisten usw. Leider sind die unterschiedlichen Benennungen etwas verwirrend, aber im Hintergrund handelt es sich eigentlich immer um Tabellen, wie wir sie aus Excel kennen.

<sup>177</sup> Autodesk screen shots reprinted courtesy of Autodesk, Inc.

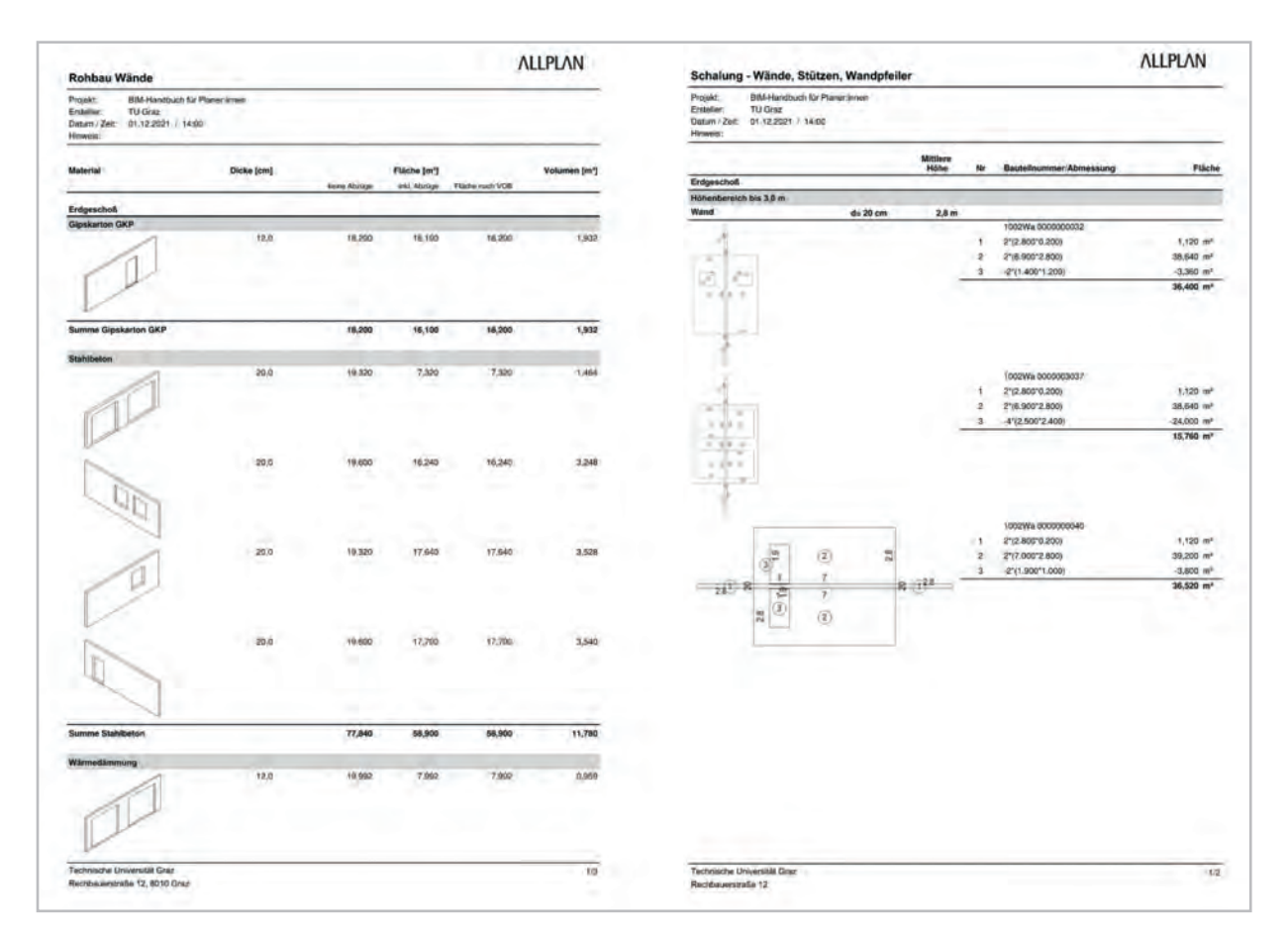

Abbildung 115: Report in Allplan, Mengen Rohbau Wände, Mengen Wandschalung178

Über geeignete Schnittstellen werden die Mengen nun an andere Softwareprodukte übergeben, meist an AVA-Programme. Oft werden diese Daten über die klassische GAEB-Schnittstelle ausgetauscht. Manche Softwareprodukte haben sogar eine eigene Echtzeitschnittstelle zwischen Modelliersoftware und AVA-Software entwickelt. Man kann die Mengen aber auch einfach in eine Exceldatei exportieren und sogar wieder zurück importieren. Im Sinne von open-BIM bietet sich natürlich die Weitergabe über das IFC-Format an. Im IFC-Format sind die Mengen als IfcElementQuantity enthalten.

<sup>178</sup> Raphael Wieser.

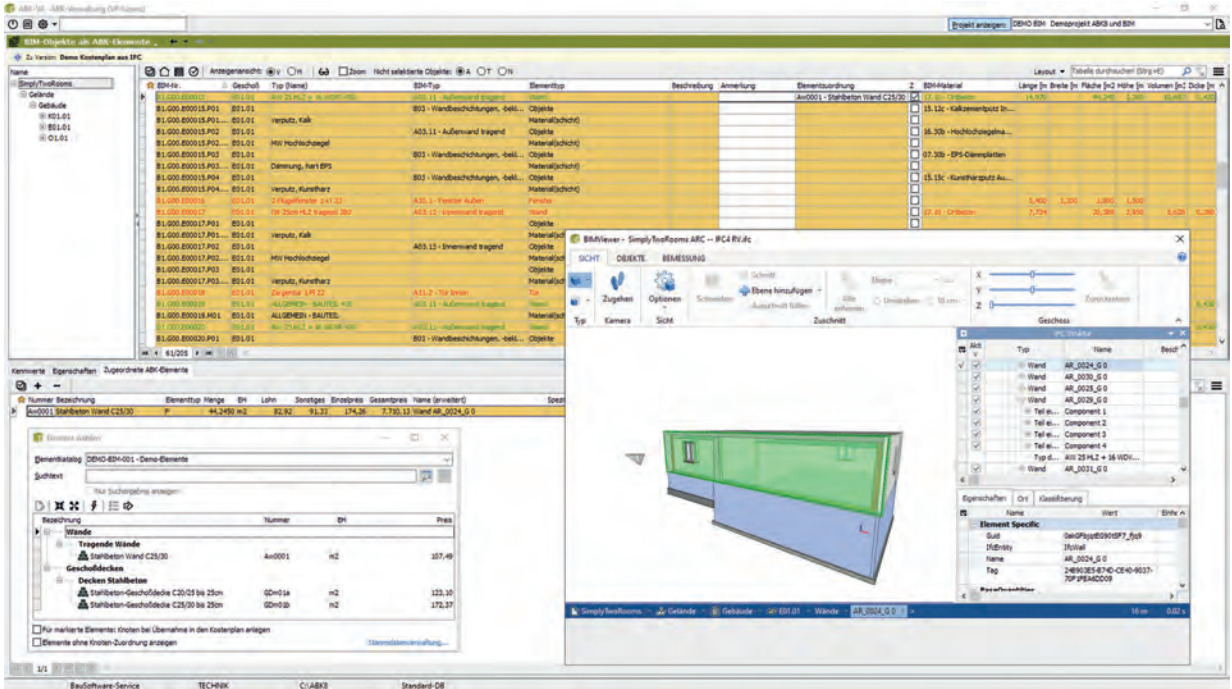

Abbildung 116: Erste Aussagen zu Kosten über Kenngrößen wie ÖNORM B 1800179

[https://abk-bausoftware.bss.at/.](https://abk-bausoftware.bss.at)

### <span id="page-311-0"></span>Weitere Anwendungen

Es gibt schon eine größere Menge an Auswertungen und Simulationen in der BIM-Welt, als man im ersten Moment denkt. Einen großen Teil der Simulationen stellen Berechnungen dar, die auf Auswertungen aus dem Modell beruhen. Viele davon existieren beispielsweise in der Haustechnik. Ganz selbstverständlich werden Heizund Kühllastberechnungen erstellt oder auf Grund von Luftwechselraten die nötigen Volumenströme berechnet und – darauf aufbauend – wiederum die Mindestquerschnitte.

Klassische Berechnungen wie die FEM (Finite-Elemente-Methode) in der Statik sind hier genauso zu nennen. Es können grafische Darstellungen erstellt werden, die farblich kritische Bereiche bezüglich der Durchbiegung einer Decke aufzeigen. Diese Auswertung kann dann wieder zurück in die Modelliersoftware gespielt werden, in welcher der Architekt dann nötige gleitende Deckenanschlüsse festlegen kann.

In der Stadtplanung gibt es Simulationsprogramme für Vorhersagen zum Verkehrsaufkommen. Für große Stadien, Konzertsäle und Arenen kann das Fluchtverhalten von Menschen simuliert werden, um zu sehen, ob Sicherheitsvorkehrungen und Fluchtwege ausreichen.

Beim Bau von Wolkenkratzern werden Windsimulationen berechnet, um eine ausreichende Befestigung der Fassade zu gewährleisten. In der Bauphysik kann über Tageslichtsimulationen festgestellt werden, ob die Belichtung eines Raumes ausreicht. Und es gibt noch viele weitere Beispiele, in denen schon jetzt die Möglichkeiten von BIM genutzt werden.

Eines der größten Felder für Auswertungen und Simulationen dürfte sich in Zukunft im Bereich Umwelt und Klima bieten. Schon heute sind Energieauswertungen nicht mehr wegzudenken. Es gibt viele Softwareprodukte, die aufgrund der Daten des BIM-Modells einen gültigen Energieausweis erstellen können. Da dies teils automatisiert geschieht, kann man ständig überprüfen, ob man sich in Reichweite zum Ziel der gesteckten Energieeffizienzklasse bewegt.

Wie wir sehen, werden mit Hilfe von BIM schon mehr Auswertungen und Simulationen in der Praxis umgesetzt, als vielleicht vermutet. Viele davon sind auch jetzt schon für normale Anwender:innen umsetzbar.

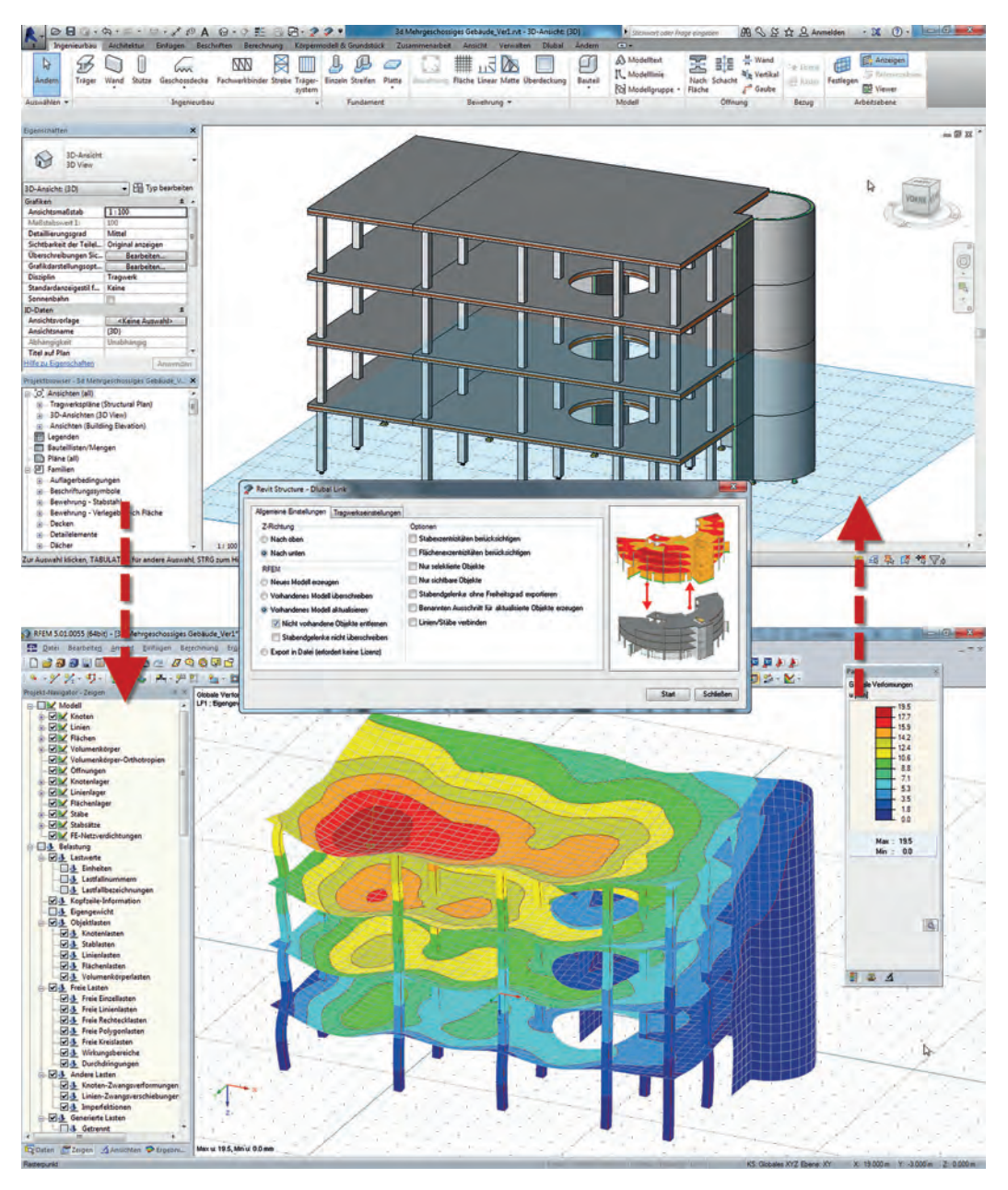

Abbildung 117: Simulation der Deckendurchbiegung in dlubal180

dlubal.

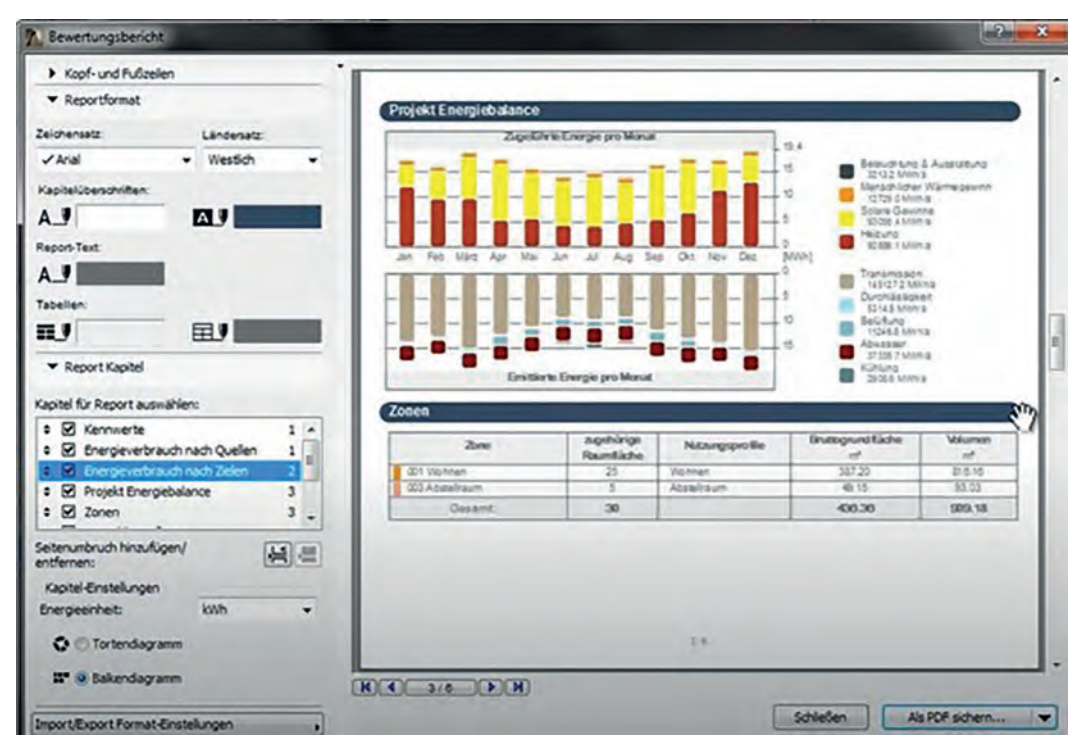

 $\triangle$  Abbildung 118: Energieanalyse in Autodesk insight<sup>181</sup>

Durch den Einsatz von BIM kann man sich in einigen Bereichen durchaus Zeit ersparen. Nicht zu verachten ist oft auch der Mehrwert durch verschiedenste Möglichkeiten bei der Datenauswertung, den uns die BIM-Arbeitsweise bringt.

Zukünftig werden noch viele weitere Auswertungen, die zum heutigen Stand nur für Spezialisten in Frage kommen, auch für normale Anwender:innen verfügbar sein. In den nächsten Jahren wird die Zahl der Anwendungen noch enorm steigen. Denken wir nur einmal an die ganzen Umweltauflagen, die noch auf uns zukommen werden. Schon in wenigen Jahren wird

auch die Baubrache CO<sub>2</sub>-Nachweise liefern müssen. Wie sollte das ohne BIM realisierbar sein? Nur über die Daten der verschiedenen Modelle wird es möglich sein, einen CO<sub>2</sub>-Wert für ein Bauelement festzulegen. Mit der BIM-Methode werden wir über den Transport, das Material, die Langlebigkeit und andere Faktoren CO<sub>2</sub>-Werte für jedes Bauwerk ermitteln. BIM wird ein ganz normaler Teil unseres Berufsalltages werden.

<sup>&</sup>lt;sup>181</sup> Autodesk screen shots reprinted courtesy of Autodesk, Inc.

# <span id="page-314-0"></span>Literaturverzeichnis

 https://openbim.graphisoft.de/OPEN-BIM-[FUNKTIONIERT/#modellierungsrichtlinie, Datum](https://openbim.graphisoft.de/OPEN-BIM-FUNKTIONIERT/#modellierungsrichtlinie)  des Zugriffs: 10. 12. 2021.

#### Literaturverzeichnis **315**

# BIM-Handbuch 2022 Anhang Praxis-Impulse für planende Berufe

Nach einer Idee ihrer Arbeitsgruppe Digitalisierung initiierte die Kammer der Ziviltechniker:innen für Steiermark und Kärnten das österreichweite Projekt eines BIM-Handbuchs für die Praxis. Um diese Initiative branchenübergreifend umzusetzen, wurden die beiden Branchen-Fachverbände Bundesinnung Bau sowie der Fachverband Ingenieurbüros von der Bundeskammer der Ziviltechniker:innen als Kooperationspartner und Mitherausgeber eingeladen.

Unter der Projektleitung von DI Gustav Spener, Präsident der Kammer der Ziviltechniker:innen für Steiermark und Kärnten, wurde die Realisierung in Angriff genommen.

Wissenschaftlicher Partner ist das Institut für Baubetrieb und Bauwirtschaft der Technischen Universität Graz. Die Autorentätigkeit leitete Marcus Wallner.

Die inhaltliche und redaktionelle Gestaltung erfolgte in engster Abstimmung mit Expertinnen und Experten aus der Praxis, die sich ehrenamtlich über ihre Berufsvertretung oder als Vertreterinnen und Vertreter inhaltlich-redaktioneller Partner engagierten. Ihnen ist herzlichst für ihren umfassenden Einsatz gedankt!

Das BIM-Handbuch 2022 beleuchtet BIM aus der Sicht der planenden Berufe in der Praxis. Interessierte und Einsteigende erhalten wichtige einleitende Informationen sowie Tipps und Tricks zur Erleichterung des Arbeitsalltags. Grundlegende Fragen wie "Was nützt mir BIM?", "Wo steht BIM derzeit und welche Spannungsfelder gibt es?" und "Was ist mit BIM heute realistisch möglich?" werden ausgeleuchtet. Dabei bietet das Handbuch kompakte Kapitel und eine Reihe von Zusatzinformationen in Form von Downloads, Tools, Musterverträgen etc., die begleitend online bereitgestellt werden.

**Das BIM-Handbuch 2022 E-Book wird von den Herausgebern der Fachöffentlichkeit mit Schwerpunkt DACH-Region kostenfrei zur Verfügung gestellt!**

**Durch eine Kooperation der Herausgeber mit dem Verlag der TU Graz sowie dem Manz Verlag ist das BIM-Handbuch 2022 auch im Buchhandel erhältlich.**

**Herausgeber** Bundeskammer der Ziviltechniker:innen office@arching.at www.arching.at

Bundesinnung Bau office@bau.or.at www.bau.or.at

Fachverband Ingenieurbüros ib@wko.at www.ingenieurbueros.at

**Projektleitung** Dipl.-Ing. Gustav Spener Präsident der Kammer der Ziviltechniker:innen für Steiermark und Kärnten office@ztkammer.at www.ztkammer.at

#### **Projektkoordination**

Mag. Armin Ruhri, Stellvertreter der Kammerdirektorin der Kammer der Ziviltechniker:innen für Steiermark und Kärnten

Bernhard L. Wieland, Projektleitung Digitalisierung Bundeskammer der Ziviltechniker:innen

Dipl.-Ing. Robert Rosenberger, Referent Bundesinnung Bau

Mag. Sarah Fisegger, Geschäftsführerin Fachverband Ingenieurbüros

#### **Inhaltliches Projektkoordinations- und Projektteam (ehrenamtlich)** Ziviltechniker:innen: Arch. Dipl.-Ing. Thomas Arnfelser – www.arnfelser.at Arch. Dipl.-Ing. Siegfried Diesenberger – www.diesenberg.at Arch. Dipl.-Ing. Johann Grabner – www.grazt.at Arch. Dipl.-Ing. Martin Gruber – www.planorama.net Dipl.-Ing. Gerald Haussteiner – www.baucon.at Arch. Dipl.-Ing. Thomas Hoppe – www.hoppe.at Arch. Dipl.-Ing. Christine Horner – www.solidarchitecture.at Dipl.-Ing. Herbert Mühlburger, BSc – www.it-zt.at Arch. Dipl.-Ing. Uwe Schwarz – www.3kant.at Arch. Dipl.-Ing. Bernhard Sommer – www.exikon.at Dipl.-Ing. Gustav Spener – www.spener.at Arch. Dipl.-Ing. Hanno Vogl-Fernheim – www.vogl-fernheim.eu Dipl.-Ing. Peter Skalicki-Weixelberger – www.innogeo.at

Bundesinnung Bau:

EUR ING Bmstr. Ing. Anton Gasteiger – www.aga-bau.com, www.bimm.eu Bmstr. Ing. Otto Handle, MBA – www.inndata.at Bmstr. Arch. DI Reinhard Hubmann – www.baumeister-leitner.at

Fachverband Ingenieurbüros: Ing. Bernhard Hammer, MBA – www.equadrat.com Ing. Christoph Passecker, MSc MBA – www.ht-wien.at Dipl.-Ing Wolfgang Stejskal – www.stejskal.at Dipl.-Ing. Wolfgang Thurner

**Wissenschaftlicher Partner, Team der Autorinnen und Autoren** Technische Universität Graz Institut für Baubetrieb und Bauwirtschaft – www.tugraz.at/institute/bbw

Assoc. Prof. Dipl.-Ing. Dr. techn. Christian Hofstadler Dipl.-Ing. Dr. techn. Markus Kummer, BSc Marcus Wallner, Hauptautor Dipl.-Ing. Michael Kolbitsch, BSc Nicole Richter, BSc Raphael Wieser

**Wir danken für die inhaltlich-redaktionelle Kooperation** ASFiNAG Autobahnen- und Schnellstraßen-Finanzierungs-Aktiengesellschaft www.asfinag.at Dipl.-Ing. Eva Hackl Ing. Sabine Hruschka

BIG Bundesimmobiliengesellschaft www.big.at Mag. Claudius Weingrill Dipl.-Ing. Wolfgang Malzer

ÖBB Infrastruktur AG https://infrastruktur.oebb.at Andreas Beer, MA Dipl.-Ing. Ewald Griesser Ing. Dr. Gregor Fleischmann Ing. Reinhold Hödl Dipl.-Ing. Gerald Zwittnig

Land Steiermark Dipl.-Ing. Andreas Kammersberger Landesimmobiliengesellschaft des Landes Steiermark www.lig-stmk.at Dipl.-Ing. Melanie Maria Wölwitsch

Land Kärnten KWF Kärntner Wirtschaftsförderungs Fonds www.kwf.at Mag. Jürgen Kopeinig, MBA

Österreichischer Verband gemeinnütziger Bauvereinigungen – Revisionsverband verband@gbv.at Projektbau: Planung Projektmanagement Bauleitung www.projektbau.at Dipl.-Ing. Christian Reischauer

HABAU Hoch- und Tiefbaugesellschaft m.b.H. www.habau.at Dipl.-Ing. Lukas Hochreiter

**Wir danken für den fachlichen Austausch** buildingSMART Austria Zentrum für offene Datenformate und Digitalisierung www.buildingsmart.co.at Ing. Mag. Alfred Waschl, Vorstandsvorsitzender

**Wir danken für den juristischen Fachdialog** Kaan Cronenberg & Partner Rechtsanwälte www.kcp.at Dr. Volker Mogel, LL.M.

KPK Pochmarski Kober Rechtsanwälte www.kpk-law.at Dr. Konstantin Pochmarski

Scherbaum Seebacher Rechtsanwälte www.scherbaum-seebacher.at Dr. Georg Seebacher Mag. Lukas Andrieu, LL.M., BSc. Mag. Thomas Schwab

#### **Wir danken für die Kooperation der Verlage**

Indem der Manz Verlag als Hersteller und Vertriebspartner des Verlages der TU Graz auftritt, ist das BIM-Handbuch 2022 auch im Buchhandel erhältlich.

#### Praxis-Impulse für planende Berufe **321**

# Umfragedaten zum Thema BIM

### Kurzzusammenfassung

Christian Hofstadler, Markus Kummer und RAPHAEL WIESER

Um einen Überblick über den Status quo hinsichtlich der Anwendung von BIM-Software bei Planer:innen geben zu können, wurde in der Zeit zwischen Jänner und Oktober 2021 jeweils eine Umfrage unter den Mitgliedern der ZT Kammer, des Fachverbandes Ingenieurbüros sowie der Bundesinnung Bau durchgeführt. Nachfolgend findet sich eine Zusammenfassung der wichtigsten Umfrageergebnisse.<sup>182</sup>

Ziel der Umfragen war es, zu erheben, inwieweit die Planenden innerhalb der Branche bereits mit dem Thema BIM vertraut sind, welche Softwarelösungen eingesetzt werden und in welchen Bereichen bislang Erfahrungen gesammelt werden konnten.

Die teilnehmenden Unternehmen weisen großteils eine Mitarbeiter:innenanzahl von weniger als 21 Personen auf (92 % ING | 83 % ZT | 56 % BAU), was auf eine gewisse Kleinteiligkeit der Branche schließen lässt. Nur bei den Unternehmen aus dem Bereich der Bauinnung liegt innerhalb der vorliegenden Stichprobe des Öfteren ein höherer Personalstand vor (44 % BAU | 17 % ZT | 8 % ING). Weil ausführende Unternehmen für gewöhnlich einen höheren Personalstand aufweisen als rein planende bzw. dispositiv tätige Unternehmen, wurde in der Bauinnungs-Umfrage zusätzlich nach der Anzahl der Mitarbeiter:innen gefragt, die Berührungspunkte mit BIM aufweisen (könnten). In etwa die Hälfte der Befragten gab hier eine Mitarbeiter:innenzahl zwischen 1 und 4 an und niemand eine Mitarbeiter:innenanzahl über 100.

### Softwareunternehmen

Um einen groben Überblick über die dominierenden Softwarehersteller zu erlangen und mögliche, weniger bekannte "Hidden Champions" herauszufiltern, wurden die Teilnehmer:innen gefragt, welche Softwareprodukte sie verwenden und ob sie Interesse an anderen Produkten haben. Hierfür wurde eine Liste mit 26 verschiedenen Softwarenanbietern inklusive beispielhafter Softwareprodukte bereitgestellt.

<sup>182</sup> Die gesamte Auswertung der Umfrage ist unter www.bimhandbuch.at/materialien nachzulesen.

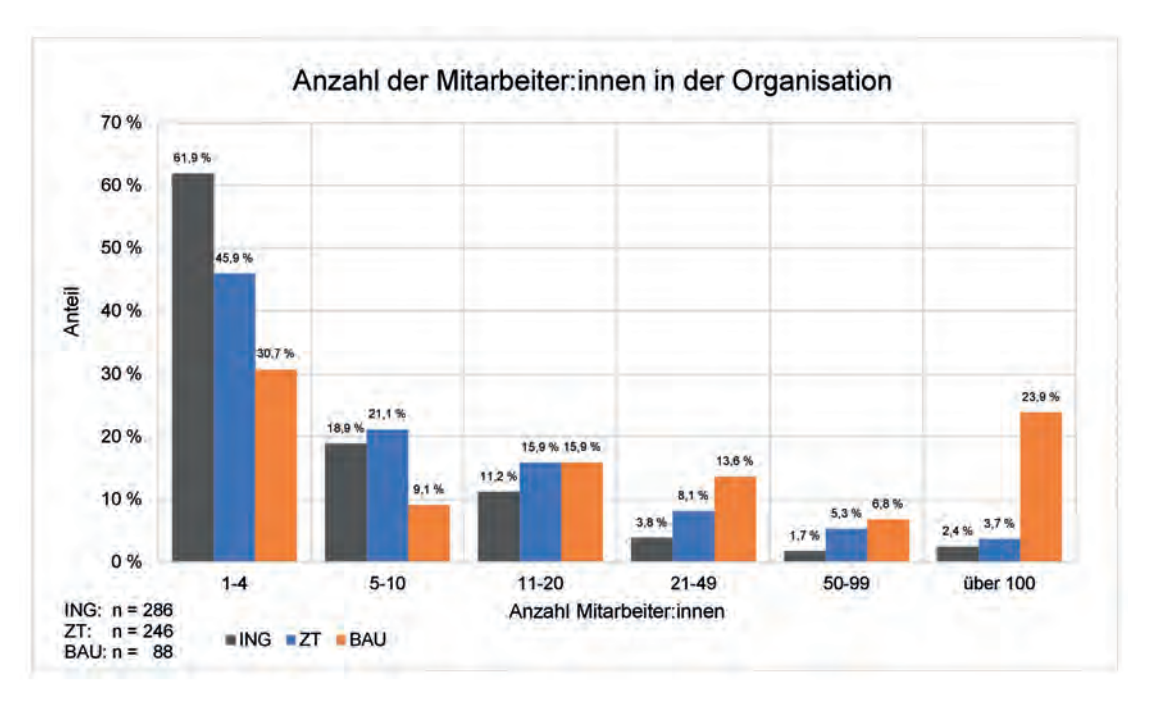

Abbildung 119: Anzahl der Mitarbeiter:innen

Das Produkt Autodesk AutoCad<sup>183</sup> weist eine sehr hohe Verbreitung unter den Befragten auf (48,8 % ING; 44,2 % ZT; 37,7 % BAU).

Im Großen und Ganzen teilen sich die Hersteller Nemetschek Group (21,7 bis 68,8 %) und Autodesk (23,4 bis 35,1 %) die Spitze, dicht gefolgt von der Auswahlmöglichkeit "Andere" (23,4 bis 43,8 %). Aufgrund der Annahme, dass es sich dabei um viele unterschiedliche Hersteller und deren Produkte handeln dürfte, wird ersichtlich, wie breit gefächert die Softwarelandschaft in österreichischen Ziviltechniker:innen-, Ingenieurund Baumeisterbüros tatsächlich ist.

Trimble, Hexagon AB und Thinkprojekt weisen in allen drei Umfragegruppen Anteile von 4,2 bis 12,1 % auf. Weitere hervorzuhebende Antworten zeigen sich nur in einzelnen Umfragegruppen. McNeel (u.a. Rhino) erreicht beispielsweise 11 % unter ZT-Befragten, während es bei ING und BAU kaum oder gar nicht angewendet wird. Selbes gilt für die **RIB Group** (BIM, CAD, CDE und AVA-Lösungen) und **SEMA** (u.a. Holzbau, Fassaden), die vor allem von Befragten der Baumeisterbetriebe verwendet werden.

<sup>183</sup> Aufgrund der vermuteten Dominanz des Softwareproduktes Autodesk AutoCAD wurde dieses als einziges Produkt direkt abgefragt.
# Einsatz spezieller BIM-Softwareprodukte

Um die Verbreitung einzelner Softwareprodukte zu ermitteln, wurden die Teilnehmenden gefragt, ob sie eines oder mehrere der fünf zur Auswahl stehenden Softwareprodukte verwenden.

Es ist anzumerken, dass je nach Umfragegruppe zwischen rund einem Drittel bis zu zwei Drittel der Teilnehmer:innen keines der zur Auswahl stehenden Softwareprodukte gewählt haben.

Das Bild der Doppelspitze bestehend aus den Herstellern Nemetschek Group und Autodesk setzt sich auch in dieser Auswertung fort. Die Produkte Archicad (Graphisoft/Nemetschek Group), Revit (Autodesk), Allplan (Allplan/ Nemetschek Group) finden innerhalb der Stichprobe am häufigsten Anwendung, die Dominanz der einzelnen Produkte unterscheidet sich aber je nach Umfragegruppe. Aus den abgefragten Softwareprodukten zeigt sich Archicad bei Baumeisterbetrieben (54 %) und ZT Kammer-Mitgliedern (57 %) am dominantesten.

Bei den ZT Kammer-Mitgliedern kommen in weiterer Folge vor allem Revit (37,4 %) und Allplan (16,8 %) zum Einsatz. Bei den Baumeisterbetrieben liegen Allplan (33,3 %) und Revit (30,2 %) in etwa gleich auf. Teilt man die Befragten der ZT Kammer in die beiden Fachbereiche Architektur und Ingenieurwesen, so zeigt sich, dass Archicad bei Architekt:innen 65 % erreicht, während sich bei ZT Ingenieur:innen ein homogeneres Bild der Verbreitung von Revit, Allplan und Archicad zeigt (rund 55 %, 54 %, 34 %). Bei den Ingenieurbüros ist Revit mit rund 56 % am stärksten verbreitet. Das Produkt Tekla (Trimble) ist hier mit ca. 12 % stärker vertreten als in den beiden anderen Befragungsgruppen.

# IFC- Format, Version, Viewer

Gefragt nach der Verwendung des IFC-Dateiformats (Industry Foundation Classes) für den Austausch von Bauwerksmodellen gaben ca. 34 % (Ingenieurbüros), 43 % (ZT Kammer) bzw. 39 % (Baumeisterbetriebe) der Teilnehmer:innen an, dieses einzusetzen:

**IFC 2x3** wird unter den Umfrageteilnehmenden von ca. 44–52 % verwendet.

**IFC 4** zeigt ähnliche Anteile bei ING- und ZT-Befragten auf (44 % bzw. 49,5 %). Nur Teilnehmer:innen der Umfrage BAU weisen mit 59,3 % eine deutlich höher verbreitete Verwendung des neueren Formates auf.

<span id="page-325-0"></span>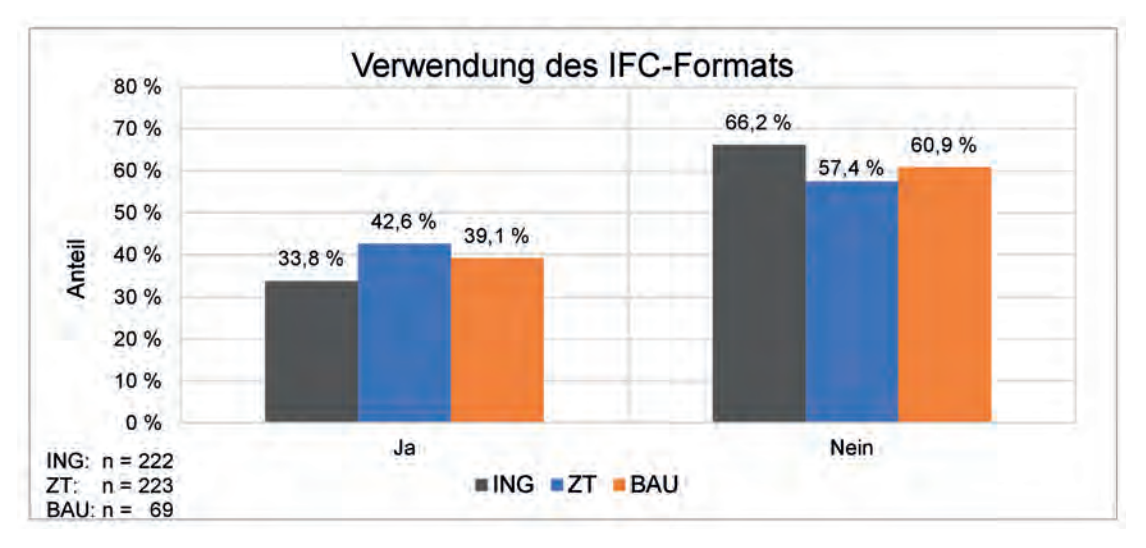

Abbildung 120: Verwendung des IFC-Dateiformats für den Austausch von Bauwerksmodellen

18,5 bis 28 % geben an, nicht zu wissen, welche IFC-Version sie verwenden. Es ist anzumerken, dass Fragen zum Thema IFC-Format und Version nur von rund einem Drittel oder einem noch geringeren Anteil der Befragten beantwortet wurden.

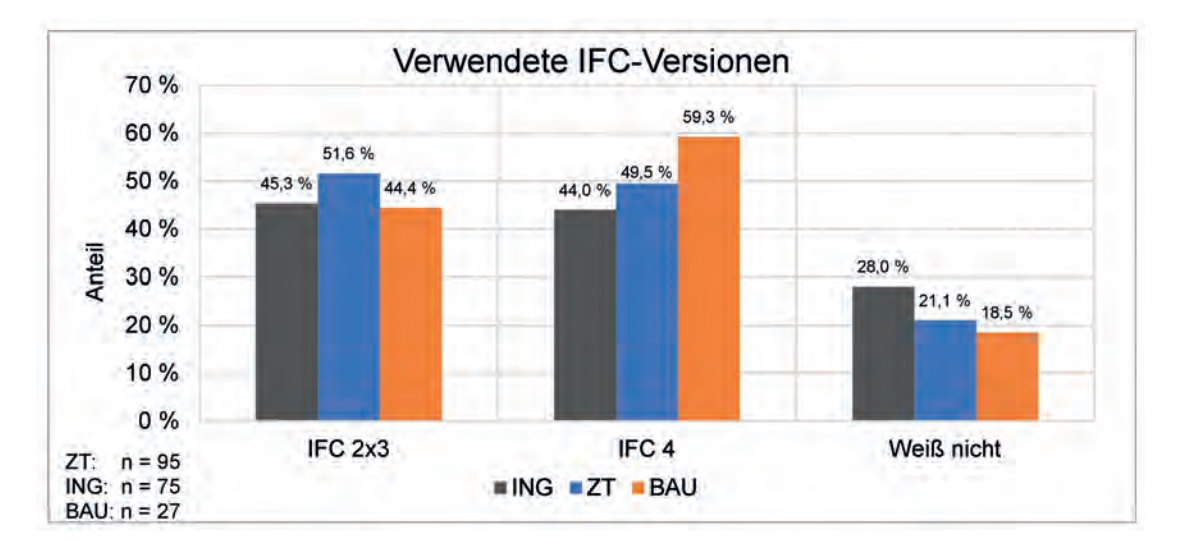

Abbildung 121: Verwendete IFC-Versionen

<span id="page-326-0"></span>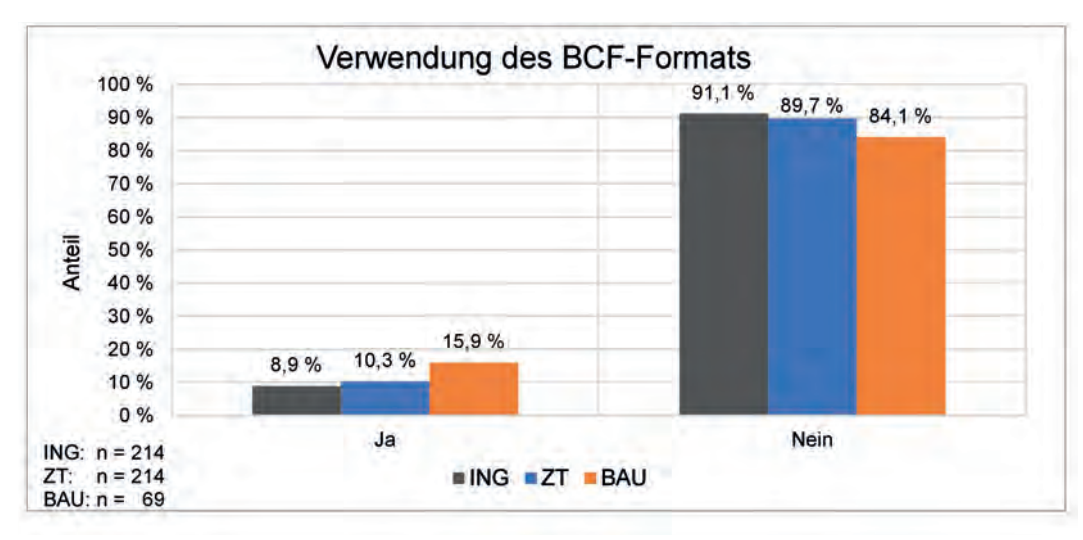

Abbildung 122: Verwendung des BCF-Formats

Bezüglich IFC-Viewern weisen die Produkte Solibri, Autodesk Viewer, BIMcollabZoom, Navisworks, BIMVision, open IFC Viewer und Trimble Connect Anteile von über 10 % auf, wobei sich die Anteile je nach Umfragegruppe stark unterscheiden.

# BCF-Format

Das BCF-Format wird nur von etwa jedem Zehnten der Befragten verwendet. Den höchsten Anteil weisen die Teilnehmer:innen der Umfragegruppe BAU mit etwa 16 % auf.

<span id="page-327-0"></span>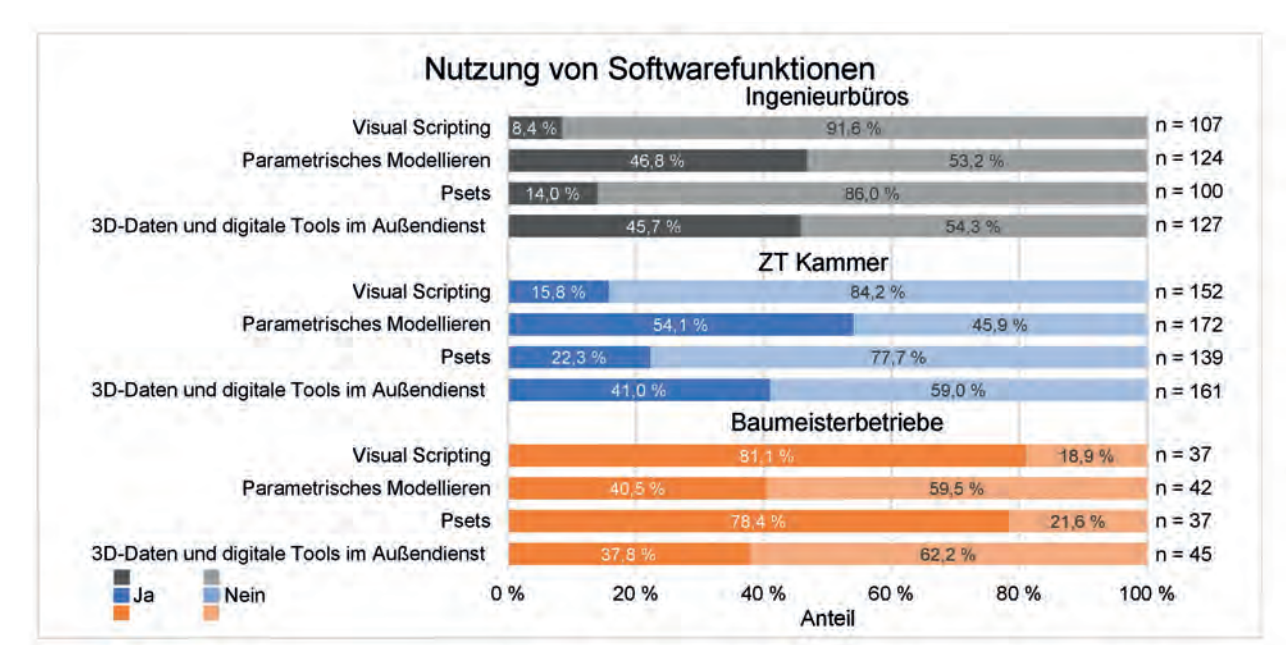

Abbildung 123: Erweiterte Funktionen

# PSets

PSets spielen eine zentrale Rolle beim Austausch von IFC-Dateien im openBIM-Prozess. Mit ihrer Hilfe werden Informationen zwischen verschiedenen Softwarelösungen klassifiziert sowie ein geordneter Export und Import ermöglicht.

Trotz ihres hohen Stellenwerts für den open-BIM-Austausch sind sie mit 14,0 % und 22,3 % bei Befragten der ING und ZT nur sehr wenig verbreitet. Die Befragten der Umfragegruppe BAU

verwenden PSets den Antworten nach mit 78 % um ein Vielfaches öfter.

Bei der Erstellung der PSets gibt es keine eindeutigen Präferenzen für Richtlinien oder Quellen, an denen sich die verwendeten PSets orientieren. Außerdem wurde die Frage nach den verwendeten Vorlagen für die Erstellung von PSets von nur sehr wenigen Teilnehmer:innen beantwortet.

<span id="page-328-0"></span>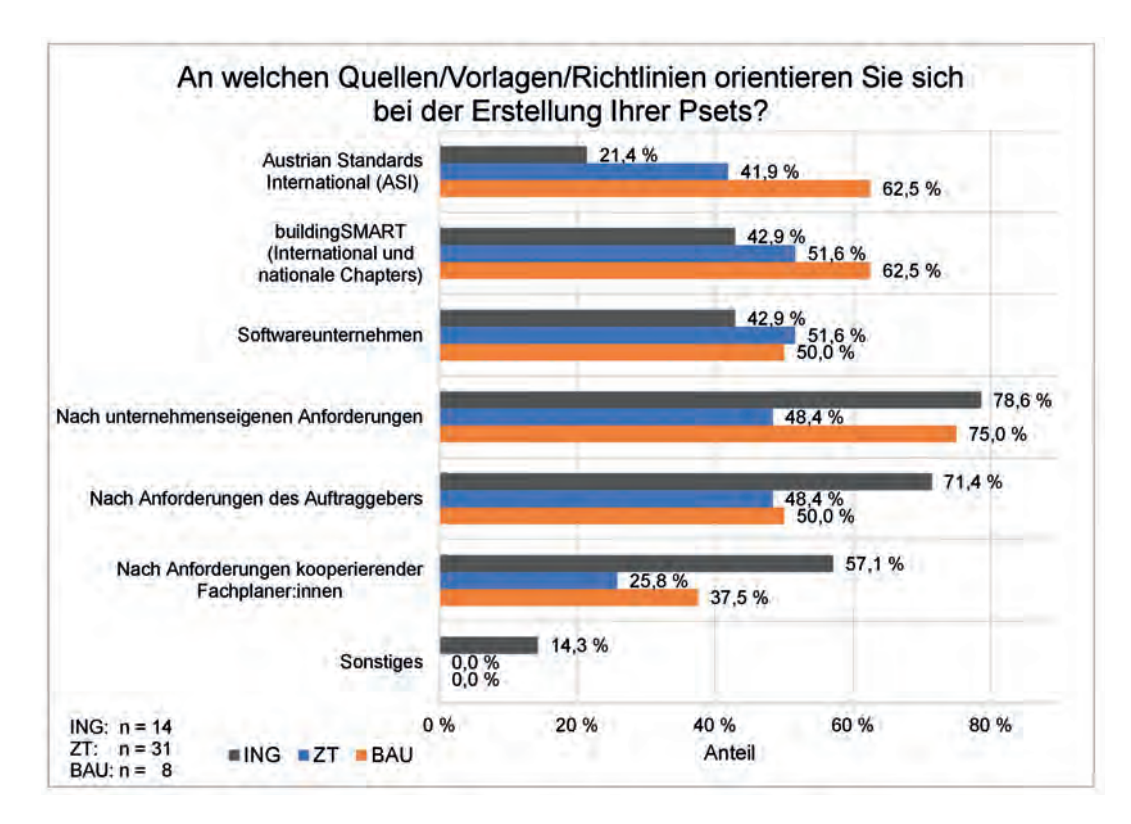

Abbildung 124: Quellen/Vorlagen/Richtlinien für die Erstellung von PSets

# Auftraggeber-Informations-Anforderungen (AIA) bzw. BIM-Abwicklungsplanung (BAP)

Da ein Austausch von BIM-Modellen – egal ob openBIM oder closedBIM – andere Ansprüche mit sich bringt als ein Austausch vergleichsweise einfacher Dokumente wie PDFs und DWGs können AIA und BAP einen wichtigen Grundstein für die erfolgreiche Abwicklung eines BIM-Projektes legen.

Auftraggeber-Informations-Anforderungen bzw. BIM-Abwicklungsplanung werden von rund einem Viertel bis zu einem Drittel der an der Umfrage Teilnehmenden eingesetzt. Der überwiegende Teil der Befragten gab aber an, diese aktuell nicht in ihren Projekten zu nutzen.

<span id="page-329-0"></span>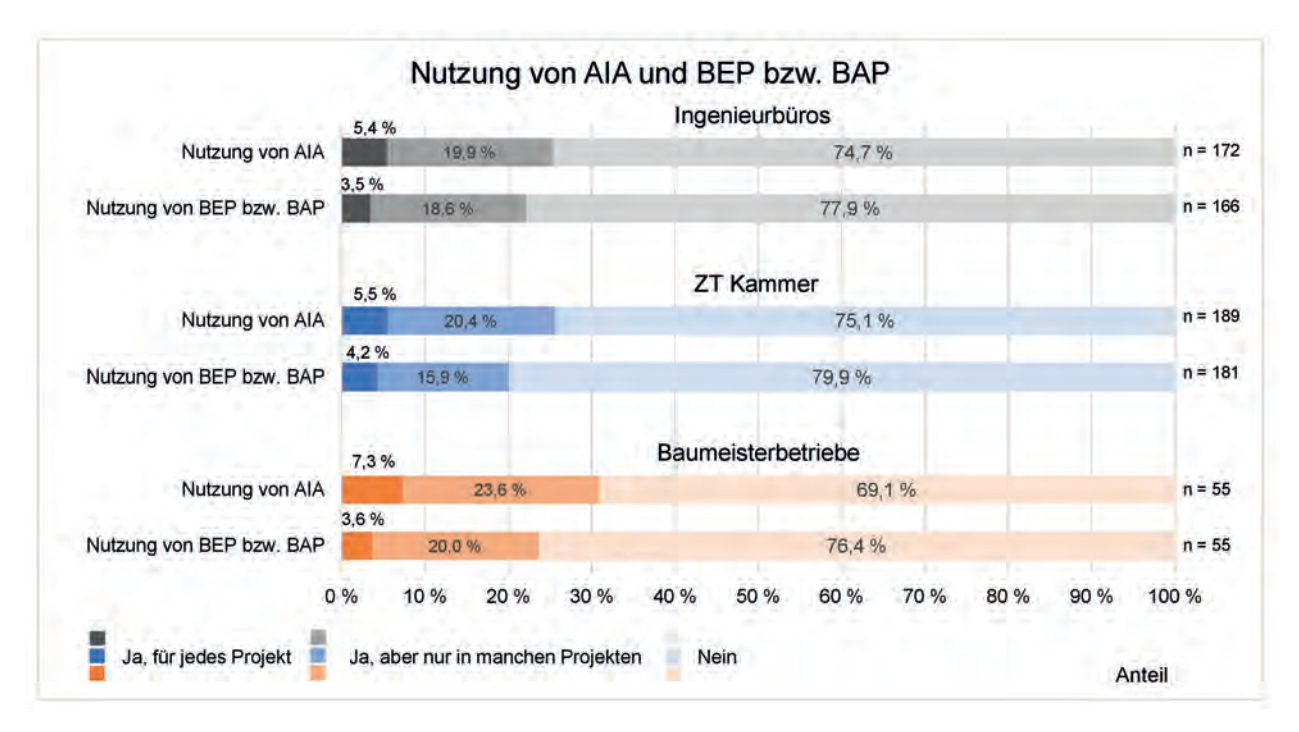

▲ Abbildung 125: Nutzung AIA und BEP bzw. BAP

Im Anschluss an die Frage, ob AIA und BAP von den Teilnehmer:innen der Umfrage genutzt werden, wurde die Möglichkeit gegeben, ihre bisherigen Erfahrungen mit ebendiesen Dokumenten in Form von Textantworten mitzuteilen. Die eingegangenen Antworten sind breit gefächert und zeigen Chancen und Herausforderungen, die die Nutzung dieser Dokumente mit sich bringen.

Teilnehmer:innen, die noch nicht mit AIA bzw. BAP/BEP) (englisch: BIM Execution Plan bzw. deutsch: BIM-Projektabwicklungsplan) vertraut sind, empfinden die Dokumente teilweise als hinderlich. Andere Teilnehmer:innen berichten hingegen, dass die Dokumente eine sinnvolle Ergänzung darstellen, insbesondere wenn mehrere Projekte für denselben AG abgewickelt werden.

Vorteile werden vor allem dann gesehen, wenn mehrere Büros zusammenarbeiten. In diesem Fall wird es als sinnvoll erachtet, wenn Fachplaner:innen diese Dokumente gemeinsam entwickeln.

Im Idealfall kommt vom AG eine Rohfassung, die als Basis herangezogen wird. Werden BAP/ BEP in Projekten verwendet und weiterentwickelt, wird die zu Projektende existierende Schlussfassung als Basis für weitere Projekte mit denselben AG herangezogen bzw. im internen Wissensmanagement verwertet.

<span id="page-330-0"></span>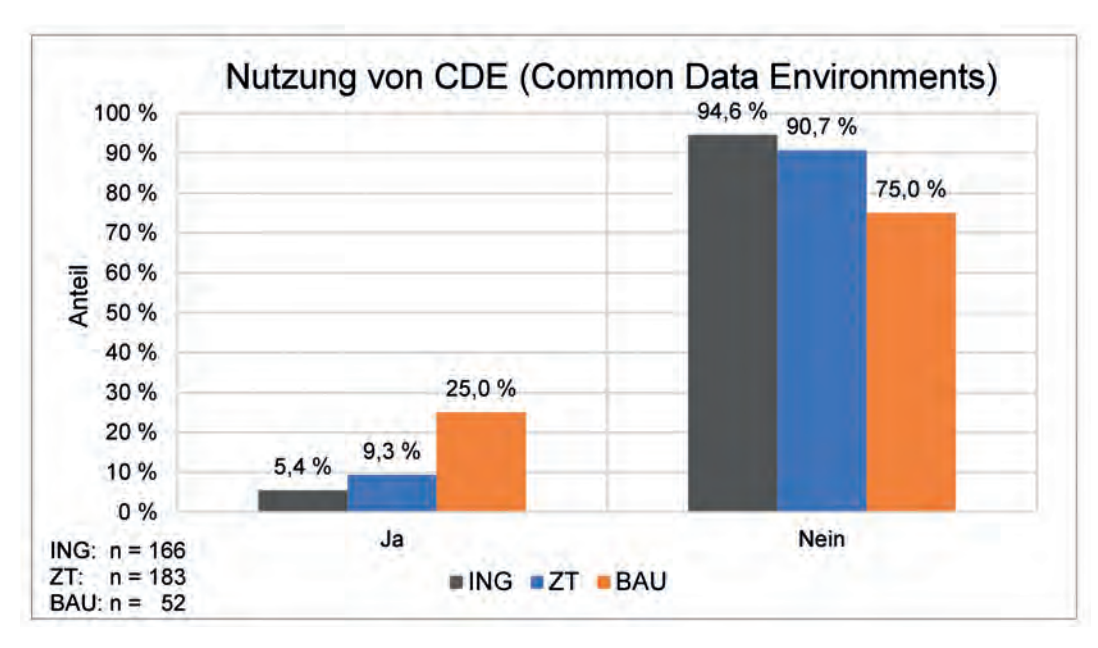

Abbildung 126: Nutzung CDE

Die Ausarbeitung der Dokumente erfolgt teilweise aus Eigeninitiative zur Verwendung innerhalb des eigenen Unternehmens. Die Teilnehmer:innen der Umfrage geben auch an, dass große österreichische Unternehmen wie die ÖBB und ASFiNAG bereits solche oder ähnliche Dokumente ihren Auftragnehmern bereitstellen, und dass diese auch im Laufe des Projekts zum Einsatz kommen und angepasst werden.

Im Gegensatz dazu berichten andere Umfrageteilnehmer:innen, dass manche AG sich auf die Bekanntgabe eines gewünschten LOD (Level of Development) beschränken, ohne weitere Angaben zu machen. Weiter wird berichtet, dass AG AIA bzw. BAP teils von externen Dienstleistern beziehen, wobei diese einer Wunschliste gleichen und wenig Praxisbezug aufweisen oder im Worst-Case sogar einer effizienten Planung hinderlich entgegenwirken.

# Common Data Environments (CDE)

Zurzeit werden Common Data Environments (CDE) von weniger als jedem zehnten Befragten aus den Gruppen ING und ZT eingesetzt. Die Teilnehmer:innen der Gruppe BAU geben aber zu einem Viertel an, CDE zu verwenden.

Es lässt sich die These aufstellen, dass insbesondere ausführende Unternehmen mit den

<span id="page-331-0"></span>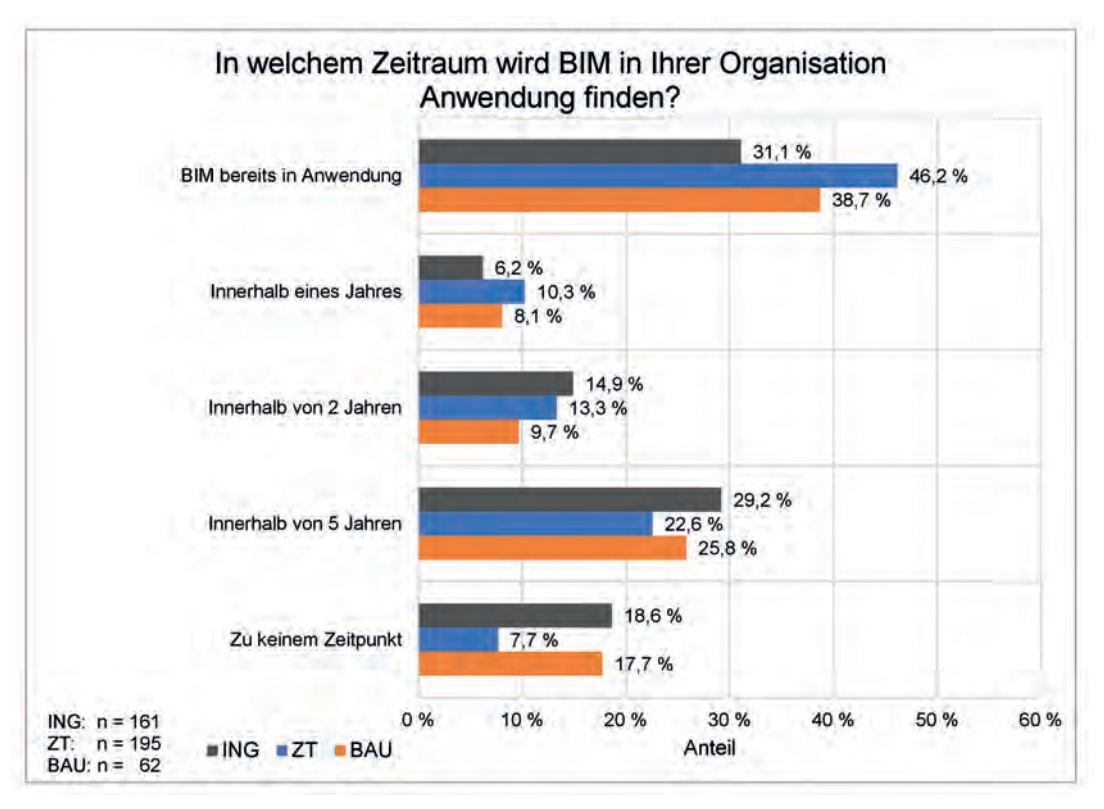

Abbildung 127: Einzug von BIM in der eigenen Organisation

momentan am Markt befindlichen Softwareprodukten Nutzen aus CDE ziehen bzw. sich der größte Nutzen in der Ausführungsphase realisieren lässt (SOLL-IST Vergleiche, Lieferscheine, Issue-Management).

Um größtmögliche Synergie für alle Projektbeteiligten zu erreichen, wäre aber eine Form der Einbindung aller wesentlichen Projektbeteiligten in die Nutzung von CDE erstrebenswert. Ob die derzeitigen vertraglichen, rechtlichen und softwareseitigen Rahmenbedingungen für alle Akteure gleichermaßen attraktiv sind, gilt es in einer gesonderten Betrachtung näher zu analysieren.

## Zeitraum der BIM Anwendung

Während je nach befragter Gruppe rund ein Drittel bis knapp unter die Hälfte der Teilnehmer:innen angibt, bereits BIM zu verwenden, glauben 8 bis 18 % nicht, dass BIM in Ihrer Organisation Anwendung finden wird. Die verbleibende Menge der Befragten gibt an, dass innerhalb von ein bis fünf Jahren BIM in ihren Unternehmen Anwendung finden wird.

<span id="page-332-0"></span>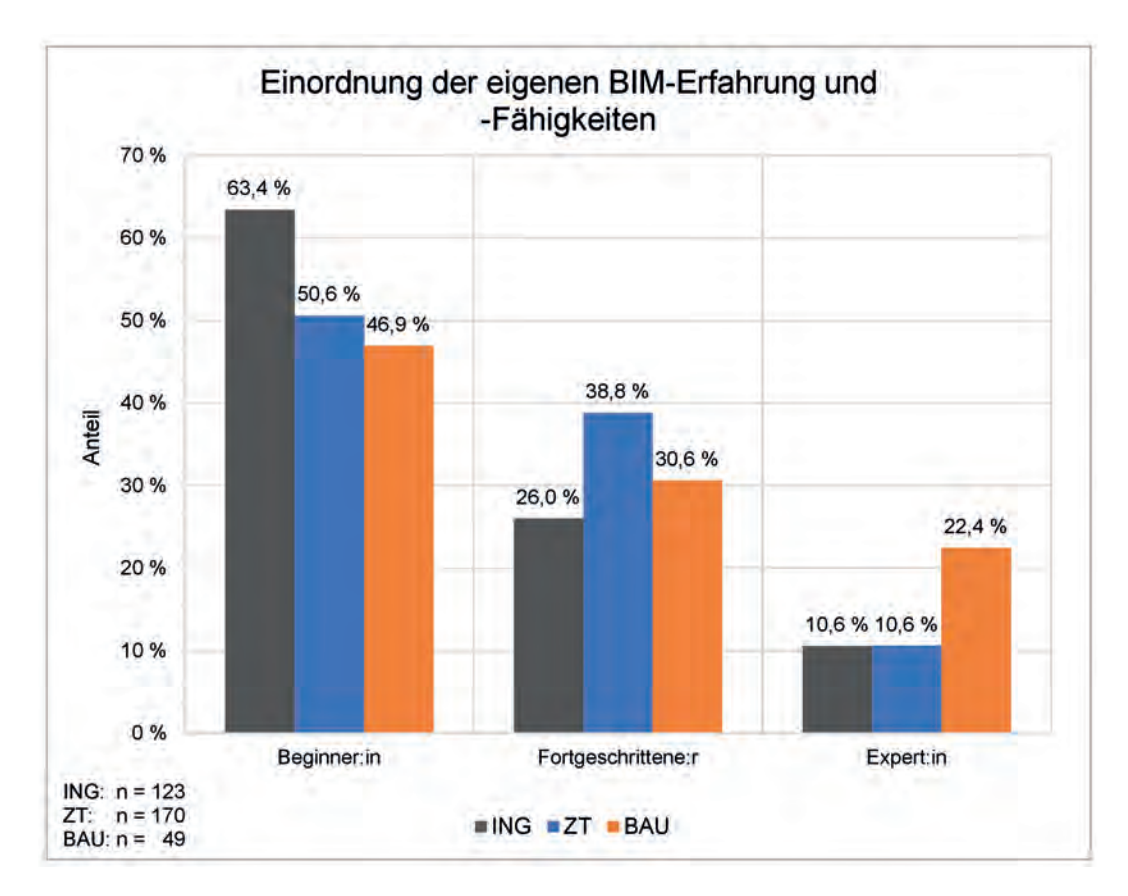

Abbildung 128: Eigene Erfahrungen und Fähigkeiten

#### Umfragedaten zum Thema BIM **333**

# Abbildungsverzeichnis

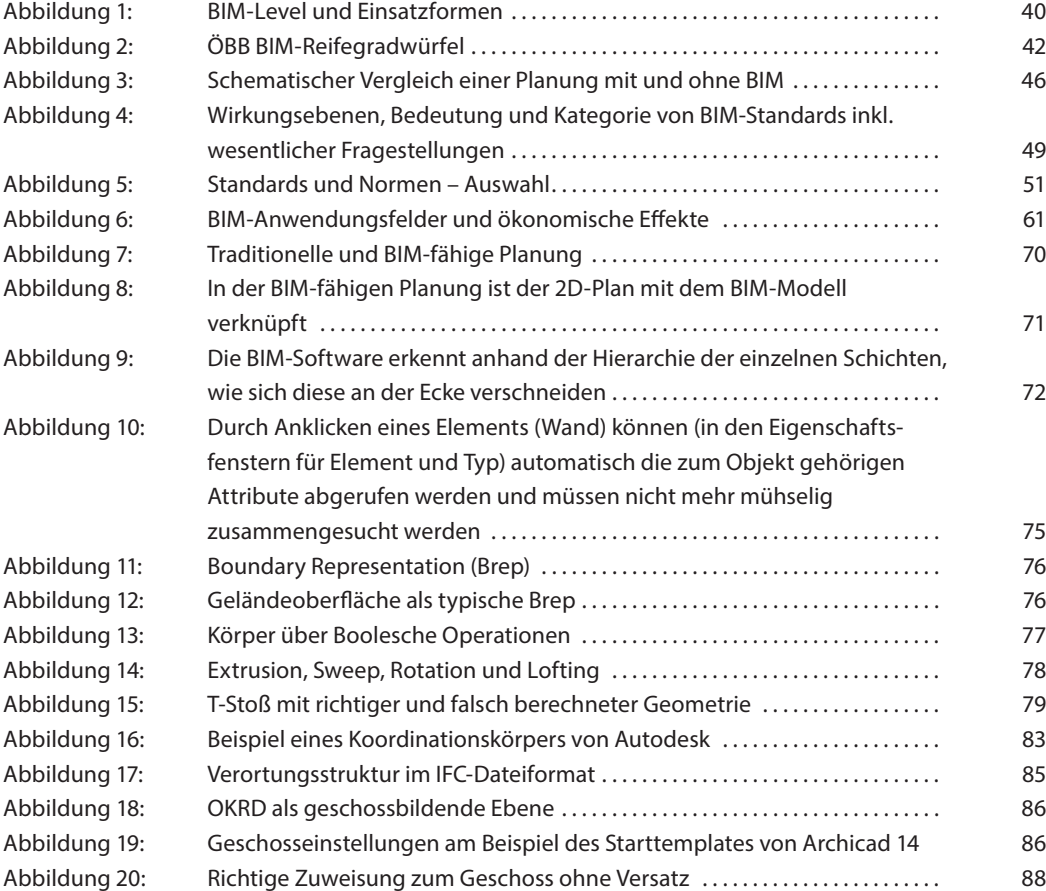

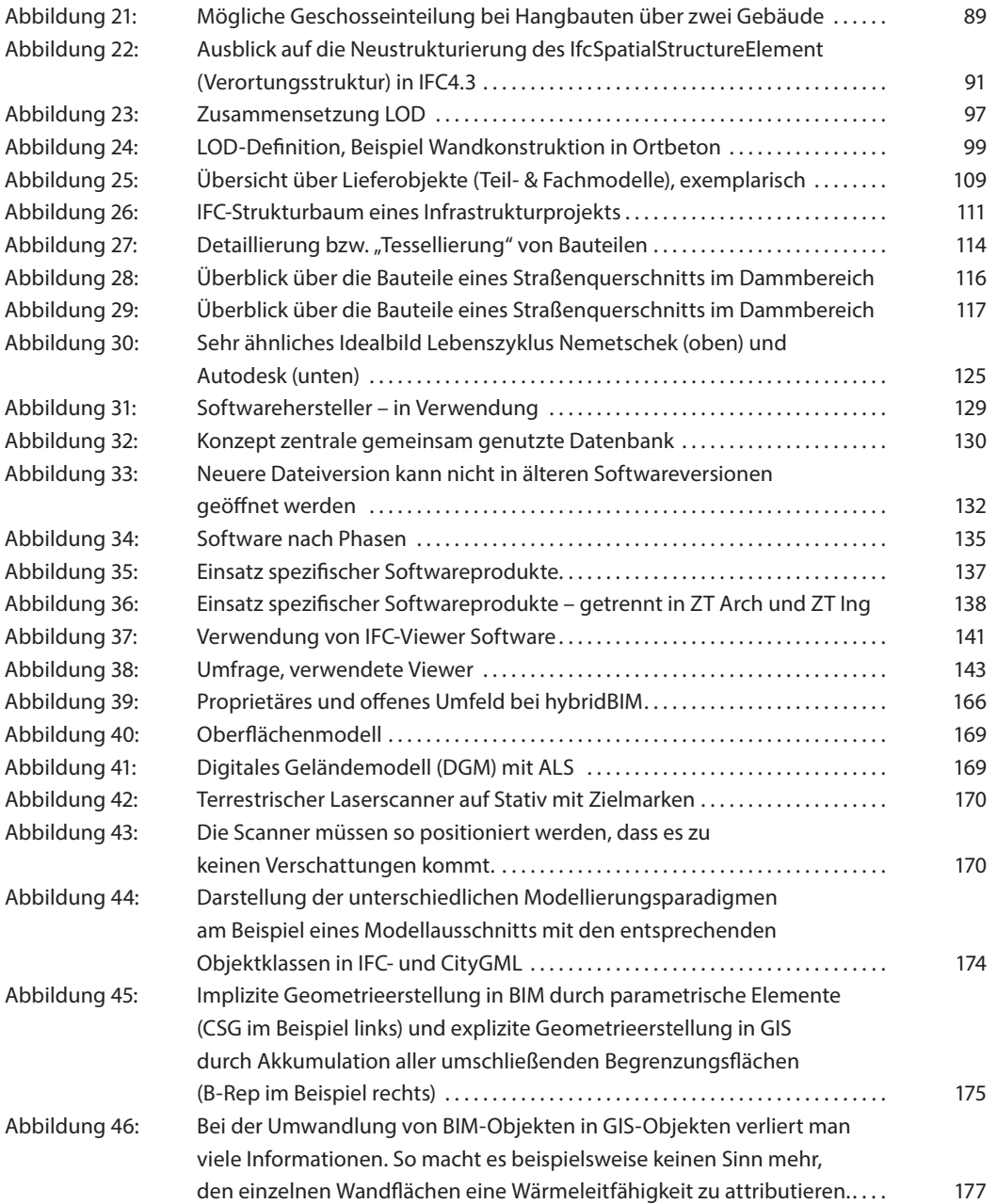

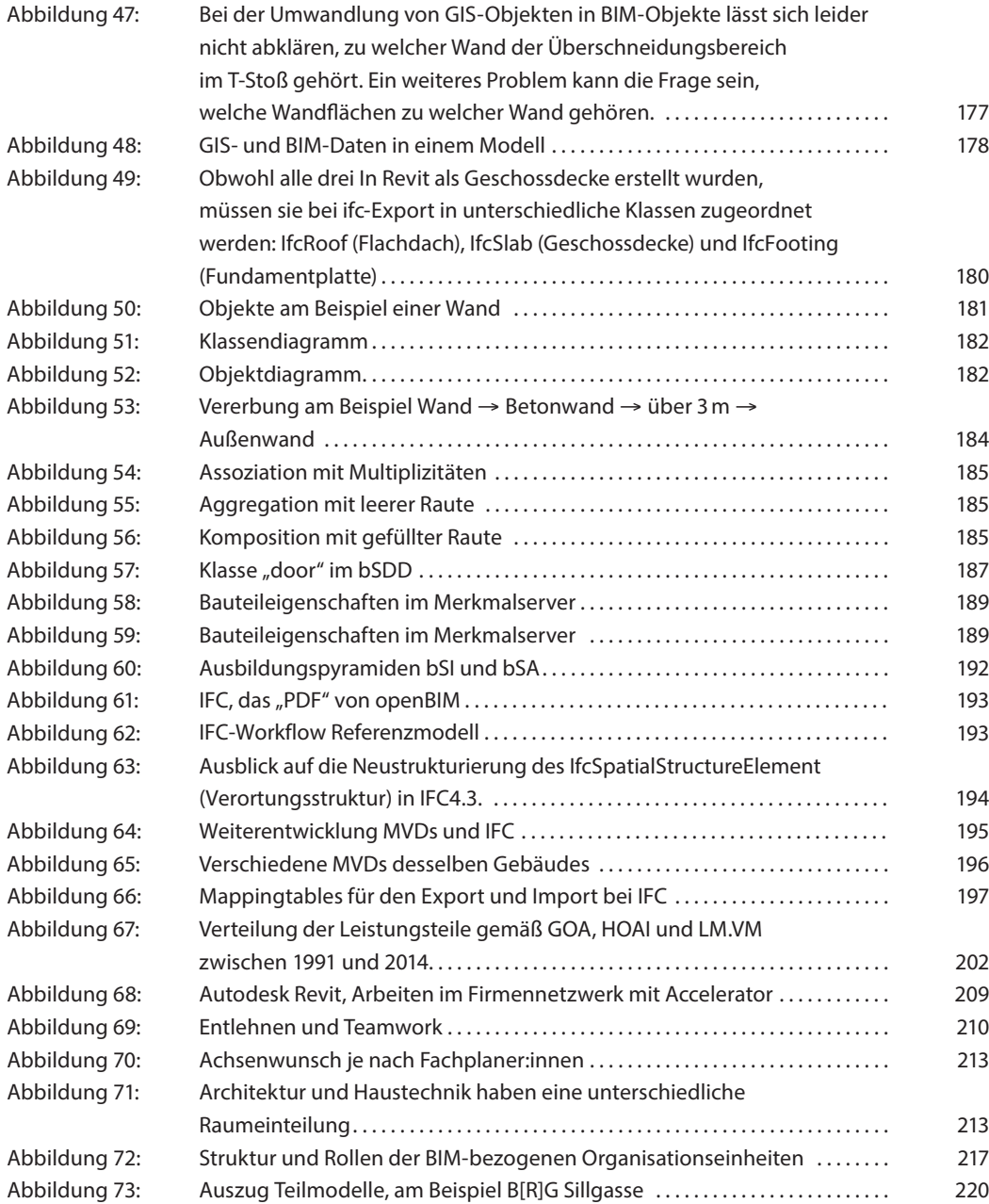

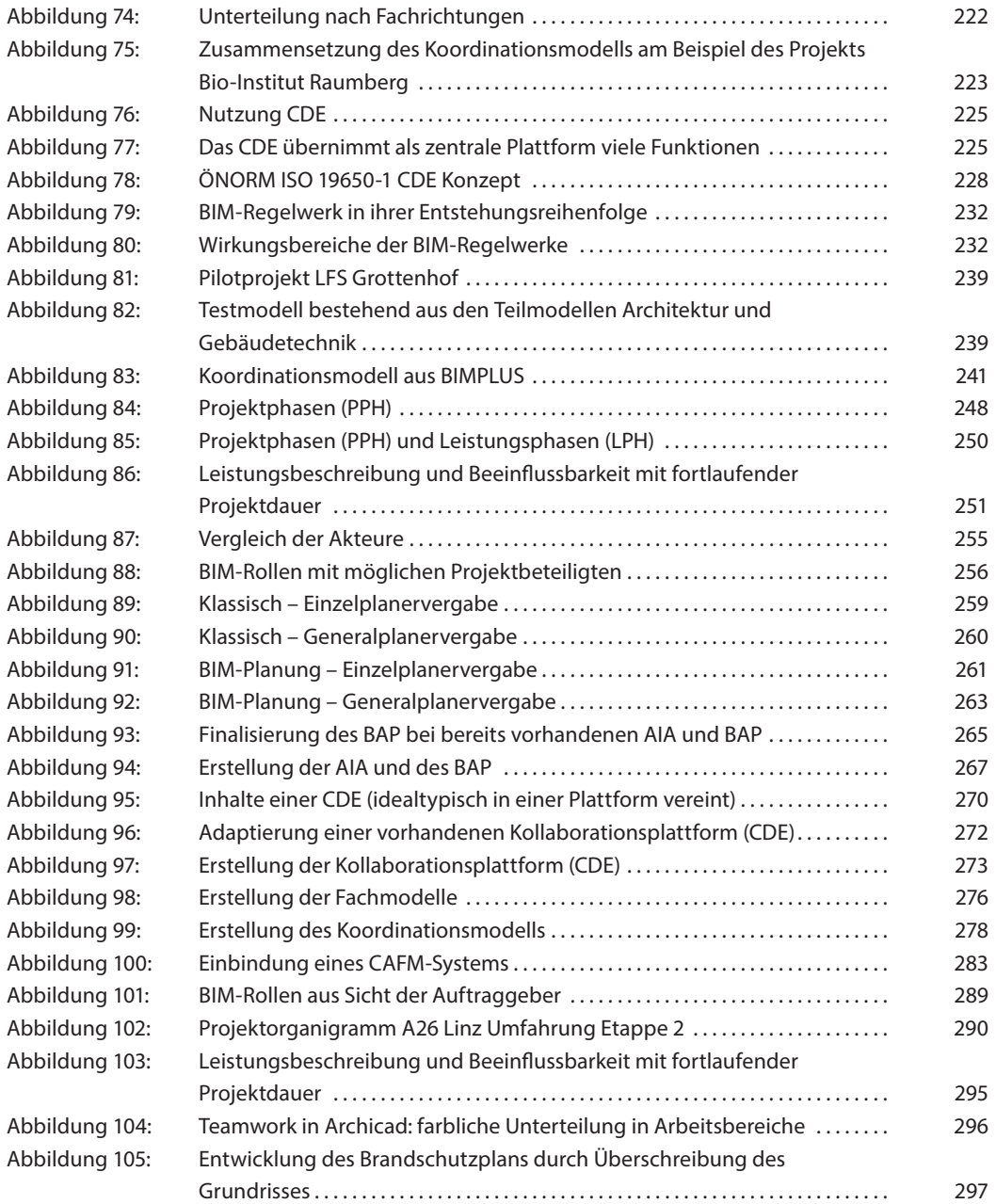

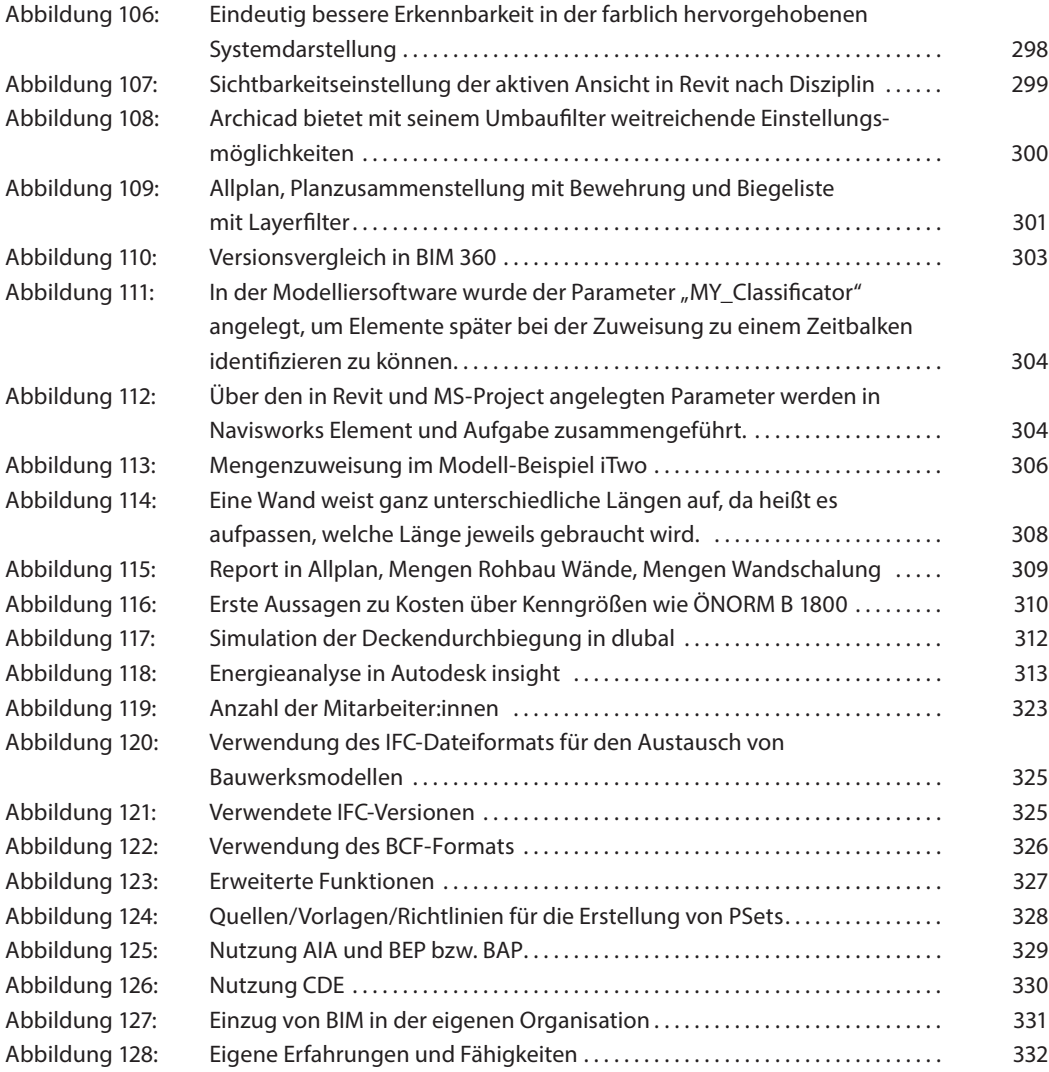

#### Abbildungsverzeichnis **339**

# Tabellenverzeichnis

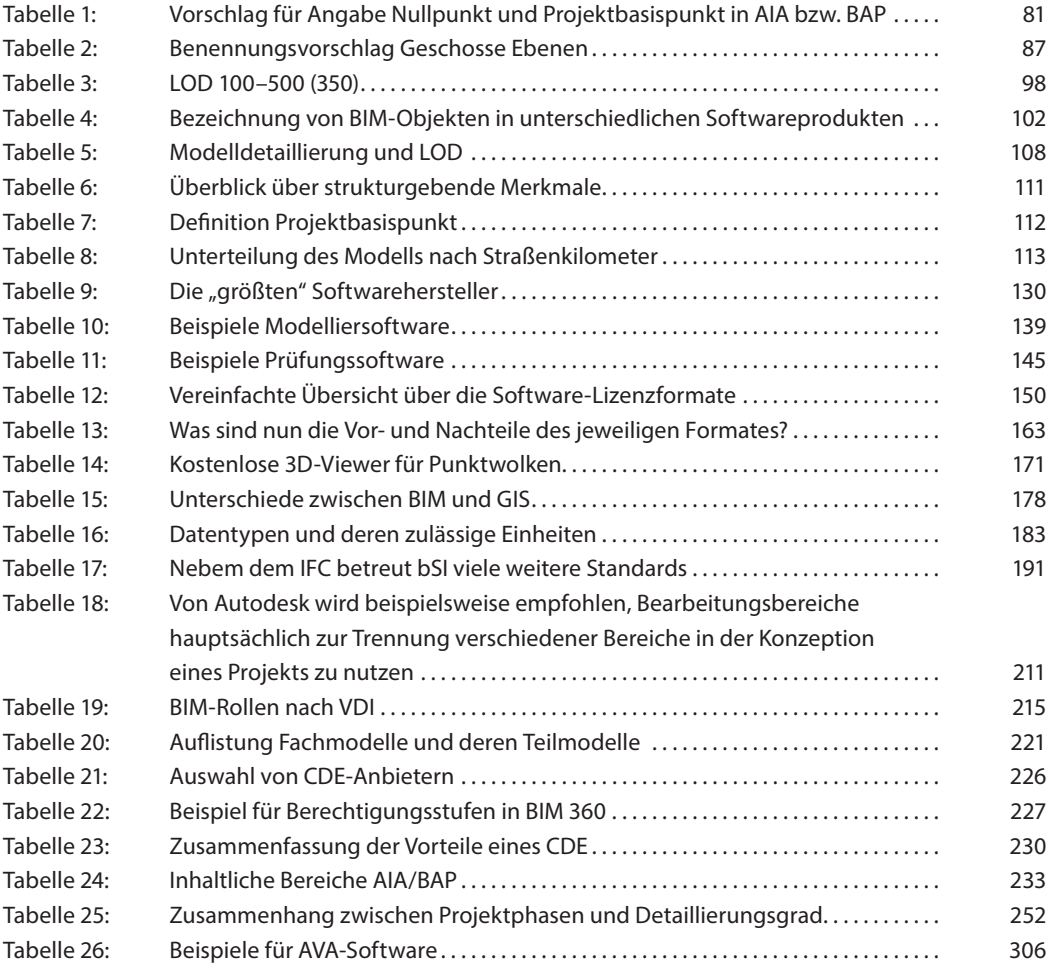

#### Tabellenverzeichnis **341**

# Stichwortverzeichnis

#### **3**

3D-BIM-Modell 45 3D-Laserscan 168, 171, 172, 173 3D-Modell 12, 35, 38, 39, 54, 57, 68, 71

#### **A**

AIA 14, 20, 26, 61, 81, 95, 96, 97, 216, 231, 233, 234, 240, 244, 252, 253, 256, 257, 262, 264, 265, 266, 267, 268, 269, 270, 271, 275, 277, 282, 284, 285, 328, 329, 330 Allplan 102, 126, 136, 137, 138, 139, 140, 155, 196, 301, 308, 309, 324 Archicad 86, 102, 126, 134, 136, 137, 138, 140, 155, 196, 295, 296, 300, 308, 324 ASI-Merkmalserver 20, 50, 66, 188 As-Planned-Modell 219 Attribut 12, 24, 45, 68, 72, 74, 75, 96, 100, 101, 102, 104, 131, 136, 140, 145, 171, 175, 176, 178, 182, 184, 188, 294, 299, 307 Auswertungsmodelle 222 Autodesk 323, 324, 326

#### **B**

BAP 14, 20, 21, 22, 26, 61, 81, 82, 96, 97, 216, 231, 233, 234, 244, 252, 253, 256, 257, 262, 264,

265, 266, 267, 268, 269, 271, 273, 275, 277, 285, 328, 329, 330 BCF 20, 26, 55, 191, 193, 279, 288, 326 Berechtigungssyteme 13, 214, 226 Bezüge 92, 93, 94, 214 BIA 26, 231 big BIM 22, 41 BIM Regelwerke 231, 232, 244, 253 BIM-Leistungsbilder 216 BIM-Level 24, 39, 40 BIM-Management 49, 214, 216, 256, 261, 281, 291 BIM-Methode 13, 15, 38, 44, 45, 52, 53, 54, 57, 63, 158, 238, 241, 242, 249, 257, 288, 313 BIM-Norm 50 BIM-Objekt 74, 75, 79, 93, 96, 97, 99, 102, 103, 172, 176, 177, 178, 181, 184, 186, 191 BIM-Örtliche Bauaufsicht 217 BIM-Rollen 215, 216, 217, 231, 233, 256, 288, 289 BIM-Software 13, 41, 43, 57, 62, 72, 81, 118, 120, 123, 126, 133, 224, 305, 322 BIM-Softwareprodukte 71, 134, 137, 154 BKS 26, 80, 81, 82 Brep 26, 76, 195 bSDD 22, 26, 74, 186, 188, 191, 216

buildingSMART 17, 23, 28, 50, 67, 74, 84, 120, 122, 166, 186, 188, 190, 191, 192, 194, 195, 216, 217, 234, 244, 253

### **C**

CAFM 26, 201, 281, 282, 283, 284, CDE 14, 22, 26, 38, 46, 147, 219, 224, 225, 226, 227, 228, 229, 230, 240, 244, 264, 270, 271, 272, 273, 275, 277, 279, 285, 323, 330, 331 closedBIM 22, 41, 63, 126, 162, 164, 165, 166, 190, 328

#### **D**

Datenaustausch 13, 22, 24, 34, 39, 62, 63, 67, 160, 164, 166, 179, 186, 190, 192, 193, 206, 238, 242 Datenbank 20, 45, 46, 66, 75, 118, 131, 147, 156, 188, 226, 264, 270, 271 Detaillierungsgrad 96, 97, 99, 102, 175, 176, 178, 211, 233, 252, 253, 308 Dynamisches Modellieren 94

#### **E**

Ebene 21, 23, 28, 43, 49, 84, 85, 87, 89, 92, 93, 94, 204, 211, 214, 216, 227, 247, 258, 284, 307 Eigenschaft 12, 20, 36, 49, 66, 74, 75, 182, 188, 294 Einzelplanervergabe 259, 261, 263, 279 Endbenutzer-Lizenzvertrag 26, 153 explizites Verfahren 76, 78, 175, 176, 178

## **F**

Fachmodelle 13, 14, 23, 24, 55, 56, 71, 85, 87, 92, 94, 95, 96, 98, 101, 109, 110, 116, 117, 159, 214, 216, 220, 221, 222, 229, 230, 235, 244, 264, 271, 275, 276, 277, 279, 282, 285 freeBIM 50, 188

#### **G**

Generalplanervergabe 258, 260, 263 geografischer Norden 82 Gesamtmodell 23, 55, 140, 145, 235 Geschoss 23, 84, 85, 87, 88, 146, 212 GIS 13, 90, 167, 173, 174, 175, 176, 177, 178

#### **H**

Herstellerbibliotheken 105 Hochbau 33, 84, 90, 110, 121, 188, 200, 263 hybridBIM 165, 166

#### **I**

IFC-Zertifizierung 120, 122 implizite Verfahren 77, 78, 175, 178 Infrastrukturbereich 90, 121

#### **K**

Klassifizierungsmodell 50 Knotenausbildung 79 Kollaboration 21, 49, 55 Kollisionserkennung 144, 145, 192 Kollisionskontrolle 56, 101, 112, 222, 229 Koordinationskörper 83 Koordinationsmodell 14, 21, 23, 55, 112, 203, 216, 222, 223, 241, 244, 264, 271, 277, 278, 279, 285, 288 Kosten 12, 20, 35, 38, 52, 54, 56, 60, 100, 101, 103, 110, 112, 140, 144, 148, 149, 150, 153, 154, 162,

163, 171, 192, 200, 202, 229, 245, 247, 248, 251, 281, 283, 284, 292, 307, 308, 310

#### **L**

Lebenszyklus 12, 20, 22, 28, 35, 36, 37, 39, 42, 58, 110, 118, 124, 125, 126, 224 Leistungsphasen 27, 41, 66, 96, 158, 201, 202, 204, 250, 251, 257, 264, 267, 275, 281, 283, 284

little BIM 22, 41 Lizenzmodelle 148, 150, 154 Lizenzpolitik 13, 148 LoC 23, 27, 96, 97, 98, 101, 111, 252 LOD 23, 27, 96, 97, 98, 99, 101, 104, 108, 175, 176, 178, 181, 229, 252, 253, 308, 330 LoG 23, 27, 96, 97, 98, 99, 108, 252 LoI 23, 24, 96, 97, 98, 100, 101, 108, 181, 252, 253 LoX 27, 97

#### **M**

Mengenermittlung 146, 305, 307, 308 Merkmalserver 20, 24, 50, 66, 74, 188 Modellierregeln 94, 95 Modelliersoftware 21, 62, 71, 75, 79, 80, 81, 95, 102, 136, 138, 139, 141, 144, 146, 172, 173, 179, 181, 185, 188, 208, 211, 292, 302, 304, 305, 309, 311 MVD 24, 27, 67, 191, 195, 196, 222

#### **N**

named-user 154 Nomenklatur 84, 104, 186, 271

# **O**

Objektbibliotheken 13, 102 Offene Formate 164 OOM-Konzept 27, 180 openBIM 11, 41, 42, 43, 44, 50, 158, 159, 162, 163, 165, 166, 188, 190, 192, 305, 327, 328

## **P**

Parameter 32, 72, 102, 104, 146, 176, 303, 304, 305, Praxistipp 16, 74, 81, 83, 87, 103, 133, 144, 155, 168, 214, 216, 234 Projektbasispunkt 80, 81, 82, 90, 93, 112

Projektkonstellationen 254, 255, 258, 260, 261, 262, 281 Projektmodell 220 Projektnorden 82 Projektphasen 23, 24, 27, 96, 108, 118, 124, 181, 224, 229, 241, 244, 245, 246, 247, 248, 250, 252, 253 Proprietäre Formate 162 Prüfsoftware 13, 24, 54, 62, 144, 145 Punktwolke 13, 167, 171, 172, 173, 218, 282

## **Q**

Qualitätsmanagement 145, 203, 204, 230 Quality Gates 27, 244, 247, 249, 252

#### **R**

Raster 83, 92, 93, 94, 211, 214 Rechtstipp 16, 48, 123, 152, 165, 167, 235, 257, 269, 275, 280 Reality-Check 166, 172, 176, 181, 218 Reference View 67, 195, 222 Referenzmodell 163, 222 Revit 85, 99, 102, 103, 136, 137, 138, 139, 140, 155, 180, 196, 209, 299, 303, 304, 308, 324

# **S**

Softwarehersteller 34, 42, 127, 128, 129, 130, 163, 172, 322 Softwareprodukte 41, 62, 63, 71, 124, 126, 128, 131, 133, 134, 136, 137, 138, 146, 162, 173, 190, 224, 233, 309, 311, 322, 324 Softwareversion 122, 132, 133

# **T**

Teilmodell 24, 41, 44, 67, 75, 80, 83, 85, 97, 98, 101, 110, 111, 112, 140, 145, 192, 201, 204, 220, 221, 222, 233, 238, 239, 240, 253

Transparenz 47, 61, 264, 281 Trimble 126, 139, 142, 145, 226, 323, 324, 326 Vertikale Gliederung 84 Viewer 140, 141, 142, 143, 144, 153, 171, 324, 326

#### **V**

# **W**

WKS 80, 82

VDI-Richtlinien 215 Vererbung 184 Versionsmanagement 14, 228, 229, 230 Verortungsstruktur 84, 85, 91, 194

# **Z**

Zentraldatei 208, 209

Das BIM-Handbuch 2022 bietet:

- ... Erleichterungen (Informationen, Tipps und Tricks) im BIM-Arbeitsalltag
- ... eine unabhängige Sichtweise statt Marketing
- ... ehrliche Ansagen "Was geht und noch nicht geht"

Das BIM-Handbuch 2022 beantwortet Praxisfragen und ist als Arbeitsbehelf strukturiert. Zusätzlich erhalten Sie Zugang zu Online-Arbeitsmaterialien (Downloads, Tools, Musterverträgen etc.) und auf Wunsch, via Newsletter, auch Updates.

Unabhängige Expertinnen und Experten aus den Interessensvertretungen der planenden Berufe steuerten ehrenamtlich die inhaltliche und redaktionelle Gestaltung des BIM-Handbuches 2022. Zusätzlich wurden wichtige institutionelle Partner bei der Erstellung einbezogen, siehe die transparente Listung im Buch.

Es garantiert einen unabhängig-inhaltlichen Fokus auf die Anforderungen in der planenden Praxis. Das BIM-Handbuch 2022 wurde nach einer Idee der Kammer der Ziviltechniker:innen branchenübergreifend als gemeinsames Projekt mit der Bundesinnung Bau und dem Fachverband Ingenieurbüros realisiert. Wissenschaftlicher Partner ist das Institut für Baubetrieb und Bauwirtschaft der Technischen Universität Graz.

Das BIM-Handbuch 2022 wird von den Herausgebern als E-Book der Fachöffentlichkeit kostenfrei zur Verfügung gestellt. Eine Kooperation mit dem Verlag der TU Graz und dem MANZ Verlag macht es möglich, dass das BIM-Handbuch 2022 auch im Buchhandel erhältlich ist.

#### **Herausgeber**

Bundeskammer der Ziviltechniker:innen

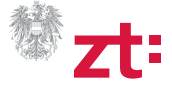

Bundesinnung Bau

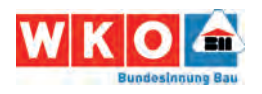

Fachverband Ingenieurbüros

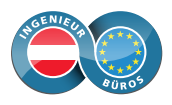

**Autoren** Marcus Wallner, Christian Hofstadler, Markus Kummer

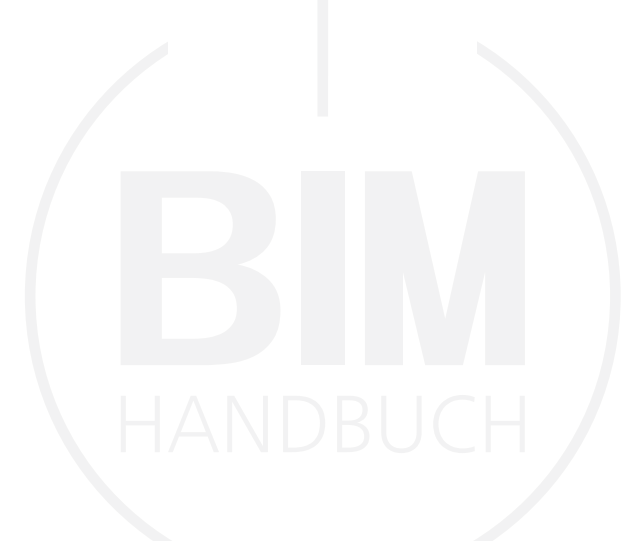

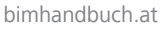

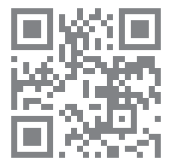

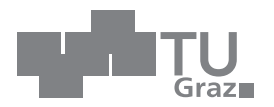